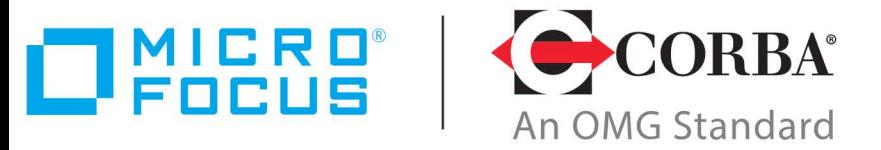

# **Discover the Future of CORBA**

# [Micro Foc](http://www.microfocus.com)us VisiBroker 8.5.8

VisiBroker for C++ Developer's Guide

Micro Focus The Lawn 22-30 Old Bath Road Newbury, Berkshire RG14 1QN UK <http://www.microfocus.com>

© Copyright 2009-2022 Micro Focus or one of its affiliates.

MICRO FOCUS, the Micro Focus logo and VisiBroker are trademarks or registered trademarks of Micro Focus or one of its affiliates.

All other marks are the property of their respective owners.

2022-07-28

# **Contents**

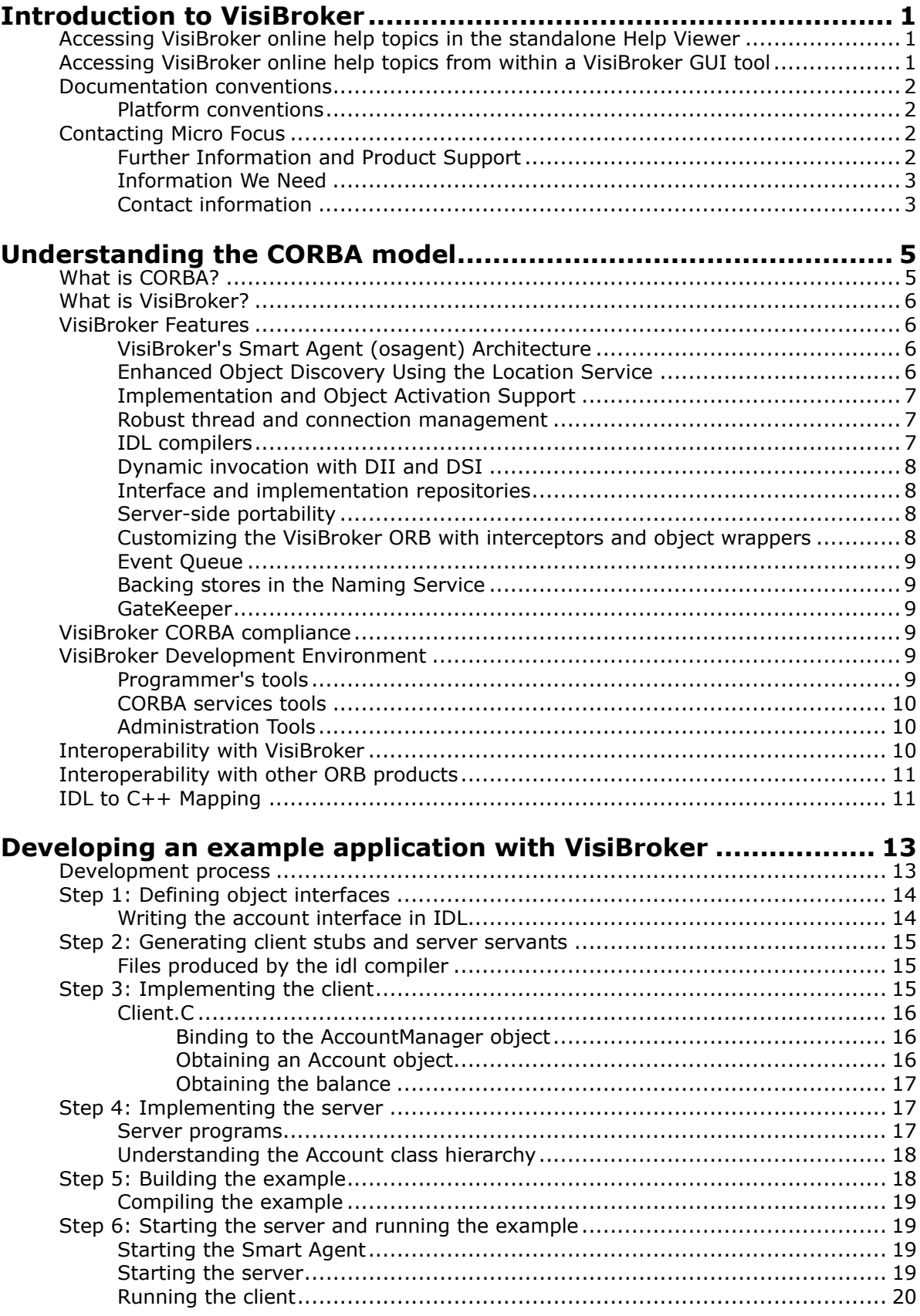

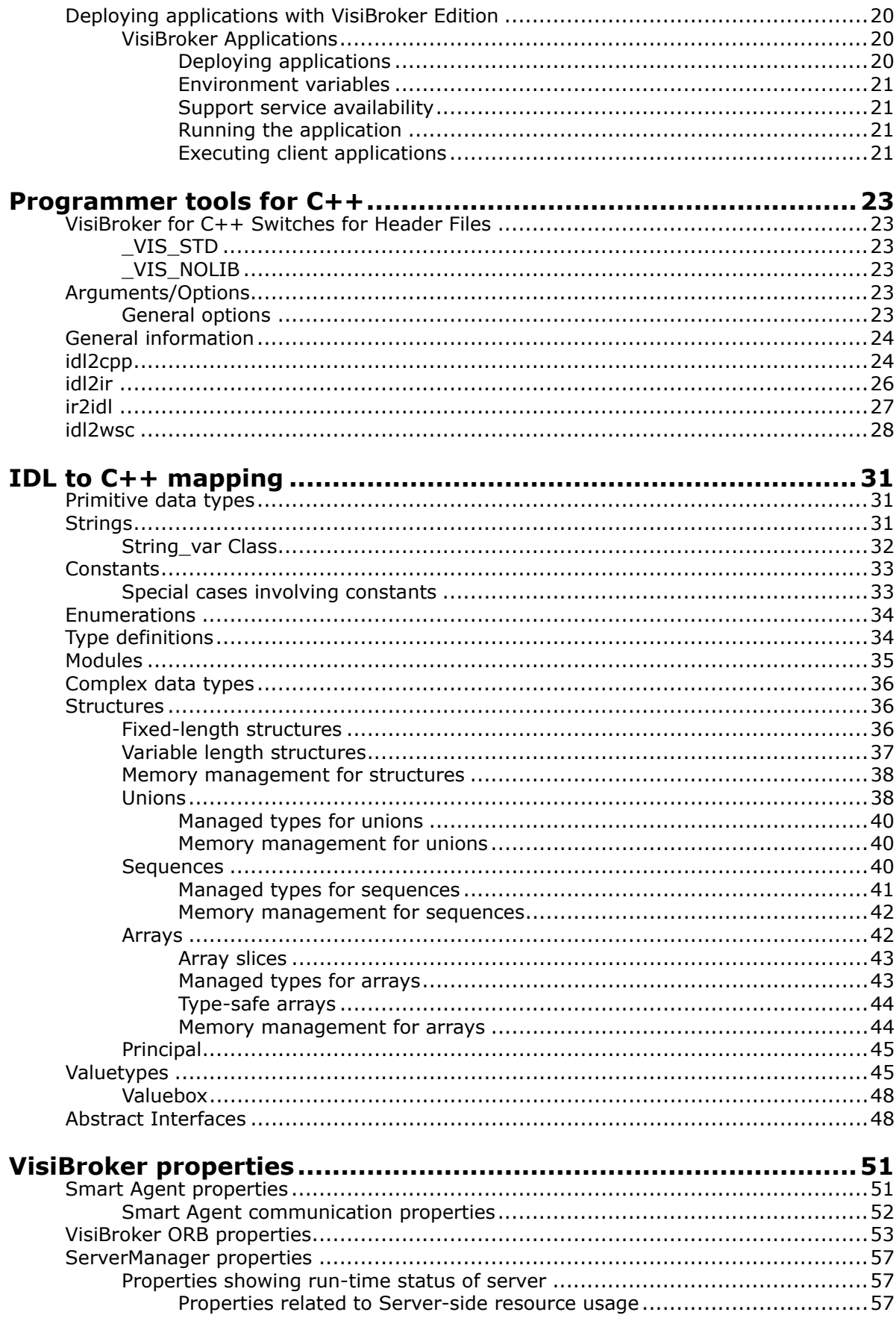

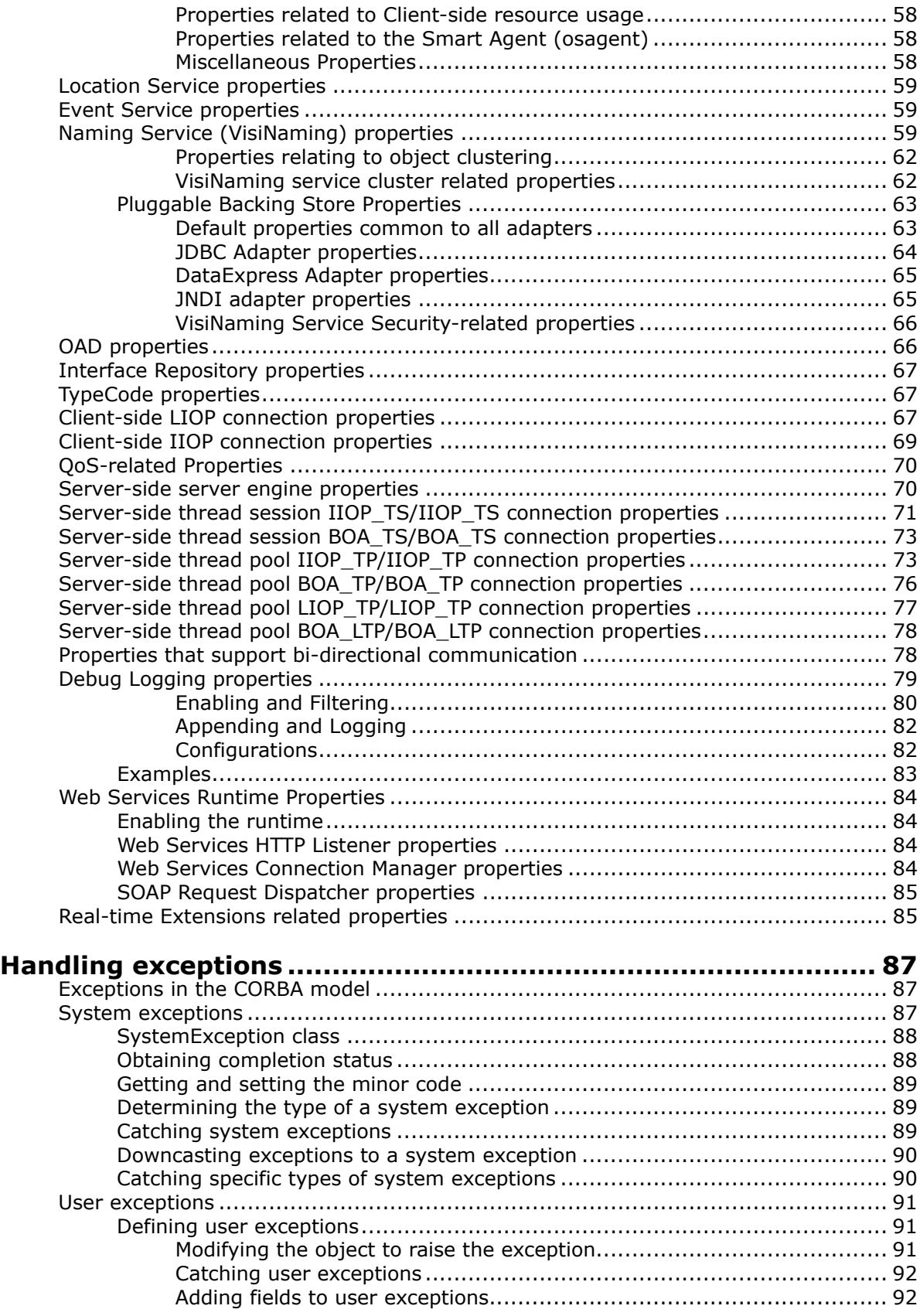

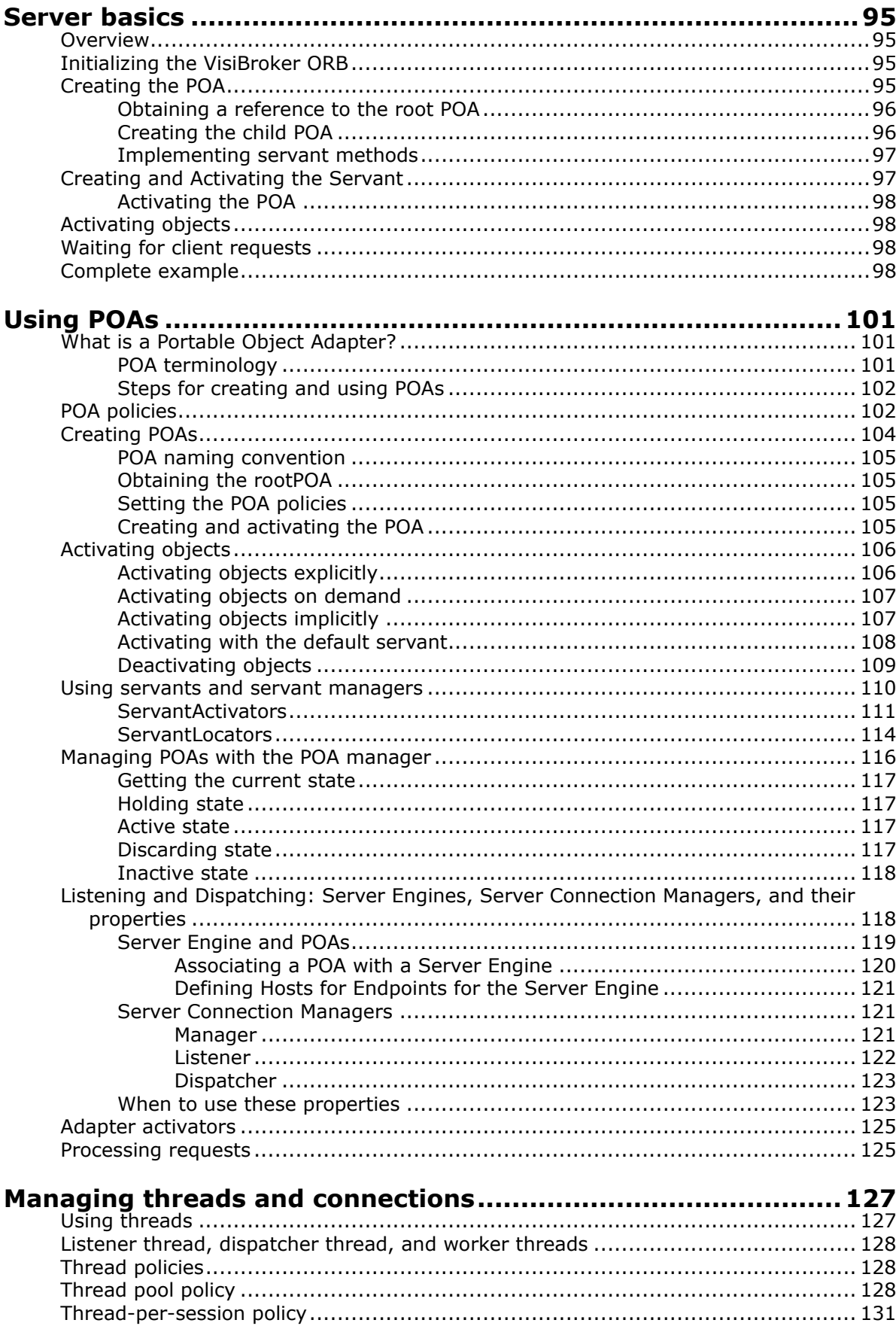

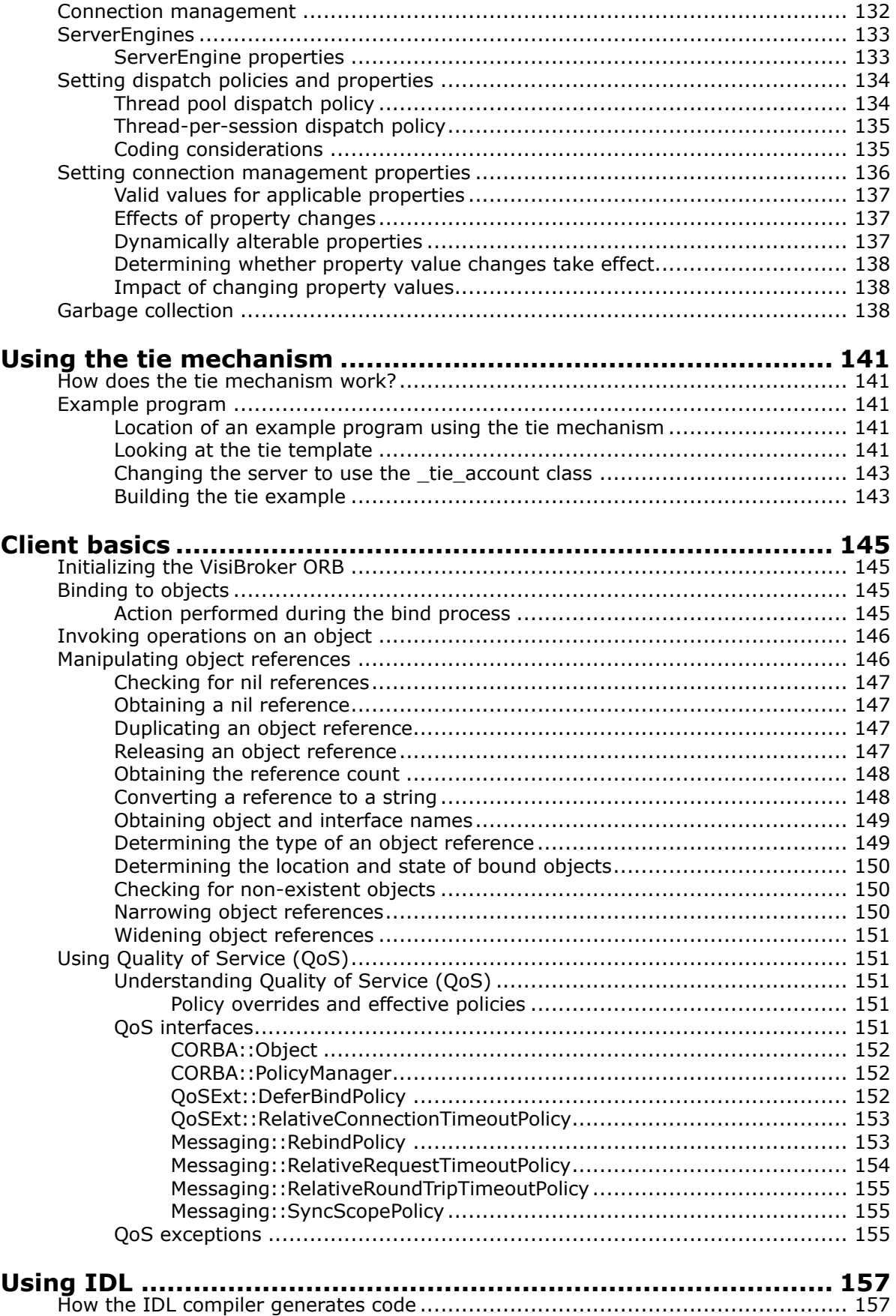

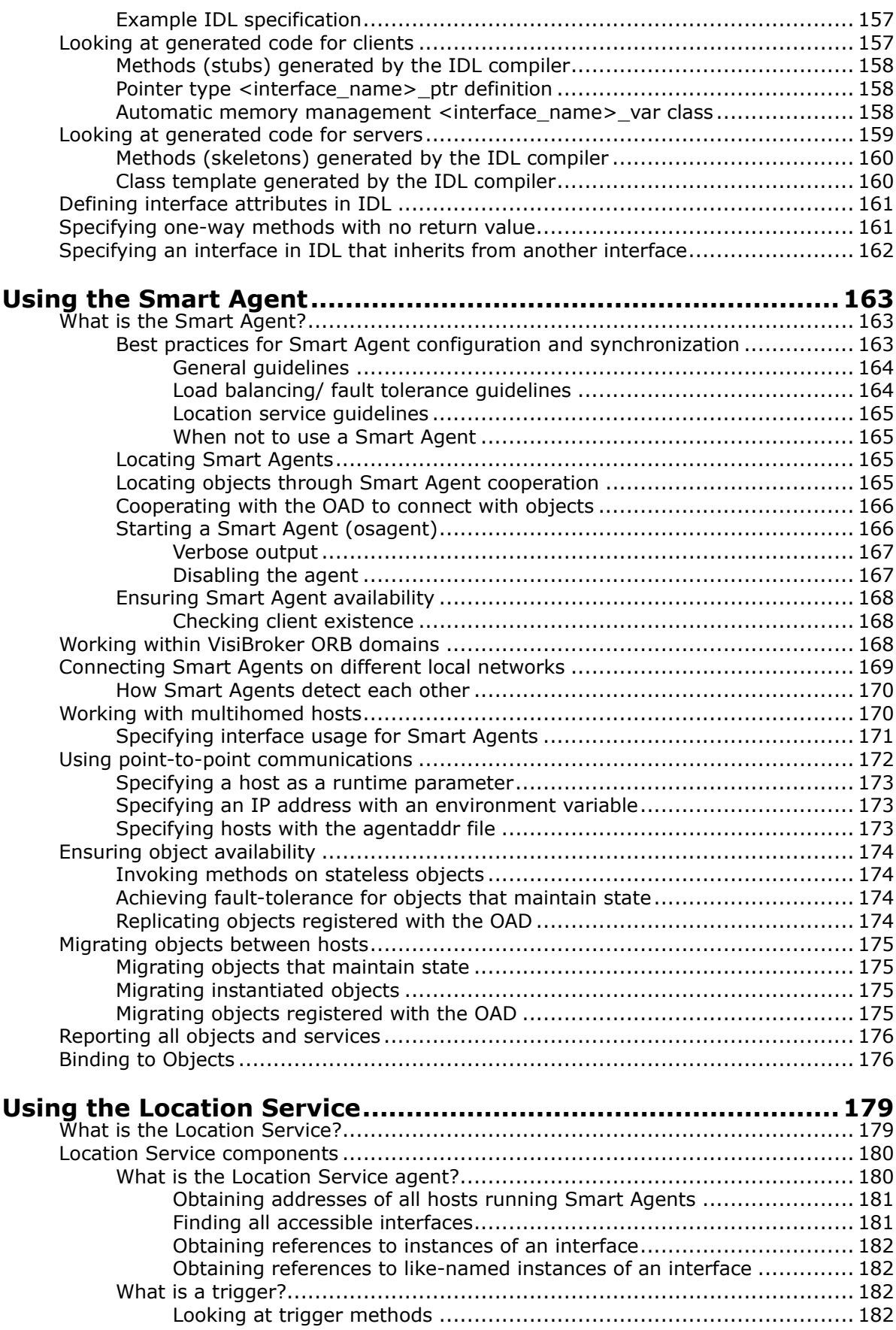

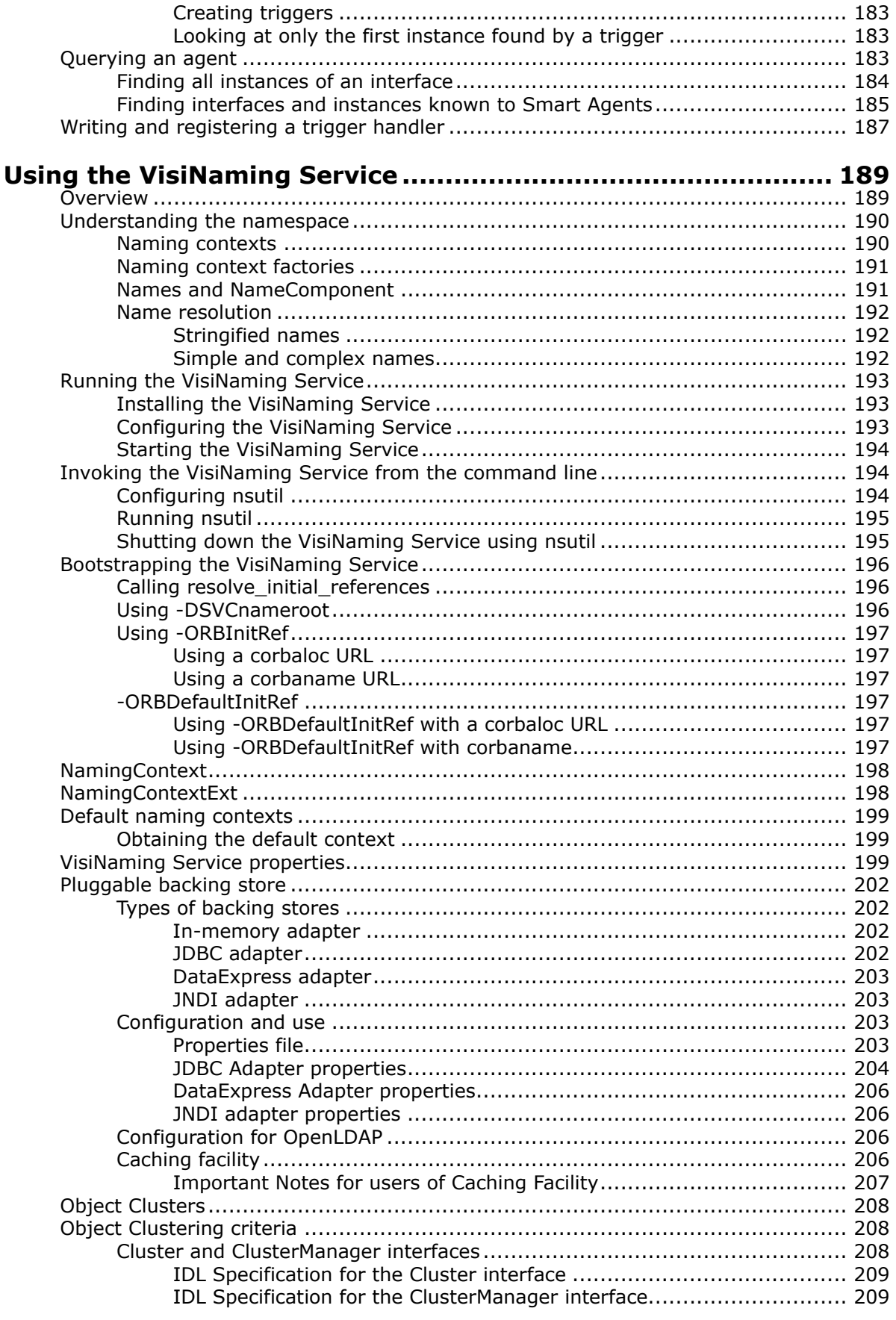

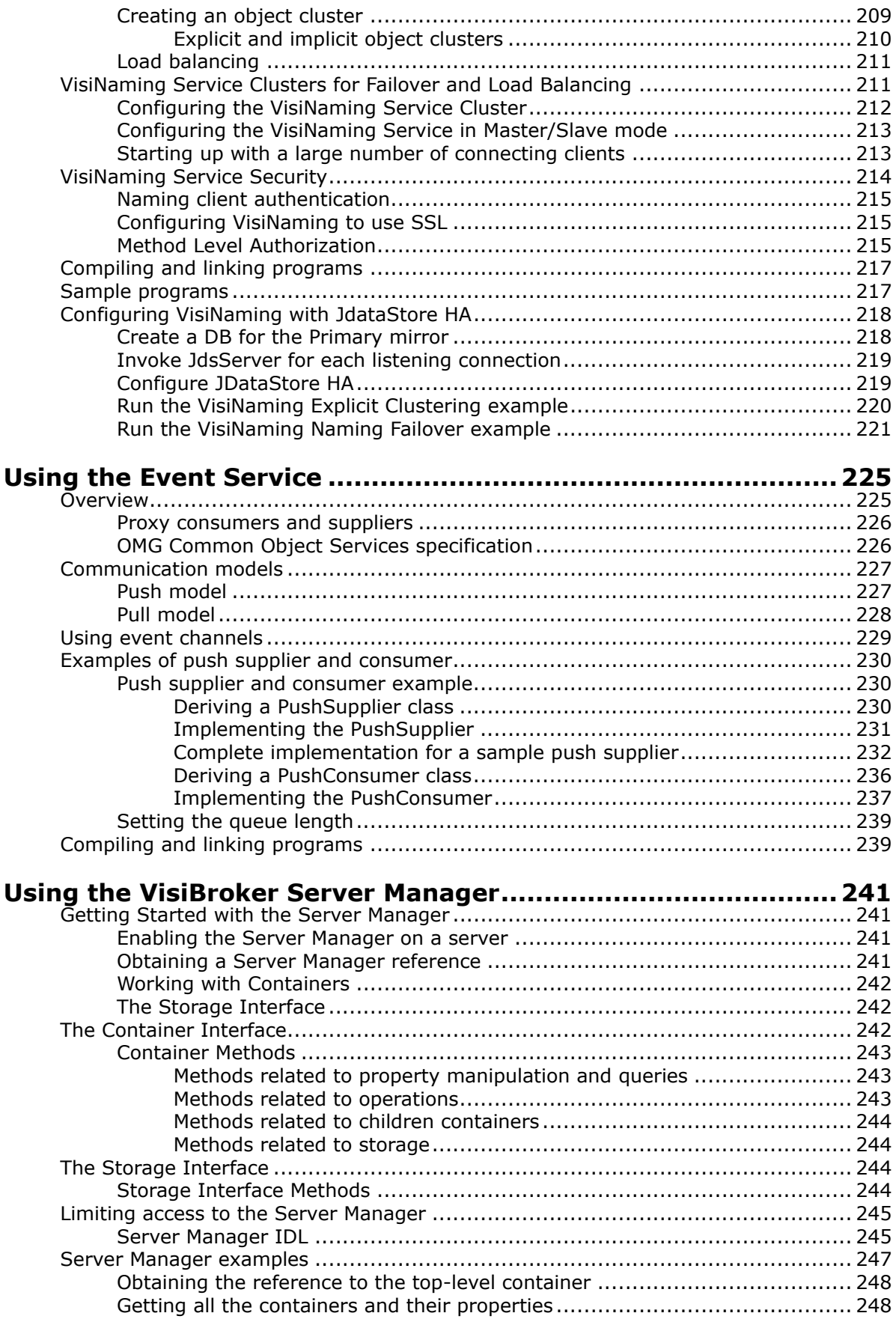

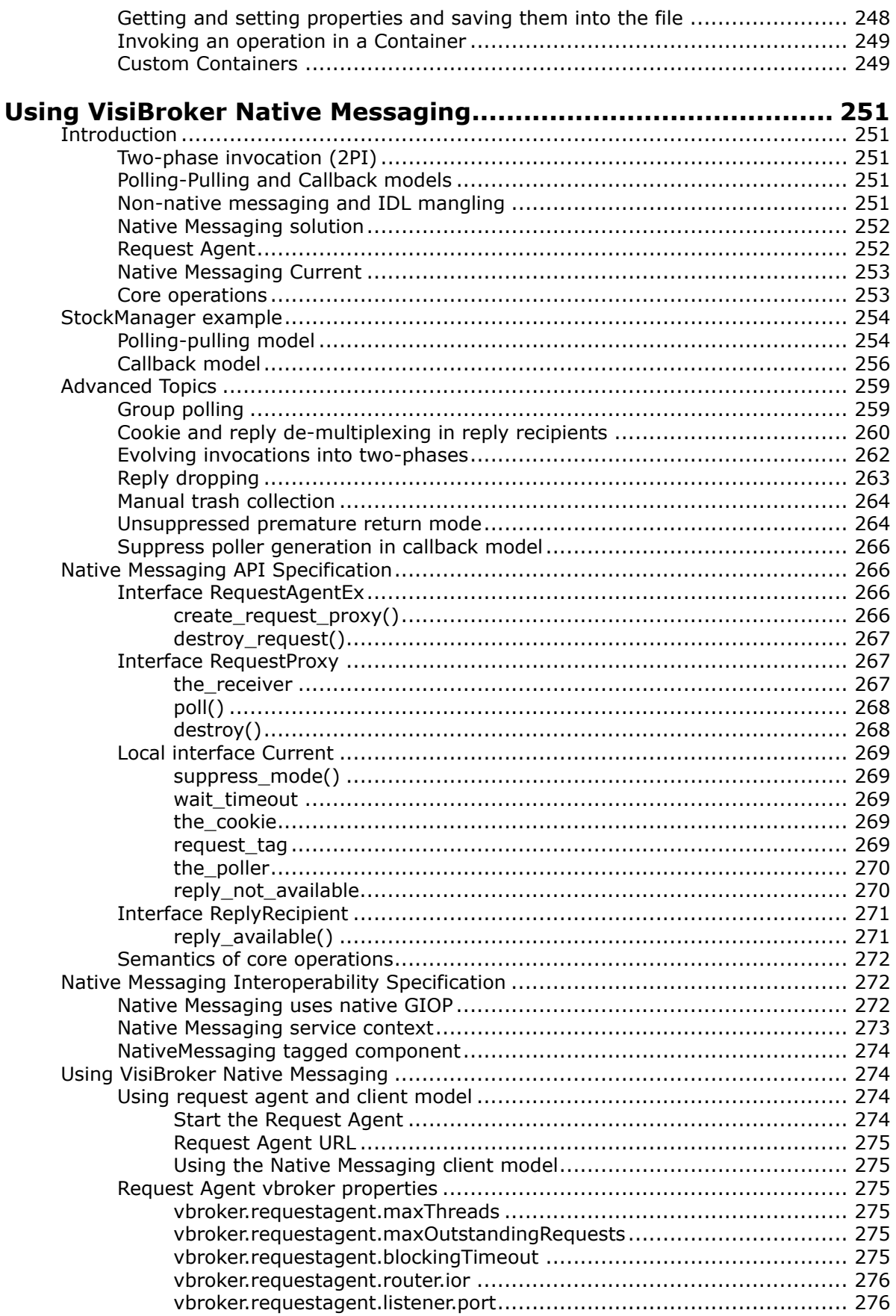

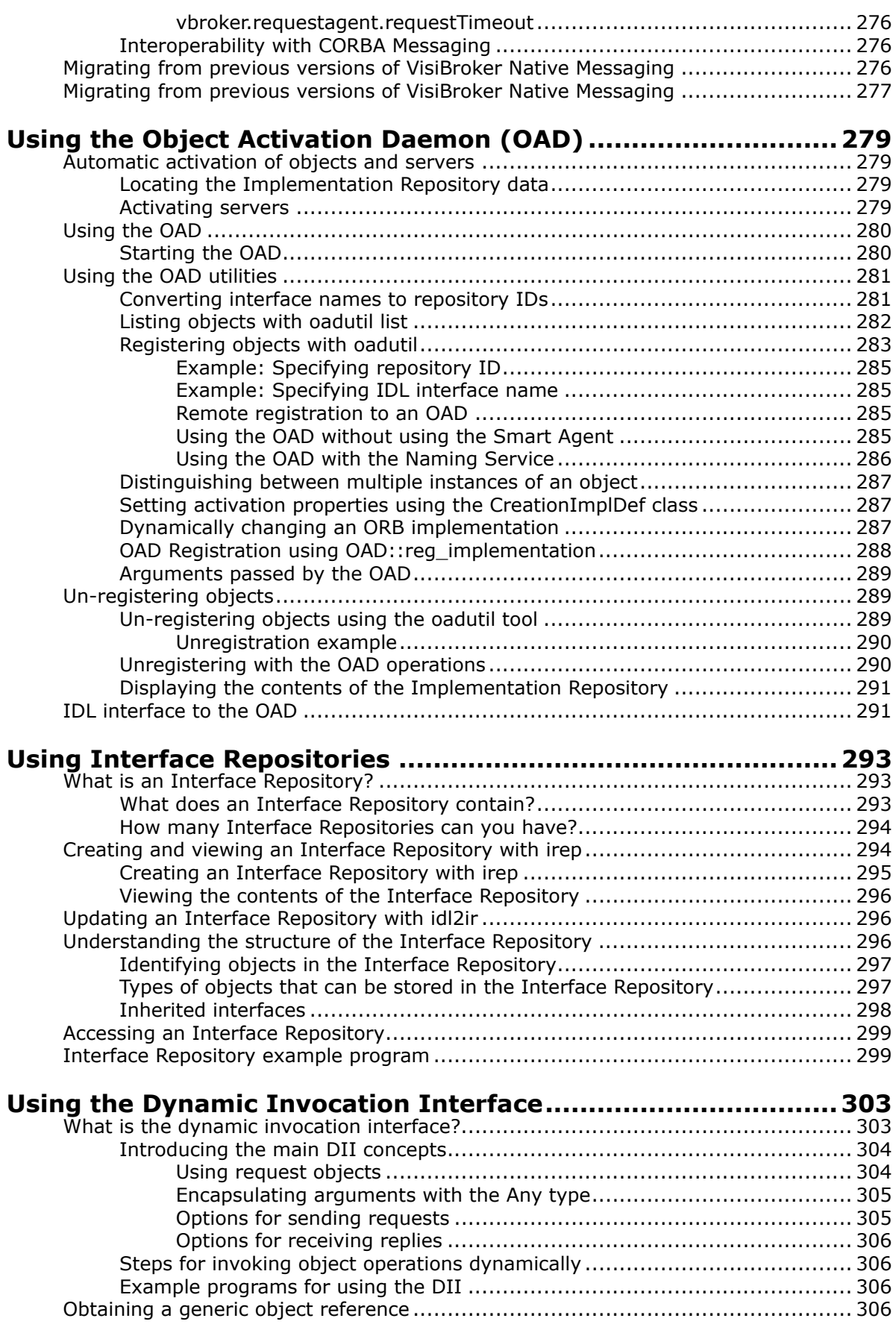

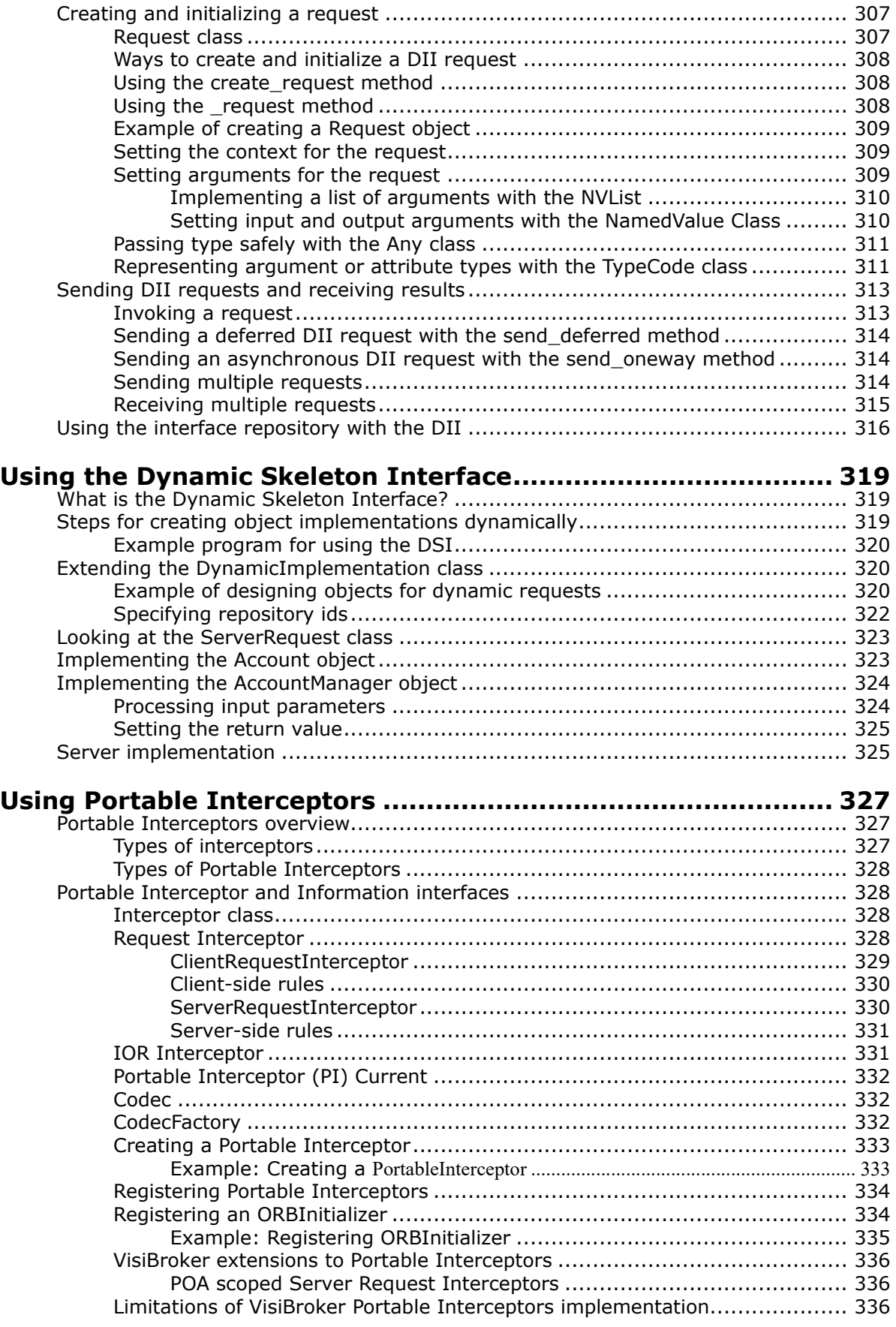

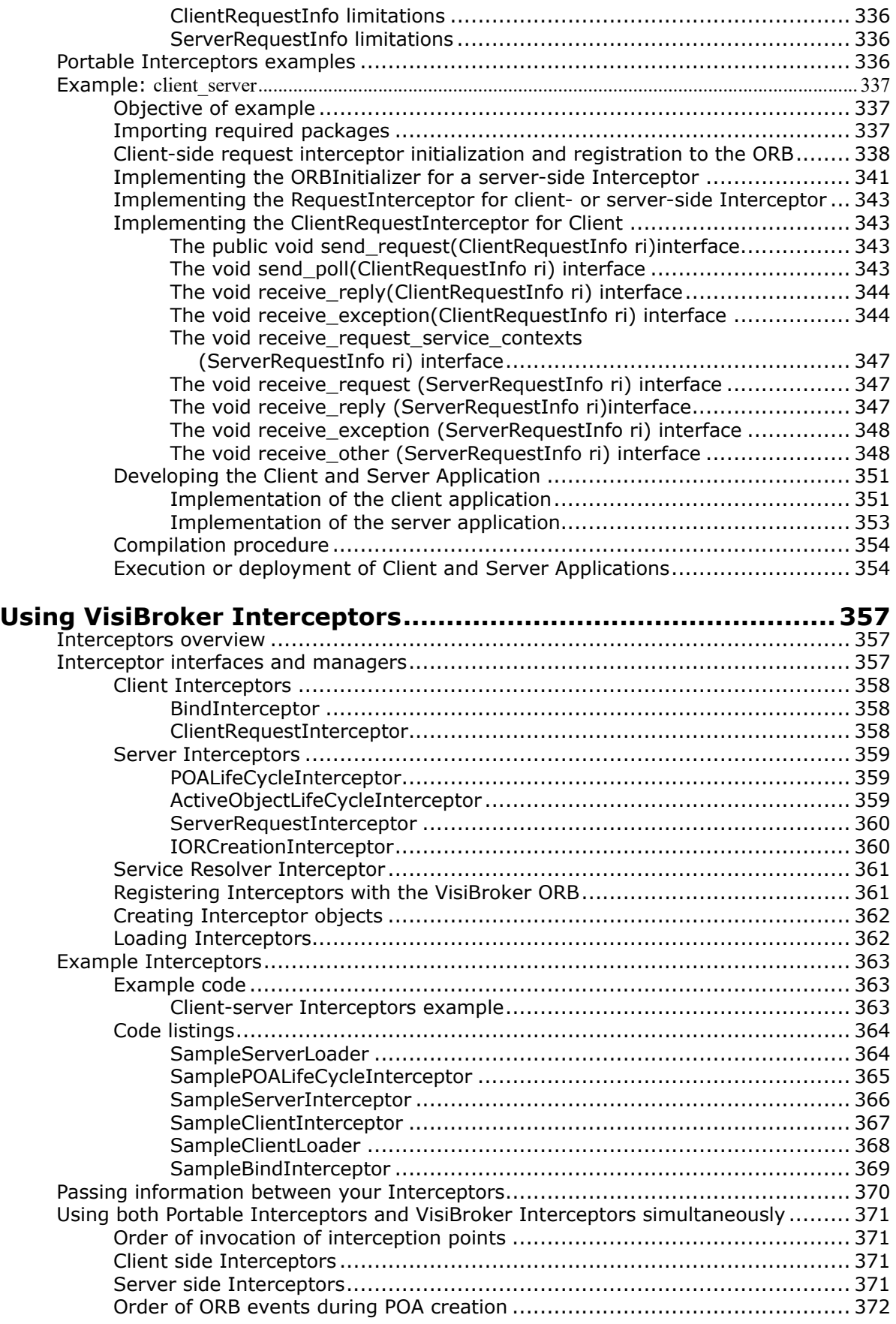

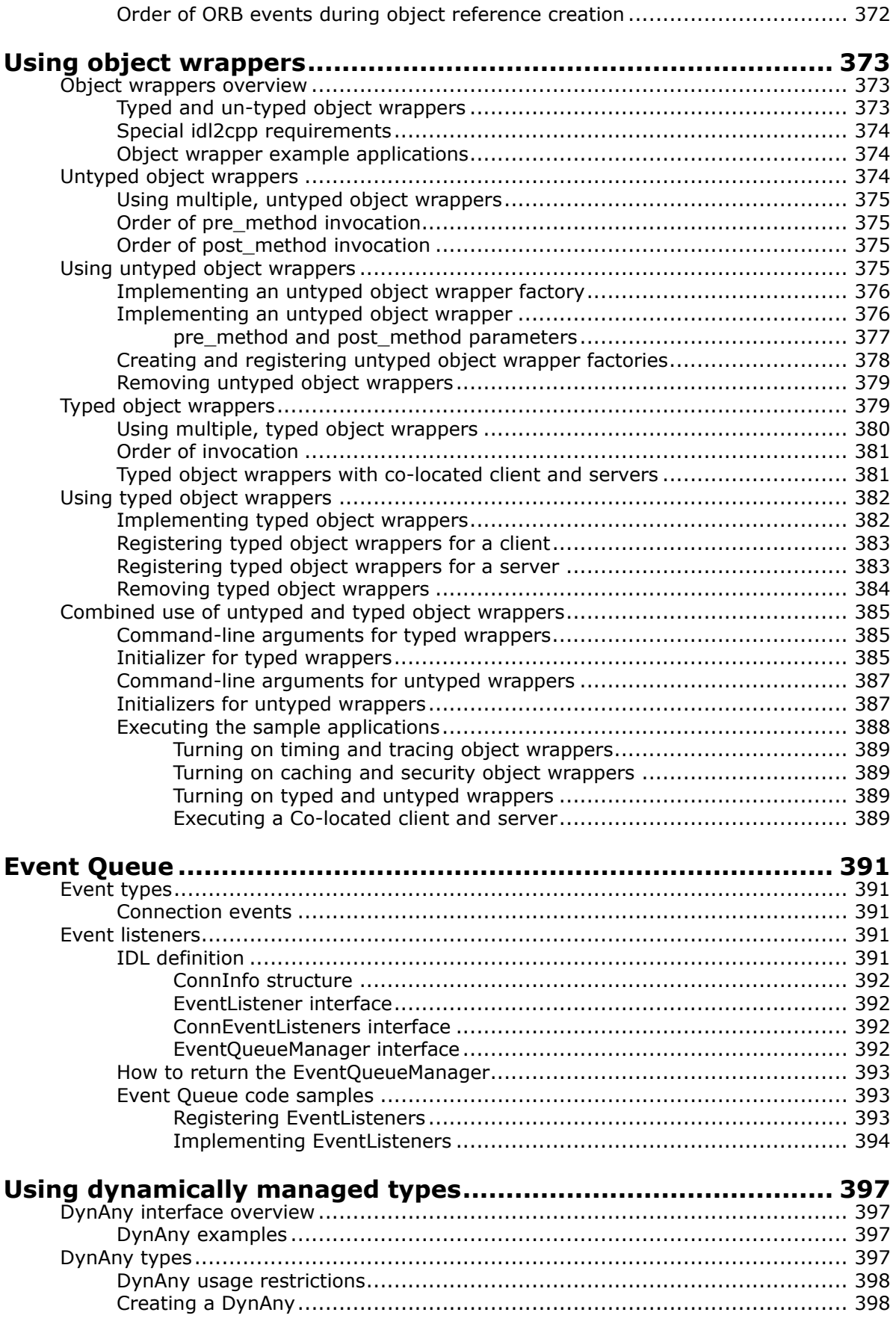

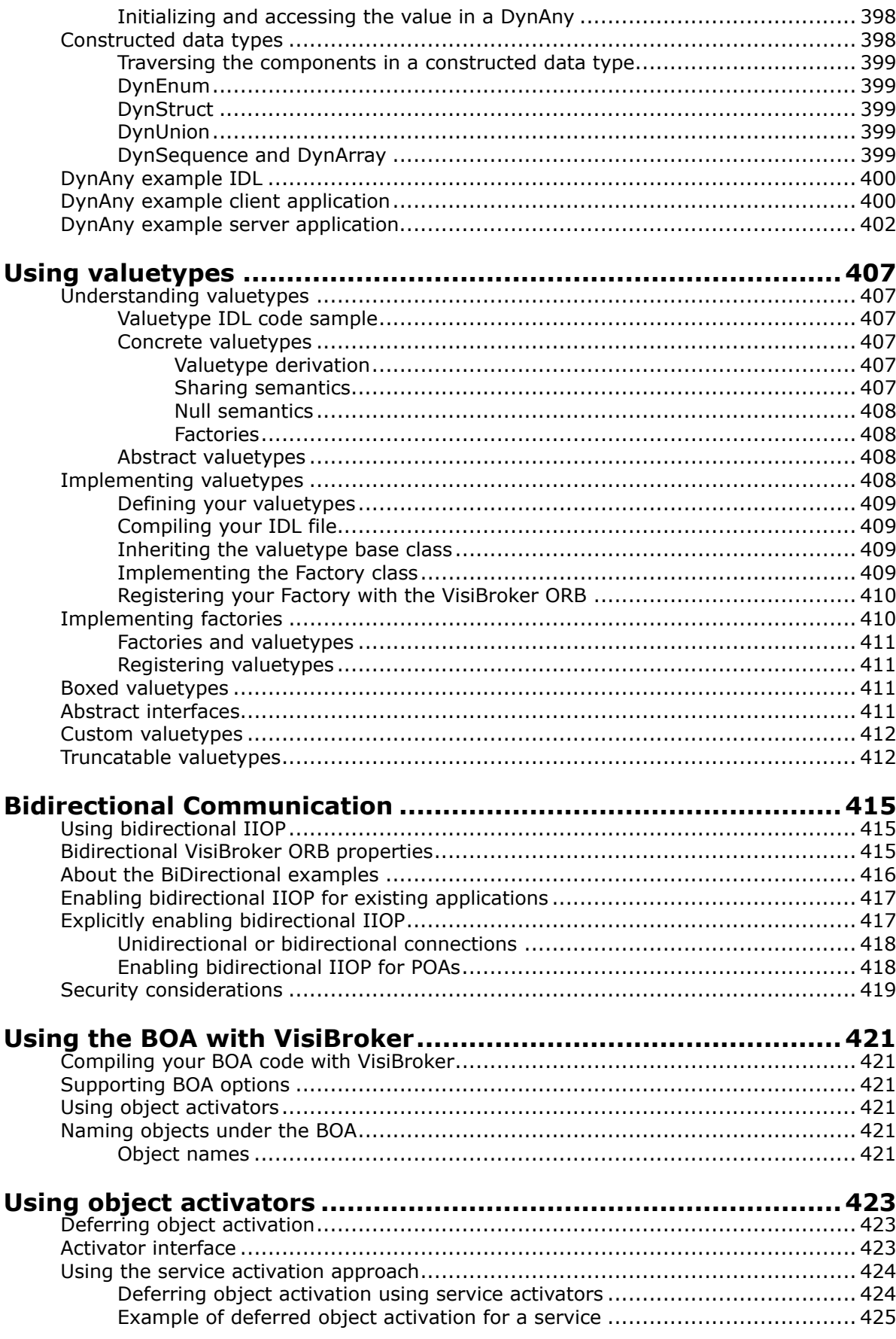

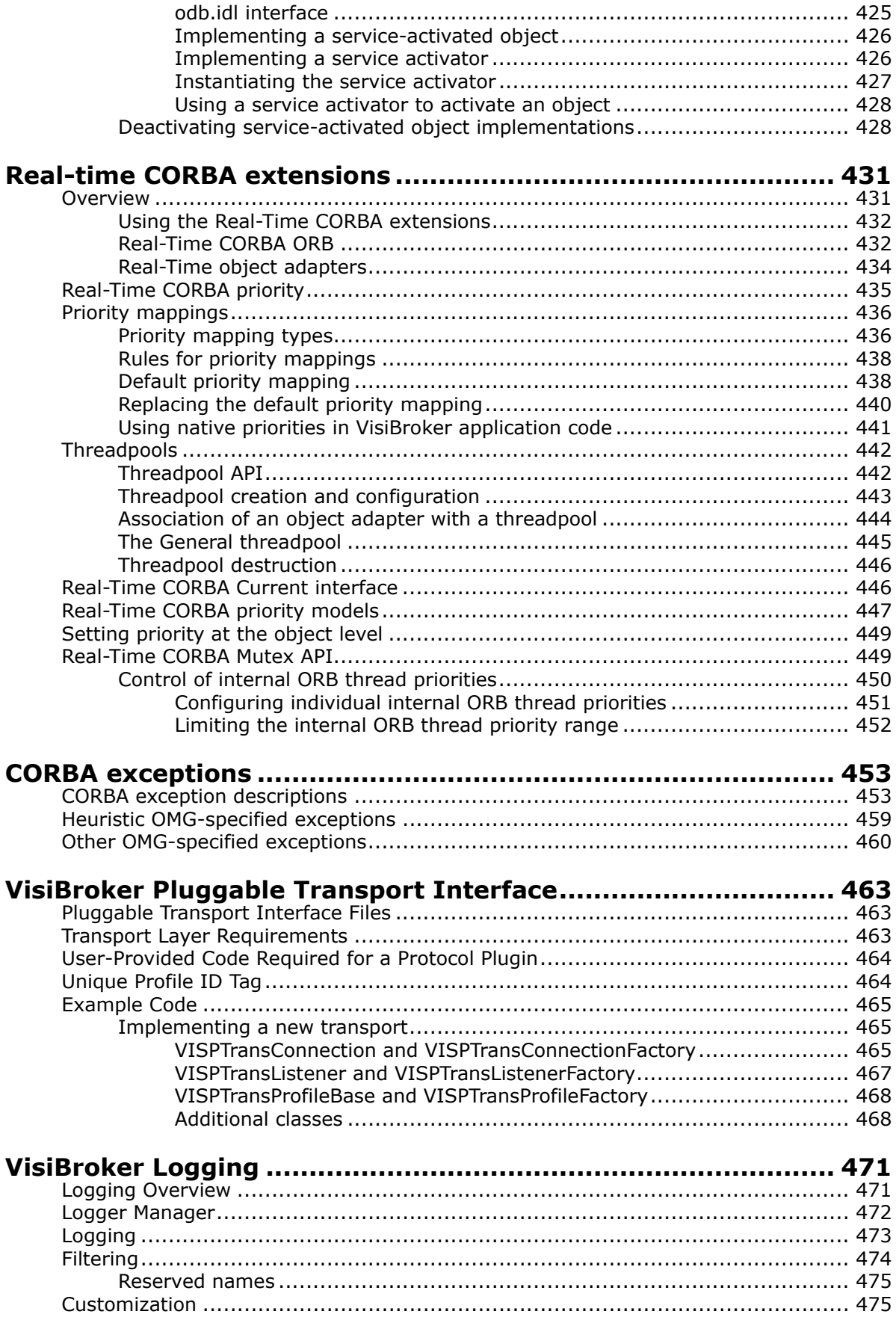

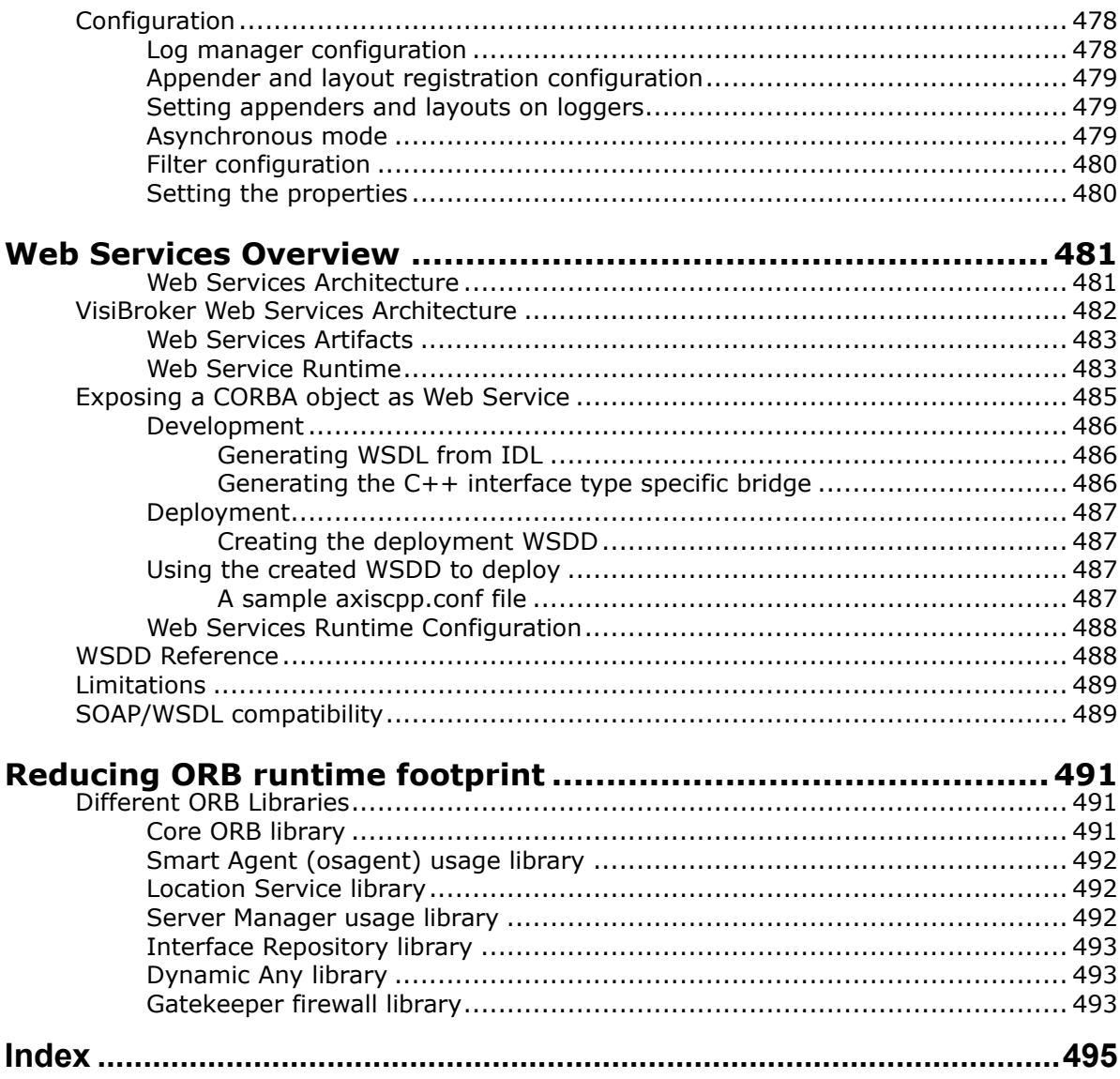

# <span id="page-18-0"></span>**Introduction to VisiBroker**

VisiBroker is a set of services and tools that enable you to build, deploy, and manage distributed enterprise applications in your corporate environment.

# <span id="page-18-1"></span>**Accessing VisiBroker online help topics in the standalone Help Viewer**

To access the online help through the standalone Help Viewer on a machine where the product is installed, use one of the following methods:

**Windows**

- Choose Start|Programs|VisiBroker|Help Topics
- or, open the Command Prompt and go to the product installation \bin directory, then type the following command:

help

#### **UNIX**

Open a command shell and go to the product installation /bin directory, then enter the command:

help

**Tip**

During installation on UNIX systems, the default is to not include an entry for bin in your PATH. If you did not choose the custom install option and modify the default for PATH entry, and you do not have an entry for current directory in your PATH, use ./help to start the help viewer.

# <span id="page-18-2"></span>**Accessing VisiBroker online help topics from within a VisiBroker GUI tool**

To access the online help from within a VisiBroker GUI tool, choose Help > Help Topics.

The Help menu also contains shortcuts to specific documents within the online help. When you select one of these shortcuts, the Help Topics viewer is launched and the item selected from the Help menu is displayed.

# <span id="page-19-0"></span>**Documentation conventions**

The documentation for VisiBroker uses the typefaces and symbols described below to indicate special text:

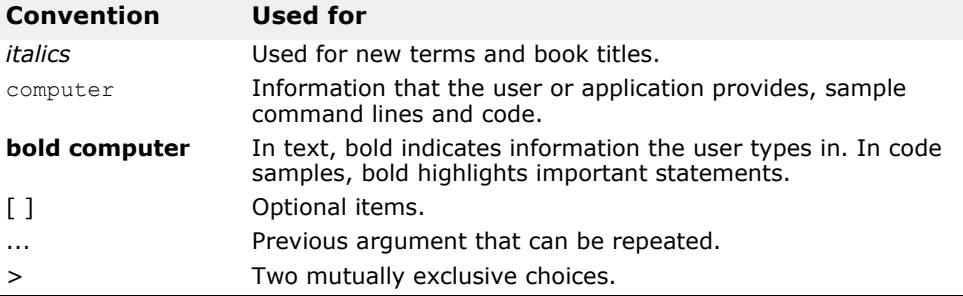

#### <span id="page-19-1"></span>**Platform conventions**

The VisiBroker documentation uses the following symbols to indicate platform-specific information:

**Windows:** All supported Windows platforms.

**UNIX:** UNIX platforms

**Solaris:** Solaris only

**Linux:** Linux only

# <span id="page-19-2"></span>**Contacting Micro Focus**

Our Web site gives up-to-date details of contact numbers and addresses.

## <span id="page-19-3"></span>**Further Information and Product Support**

Additional technical information or advice is available from several sources.

The product support pages contain a considerable amount of additional information, such as:

- The *Product Updates* section of the Micro Focus SupportLine Web site, where you can download fixes and documentation updates.
- The *Examples and Utilities* section of the Micro Focus SupportLine Web site, including demos and additional product documentation.

To connect, enter <http://www.microfocus.com>in your browser to go to the Micro Focus home page, then click *Support*.

**Note** 

Some information may be available only to customers who have maintenance agreements.

If you obtained this product directly from Micro Focus, contact us as described on the Micro Focus Web site, http://www.microfocus.com. If you obtained the product from another source, such as an authorized distributor, contact them for help first. If they are unable to help, contact us.

Also, visit:

- The Micro Focus Community Web site, where you can browse the Knowledge Base, read articles and blogs, find demonstration programs and examples, and discuss this product with other users and Micro Focus specialists.
- The Micro Focus YouTube channel for videos related to your product.

### <span id="page-20-0"></span>**Information We Need**

However you contact us, please try to include the information below, if you have it. The more information you can give, the better Micro Focus SupportLine can help you. But if you don't know all the answers, or you think some are irrelevant to your problem, please give whatever information you have.

- The name and version number of all products that you think might be causing a problem.
- Your computer make and model.
- Your operating system version number and details of any networking software you are using.
- The amount of memory in your computer.
- The relevant page reference or section in the documentation.
- Your serial number. To find out these numbers, look in the subject line and body of your Electronic Product Delivery Notice email that you received from Micro Focus.

## <span id="page-20-1"></span>**Contact information**

Our Web site gives up-to-date details of contact numbers and addresses.

Additional technical information or advice is available from several sources.

The product support pages contain considerable additional information, including the *Product Updates* section of the Micro Focus SupportLine Web site, where you can download fixes and documentation updates. To connect, enter <http://www.microfocus.com>in your browser to go to the Micro Focus home page, then click *Support*.

If you are a Micro Focus SupportLine customer, please see your SupportLine Handbook for contact information. You can download it from our Web site or order it in printed form from your sales representative. Support from Micro Focus may be available only to customers who have maintenance agreements.

You may want to check these URLs in particular:

- https://www.microfocus.com/products/corba/visibroker/ (VisiBroker trial software)
- <https://supportline.microfocus.com/login.aspx>(Micro Focus support login)
- [h](https://supportline.microfocus.com/productdoc.aspx)ttps://supportline.microfocus.com/productdoc.aspx. (documentation updates and PDFs)

To subscribe to Micro Focus electronic newsletters, use the online form at: <https://software.microfocus.com/en-us/select/email-subscription>

Contacting Micro Focus

# <span id="page-22-0"></span>**Understanding the CORBA model**

This section introduces VisiBroker, which comprises both the VisiBroker for C++ and the VisiBroker for Java ORBs. Both are implementations of the CORBA 3.0 specification. This section describes VisiBroker features and components.

# <span id="page-22-1"></span>**What is CORBA?**

The Common Object Request Broker Architecture (CORBA) allows distributed applications to interoperate (application-to-application communication), regardless of what language they are written in or where these applications reside.

The CORBA specification was adopted by the Object Management Group to address the complexity and high cost of developing distributed object applications. CORBA uses an object-oriented approach for creating software components that can be reused and shared between applications. Each object encapsulates the details of its inner workings by presenting a welldefined interface. Use of these interfaces, themselves written in the standardized Interface Definition Language (IDL) reduces application complexity. The cost of developing applications is reduced, because once an object is implemented and tested, it can be used over and over again.

The role of the Object Request Broker (ORB) is to track and maintain these interfaces, facilitate communication between objects that support them, and provide services to applications making use of them. The ORB itself is not a separate process. It is a collection of libraries and network resources that integrates within end-user applications, and allows your client applications to locate and use disparate objects.

The Object Request Broker in the following figure connects a client application with the objects it wants to use. The client program does not need to know whether the object it seeks resides on the same computer or is located on a remote computer somewhere on the network. The client program only needs to know the object's name and understand how to use the object's interface. The ORB takes care of the details of locating the object, routing the request, and returning the result.

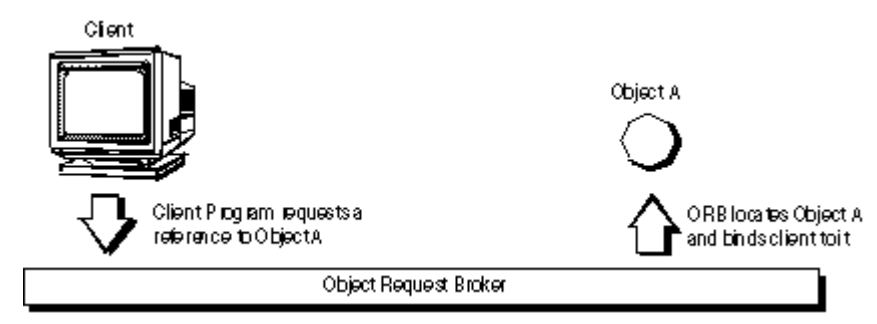

**Figure 1** Client program acting on an object

# <span id="page-23-0"></span>**What is VisiBroker?**

VisiBroker provides a complete CORBA 3.0 ORB runtime and supporting development environment for building, deploying, and managing distributed applications for both C++ and Java that are open, flexible, and interoperable. Objects built with VisiBroker are easily accessed by Webbased applications that communicate using the Internet Inter-ORB Protocol (IIOP) standard for communication between distributed objects through the Internet or through local intranets. VisiBroker has a built-in implementation of IIOP that ensures high-performance and interoperability.

**Figure 2** VisiBroker Architecture

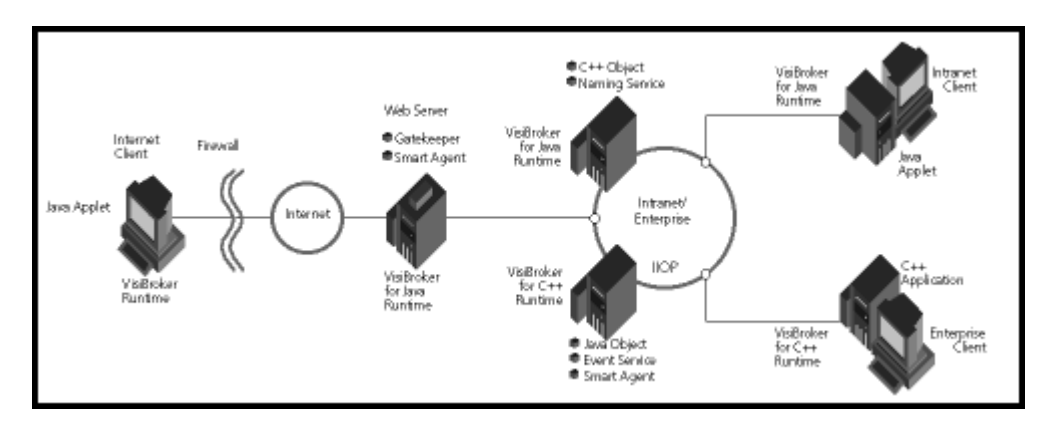

# <span id="page-23-1"></span>**VisiBroker Features**

VisiBroker has several key features as described in the following sections.

## <span id="page-23-2"></span>**VisiBroker's Smart Agent (osagent) Architecture**

VisiBroker's Smart Agent (osagent) is a dynamic, distributed directory service that provides naming facilities for both client applications and object implementations. Multiple Smart Agents on a network cooperate to provide load-balancing and high availability for client access to server objects. The Smart Agent keeps track of objects that are available on a network, and locates objects for client applications at object-invocation time. VisiBroker can determine if the connection between your client application and a server object has been lost (due to an error such as a server crash or a network failure). When a failure is detected, an attempt is automatically made to connect your client to another server on a different host, if it is so configured. For details on the Smart Agent see ["Using the Smart Agent"](#page-180-3) and [, "Client basics."](#page-162-4)

#### <span id="page-23-3"></span>**Enhanced Object Discovery Using the Location Service**

VisiBroker provides a powerful Location Service—an extension to the CORBA specification—that enables you to access the information from multiple Smart Agents. Working with the Smart Agents on a network, the Location Service can see all the available instances of an object to which a client can bind. Using *triggers*, a callback mechanism, client applications can be instantly notified of changes to an object's availability. Used in combination with *interceptors*, the Location Service is useful for developing enhanced load balancing of client requests to server objects. See ["Using the](#page-196-2)  [Location Service".](#page-196-2)

### <span id="page-24-0"></span>**Implementation and Object Activation Support**

The Object Activation Daemon (OAD) is the VisiBroker implementation of the Implementation Repository. The OAD can be used to automatically start object implementations when clients need to use them. Additionally, VisiBroker provides functionality that enables you to defer object activation until a client request is received. You can defer activation for a particular object or an entire class of objects on a server.

## <span id="page-24-1"></span>**Robust thread and connection management**

VisiBroker provides native support for single- and multi-threaded thread management. With VisiBroker's thread-per-session model, threads are automatically allocated on the server (per client connection) to service multiple requests, and then are terminated when each connection ends. With the thread pooling model, threads are allocated based on the amount of request traffic to and from server objects. This means that a highly active client will be serviced by multiple threads—ensuring that the requests are quickly executed—while less active clients can share a single thread and still have their requests immediately serviced.

VisiBroker's connection management minimizes the number of client connections to the server. All client requests for objects residing on the same server are multiplexed over the same connection, even if they originate from different threads. Additionally, released client connections are recycled for subsequent reconnects to the same server, eliminating the need for clients to incur the overhead of new connections to the same server.

All thread and connection behavior is fully configurable. See ["Managing](#page-144-2)  [threads and connections"](#page-144-2) for details on how VisiBroker manages threads and connections.

# <span id="page-24-2"></span>**IDL compilers**

VisiBroker comes with three IDL compilers that make object development easier:

- idl2java: The idl2java compiler takes IDL files as input and produces the necessary client stubs and server skeletons in Java.
- idl2cpp: The idl2cpp compiler takes IDL files as input and produces the necessary client stubs and server skeletons in C++.
- idl2ir: The idl2ir compiler takes an IDL file and populates an interface repository with its contents. Unlike the previous two compilers, idl2ir functions with both the C++ and Java ORBs.

See ["Using IDL"](#page-174-4) and ["Using Interface Repositories"](#page-310-3) for details on these compilers.

## <span id="page-25-0"></span>**Dynamic invocation with DII and DSI**

VisiBroker provides implementations of both the Dynamic Invocation Interface (DII) and the Dynamic Skeleton Interface (DSI) for dynamic invocation. The DII allows client applications to dynamically create requests for objects that were not defined at compile time. The DSI allows servers to dispatch client operation requests to objects that were not defined at compile time. See ["Using the Dynamic Invocation Interface"](#page-320-2) and ["Using the](#page-336-3)  [Dynamic Skeleton Interface"](#page-336-3) for more information.

#### <span id="page-25-1"></span>**Interface and implementation repositories**

The Interface Repository (IR) is an online database of meta information about the VisiBroker ORB objects. Meta information stored for objects includes information about modules, interfaces, operations, attributes, and exceptions. ["Using Interface Repositories"](#page-310-3) covers how to start an instance of the Interface Repository, add information to an interface repository from an IDL file, and extract information from an interface repository.

The Object Activation Daemon is a VisiBroker interface to the Implementation Repository that is used to automatically activate the implementation when a client references the object. See ["Using the Object](#page-296-4)  [Activation Daemon \(OAD\)"](#page-296-4) for more information.

## <span id="page-25-2"></span>**Server-side portability**

VisiBroker supports the CORBA Portable Object Adapter (POA), which is a replacement for the Basic Object Adapter (BOA). The POA shares some of the same functionality as the BOA, such as activating objects, support for transient or persistent objects, and so forth. The POA also has additional functionality, such as the POA Manager and Servant Manager which create and manages instances of your objects. See ["Using POAs"](#page-118-3) for more information.

## <span id="page-25-3"></span>**Customizing the VisiBroker ORB with interceptors and object wrappers**

VisiBroker's Interceptors enable developers to view under-the-cover communications between clients and servers. The VisiBroker Interceptors are Micro Focus's proprietary interceptors. Interceptors can be used to extend the VisiBroker ORB with customized client and server code that enables load balancing, monitoring, or security to meet the specialized needs of distributed applications. See ["Using Portable Interceptors"](#page-344-3) for information.

VisiBroker also includes the Portable Interceptors, based on the OMG standardized feature, that allow you to write portable code for interceptors and use it with different vendor ORBs. For more information, refer to the *CORBA 3.0 specification*.

VisiBroker's object wrappers allow you to define methods that are called when a client application invokes a method on a bound object or when a server application receives an operation request. See ["Using object](#page-390-3)  [wrappers"](#page-390-3) for information.

# <span id="page-26-0"></span>**Event Queue**

The event queue is designed as a server-side only feature. A server can register the listeners to the event queue based on the event types that the server is interested in, and the server processes those events when the need arises. Refer to the section ["Event Queue"](#page-408-5) for more information.

## <span id="page-26-1"></span>**Backing stores in the Naming Service**

The new interoperable Naming Service integrates with pluggable backing stores to make its state persistent. This ensures easy fault tolerance and failover functionality in the Naming Service. See ["Using the VisiNaming](#page-206-2)  [Service"](#page-206-2) for more information.

#### <span id="page-26-2"></span>**GateKeeper**

The GateKeeper allows client programs to issue operation requests to objects that reside on a web server and to receive callbacks from those objects, all the while conforming to the security restrictions imposed by web browsers. The Gatekeeper also handles communication through firewalls and can be used as an HTTP daemon. It is fully compliant with the OMG CORBA Firewall Specification. For more information see the *VisiBroker GateKeeper Guide*.

# <span id="page-26-3"></span>**VisiBroker CORBA compliance**

VisiBroker 8.5 is compliant with version 3.0 of the CORBA specification from the Object Management Group (OMG). All changes between the earlier version 2.6 and version 3.0 are implemented. Note that VisiBroker:

- Supports General Inter-ORB Protocol (GIOP) to standard 1.2; GIOP 1.3 related features are not implemented.
- Does not support the CORBA Component Model (CCM) or Fixed types.

For more details, refer to the CORBA specification located at [http://](http://www.omg.org/) [www.omg.org/.](http://www.omg.org/)

# <span id="page-26-4"></span>**VisiBroker Development Environment**

VisiBroker can be used in both the development and deployment phases. The development environment includes the following components:

- Administration and programming tools
- VisiBroker ORB

#### <span id="page-26-5"></span>**Programmer's tools**

The following tools are used during the development phase:

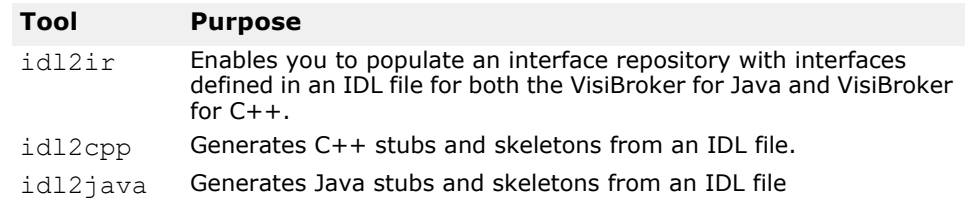

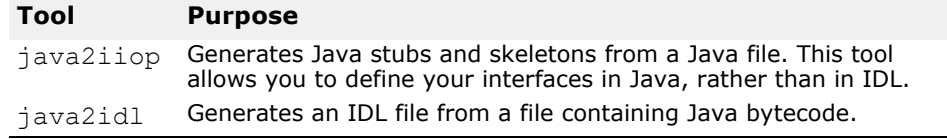

### <span id="page-27-0"></span>**CORBA services tools**

The following tools are used to administer CORBA services during development:

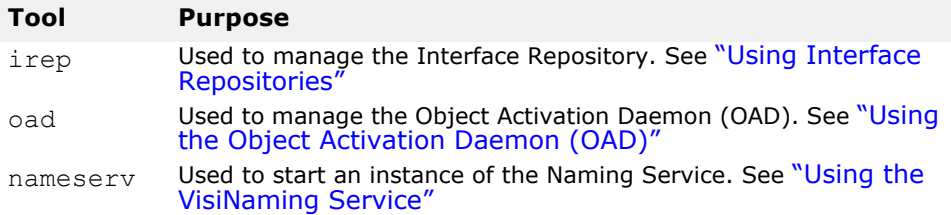

# <span id="page-27-1"></span>**Administration Tools**

The following tools are used to administer the VisiBroker ORB during development:

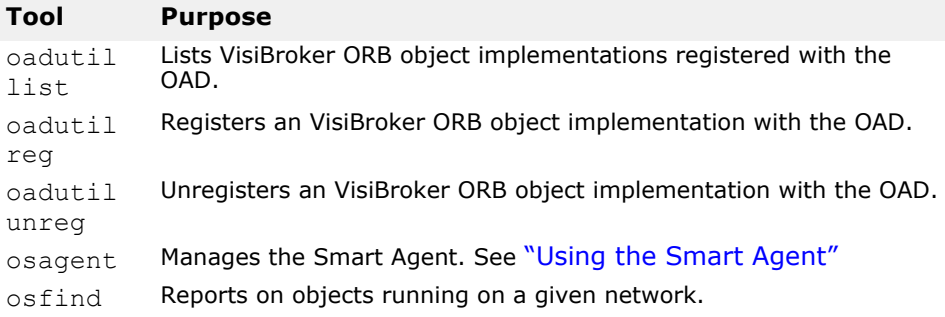

# <span id="page-27-2"></span>**Interoperability with VisiBroker**

Applications created with VisiBroker for Java can communicate with object implementations developed with VisiBroker for C++. Likewise, for applications created with VisiBroker for C++, these applications can also communicate with objects implementations developed with VisiBroker for Java. For example, if you want to use Java application on VisiBroker for C++, simply use the same IDL you used to develop your Java application as input to the VisiBroker IDL compiler, supplied with VisiBroker for C++. You may then use the resulting C++ skeletons to develop the object implementation. To use the C++ application on VisiBroker for Java, repeat the process. However, you will use the VisiBroker IDL complier with VisiBroker for Java instead.

Also, object implementations written with VisiBroker for Java will work with clients written in VisiBroker for C++. In fact, a server written with VisiBroker for Java will work with *any* CORBA-compliant client; a client written with VisiBroker for Java will work with *any* CORBA-compliant server. This also applies to any VisiBroker for C++ object implementations.

# <span id="page-28-0"></span>**Interoperability with other ORB products**

CORBA-compliant software objects communicate using the Internet Inter-ORB Protocol (IIOP) and are fully interoperable, even when they are developed by different vendors who have no knowledge of each other's implementations. VisiBroker's use of IIOP allows client and server applications you develop with VisiBroker to interoperate with a variety of ORB products from other vendors.

# <span id="page-28-1"></span>**IDL to C++ Mapping**

VisiBroker conforms with the *OMG IDL/C++ Language Mapping Specification*. See ["IDL to C++ mapping"](#page-48-3) for a summary of VisiBroker's current IDL to  $C++$  language mapping, as implemented by the  $idl2cpp$ compiler.

For more information about the mapping specification, refer to the *OMG IDL/C++ Language Mapping Specification*.

# <span id="page-30-0"></span>**Developing an example application with VisiBroker**

This section uses an example application to describe the development process for creating distributed, object-based applications for both Java and  $C++$ .

The code for the example application is provided in the bank agent.html file. You can find this file in:

<install\_dir>/examples/vbe/basic/bank\_agent/

# <span id="page-30-1"></span>**Development process**

When you develop distributed applications with VisiBroker, you must first identify the objects required by the application. The following figure illustrates the steps to develop a sample bank application. Here is a summary of the steps taken to develop the bank sample:

**1** Write a specification for each object using the Interface Definition Language (IDL).

IDL is the language that an implementer uses to specify the operations that an object will provide and how they should be invoked. In this example, we define, in IDL, the Account interface with a balance() method and the AccountManager interface with an open() method.

**2** Use the IDL compilers to generate the client stub code and server POA servant code.

With the interface specification described in step 1, use the  $idl2$ java or idl2cpp compilers to generate the client-side stubs and the server-side classes for the implementation of the remote objects.

**3** Write the client program code.

To complete the implementation of the client program, initialize the VisiBroker ORB, bind to the Account and the AccountManager objects, invoke the methods on these objects, and print out the balance.

**4** Write the server object code.

To complete the implementation of the server object code, we must derive from the AccountPOA and AccountManagerPOA classes, provide implementations of the interfaces' methods, and implement the server's main routine.

- **5** Compile the client and server code using the appropriate stubs and skeletons.
- **6** Start the server.
- **7** Run the client program.

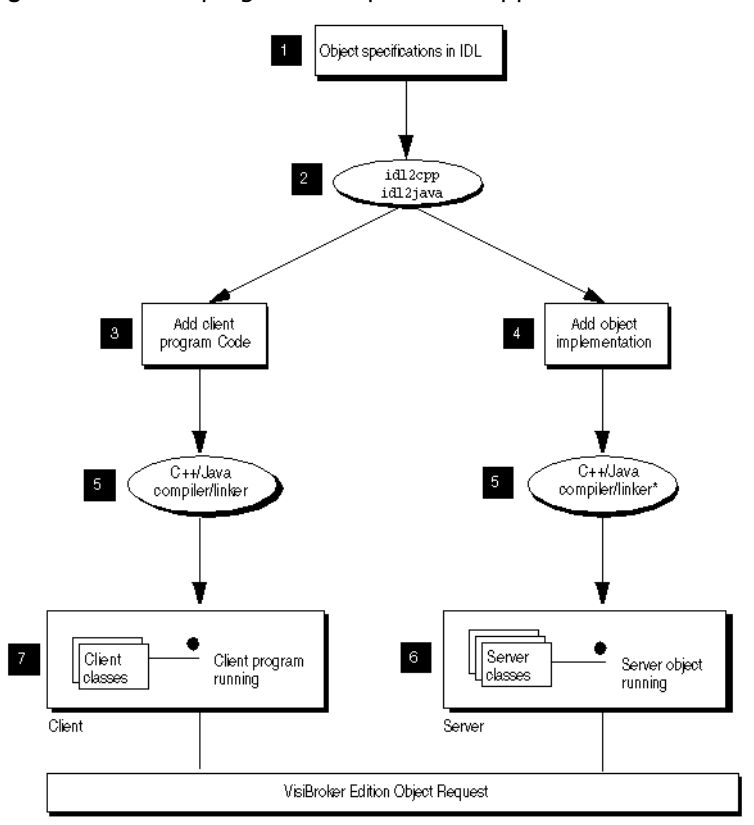

#### **Figure 3** Developing the sample bank application

\* C++: If you are creating the application in C++, you will need to compile and link the server object code.

# <span id="page-31-0"></span>**Step 1: Defining object interfaces**

The first step to creating an application with VisiBroker is to specify all of your objects and their interfaces using the OMG's Interface Definition Language (IDL). The IDL can be mapped to a variety of programming languages.

You then use the  $idl2cpp$  compiler to generate stub routines and servant code compliant with the IDL specification. The stub routines are used by your client program to invoke operations on an object. You use the servant code, along with code you write, to create a server that implements the object.

#### <span id="page-31-1"></span>**Writing the account interface in IDL**

IDL has a syntax similar to C++ and can be used to define modules, interfaces, data structures, and more.

The sample below shows the contents of the Bank.idl file for the bank agent example. The Account interface provides a single member function for obtaining the current balance. The AccountManager interface creates an account for the user if one does not already exist.

```
module Bank{
    interface Account {
       float balance();
    };
```

```
 interface AccountManager {
       Account open(in string name);
    };
};
```
### <span id="page-32-0"></span>**Step 2: Generating client stubs and server servants**

The interface specification you create in IDL is used by VisiBroker's idl2cpp to generate C++ stub routines for the client program, and skeleton code for the object implementation.

The client program uses the stub routines for all member function invocations.

You use the skeleton code, along with code you write, to create the server that implements the objects.

The code for the client program and server object, once completed, is used as input to your C++ compiler and linker to produce the client and server.

Because the Bank.idl file requires no special handling, you can compile the file with the following command.

prompt> idl2cpp Bank.idl

For more information on the command-line options for the idl2cpp compiler, see ["Using IDL"](#page-174-4)

#### <span id="page-32-1"></span>**Files produced by the idl compiler**

The idl2cpp compiler generates four files from the Bank.idl file:

- Bank\_c.hh: Contains the definitions for the Account and AccountManager classes.
- Bank c.cc: Contains internal stub routines used by the client.
- Bank\_s.hh: Contains the definitions for the AccountPOA and AccountManagerPOA servant classes.
- Bank\_s.cpp: Contains the internal routines used by the server.

You will use the Bank  $c.hh$  and Bank  $c.cpp$  files to build the client application. The Bank  $s$ .hh and Bank  $s$ .cpp files are for building the server object. All generated files have either a .cpp or .hh suffix to help you distinguish them from source files.

#### **Windows**

The default suffix for generated files from the  $idl2cpp$  compiler is .cpp. However, the Makefiles associated with the examples for VisiBroker Edition use the -src suffix to change the output to the specified extension.

#### **Caution**

You should never modify the contents of files generated by the idl2cpp compiler.

### <span id="page-32-2"></span>**Step 3: Implementing the client**

Many of the classes used in implementing the bank client are contained in the Bank code generated by the idl2cpp compiler as shown in the previous example.

The Client.C file illustrates this example and is included in the bank agent directory. Normally, you would create this file.

## <span id="page-33-0"></span>**Client.C**

The Client program implements the client application which obtains the current balance of a bank account. The bank client program performs these steps:

- **1** Initializes the VisiBroker ORB.
- **2** Binds to an AccountManager object.
- **3** Obtains the balance of the Account using the object reference returned by  $\binom{b}{b}$ .
- **4** Obtains the balance by invoking balance on the Account object.

```
#include Bank_c.hh
int main(int argc, char* const* argv) {
    try {
       // Initialize the ORB.
      CORBA::ORB ptr orb = CORBA::ORB init(argc, argv);
       // Get the manager Id
       PortableServer::ObjectId_var managerId =
PortableServer::string to ObjectId(BankManager);
       // Locate an account manager. Give the full POA name and servant ID.
      Bank:: AccountManager ptr manager =
      Bank::AccountManager:: bind(/bank agent poa, managerId);
       // use argv[1] as the account name, or a default.
      const char* name = \text{argc} > 1 ? \text{argv[1]} : Jack B. Quick;
       // Request the account manager to open a named account.
      Bank:: Account ptr account = manager->open(name);
       // Get the balance of the account.
      float balance = account-> balance();
       // Print out the balance.
      cout \langle\langle The balance in \langle\langle name \langle\langle 's account is \hat{\varphi} \langle\langle balance \langle\langle endl;
    } catch(const CORBA::Exception& e) {
      cerr << e << endl;
    }
```
#### <span id="page-33-1"></span>**Binding to the AccountManager object**

Before your client program can invoke the open (String name) member function, the client must first use the bind() member function to establish a connection to the server that implements the AccountManager object.

The implementation of the bind() member function is implemented automatically by idl2cpp. The bind() member function requests the VisiBroker ORB to locate and establish a connection to the server.

If the server is successfully located and a connection is established, a proxy object is created to represent the server's AccountManagerPOA object. A pointer is returned to your client program.

#### <span id="page-33-2"></span>**Obtaining an Account object**

Next, your client program needs to call the open () member function on the AccountManager object to get a pointer to the Account object for the specified customer name.

}

#### <span id="page-34-0"></span>**Obtaining the balance**

Once your client program has established a connection with an Account object, the balance() member function can be used to obtain the balance. The balance() member function on the client side is actually a stub generated by the  $idl2cpp$ compiler that gathers all the data required for the request and sends it to the server object.

Several other member functions are provided that allow your client program to manipulate an AccountManager object reference.

# <span id="page-34-1"></span>**Step 4: Implementing the server**

Just as with the client, many of the classes used in implementing the bank server are contained in the header files of Bank generated by the idl2cpp compiler. The Server.C file is a server implementation included for the purposes of illustrating this example. Normally you, the programmer, would create this file.

#### <span id="page-34-2"></span>**Server programs**

This file implements the Server class for the server side of our banking example. The code sample below ia an example of a server side program. The server program does the following:

- Initializes the Object Request Broker.
- Creates a Portable Object Adapter with the required policies.
- Creates the account manager servant object.
- Activates the servant object.
- Activates the POA manager (and the POA).
- Waits for incoming requests.

```
#include BankImpl.h
int main(int argc, char* const* argv) {
    try {
       // Initialize the ORB.
      CORBA::ORB var orb = CORBA::ORB init(argc, argv);
       // get a reference to the root POA
      CORBA::Object var obj = orb->resolve initial references(RootPOA);
      PortableServer::POA_var rootPOA = PortableServer::POA:: narrow(obj);
       CORBA::PolicyList policies;
       policies.length(1);
       policies[(CORBA::ULong)0] =
             rootPOA->create_lifespan_policy(PortableServer::PERSISTENT);
       // get the POA Manager
      PortableServer:: POAManager var poa_manager =
            rootPOA->the_POAManager();
       // Create myPOA with the right policies
      PortableServer::POA_var myPOA = rootPOA->create_POA(bank_agent_poa,
             poa_manager, policies);
       // Create the servant
       AccountManagerImpl managerServant;
       // Decide on the ID for the servant
       PortableServer::ObjectId_var managerId =
            PortableServer::string to ObjectId(BankManager);
       // Activate the servant with the ID on myPOA
      myPOA->activate object with id(managerId, &managerServant);
  // Activate the POA Manager
```

```
poa manager->activate();
       cout << myPOA->servant_to_reference(&managerServant) << is ready 
                << endl;
       // Wait for incoming requests
       orb->run();
    } catch(const CORBA::Exception& e) {
      cerr << e << endl;
       return 1;
   }
   return 0;
}
```
## <span id="page-35-0"></span>**Understanding the Account class hierarchy**

The Account class that you implement is derived from the POA\_Bank::Account class that was generated by the idl2cpp compiler. Look closely at the POA Bank:: Account class definition that is defined in the Bank  $\,c$ .hh file and notice that it is derived from the Account class. The figure below shows the class hierarchy.

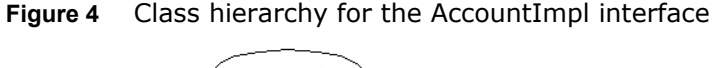

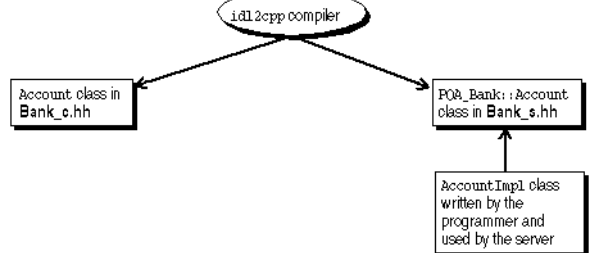

# <span id="page-35-1"></span>**Step 5: Building the example**

The examples directory of your VisiBroker Edition release contains a Makefile.cpp for this example and other VisiBroker examples.

The Client. C that you created and the generated  $Bank$  c.cc file are compiled and linked together to create the client program. The Server.C file that you created, along with the generated  $Bank$  s.cpp and the Bank c.cpp files, are compiled and linked to create the bank account server. Both the client program and the server must be linked with the VisiBroker ORB library.

#### **Note**

- VisiBroker for C++ 8.5 has a kernel library, the ORB Core, and six component libraries. The ORB Core must be linked to any VisiBroker for C++ application, while the component libraries can be selected on demand by linking or using property.
- To reduce the migration effort, VisiBroker for C++ 8.5 also provides a library having the same name as the previous single ORB library (although the library suffix may be different on some platforms).

The examples directory also contains a file named stdmk (for UNIX) or stdmk nt (for Windows NT), and defines file location and variable settings to be used by the Makefile.

You may need to customize the stdmk or stdmk nt file if your compiler does not support the specified flags.
### **Compiling the example**

#### **Windows**

Assuming VisiBroker is installed in  $C:\b{vbroker}$ , type the following to compile the example:

```
prompt> C:
prompt> cd vbroker\examples\basic\bank_agent
prompt> nmake -f Makefile.cpp
```
The Visual  $C++$  nmake command runs the  $idl2cpp$  compiler and then compiles each file.

If you encounter some problems while running make, check that your path environment variable points to the bin directory where you installed the VisiBroker Edition software.

Also, try setting the VBROKERDIR environment variable to the directory where you installed the VisiBroker Edition software.

#### **UNIX**

Assuming VisiBroker is installed in /usr/local, type the following to compile the example:

prompt> cd /usr/local/vbroker/examples/basic/bank\_agent prompt> make cpp

In this example, make is the standard UNIX facility. If you do not have it in your PATH, see your system administrator.

### **Step 6: Starting the server and running the example**

Now that you have compiled your client program and server implementation, you are ready to run your first VisiBroker application.

### **Starting the Smart Agent**

Before you attempt to run VisiBroker Edition client programs or server implementations, you must first start the Smart Agent on at least one host in your local network.

The basic command for starting the Smart Agent is as follows:

```
prompt> osagent
```
The Smart Agent is described in detail in ["Using the Smart Agent"](#page-180-0)

### **Starting the server**

#### **Windows**

Open a DOS prompt window and start your server by typing:

prompt> start Server

#### **UNIX**

Start your Account server by typing:

```
prompt> Server&
```
### **Running the client**

#### **Windows**

Open a separate DOS prompt window and start your client by typing:

prompt> Client

#### **UNIX**

To start your client program, type:

prompt> Client

You should see output similar to that shown below (the account balance is computed randomly).

```
The balance in the account in $168.38.
```
### **Deploying applications with VisiBroker Edition**

VisiBroker is also used in the deployment phase. This phase occurs when a developer has created client programs or server applications that have been tested and are ready for production. At this point a system administrator is ready to deploy the client programs on end-users' desktops or server applications on server-class machines.

For deployment, the VisiBroker ORB supports client programs on the front end. You must install the VisiBroker ORB on each machine that runs the client program. Clients (that make use of the VisiBroker ORB) on the same host share the VisiBroker ORB. The VisiBroker ORB also supports server applications on the middle tier. You must install the full VisiBroker ORB on each machine that runs the server application. Server applications or objects (that make use of the VisiBroker ORB) on the same server machine share the VisiBroker ORB. Clients may be GUI front ends, applets, or client programs. Server implementations contain the business logic on the middle tier.

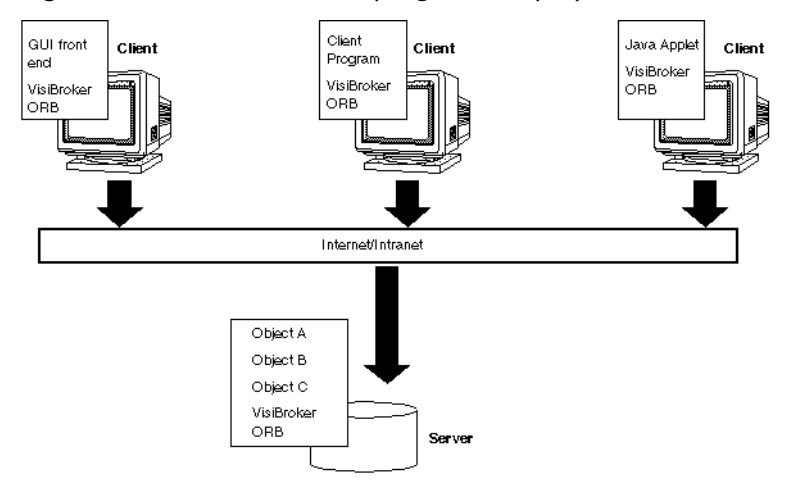

**Figure 5** Client and server programs deployed with VisiBroker Edition ORBs

### **VisiBroker Applications**

#### **Deploying applications**

In order to deploy applications developed with VisiBroker, you must first set up a runtime environment on the host where the application is to be

executed and ensure that the necessary support services are available on the local network.

The runtime environment required for applications developed with VisiBroker for C++ includes these components:

- The VisiBroker libraries, located in the bin sub-directory where the product is installed.
- The availability of the support services required by the application.

The VisiBroker ORB libraries must be installed on the host where the deployed application is to execute. The location of these libraries must be included in the PATH for the application's environment.

#### **Environment variables**

If the deployed application is to use a Smart Agent (osagent) on a particular host, you must set the OSAGENT\_ADDR environment variable before running the application. You can use the ORBagentAddr property as a command-line argument to specify a hostname or IP address. The table in ["Support service availability"](#page-38-0) lists the necessary command-line arguments.

If the deployed application is to use a particular UDP port when communicating with a Smart Agent, you must set the OSAGENT\_PORT environment variable before running the application.

You can use the ORBagentPort  $(C++)$  command-line argument to specify the IP port number.

For more information about environment variables, see the VisiBroker *Installation Guide*.

#### <span id="page-38-0"></span>**Support service availability**

A Smart Agent must be executing somewhere on the network where the deployed application is to be executed. Depending on the requirements of the application being deployed, you may need to ensure that other VisiBroker runtime support services are available, as well. These services include:

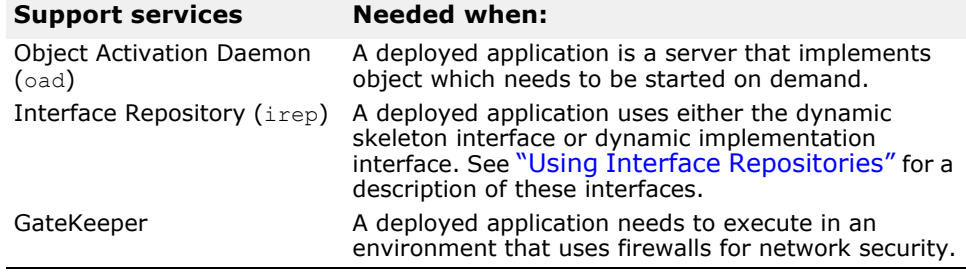

#### **Running the application**

Before you attempt to run VisiBroker Edition client programs or server implementations, you must first start the Smart Agent on at least one host in your local network. The Smart Agent is described in detail in ["Using the](#page-180-0)  [Smart Agent"](#page-180-0)

#### **Executing client applications**

A client application is one that uses VisiBroker ORB objects, but does not offer any VisiBroker ORB objects of its own to other client applications.

The following table summarizes the command-line arguments that may be specified for a client application. These arguments also are applicable to servers.

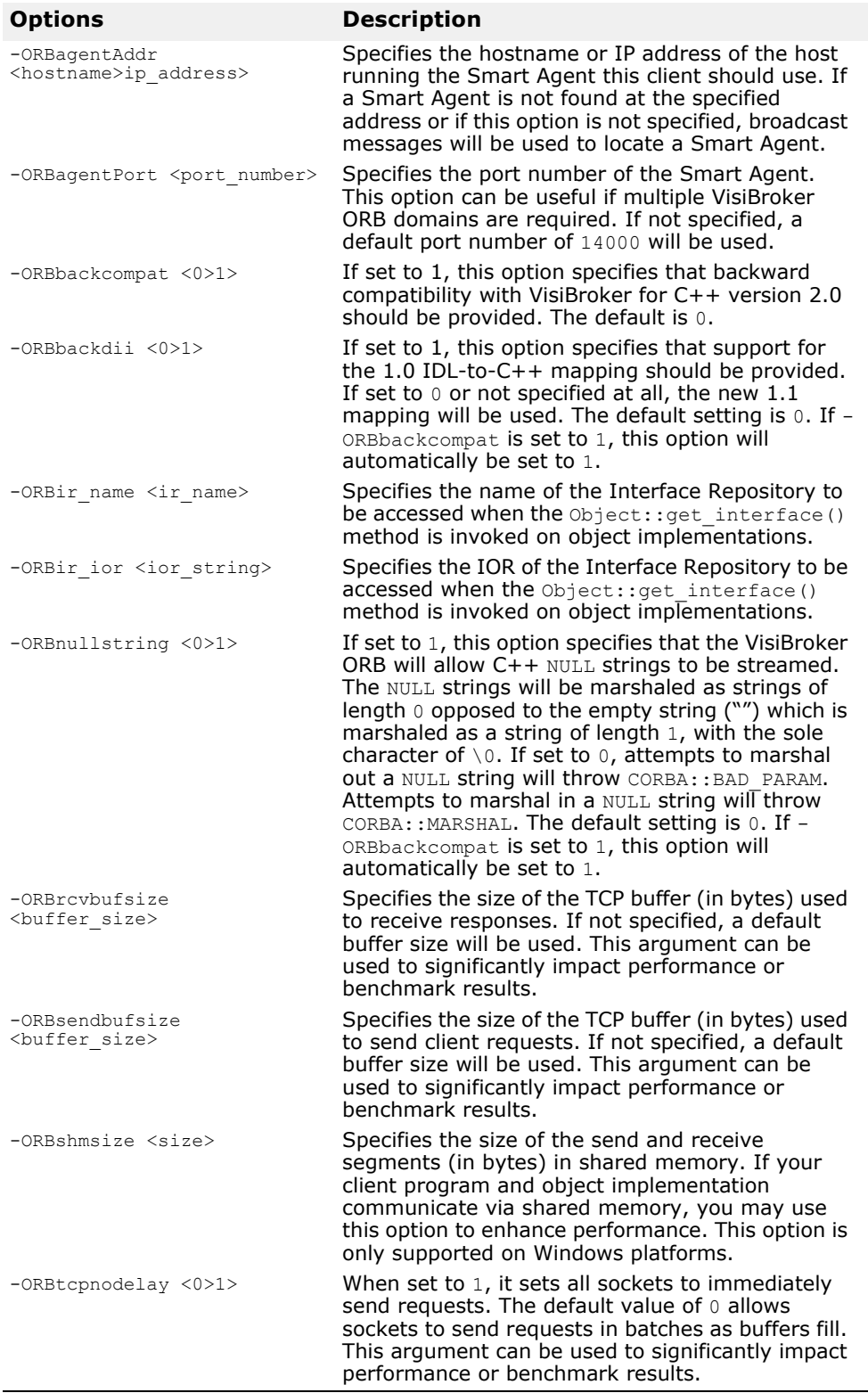

## **Programmer tools for C++**

This chapter describes the programmer tools offered by VisiBroker for C++.

### **VisiBroker for C++ Switches for Header Files**

The following switches are used to point consumers of the header files to the proper code libraries.

### **\_VIS\_STD**

On Windows, earlier versions of VisiBroker for C++ provided libraries for both Classical and Standard C++.

In VisiBroker version 8.5, only the Standard C++ libraries are supported. Therefore, the VIS STD compiler flag is now mandatory.

### **\_VIS\_NOLIB**

On Windows, a VisiBroker for C++ header file (vdef.h) automatically places the VisiBroker for C++ library search records in the object files. This is done using the #pragma comment for both MSVC and BCB compilers. Depending on certain other definition such as DEBUG, VISDEBUG or VIS STD, appropriate library search records are selected. If this behavior is not required and VisiBroker for C++ library names are to be specified explicitly in the application link command, then VIS NOLIB should be defined. By default it is not defined.

### **Arguments/Options**

There is a set of arguments common to all VisiBroker programmer's tools and, in addition, each tool has its own arguments. The specific arguments and options for each tool are listed in the section for the tool. The general options are listed below.

### **General options**

The following options are common to all programmer tools:

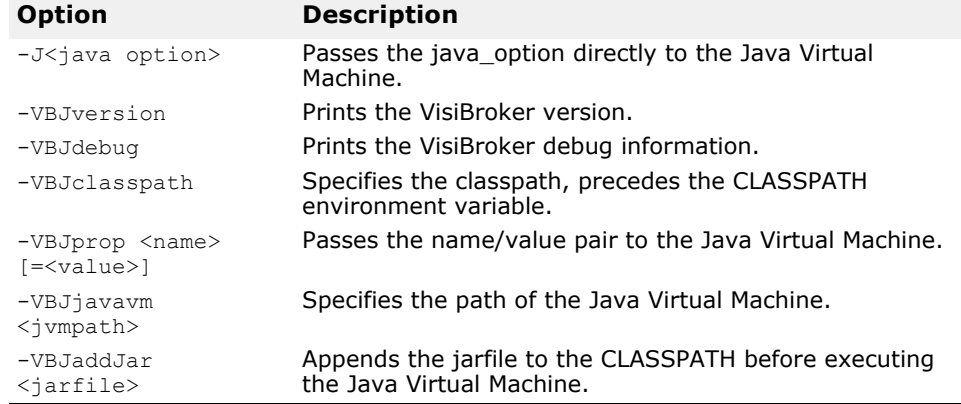

#### **Note**

On UNIX platforms, the  $-J$  option is only available with VisiBroker Edition for Java on Solaris.

### **General information**

The syntax of the VisiBroker programming tools described in this chapter differs depending on whether you call them from a UNIX or a Windows environment. The UNIX version of each tool is listed first followed by the Windows version.

#### **UNIX**

To display the options of a command under UNIX, enter:

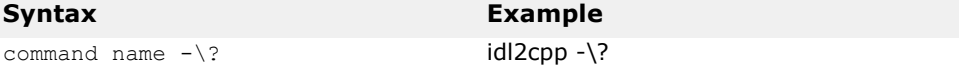

#### **Windows**

To display the options of a command under Windows, enter:

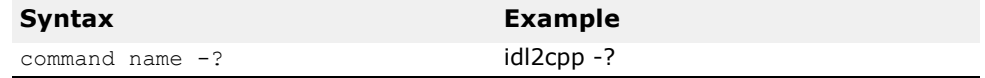

### <span id="page-41-0"></span>**idl2cpp**

This command implements VisiBroker's IDL to C++ compiler, which generates client stubs and server skeleton code from an IDL file.

#### **Syntax**

idl2cpp [arguments] infile(s)

 $idl2cpp$  takes an IDL file as input and generates the corresponding  $C++$ classes for the client and server side, client stubs, and server skeleton code.

The infile parameter represents the IDL file for which you wish C++ code to be generated and the arguments provide various controls over the resulting code.

#### **Example**

idl2cpp -hdr suffix hx -server ext serv -no tie no\_excep-spec bank.idl

**Windows:** When linking implementations based on the stubs and skeletons idl2cpp generates, use the -DSTRICT preprocessor option. Otherwise, the linker may display an error message stating that a constructor is missing from orb.lib.

#### **Argument Description**

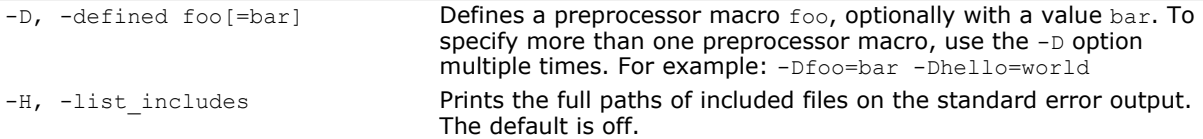

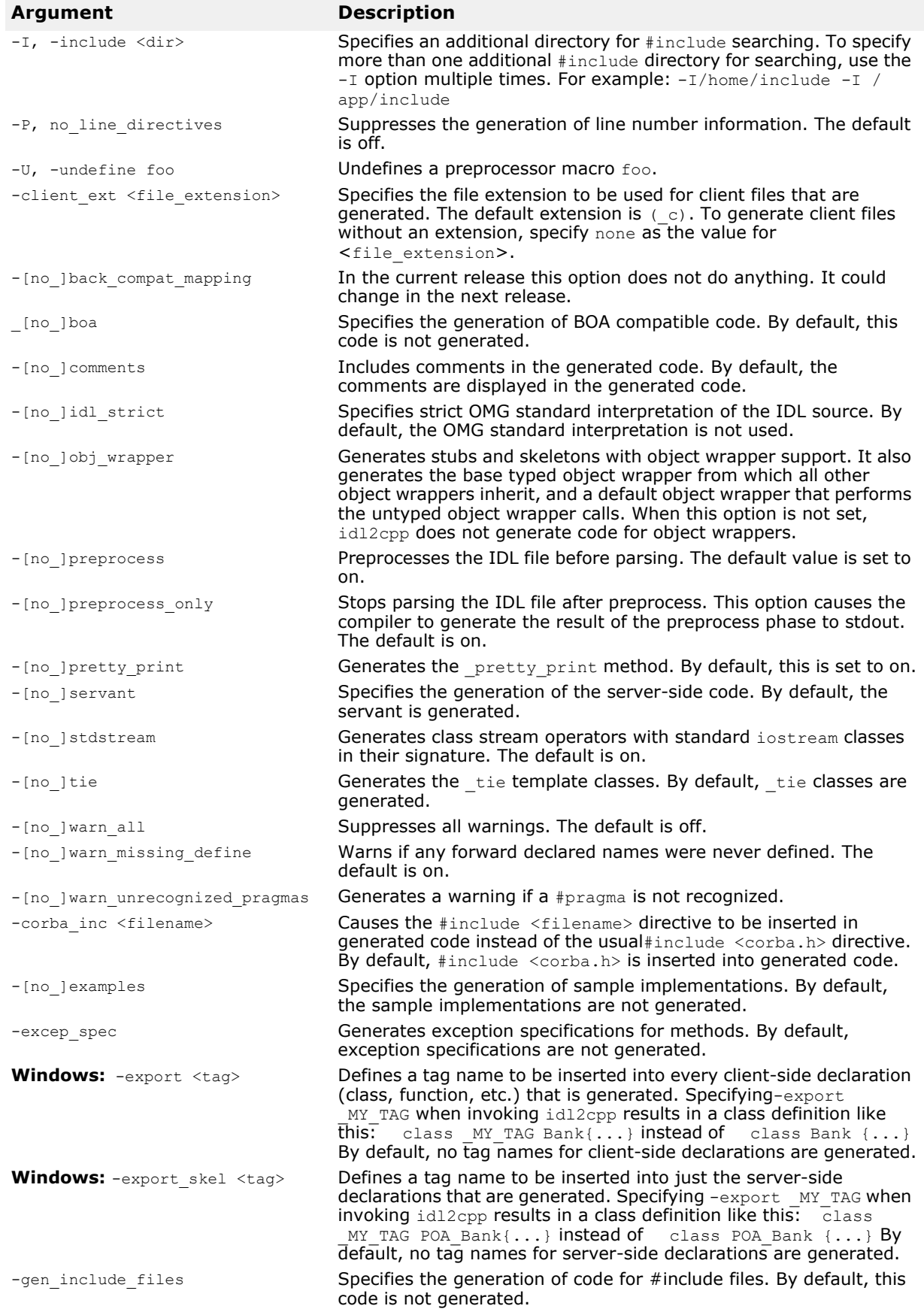

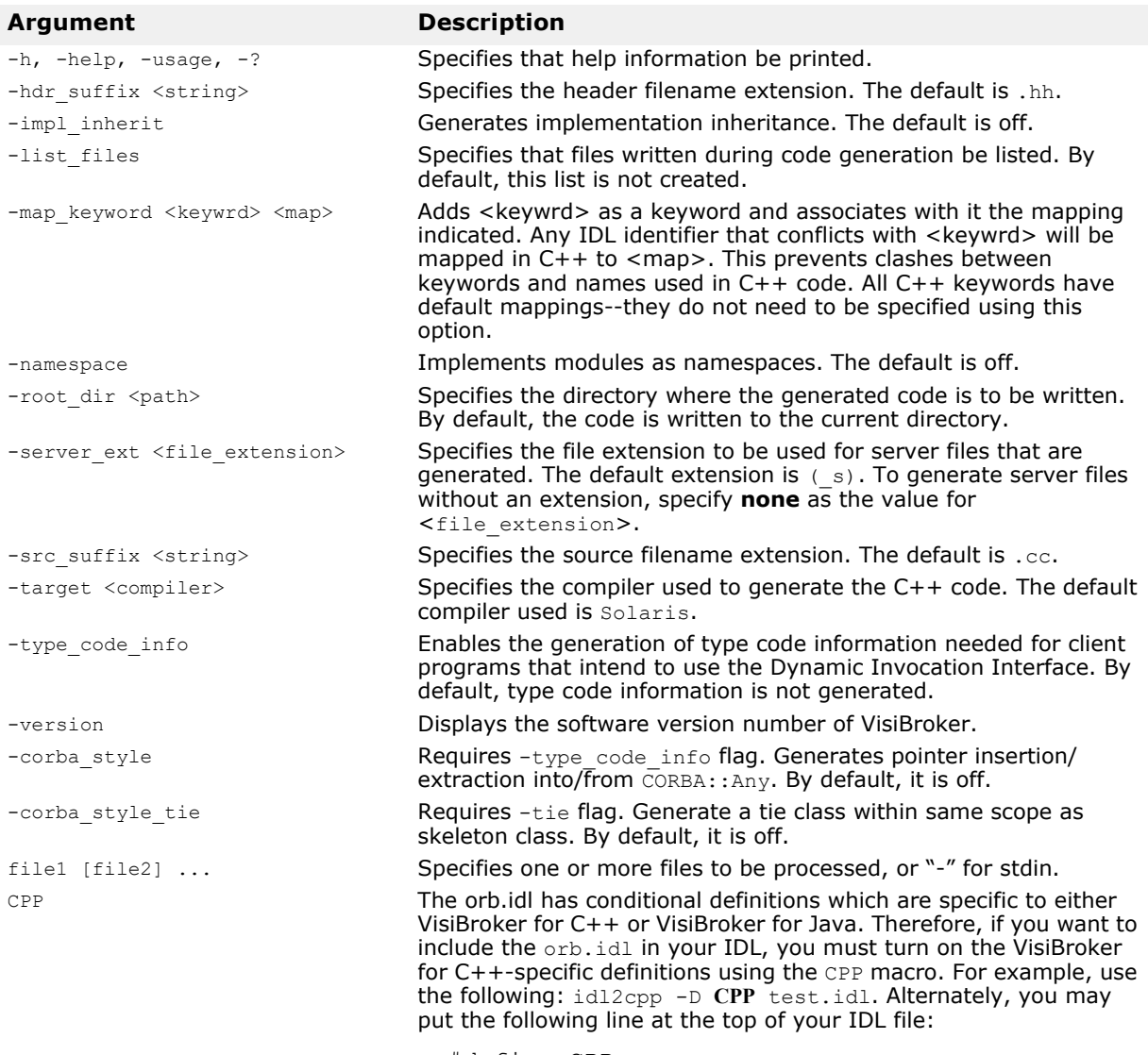

#define CPP

### **idl2ir**

This command allows you to populate an interface repository with objects defined in an Interface Definition Language source file.

#### **Syntax**

```
idl2ir [-ir <IR name>] [-replace] <filename>.idl
[\langle \text{filename2}\rangle \cdot \text{id}^{\overline{1}} \dots]
```
#### **Example**

idl2ir -ir my repository -replace bank/Bank.idl

#### **Description**

The idl2ir command takes the name of an IDL file as input, binds itself to an interface repository server, and populates the repository with the IDL constructs contained in <filename>.idl. If the -replace option is specified, if the repository already contains an item with the same name as an item in the IDL file, the old item is replaced.

#### **Note**

The idl2ir command does not handle anonymous arrays or sequences properly. To work around this problem, typedefs must be used for all sequences and arrays.

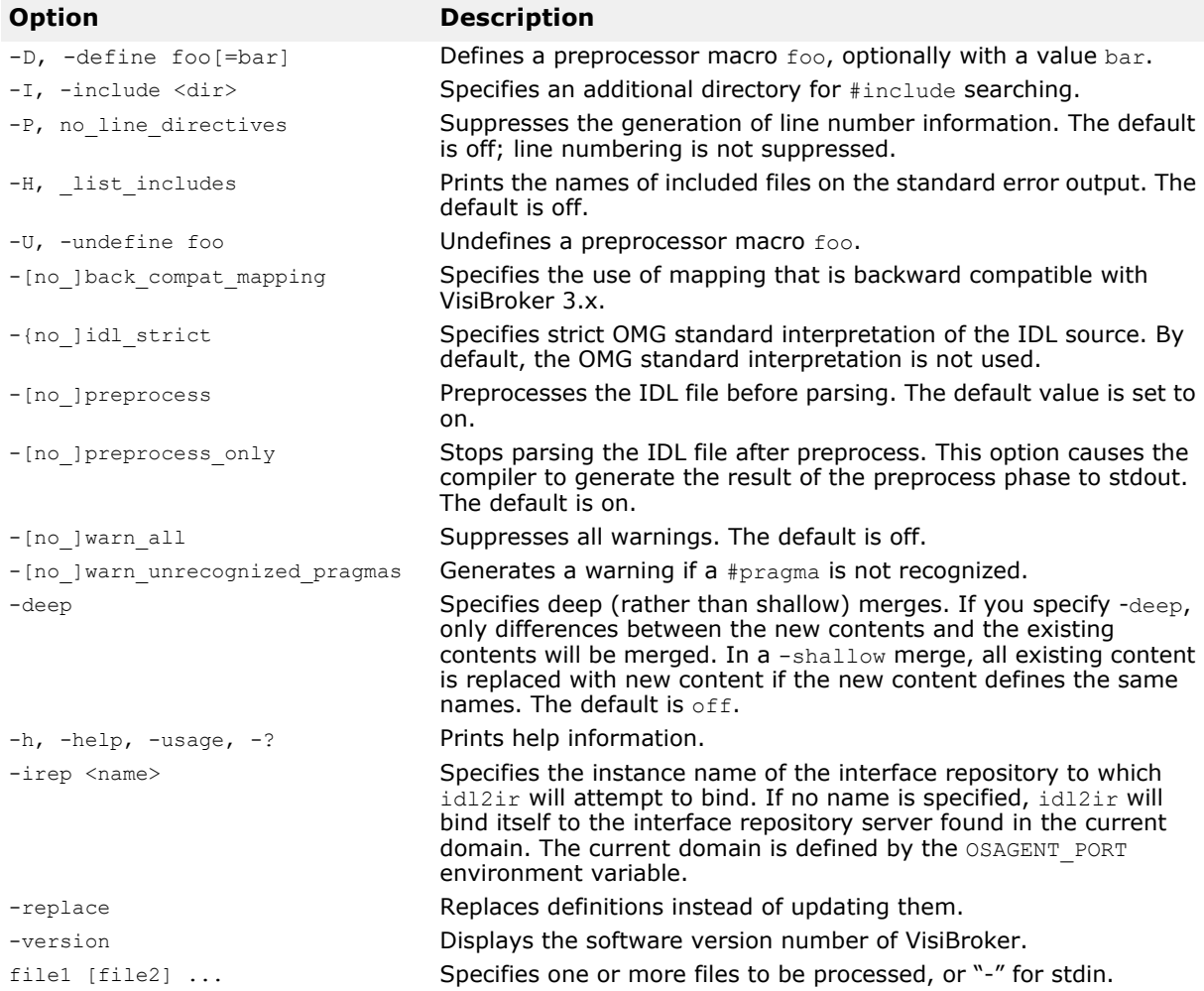

### **ir2idl**

This command allows you to create an Interface Definition Language (IDL) source file with objects from an interface repository.

#### **Syntax**

ir2idl [options]

#### **Example**

The following example dumps the contents of the IR named foo into the file named foo.idl:

ir2idl -irep foo -o foo.idl

#### **Description**

The ir2idl command extracts the contents of an IR and prints it out as IDL.

#### **Options**

The following options are available for ir2idl.

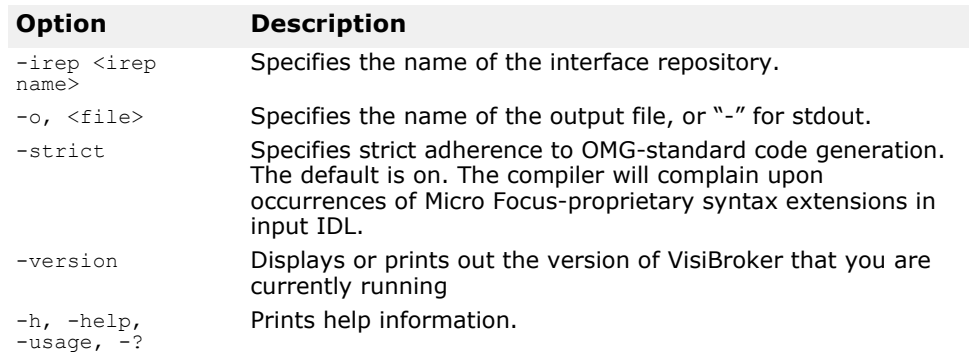

### **idl2wsc**

The idl2wsc command generates  $C++$  code similar to Axis  $C++$  v1.5 WSDL2Ws server-side generated code, and it also generates the necessary CORBA calls to the CORBA server. This constitutes the C++ Web Services CORBA Bridge Code.

Given an IDL name "Foo.idl", by default the idl2wsc tool will generate the files "Foo\_ws\_s.cc, Foo\_ws\_c.hh, Foo.wsdl, corba.wsdl and Foo.wsdd". Note that the  $\sqrt{*}$ .cc, \*.hh, \*.wsdl" files should not be modified. The generated WSDD file can be modified by the user to point to the compiled shared library that will be loaded by the C++ Web Services Run-time Library.

#### **Options**

The options available to ["idl2cpp"](#page-41-0) are also available to idl2wsc. In addition to the ["idl2cpp"](#page-41-0) options, the following are specific to idl2wsc:

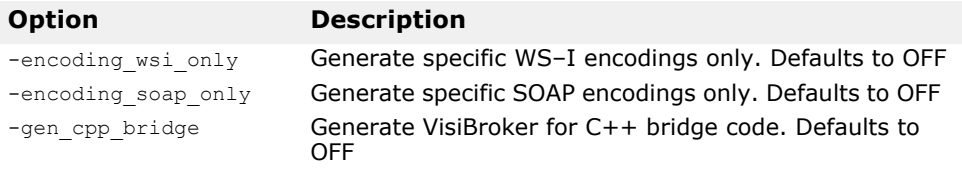

#### **Usage**

Before passing any IDL file to idl2wsc to generate the C++ bridge code, you must pass the IDL file to idl2cpp to generate the CORBA stub code. Note that you should apply the same idl2cpp options that you use to generate the CORBA stub code to the idl2wsc tool because the idl2wsc tool references names of files and/or signatures that should have been generated by idl2cpp.

Note that any changes to the idl2cpp generated code or to a new version of "\include\vbws.h" requires a recompilation of the idl2wsc-generated code.

**Limitation of idl2wsc**

Note that the Axis C++ v1.5 WSDL2WS tool does not support a WSDL file that defines more than one "portType" and it will only generate only one of the "portTypes" defined. This itself is a limitation of Axis C++ v1.5 and therefore an IDL file containing more than one interface is not supported.

## **IDL to C++ mapping**

This section discusses the IDL to C++ language mapping provided by the VisiBroker for  $C_{++}$  idl2cpp compiler, which strictly complies with the CORBA C++ language mapping specification.

### **Primitive data types**

The basic data types provided by the Interface Definition Language are summarized in the table below. Due to hardware differences between platforms, some of the IDL primitive data types have a definition that is marked "platform dependent." On a platform that has 64-bit integral representations, for example, the  $q$  type, would still be only 32 bits. You should refer to the included file **orbtypes.h** for the exact mapping of these primitive data types for your particular platform.

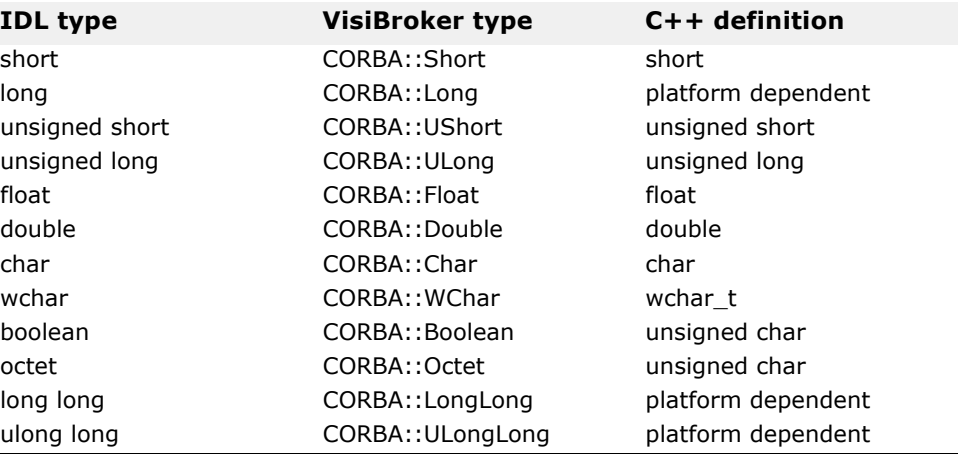

#### **Caution**

The IDL boolean type is defined by the CORBA specification to have only one of two values: 1 or 0. Using other values for a boolean will result in undefined behavior.

### **Strings**

Both bounded and unbounded String types in IDL are mapped to the C++ type char \*.

**Note**

All CORBA string types are null-terminated.

To ensure that your applications use the same memory management facilities as VisiBroker does, use the following functions to dynamically allocate and de-allocate strings:

```
class CORBA
{
 ...
  static char *string alloc(CORBA:: ULong len);
   static void string free(char *data);
```
 ... };

CORBA::char \*string\_alloc(CORBA::ULong len);

Dynamically allocates a string and returns a pointer to it. Returns a NULL pointer if the allocation fails.

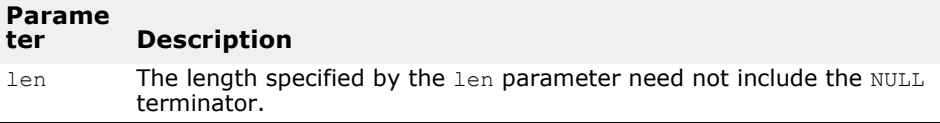

CORBA::void \*string\_free(char \*data);

Releases the memory associated with a string that was allocated with CORBA::string\_alloc.

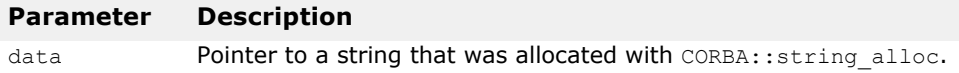

### **String\_var Class**

Whenever it maps an IDL string to  $a$ char  $\star$ , the IDL compiler also generates a String var class that contains a pointer to the memory allocated to hold the string. When a String var object is destroyed or goes out of scope, the memory allocated to the string is automatically freed.

Following are the members and methods in the String var class:

```
class CORBA {
   class String var {
          protected:
                 char *_p;
                  ...
           public:
                 String_var();
                String var(char *p);
                 ~String_var();
                String_var& operator=(const char *p);<br>String var& operator=(char *p);
                String_var& operator=(char *p);<br>String_var& operator=(const Str
                                   operator=(const String var& s);
                 operator const char *() const;
                 operator char *();
                char &operator[](CORBA:: ULong index);
                 char operator[](CORBA::ULong index) const;
                friend ostream& operator<<(ostream&, const String var&);
                 inline friend Boolean operator==(const String_var& s1,
                                  const String var& s2);
                  ...
    };
    ...
};
```
### **Constants**

IDL constants defined outside of any interface specification are mapped directly to a C++ constant declaration. For example:

This code sample shows the top-level definitions in IDL.

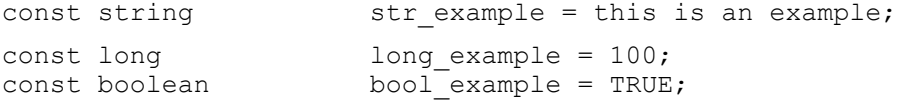

This code sample shows the resulting C++ code for constants.

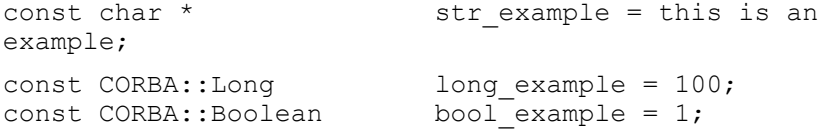

IDL constants defined within an interface specification are declared in the C++ include file and assigned values in the C++ source file. For example:

This code sample shows the IDL definitions from the example.idl file.

```
interface example {
 const string str_example = this is an example;
 const long long_example = 100;
 const boolean bool_example = TRUE;
};
```
This code sample shows the  $C++$  code generated to the example client.hh file.

```
class example :: public virtual CORBA::Object
{
 ...
  static const char *str example; /* this is an example
*/
  static const CORBA::Long long example; /* 100
*/
  static const CORBA::Boolean bool example; /* 1 */
    ...
};
```
This code sample shows the  $C++$  code generated to the example client.cc file.

```
const char *example::str example = this is an example;
const CORBA::Long example::long_example = 100;<br>const CORBA::Boolean example::bool_example = 1;
                                         example::bool<sup>_</sup>example = 1;
```
### **Special cases involving constants**

Under some circumstances, the IDL compiler must generate C++ code that contains the value of an IDL constant rather than the name of the constant. For example, in the following code samples, the value of the constant length must be generated for the typedef  $\vee$  to allow the C++ code to compile properly.

The code sample shows the definition of an IDL constant with a value.

```
// IDL
interface foo {
   const long length = 10;
    typedef long V[length];
};
```
This code sample shows the generation of an IDL constant's value in C++.

```
class foo : public virtual CORBA::Object
{
    const CORBA::Long length;
    typedef CORBA::Long V[10];
};
```
### **Enumerations**

Enumerations in IDL map directly to C++ enumerations. For example:

```
// IDL
enum enum_type {
   first,
   second,
    third
};
```
This code sample shows the enumerations in IDL map directly to C++ enums.

```
// C++ code
enum enum_type {
   first,
    second,
    third
};
```
### **Type definitions**

Type definitions in IDL map directly to C++ type definitions. If the original IDL type definition maps to several  $C++$  types, the IDL compiler generates the corresponding aliases for each type in C++. For example:

```
// IDL
typedef octet example octet;
typedef enum enum_values {
   first,
   second,
   third
} enum_example;
```
This code sample shows the mapping of simple type definitions from IDL to  $C++$ .

```
// C++
typedef octet example_octet;
enum enum_values {
   first,
   second,
```
34 VisiBroker for C++ Developer's Guide

```
 third
};
typedef enum_values enum_example;
```
The following code samples provide other type definition mapping examples.

This code sample shows the IDL typedef of an interface.

```
// IDL
interface A1;
typedef A1 A2;
```
This code sample shows mapping the IDL interface type definition in C++.

```
// C++
class A1;
typedef A1 *A1_ptr;
typedef A1 ptr A1Ref;
class A1_var;
typedef A1 A2;
typedef A1 ptr A2 ptr;
typedef A1Ref A2Ref;
typedef A1_var A2_var;
```
This code sample shows the IDL typedef of a sequence.

```
// IDL
typedef sequence<long> S1;
typedef S1 S2;
```
This code sample shows mapping the IDL sequence type definition to C++.

```
// C++
```

```
class S1;
typedef S1 *S1_ptr;
typedef S1_ptr S1Ref;
class S1_var;
typedef S1 S2;
typedef S1 ptr S2 ptr;
typedef S1Ref S2Ref;
typedef S1_var S2_var;
```
### **Modules**

The OMG IDL to C++ language mapping specifies that each IDL module be mapped to a C++ namespace with the same name. However, few compilers currently support the use of namespaces. Therefore, VisiBroker currently supports module to class mapping only. The code samples below show how VisiBroker Edition's IDL compiler maps a module definition to a class.

This code sample shows the IDL module definition.

```
// IDL
module ABC
{
    ...
};
```
This code sample shows the generated C++ class.

```
// C++
class ABC
{
     ...
};
```
### **Complex data types**

In this section, we discuss how the following complex data types are mapped from IDL to C++:

- Any type
- string type, bounded or unbounded
- sequence type, bounded or unbounded
- Object reference
- Other structures or unions that contain a variable-length member
- array with variable-length elements
- typedef with variable-length elements.

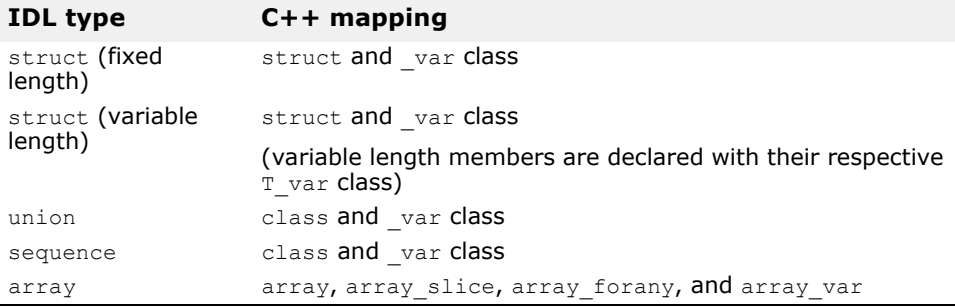

### **Structures**

### **Fixed-length structures**

For each fixed-length IDL structure mapped to C++, VisiBroker Edition's IDL compiler generates a structure as well as a  $\sqrt{var}$  class for the structure. The code samples below show how this is done. For more information on the \_var class, see "<class\_name>\_var" in the *VisiBroker for C++ API Reference*.

This code sample shows the fixed-length structure definition in IDL.

```
// IDL
struct example {
   short a;
    long b;
};
```
This code sample shows the mapping of a fixed-length IDL structure to  $C++$ .

```
// C++
struct example {
    CORBA::Short a;
    CORBA::Long b;
};
class example_var
{
    ...
    private:
         example * ptr;
};
```
#### **Using fixed-length structures**

When accessing fields of the  $var$ class, you must always use the  $\rightarrow$ operator. For example, the code sample below shows that to access the fields of the  $var$  class  $ex2$ , the  $\rightarrow$  operator must always be used. When  $ex2$  goes out of scope, the memory allocated to it will be freed automatically.

This code sample shows the use of the example structure and the example\_var class.

```
// Declare an example struct and initialize its fields.
example ext{ex1} = \{ 2, 5 \};
// Declare a var class and assign it to a newly created example structure.
// The var points to an allocated struct with un-initialized fields.
example var ex2 = new example;
// Initialize the fields of ex2 from ex1
ex2->a = ex1.b;
```
### **Variable length structures**

The C++ code generated when a structure contains variable-length members is different from when the structure is of fixed length. For example, the code samples below show what would happen if, in the example structure described previously, the long member were replaced with a string and an object reference were added, so that example became a variable-length structure.

This code sample shows the variable length structure definitions in IDL.

```
// IDL
interface ABC {
    ...
};
struct vexample {
  short a;<br>
ABC c;
   ABC c;
  string name;
};
```
This code sample shows the mapping of a variable-length structure to C++.

```
// C++
struct vexample {
   CORBA::Short a;
  ABC var c;
   CORBA::String_var name;
   vexample& operator=(const vexample& s);
};
class vexample_var {
   ...
};
```
Notice how the ABC object reference is mapped to an ABC var class. In a similar fashion, the string name is mapped to a CORBA::  $s\bar{t}$ ring var class. In addition, an assignment operator is generated for variable-length structures.

### **Memory management for structures**

The use of  $var$ classes in variable-length structures ensures that memory allocated to the variable-length members is managed transparently.

- If a structure goes out of scope, all memory associated with variablelength members is freed automatically.
- If a structure is initialized or assigned and then re-initialized or reassigned, the memory associated with the original data is always freed.
- When a variable-length member is assigned to an object reference, a copy is always made of the object reference. If a variable-length member is assigned to a pointer, no copying takes place.

### **Unions**

Each IDL union is mapped to a C++ class with methods for setting and retrieving the value of the data members. Every member in the IDL union is mapped to a set of functions that serve as accessors and mutators. A *mutator* function sets the value of the data member. An *accessor* function returns the data in the data member.

A special, pre-defined data member, named  $d$ , of the discriminant type is also generated. The value of this discriminant is not set when the union is first created, so an application must set it before using the union. Setting any data member using one of the methods provided automatically sets the discriminant. A special accessor function,  $d()$ , provides access to the discriminant.

For example, the code samples below show how a union, example union, would be generated in C++:

This code sample shows the IDL union containing a struct.

```
// IDL
struct example_struct
{
   long abc;
};
union example union switch(long)
{
 case 1: long x; // a primitive data type
 case 2: string y; // a simple data type
```

```
case 3: example struct z; // a complex data type
  };
This code sample shows the mapping of an IDL union to a C++ class.
  // C++
  struct example_struct
  {
            CORBA::Long abc;
  };
  class example_union
  {
      private:
            CORBA::Long _disc;
            CORBA::Long _x;
            CORBA::String_var _y;
            example_struct _z;
      public:
            example_union();
            ~example_union();
           example union(const example union& obj);
            example_union& operator=(const example_union& 
  obj);
           void x(const CORBA::Long val);<br>const CORBA::Long x() const;
           const CORBA::Long
            void y(char *val);
   void y(const char *val);
   void y(const CORBA::String_var& val);
            const char *y() const;
           void z(const example_struct& val);<br>const example struct& z() const;
           const example_struct&<br>example struct& z();
            example_struct& z();
            CORBA::Long _d();
            void _d(CORBA::Long);
             ...
```
};

The table below describes some of the methods in the example union class.

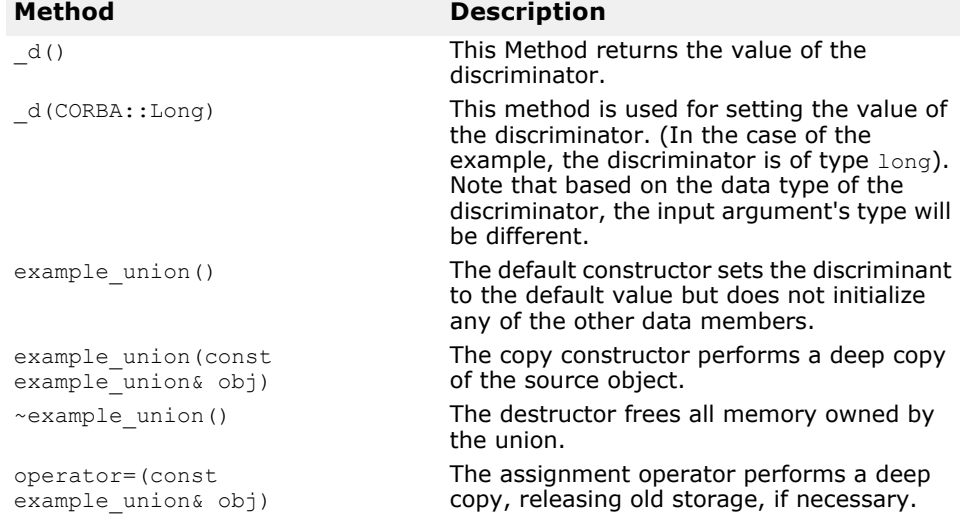

#### **Managed types for unions**

In addition to the  $\epsilon$ xample union class shown in the following code sample, an example union var class would also be generated. See "<class\_name> var" in the VisiBroker for  $\overline{C}$ ++ API Reference for details on the  $var$ classes.

#### **Memory management for unions**

Here are some important points to remember about memory management of complex data types within a union:

- When you use an accessor method to set the value of a data member, a deep copy is performed. You should pass parameters to accessor methods by value for smaller types or by constant reference for larger types.
- When you set a data member using an accessor method, any memory previously associated with that member is freed. If the member being assigned is an object reference, the reference count of that object is incremented before the accessor method returns.
- A char \* accessor method frees any storage before ownership of the passed pointer is assumed.
- Both const char \* and String var accessor methods free any old memory before the new parameter's storage is copied.
- Accessor methods for array data members return a pointer to the array slice. For more information, see ["Array slices"](#page-60-0).

### **Sequences**

IDL sequences, both bounded and unbounded, are mapped to a C++ class that has a current length and a maximum length. The maximum length of a bounded sequence is defined by the sequence's type. Unbounded sequences can specify their maximum length when their C++ constructor is called. The current length can be modified programmatically. The code samples below show how an IDL sequence is mapped to a C++ class with accessor methods.

When the length of an unbounded sequence exceeds the maximum length you specify, VisiBroker transparently allocates a larger buffer, copies the old buffer to the new buffer, and frees the memory allocated to the old buffer. However, no attempt is made to free unused memory if the maximum length decreases.

This code sample shows the IDL unbounded sequence.

// IDL

typedef **sequence**<long> **LongSeq**;

This code sample shows the mapping of an IDL unbounded sequence to a  $C++$  class.

```
// C++
class LongSeq
{
    public:
          LongSeq(CORBA::ULong max=0);
          LongSeq(CORBA::ULong max=0, CORBA::ULong length,
                              CORBA::Long *data, CORBA::Boolean release = 0);
          LongSeq(const LongSeq&);
          ~LongSeq();
                                  LongSeq& operator=(const LongSeq&);
```

```
CORBA::ULong maximum() const;<br>void length(CORBA::UL
         void length(CORBA::ULong len);<br>
CORBA::ULong length() const;
                                 length() const;
          const CORBA::ULong& operator[](CORBA::ULong index) const;
         ...<br>static LongSeq
         static LongSeq *_duplicate(LongSeq* ptr);<br>static void release(LongSeq *ptr);
 static void _release(LongSeq *ptr);
 static CORBA::Long *allocbuf(CORBA::ULong nelems);
         static void freebuf(CORBA::Long *data);
   private:
         CORBA::Long * _contents;<br>CORBA::ULong count;
```
};

CORBA::ULong \_count;

 CORBA::ULong \_num\_allocated; CORBA::Boolean \_release\_flag;

CORBA::Long \_ref\_count;

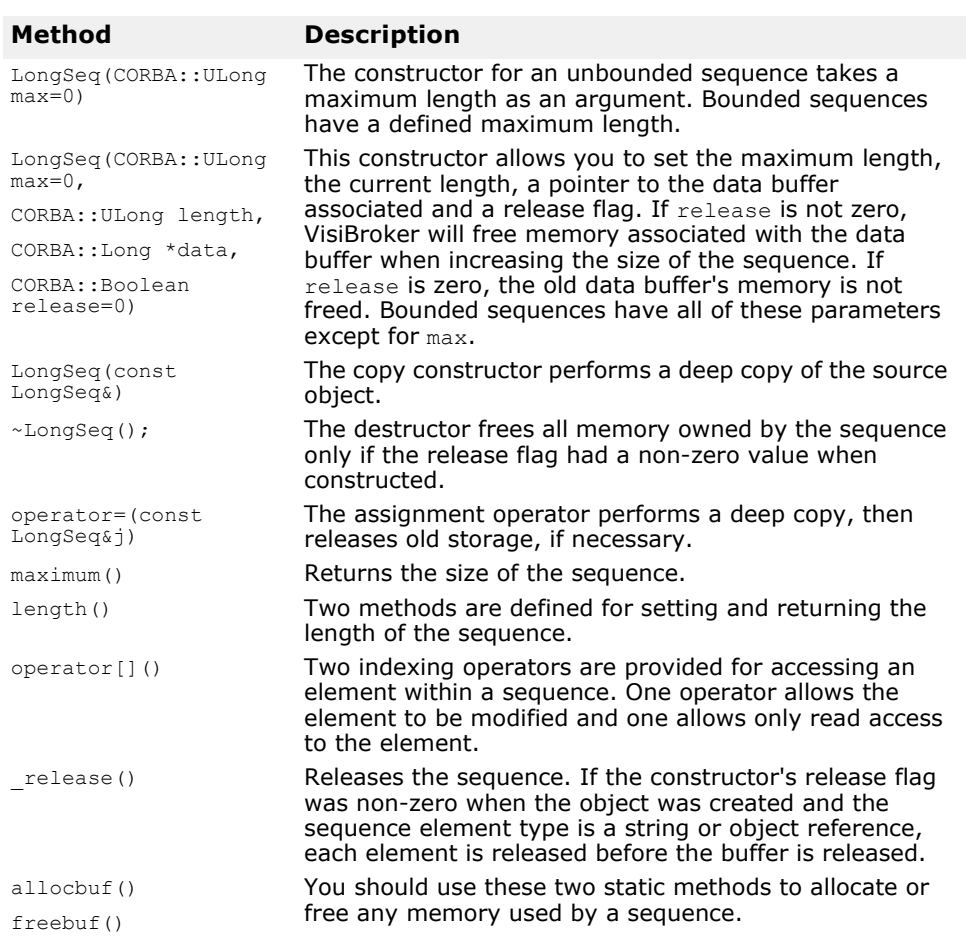

#### **Managed types for sequences**

In addition to the LongSeq class shown in the code sample below, a LongSeq var class is also generated. See "<class\_name>\_var" in the VisiBroker for C++ *API Reference* for details on the classes. In addition to the usual methods, there are two indexing methods defined for sequences.

```
CORBA::Long& operator[](CORBA::ULong index);
```

```
const CORBA::Long& operator[](CORBA::ULong index) const;
```
#### **Memory management for sequences**

You should carefully consider the memory management issues listed below. The code sample below contains sample C++ code that illustrates these points.

- If the release flag was set to a non-zero value when the sequence was created, the sequence assumes management of the user's memory. When an element is assigned, the old memory is freed before ownership of the memory on the right-hand side of the expression is assumed.
- If the release flag was set to a non-zero value when a sequence containing strings or object references was created, each element is released before the sequence's contents buffer is released and the object is destroyed.
- Memory management errors may occur if you assign a sequence element using the  $\lceil \cdot \rceil$  operator unless the release flag was set to one.
- Do not use sequences created with the release flag set to zero as input/ output parameters because memory management errors in the object server may result.
- Always use allocbuf and freebuf to create and free storage used with sequences.

This code sample shows the IDL specification for an unbounded sequence.

// IDL

typedef **sequence**<string, 3> **String\_seq**;

This code sample shows is an example of memory management with two bounded sequences.

```
// C++
char *static array[] = (1, 2, 3);
char *dynamic array = StringSeq::allocbuf(3);
```
// Create a sequence, release flag is set to **FALSE** by default

```
StringSeq static seq(3, static array);
// Create another sequence, release flag set to TRUE
StringSeq dynamic seq(3, dynamic array, 1);
```
static\_seq[1] = 1; // old memory **not** freed, no copying occurschar \*str = string\_alloc(2);

```
dynamic seq[1] = str; // old memory is
freed, no copying occurs
```
### **Arrays**

IDL arrays are mapped to C++ arrays, which can be statically initialized. If the array elements are strings or object references, the elements of the  $C++$  array are of type  $var$ . The following code samples show three arrays with different element types.

This code sample shows the IDL array definitions.

```
// IDL
interface Intf
{
 ...
};
typedef long L[10];
typedef string S[10];
typedef Intf A[10];
```
This code sample shows the mapping of IDL arrays to C++ arrays.

```
// C++
typedef CORBA::Long L[10];
typedef CORBA::String_var S[10];
typedef Intf_var A[10];
```
The use of the managed type  $var$  for strings and object references allows memory to be managed transparently when array elements are assigned.

#### <span id="page-60-0"></span>**Array slices**

The array slice type is used when passing parameters for multi-dimensional arrays. VisiBroker's IDL compiler also generates a slice type for arrays that contains all but the first dimension of the array. The array  $\,$  slice type provides a convenient way to pass and return parameters. The following code samples show two examples of the slice **type**.

This code sample shows the IDL definition of multi-dimensional arrays.

```
// IDL
typedef long L[10];
typedef string str[1][2][3];
```
This code sample shows the generation of the \_slice type.

```
// C++
typedef CORBA::Long L_slice;
typedef CORBA::String var str_slice[2][3];
```
#### **Managed types for arrays**

In addition to generating a C++ array for IDL arrays, VisiBroker's IDL compiler will also generate a var class. This class offers some additional features for array.

- operator[] is overloaded to provide intuitive access to array elements.
- Constructor and assignment operator are provided that take a pointer to an array slice object as an argument.

This code sample shows the IDL definition of an array.

```
// IDL
typedef long L[10];
```
This code sample shows the \_var class generated for arrays.

```
// C++
class L_var
{
    public:
           L_var();
           L_var(L_slice *slice);
          L var(const L var& var);
          \simL var();
          L_var& operator=(L_slice *slice);<br>L_var& operator=(const L_var& var
                   operator=(const L var& var);
           CORBA::Long& operator[](CORBA::ULong index);
           operator L_slice *();
           operator L &() const;
            ...
    private:
          L_slice *_ ptr;
};
```
#### **Type-safe arrays**

A special  $\epsilon$  forany class is generated to handle arrays with elements mapped to the type  $\langle \text{any.} \rangle$  As with the  $\langle \text{var class,} \rangle$  the  $\langle \text{for any class,} \rangle$  class allows you to access the underlying array type. The forany class does not release any memory upon destruction because the  $\alpha_{\text{any}}$  type maintains ownership of the memory. The  $for any class is not implemented as a type  $def$  because it must be distinguishable$ from other types if overloading is to function properly.

This code sample shows the IDL array definition.

// IDL

typedef long **L**[10];

This code sample shows forany class generated for an IDL array.

```
// C++
class L_forany
{
    public:
          L_forany();
          L_forany(L_slice *slice);
          ~L_forany();
                        operator[](CORBA::ULong index);
          const CORBA::Long& operator[](CORBA::ULong 
index) const;
          operator L_slice *();
          operator L &() const;
          operator const L & () const;
          operator const L& () const;
         L forany& operator=(const L forany obj);
          ...
    private:
         L_slice *_ptr;
};
```
#### **Memory management for arrays**

VisiBroker's IDL compiler generates four functions for allocating, duplicating, copying, and releasing the memory associated with arrays. These functions allow the VisiBroker ORB to manage memory without having to override the new and delete operators.

This code sample shows the IDL array definition.

// IDL

```
typedef long L[10];
```
This code sample shows the methods generated for allocating and releasing array memory.

```
// C++
inline L slice *L alloc();
// Dynamically allocates array. Returns
// NULL on failure.
inline void L free(L slice *data);
// Releases array memory allocated with
// L alloc.
inline void L_copy(L:slice *_to, L_slice *_from)
//Copies the contents of the _from array to the _to array
inline L_slice *L_dup(const L_slice *_date)
//Returns a new copy of date array
```
### **Principal**

A Principal represents information about client applications that are making operation requests on an object implementation. The IDL interface of Principal does not define any operations. The Principal is implemented as a sequence of octets. The Principal is set by the client application and checked by the VisiBroker ORB implementation. VisiBroker Edition for  $C++$  treats the  $Principal$  as an opaque type and its contents are never examined by the VisiBroker ORB.

### **Valuetypes**

An IDL valuetype is mapped to a C++ class with the same name as the IDL valuetype. This class is an abstract base class with pure virtual accessor and modifier functions corresponding to the state members of the valuetype and pure virtual functions corresponding to the operations of valuetype.

A C++ class whose name is formed by adding an " $OBV$ " to the fully scoped name of the valuetype provides default implementations for the accessors and modifiers of the abstract base class.

Applications are responsible for the creation of valuetype instances. After creation, these applications deal with those instances using only pointers. Unlike object references which map to  $C++$  ptr types that may be implemented either as actual  $C++$  pointers or as  $C++$  pointer-like objects, handles to C++ valuetype instances are actual C++ pointers. This helps to distinguish them from object references.

Unlike mapping for interfaces, reference counting for valuetype must be implemented by the instance of the valuetypes. The  $var$  type for a valuetype automates the reference counting. The code sample below illustrates these features.

```
 valuetype Example {
   Short op1(); 
 Long op2(in Example x);
  Private short val1; 
 Public long val2; 
};
```
The code sample below shows the C++ mapping of the IDL definition for the following three classes.

```
class Example : public virtual CORBA::ValueBase { 
  public: 
     virtual CORBA::Short op1() = 0; 
    virtual CORBA::Long op2(Example ptr x) = 0;
  // pure virtual getter/setters for all public state 
 // These accessors are just like C++ union members since 
  // by reference accessors allow read/write access 
virtual void val2(const CORBA::Long val2) = 0;
virtual const CORBA::Long val2() const = 0;
protected: 
  Example() {} 
  virtual ~Example() {} 
 virtual void val1(const CORBA::Short val1) = 0;
 virtual const CORBA:: Short val1() const = 0;
     private: 
 void operator=(const Example&);
  };
class OBV_Example: public virtual Example{
```

```
 public: 
  virtual void val2(const CORBA::Long _val2) { 
 obv val2 = val2;
 } 
 virtual const CORBA::Long val2() const { 
 return obv val2;
  }
protected: 
  virtual void val1(const CORBA::Short _val1) { 
 obv val1 = val1;
  } 
  virtual const CORBA::Short val1() const { 
 return obv val1; }
 OBV Example() {}
 virtual ~OBV Example() {}
 OBV Example(const CORBA::Short val1,
     const CORBA::Long val2) {
     obv val1 = _val1;
    _{\text{obv}_\text{val2}} = \text{val2}; } 
 CORBA::Short obv val1;
 CORBA::Long obv val2;
  };
class Example_init : public CORBA::ValueFactoryBase {
  };
```
The init class provides a way to implement a factory for the valuetypes. Since valuetypes are passed by value over the wire, the receiving end of a streamed out valuetype usually implements a factory to create a valuetype instance from the stream. Both the server and the client should implement it if there is a possibility of receiving a valuetype over the stream. The \_init class, as shown in the following code sample, which must also

implement create for unmarshal that returns a CORBA::ValueBase  $*$ .

This code sample shows the -init class example.

```
class Example init impl: public Example init{
public: 
   Example init; impl();
   virtual ~Example init();
CORBA::ValueBase * create for unmarshal() {
  ...// return an Example_ptr 
  } 
};
```
A valuetype can derive from other valuetypes as follows:

This code sample shows the IDL for the valuetype derived from other valuetypes.

```
valuetype DerivedExample: Example{
  Short op3(); 
};
```
The C++ interfaces for the DerivedExample class are as follows:

```
// IDL valuetype: DerivedExample
class DerivedExample : public virtual Example { 
  public: 
  virtual CORBA:: Short op3() = 0; protected:
```

```
 DerivedExample() {} 
    virtual ~DerivedExample() {} 
 private: 
   void operator=(const DerivedExample&); 
}; 
class OBV DerivedExample: public virtual DerivedExample,
public virtual OBV_Example{ 
 protected: 
   OBV DerivedExample() {}
   virtual ~OBV DerivedExample() {}
}; 
class DerivedExample_init : public CORBA::ValueFactoryBase 
{ };
```
A derived valuetype can be truncated to the base valuetype as shown in the following code sample. This is required if the receiving end of the stream does not know how to construct a derived valuetype but can construct only the base valuetype.

This code sample shows the truncated derived valuetype.

valuetype DerivedExample : truncatable Example { };

The mapping is similar to regular derived valuetypes except that extra information is added to the  $Type$  information of the  $DerivedExample$  class to indicate the truncatability to the base class Example.

A valuetype can not derive from an interface but it can support one or more interfaces by providing all the operations of the interfaces. An IDL keyword, supports**,** is introduced for this purpose.

This code sample shows the IDL keyword support for the derived valuetype.

```
interface myInterface{
 long op5(); 
};
valuetype IderivedExample supports myInterface { 
 Short op6(); 
};
```
The C++ mapping for this will be as follows:

This code sample shows the C++ for the derived valuetype.

```
// IDL valuetype: DerivedExample
class IderivedExample : public virtual CORBA::ValueBase 
{ 
 public: 
  virtual CORBA:: Short op6() = 0; virtual CORBA::Long op5() = 0; 
 protected: 
   IderivedExample() {} 
    virtual ~IderivedExample() {} 
 private: 
   void operator=(const IderivedExample&); 
};
class OBV_IderivedExample: public virtual IderivedExample{ 
 protected: 
   OBV IderivedExample() {}
    virtual ~OBV_IderivedExample() {} 
};
```
For reference counting, the C++ mapping provides two standard classes. The first class is CORBA::DefaultValueRefCountBase, which serves as a base class for any application provided concrete valuetypes that do not derive from any IDL interfaces. For these kinds of valuetypes, the applications are also free to implement their own reference counting mechanisms. The second class is

PortableServer::ValueRefCountBase, which must serve as a base class for any application provided a concrete valuetype class which does derive from one or more IDL interfaces.

### **Valuebox**

A valuebox is a valuetype applied to structures, unions, any, string, basic types, object references, enums, sequence, and array types. These types do not support method, inheritance, or interfaces. A valuebox is ref counted and is derived from CORBA:: DefaultValueRefCountBase. The mapping is different for different underlying types. All valuebox C++ classes provide boxed in(), boxed out(), and boxed inout() for mapping to the underlying types. The factory for a valuebox id automatically registered by the generated stub.

See the *OMG CORBA 2.3 idl2cpp specification*, Chapter 1.17, for more information. The factory for a valuebox is automatically registered by the generated stub.

### **Abstract Interfaces**

Abstract interfaces are used to determine at runtime, if an object is passed by reference (IOR) or by value (valuetype.) A prefix "abstract" is used for this purpose before an interface declaration.

This code sample shows the IDL code sample.

```
abstract interface foo {
   Void func():
}
```
A valuetype that supports an abstract interface, can be passes as that abstract interface. The abstract interface is declared as follows:

```
valuetype vt supports foo {
 ...
};
```
Similarly, an interface that needs to be passed as an abstract interface is declared as follows:

```
interface intf : foo {
}
```
The C++ mapping for the previously declared abstract interface foo, results in the following classes:

```
class foo var : public CORBA:: var{
    ...
}
class foo_out{
    ...
};
class foo : public virtual CORBA:::AbstractBase{
   private:
        ...
       void operator=(const foo&) {}
    protected:
```

```
foo();
      foo(const foo& ref) {}
     virtual ~\sim foo() {}
   public:
      static CORBA::Object* _factory():
     foo ptr this();
      static foo_ptr _nil() { ... }
 static foo_ptr _narrow(CORBA::AbstractBase* _obj);
 static foo_ptr _narrow(CORBA::Object_ptr _obj);
 static foo_ptr _narrow(CORBA::ValueBase_ptr _obj);
     virtual void func() = 0;
      ...
};
class _vis_foo_stub : public virtual foo, public virtual 
CORBA_Object {
    public :
     vis foo stub() {}
     virtual \sim vis foo stub() {}
       ...
      virtual void func():
}
```
There is a var class, an out class, and a class derived from CORBA::AbstractBase that implements the methods described in the previous code samples.

# **VisiBroker properties**

This section describes the VisiBroker properties.

### **Smart Agent properties**

The following table describes the properties for Smart Agent:

<span id="page-68-0"></span>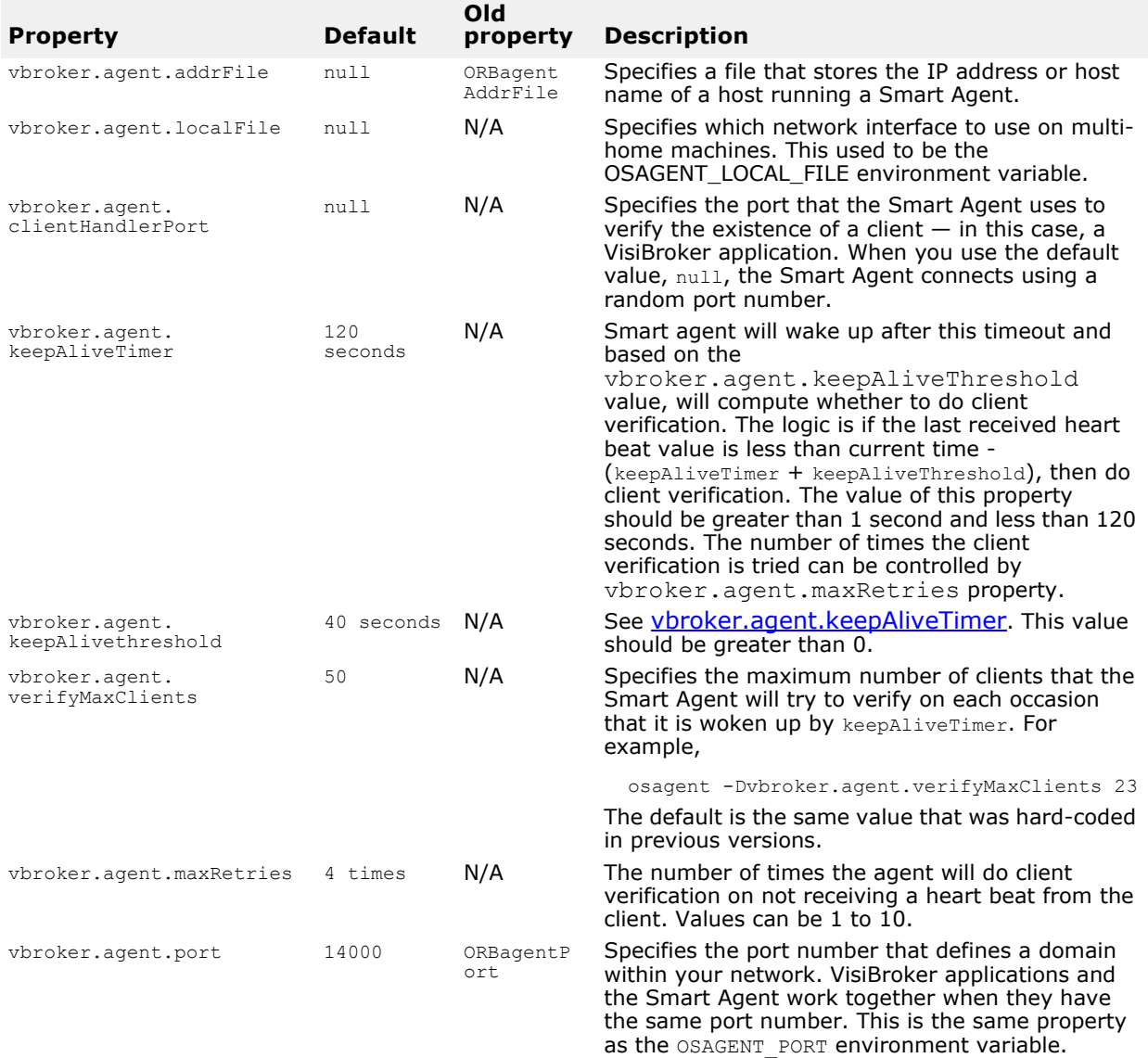

<span id="page-69-0"></span>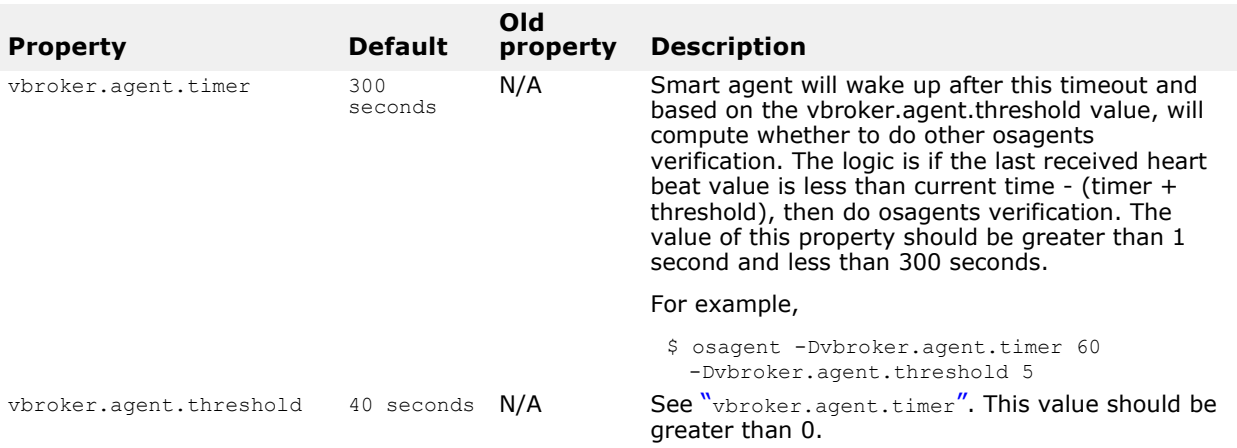

### **Smart Agent communication properties**

The properties described in the table below are used by the ORB for Smart Agent communication.

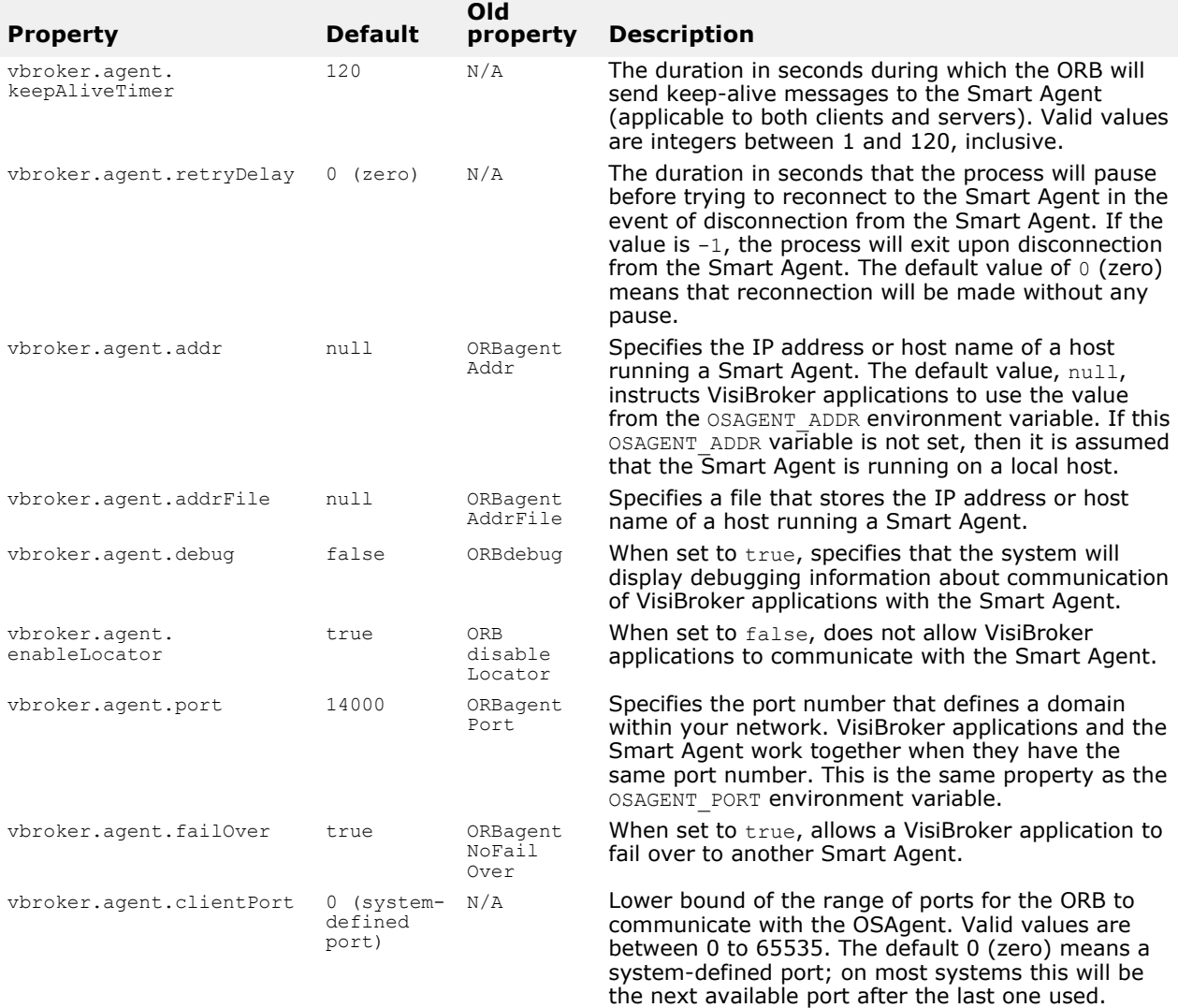

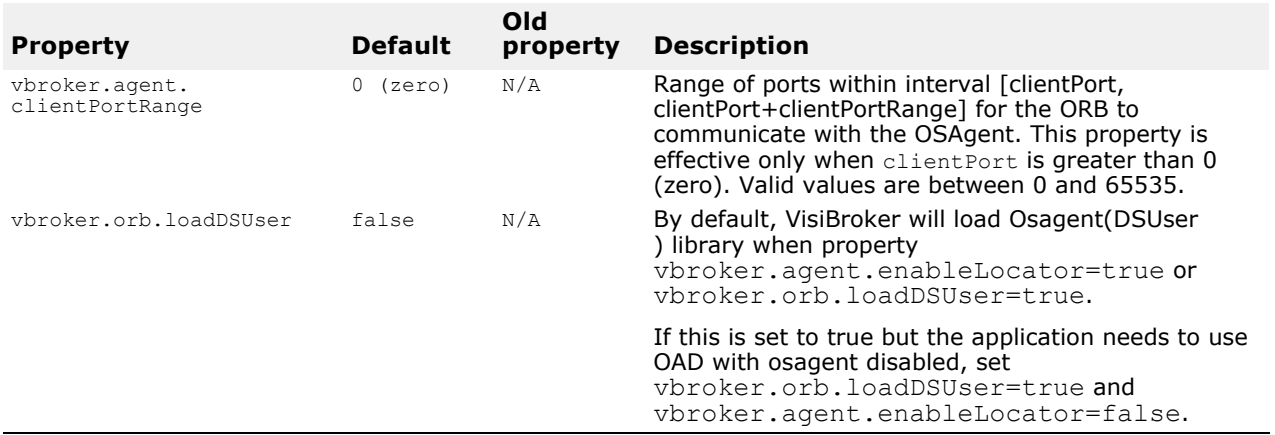

## **VisiBroker ORB properties**

This table lists the VisiBroker ORB properties.

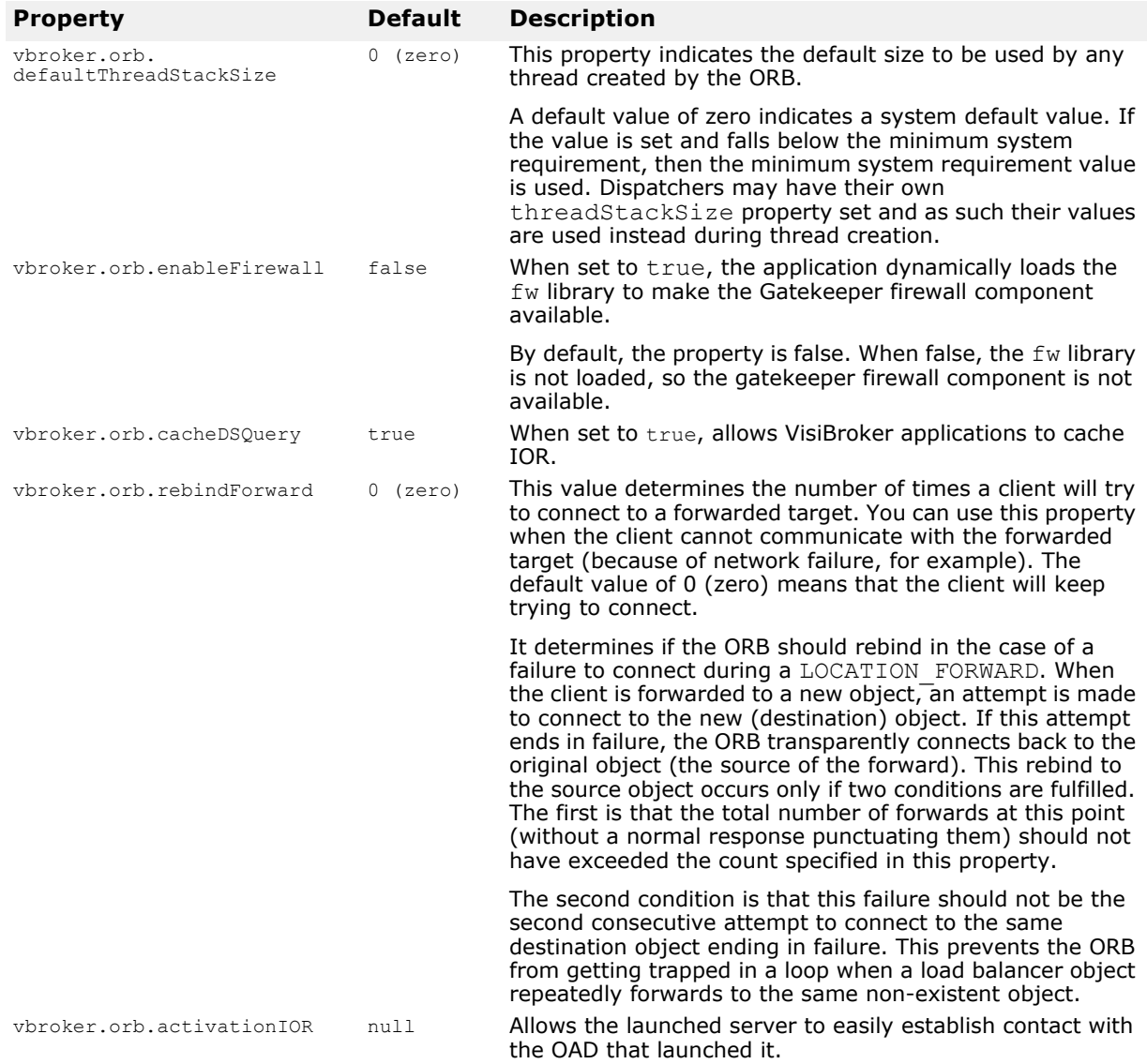

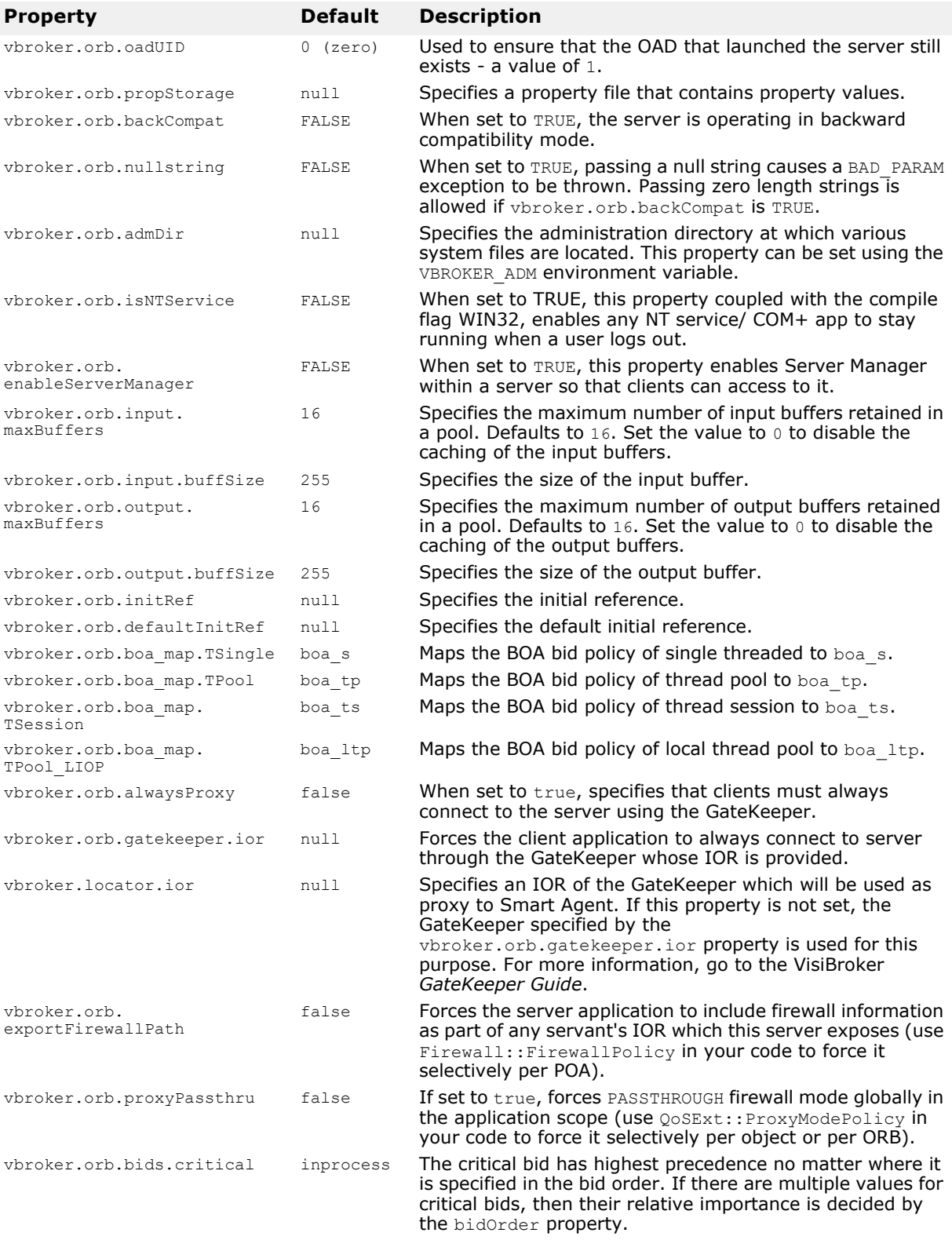
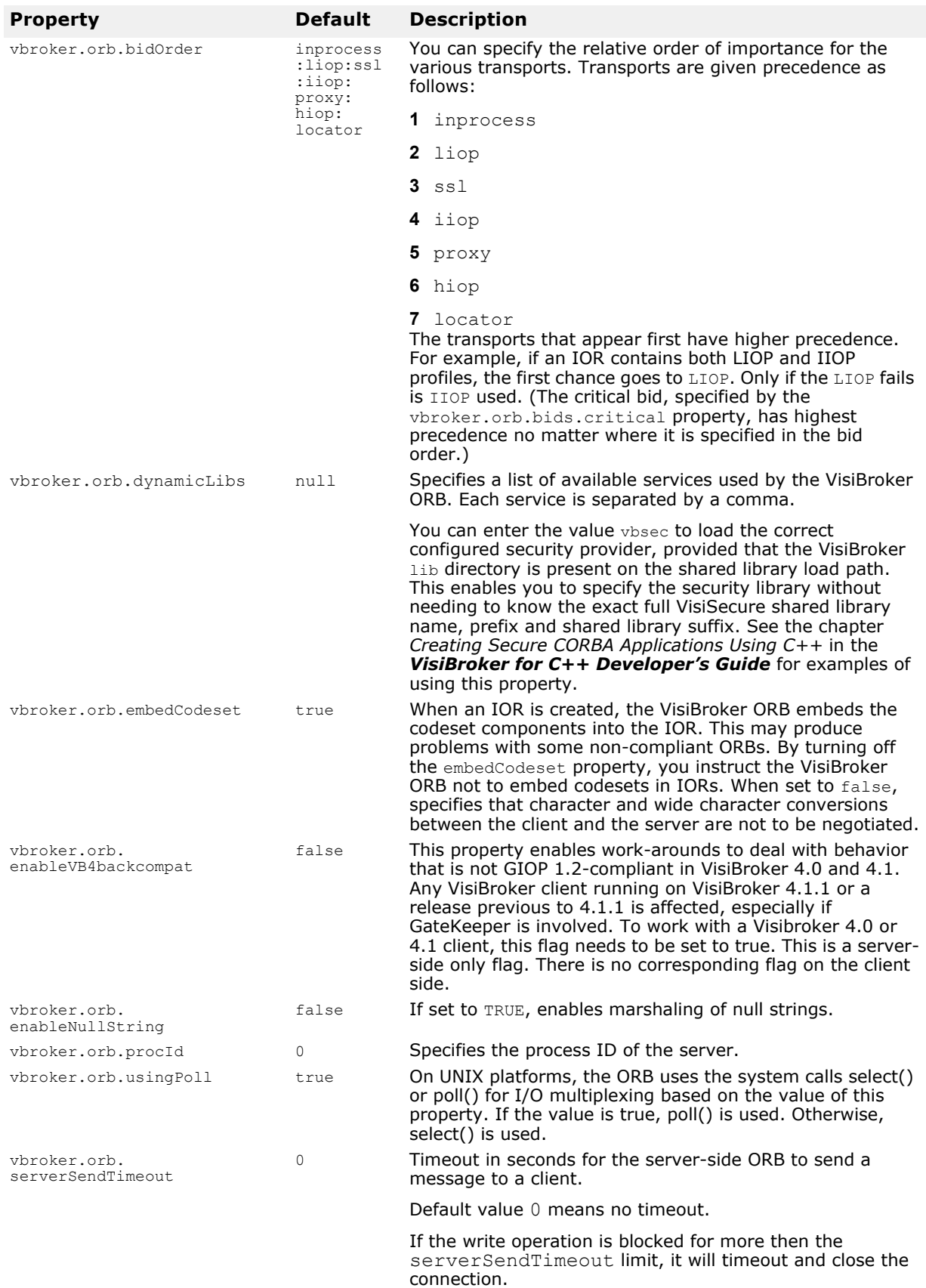

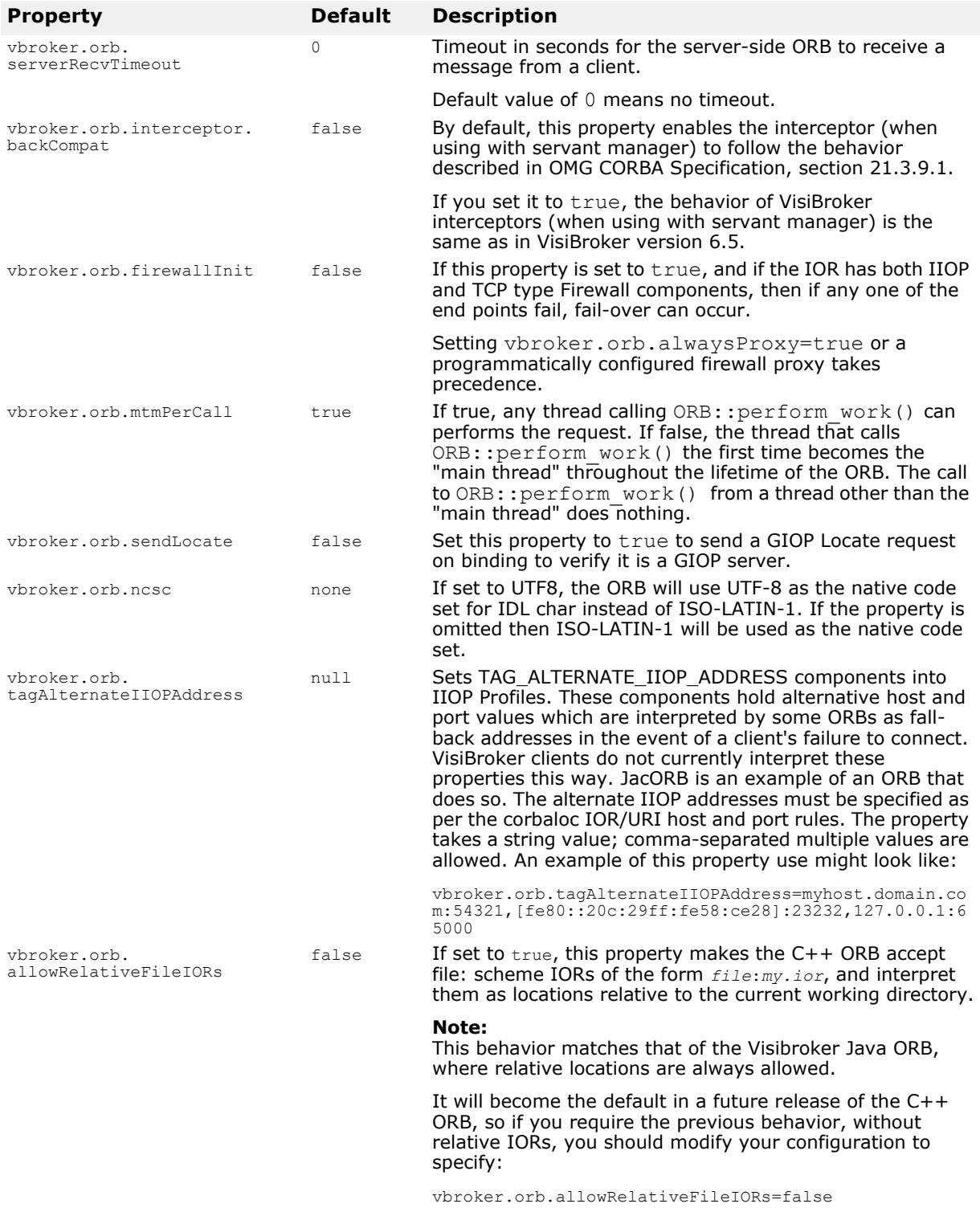

The file URL conforms to the standard format of "file://<domain name>/ <path>/<file>". However, there are some constraints in the format supported by VisiBroker for C++.

- The protocol part of the URL must be file://
- The domain name of the URL must be empty
- All path specifications are absolute (relative paths are not allowed)
- The path may not contain the character ":". The path separator must be "/"
- For Windows, the drive letter colon (":") must be replaced by the "|" symbol.

The following paths show examples of valid paths:

```
file:///home/user/appl.ior
file:///C|/My Documents/User/root.txt
```
### **ServerManager properties**

This table lists the Server Manager properties.

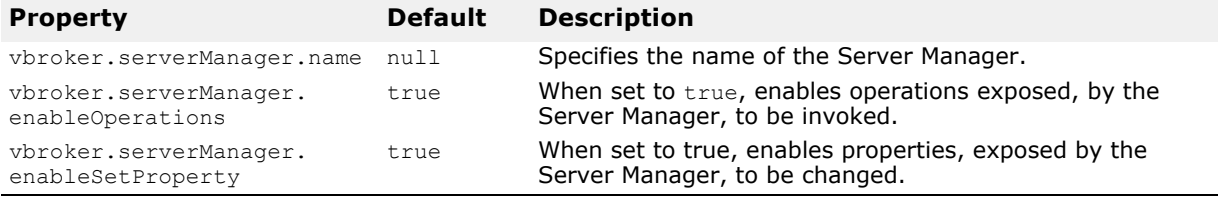

#### **Properties showing run-time status of server**

The following properties show information on the run-time state of the Server, which can be queried from through the Server Manager's container. These are all read-only; you cannot modify them.

#### **Properties related to Server-side resource usage**

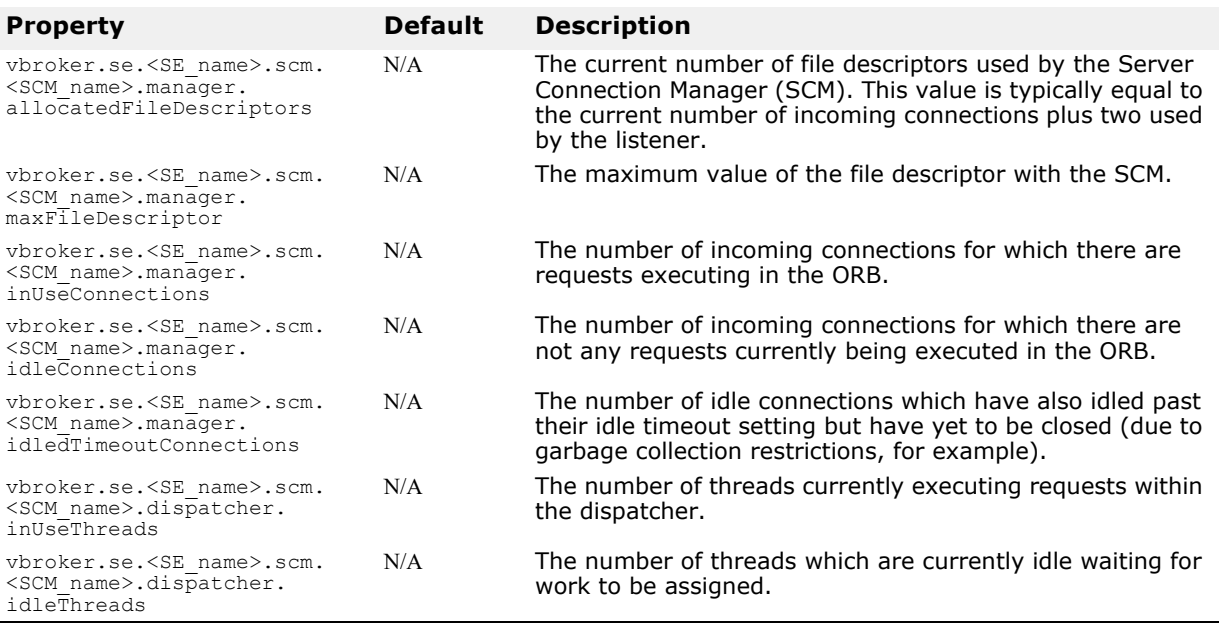

#### **Properties related to Client-side resource usage**

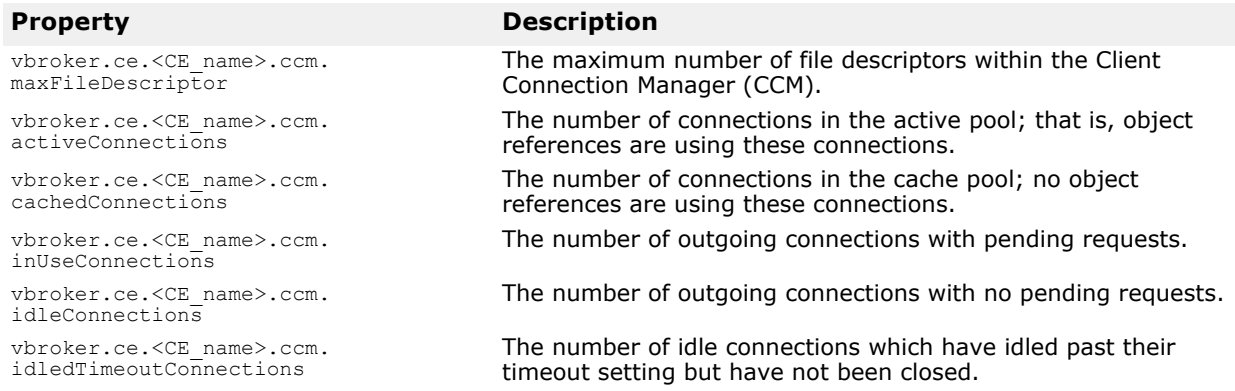

#### **Properties related to the Smart Agent (osagent)**

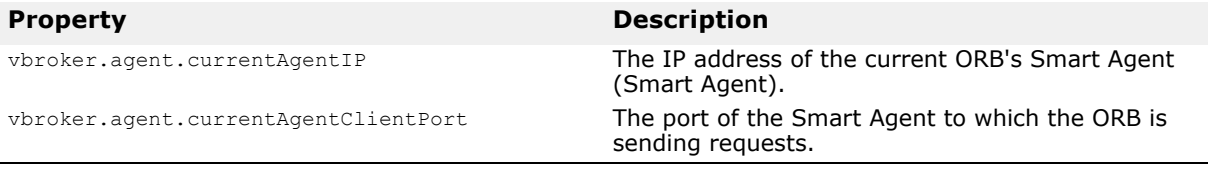

#### **Miscellaneous Properties**

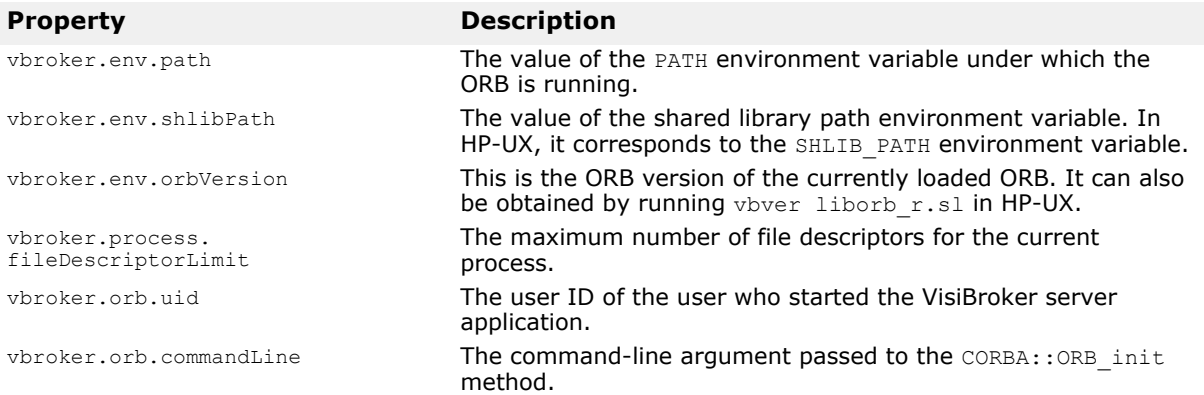

### **Location Service properties**

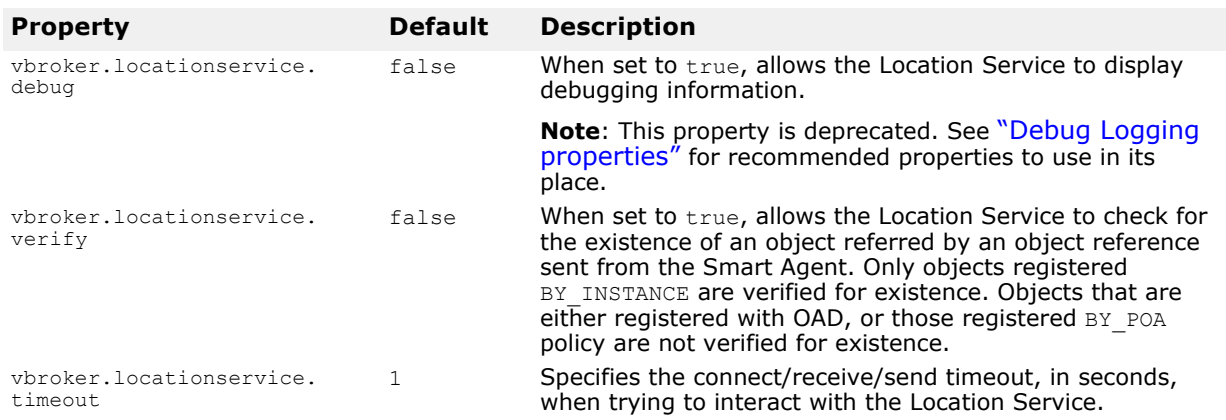

This table lists the Location Service properties.

# **Event Service properties**

This table lists the Event Service properties.

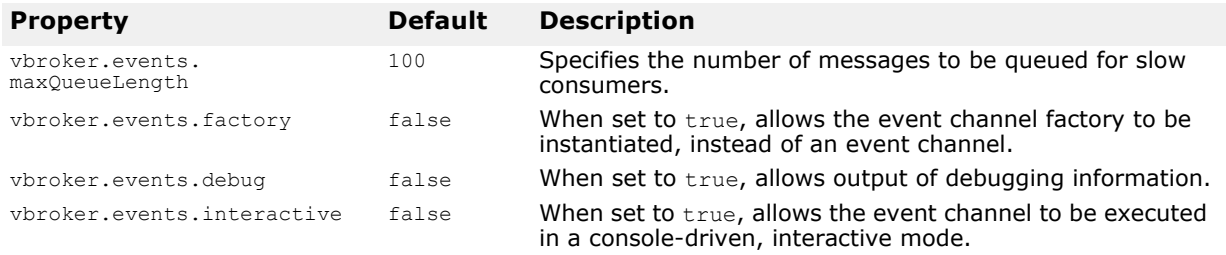

# **Naming Service (VisiNaming) properties**

The following tables list the VisiNaming Service properties.

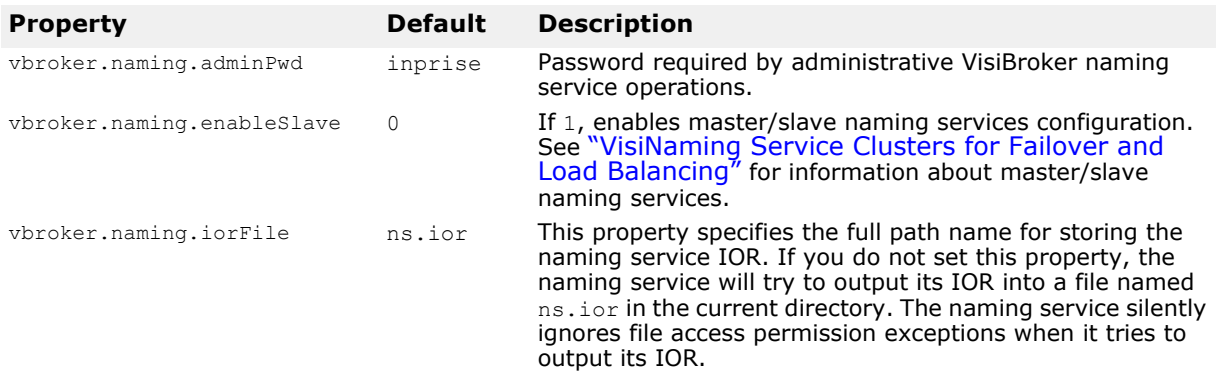

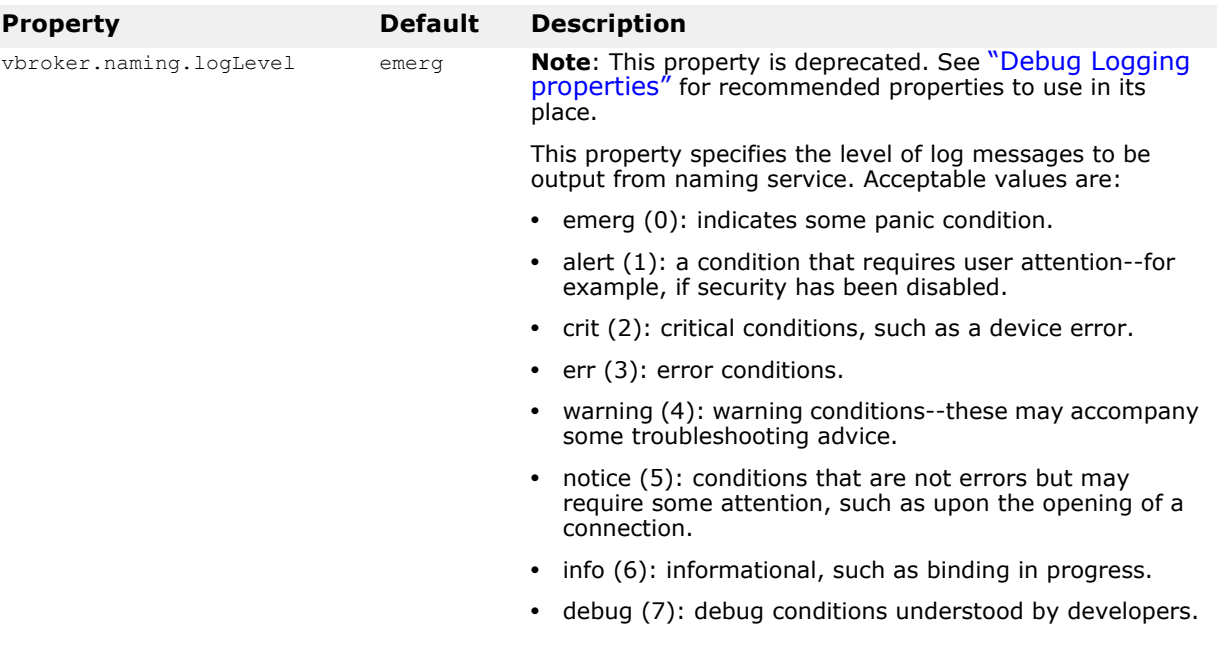

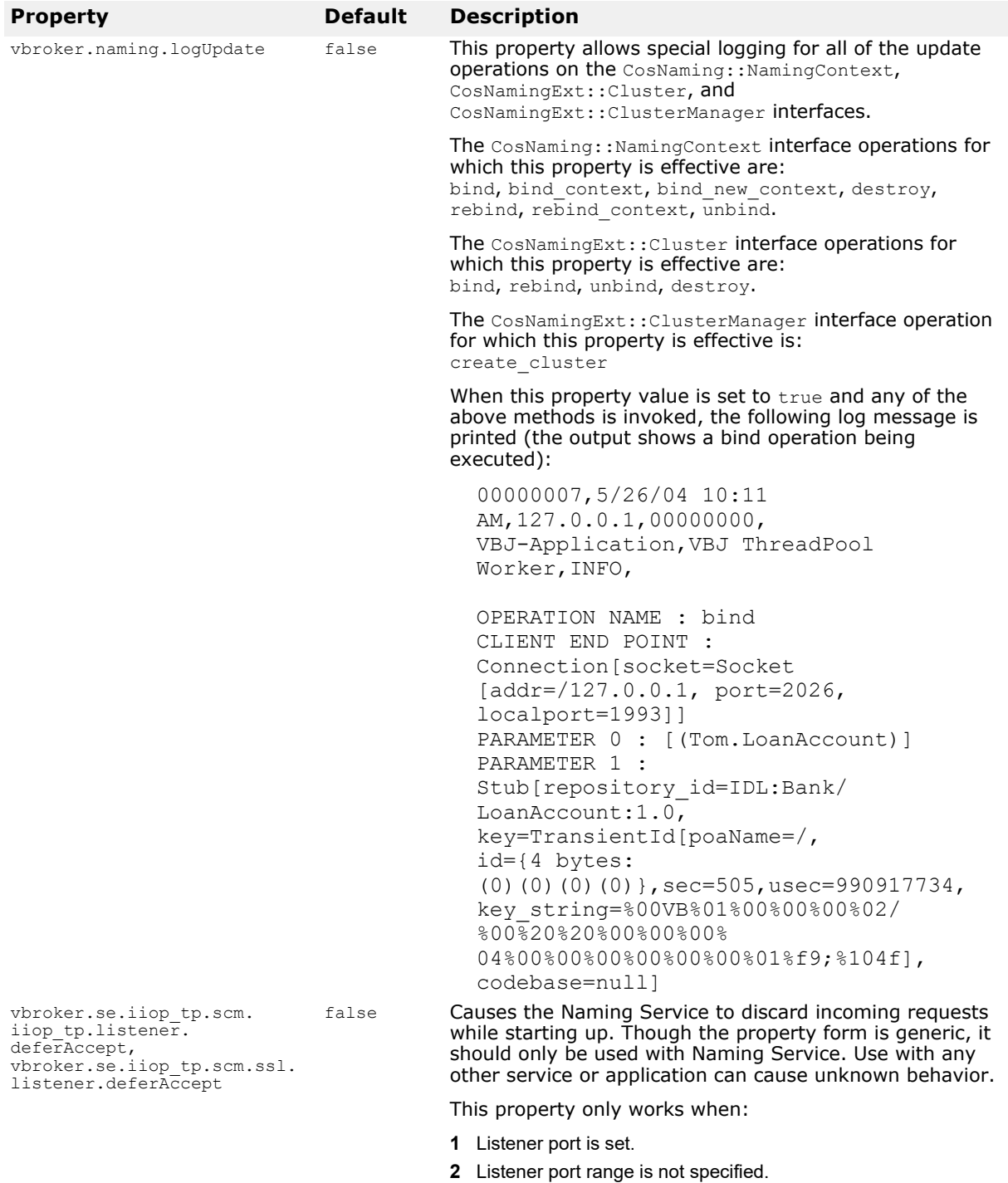

#### **Properties relating to object clustering**

For more information see [, "Using the VisiNaming Service."](#page-206-0)

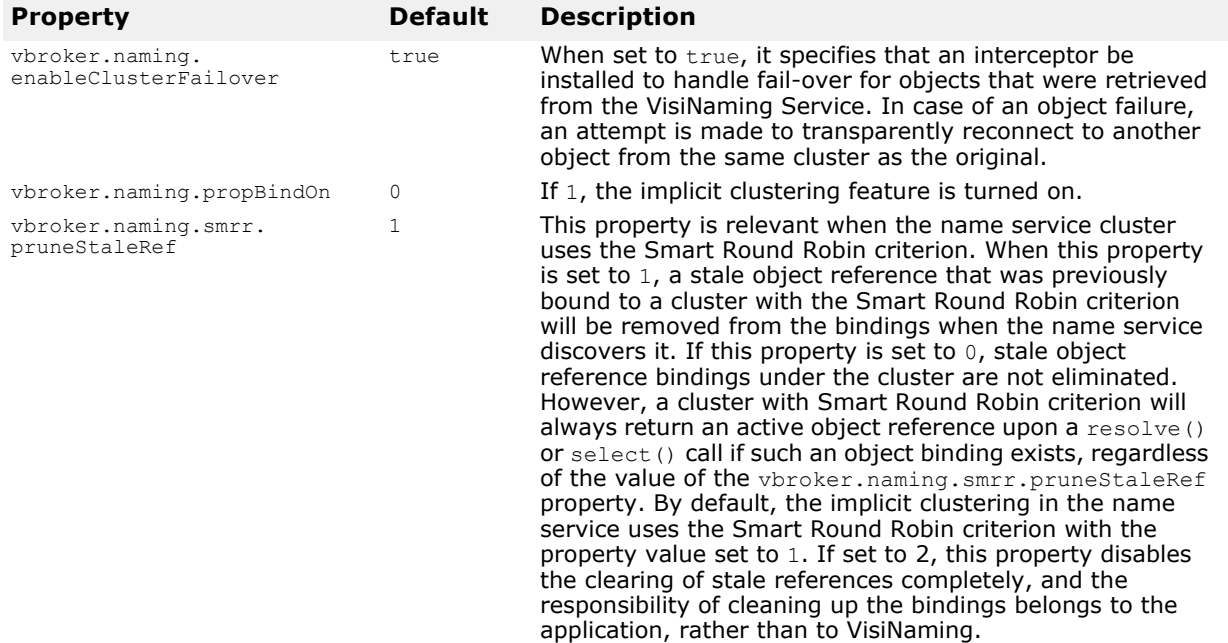

#### **VisiNaming service cluster related properties**

For more information see [, "Using the VisiNaming Service."](#page-206-0)

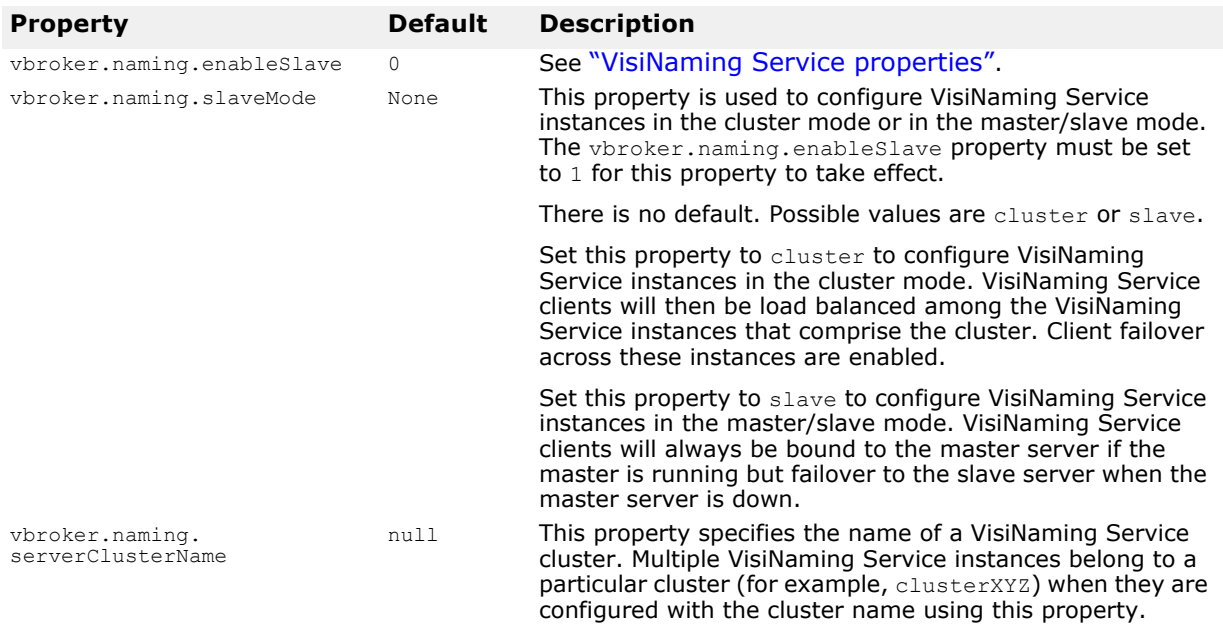

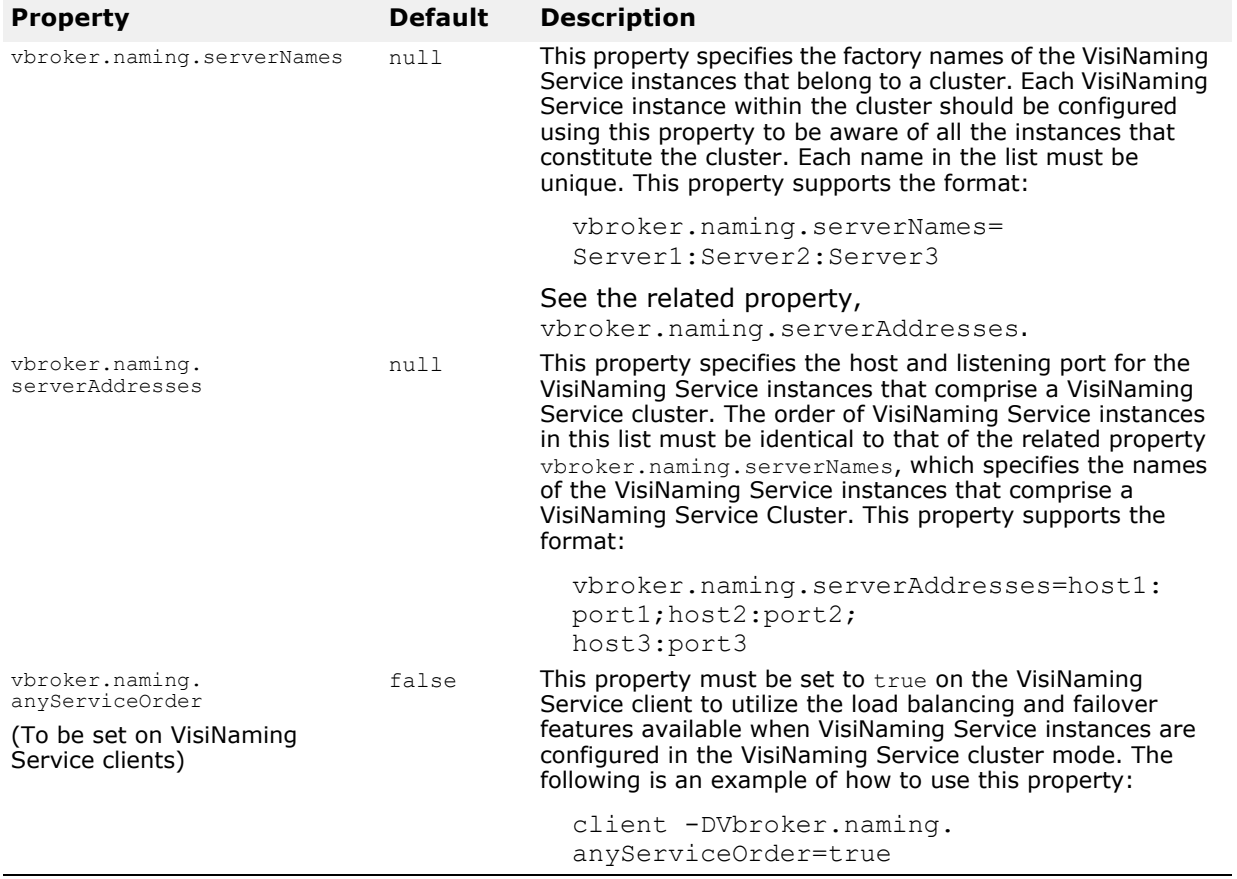

### **Pluggable Backing Store Properties**

The following tables show property information for the VisiNaming service pluggable backing store types.

#### **Default properties common to all adapters**

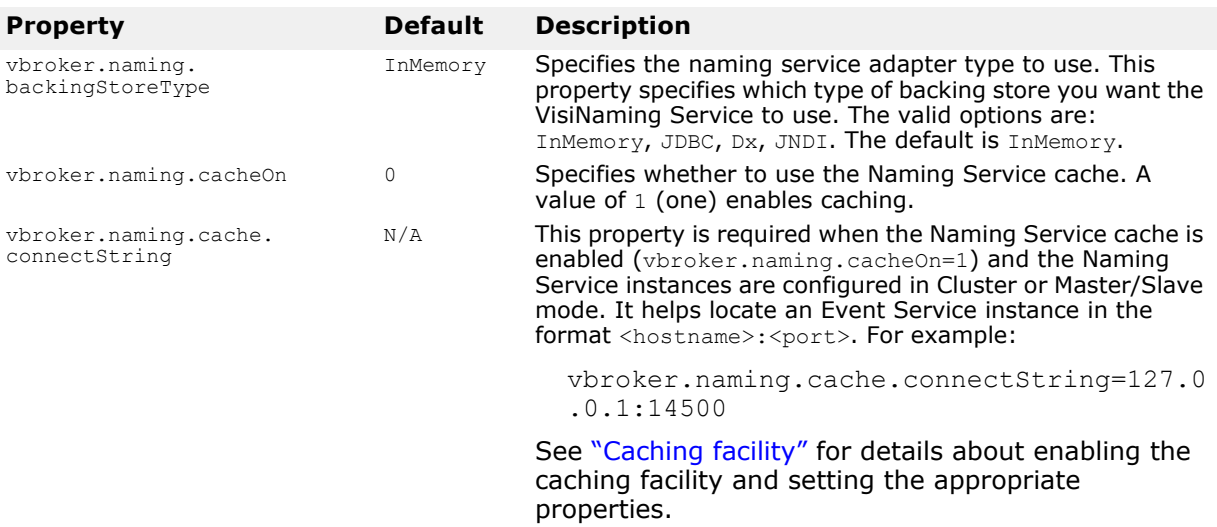

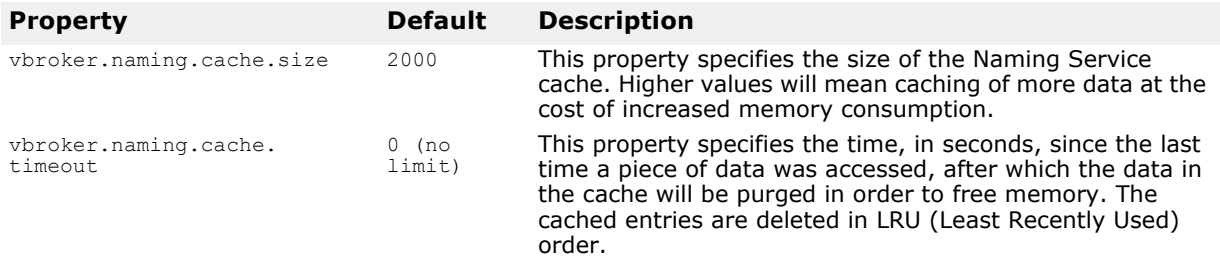

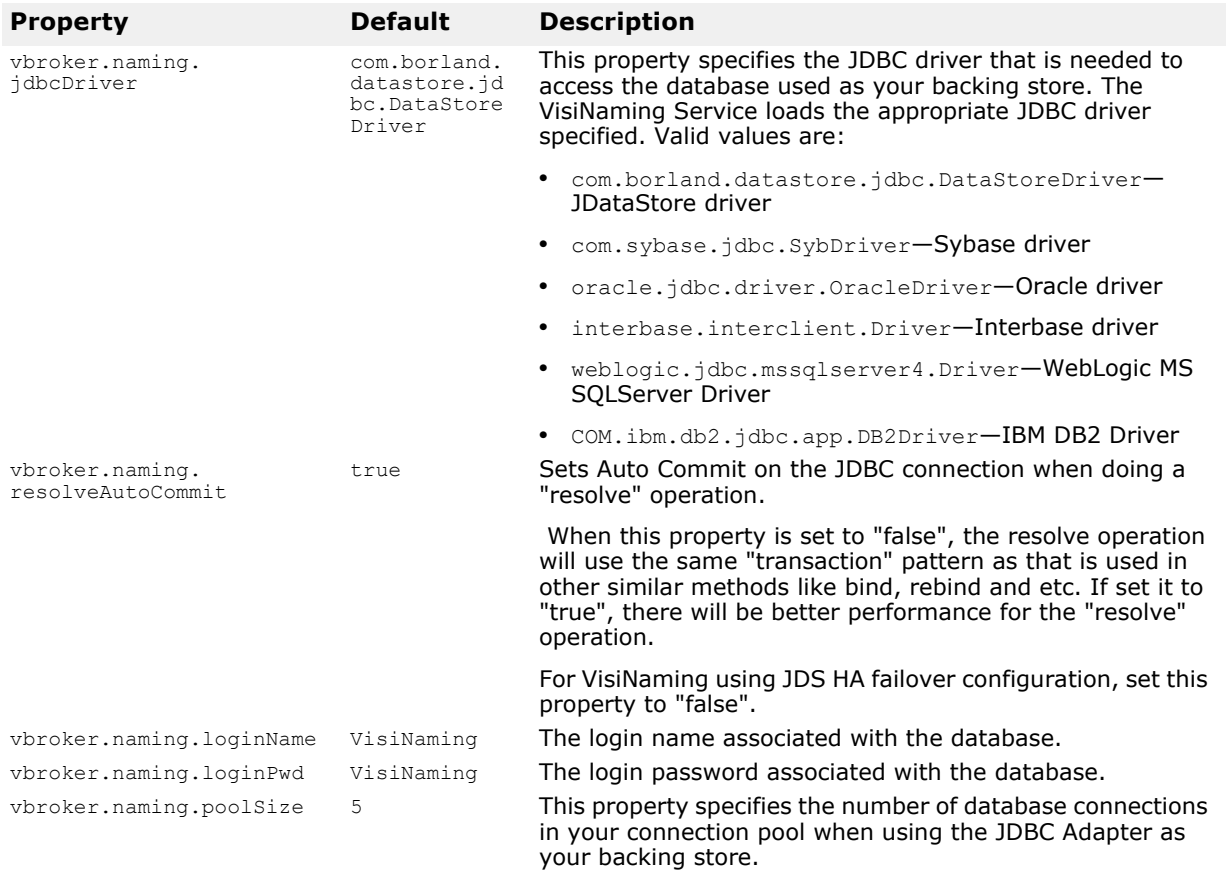

### **JDBC Adapter properties**

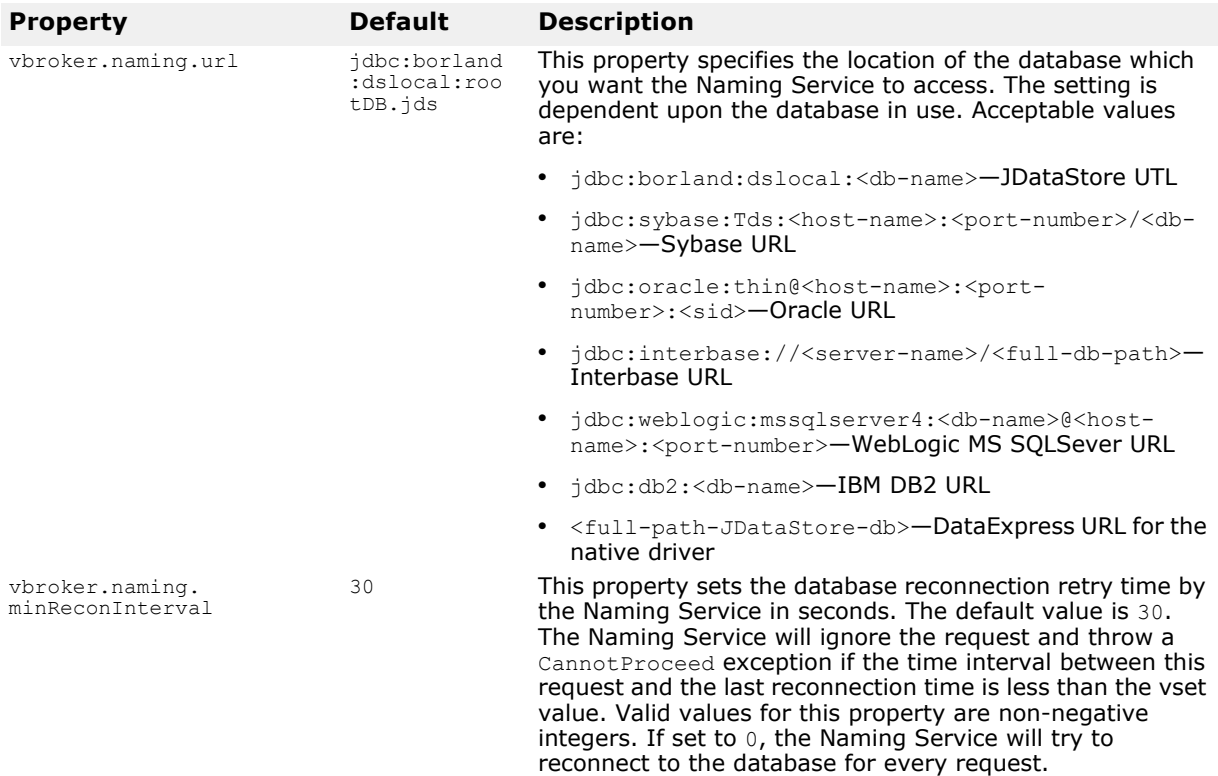

#### **DataExpress Adapter properties**

The following table describes the DataExpress Adapter properties:

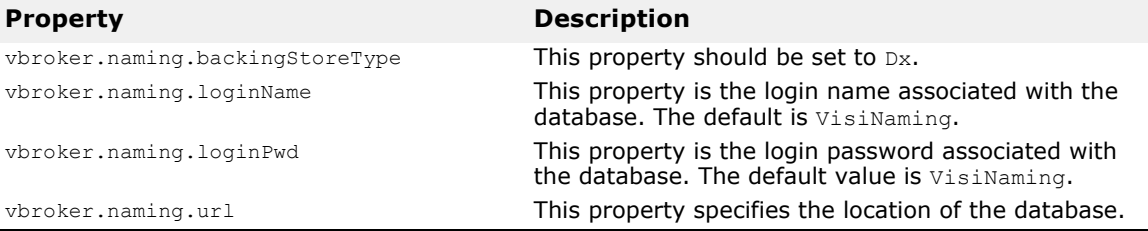

#### **JNDI adapter properties**

The following is an example of settings that can appear in the configuration file for a JNDI adapter:

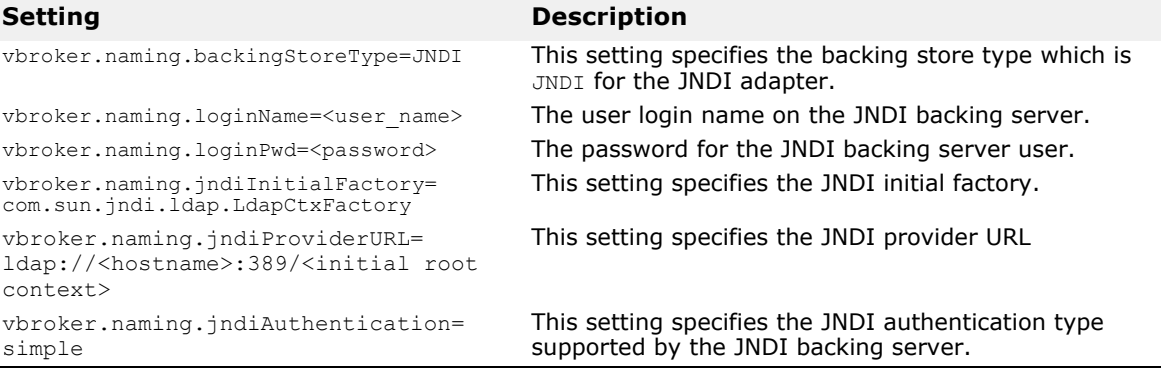

#### **VisiNaming Service Security-related properties**

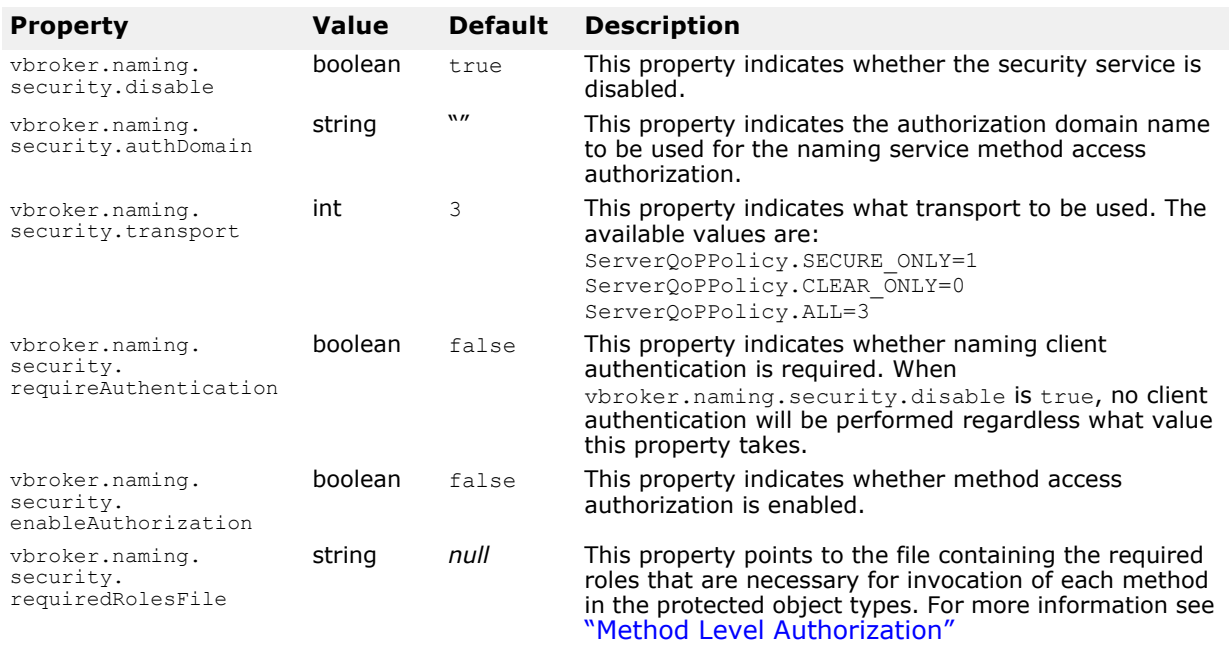

# **OAD properties**

This table lists the OAD properties that can be set.

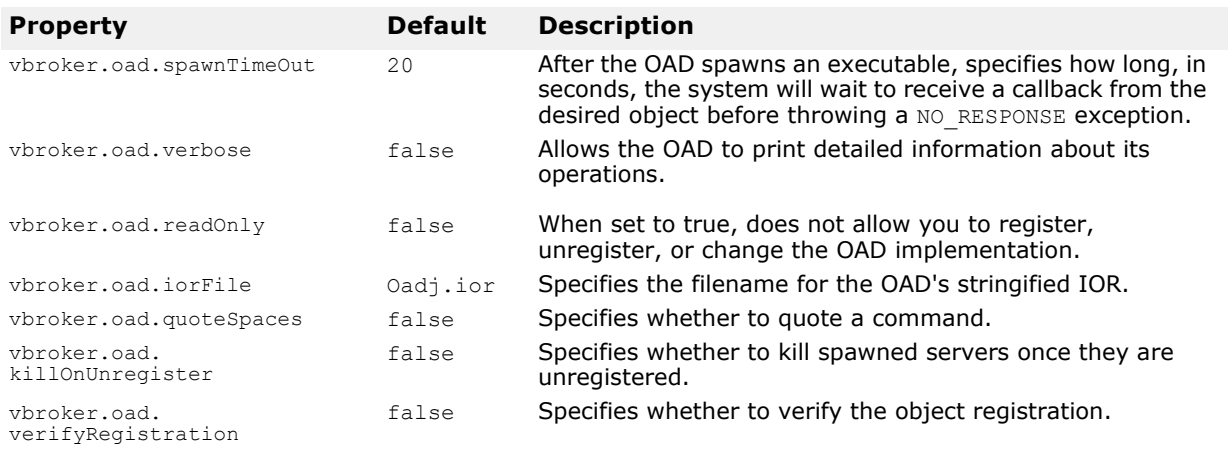

This table lists the OAD properties that cannot be overridden in a property file. They can however be overridden with environment variables or from the command line.

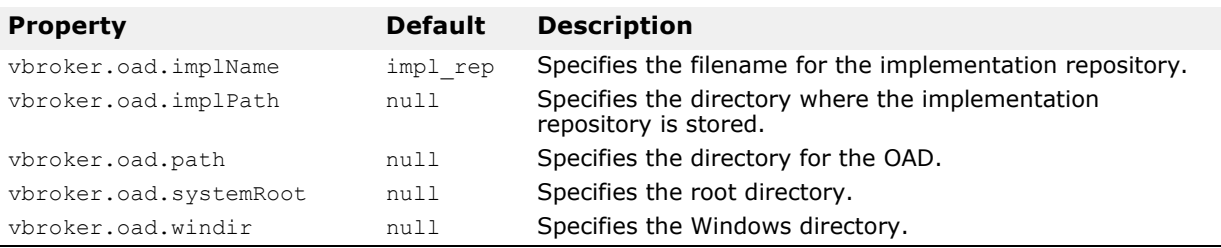

### **Interface Repository properties**

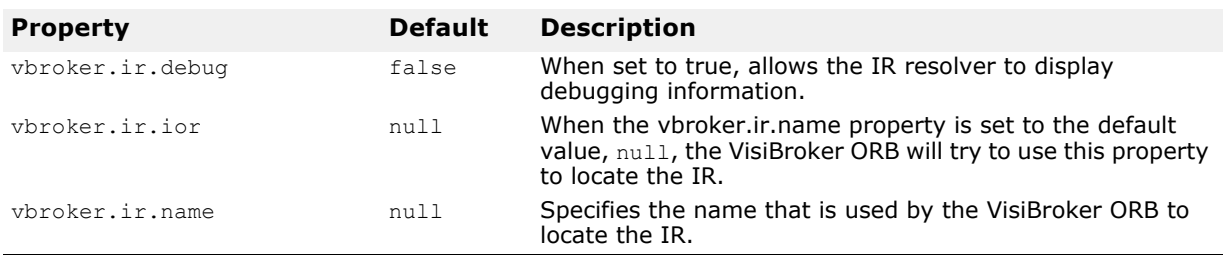

This table lists the Interface Repository (IR) properties.

# **TypeCode properties**

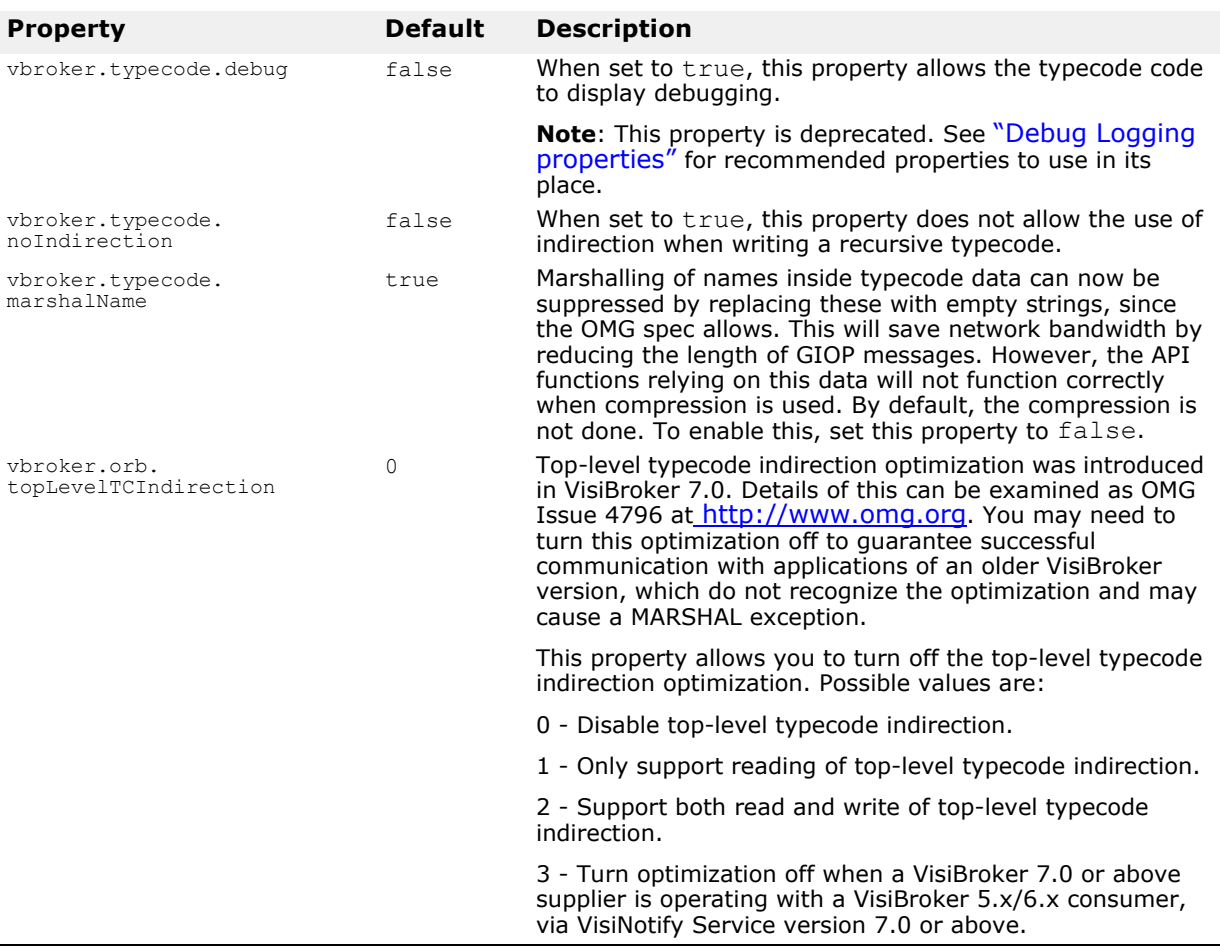

The table below lists the VisiBroker for C++ TypeCode properties.

# **Client-side LIOP connection properties**

The table below lists the VisiBroker for C++ Client-side LIOP Connection properties.

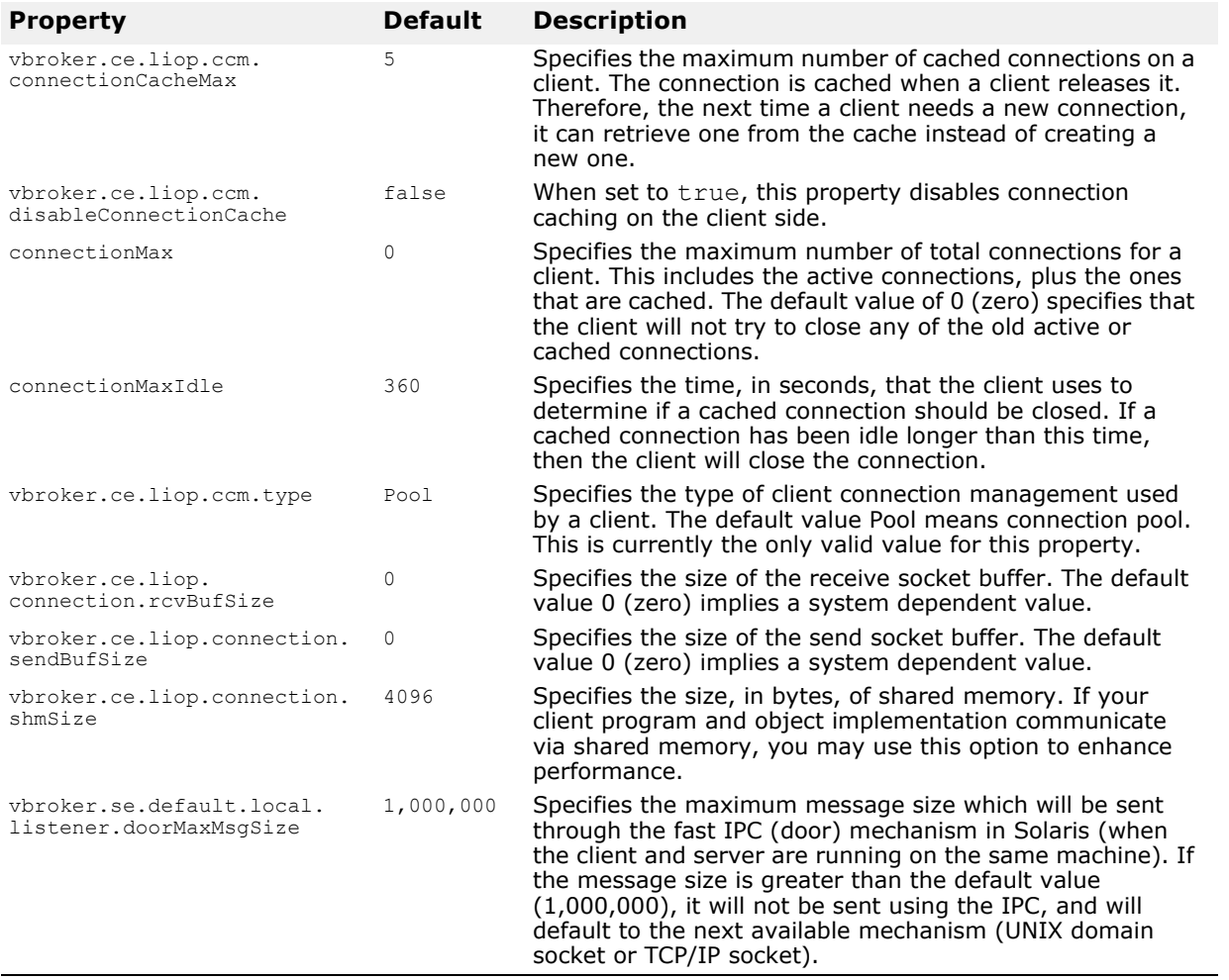

# **Client-side IIOP connection properties**

The table below lists the VisiBroker for C++ Client-side IIOP Connection properties.

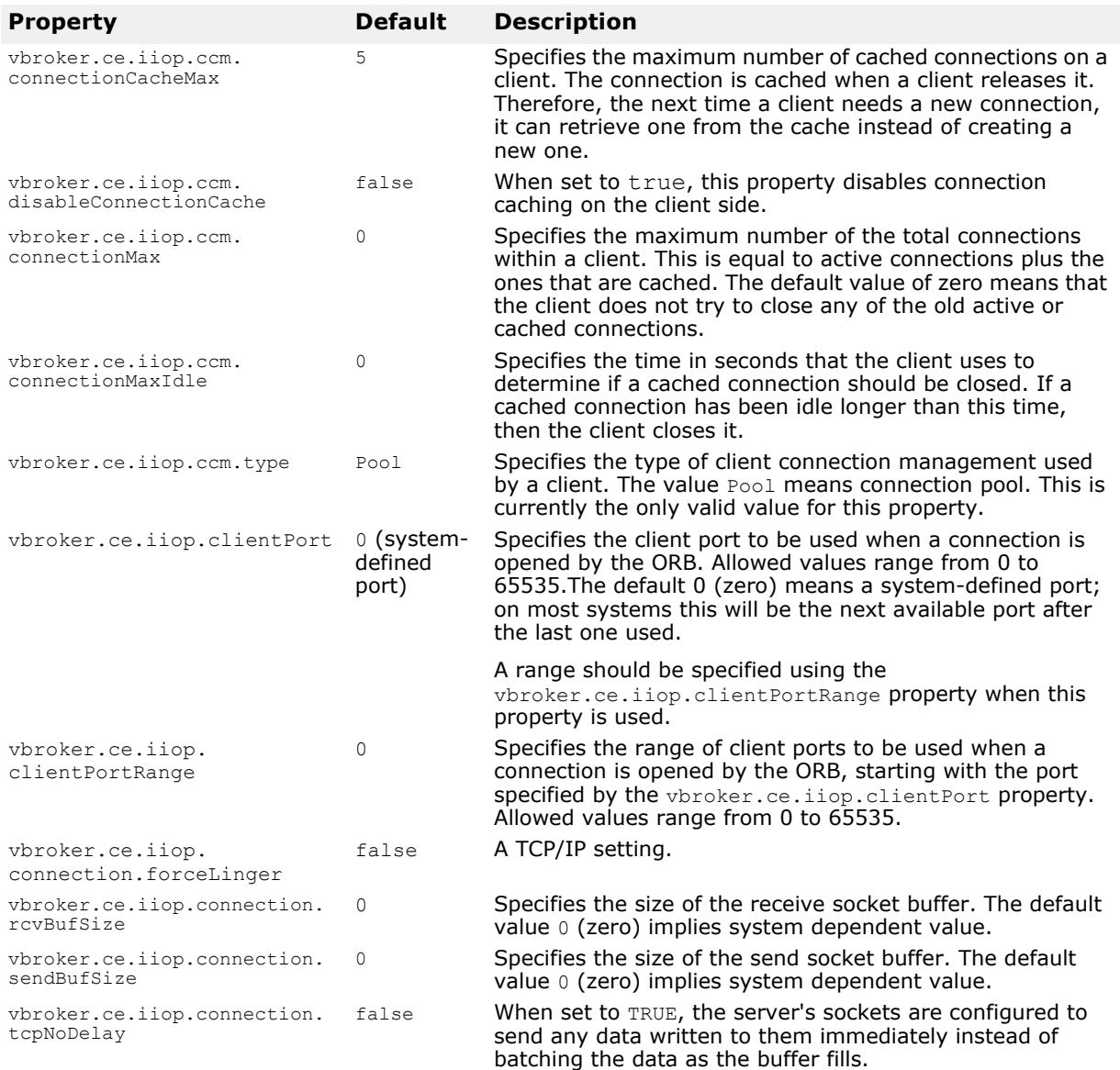

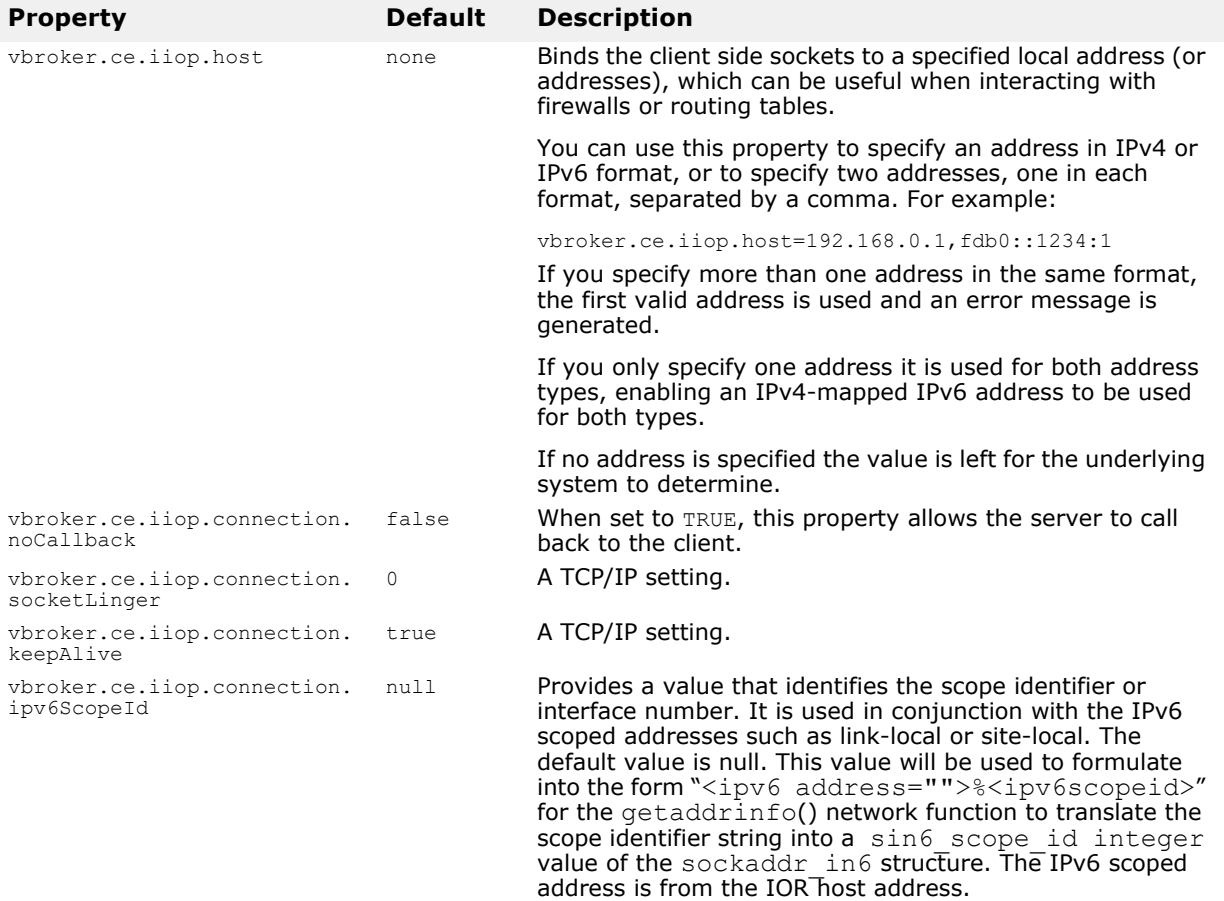

# **QoS-related Properties**

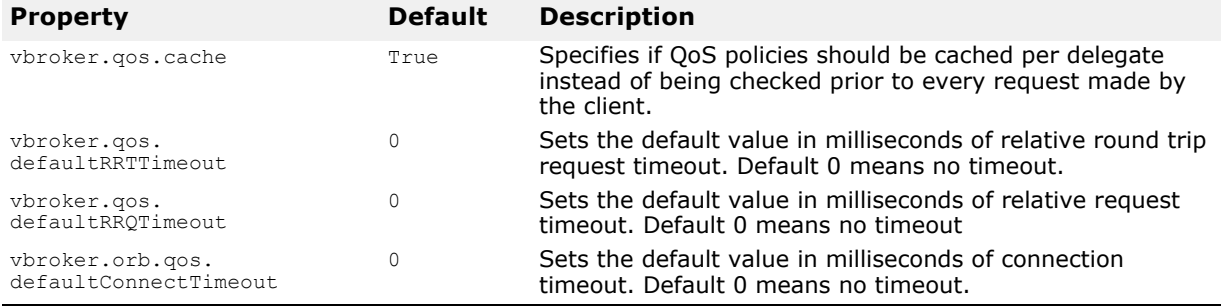

# **Server-side server engine properties**

This table lists the server-side server engine properties.

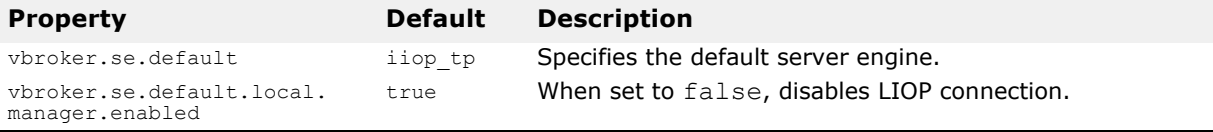

### <span id="page-88-0"></span>**Server-side thread session IIOP\_TS/IIOP\_TS connection properties**

This table lists the server-side thread session IIOP\_TS/IIOP\_TS connection properties.

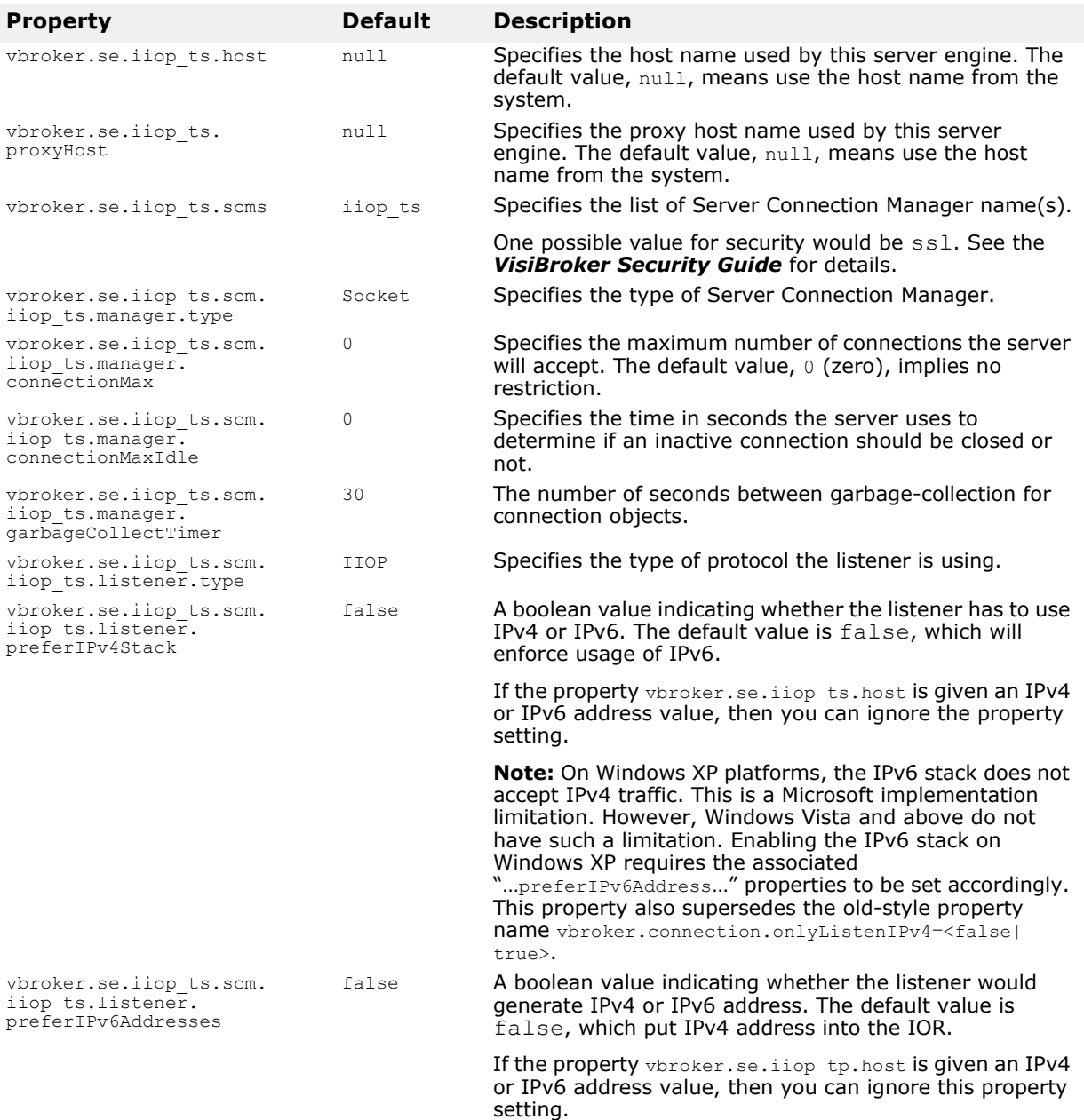

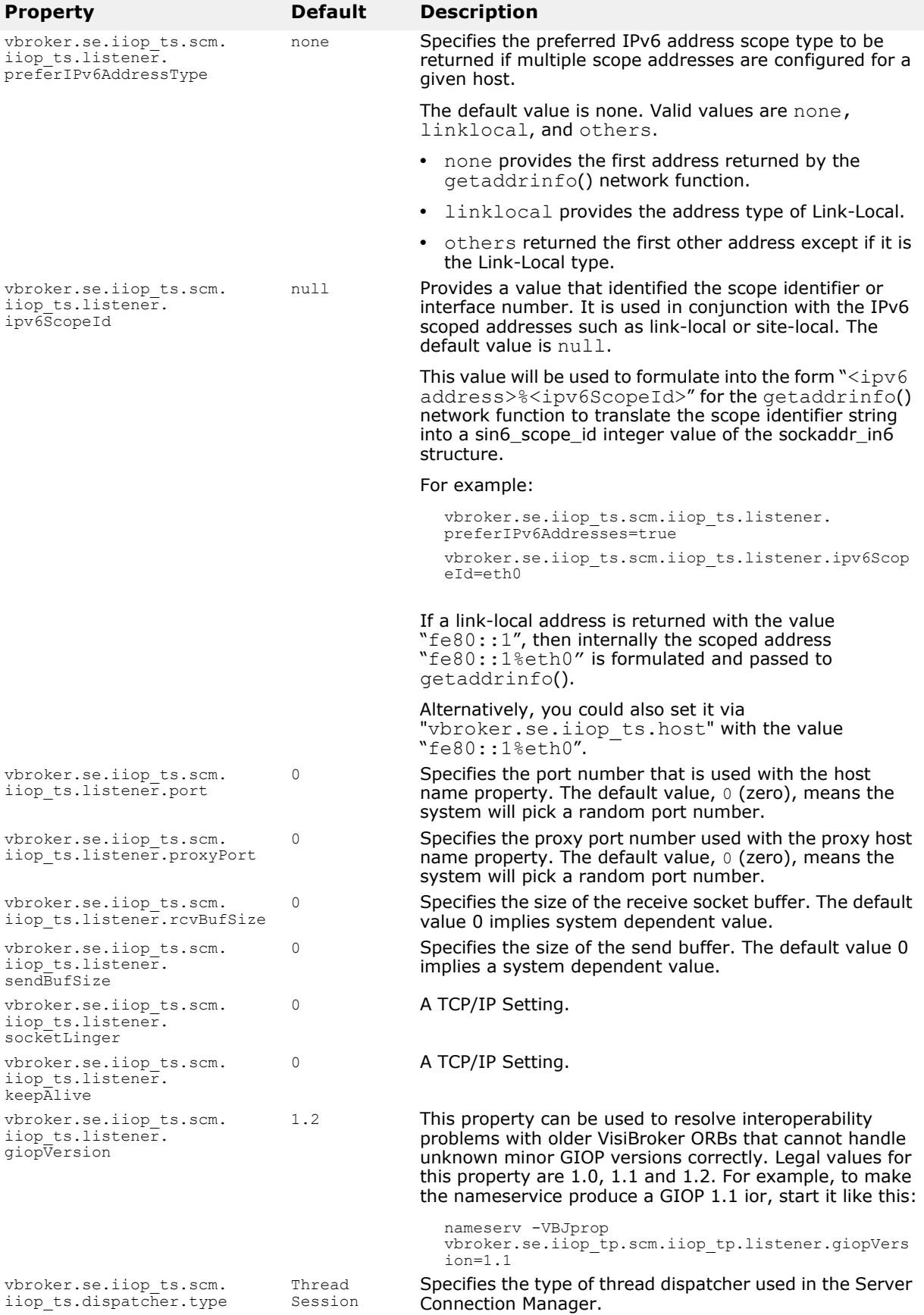

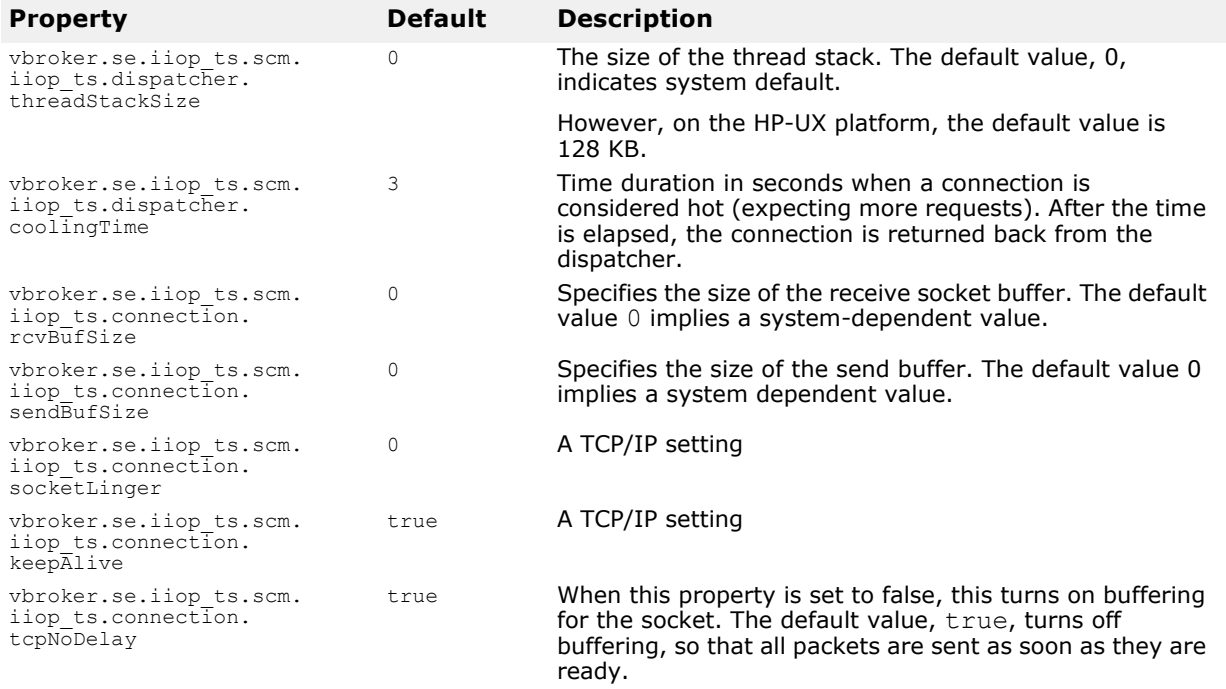

### **Server-side thread session BOA\_TS/BOA\_TS connection properties**

This protocol has the same set of properties as the ["Server-side thread](#page-88-0)  [session IIOP\\_TS/IIOP\\_TS connection properties",](#page-88-0) by replacing alliiop ts with boa ts in all the properties. For example, the vbroker.se.iiop\_ts.scm.iiop\_ts.manager.connectionMax will become vbroker.se.boa\_ts.scm.boa\_ts.manager.connectionMax. Also, the default value for  $v$ broker.se. boa\_ts.scms is boa\_ts.

### <span id="page-90-0"></span>**Server-side thread pool IIOP\_TP/IIOP\_TP connection properties**

This table lists the server-side thread pool IIOP\_TP/IIOP\_TP connection properties.

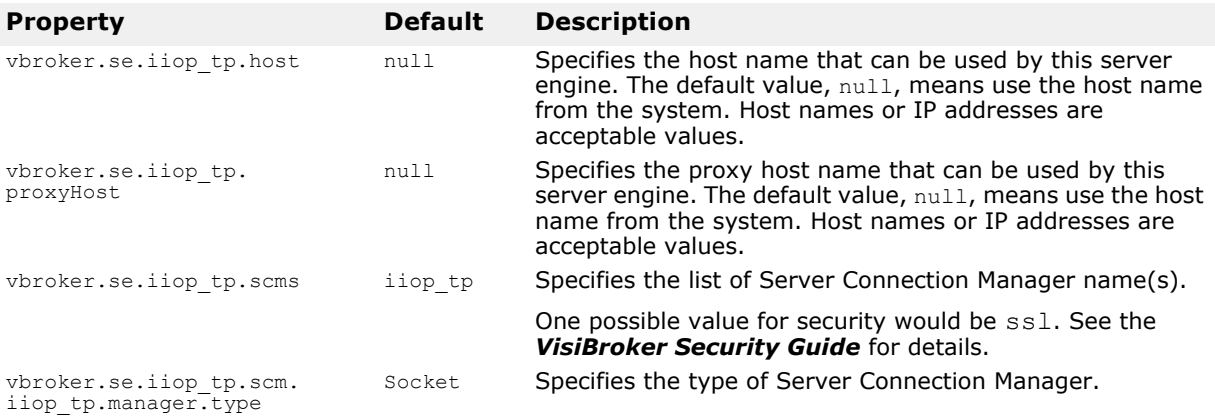

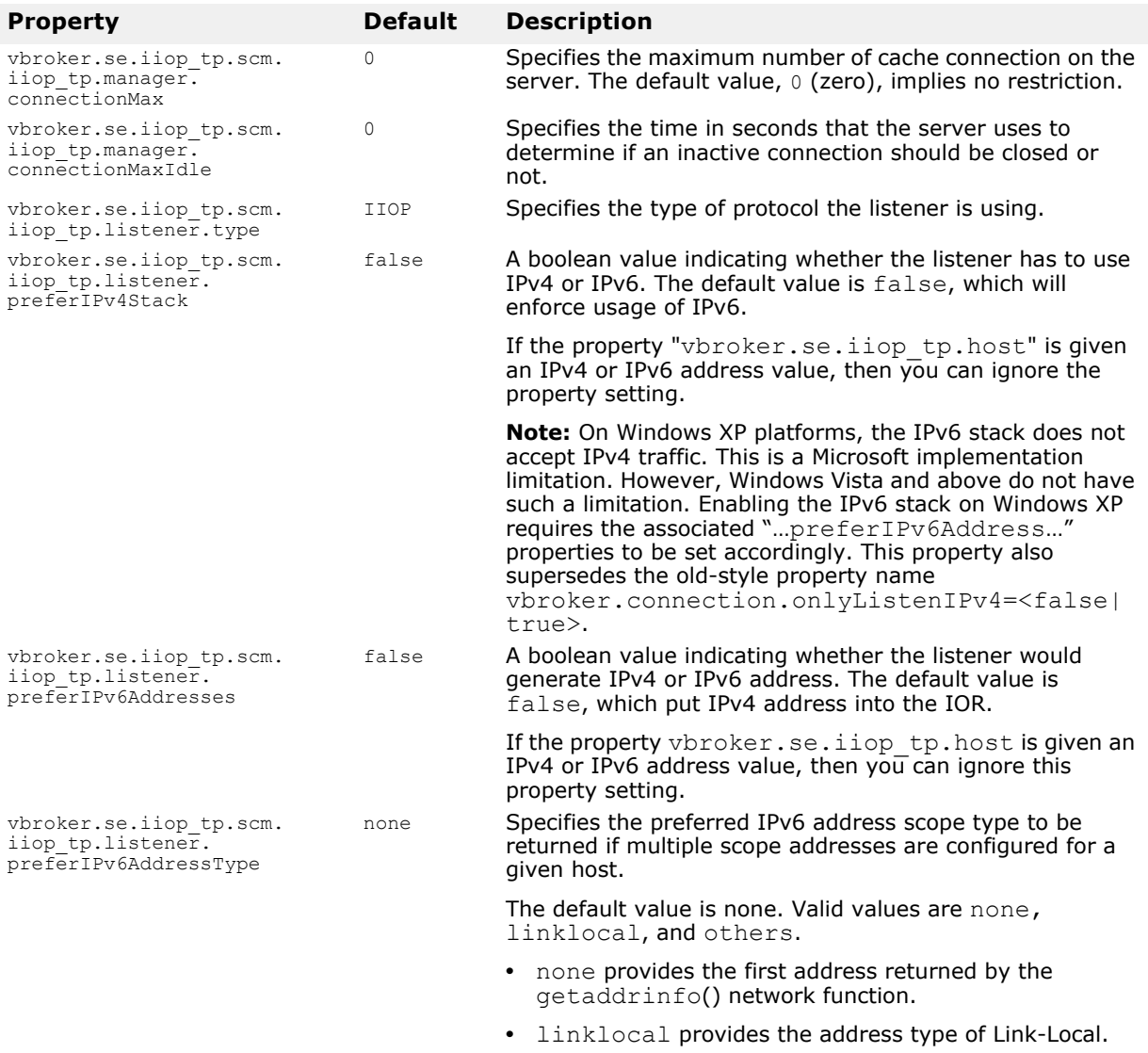

**•** others returned the first other address except if it is the Link-Local type.

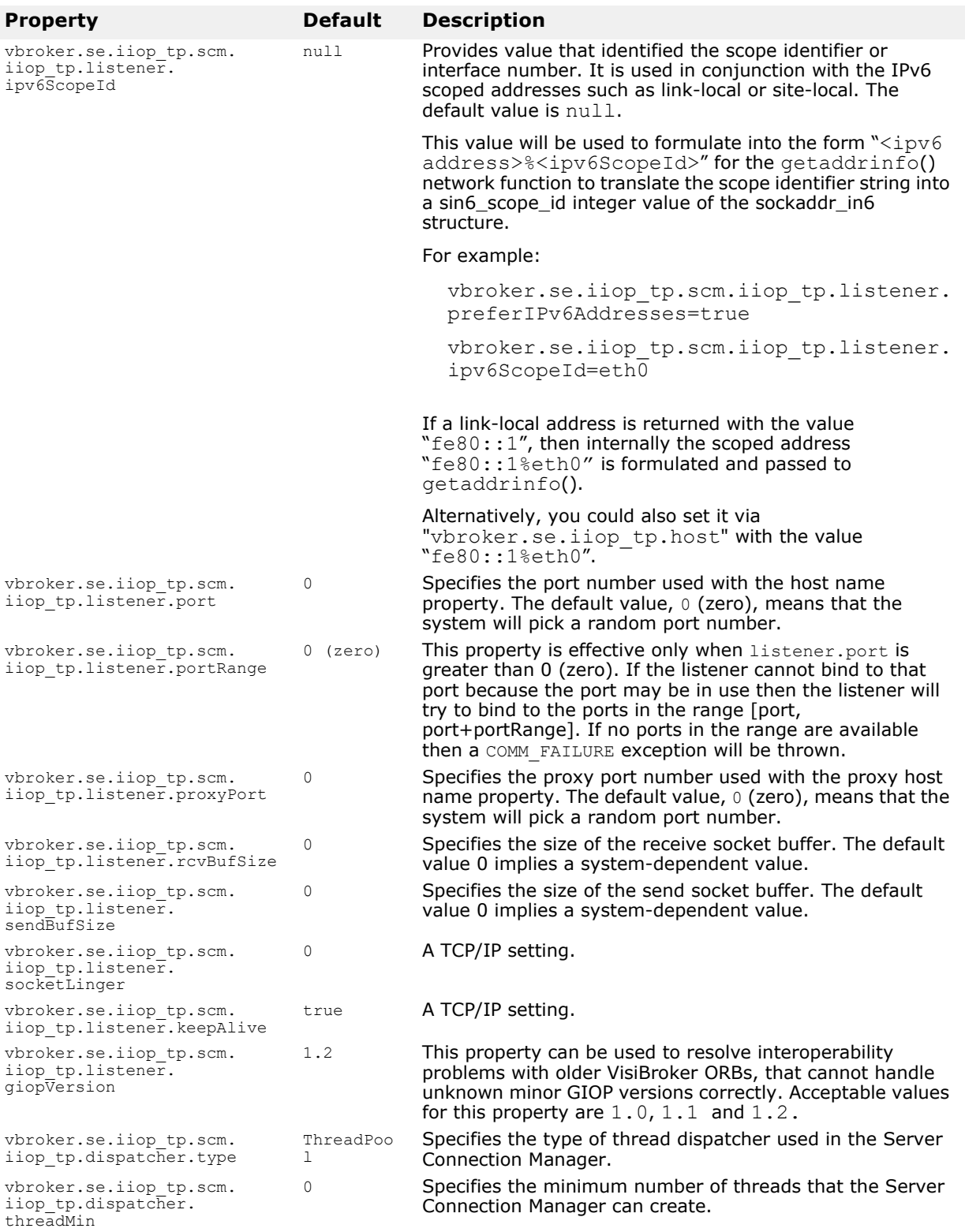

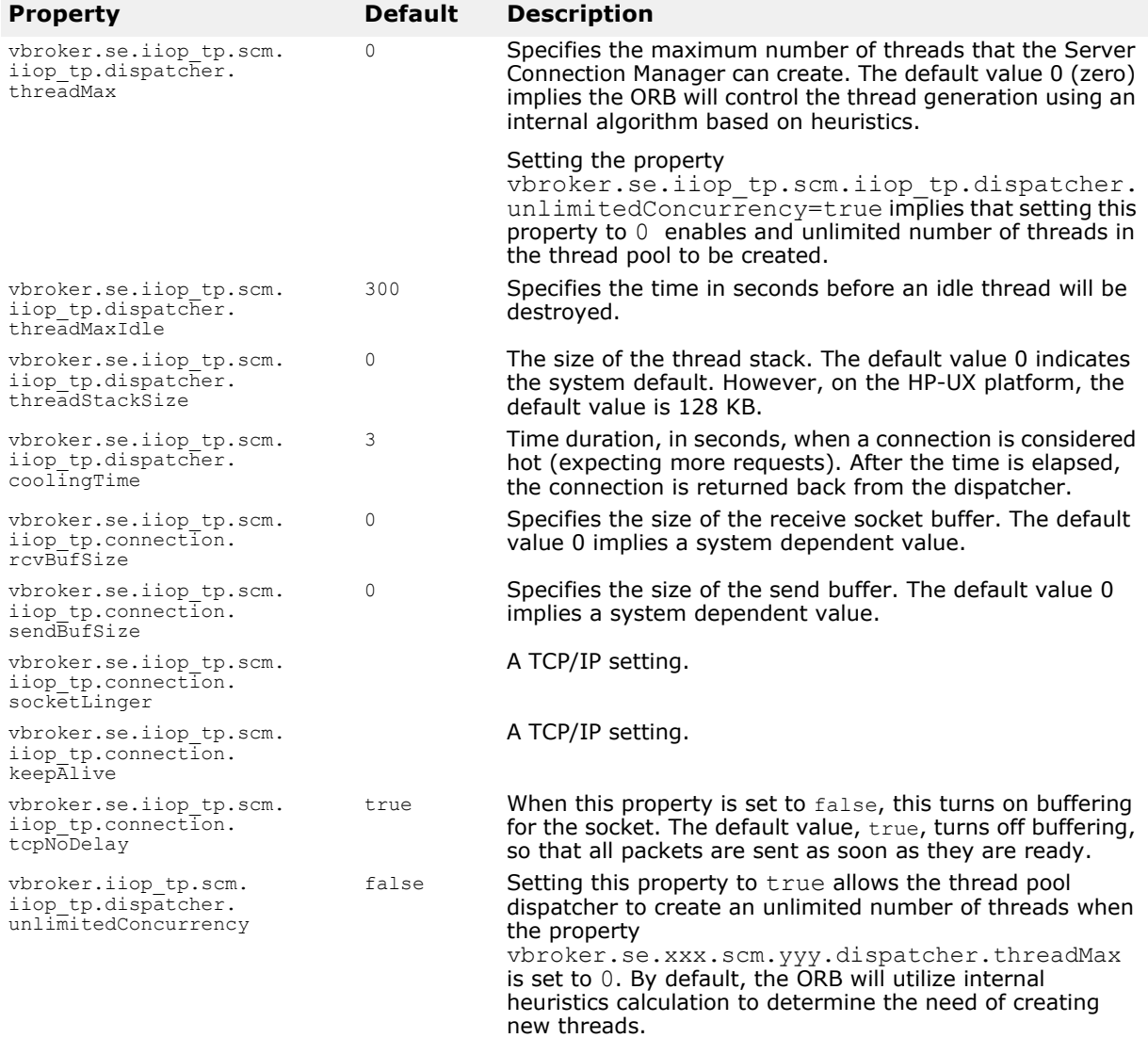

### **Server-side thread pool BOA\_TP/BOA\_TP connection properties**

This protocol has the same set of properties as the ["Server-side thread pool](#page-90-0)  [IIOP\\_TP/IIOP\\_TP connection properties"](#page-90-0), but replacing all iiop\_tp with boa tp in all the properties. For example,

vbroker.se.iiop\_tp.scm.iiop\_tp.manager.connectionMax becomes vbroker.se.boa $\overline{t}$ p.scm.boa $\overline{t}$ p.manager.connectionMax. Also, the default value for vbroker.se.boa tp.scms is boa tp.

# **Server-side thread pool LIOP\_TP/LIOP\_TP connection properties**

This table lists the server-side thread pool LIOP\_TP/LIOP\_TP connection properties.

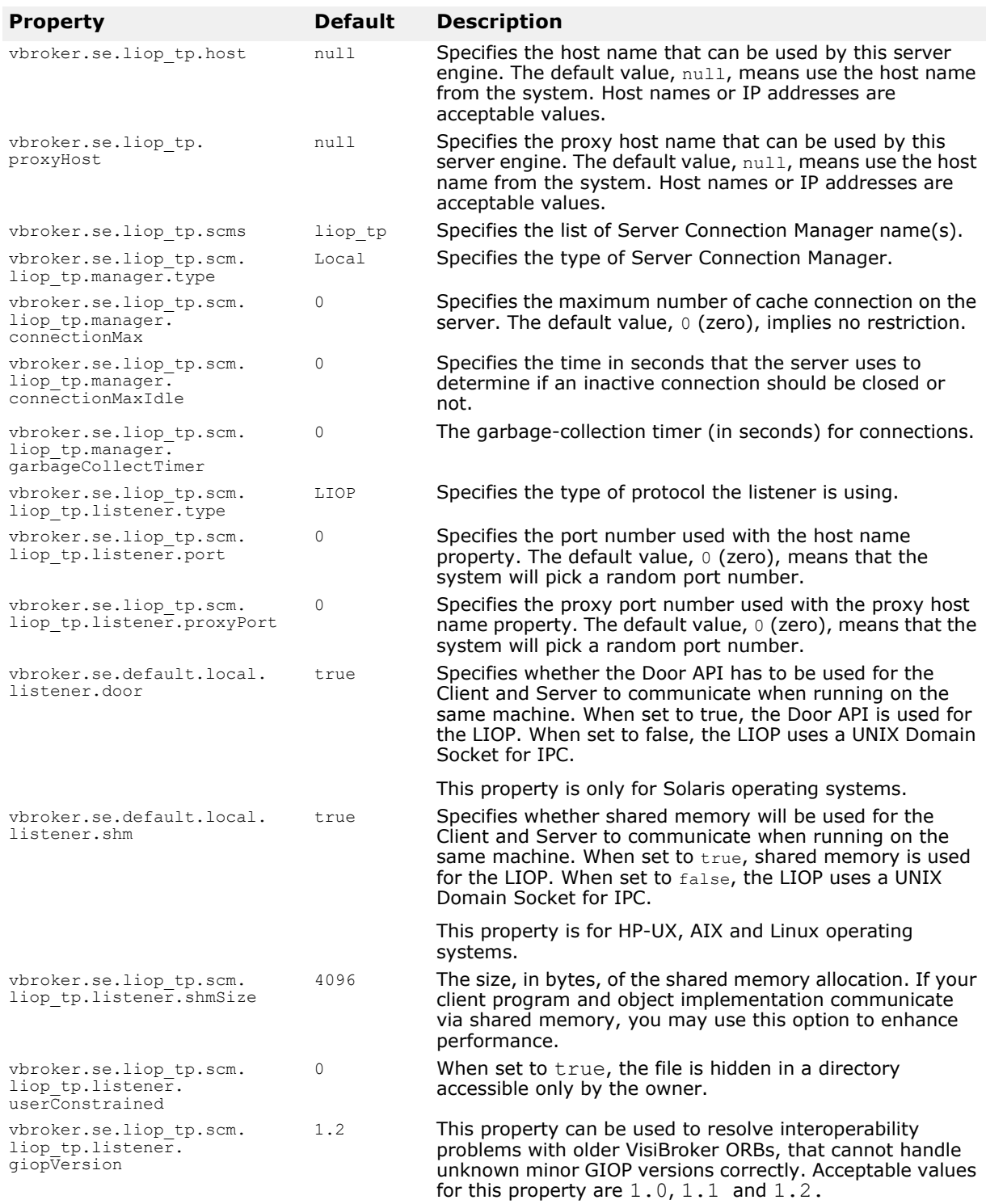

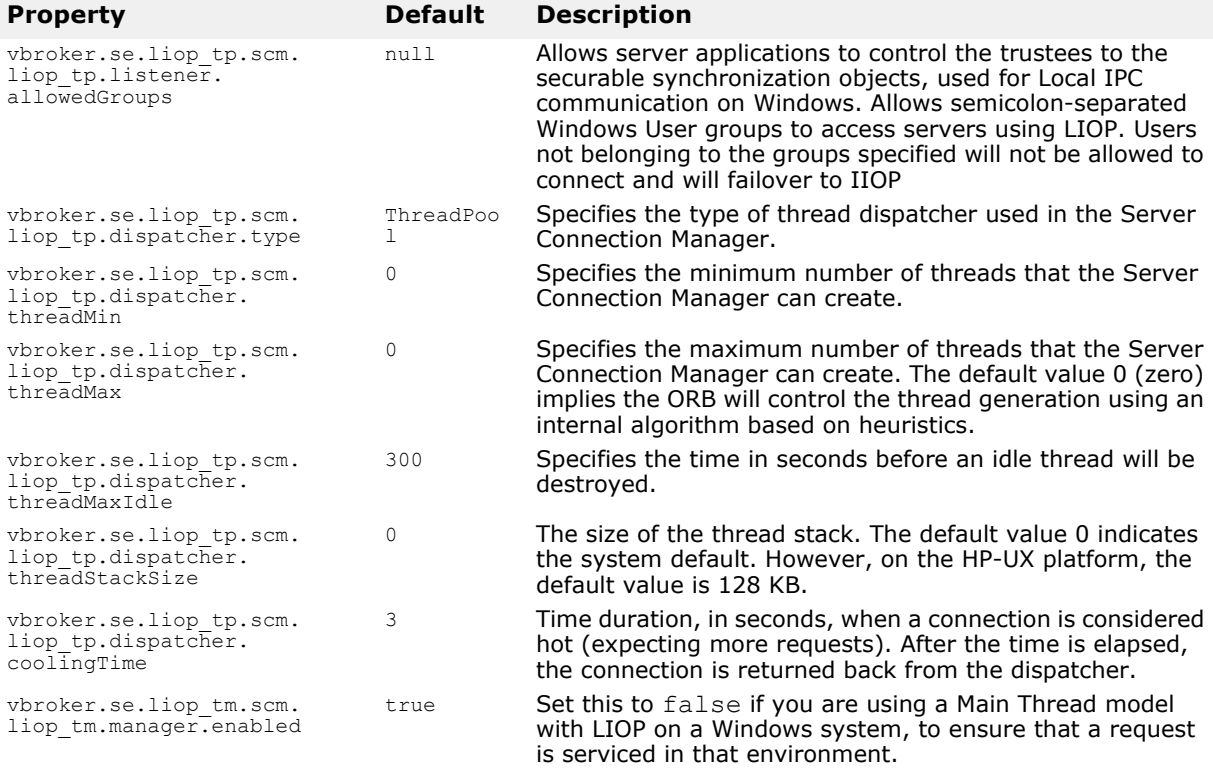

### **Server-side thread pool BOA\_LTP/BOA\_LTP connection properties**

This protocol has the same set of properties as the thread pool liop\_tp/ liop\_tp connection properties, but replacing all liop tp with boalltp in all the properties. For example,

vbroker.se.liop tp.scm.liop tp.manager.connectionMax becomes vbroker.se.boa\_ltp.scm.boa\_ltp.manager.connectionMax. Also, the default value for vbroker.se.boa\_ltp.scms is boa\_ltp.

### **Properties that support bi-directional communication**

This table lists the properties that support bidirectional communication. These properties are evaluated only once—when the SCMs are created. In all cases, the exportBiDir and importBiDir properties on the SCMs are given priority over the enableBiDir property. In other words, if both properties are set to conflicting values, the SCM-specific properties will take effect. This allows you to set the enableBiDir property globally and specifically turn off bidirectionality in individual SCMs.

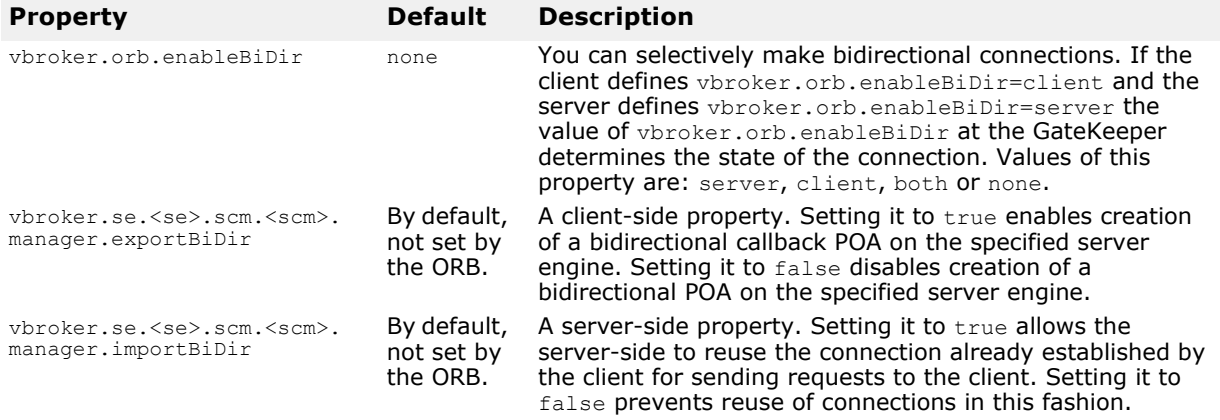

### <span id="page-96-0"></span>**Debug Logging properties**

This section details the properties that can be used to control and configure the output of debug log statements.

The debug log statements are categorized according to the areas of the ORB from where they are logged. These categories are called *source names*. Currently the following source names are logged:

- connection logs from the connection related source areas such as client side connection, server side connection, connection pool etc.
- client logs from client side invocation path
- agent logs for Osagent communication
- cdr logs for GIOP areas
- se logs from the server engine, such as dispatcher, listener etc.
- server logs from server side invocation path.
- orb log outputs from the ORB.

#### **For VisiNotify, the following source names are logged:**

- v vntfy logs from the process.
- v vnchnl logs from the channel object.
- v vn pxsup logs from proxy supplier objects.
- v vnper logs from persistency module.
- v vndb logs from low level circular file based db layer
- v vnlogdiscard Details of any events that are discarded

#### **For VisiTelcoLog, the following source names are logged:**

- v vtlog logs from the process.
- v vtlper logs from the log persistence layer.
- v vndb logs from low level circular file based db layer.

#### **For VisiTransact, the following source names are logged:**

- v ots txncontext logs from transaction factory, control and coordinator.
- v\_ots\_interceptor logs from client and server interceptors and transaction current related operations.
- v ots completion logs related to transaction completion.
- v ots pc logs related to resource and synchronization objects registered.

#### **For VisiSecure C++, the following source names are logged:**

- v secauthn logs from authentication related code (login module, callback handler, identity services and alike).
- **v** secauthz logs from authorization related code (Authorization provider, Authorization domain, role map and alike).
- v\_secssl logs from SSL transport related code (SecureSocketProvider, CertificateFactory and alike).
- v\_seccsiv2 logs from CSIV2 service context protocol related code (Security context management code and alike).
- v secmisc logs from the rest of code.

#### **Enabling and Filtering**

The following table describes the properties used to enable logging and filtering.

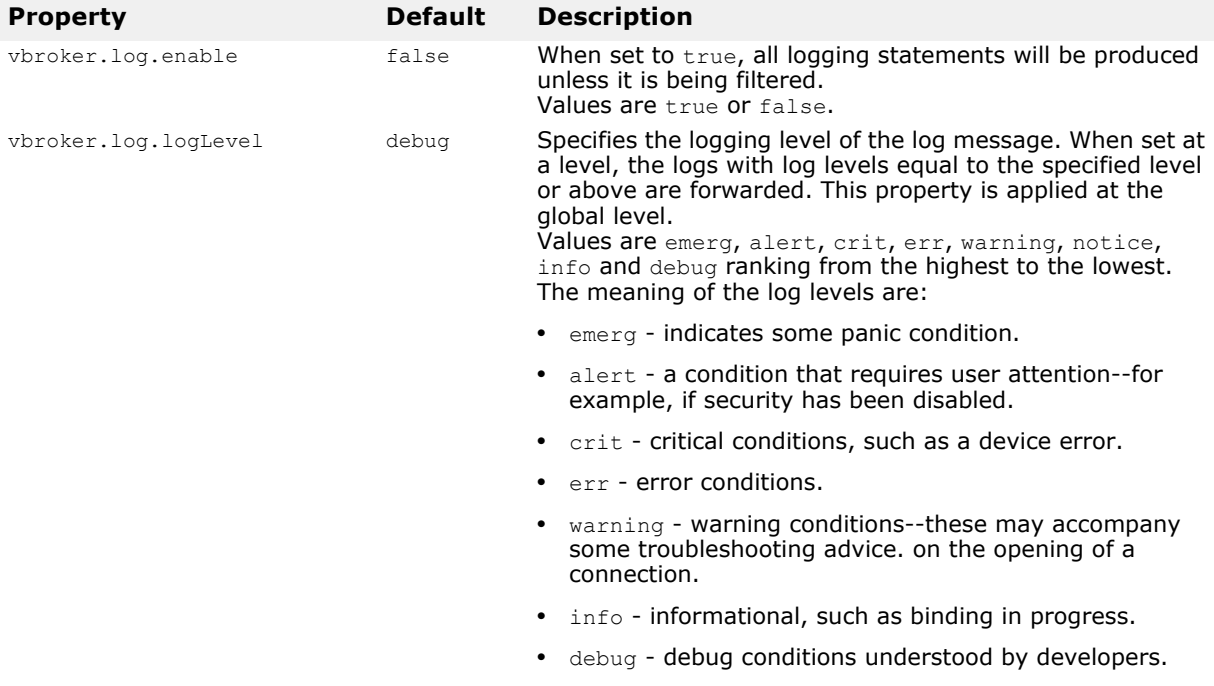

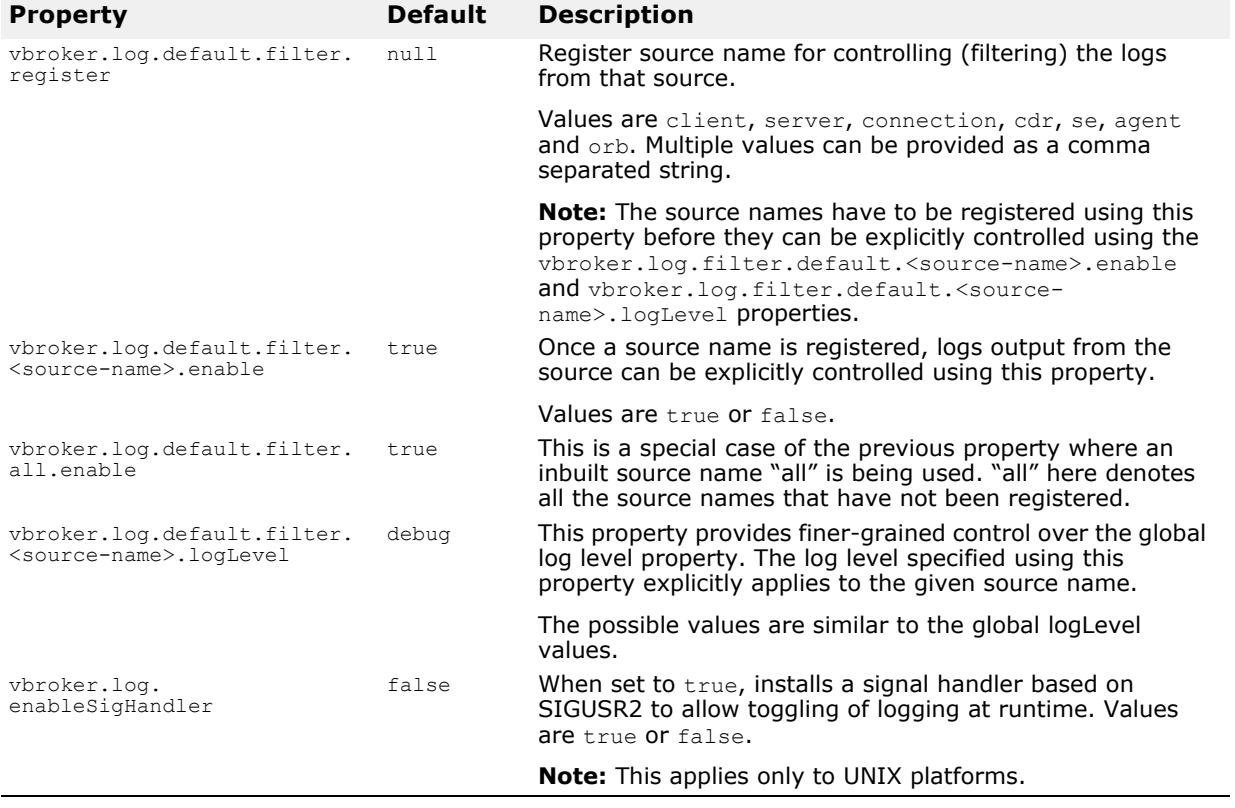

#### **Appending and Logging**

The output of the logs can be appended (forwarded) to either the Console or a rolling local file system file (or both), either in a simple layout or in a more complicated Log4J XML event layout (format). By default the logs are appended to the Console in a simple layout. The names of the various appenders and layouts supported are:

- stdout Name of the Console appender.
- rolling Name of the rolling file appender.
- simple Name of a simple predefined output layout.
- xml Name of Log4J XML event layout.
- full Name of a full record fields printout layout.

The following table describes the properties used to configure the destination of the log output and its format.

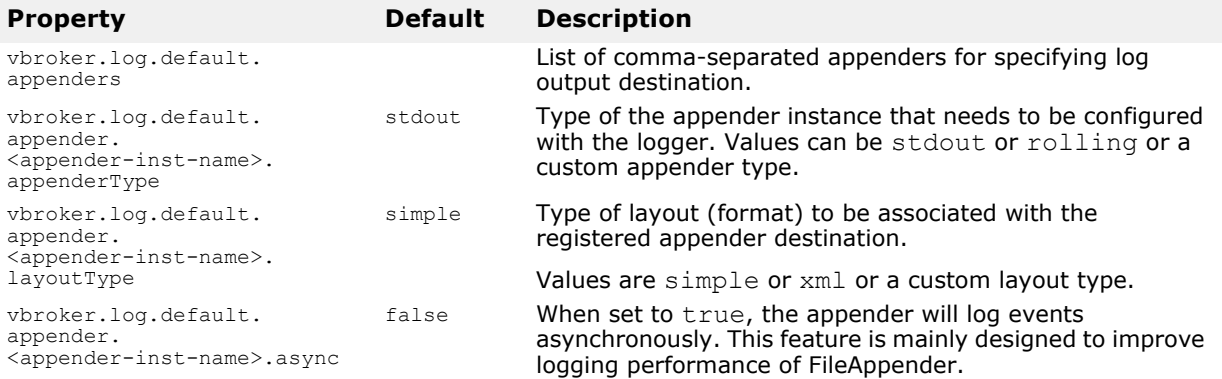

#### **Configurations**

For the built-in rolling appender type, you can create the following configurations. The properties are described below, assuming that for each appender instance, the appender type is specified as "rolling".

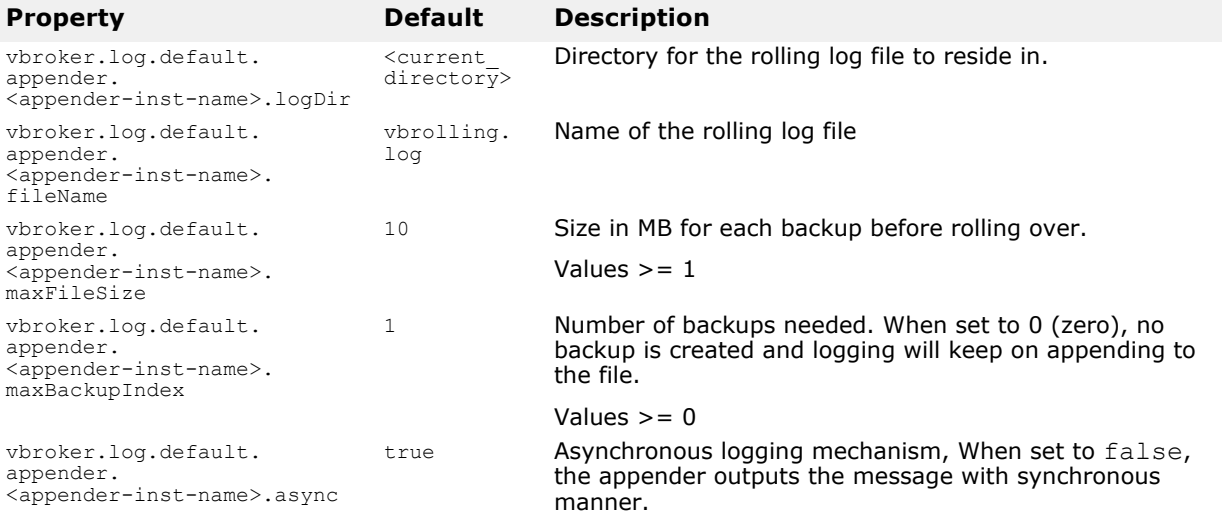

The following properties can be used to define custom appender and layout types.

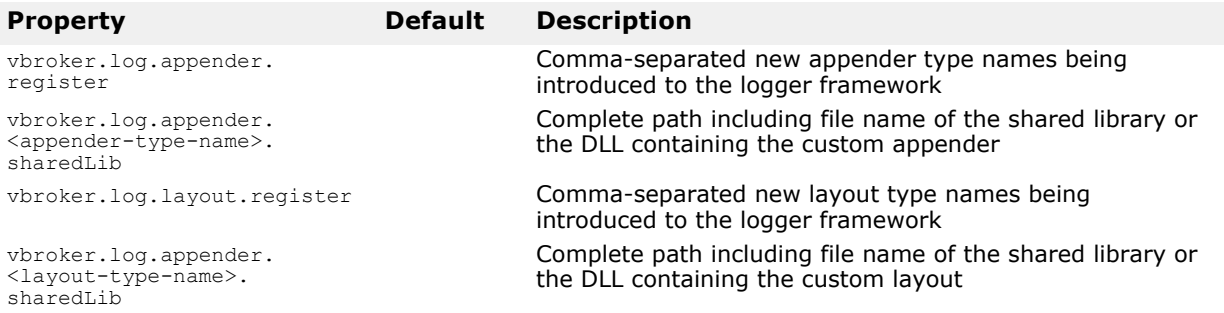

#### **Examples**

The following examples explain some of the debug logging properties' usage scenarios. In the example commands, *vbapp* is a VisiBroker for C++ application.

- **1** To turn on logging with default log level.
	- prompt> vbapp –Dvbroker.log.enable=true
- **2** To trace only info level and above.

prompt> vbapp –Dvbroker.log.enable=true – Dvbroker.log.logLevel=info

**3** To turn off agent related component statements.

```
prompt> vbapp –Dvbroker.log.enable=true \
–Dvbroker.log.default.filter.register=agent \
–Dvbroker.log.default.filter.agent.enable=false
```
**4** To trace the client and connection related area only.

prompt> vbapp –Dvbroker.log.enable=true \ -Dvbroker.log.default.filter.enable=false \ –Dvbroker.log.default.filter.register=client,connection

**5** To trace emerg on se and err on the cdr areas and the rest info level.

```
prompt> vbapp –Dvbroker.log.enable=true \
-Dvbroker.log.logLevel=info \
–Dvbroker.log.default.filter.register=se,cdr \
–Dvbroker.log.default.filter.se.logLevel=emerg \
–Dvbroker.log.default.filter.cdr.logLevel=err
```
**6** To set up output to local file systems with three backups.

```
prompt> vbapp –Dvbroker.log.default.appenders=rolling \
-Dvbroker.log.default.appender.rolling.logDir=/opt/vbc \
-Dvbroker.log.default.appender.rolling.fileName=vbc.log \
-Dvbroker.log.default.appender.rolling.maxBackupIndex=3
```
**7** To set up output to both console and local filesystems as xml format.

```
prompt> vbapp -Dvbroker.log.default.appenders=stdout, rolling \
-Dvbroker.log.default.appender.rolling.logDir=/opt/vbc \
-Dvbroker.log.default.appender.rolling.fileName=vbc.log \
-Dvbroker.log.default.appender.rolling.layout=xml \
-Dvbroker.log.default.appender.stdout.layout=xml
```
**8** To set the output to two appender instances, one of type stdout and the other a custom appender, using a simple layout and a custom layout.

prompt> vbapp -Dvbroker.log.enable=true \

- -Dvbroker.log.appender.register=mycustomapp \
- -Dvbroker.log.appender.mycustomapp.sharedLib=
	- libCustomApp.so \
- -Dvbroker.log.layout.register=mycustomlyt \

-Dvbroker.log.layout.mycustomlyt.sharedLib=libCustomLyt.so \

```
 -Dvbroker.log.default.appenders=myappinst1,myappinst2 \
 -Dvbroker.log.default.appender.myappinst1.appenderType=
     mycustomapp \
 -Dvbroker.log.default.appender.myappinst1.layoutType=simple \
 -Dvbroker.log.default.appender.myappinst2.appenderType=
     stdout \
 -Dvbroker.log.default.appender.myappinst2.layoutType=
    mycustomlyt
```
### **Web Services Runtime Properties**

The following properties are used for Web Services.

### **Enabling the runtime**

Using the properties listed, you can enable the runtime.

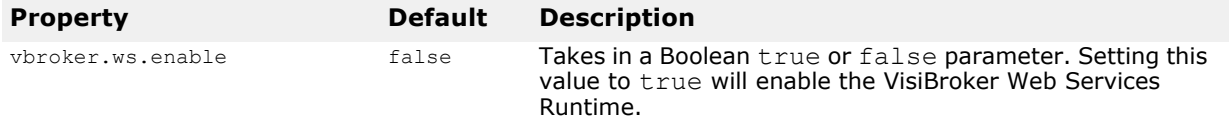

### **Web Services HTTP Listener properties**

To configure the HTTP Listener, use the properties listed in the following table.

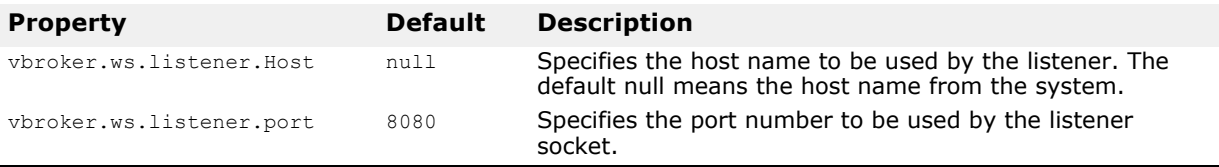

### **Web Services Connection Manager properties**

Using the properties listed below, you can configure the Web services Connection Manager.

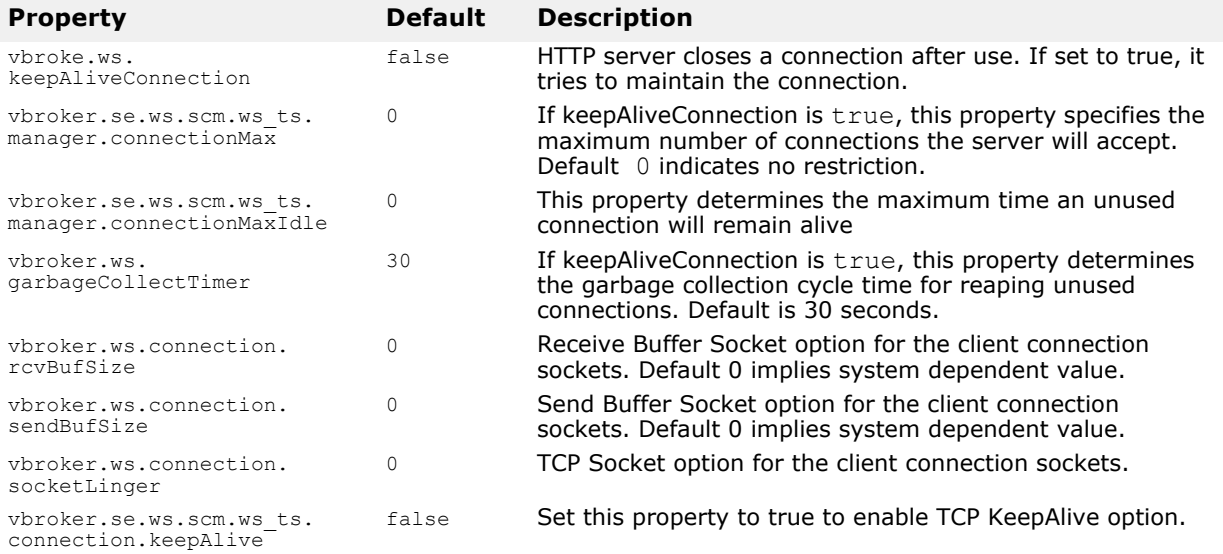

### **SOAP Request Dispatcher properties**

**Property Default Description** vbroker.ws.dispatcher. threadMax 0 Maximum number of threads to be present in the thread pool dispatcher. Default value 0 indicates unlimited number of threads. vbroker.sws.dispatcher. threadMin 0 Minimum number of threads to be present in the thread pool dispatcher. vbroker.ws.dispatcher. threadMaxIdle 300 Time in seconds before an idle thread in the thread pool is destroyed. vbroker.ws.dispatcher. threadStackSize 0 Stack size of the thread pool dispatcher thread. Default value 0 indicates a system-dependent value.

This table lists the SOAP Request Dispatcher properties.

### **Real-time Extensions related properties**

The properties in the following table can be used to configure individual internal ORB thread priorities.

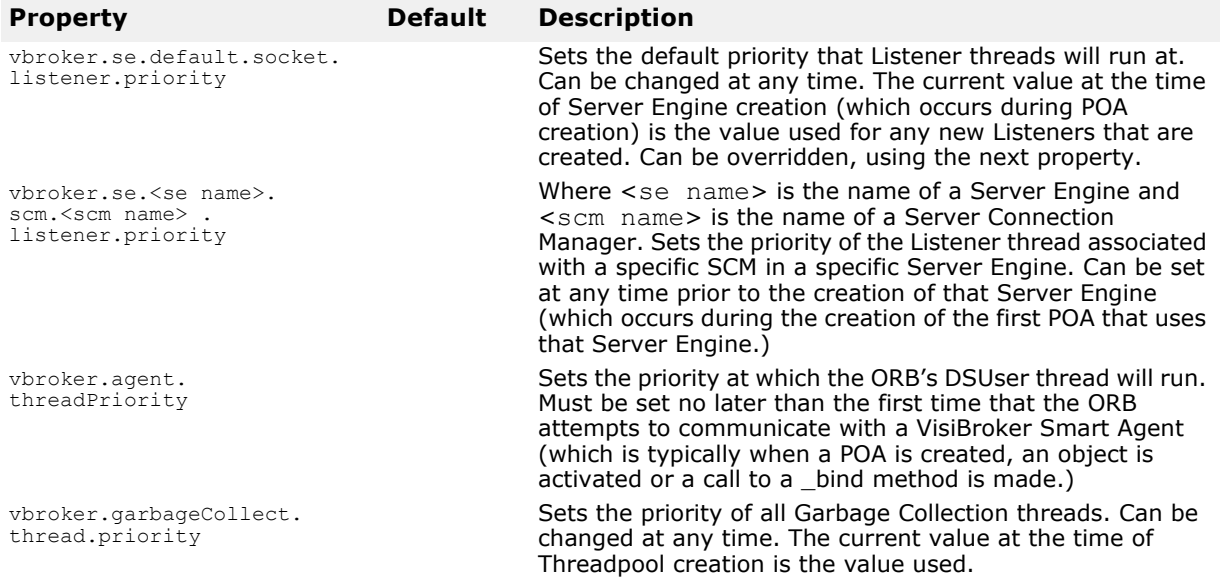

# **Handling exceptions**

### **Exceptions in the CORBA model**

The exceptions in the CORBA model include both *system* and *user exceptions*. The CORBA specification defines a set of system exceptions that can be raised when errors occur in the processing of a client request. Also, system exceptions are raised in the case of communication failures. System exceptions can be raised at any time and they do not need to be declared in the interface.

You can define user exceptions in IDL for objects you create and specify the circumstances under which those exceptions are to be raised. They are included in the method signature. If an object raises an exception while handling a client request, the VisiBroker ORB is responsible for reflecting this information back to the client.

### **System exceptions**

System exceptions are usually raised by the VisiBroker ORB, though it is possible for object implementations to raise them through interceptors discussed in ["Using VisiBroker Interceptors"](#page-374-0). When the VisiBroker ORB raises a SystemException, one of the CORBA-defined error conditions is displayed as shown below.

For a listing of explanations and possible causes of these exceptions, see ["CORBA exceptions"](#page-470-0).

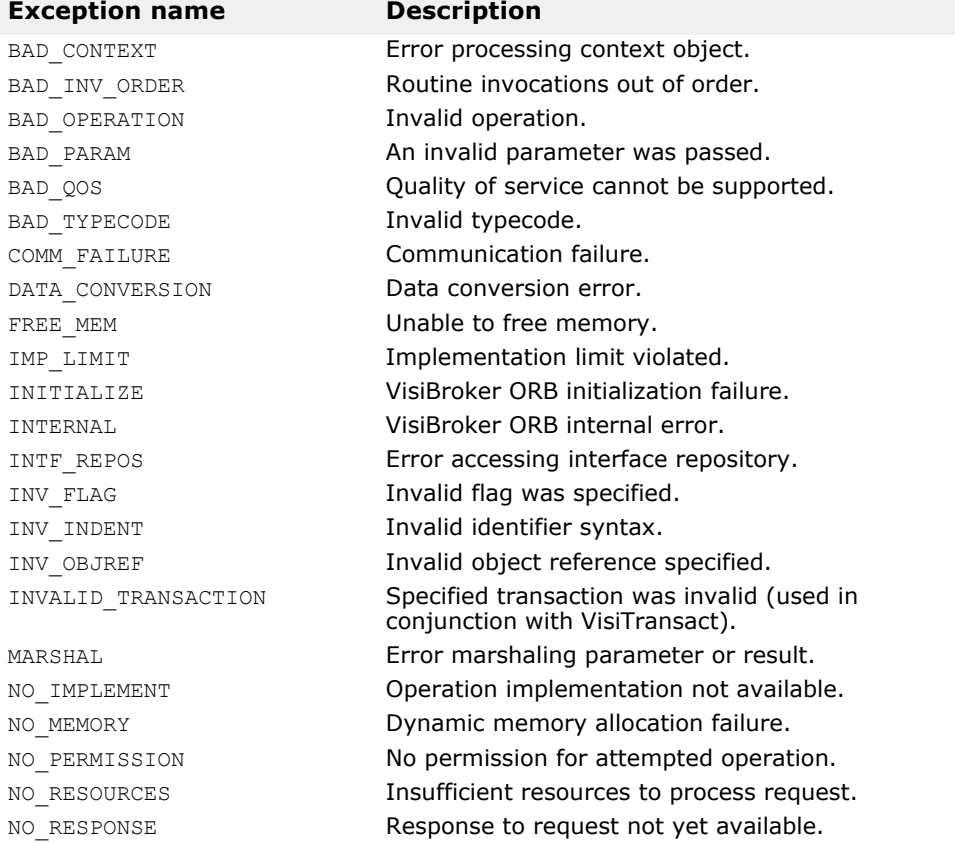

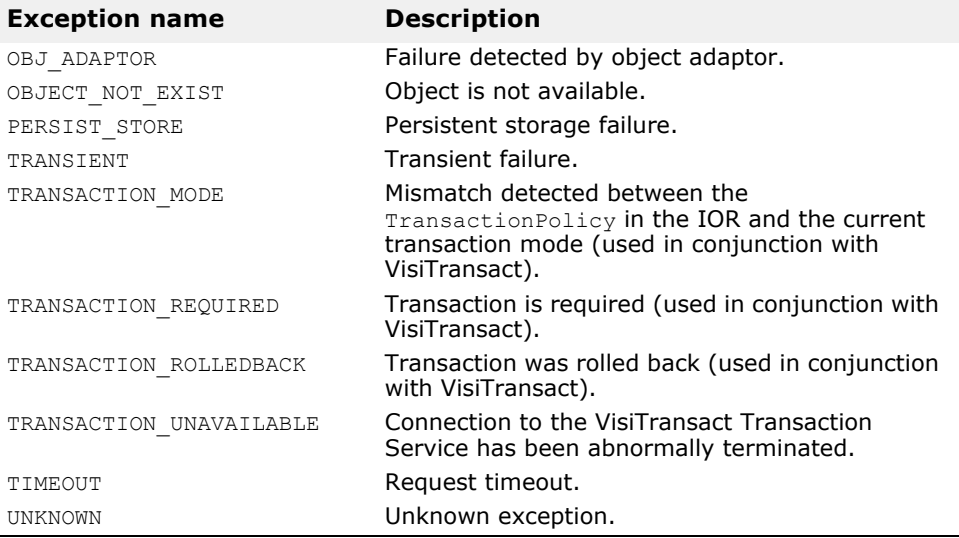

### **SystemException class**

```
class SystemException : public CORBA::Exception {
   public:
     static const char * id;
     virtual ~SystemException();
      CORBA::ULong minor() const;
      void minor(CORBA::ULong val);
      CORBA::CompletionStatus completed() const;
      void completed(CORBA::CompletionStatus status);
      ...
     static SystemException * downcast(Exception *);
      ...
};
```
### **Obtaining completion status**

System exceptions have a completion status that tells you whether or not the operation that raised the exception was completed. The sample below illustrates the CompletionStatus enumerated values for the CompletionStatus. COMPLETED\_MAYBE is returned when the status of the operation cannot be determined.

```
enum CompletionStatus {
  COMPLETED YES = 0;
  COMPLETED NO = 1;COMPLETED MAYBE = 2;
};
```
You can retrieve the completion status using these SystemException methods.

CompletionStatus **completed**();

#### **Getting and setting the minor code**

You can retrieve and set the minor code using these SystemException methods. Minor codes are used to provide better information about the type of error.

ULong **minor**() const; void **minor**(ULong val);

### **Determining the type of a system exception**

The design of the VisiBroker exception classes allows your program to catch any type of exception and then determine its type by using the downcast() method. A static method, downcast() accepts a pointer to  $\overline{a}$ ny Exception object. As with the  $\overline{a}$  downcast() method defined on  $CORBA::Object$ , if the pointer is of type SystemException, downcast() will return the pointer to you. If the pointer is not of type SystemException, downcast() will return a NULL pointer.

#### **Catching system exceptions**

Your applications should enclose the VisiBroker ORB and remote calls in a try catch block. The code samples below illustrate how the account client program, discussed in ["Developing an example application with VisiBroker",](#page-30-0) prints an exception.

```
#include Bank_c.hh
int main(int argc, char* const* argv) {
    try {
      CORBA::ORB var orb = CORBA::ORB init(argc, argv);
      PortableServer::ObjectIdvar managerId =PortableServer::string to ObjectId(BankManager);
      Bank::AccountManager var manager =
            Bank:: AccountManager:: bind(/bank agent poa,
managerId);
      const char* name = \text{argc} > 1 ? \text{argv[1]} : Jack B. Quick;
      Bank::Account\_var account = manager->open(name);CORBA::Float \overline{b}alance = account->balance();
      cout << The balance in << name << 's account is $ <<
balance 
      << endl;
    } catch(const CORBA::Exception& e) {
     cerr << e << endl;
       return 1;
    }
    return 0;
}
```
If you were to execute the client program with these modifications and without a server present, the following output would indicate that the operation did not complete and the reason for the exception.

```
prompt>Client
Exception: CORBA::OBJECT_NOT_EXIST
          Minor: 0
          Completion Status: NO
```
### **Downcasting exceptions to a system exception**

You can modify the account client program to attempt to downcast any exception that is caught to a SystemException. The following code sample shows you how to modify the client program.

```
int main(int argc, char* const* argv) {
    try {
       // Initialize the ORB.
      CORBA::ORB ptr orb = CORBA::ORB init(argc, argv);
       // Bind to an account.
      Account_var account = Account::_bind();
      // Get the balance of the account.
      CORBA::Float acct balance = account->balance();
      // Print out the balance.
       cout << The balance in the account is $
            << acct_balance << endl;
       } catch(const CORBA::Exception& e) {
       CORBA::SystemException* sys_excep;
          sys_excep = CORBA::SystemException::_downcast((CORBA::Exception*)&e);
         if(Sysexcep != NULL) { }cerr << System Exception occurred: << endl;
            cerr << exception name:
 sys_excep->_name() << endl;
 cerr << minor code: << sys_excep->minor() << endl;
        cerr << completion code: << sys_excep->completed() << endl;
       } else {
         cerr << Not a system exception << endl;
        cerr << e << endl;<br>}
 }
      }
}
```
The following code sample displays the resulting output if a system exception occurs.

```
System Exception occurred:
      exception name: CORBA:: NO IMPLEMENT
       minor code: 0
       completion code: 1
```
### **Catching specific types of system exceptions**

Rather than catching all types of exceptions, you may choose to specifically catch each type of exception that you expect. The following code sample show this technique.

```
...
int main(int argc, char* const* argv) {
   try {
      // Initialize the ORB.
     CORBA::ORB ptr orb = CORBA::ORB init(argc, argv);
     // Bind to an account.
     Account var account = Account:: bind();
      // Get account balance.
     CORBA::Float acct balance = account->balance();
     // Print out the balance.
      cout << 
     The balance in the account is \frac{1}{2} << acct balance << endl;
 }
   // Check for system errors
   catch(const CORBA::SystemException& sys_excep) {
   cout << System Exception occurred: << \overline{end};
    cout << exception name: << sys_excep->_name() << endl;
 cout << minor code: << sys_excep->minor() << endl;
 cout << completion code: << sys_excep->completed() 
                                         \lt\lt endl;
   }
}
...
```
## **User exceptions**

When you define your object's interface in IDL, you can specify the user exceptions that the object may raise. The following code sample shows the UserException code from which the idl2cpp compiler will derive the user exceptions you specify for your object.

```
class UserException: public Exception {
   public:
       ...
     static const char * id;
      virtual ~UserException();
      static UserException * downcast(Exception *);
};
```
### **Defining user exceptions**

Suppose that you want to enhance the account application, introduced in ["Developing an example application with VisiBroker",](#page-30-0) so that the account object will raise an exception. If the account object has insufficient funds, you want a user exception named AccountFrozen to be raised. The additions required to add the user exception to the IDL specification for the Account interface are shown in bold.

```
// Bank.idl
                  module Bank {
                      interface Account {
                         exception AccountFrozen {
                         };
                         float balance() raises(AccountFrozen);
                      };
                  };
                The idl2cpp compiler will generate the following code for a 
                AccountFrozen exception class:
class Account : public virtual CORBA::Object {
 ...
    class AccountFrozen: public CORBA_UserException {
       public:
         static const CORBA Exception:: Description description;
          AccountFrozen() {}
         static CORBA:: Exception * factory() {
             return new AccountFrozen();
 }
          ~AccountFrozen() {}
          virtual const CORBA_Exception::Description& _desc() const;
         static AccountFrozen * downcast(CORBA::Exception *exc);
          CORBA::Exception *_deep_copy() const {
             return new AccountFrozen(*this);
 }
          void _raise() const {
         raise *this;
 }
    ...
}
```
#### **Modifying the object to raise the exception**

The AccountImpl object must be modified to use the exception by raising the exception under the appropriate error conditions.

```
CORBA::Float AccountImpl::balance()
{
      if( balance < 50 ) {
             raise Account::AccountFrozen();
       } else {
            return balance;
}
```
#### **Catching user exceptions**

When an object implementation raises an exception, the VisiBroker ORB is responsible for reflecting the exception to your client program. Checking for a UserException is similar to checking for a SystemException. To modify the account client program to catch the AccountFrozen exception, make modifications to the code as shown below.

```
...
   try {
      // Initialize the ORB.
     CORBA::ORB ptr orb = CORBA::ORB init(argc, argv);
      // Bind to an account.
     Account var account = Account:: bind();
      // Get the balance of the account.
     CORBA::Float acct balance = account->balance();
   }
   catch(const Account::AccountFrozen& e) {
      cerr << AccountFrozen returned: << endl;
     cerr << e << endl;
      return(0);
   }
   // Check for system errors
   catch(const CORBA::SystemException& sys_excep) {
   }
...
```
#### **Adding fields to user exceptions**

You can associate values with user exceptions. The code sample below shows how to modify the IDL interface specification to add a reason code to the AccountFrozen user exception. The object implementation that raises the exception is responsible for setting the reason code. The reason code is printed automatically when the exception is put on the output stream.

```
// Bank.idl
module Bank {
    interface Account {
       exception AccountFrozen {
          int reason;
       };
       float balance() raises(AccountFrozen);
    };
};
```
User exceptions

# **Server basics**

This section outlines the tasks that are necessary to set up a server to receive client requests.

# **Overview**

The basic steps that you must perform in setting up your server are:

- Initialize the VisiBroker ORB
- Create and setup the POA
- Activate the POA Manager
- Activate objects
- Wait for client requests

This section describes each task in a global manner to give you an idea of what you must consider. The specifics of each step are dependent on your individual requirements.

# **Initializing the VisiBroker ORB**

As stated in the previous section, the VisiBroker ORB provides a communication link between client requests and object implementations. Each application must initialize the VisiBroker ORB before communicating with it as follows:

```
// Initialize the VisiBroker ORB.
CORBA::ORB ptr orb = CORBA::ORB init(argc, argv);
```
# **Creating the POA**

Early versions of the CORBA object adapter (the *Basic Object Adapter*, or *BOA*) did not permit portable object server code. A new specification was developed by the OMG to address these issues and the *Portable Object Adapter* (POA) was created.

A discussion of the POA can be quite extensive. This section introduces you to some of the basic features of the POA. For detailed information, see ["Using POAs"](#page-118-0) and the OMG specification.

In basic terms, the POA (and its components) determine which *servant* should be invoked when a client request is received, and then invokes that servant. A servant is a programming object that provides the implementation of an *abstract object*. A servant is not a CORBA object.

One POA (called the *rootPOA*) is supplied by each VisiBroker ORB. You can create additional POAs and configure them with different behaviors. You can also define the characteristics of the objects the POA controls.

The steps to setting up a POA with a servant include:

- Obtaining a reference to the root POA
- Defining the POA policies
- Creating a POA as a child of the root POA
- Creating a servant and activating it

**•** Activating the POA through its manager

Some of these steps may be different for your application.

#### **Obtaining a reference to the root POA**

All server applications must obtain a reference to the root POA to manage objects or to create new POAs.

```
// get a reference to the root POA
CORBA::Object_var obj = orb-
>resolve initial references("RootPOA");
// narrow the object reference to a POA reference
PortableServer::POA_var rootPOA = 
PortableServer:: POA:: narrow(obj);
```
You can obtain a reference to the root POA by using resolve initial references which returns a value of type CORBA::Object. You are responsible for narrowing the returned object reference to the desired type, which is PortableServer:: POA in the above example.

You can then use this reference to create other POAs, if needed.

## **Creating the child POA**

The root POA has a predefined set of *policies* that cannot be changed. A policy is an object that controls the behavior of a POA and the objects the POA manages. If you need a different behavior, such as different lifespan policy, you will need to create a new POA.

POAs are created as children of existing POAs using create POA. You can create as many POAs as you think are required.

#### **Note**

Child POAs do not inherit the policies of their parent POAs.

In the following example, a child POA is created from the root POA and has a persistent lifespan policy. The POA Manager for the root POA is used to control the state of this child POA.

```
CORBA::PolicyList policies;
policies.length(1);
policies[(CORBA::ULong)0] = rootPOA-
>create lifespan policy(
       PortableServer::PERSISTENT);
// Create myPOA with the right policies
PortableServer::POAManager_var rootManager = rootPOA-
>the POAManager();
PortableServer::POA_var myPOA = rootPOA->create_POA( 
"bank agent poa",
       rootManager, policies );
```
## **Implementing servant methods**

IDL has a syntax similar to C++ and can be used to define modules, interfaces, data structures, and more. When you compile IDL that contains an interface, a class is generated which serves as the base class for your servant. For example, in the Bank. IDL file, there is an AccountManager interface:

```
module Bank{
                         interface Account {
                              float balance();
                         };
                         interface AccountManager {
                               Account open (in string name);
                         };
                    };
                  The following shows the AccountManager implementation on the
                  server side.
class AccountManagerImpl : public POA_Bank::AccountManager {
   private:
      Dictionary _accounts;
    public:
       virtual Bank::Account_ptr open(const char* name) {
          // Lookup the account in the account dictionary.
         Bank::Account ptr account = (Bank::Account ptr) accounts.get(name);
         if(account == <math>Bank::Account::nil())</math> // Make up the account's balance, between 0 and 1000 dollars.
            float balance = abs(rand()) % 100000 / 100.0;
             // Create the account implementation, given the balance.
             AccountImpl *accountServant = new AccountImpl(balance);
             try {
                // Activate it on the default POA which is root POA for this
                            servant
                PortableServer::POA_var rootPOA = _default_POA();
               CORBA::Object var o\overline{b}j =rootPOA->servant to reference(accountServant);
               account = Bank::Account::narray(obj); } catch(const CORBA::Exception& e) {
               cerr << " narrow caught exception: " << e << endl;
}<br>}<br>}
 // Print out the new account.
 cout << "Created " << name << "'s account: " << account << endl;
             // Save the account in the account dictionary.
            accounts.put(name, account);
}<sub>{\brack}</sub> }
          // Return the account.
         return Bank:: Account:: duplicate(account);
       }
};
```
# **Creating and Activating the Servant**

The AccountManager implementation must be created and activated in the server code. In this example, AccountManager is activated with activate\_object\_with\_id, which passes the object ID to the *Active Object Map* where it is recorded. The Active Object Map is simply a table that maps IDs to servants. This approach ensures that this object is always available when the POA is active and is called *explicit object activation*.

```
// Create the servant 
AccountManagerImpl managerServant; 
// Decide on the ID for the servant
PortableServer::ObjectId_var managerId =
      PortableServer::string to ObjectId("BankManager");
```
// Activate the servant with the ID on myPOA myPOA->activate object with id(managerId, &managerServant);

# **Activating the POA**

The last step is to activate the POA Manager associated with your POA. By default, POA Managers are created in a *holding* state. In this state, all requests are routed to a holding queue and are not processed. To allow requests to be dispatched, the *POA Manager* associated with the POA must be changed from the holding state to an active state. A POA Manager is simply an object that controls the state of the POA (whether requests are queued, processed, or discarded.) A POA Manager is associated with a POA during POA creation. You can specify a POA Manager to use, or let the system create a new one for you by passing a null value as the POA Manager name in create POA()).

```
// Activate the POA manager
rootPOA.the_POAManager().activate();
```
# **Activating objects**

In the preceding section, there was a brief mention of explicit object activation. There are several ways in which objects can be activated:

- **Explicit:** All objects are activated upon server start-up via calls to the POA
- **On-demand:** The servant manager activates an object when it receives a request for a servant not yet associated with an object ID
- **Implicit:** Objects are implicitly activated by the server in response to an operation by the POA, not by any client request
- **Default servant:** The POA uses the default servant to process the client request

A complete discussion of object activation is in ["Using POAs"](#page-118-0) For now, just be aware that there are several means for activating objects.

# **Waiting for client requests**

Once your POA is set up, you can wait for client requests by using orb.run(). This process will run until the server is terminated.

```
// Wait for incoming requests
orb.run();
```
# **Complete example**

The sample below shows the complete example code.

```
// Server.C
#include "Bank s.hh"
#include <math.h>
class Dictionary {
   private:
       struct Data {
         const char* name;
          void* value;
       };
      unsigned count;
       Data* _data;
    public:
```

```
 Dictionary() {
         \text{count} = 0; }
       void put(const char* name, void* value) {
         Data* oldData = data;\frac{1}{2}data = new Data\frac{1}{2}count + 1];
for(unsigned i = 0; i < \lfloor count; i++) {
            \text{data}[i] = \text{oldData}[i]; }
_data[_count].name = strdup(name);
 _data[_count].value = value;
         \overline{\phantom{a}}count\overline{++};
 }
       void* get(const char* name) {
         for (unsigned i = 0; i < \underline{\text{count}}; i++) {
 if(!strcmp(name, _data[i].name)) {
 return _data[i].value;
 }
 }
      return 0;<br>}
 }
};
class AccountImpl : public POA_Bank::Account {
    private:
      float balance;
    public:
      AccountImpl(float balance) {
         balance = balance;
 }
       virtual float balance() {
        return balance;
 }
};
class AccountManagerImpl : public POA_Bank::AccountManager {
   private:
      Dictionary accounts;
    public:
       virtual Bank::Account_ptr open(const char* name) {
          // Lookup the account in the account dictionary.
        Bank::Account_ptr account = (Bank::Account_ptr) _accounts.get(name);
         if(account =\equiv Bank:: Account:: nil()) {
             // Make up the account's balance, between 0 and 1000 dollars.
            float balance = abs(rand()) % 100000 / 100.0;
             // Create the account implementation, given the balance.
             AccountImpl *accountServant = new AccountImpl(balance);
             try {
             // Activate it on default POA which is root POA for this servant
                PortableServer::POA_var rootPOA = _default_POA();
               CORBA::Object var o\overline{b}j =
                         rootPOA->servant_to_reference(accountServant);
               account = Bank::Account::maxrow(obj); } catch(const CORBA::Exception& e) {
               cerr << "_narrow caught exception: " << e << endl;
}<br>}<br>}
             // Print out the new account.
             cout << "Created " << name << "'s account: " << account << endl;
             // Save the account in the account dictionary.
            _accounts.put(name, account);
}<sub>{\brack}</sub> }
          // Return the account.
       return Bank::Account::_duplicate(account);
 }
};
int main(int argc, char* const* argv) {
    try {
       // Initialize the ORB.
      CORBA::ORB ptr orb = CORBA::ORB init(argc, argv);
       // get a reference to the root POA
       CORBA::Object_var obj = orb->resolve_initial_references("RootPOA");
      // narrow the object reference to a \overline{P}OA reference
      PortableServer::POA_var rootPOA = PortableServer::POA:: narrow(obj);
       CORBA::PolicyList policies;
       policies.length(1);
```

```
 policies[(CORBA::ULong)0] = rootPOA->create_lifespan_policy(
            PortableServer::PERSISTENT
      );
      // Create myPOA with the right policies
      PortableServer::POAManager_var rootManager = root
                                                   POA->the_POAManager();
 PortableServer::POA_var myPOA = rootPOA->create_POA( "bank_agent_poa",
                                                    rootManager, policies );
      // Create the servant
      AccountManagerImpl managerServant;
      // Decide on the ID for the servant
      PortableServer::ObjectId_var managerId =
 PortableServer::string_to_ObjectId("BankManager");
 // Activate the servant with the ID on myPOA
     myPOA->activate_object_with_id(managerId, &managerServant);
      // Activate the POA Manager
     rootPOA->the POAManager()->activate();
      cout << myPOA->servant_to_reference(&managerServant) << " is ready" 
       << endl;
      // Wait for incoming requests
      orb->run();
   } catch(const CORBA::Exception& e) {
     cerr << e << endl;
   }
```
}

# <span id="page-118-0"></span>**Using POAs**

# **What is a Portable Object Adapter?**

Portable Object Adapters (POAs) replace Basic Object Adapters; they provide portability on the server side.

A POA is the intermediary between the implementation of an object and the VisiBroker ORB. In its role as an intermediary, a POA routes requests to servants and, as a result may cause servants to run and create child POAs if necessary.

Servers can support multiple POAs. At least one POA must be present, which is called the rootPOA. The rootPOA is created automatically for you. The set of POAs is hierarchical; all POAs have the rootPOA as their ancestor.

Servant managers locate and assign servants to objects for the POA. When an abstract object is assigned to a servant, it is called an active object and the servant is said to incarnate the active object. Every POA has one Active Object Map which keeps track of the object IDs of active objects and their associated active servants.

**Note**

Users familiar with versions of VisiBroker prior to 6.0 should note the change in inheritance hierarchy to support CORBA Specification 2.6, which requires local interfaces. For example, a ServantLocator implementation would now extend from

org.omg.PortableServer. ServantLocatorLocalBase instead of org.omg.PortableServer.ServantLocatorPOA.

**Figure 6** Overview of the POA

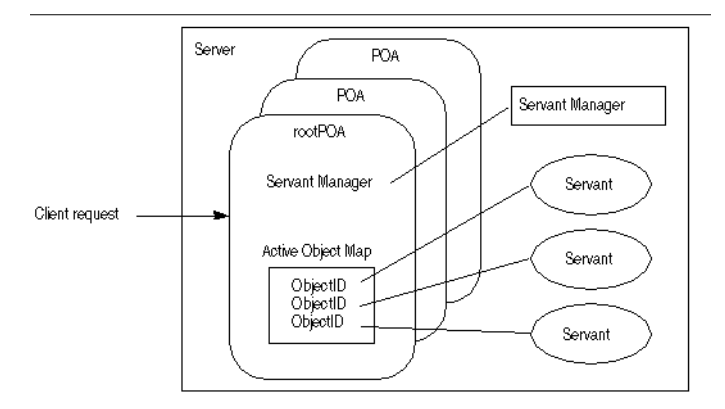

# **POA terminology**

Following are definitions of some terms with which you will become more familiar as you read through this section.

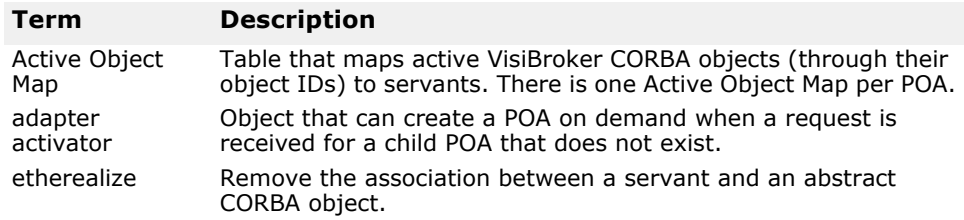

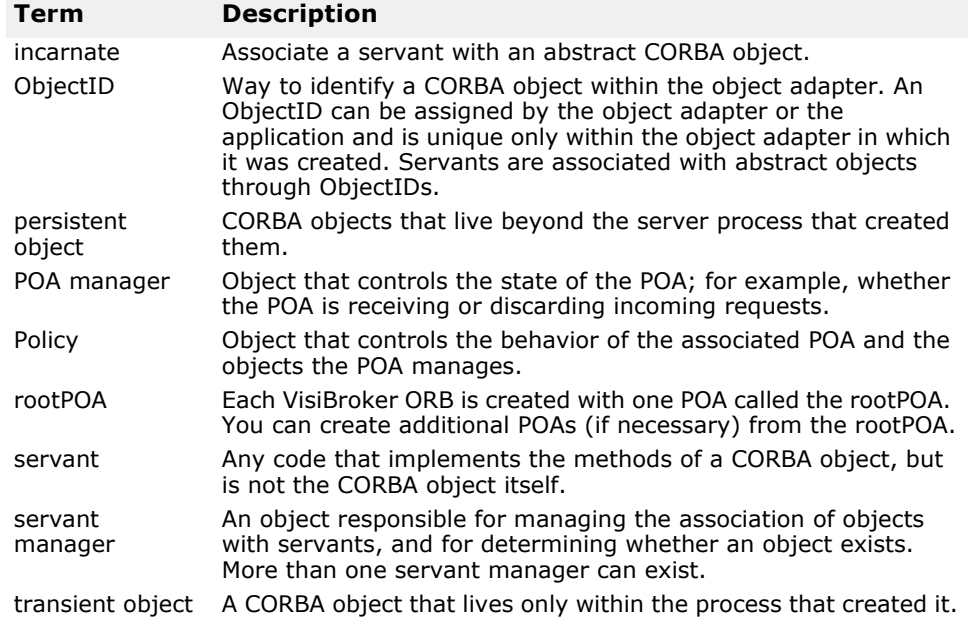

# **Steps for creating and using POAs**

Although the exact process can vary, following are the basic steps that occur during the POA lifecycle are:

- **1** Define the POA's policies.
- **2** Create the POA.
- **3** Activate the POA through its POA manager.
- **4** Create and activate servants.
- **5** Create and use servant managers.
- **6** Use adapter activators.

Depending on your needs, some of these steps may be optional. For example, you only have to activate the POA if you want it to process requests.

# <span id="page-119-0"></span>**POA policies**

Each POA has a set of policies that define its characteristics. When creating a new POA, you can use the default set of policies or use different values to suit your requirements. You can only set the policies when creating a POA; you can not change the policies of an existing POA. POAs do not inherit the policies from their parent POA.

The following lists the POA policies, their values, and the default value (used by the rootPOA).

**Thread policy** The thread policy specifies the threading model to be used by the POA.

The thread policy can have the following values:

**ORB\_CTRL\_MODEL:** (Default) The POA is responsible for assigning requests to threads. In a multi-threaded environment, concurrent requests may be delivered using multiple threads. Note that VisiBroker uses multithreading model.

**SINGLE\_THREAD\_MODEL:** The POA processes requests sequentially. In a multi-threaded environment, all calls made by the POA to servants and servant managers are thread-safe.

**MAIN\_THREAD\_MODEL:** Calls are processed on a distinguished "main" thread. Requests for all main-thread POAs are processed sequentially. In a multi-threaded environment, all calls processed by all POAs with this policy are thread-safe. The application programmer designates the main thread by calling ORB::run() or ORB::perform\_work(). For more information about these methods, see ["Activating objects"](#page-123-0).

**Lifespan policy** The lifespan policy specifies the lifespan of the objects implemented in the POA.

The lifespan policy can have the following values:

**TRANSIENT:** (Default) A transient object activated by a POA cannot outlive the POA that created it. Once the POA is deactivated, an OBJECT NOT EXIST exception occurs if an attempt is made to use any object references generated by the POA.

**PERSISTENT:** A persistent object activated by a POA can outlive the process in which it was first created. Requests invoked on a persistent object may result in the implicit activation of a process, a POA and the servant that implements the object.

**Object ID Uniqueness policy** The Object ID Uniqueness policy allows a single servant to be shared by many abstract objects.

The Object ID Uniqueness policy can have the following values:

**UNIQUE\_ID:** (Default) Activated servants support only one Object ID.

**MULTIPLE\_ID:** Activated servants can have one or more Object IDs. The Object ID must be determined within the method being invoked at run time.

**ID Assignment policy** The ID assignment policy specifies whether object IDs are generated by server applications or by the POA.

The ID Assignment policy can have the following values:

**USER\_ID:** Objects are assigned object IDs by the application.

**SYSTEM\_ID:** (Default) Objects are assigned object IDs by the POA. If the PERSISTENT policy is also set, object IDs must be unique across all instantiations of the same POA.

Typically, USER\_ID is for persistent objects, and SYSTEM\_ID is for transient objects. If you want to use SYSTEM\_ID for persistent objects, you can extract them from the servant or object reference.

**Servant Retention policy** The Servant Retention policy specifies whether the POA retains active servants in the Active Object Map.

The Servant Retention policy can have the following values:

**RETAIN:** (Default) The POA tracks object activations in the Active Object Map. RETAIN is usually used with ServantActivators or explicit activation methods on POA.

**NON\_RETAIN:** The POA does not retain active servants in the Active Object Map. NON\_RETAIN must be used with ServantLocators.

ServantActivators and ServantLocators are types of servant managers. For more information on servant managers, see ["Using servants and servant](#page-127-0)  [managers"](#page-127-0).

**Request Processing policy** The Request Processing policy specifies how requests are processed by the POA.

**USE\_ACTIVE\_OBJECT\_MAP\_ONLY:** (Default) If the Object ID is not listed in the Active Object Map, an OBJECT\_NOT \_EXIST exception is returned. The POA must also use the RETAIN policy with this value.

**USE\_DEFAULT\_SERVANT:** If the Object ID is not listed in the Active Object Map or the NON\_RETAIN policy is set, the request is dispatched to the default servant. If no default servant has been registered, an OBJ\_ADAPTER exception is returned. The POA must also use the MULTIPLE\_ID policy with this value.

**USE\_SERVANT\_MANAGER:** If the Object ID is not listed in the Active Object Map or the NON\_RETAIN policy is set, the servant manager is used to obtain a servant.

**Implicit Activation policy** The Implicit Activation policy specifies whether the POA supports implicit activation of servants.

The Implicit Activation policy can have the following values:

**IMPLICIT\_ACTIVATION:** The POA supports implicit activation of servants. There are two ways to activate the servants as follows:

- Converting them to an object reference with POA::servant to reference().
- Invoking this() on the servant.

The POA must also use the SYSTEM\_ID and RETAIN policies with this value.

**NO\_IMPLICIT\_ACTIVATION:** (Default) The POA does not support implicit activation of servants.

**Bind Support policy** The Bind Support policy (a VisiBroker-specific policy) controls the registration of POAs and active objects with the VisiBroker osagent. If you have several thousands of objects, it is not feasible to register all of them with the osagent. Instead, you can register the POA with the osagent. When a client request is made, the POA name and the object ID is included in the bind request so that the osagent can correctly forward the request.

The BindSupport policy can have the following values:

**BY\_INSTANCE:** All active objects are registered with the osagent. The POA must also use the PERSISTENT and RETAIN policy with this value.

**BY\_POA:** (Default) Only POAs are registered with the osagent. The POA must also use the PERSISTENT policy with this value.

**NONE:** Neither POAs nor active objects are registered with the smart agent.

**Note**

The rootPOA is created with NONE activation policy.

# **Creating POAs**

To implement objects using the POA, at least one POA object must exist on the server. To ensure that a POA exists, a rootPOA is provided during the VisiBroker ORB initialization. This POA uses the default POA policies described earlier in this section.

Once the rootPOA is obtained, you can create child POAs that implement a specific server-side policy set.

### **POA naming convention**

Each POA keeps track of its name and its full POA name (the full hierarchical path name.) The hierarchy is indicated by a slash (/). For example,  $/A/B/C$ means that POA C is a child of POA B, which in turn is a child of POA A. The first slash (see the previous example) indicates the rootPOA. If the BindSupport: BY POA policy is set on POA C, then  $/A/B/C$  is registered with the osagent and the client binds with  $/A/B/C$ .

If your POA name contains escape characters or other delimiters, VisiBroker precedes these characters with a double back slash (\\) when recording the names internally. For example, if you have coded two POAs in the following hierarchy,

```
PortableServer:: POA_var myPOA1 = rootPOA->create_POA("A/B",
       poa_manager,
       policies);
PortableServer::POA_var myPOA2 = myPOA1->create_POA("\t",
      poa_manager,
       policies);
```
then the client would bind using:

```
Bank:: AccountManager var manager =
Bank::AccountManager:: bind("/A\\/B/\t", managerId);
```
### **Obtaining the rootPOA**

The following code sample illustrates how a server application can obtain its rootPOA.

```
// Initialize the ORB.
CORBA::Object_var obj = orb-
>resolve_initial_references("RootPOA");
// get a reference to the root POA
PortableServer::POA_var rootPOA = 
PortableServer:: POA:: narrow(obj);
```
**Note**

The resolve initial references method returns a value of type CORBA::Object. You are responsible for narrowing the returned object reference to the desired type, which is PortableServer:: POA in the previous example.

### **Setting the POA policies**

Policies are not inherited from the parent POA. If you want a POA to have a specific characteristic, you must identify all the policies that are different from the default value. For more information about POA policies, see ["POA](#page-119-0)  [policies".](#page-119-0)

```
CORBA::PolicyList policies;
policies.length(1);
policies[(CORBA::ULong)0] = rootPOA-
>create lifespan policy(PortableServer::PERSISTENT);
```
# **Creating and activating the POA**

A POA is created using create POA on its parent POA. You can name the POA anything you like; however, the name must be unique with respect to all other POAs with the same parent. If you attempt to give two POAs the same name, a CORBA exception (AdapterAlreadyExists) is raised.

To create a new POA, use create POA as follows:

POA create\_POA(*POA\_Name*, *POAManager*, *PolicyList*);

The POA manager controls the state of the POA (for example, whether it is processing requests). If null is passed to create\_POA as the POA manager name, a new POA manager object is created and associated with the POA. Typically, you will want to have the same POA manager for all POAs. For more information about the POA manager, see ["Managing POAs with the](#page-133-0)  [POA manager"](#page-133-0).

POA managers (and POAs) are not automatically activated once created. Use activate() to activate the POA manager associated with your POA. The following code sample is an example of creating a POA.

```
CORBA::PolicyList policies;
policies.length(1);
policies[(CORBA::ULong)0] = 
rootPOA-
>create_lifespan_policy(PortableServer::PERSISTENT);
// Create myPOA with the right policies
PortableServer::POAManager_var rootManager = rootPOA-
>the POAManager();
PortableServer:: POA_var myPOA =
rootPOA->create_POA("bank_agent_poa", rootManager, 
policies);
```
# <span id="page-123-0"></span>**Activating objects**

When CORBA objects are associated with an active servant, if the POA's Servant Retention Policy is RETAIN, the associated object ID is recorded in the Active Object Map and the object is activated. Activation can occur in one of several ways:

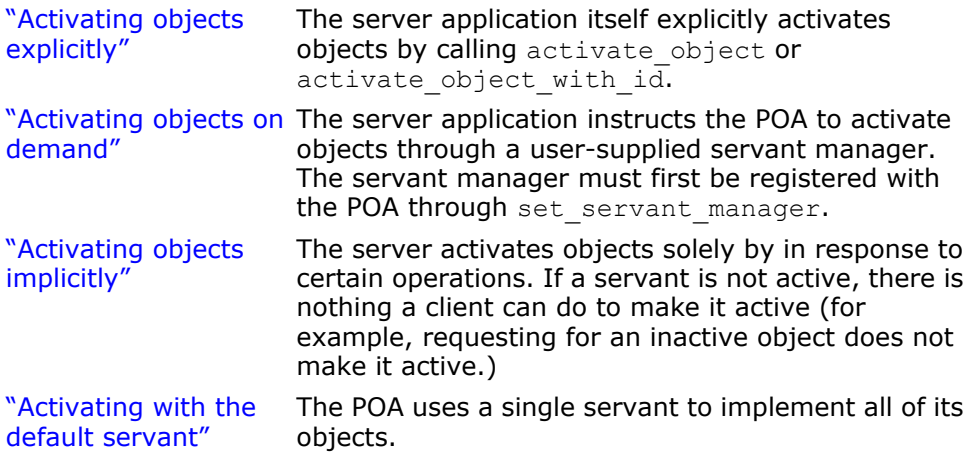

# <span id="page-123-1"></span>**Activating objects explicitly**

By setting IdAssignmentPolicy:: SYSTEM\_ID on a POA, objects can be explicitly activated without having to specify an object ID. The server invokes activate object on the POA which activates, assigns and returns an object ID for the object. This type of activation is most common for transient objects. No servant manager is required since neither the object nor the servant is needed for very long.

Objects can also be explicitly activated using object IDs. A common scenario is during server initialization where the user invokes activate object with id to activate all the objects managed by the server. No servant manager is required since all the objects are already activated. If a request for a non-existent object is received, an OBJECT\_NOT\_EXIST exception is raised. This has obvious negative effects if your server manages large numbers of objects.

This code sample is an example of explicit activation using activate object with id.

```
// Create the servant
AccountManagerImpl managerServant;
// Decide on the ID for the servant
PortableServer::ObjectId_var managerId =
       PortableServer::string_to_ObjectId("BankManager");
// Activate the servant with the ID on myPOA
myPOA->activate_object_with id(managerId, &managerServant);
// Activate the POA Manager
PortableServer::POAManager_var rootManager = rootPOA-
>the POAManager();
rootManger->activate();
```
## <span id="page-124-0"></span>**Activating objects on demand**

On-demand activation occurs when a client requests an object that does not have an associated servant. After receiving the request, the POA searches the Active Object Map for an active servant associated with the object ID. If none is found, the POA invokes incarnate on the servant manager which passes the object ID value to the servant manager. The servant manager can do one of three things:

- Find an appropriate servant which then performs the appropriate operation for the request.
- Raise an OBJECT\_NOT\_EXIST exception that is returned to the client.
- Forward the request to another object.

The POA policies determine any additional steps that may occur. For example, if RequestProcessingPolicy:: USE\_SERVANT\_MANAGER and ServantRetentionPolicy:: RETAIN are enabled, the Active Object Map is updated with the servant and object ID association.

An example of on-demand activation is shown below.

# <span id="page-124-1"></span>**Activating objects implicitly**

A servant can be implicitly activated by certain operations if the POA has been created with ImplicitActivationPolicy::IMPLICIT\_ACTIVATION, IdAssignmentPolicy::SYSTEM\_ID, and ServantRetentionPolicy::RETAIN. Implicit activation can occur with:

- POA::servant to reference member function
- POA::servant\_to\_id member function
- \_this() servant member function

If the POA has IdUniquenessPolicy::UNIQUE ID set, implicit activation can occur when any of the above operations are performed on an inactive servant.

If the POA has IdUniquenessPolicy:: MULTIPLE ID set, servant to reference and servant to id operations always perform implicit activation, even if the servant is already active.

### <span id="page-125-0"></span>**Activating with the default servant**

Use the RequestProcessing:: USE\_DEFAULT\_SERVANT policy to have the POA invoke the same servant no matter what the object ID is. This is useful when little data is associated with each object.

This is an example of activating all objects with the same servants

```
int main(int argc, char* const* argv) {
    try {
       // Initialize the ORB.
      CORBA::ORB ptr orb = CORBA::ORB init(argc, argv);
       PortableServer::Current_var cur = 
PortableServer::Current::_instance();
       // get a reference to the root POA
      CORBA::Object var obj = orb->resolve initial references("RootPOA");
      PortableServer::POA_var rootPOA = PortableServer::POA:: narrow(obj);
       CORBA::PolicyList policies;
       policies.length(3);
       // Create policies for our persistent POA
       policies[(CORBA::ULong)0] =
             rootPOA->create_lifespan_policy(PortableServer::PERSISTENT);
       policies[(CORBA::ULong)1] =
rootPOA>create_request_processing_policy(PortableServer::USE_DEFAULT_SERVANT
);
       policies[(CORBA::ULong)2] =
             rootPOA-
>create id uniqueness policy(PortableServer::MULTIPLE ID);
       // Create myPOA with the right policies
       PortableServer::POAManager_var rootManager = rootPOA-
>the POAManager();
      PortableServer:: POA_var myPOA =
             rootPOA->create_POA("bank_default_servant_poa", 
rootManager,policies);
       // Set the default servant
       AccountManagerImpl managerServant(cur);
       myPOA->set_servant( &managerServant );
       // Activate the POA Manager
       rootManager->activate();
       // Generate two references - one for checking and another for savings.
       //Note that we are not creating any
       // servants here and just manufacturing a reference which is not
       // yet backed by a servant
      PortableServer:: ObjectId var an oid =
             PortableServer::string_to_ObjectId("CheckingAccountManager");
      CORBA:: Object var cref = myPOA->create reference with id(an oid.in(),
             "IDL:Bank/AccountManager:1.0");
      an oid = PortableServer::string to ObjectId("SavingsAccountManager");
      CORBA:: Object var sref = myPOA->create reference with id(an oid.in(),
             "IDL:Bank/AccountManager:1.0");
       // Write out Checking reference
      CORBA::String var string ref = orb->object to string(cref.in());
       ofstream crefFile("cref.dat");
      crefFile << string ref << endl;
```

```
 crefFile.close();
       // Now write out the Savings reference
      string ref = orb->object to string(sref.in());
       ofstream srefFile("sref.dat");
      srefFile << string ref << endl;
       srefFile.close();
       cout << "Bank Manager is ready" << endl;
// Wait for incoming requests 
orb->run();
     }
     catch(const CORBA::Exception& e) {
    cerr << e << endl;
     } 
     return 1;
}
```
### <span id="page-126-0"></span>**Deactivating objects**

A POA can remove a servant from its Active Object Map. This may occur, for example, as a form of garbage-collection scheme. When the servant is removed from the map, it is deactivated. You can deactivate an object using deactivate object(). When an object is deactivated, it does not mean that the object is lost forever. It can always be reactivated at a later time.

This is an example of deactivating an object:

```
// DeActivatorThread
class DeActivatorThread: public VISThread {
   private :
      PortableServer:: ObjectId oid;
      PortableServer:: POA ptr poa;
   public :
       virtual ~DeActivatorThread(){}
       // Constructor
       DeActivatorThread(const PortableServer::ObjectId& oid,
            PortableServer:: POA ptr poa ): oid(oid), poa(poa) {
          // start the thread
               run();
 }
       // implement begin() callback
       void begin() {
          // Sleep for 15 seconds
          VISPortable::vsleep(15);
         CORBA::String var s = PortableServer::ObjectId to string (oid);
          // Deactivate Object
          cout << "\nDeActivating the object with ID =" << s << endl;
         if ( poa )
            poa->deactivate object( oid );
 }
};
// Servant Activator
class AccountManagerActivator : public PortableServer::ServantActivator {
   public:
       virtual PortableServer::Servant incarnate (const
                   PortableServer::ObjectId& oid,
                   PortableServer::POA_ptr poa) {
         CORBA:: String var s = PortableServer:: ObjectId to string (oid);
          cout << "\nAccountManagerActivator.incarnate called with ID = 
                      " << s <<
```

```
 endl;
          PortableServer::Servant servant;
          if ( VISPortable::vstricmp( (char *)s, "SavingsAccountManager" )
                       == 0 )// Create CheckingAccountManager Servant
            servant = new SavingsAccountManagerImpl;
         else if ( VISPortable::vstricmp( (char *)s,
                            "CheckingAccountManager")==0)
             // Create CheckingAccountManager Servant
            servant = new CheckingAccountManagerImpl;
          else
             throw CORBA::OBJECT_NOT_EXIST();
          // Create a deactivator thread
          new DeActivatorThread( oid, poa );
          // return the servant
          return servant;
 }
       virtual void etherealize (const PortableServer::ObjectId& oid,
             PortableServer::POA_ptr adapter,
             PortableServer::Servant servant,
             CORBA::Boolean cleanup_in_progress,
             CORBA::Boolean remaining_activations) {
          // If there are no remaining activations i.e. ObjectIds associated
          // with the servant delete it.
         CORBA::String var s = PortableServer::ObjectId to string (oid);
          cout << "\nAccountManagerActivator.etherealize called with ID =
                          " << s << endl;
          if (!remaining_activations)
             delete servant;
       }
};
```
# <span id="page-127-0"></span>**Using servants and servant managers**

Servant managers perform two types of operations: find and return a servant, and deactivate a servant. They allow the POA to activate objects when a request for an inactive object is received. Servant managers are optional. For example, servant managers are not needed when your server loads all objects at startup. Servant managers may also inform clients to forward requests to another object using the ForwardRequest exception.

A servant is an active instance of an implementation. The POA maintains a map of the active servants and the object IDs of the servants. When a client request is received, the POA first checks this map to see if the object ID (embedded in the client request) has been recorded. If it exists, then the POA forwards the request to the servant. If the object ID is not found in the map, the servant manager is asked to locate and activate the appropriate servant. This is only an example scenario; the exact scenario depends on what POA policies you have in place.

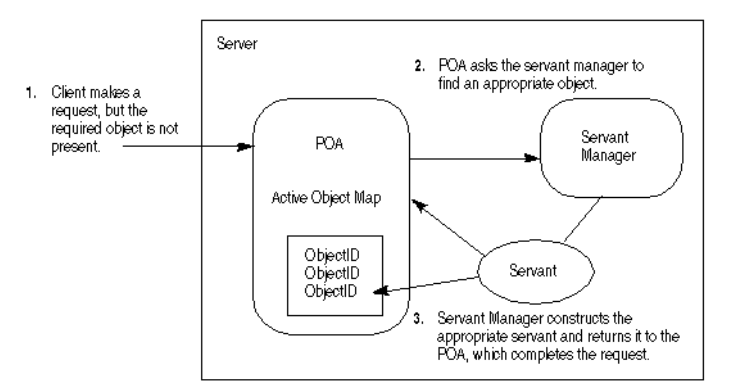

#### **Figure 7** Example servant manager function

There are two types of servant managers: *ServantActivator* and *ServantLocator*. The type of policy already in place determines which type of servant manager is used. For more information on POA policy, see ["POA](#page-119-0)  [policies".](#page-119-0) Typically, a Servant Activator activates persistent objects and a Servant Locator activates transient objects.

#### To use servant managers,

RequestProcessingPolicy:: USE\_SERVANT\_MANAGER must be set as well as the policy which defines the type of servant manager (ServantRetentionPolicy::RETAIN for Servant Activator or ServantRetentionPolicy::NON RETAIN for Servant Locator.)

### **ServantActivators**

ServantActivators are used when ServantRetentionPolicy::RETAIN and RequestProcessingPolicy:: USE\_SERVANT\_MANAGER are set.

Servants activated by this type of servant manager are tracked in the Active Object Map.

The following events occur while processing requests using ServantActivators:

- **1** A client request is received (client request contains POA name, the object ID, and a few others.)
- **2** The POA first checks the active object map. If the object ID is found there, the operation is passed to the servant, and the response is returned to the client.
- **3** If the object ID is not found in the active object map, the POA invokes incarnate on a servant manager. incarnate passes the object ID and the POA in which the object is being activated.
- **4** The servant manager locates the appropriate servant.
- **5** The servant ID is entered into the active object map, and the response is returned to the client.

#### **Note**

The etherealize and incarnate method implementations are usersupplied code.

At a later date, the servant can be deactivated. This may occur from several sources, including the deactivate object operation, deactivation of the POA manager associated with that POA, and so forth. More information on deactivating objects is described in ["Deactivating objects"](#page-126-0).

This code sample is an example of servant activator-type servant manager: int main(int argc, char\* const\* argv) { try { // Initialize the ORB. CORBA::ORB ptr orb = CORBA::ORB init(argc, argv); // get a reference to the root POA CORBA::Object\_var obj = orb- >resolve initial references("RootPOA"); PortableServer::POA\_var rootPOA = PortableServer:: POA:: narrow(obj); CORBA::PolicyList policies; policies.length(2); policies[(CORBA::ULong)0] = rootPOA-> create lifespan policy(PortableServer::PERSISTENT); policies[(CORBA::ULong)1] = rootPOA->create\_request\_processing\_policy( PortableServer:: USE\_SERVANT\_MANAGER) ; // Create myPOA with the right policies PortableServer:: POAManager var rootManager = rootPOA->the\_POAManager(); PortableServer::POA\_var myPOA = rootPOA-> create POA("bank servant activator poa", rootManager, policies); // Create a Servant activator AccountManagerActivator servant activator impl; // Set the servant activator myPOA->set servant manager(&servant activator impl); // Generate two references - one for checking and another for savings. // Note that we are not creating any // servants here and just manufacturing a reference which is not // yet backed by a servant PortableServer:: ObjectId var an oid = PortableServer::string\_to\_ObjectId ("CheckingAccountManager"); CORBA::Object\_var cref = myPOA-> create reference with id(an oid.in(), "IDL:Bank/AccountManager:1.0"); an oid = PortableServer::string to ObjectId ("SavingsAccountManager"); CORBA::Object\_var sref = myPOA- >create reference with id(an oid.in(), "IDL:Bank/AccountManager:1.0"); // Activate the POA Manager rootManager->activate(); // Write out Checking reference CORBA::String\_var string\_ref = orb-> $\overline{obj}$ ect to string(cref.in()); ofstream crefFile("cref.dat"); crefFile << string ref << endl; crefFile.close(); // Now write out the Savings reference string ref = orb->object to string(sref.in()); ofstream srefFile("sref.dat");

```
srefFile << string ref << endl;
       srefFile.close();
       // Waiting for incoming requests
       cout << " BankManager Server is ready" << endl;
       orb->run();
    }
    catch(const CORBA::Exception& e) {
     cerr << e << endl;
    }
   return 1;
}
```
The servant manager for the servant activator example follows:

```
// Servant Activator
class AccountManagerActivator : public PortableServer::ServantActivator {
   public:
       virtual PortableServer::Servant incarnate (const
             PortableServer::ObjectId& oid,
             PortableServer::POA_ptr poa) {
         CORBA::String var s = PortableServer::ObjectId to string (oid);
          cout << "\nAccountManagerActivator.incarnate called with ID = " 
           << s << endl;
          PortableServer::Servant servant;
     if ( VISPortable::vstricmp( (char *)s, "SavingsAccountManager" ) == 0
)
          // Create CheckingAccountManager Servant
         servant = new SavingsAccountManagerImpl;
else if ( VISPortable::vstricmp( (char *)s, "CheckingAccountManager"<br>
= 0 )
         == 0)
          // Create CheckingAccountManager Servant
         servant = new CheckingAccountManagerImpl;
       else
         throw CORBA:: OBJECT NOT EXIST();
       // Create a deactivator thread
       new DeActivatorThread( oid, poa );
       // return the servant
       return servant;
    }
   virtual void etherealize (const PortableServer::ObjectId& oid,
          PortableServer::POA_ptr adapter,
          PortableServer::Servant servant,
          CORBA::Boolean cleanup_in_progress,
          CORBA::Boolean remaining_activations) {
       // If there are no remaining activations i.e. ObjectIds associated
       // with the servant, delete it.
      CORBA::String var s = PortableServer::ObjectId to string (oid);
      cout << "\nAccountManagerActivator.etherealize called with ID = " << s
        << endl;
      if (!remaining_activations)
          delete servant;
    }
};
```
## **ServantLocators**

In many situations, the POA's Active Object Map could become quite large and consume memory. To reduce memory consumption, a POA can be created with RequestProcessingPolicy::USE\_SERVANT\_MANAGER and ServantRetentionPolicy::.NON\_RETAIN, meaning that the servant-toobject association is not stored in the active object map. Since no association is stored, ServantLocator servant managers are invoked for each request.

The following events occur while processing requests using ServantLocators:

- **1** A client request, which contains the POA name and the object id, is received.
- 2 Since ServantRetentionPolicy:: NON RETAIN is used, the POA does not search the active object map for the object ID.
- **3** The POA invokes preinvoke on a servant manager. preinvoke passes the object ID, the POA in which the object is being activated, and a few other parameters.
- **4** The servant locator locates the appropriate servant.
- **5** The operation is performed on the servant and the response is returned to the client.
- **6** The POA invokes postinvoke on the servant manager.

#### **Note**

The preinvoke and postinvoke methods are user-supplied code.

This is some example server code illustrating servant locator-type servant managers:

```
int main(int argc, char* const* argv) {
    try {
       // Initialize the ORB.
      CORBA::ORB ptr orb = CORBA::ORB init(argc, argv);
       // get a reference to the root POA
      CORBA:: Object var obj = orb->resolve initial references("RootPOA");
      PortableServer::POA_var rootPOA = PortableServer::POA:: narrow(obj);
       CORBA::PolicyList policies;
       policies.length(3);
       // Create a child POA with Persistence life span policy
       // that uses servant manager with non-retain retention policy
       // ( no Active Object Map ) causing the POA to use
       // the servant locator.
       policies[(CORBA::ULong)0] =
                rootPOA->create_lifespan_policy(PortableServer::PERSISTENT);
      policies[ (CORBA:: ULong) 1\bar{j} = rootPOA->
               create servant retention policy(PortableServer::NON RETAIN);
       policies[(CORBA::ULong)2] = rootPOA->
        create request processing policy(PortableServer::USE SERVANT MANAGER
);
       PortableServer::POAManager_var rootManager = 
                                               rootPOA->the_POAManager();
       PortableServer::POA_var myPOA = rootPOA->
        create POA("bank_servant_locator_poa",rootManager,policies);
       // Create the servant locator
      AccountManagerLocator servant locator impl;
```

```
myPOA->set servant manager(&servant locator impl);
       // Generate two references - one for checking and another for savings.
       // Note that we are not creating any
       // servants here and just manufacturing a reference which
       // is not yet backed by a servant
      PortableServer:: ObjectId var an oid =
            PortableServer::string to ObjectId("CheckingAccountManager");
      CORBA::Object var cref = myPOA->create reference with id(an oid.in(),
             "IDL:Bank/AccountManager:1.0");
      an oid = PortableServer::string to ObjectId("SavingsAccountManager");
      CORBA::Object var sref = myPOA->create reference with id(an oid.in(),
             "IDL:Bank/AccountManager:1.0");
       // Activate the POA Manager
       rootManager->activate();
       // Write out Checking reference
      CORBA::String var string ref = orb->object to string(cref.in());
       ofstream crefFile("cref.dat");
      crefFile << string ref << endl;
       crefFile.close();
       // Now write out the Savings reference
      string ref = orb->object to string(sref.in());
       ofstream srefFile("sref.dat");
      srefFile << string ref << endl;
       srefFile.close();
       // Wait for incoming requests
       cout << "Bank Manager is ready" << endl;
      orb->run();
    }
    catch(const CORBA::Exception& e) {
     cerr << e << endl;
    }
   return 1;
                The servant manager for this example follows:
// Servant Locator
class AccountManagerLocator : public PortableServer::ServantLocator {
    public:
       AccountManagerLocator (){}
       // preinvoke is very similar to ServantActivator's incarnate method 
       // but gets called every time a request comes in unlike incarnate() 
      // which gets called every time the POA does not find a servant in the
       // active object map
       virtual PortableServer::Servant preinvoke 
        (const PortableServer::ObjectId& oid,
             PortableServer::POA_ptr adapter,
             const char* operation,
             PortableServer::ServantLocator::Cookie& the_cookie) {
         CORBA::String var s = PortableServer::ObjectId to string (oid);
          cout << "\nAccountManagerLocator.preinvoke called with ID = " << s 
           << endl;
          PortableServer::Servant servant;
          if ( VISPortable::vstricmp( (char *)s, "SavingsAccountManager" ) 
           == 0) // Create CheckingAccountManager Servant
            servant = new SavingsAccountManagerImpl;
          else if ( VISPortable::vstricmp( (char *)s, 
           "CheckingAccountManager" ) == 0 )
```
}

};

```
 // Create CheckingAccountManager Servant
            servant = new CheckingAccountManagerImpl;
          else
           throw CORBA:: OBJECT NOT EXIST();
          // Note also that we do not spawn of a thread to explicitly 
         // deactivate an object unlike a servant activator, this is because
          // the POA itself calls post invoke after the request is complete.
          // In the case of a servant activator the POA calls
          // etherealize() only if the object is deactivated by calling
          // poa->de_activateobject or the POA itself is destroyed.
          // return the servant
         return servant;
 }
   virtual void postinvoke (const PortableServer::ObjectId& oid,
          PortableServer::POA_ptr adapter,
          const char* operation,
          PortableServer::ServantLocator::Cookie the_cookie,
          PortableServer::Servant the_servant) {
     CORBA::String var s = PortableServer::ObjectId to string (oid);
      cout << "\nAccountManagerLocator.postinvoke called with ID = " << s 
        << endl;
     delete the servant;
   }
```
# <span id="page-133-0"></span>**Managing POAs with the POA manager**

A POA manager controls the state of the POA (whether requests are queued or discarded), and can deactivate the POA. Each POA is associated with a POA manager object. A POA manager can control one or several POAs.

A POA manager is associated with a POA when the POA is created. You can specify the POA manager to use, or specify  $null$  to have a new POA Manager created.

The following is an example of naming the POA and its POA Manager:

```
PortableServer::POAManager var rootManager = rootPOA->the POAManager();
PortableServer::POA_var myPOA = rootPOA->create_POA
                       ("bank servant locator poa", rootManager, policies);
PortableServer::POA_var myPOA = rootPOA->create_POA
```

```
( "bank servant locator poa", null, policies );
```
A POA manager is "destroyed" when all its associated POAs are destroyed.

A POA manager can have the following four states:

- Holding
- Active
- Discarding
- Inactive

These states in turn determine the state of the POA. They are each described in detail in the following sections.

# **Getting the current state**

To get the current state of the POA manager, use:

```
enum State{HOLDING, ACTIVE, DISCARDING, INACTIVE};
State get state();
```
### **Holding state**

By default, when a POA manager is created, it is in the holding state. When the POA manager is in the holding state, the POA queues all incoming requests.

Requests that require an adapter activator are also queued when the POA manager is in the holding state.

To change the state of a POA manager to holding, use

void hold\_requests (in boolean wait\_for\_completion) raises (AdapterInactive);

wait for completion is Boolean. If FALSE, this operation returns immediately after changing the state to holding. If TRUE, this operation returns only when all requests started prior to the state change have completed or when the POA manager is changed to a state other than holding. AdapterInactive is the exception raised if the POA manager was in the inactive state prior to calling this operation.

**Note**

POA managers in the inactive state cannot change to the holding state.

Any requests that have been queued but not yet started will continue to be queued during the holding state.

### **Active state**

When the POA manager is in the active state, its associated POAs process requests.

To change the POA manager to the active state, use

void activate() raises (AdapterInactive);

AdapterInactive is the exception raised if the POA manager was in the inactive state prior to calling this operation.

**Note**

POA managers currently in the inactive state can not change to the active state.

#### **Discarding state**

When the POA manager is in the discarding state, its associated POAs discard all requests that have not yet started. In addition, the adapter activators registered with the associated POAs are not called. This state is useful when the POA is receiving too many requests. You need to notify the client that their request has been discarded and to resend their request. There is no inherent behavior for determining if and when the POA is receiving too many requests. It is up to you to set-up thread monitoring if so desired.

To change the POA manager to the discarding state, use

```
void discard_requests(in boolean wait_for_completion)
    raises (AdapterInactive);
```
The wait for completion option is Boolean. If FALSE, this operation returns immediately after changing the state to holding. If TRUE, this operation returns only when all requests started prior to the state change have completed or when the POA manager is changed to a state other than discarding. AdapterInactive is the exception raised if the POA manager was in the inactive state prior to calling this operation.

**Note**

POA managers currently in the inactive state can not change to the discarding state.

#### **Inactive state**

When the POA manager is in the inactive state, its associated POAs reject incoming requests. This state is used when the associated POAs are to be shut down.

**Note**

POA managers in the inactive state cannot change to any other state.

To change the POA manager to the inactive state, use

```
void deactivate (in boolean etherealize objects, in
boolean wait_for_completion)
    raises (AdapterInactive);
```
After the state changes, if etherealize objects is TRUE, then all associated POAs that have Servant RetentionPolicy::RETAIN and RequestProcessingPolicy::USE\_SERVANT\_MANAGER set call etherealize on the servant manager for all active objects. If etherealize objects is FALSE, then etherealize is not called. The wait for completion option is Boolean. If FALSE, this operation returns immediately after changing the state to inactive. If TRUE, this operation returns only when all requests started prior to the state change have completed or etherealize has been called on all associated POAs (that have ServantRetentionPolicy::RETAIN and RequestProcessingPolicy::USE\_SERVANT\_MANAGER).

AdapterInactive is the exception raised if the POA manager was in the inactive state prior to calling this operation.

# **Listening and Dispatching: Server Engines, Server Connection Managers, and their properties**

#### **Note**

Policies that cover listener and dispatcher features previously supported by the BOA are not supported by POAs. In order to provide these features, a VisiBroker-specific policy (ServerEnginePolicy) can be used.

VisiBroker provides a very flexible mechanism to define and tune endpoints for VisiBroker servers. An endpoint in this context is a destination for a communication channel for clients to communicate with servers. A *Server Engine* is a virtual abstraction for connection endpoint provided as a configurable set of properties.

A ServerEngine abstraction can provide control in terms of:

- types of connection resources
- connection management
- threading model and request dispatching

#### **Server Engine and POAs**

A POA on VisiBroker can have many-to-many relationship with a ServerEngine. A POA can be associated with many ServerEngines and viceversa. The manifestation of this fact is that a POA, and hence the CORBA objects on the POA, can support multiple communication channels.

**Figure 8** Server engine overview

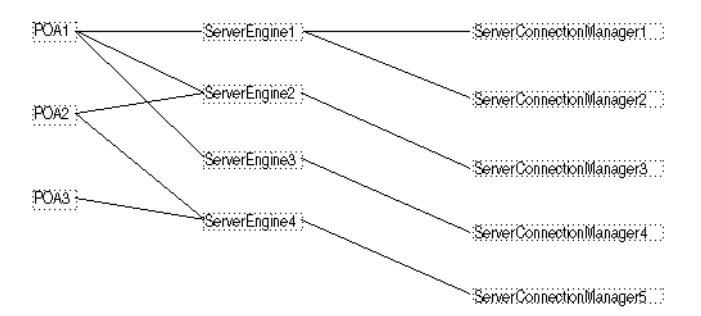

The simplest case is where POAs have their own unique single server engine. Here, requests for different POAs arrive on different ports. A POA can also have multiple server engines. In this scenario, a single POA supports requests coming from multiple input ports.

Notice that POAs can share server engines. When server engines are shared, the POAs listen to the same port. Even though the requests for (multiple) POAs arrive at the same port, they are dispatched correctly because of the POA name embedded in the request. This scenario occurs, for example, when you use a default server engine and create multiple POAs (without specifying a new server engine during the POA creation).

Server Engines are identified by a name and is defined the first time its name is introduced. By default VisiBroker defines three Server Engine names. They are:

- iiop tp: TCP transport with thread pool dispatcher
- iiop ts: TCP transport with thread per session dispatcher
- iiop\_tm: TCP transport with main thread dispatcher

Additionally, VisiBroker for C++ defines following Server Engines:

- liop tp: Local IPC transport with thread pool dispatcher
- liop ts: Local IPC transport with thread per session dispatcher
- liop tm: Local IPC transport with main thread dispatcher

Two more Server Engines, boa\_tp and boa\_ts, are available for BOA backward compatibility.

#### **Associating a POA with a Server Engine**

The default Server Engine associated with POA can be changed by using the property vbroker.se.default. For example, setting

```
vbroker.se.default=MySE
```
defines a new server engine with the name MySE. Root POA and all child POAs created will be associated with this Server Engine by default.

A POA can also be associated with a particular ServerEngine explicitly by using the SERVER\_ENGINE\_POLICY\_TYPE POA policy. For example:

```
// create ServerEngine policy value
CORBA:: Any var se(new CORBA:: Any) ;
CORBA::StringSequence_var engines =
   new CORBA::StringSequence(1UL);
engines->length(1UL);
engines[(CORBA::ULong)0] = CORBA::string dup("MySE");
se <<= engines;
```

```
// create POA policies
CORBA::PolicyList_var policies = 
   new CORBA::PolicyList(2UL);
policies->length(2UL);
policies[(CORBA::ULong)0] = 
   orb->create_policy(
   PortableServerExt::SERVER_ENGINE_POLICY_TYPE, 
   se);
policies[(CORBA::ULong)1] = 
   rootPOA->create_lifespan_policy(
   PortableServer::PERSISTENT);
```

```
// create POA with policies
PortableServer::POA_var myPOA = rootPOA->create_POA(
  "bank se policy poa", manager,
   policies);
```
The POA has an IOR template, profiles for which are obtained from the Server Engines associated with it.

If you don't specify a server engine policy, the POA assumes a server engine name of iiop tp and uses the following default values:

```
vbroker.se.iiop_tp.host=null
vbroker.se.iiop_tp.proxyHost=null
vbroker.se.iiop_tp.scms=iiop_tp
vbroker.se.liop_tp.host=null
vbroker.se.liop_tp.proxyHost=null
vbroker.se.liop_tp.scms=liop_tp
```
To change the default server engine policy, enter its name using the vbroker.se.default property and define the values for all the components of the new server engine. For example:

```
vbroker.se.default=abc,def
vbroker.se.abc.host=cob
vbroker.se.abc.proxyHost=null
vbroker.se.abc.scms=cobscm1,cobscm2
vbroker.se.def.host=gob
vbroker.se.def.proxyHost=null
vbroker.se.def.scms=gobscm1
```
#### **Defining Hosts for Endpoints for the Server Engine**

Since Server Engines help define a connection's endpoints, the following properties are provided to specify their hosts:

- vbroker.se.<se-name>.host=<host-URL>: vbroker.se.mySE.host=host.microfocus.com, for example.
- vbroker.se.<se-name>.proxyHost=<proxy-host-URL-or-IPaddress>: vbroker.se.mySE.proxyHost=proxy.microfocus.com, for example.

The proxyHost property can also take an IP address as its value. Doing so replaces the default hostname in the IOR with this IP address.

The endpoint abstraction of ServerEngine is further fine-grained in terms of configurable set of entities referred to as Server Connection Managers (SCM). A ServerEngine can have multiple SCMs. SCMs are not shareable between ServerEngines. SCMs are also identified using a name and are defined for a ServerEngine using:

```
vbroker.se.<se-name>.scms=<SCM-name>[,<SCM-name>,...]
```
**Note**

the iiop tp and liop tp Server Engines have SCMs named iiop\_tp and liop tp created for them, respectively.

## **Server Connection Managers**

The Server Connection Manager defines the configurable components of an endpoint. Its responsibilities are connection resource management, listening for requests, and dispatching requests to its associated POA. Three logical entities, defined through property groups, are provided by the SCM to fulfill these responsibilities:

- Manager
- Listener
- Dispatcher

Each SCM has one Manager, Listener, and Dispatcher. All three, when defined, form a single endpoint definition allowing clients to contact servers.

#### **Manager**

Manager is a set of properties defining the configurable portions of a connection resource. VisiBroker provides a manager of type Socket.

Additionally, VisiBroker for C++ defines another manager of type Local. The Local type corresponds to Local IPC connections, while the Socket manager type expects TCP connections. To select either Local or Socket, set the following property:

vbroker.se.<se-name>.scm.<scm-name>.manager.type=Local>Socket

You can specify the maximum number of concurrent connections acceptable to the server endpoint using the connectionMax property:

vbroker.se.<se-name>.scm.<scm-name>.manager.connectionMax=<integer>

Setting connectionMax to 0 (zero) indicates that there is no restriction on the number of connections, which is the default setting.

You specify the maximum number of idle seconds using the connectionMaxIdle property:

vbroker.se.<se-name>.scm.<scm-name>.manager.connectionMaxIdle=<seconds>

Setting connectionMaxIdle to 0 (zero) indicates that there is no timeout, which is the default setting.

Garbage collection time can also be specified for the manager to garbagecollect idled connections. (Connections can idle after the connectionMaxIdle time until they are garbage-collected.) You can use the garbageCollectTimer property to specify the period of garbage collection in seconds:

vbroker.se.<se-name>.scm.<scm-name>.manager.garbageCollectTimer=<seconds>

A value of 0 (zero) means that the connection will never be garbage collected.

#### **Listener**

The Listener is the SCM component that determines how and where the SCM listens for messages. Like the Manager, the Listener is also a set of properties. VisiBroker defines a IIOP listener for the TCP connections.

Additionally, VisiBroker for C++ defines a LIOP listener for local IPC connections. You specify which type of listener you want to use with the property:

vbroker.se.<se-name>.scm.<scm-name>.listener.type=LIOP>IIOP

Since listeners are close to the actual underlying transport mechanism, their properties are not portable across listener types. Each listener type has its own set of properties, defined below.

#### **LIOP listener properties**

For systems using shared memory Local IPC, the shmSize property is used to control the shared memory size, in bytes:

vbroker.se.<se-name>.scm.<scm-name>.listener.shmSize=<bytes>

If the shared memory-mapped file needs to be hidden in a directory accessible only by the user, the following boolean property needs to be set:

vbroker.se.<se-name>.scm.<scm-name>.listener.userConstrained=true>false

#### **IIOP listener properties**

IIOP listeners need to define a port and (if desired) a proxy port in conjunction with their hosts. These are set using the port and proxyPort properties, as follows:

vbroker.se.<se-name>.scm.<scm-name>.listener.port=<port> vbroker.se.<se-name>.scm.<scm-name>.listener.proxyPort=<proxy-port>

#### **Note**

If you do not set the port property (or set it to  $0$  [zero]), a random port will be selected. A  $0$  value for the  $prox$ yPort property means that the IOR will contain the actual port (defined by the listener.port property or selected by the system randomly). If it is not required to advertise the actual port, set the proxy port to a non-zero (positive) value.

Setting properties to define standard TCP socket options is also supported for send and receive buffer sizes, socket lingering time, and whether or not to keep inactive sockets alive. The following properties are provided for these mechanisms:

```
vbroker.se.<se-name>.scm.<scm-name>.listener.rcvBuffSize=<bytes>
vbroker.se.<se-name>.scm.<scm-name>.listener.sendBuffSize=<bytes>
vbroker.se.<se-name>.scm.<scm-name>.listener.socketLinger=<seconds>
vbroker.se.<se-name>.scm.<scm-name>.connection.keepAlive=true>false
```
If for any reason you wish to simply use your system's defaults for the TCP socket properties, set the appropriate property to a value of 0 (zero).

#### **Dispatcher**

The Dispatcher defines a set of properties that determine how the SCM dispatches requests to threads. Three types of dispatchers are provided: ThreadPool, ThreadSession, and MainThread. You set the dispatcher type with the type property:

vbroker.se.<se-name>.scm.<scmname>.dispatcher.type=ThreadPool>ThreadSession>MainThread

> Further control is provided through the SCM for the ThreadPool dispatcher type. The ThreadPool defines the minimum and maximum number of threads that can be created in the thread pool, as well as the maximum time in seconds after which an idled thread is destroyed. These values are controlled with the following properties:

vbroker.se.<se-name>.scm.<scm-name>.dispatcher.threadMin=<integer> vbroker.se.<se-name>.scm.<scm-name>.dispatcher.threadMax=<integer> vbroker.se.<se-name>.scm.<scm-name>.dispatcher.threadMaxIdle=<seconds>

> The ThreadPool dispatcher allows a "cooling time" to be set. A thread is said to be "hot" when the GIOP connection being served is potentially readable, either upon creation of the connection or upon the arrival of a request. After the cooling time (in seconds), the thread can be returned to the thread pool.

The following property is used to set the cooling time:

vbroker.se.<se-name>.scm.<scm-name>.dispatcher.coolingTime=<seconds>

#### **When to use these properties**

There are many times where you need to change some of the server engine properties. The method for changing these properties depends on what you need. For example, suppose you want to change the port number. You could accomplish this by:

- Changing the default listener.port property
- Creating a new server engine

Changing the default listener.port property is the simplest method, but this affects all POAs that use the default server engine. This may or may not be what you want.

If you want to change the port number on a specific POA, then you'll have to create a new server engine, define the properties for this new server engine, and then reference the new server engine when creating the POA. The previous sections show how to update the server engine properties. The following code snippet shows how to define properties of a server engine and create a POA with a user-defined server engine policy:

```
 // static initialization
         AccountRegistry AccountManagerImpl:: accounts;
          int main(int argc, char* const* argv) 
{
             try {
             // Initialize the orb
            CORBA::ORB var orb = CORBA::ORB init(argc, argv);
             // Get the property manager; notice the value returned is 
             //not placed into a 'var' type.
            VISPropertyManager ptr pm = orb->getPropertyManager();
```

```
 pm->addProperty("vbroker.se.mySe.host", "");
  pm->addProperty("vbroker.se.mySe.proxyHost", "");
  pm->addProperty("vbroker.se.mySe.scms", "scmlist");
  pm->addProperty("vbroker.se.mySe.scm.scmlist.manager.type",
                    "Socket");
  pm->addProperty
    ("vbroker.se.mySe.scm.scmlist.manager.connectionMax",100UL);
  pm->addProperty
("vbroker.se.mySe.scm.scmlist.manager.connectionMaxIdle", 300UL);
  pm->addProperty
          ("vbroker.se.mySe.scm.scmlist.listener.type", "IIOP");
  pm->addProperty
          ("vbroker.se.mySe.scm.scmlist.listener.port", 55000UL);
  pm->addProperty
         ("vbroker.se.mySe.scm.scmlist.listener.proxyPort", 0UL);
  pm->addProperty
  ("vbroker.se.mySe.scm.scmlist.dispatcher.type", "ThreadPool");
  pm->addProperty
     ("vbroker.se.mySe.scm.scmlist.dispatcher.threadMax", 100UL);
  pm->addProperty
      ("vbroker.se.mySe.scm.scmlist.dispatcher.threadMin", 5UL);
  pm->addProperty
 ("vbroker.se.mySe.scm.scmlist.dispatcher.threadMaxIdle", 300UL);
  // Get a reference to the root POA
  CORBA::Object_var obj = orb->
                          resolve initial references("RootPOA");
  PortableServer::POA_var rootPOA =
                              PortableServer:: POA:: narrow(obj);
  // Create the policies
 CORBA:: Any var seAny(new CORBA:: Any);
 // The SERVER ENGINE POLICY TYPE requires a sequence, even if
  // only one engine is being specified.
  CORBA::StringSequence_var engines = new
                                    CORBA::StringSequence(1UL);
  engines->length(1UL);
 engines[0UL] = CORBA::string dup("mySe");
 seAny <<= engines;
  CORBA::PolicyList_var policies = new CORBA::PolicyList(2UL);
  policies->length(2UL);
  policies[0UL] = orb->create_policy(
          PortableServerExt::SERVER_ENGINE_POLICY_TYPE, seAny);
  policies[1Ul] = 
   rootPOA->create_lifespan_policy(PortableServer::PERSISTENT);
  // Create our POA with our policies
 PortableServer:: POAManager var manager =
                                      rootPOA->the_POAManager();
  PortableServer::POA_var myPOA = rootPOA->create_POA(
                    "bank se policy poa", manager, policies);
  // Create the servant
 AccountManagerImpl* managerServer managerServant = new AccountManagerImpl();
  // Activate the servant
 PortableServer:: ObjectId var oid =
         PortableServer:: string to ObjectId("BankManager");
 myPOA->activate object with id(oid ,managerServant);
  // Obtain the reference
  CORBA::Object_var ref = 
   myPOA->servant to reference(managerServant);
 CORBA:: String var string ref = orb->object to string(ref.in());
  ofstream refFile("ref.dat");
```

```
refFile << string ref << endl;
             refFile.close();
             // Activate the POA manager
             manager->activate();
             // Wait for Incoming Requests
             cout << "AccountManager Server ready" << endl;
             orb->run();
 }
             catch(const CORBA::Exception& e) {
            cerr << e << endl;
             return (1);
 }
          return (0);
 }
```
# **Adapter activators**

Adapter activators are associated with POAs and provide the ability to create child POAs on-demand. This can be done during the find\_POA operation, or when a request is received that names a specific child POA.

An adapter activator supplies a POA with the ability to create child POAs on demand, as a side-effect of receiving a request that names the child POA (or one of its children), or when find\_POA is called with an activate parameter value of TRUE. An application server that creates all its needed POAs at the beginning of execution does not need to use or provide an adapter activator; it is necessary only for the case in which POAs need to be created during request processing.

While a request from the POA to an adapter activator is in progress, all requests to objects managed by the new POA (or any descendant POAs) will be queued. This serialization allows the adapter activator to complete any initialization of the new POA before requests are delivered to that POA.

For an example on using adapter activators, see the POA adaptor activator example included with the product.

## **Processing requests**

Requests contain the Object ID of the target object and the POA that created the target object reference. When a client sends a request, the VisiBroker ORB first locates the appropriate server, or starts the server if needed. It then locates the appropriate POA within that server.

Once the VisiBroker ORB has located the appropriate POA, it delivers the request to that POA. How the request is processed at that point depends on the policies of the POA and the object's activation state. For information about object activation states, see ["Activating objects"](#page-123-0).

- If the POA has ServantRetentionPolicy::RETAIN, the POA looks at the Active Object Map to locate a servant associated with the Object ID from the request. If a servant exists, the POA invokes the appropriate method on the servant.
- If the POA has ServantRetentionPolicy::NON\_RETAIN or has ServantRetentionPolicy::RETAIN but did not find the appropriate servant, the following may take place:
	- If the POA has RequestProcessingPolicy:: USE\_DEFAULT\_SERVANT, the POA invokes the appropriate method on the default servant.
- If the POA has RequestProcessingPolicy::USE\_SERVANT\_MANAGER, the POA invokes incarnate or preinvoke on the servant manager.
- If the POA has RequestProcessingPolicy::USE\_OBJECT\_MAP\_ONLY, an exception is raised.

If a servant manager has been invoked but cannot incarnate the object, the servant manager can raise a ForwardRequest exception.
# **Managing threads and connections**

This section discusses the use of multiple threads in client programs and object implementations, and will help you understand the VisiBroker thread and connection model.

# **Using threads**

A *thread*, or a single sequential flow of control within a process, is also called a lightweight process that reduces overhead by sharing fundamental parts with other threads. Threads are lightweight so that there can be many of them present within a process.

Using multiple threads provides concurrency within an application and improves performance. Applications can be structured efficiently with threads servicing several independent computations simultaneously. For example, a database system may have many user interactions in progress while at the same time performing several file and network operations.

Although it is possible to write the software as one thread of control moving asynchronously from request to request, the code may be simplified by writing each request as a separate sequence, and letting the underlying system handle the synchronous interleaving of the different operations.

Multiple threads are useful when:

- There are groups of lengthy operations that do not necessarily depend on other processing (like painting a window, printing a document, responding to a mouse-click, calculating a spreadsheet column, signal handling).
- There will be few locks on data (the amount of shared data is identifiable and small).
- The task can be broken into various responsibilities. For example, one thread can handle the signals and another thread can handle the user interface.

Thread and connection management occurs within the scope of an entity known as a server engine. Several default server engines are created automatically by VisiBroker, which include thread pool engines for IIOP, for LIOP, and so forth. Additional server engines can be used and created in a VisiBroker server by applications. See the example in <install\_dir>/ examples/vbe/poa/server engine policy/Server.C

Server engines are created, configured, and used independently. The creation and configuration of one server engine does not affect other server engines in the same server. Usually, each server engine has one transport end point, called the *listen point/socket*.

The relationship between server engines and POAs is many-to-many. Each server engine can be used by multiple POAs, and each POA may also use multiple server engines.

Server engines can consist of multiple Server Connection Managers (SCMs). An SCM is composed of managers, listeners, and dispatchers. The properties of managers, listeners and dispatchers can be configured to determine how the SCM functions. These properties are discussed in ["Setting connection management properties".](#page-153-0)

# **Listener thread, dispatcher thread, and worker threads**

Each server engine has a listener and a dispatcher thread. The listener thread is responsible for:

- Accepting new connections. Therefore, it listens on the listen end-point.
- Monitoring readability on idle GIOP connections.
- Updating the monitoring list.
- Idle connection garbage collection based on property settings.

The dispatcher determines which threads to send requests.

Each server engine uses a certain number of worker threads to receive and process requests. Different requests may handled by different worker threads. For a given request, the request reading, processing (include server side interceptor intercepting), and replying are all handled by the same thread. The number of worker threads used by a server engine depends on:

- The thread model.
- The number of concurrent requests or connections.
- The property settings.

### **Thread policies**

The two major thread models supported by VisiBroker are the thread pool (also known as thread-per-request, or  $TPool$ ) and thread-per-session (also known as thread-per-connection, or TSession). Single-thread and mainthread models are not discussed in this document. The thread pool and thread-per-session models differ in these fundamental ways:

- Situation in which they are created
- How simultaneous requests from the same client are handled
- When and how threads are released

The default thread policy is the thread pool. For information about setting thread-per-session or changing properties for the thread pool model, see ["Setting dispatch policies and properties"](#page-151-0).

### **Thread pool policy**

When your server uses the thread pool policy, it defines the maximum number of threads that can be allocated to handle client requests. A worker thread is assigned for each client request, but only for the duration of that particular request. When a request is completed, the worker thread that was assigned to that request is placed into a pool of available threads so that it may be reassigned to process future requests from any of the clients.

Using this model, threads are allocated based on the amount of request traffic to the server object. This means that a highly active client that makes many requests to the server at the same time will be serviced by multiple threads, ensuring that the requests are quickly executed, while less active clients can share a single thread, and still have their requests immediately serviced. Additionally, the overhead associated with the creation and destruction of worker threads is reduced, because threads are

reused rather than destroyed, and can be assigned to multiple new connections.

VisiBroker conserves system resources by dynamically allocating the number of threads in the thread pool based on the number of concurrent client requests by default. If the client becomes very active, new threads are allocated to meet its needs. If threads remain inactive, VisiBroker releases them, only keeping enough threads to meet current client demand. This enables the optimal number of threads to be active in the server at all times.

The size of the thread pool grows based upon server activity and is fully configurable, either before or during execution, to meet the needs of specific distributed systems. With the thread pool model, you can configure the following:

- Maximum and minimum number of threads
- Maximum idle time

Each time a client request is received, an attempt is made to assign a thread from the thread pool to process the request. If this is the first client request and the pool is empty, a thread will be created. Likewise, if all threads are busy, a new thread will be created to service the request.

A server can define a maximum number of threads that can be allocated to handle client requests. If there are no threads available in the pool and the maximum number of threads have already been created, the request will block until a thread currently in use has been released back into the pool.

Thread pool is the default thread policy. You do not have to set up anything to define this environment. If you want to set properties for the thread pool, see ["Setting dispatch policies and properties".](#page-151-0)

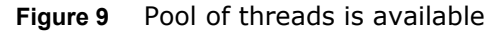

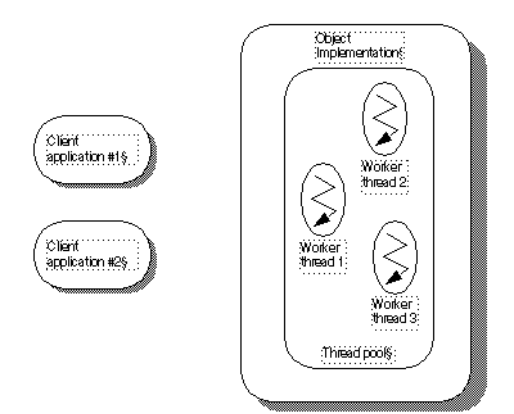

The figure above shows the object implementation using the thread pool policy. As the name implies, there is an available pool of worker threads in this policy.

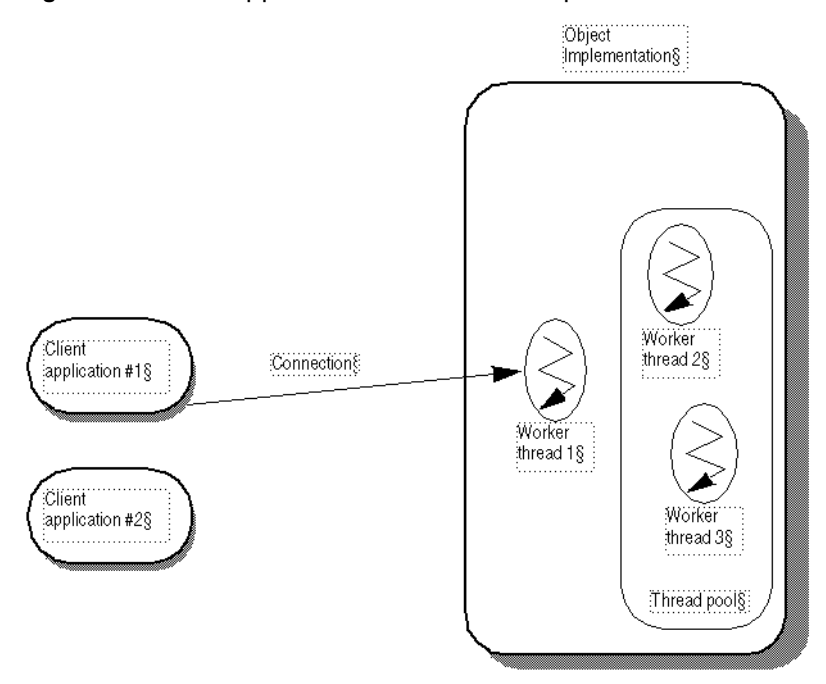

**Figure 10** Client application #1 sends a request

In the above figure, Client application #1 establishes a connection to the Object Implementation and a thread is created to handle requests. In the thread pool, there is one connection per client and one thread per connection. When a request comes in, a worker thread receives the request; that worker thread is no longer in the pool.

A worker thread is removed from the thread pool and is always listening for requests. When a request comes in, that worker thread reads in the request and dispatches the request to the appropriate object implementation. Prior to dispatching the request, the worker thread wakes up one other worker thread which then listens for the next request.

**Figure 11** Client application #2 sends a request

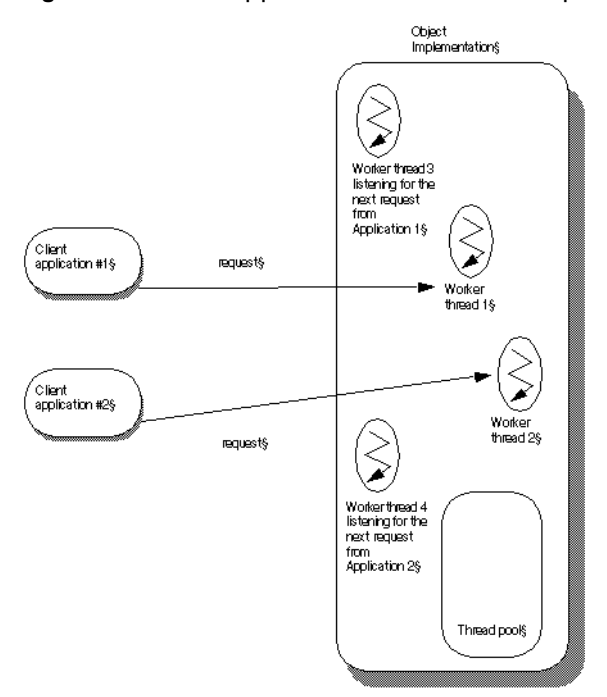

As the above figure shows, when Client application #2 establishes its own connection and sends a request, a second worker thread is created. Worker thread #3 is now listening for incoming requests.

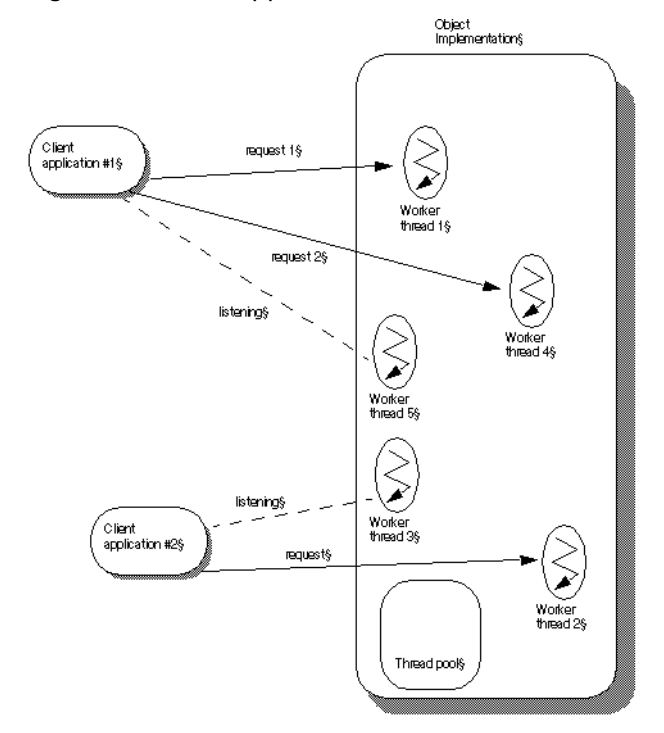

**Figure 12** Client application #1 sends a second request

The above figure shows that when a second request comes in from Client application  $#1$ , it uses worker thread  $#4$ . Worker thread  $#5$  is spawned to listen for new requests. If more requests came in from Client application #1, more threads would be assigned to handle them, each spawned after the listening thread receives a request. As worker threads complete their tasks, they are returned to the pool and become available to handle requests from any client.

### **Thread-per-session policy**

With the thread-per-session (TSession) policy, threading is driven by connections between the client and server processes. When your server selects the thread-per-session policy, a new thread is allocated each time a new client connects to a server. A thread is assigned to handle all the requests received from a particular client. Because of this, thread-persession is also referred to as thread-per-connection. When the client disconnects from the server, the thread is destroyed. You may limit the maximum number of threads that can be allocated for client connections by setting the

vbroker.se.iiop ts.scm.iiop ts.manager.connectionMax property.

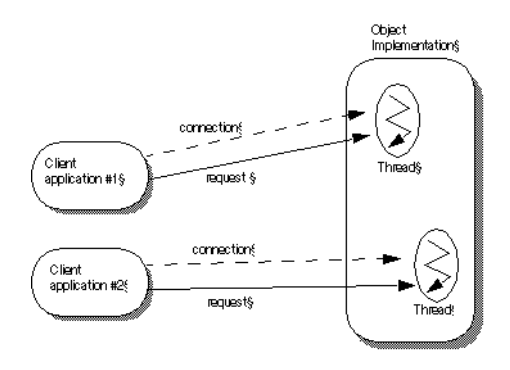

**Figure 13** Object implementation using the thread-per-session policy

The above figure shows the use of the thread-per-session policy. The Client application #1 establishes a connection with the object implementation. A separate connection exists between Client application #2 and the object implementation. When a request comes in to the object implementation from Client application #1, a worker thread handles the request. When a request from Client application #2 comes in, a different worker thread is assigned to handle this request.

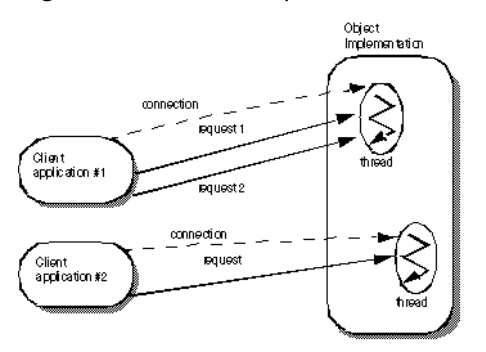

**Figure 14** Second request comes in from the same client

In the above figure, a second request has come in to the object implementation from Client application #1. The same thread that handles request 1 will handle request 2. The thread blocks request 2 until it completes request 1. (With thread-per-session, requests from the same Client are not handled in parallel.) When request 1 has completed, the thread can handle request 2 from Client application #1. Multiple requests may come in from Client application #1. They are handled in the order that they come in; no additional threads are assigned to Client application #1.

### **Connection management**

Overall, VisiBroker's connection management minimizes the number of client connections to the server. In other words there is only one connection per server process which is shared. All requests from a single client application are multiplexed over the same connection, even if they originate from different threads. Additionally, released client connections are recycled for subsequent reconnects to the same server, eliminating the need for clients to incur the overhead of new connections to the server.

In the following scenario, a client application is bound to two objects in the server process. Each bind() shares a common connection to the server process, even though the bind() is for a different object in the server process.

**Figure 15** Binding to two objects in the same server process

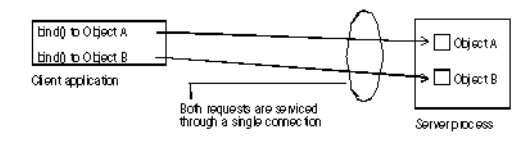

The following figure shows the connections for a client using multiple threads that has several threads bound to an object on the server.

**Figure 16** Binding to an object in a server process

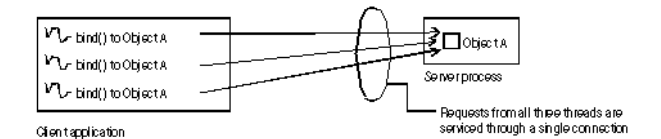

As the above figure shows, all invocations from all threads are serviced by the same connection. For that scenario, the most efficient multi threading model to use is the thread pool model. If the thread-per-session model is used in this scenario, only one thread on the server will be allocated to service all requests from all threads in the client application, which could easily result in poor performance.

The maximum number of connections to a server, or from a client, can be configured. Inactive connections will be recycled when the maximum is reached, ensuring resource conservation.

### **ServerEngines**

Thread and connection management on the server side is performed by ServerEngines, which can consist of one or more Server Connection Managers (SCMs). An SCM is a collection of properties of the manager, listener, and dispatcher.

Defining a ServerEngine consists of specifying a set of properties in a properties file. For example, if on UNIX the property file called myprops.properties is in home directory, the command line is:

prompt> vbj -DORBpropStorage=~/myprops.properties myServer

#### **ServerEngine properties**

The set of Server Connection Managers associated with a ServerEngine is defined by the property:

vbroker.se.<srvr\_eng\_name>.scms=<srvr\_connection\_mngr\_name 1>,<srvr\_connection\_mngr\_name2>

The name specified in the above property as the  $\langle$ srvr eng name> is the name of the ServerEngine. The SCMs listed here will be the list of SCMs for the associated server engine. SCMs cannot be shared between ServerEngines. However, ServerEngines can be shared by multiple POAs.

The other properties are

vbroker.se.<se>.host

The host property is the IP address for the server engine to listen for messages.

vbroker.se.<se>.proxyHost

The proxyHost property specifies the proxy IP address to send to the client in the case where the server does not want to publish its real hostname.

### <span id="page-151-0"></span>**Setting dispatch policies and properties**

Each POA in a multi-threaded object server can choose between two dispatch models: *thread-per-session* or *thread pool*. You choose a dispatch policy by setting the dispatcher.type property of the ServerEngine.

```
vbroker.se.<srvr_eng_name>.scm.<srvr_connection_mngr_name>
.dispatcher.type=
     ThreadPool
vbroker.se.<srvr_eng_name>.scm.<srvr_connection_mngr_name>
.dispatcher.type=
     ThreadSession
```
For more information about these properties see ["Using POAs"](#page-118-0) and the online *VisiBroker for C++ API Reference*.

### **Thread pool dispatch policy**

ThreadPool (thread pooling) is the default dispatch policy when you create a POA without specifying the ServerEnginePolicy.

For ThreadPool, you can set the following properties:

**•** vbroker.se.default.dispatcher.tp.threadMax

This property sets a  $TPool$  server engine's maximum number of worker threads in the thread pool. The property can be set statically on server startup or dynamically reconfigured using the property API. For instance, the start up property

```
vbroker.se.default.dispatcher.tp.threadMax=32
```
or

vbroker.se.iiop\_tp.scm.iiop\_tp.dispatcher.threadMax=32

sets the initial maximum worker thread limitation to 32 for the default TPool server engine. The default value of this property is unlimited (0). If there are no threads available in the pool and the maximum number of threads have already been created, the request is blocked until a thread currently in use has been released back into the pool.

**•** vbroker.se.default.dispatcher.tp.threadMin

This property sets a TPool server engine's minimum number of worker threads in the thread pool. The property can be set statically on server startup or dynamically reconfigured using the property API. For instance, the start up property

vbroker.se.default.dispatcher.tp.threadMin=8

or

vbroker.se.iiop\_tp.scm.iiop\_tp.dispatcher.threadMin=8

sets the initial worker thread minimum number to 8 for the default TPool server engine. The default value of this property is 0 (no worker threads).

**•** vbroker.se.default.dispatcher.tp.threadMaxIdle

This property sets a TPool server engine's idle thread check interval. The property can be set statically on server startup or dynamically reconfigured using the property API. For instance, the start up property

vbroker.se.default.dispatcher.tp.threadMaxIdle=120

or

vbroker.se.iiop\_tp.scm.iiop\_tp.dispatcher.threadMaxIdle= 120

sets the initial idle worker thread check interval to 120 seconds for the default TPool server engine. The default value of this property is 300 seconds. With this setting, the server engine will check the idle state of each worker thread every 120 seconds. If a worker thread has been idle across two consecutive checks, it will be recycled (terminated) at the second check. Therefore, the actual idle thread garbage collection time is between 120 to 240 seconds under the above setting, instead of exactly 120 seconds.

**•** vbroker.se.default.dispatcher.tp.coolingTime

The ThreadPool dispatcher allows a "cooling time" to be set. A thread is said to be "hot" when the GIOP connection being served is potentially readable, either upon creation of the connection or upon the arrival of a request. After the cooling time (in seconds), the thread can be returned to the thread pool. The property can be set statically on server startup or dynamically reconfigured using the property API. For instance, the startup property

```
vbroker.se.default.dispatcher.tp.coolingTime=6
```
or

vbroker.se.iiop\_tp.scm.iiop\_tp.dispatcher.coolingTime=6

sets the initial cooling time to 6 seconds for the default engine (or the IIOP TPool server engine).

The default value of this property is 3 seconds. The maximum value is 10 seconds.

**Note**

The vbroker.se.default.xxx.tp.xxx property is recommended when vbroker.se.default=iiop\_tp. When using with ThreadSession, it is recommended that you use the vbroker.se.iiop\_ts.scm.iiop\_ts.xxx property.

#### **Thread-per-session dispatch policy**

When using the ThreadSession as the dispatcher type, you must set the se.default property to iiop ts.

vbroker.se.default=iiop\_ts

**Note**

In thread-per-session, there are no threadMin, threadMax, threadMaxIdle, and coolingTime dispatcher properties. Only the Connection and Manager properties are valid properties for ThreadSession.

### **Coding considerations**

All code within a server that implements the VisiBroker ORB object must be thread-safe. You must take special care when accessing a system-wide resource within an object implementation. For example, many database access methods are not thread-safe. Before your object implementation attempts to access such a resource, it must first lock access to the resource using a synchronized block.

If serialized access to an object is required, you need to create the POA on which this object is activated with the SINGLE\_THREAD\_MODEL value for the ThreadPolicy.

### <span id="page-153-0"></span>**Setting connection management properties**

The following properties are used to configure connection management. Properties whose names start with vbroker.se are server-side properties. The client side properties have their names starting with vbroker.ce.

**Note**

The command line options for VisiBroker 3.x backward-compatibility are less obvious in terms of whether they are client-side or server-side. However, the connection and thread management options that start with the  $-\text{ORB}$  prefix set the client-side options whereas the options with the  $-\text{ORB}$ prefix are used for the server-side options. There are no common properties which are used for both client-side and server-side thread and connection management.

The distinction between client and server vanishes if callback or bidirectional GIOP is used.

**•** vbroker.se.default.socket.manager.connectionMax

This property sets the maximum allowable client connections to a server engine. The property can be set statically on server startup or dynamically reconfigured using the property API. For instance, the start up property

```
-Dvbroker.se.default.socket.manager.connectionMax=128
```
or

```
-
Dvbroker.se.iiop_tp.scm.iiop_tp.manager.connectionMax=12
8
```
sets the initial maximum connection limitation on this server engine to 128. The default value of this property is unlimited (0 [zero]). When the server engine reaches this limitation, before accepting a new client connection, the server engine needs to reuse an idle connection. This is called connection swapping. When a new connection arrives at the server, it will try to detach the oldest unused connection. If all the connections are busy, the new connection will be dropped. The client may retry again until some timeout expires.

**•** vbroker.se.default.socket.manager.connectionMaxIdle

This property sets the maximum length of time an idle connection will remain open on a server engine. The property can be set statically on server startup or dynamically reconfigured using property API. For instance, the start up property

```
-
Dvbroker.se.default.socket.manager.connectionMaxIdle=300
```
or

```
-
Dvbroker.se.iiop_tp.scm.iiop_tp.manager.connectionMaxIdl
e = 300
```
sets the initial idle connection maximum lifetime to 300 seconds. The default value of this property is 0 (unlimited). When a client connection has been idle longer than this value, it becomes a candidate for garbage collection.

**•** vbroker.ce.iiop.ccm.connectionMax

Specifies the maximum number of the total connections within a client. This is equal to active connections plus the ones that are cached. The default value of zero means that the client does not try to close any of the old active or cached connections. If a new client connection will result in exceeding the limit set by this property, the VisiBroker for C++ will try to release one of the cached connections. If there are no cached connections, it will try to close the oldest idle connection. If both of them fail, the CORBA:: NO\_RESOURCE exception will result.

#### **Valid values for applicable properties**

The following properties have a fixed set or range of valid values:

**•** vbroker.ce.iiop.ccm.type=Pool

.

Currently, Pool is the only supported type.

In the following properties,  $xxx$  is the server engine name and  $yyy$  is the server connection manager name:

**•** vbroker.se.xxx.scm.yyy.manager.type=Socket

Other possible values are Local for LIOP and BIDIR for bidir (bidirectional) SCMs.

**•** vbroker.se.xxx.scm.yyy.listener.type=IIOP

You can also use the value LIOP for local IPC and SSL for security

**•** vbroker.se.xxx.scm.yyy.disptacher.type=ThreadPool

The other possible values are ThreadSession and MainThread.

**•** vbroker.se.iiop\_tp.scm.iiop\_tp.dispatcher.coolingTime The default value is 3, and the maximum value is 10, so a value greater

### **Effects of property changes**

than 10 will be clamped to 10.

The effect of a change in a property value depends on the actions associated with the properties. Most of the actions are directly or indirectly related to the utilization of system resources. The availability and restrictions of the system resources to the CORBA application vary depending on the system and the nature of the application.

For instance, increasing the garbage collector timer may increase the system activities, as the garbage collector will run more frequently. On the other hand, increasing its value means the idle threads will remain in system unclaimed for longer periods of time.

#### **Dynamically alterable properties**

The following properties can be changed dynamically and the effect will be immediate unless stated otherwise:

```
vbroker.ce.iiop.ccm.connectionCacheMax=5
vbroker.ce.iiop.ccm.connectionMax=0
vbroker.ce.iiop.ccm.connectionMaxIdle=360
```
vbroker.ce.iiop.connection.rcvBufSize=0 vbroker.ce.iiop.connection.sendBufSize=0 vbroker.ce.iiop.connection.tcpNoDelay=false vbroker.ce.iiop.connection.socketLinger=0 vbroker.ce.iiop.connection.keepAlive=true vbroker.ce.liop.ccm.connectionMax=0 vbroker.ce.liop.ccm.connectionMaxIdle=360 vbroker.ce.liop.connection.rcvBufSize=0 vbroker.ce.liop.connection.sendBufSize=0 vbroker.se.iiop\_tp.scm.iiop\_tp.manager.connectionMax=0 vbroker.se.iiop\_tp.scm.iiop\_tp.manager.connectionMaxIdle=0 vbroker.se.iiop\_tp.scm.iiop\_tp.dispatcher.threadMin=0 vbroker.se.iiop\_tp.scm.iiop\_tp.dispatcher.threadMax=100

The new dispatcher threadMax properties will be reflected after the next garbage collector run.

vbroker.se.iiop\_tp.scm.iiop\_tp.dispatcher.threadMaxIdle=300 vbroker.se.iiop\_tp.scm.iiop\_tp.dispatcher.coolingTime=3 vbroker.se.iiop\_tp.scm.iiop\_tp.manager.garbageCollectTimer=30 vbroker.se.liop\_tp.scm.liop\_tp.listener.userConstrained=false

### **Determining whether property value changes take effect**

For this purpose, the server manager needs to be enabled, using the property vbroker.orb.enableServerManager=true, and the properties can be obtained through the server manager query either through the Console or through a command-line utility.

### **Impact of changing property values**

It is very difficult to determine the impact of changing the value of a property to something other than the default. For thread and connection limits, the available system resources vary depending on the machine configuration and the number of other processes running. The setting of properties allows performance tuning for a given system.

### **Garbage collection**

A dispatcher's thread pool in VisiBroker has an idle timeout vbroker.se.xxx.scm.xxx.dispatcher.threadMaxIdle. The default value is 300 seconds, and after the idle timeout expires the dispatcher will remove any idle worker threads in the thread pool.

A Server Connection Manager (SCM) has its own garbage collection timeout vbroker.se.xxx.scm.xxx.manager.garbageCollectTimer. The default value is 30 seconds, and after the timeout expires any idle connections are garbage collected.

Since the SCM only garbage collects idle connections, the property vbroker.se.xxx.scm.xxx.manager.connectionMaxIdle needs to be set greater than 0 (zero) in order for connections to go to an idle state. The default value is 0 (zero), which means that a connection is never considered idle and nothing is collected, even if the SCM's garbage collection timeout expires.

The dispatcher and the SCM perform garbage collection independently and there is no garbage collection performed by the ORB itself. Hence given the values below.

vbroker.se.iiop\_tp.scm.iiop\_tp.dispatcher.threadMaxIdle=5 vbroker.se.iiop\_tp.scm.iiop\_tp.manager.connectionMaxIdle=5 vbroker.se.iiop\_tp.scm.iiop\_tp.manager.garbageCollectTimer=10

When the thread pool worker thread, T1, has been idle for 5 seconds it is immediately removed from the dispatcher's thread pool. The connection, C1, which has been idle for 5 seconds is only garbage collected by the SCM after 10 seconds.

**Figure 17** Collection of resources by the SCM GC

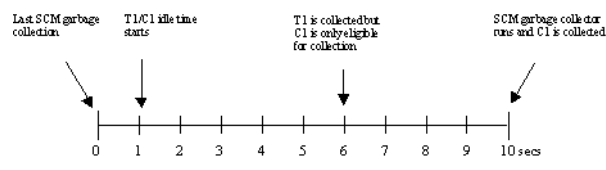

On the Client side the Client Connection Manager's (CCM) cached connections can be given an idle timeout by setting the property vbroker.ce.xxx.ccm.connectionMaxIdle. The default value is 0 (zero), meaning that the cached connections do not have an idle timeout. Given an idle timeout, the idle cached connections in the connection pool/cache are marked eligible for garbage collection. Unlike the SCM, the CCM has no garbage collection timer, however whenever any connection is being cached it will attempt to garbage collect any cached connections that are marked eligible for collection.

# <span id="page-158-0"></span>**Using the tie mechanism**

This section describes how the tie mechanism may be used to integrate existing C++ code into a distributed object system. This section will enable you to create a delegation implementation or to provide implementation inheritance.

# **How does the tie mechanism work?**

Object implementation classes normally inherit from a servant class generated by the  $idl2cpp$  compiler. The servant class, in turn, inherits from PortableServer. Servant:: Servant. When it is not convenient or possible to alter existing classes to inherit from the VisiBroker servant class, the *tie* mechanism offers an attractive alternative.

The tie mechanism provides object servers with a *delegator implementation* class that inherits from PortableServer::Servant. The delegator implementation does not provide any semantics of its own. The delegator implementation simply delegates every request it receives to the real implementation class, which can be implemented separately. The real implementation class is not required to inherit from PortableServer::Servant.

With using the tie mechanism, two additional files are generated from the IDL compiler:

- <interface\_name>POATie defers implementation of all IDL defined methods to  $\overline{a}$  delegate. The delegate implements the interface <interface\_name>Operations. Legacy implementations can be trivially extended to implement the operations interface and in turn delegate to the real implementation.
- <interface\_name>Operations defines all of the methods that must be implemented by the object implementation. This interface acts as the delegate object for the associated <interface\_name>POATie class when the tie mechanism is used.

# **Example program**

### **Location of an example program using the tie mechanism**

A version of the Bank example using the tie mechanism can be found in:

<install\_dir>\vbe\examples\basic\bank\_tie

### **Looking at the tie template**

The  $idl2cpp$  compiler will automatically generate a  $\tau$  tie Account template class, as shown in the code sample below. The POA Bank Account tie class is instantiated by the object server and initialized with an instance of  $\text{AccountImpl}$ . The POA\_Bank\_Account\_tie class delegates every operation request it receives to AccountImpl, the real implementation class. In this example, the class Account Impl does not inherit from the POA Bank:: Account class.

```
...
template <class T> class POA Bank Account tie :
    public POA_Bank::Account {
  private:
   CORBA::Boolean rel;
    PortableServer:: POA ptr poa;
     T *_ptr;
    POA Bank Account tie(const POA Bank Account tie&) {}
     void operator=(const POA_Bank_Account_tie&) {}
  public:
    POA Bank_Account_tie (T& t): _ptr(&t), _poa(NULL),
       _rel((CORBA::Boolean)0) {}
    POA Bank Account tie (T& t,
       PortableServer::POA_ptr poa): _ptr(&t),
      poa(PortableServer:: duplicate(poa)), rel((CORBA::Boolean)0) {}
    POA Bank Account tie (T *p, CORBA::Boolean release= 1) : ptr(p),
      poa(NULL), rel(release) {}
    POA Bank Account tie (T *p, PortableServer::POA ptr poa,
      CORBA::Boolean release =1): ptr(p),
       _poa(PortableServer::_duplicate(poa)), _rel(release) {}
    virtual ~POA Bank Account tie() {
       CORBA::release(_poa);
      if ( rel) {
       de\overline{let}e ptr;
       }
 }
    T* tied_object() { return _ptr; }
     void _tied_object(T& t) {
     if ( rel) {
       delete ptr;
       }
      ptr = «t;rel = 0; }
    void tied object(T *p, CORBA::Boolean release=1) {
      if \overline{(\text{rel})} {
        delete _ptr;
 }
      ptr = p; _rel = release;
     }
    CORBA::Boolean is owner() { return rel; }
    void is owner(CORBA::Boolean b) { rel = b; }
     CORBA::Float balance() {
     return ptr->balance();
     }
     PortableServer::POA_ptr _default_POA() {
      if ( !CORBA::is nil( poa) ) {
       return poa;
       } else {
       return PortableServer ServantBase:: default POA();
       }
     }
};
```
### **Changing the server to use the \_tie\_account class**

The code sample below shows the modifications to the Server. C file required to use the tie account class.

```
#include "Bank s.hh"
#include <math.h>
. . .
int main(int argc, char* const* argv) {
   try {
     // Initialize the ORB.
    CORBA::ORB var orb = CORBA::ORB init(argc, argv);
     // get a reference to the root POA
     PortableServer::POA_var rootPOA = PortableServer::POA::_narrow(
        orb->resolve initial references("RootPOA"));
     CORBA::PolicyList policies;
     policies.length(1);
     policies[(CORBA::ULong)0] = rootPOA->create_lifespan_policy(
      PortableServer::PERSISTENT);
     // get the POA Manager
    PortableServer:: POAManager var poa manager =
       rootPOA->the_POAManager();
     // Create myPOA with the right policies
     PortableServer::POA_var myPOA = rootPOA->create_POA(
      "bank agent poa", poa manager, policies);
     // Create the servant
     AccountManagerImpl managerServant(rootPOA);
     // Create the delegator
     POA_Bank_AccountManager_tie<AccountManagerImpl> 
       tieServer(managerServant);
     // Decide on the ID for the servant
     PortableServer::ObjectId_var managerId =
      PortableServer::string to ObjectId("BankManager");
     // Activate the servant with the ID on myPOA
    myPOA->activate object with id(managerId, &tieServer);
     // Activate the POA Manager
     poa_manager->activate();
    cout << myPOA->servant to reference(&tieServer) << " is ready" << endl;
     // Wait for incoming requests
    orb->run();
   } catch(const CORBA::Exception& e) {
   cerr << e << endl;
    return 1;
   }
  return 0;
}
```
### **Building the tie example**

The instructions described in ["Developing an example application with](#page-30-0)  [VisiBroker"](#page-30-0) are also valid for building the tie example.

Example program

# **Client basics**

This section describes how client programs access and use distributed objects.

# **Initializing the VisiBroker ORB**

The Object Request Broker (ORB) provides a communication link between the client and the server. When a client makes a request, the VisiBroker ORB locates the object implementation, activates the object if necessary, delivers the request to the object, and returns the response to the client. The client is unaware whether the object is on the same machine or across a network.

Though much of the work done by the VisiBroker ORB is transparent to you, your client program must explicitly initialize the VisiBroker ORB. VisiBroker ORB options, described in "Programmer tools for  $C++''$  can be specified as command-line arguments. To ensure these options take effect you will need to pass the supplied argc and argv arguments to ORB\_init. The code samples below illustrate the VisiBroker ORB initialization.

```
#include <fstream.h>
#include "Bank c.hh"
int main(int argc, char* const* argv) {
  CORBA::ORB var orb;
   CORBA::Float balance;
   try {
     // Initialize the ORB.
     orb = CORBA::ORB_init(argc, argv);
     . . .
}
```
# **Binding to objects**

A client program uses a remote object by obtaining a reference to the object. Object references are usually obtained using the <interface> \_bind() method. The VisiBroker ORB hides most of the details involved with obtaining the object reference, such as locating the server that implements the object and establishing a connection to that server.

# **Action performed during the bind process**

When the server process starts, it performs CORBA:: ORB.init() and announces itself to Smart Agents on the network.

When your client program invokes the bind() method, the VisiBroker ORB performs several functions on behalf of your program.

**•** The VisiBroker ORB contacts the Smart Agent to locate an object implementation that offers the requested interface. If an object name is specified when  $\phi$  bind() is invoked, that name is used to further qualify the directory service search. The Object Activation Daemon (OAD), described in ["Using the Object Activation Daemon \(OAD\)"](#page-296-0) may be involved in this process if the server object has been registered with the OAD.

- When an object implementation is located, the VisiBroker ORB attempts to establish a connection between the object implementation that was located and your client program.
- Once the connection is successfully established, the VisiBroker ORB will create a proxy object and return a reference to that object. The client will invoke methods on the proxy object which will, in turn, interact with the server object.

**Figure 18** Client interaction with the Smart Agent

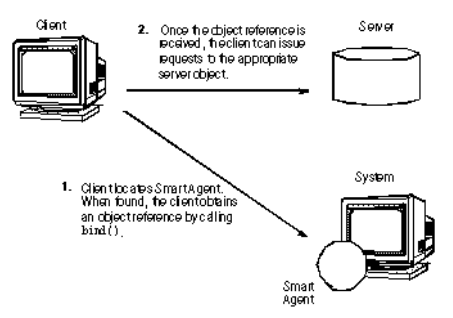

#### **Note**

Your client program will never invoke a constructor for the server class. Instead, an object reference is obtained by invoking the static  $\phi$  bind() method.

```
PortableServer:: ObjectId var manager id =
PortableServer::string to ObjectId("BankManager");
Bank:: AccountManager var =
  Bank:: Account Manager:: bind ("/bank agent poa",
manager id);
```
### **Invoking operations on an object**

Your client program uses an object reference to invoke an operation on an object or to reference data contained by the object. ["Manipulating object](#page-163-0)  [references"](#page-163-0) describes the variety of ways that object references can be manipulated.

The following example shows how to invoke an operation using an object reference:

```
// Invoke the balance operation.
balance = account->balance();
cout << "Balance is \zeta" << balance << endl;
```
### <span id="page-163-0"></span>**Manipulating object references**

The bind() method returns a reference to a CORBA object to your client program. Your client program can use the object reference to invoke operations on the object that have been defined in the object's IDL interface specification. In addition, there are methods that all VisiBroker ORB objects inherit from the class CORBA::Object that you can use to manipulate the object.

### **Checking for nil references**

You can use the CORBA class method is nil() shown below to determine if an object reference is  $n$ il. This method returns 1 if the object reference passed is nil. It returns 0 (zero) if the object reference is not nil.

```
class CORBA {
   . . .
  static Boolean is _nil(CORBA::Object_ptr obj);
 . . .
};
```
### **Obtaining a nil reference**

You can obtain a nil object reference using the CORBA:: Object class nil() member function. It returns a NULL value that is cast to an Object\_ptr.

```
class Object {
  . . .
  static CORBA:: Object ptr nil();
 . . .
};
```
### **Duplicating an object reference**

When your client program invokes the duplicate member function, the reference count for the object reference is incremented by one and the same object reference is returned. Your client program can use the duplicate member function to increase the reference count for an object reference so that the reference can be stored in a data structure or passed as a parameter. Increasing the reference count ensures that the memory associated with the object reference will not be freed until the reference count has reached zero.

The IDL compiler generates a duplicate member function for each object interface you specify. The duplicate member function accepts and returns a generic Object ptr.

```
class Object {
  . . .
 static CORBA::Object ptr duplicate(CORBA::Object ptr
          obj);
  . . .
};
```
**Note**

The duplicate member function has no meaning for the POA or VisiBroker ORB because these objects do not support reference counting.

### **Releasing an object reference**

You should release an object reference when it is no longer needed. One way of releasing an object reference is by invoking the CORBA:: Object class release member function.

#### **Caution**

Always use the release member function. Never invoke operator delete on an object reference.

```
class CORBA {
   class Object {
    . . .
    void _release();
     . . .
  };
};
```
You may also use the CORBA class release member function, which is provided for compatibility with the CORBA specification.

```
class CORBA {
  . . . . .
   static void release();
   . . .
};
```
### **Obtaining the reference count**

Each object reference has a reference count that you can use to determine how many times the reference has been duplicated. When you first obtain an object reference by invoking bind(), the reference count is set to one. Releasing an object reference will decrement the reference count by one. Once the reference count reaches  $0$  (zero), VisiBroker automatically deletes the object reference. The code sample below shows the ref count member function for retrieving the reference count.

#### **Note**

When a remote client duplicates or releases an object reference, the server's object reference count is not affected.

```
class Object {
 . . .
 CORBA::Long _ref_count() const;
 . . .
};
```
### **Converting a reference to a string**

VisiBroker provides a VisiBroker ORB class with methods that allow you to convert an object reference to a string or convert a string back into an object reference. The CORBA specification refers to this process as *stringification*.

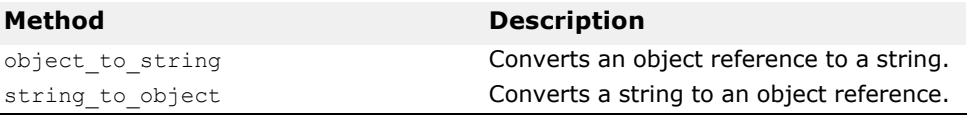

A client program can use the object to string method to convert an object reference to a string and pass it to another client program. The second client may then de-stringify the object reference, using the string to object method, and use the object reference without having to explicitly bind to the object.

The caller of object to string is responsible for calling  $CORBA::string-free()$  on the returned string.

#### **Note**

Locally-scoped object references like the VisiBroker ORB or the POA cannot be stringified. If an attempt is made to do so, a MARSHAL exception is raised with the minor code 4.

#### **Obtaining object and interface names**

The table below shows the methods provided by the Object class that you can use to obtain the interface and object names as well as the repository id associated with an object reference. The interface repository is discussed in ["Using Interface Repositories"](#page-310-0)

#### **Note**

When you invoke  $\phi$  bind() without specifying an object name, invoking the object name() method with the resulting object reference will return NULL.

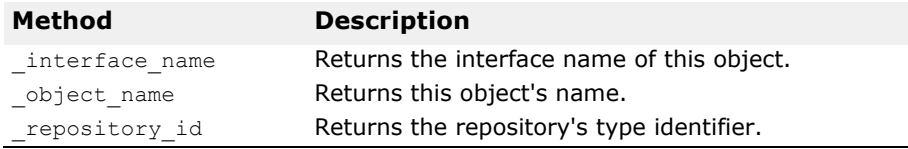

#### **Determining the type of an object reference**

You can use the hash() member function to obtain a hash value for an object reference. While this value is not guaranteed to be unique, it will remain consistent through the lifetime of the object reference and can be stored in a hash table.

You can check whether an object reference is of a particular type by using the  $\pm$  is  $a()$  method. You must first obtain the repository id of the type you wish to check using the repository  $id()$  method. This method returns 1 if the object is either an instance of the type represented by

repository id() or if it is a sub-type. The member function returns 0 (zero) if the object is not of the type specified. Note that this may require remote invocation to determine the type.

You can use is equivalent() to check if two object references refer to the same object implementation. This method returns 1 if the object references are equivalent. It returns 0 (zero) if the object references are distinct, but it does not necessarily indicate that the object references are two distinct objects. This is a lightweight method and does not involve actual communication with the server object.

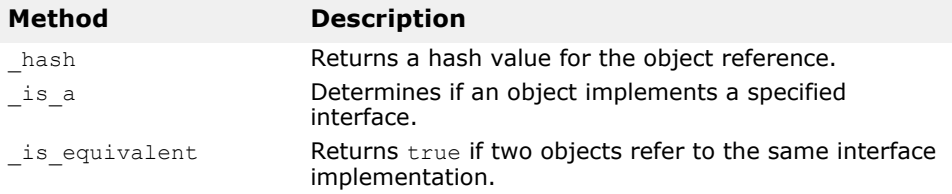

### **Determining the location and state of bound objects**

Given a valid object reference, your client program can use is bound() to determine if the object bound. The method returns 1 if the object is bound and returns 0 (zero) if the object is not bound.

The  $\exists s \; local()$  method returns 1 if the client program and the object implementation reside within the same process or address space where the method is invoked.

The  $i$ s remote() method returns 1 if the client program and the object implementation reside in different processes, which may or may not be located on the same host.

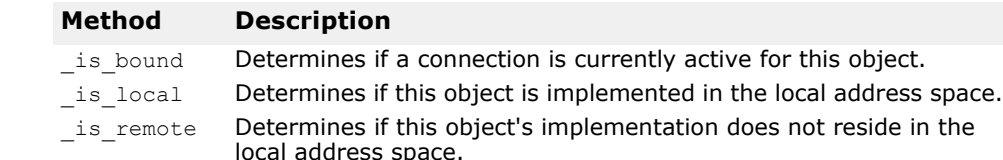

# **Checking for non-existent objects**

You can use the non existent() member function to determine if the object implementation associated with an object reference still exists. This method actually "pings" the object to determine if it still exists and returns 1 if it does exist.

### **Narrowing object references**

The process of converting an object reference's type from a general supertype to a more specific sub-type is called *narrowing*.

The  $_{\text{narrow}}$  () member function may construct a new C++ object and returns a pointer to that object. When you no longer need the object, you must release the object reference returned by narrow().

VisiBroker Edition maintains a type graph for each object interface so that narrowing can be accomplished by using the object's narrow() method.

If the narrow member function determines it is not possible to narrow an object to the type you request, it will return NULL.

```
Account *acct;
Account *acct2;
Object *obj;
\text{acct} = \text{Account:}:\text{bind}();
obj = (CORBA::Object *)acct;
\text{acct2} = Account:: narrow(obj);
```
### **Widening object references**

Converting an object reference's type to a super-type is called *widening*. The code sample below shows an example of widening an Account pointer to an Object pointer. The pointer acct can be cast as an Object pointer because the Account class inherits from the Object class.

```
. . .
Account *acct;
CORBA::Object *obj;
\text{acct} = \text{Account: } \text{bind}();
obj = (CORBA::Object *)acct;. . .
```
### **Using Quality of Service (QoS)**

Quality of Service (QoS) utilizes policies to define and manage the connection between your client applications and the servers to which they connect.

### **Understanding Quality of Service (QoS)**

QoS policy management is performed through operations accessible in the following contexts:

- The VisiBroker ORB level policies are handled by a locality constrained PolicyManager, through which you can set Policies and view the current Policy overrides. Policies set at the VisiBroker ORB level override system defaults.
- Thread level policies are set through PolicyCurrent, which contains operations for viewing and setting Policy overrides at the thread level. Policies set at the thread level override system defaults and values set at the VisiBroker ORB level.
- Object level policies can be applied by accessing the base Object interface's quality of service operations. Policies applied at the Object level override system defaults and values set in at the VisiBroker ORB or thread level.

#### **Note**

The QoS policies installed at the ORB level will only affect those objects on which no method is called before installing the policies, for example a non existent call internally makes a call on a server object. If ORB level QoS policies are installed after the non existent call, then the policies do not apply.

#### **Policy overrides and effective policies**

The effective policy is the policy that would be applied to a request after all applicable policy overrides have been applied. The effective policy is determined by comparing the Policy as specified by the IOR with the effective override. The effective Policy is the intersection of the values allowed by the effective override and the IOR-specified Policy. If the intersection is empty a org.omg.CORBA.INV\_POLICY exception is raised.

### **QoS interfaces**

The following interfaces are used to get and set QoS policies.

### **CORBA::Object**

Contains the following methods used to get the effective policy and get or set the policy override.

- get policy returns the effective policy for an object reference.
- **•** set policy override returns a new object reference with the requested list of Policy overrides at the object level.
- get client policy returns the effective Policy for the object reference without doing the intersection with the server-side policies. The effective override is obtained by checking the specified overrides in first the object level, then at the thread level, and finally at the VisiBroker ORB level. If no overrides are specified for the requested  $\text{PolicyType}$  the system default value for PolicyType is used.
- get policy overrides returns a list of Policy overrides of the specified policy types set at the object level. If the specified sequence is empty, all overrides at the object level will be returned. If no PolicyTypes are overridden at the object level, an empty sequence is returned.
- validate connection returns a boolean value based on whether the current effective policies for the object will allow an invocation to be made. If the object reference is not bound, a binding will occur. If the object reference is already bound, but current policy overrides have changed, or the binding is no longer valid, a rebind will be attempted, regardless of the setting of the RebindPolicy overrides. A false return value occurs if the current effective policies would raise an INV POLICY exception. If the current effective policies are incompatible, a sequence of type PolicyList is returned listing the incompatible policies.

#### **CORBA::PolicyManager**

The PolicyManager is an interface that provides methods for getting and setting Policy overrides for the VisiBroker ORB level.

- get policy overrides returns a PolicyList sequence of all the overridden policies for the requested PolicyTypes. If the specified sequence is empty, all Policy overrides at the current context level will be returned. If none of the requested PolicyTypes are overridden at the target PolicyManager, an empty sequence is returned.
- set policy overrides modifies the current set of overrides with the requested list of Policy overrides. The first input parameter, policies, is a sequence of references to Policy objects. The second parameter, set add, of type SetOverrideType indicates whether these policies should be added onto any other overrides that already exist in the PolicyManager using ADD\_OVERRIDE, or they should be added to a PolicyManager that doesn't contain any overrides using SET OVERRIDES. Calling set policy overrides with an empty sequence of policies and a SET\_OVERRIDES mode removes all overrides from a PolicyManager. Should you attempt to override policies that do not apply to your client, NO PERMISSION will be raised. If the request would cause the specified PolicyManager to be in an inconsistent state, no policies are changed or added, and an InvalidPolicies exception is raised.

#### **QoSExt::DeferBindPolicy**

The DeferBindPolicy determines if the VisiBroker ORB will attempt to contact the remote object when it is first created, or to delay this contact until the first invocation is made. The values of DeferBindPolicy are true and false. If DeferBindPolicy is set to true all binds will be deferred until the first invocation of a binding instance. The default value is false.

If you create a client object, and DeferBindPolicy is set to true, you may delay the server startup until the first invocation. This option existed before as an option to the Bind method on the generated helper classes.

The code sample below illustrates an example for creating a DeferBindPolicy and setting the policy on the VisiBroker ORB.

```
//Initialize the flag and references
CORBA::Boolean deferMode = (CORBA::Boolean) 1;
CORBA::Any policy_value;
policy value <<= CORBA::Any::from boolean(deferMode);
```
CORBA::Policy var policy = orb->create\_policy(QoSExt::DEFER\_BIND\_POLICY\_TYPE, policy\_value);

CORBA::PolicyList policies; policies.length(1);  $polices[0] = CORBA::Policy:: duplicate(policy);$ 

// Get a reference to the thread manager CORBA::Object var obj = orb->resolve initial references("ORBPolicyManager"); CORBA::PolicyManager var orb mgr = CORBA::PolicyManager:: narrow(obj);

```
// Set the policy on the ORB level
orb_mgr->set_policy_overrides(policies, CORBA::SET_OVERRIDE);
```
#### **QoSExt::RelativeConnectionTimeoutPolicy**

The RelativeConnectionTimeoutPolicy indicates a timeout after which attempts to connect to an object using one of the available endpoints is aborted. The timeout situation could happen in various circumstances, for example with objects protected by firewalls, where HTTP tunneling is the only way to connect to the object.

#### **Messaging::RebindPolicy**

RebindPolicy accepts values of type Messaging: : RebindMode to define the behavior of the client when rebinding. RebindPolicies are set only on the client side. It can have one of six values that determine the behavior in the case of a disconnection, an object forwarding request, or an object failure. The supported values are:

- Messaging::TRANSPARENT allows the VisiBroker ORB to silently handle object-forwarding and necessary reconnections during the course of making a remote request.
- Messaging:: NO\_REBIND allows the VisiBroker ORB to silently handle reopening of closed connections while making a remote request, but prevents any transparent object-forwarding that would cause a change in client-visible effective QoS policies. When RebindMode is set to NO\_REBIND, only explicit rebind is allowed.
- Messaging::NO\_RECONNECT prevents the VisiBroker ORB from silently handling object-forwards or the reopening of closed connections. You must explicitly rebind and reconnect when RebindMode is set to NO\_RECONNECT.
- QoSExt::VB\_TRANSPARENT is the default policy. It extends the functionality of TRANSPARENT by allowing transparent rebinding with both

implicit and explicit binding. VB\_TRANSPARENT is designed to be compatible with the object failover implementation in VisiBroker 3.x.

- QoSExt::VB\_NOTIFY\_REBIND throws an exception if a rebind is necessary. The client catches this exception, and binds on the second invocation. If a client has received a CloseConnection message before, it will also reestablish the closed connection.
- QOSExt:: VB\_NO\_REBIND does not enable failover. It only allows the client VisiBroker ORB to reopen a closed connection to the same server; it does not allow object forwarding of any kind.

#### **Note**

Be aware that if the effective policy for your client is VB\_TRANSPARENT and your client is working with servers that hold state data,  $\bar{v}_B$  TRANSPARENT could connect the client to a new server without the client being aware of the change of server, any state data held by the original server will be lost.

#### **Note**

If the Client has set RebindPolicy and the RebindMode is anything other that the default(VB\_TRANSPARENT), then the RebindPolicy is propagated in a special ServiceContext as per the CORBA specification. The propagation of the ServiceContext occurs only when the client invokes the server through a GateKeeper or a RequestAgent. This propagation does not occur in a normal Client/Server scenario.

In the case of NO\_REBIND or NO\_RECONNECT, the reopening of the closed connection or forwarding may be explicitly allowed by calling validate connection on the CORBA:: Object interface.

The following table describes the behavior of the different RebindMode types.

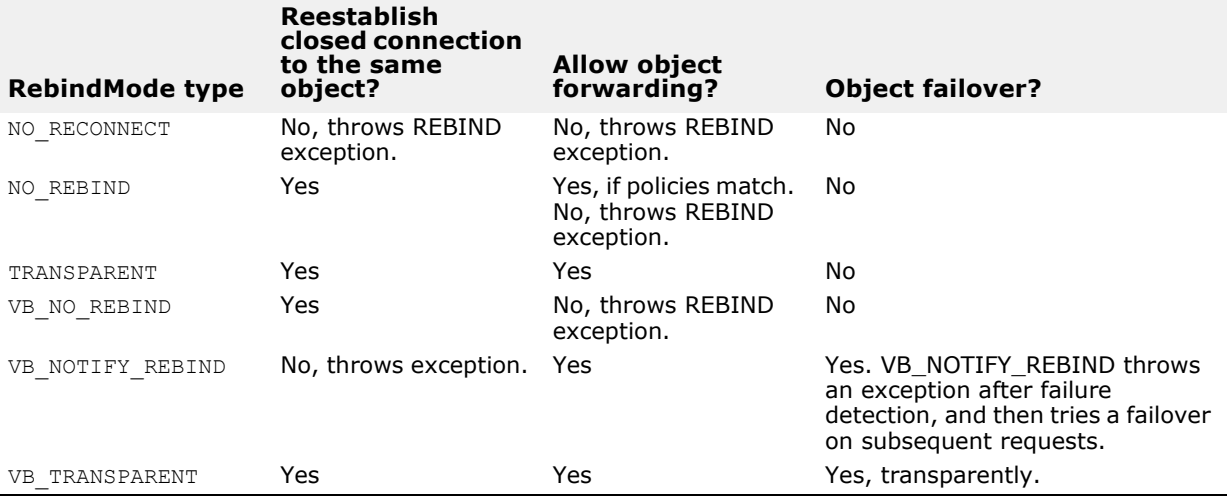

The appropriate CORBA exception will be thrown in the case of a communication problem or an object failure.

For more information on QoS policies and types, see the Messaging section of the CORBA specification.

#### **Messaging::RelativeRequestTimeoutPolicy**

The RelativeRequestTimeoutPolicy indicates the relative amount of time which a Request or its responding Reply may be delivered. After this amount of time, the Request is canceled. This policy applies to both

synchronous and asynchronous invocations. Assuming the request completes within the specified timeout, the Reply will never be discarded due to timeout. The timeout value is specified in hundreds of nanoseconds. This policy is only effective on established connections, and is not applicable to establishing a connection.

#### **Messaging::RelativeRoundTripTimeoutPolicy**

The RelativeRoundTripTimeoutPolicy specifies the relative amount of time for which a Request or its corresponding Reply may be delivered. If a response has not yet been delivered after this amount of time, the Request is canceled. Also, if a Request had already been delivered and a Reply is returned from the target, the Reply is discarded after this amount of time. This policy applies to both synchronous and asynchronous invocations. Assuming the request completes within the specified timeout, the Reply will never be discarded due to timeout. The timeout value is specified in hundreds of nanoseconds.

This policy is also effective in the initial establishment of a connection.

#### **Messaging::SyncScopePolicy**

The SyncScopePolicy defines the level of synchronization for a request with respect to the target. Values of type SyncScope are used in conjunction with a SyncScopePolicy to control the behavior of one-way operations.

The default SyncScopePolicy is SYNC WITH TRANSPORT. To perform oneway operations via the OAD, you must use SyncScopePolicy=SYNC\_WITH\_SERVER. Valid values for SyncScopePolicy are defined by the OMG.

#### **Note**

Applications must explicitly set an VisiBroker ORB-level SyncScopePolicy to ensure portability across VisiBroker ORB implementations. When instances of SyncScopePolicy are created, a value of type Messaging::SyncScope is passed to CORBA::ORB::create\_policy. This policy is only applicable as a client-side override.

### **QoS exceptions**

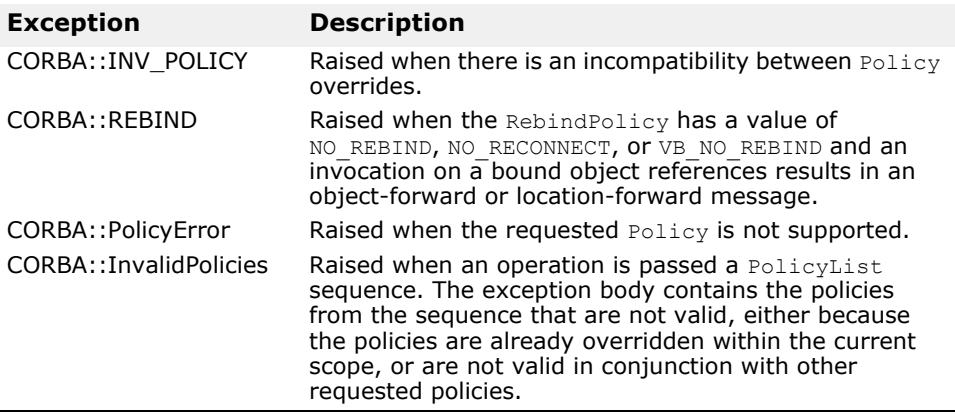

# **Using IDL**

This section describes how to use the CORBA interface description language (IDL).

The Interface Definition Language (IDL) is a *descriptive language* (not a programming language) to describe the interfaces being implemented by the remote objects. Within IDL, you define the name of the interface, the names of each of the attributes and methods, and so forth. Once you've created the IDL file, you can use an IDL compiler to generate the client stub file and the server skeleton file in the C++ programming language.

For more information see ["Programmer tools for C++"](#page-40-0).

The OMG has defined specifications for such language mapping. Information about the language mapping is not covered in this manual since VisiBroker Edition adheres to the specification set forth by OMG. If you need more information about language mapping, see the OMG web site at http:// www.omg.org.

**Note**

The CORBA 3.0 formal specification can be found at: http://www.omg.org/ technology/documents/vault.htm#CORBA\_IIOP.

Discussions on the IDL can be quite extensive. Because VisiBroker adheres to the specification defined by OMG, you can visit the OMG site for more information about IDL.

### **How the IDL compiler generates code**

You use the Interface Definition Language (IDL) to define the object interfaces that client programs may use. The idl2cpp compiler uses your interface definition to generate code.

### **Example IDL specification**

Your interface definition defines the name of the object as well as all of the methods the object offers. Each method specifies the parameters that will be passed to the method, their type, and whether they are for input or output or both. The IDL sample below shows an IDL specification for an object named example. The example object has only one method,  $\text{op1.}$ 

```
// IDL specification for the example object
interface example {
   long op1(in char x, out short y);
};
```
# **Looking at generated code for clients**

The code sample below shows how the IDL compiler generates two client files, example  $c.hh$  and example  $c.cc$  from the example that follows. These two files provide an example class that the client uses. By convention, files generated by the IDL compiler always have either a .cc or an .hh suffix to make them easy to distinguish from files that you create yourself. If you wish, you can alter the convention to produce files with a different suffix.

#### **Important**

Do not modify the contents of the files generated by the IDL compiler.

```
class example : public virtual CORBA_Object {
   protected:
     example() {}
     example(const example&) {}
   public:
     virtual ~example() {}
    static const CORBA:: TypeInfo * desc();
    virtual const CORBA::TypeInfo * type info() const;
    virtual void * safe narrow(const CORBA::TypeInfo& ) const;
    static CORBA:: Object* factory();
    example ptr this();
     static example_ptr _duplicate(example_ptr _obj) { /* . . . */ }
    static example_ptr _nil() { /* \cdot \cdot \cdot \cdot \cdot / }
    static example_ptr _narrow(CORBA::Object* obj);
     static example_ptr _clone(example_ptr _obj) { /* . . . */ }
     static example_ptr _bind(
      const char * object name = NULL,
      const char * host name = NULL,
      const CORBA:: BindOptions* opt = NULL,
      CORBA::ORB ptr orb = NULL;
     static example_ptr _bind(
 const char *_poa_name,
 const CORBA::OctetSequence& _id,
      const char * host name = NULL,const CORBA:: BindOptions* opt = NULL,
      CORBA::ORB ptr orb = NULL);
     virtual CORBA::Long op1(
      CORBA::Char x, CORBA::Short out y);
};
```
#### **Methods (stubs) generated by the IDL compiler**

The code sample above shows the  $op1$  method generated by the IDL complier, along with several other methods. The  $op1$  method is called a *stub* because when your client program invokes it, it actually packages the interface request and arguments into a message, sends the message to the object implementation, waits for a response, decodes the response, and returns the results to your program.

Since the example class is derived from the CORBA::Object class, several inherited methods are available for your use.

#### **Pointer type <interface\_name>\_ptr definition**

The IDL compiler always provides a pointer type definition. The code sample below shows the type definition for the example class.

typedef example **\*example\_ptr**;

### **Automatic memory management <interface\_name>\_var class**

The IDL compiler also generates a class named example var, which you can use instead of an example ptr. The example var class will automatically manage the memory associated with the dynamically

allocated object reference. When the example var object is deleted, the object associated with example ptr is released. When an example var object is assigned a new value, the old object reference pointed to  $\overline{b}y$ example ptr is released after the assignment takes place. A casting operator is also provided to allow you to assign an  $\alpha$  and  $\alpha$  at to a type example\_ptr.

```
class example var : public CORBA:: var {
  . . .
  public:
    static example ptr duplicate(example ptr);
    static void release(example ptr);
     example_var();
     example_var(example_ptr);
    example_var(const example var &);
     ~example_var();
    example var& operator=(example ptr);
    example var& operator=(const example var& var) { /* \cdot \cdot \cdot \cdot * / }
     operator example* () const { return _ptr; }
     . . .
};
```
The following table describes the methods in the  $var$ class.

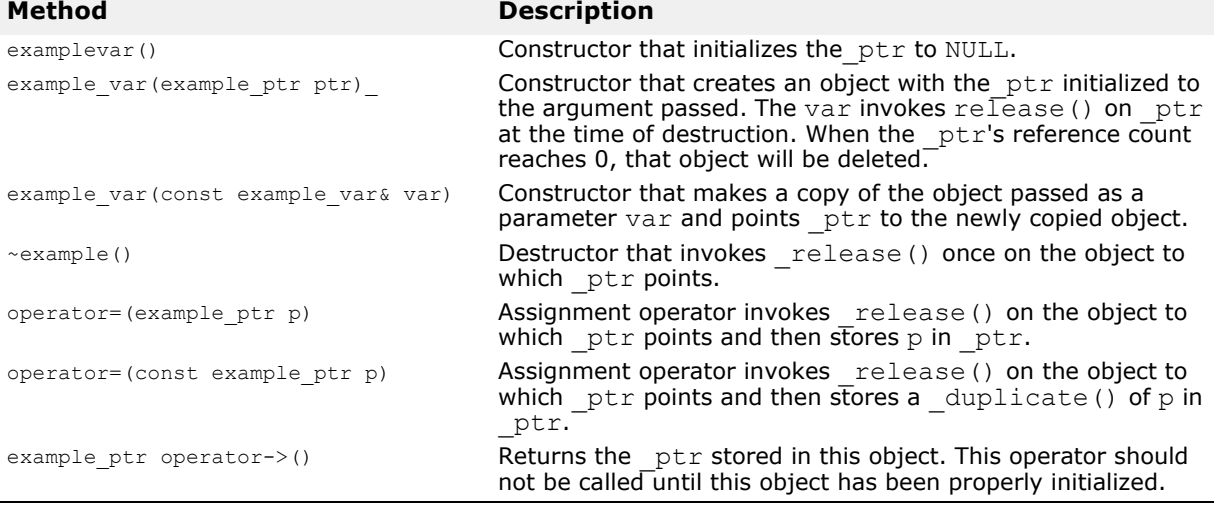

# **Looking at generated code for servers**

The code sample below shows how the IDL compiler generates two server files: example s.hh and example s.cc. These two files provide a POA\_example class that the server uses to derive an implementation class. The POA example class is derived from the PortableServer ServantBase class.

#### **Important**

You should not modify the contents of the files generated by the IDL compiler.

```
class POA example : public virtual PortableServer ServantBase {
  protected:
    POA_example() {}
    virtual ~POA_example() {}
   public:
    static const CORBA:: TypeInfo skel info;
```

```
virtual const CORBA::TypeInfo * type info() const;
 example_ptr _this();
 virtual void *_safe_narrow(const CORBA::TypeInfo& ) const;
   static POA example * _ narrow(PortableServer_ServantBase * obj);
    // The following operations need to be implemented
   virtual CORBA::Long op1 (CORBA::Char x, CORBA::Short out y) = 0;
    // Skeleton Operations implemented automatically
   static void op1(void * obj, CORBA::MarshalInBuffer & istrm,
   const char * oper, VISReplyHandler& handler);
```

```
};
```
# **Methods (skeletons) generated by the IDL compiler**

Notice that the op1 method declared in the IDL specification below is generated, along with an op1 method. The POA example class declares a pure virtual method named  $op1$ . The implementation class that is derived from POA\_example must provide an implementation for this method.

The POA\_example class is called a *skeleton* and its method (\_op1) is invoked by the POA when a client request is received. The skeleton's internal method will marshal all the parameters for the request, invoke your op1 method and then marshal the return parameters or exceptions into a response message. The ORB will then send the response to the client program.

The constructor and destructor are both protected and can only be invoked by inherited members. The constructor accepts an object name so that multiple distinct objects can be instantiated by a server.

# **Class template generated by the IDL compiler**

In addition to the POA\_example class, the IDL compiler generates a class template named tie example. This template can be used if you wish to avoid deriving a class from POA example. Templates can be useful for providing a wrapper class for existing applications that cannot be modified to inherit from a new class. The sample below shows the template class generated by the IDL compiler for the example class.

```
template <class T>
class POA_example_tie : public POA_example {
   public:
     POA_example_tie (T& t): _ptr(&t), 
       _poa(NULL), _rel((CORBA::Boolean)0) {}
     POA_example_tie (T& t, 
      PortableServer:: POA ptr poa): ptr(&t),
       _poa(PortableServer::_duplicate(poa)), 
       rel((CORBA::Boolean)\overline{0}) {}
    POA example tie (T *p, CORBA::Boolean release= 1)
      : _ptr(p), _poa(NULL), _rel(release) {}
     POA_example_tie (T *p, PortableServer::POA_ptr poa, 
       CORBA::Boolean release =1)
 : _ptr(p), _poa(PortableServer::_duplicate(poa)), _rel(release) {}
 virtual ~POA_example_tie() { /* . . . */ }
    T^* tied object() { /* . . . . * / }
    void _tied_object(T& t) { /* \cdot \cdot \cdot * / }
    void \text{tied\_object(T *p, CORBA::Boolean release=1) { /* . . . * / }CORBA::Boolean is owner() { /* \cdot \cdot \cdot * / }
    void is owner(CORBA::Boolean b) { /* . . . . * / }
```

```
CORBA::Long op1 (CORBA::Char _x, CORBA::Short_out _y) { /* \cdot \cdot \cdot * / }
PortableServer::POA_ptr default POA() { /* \tcdot . . . * / }
```
};

For complete details on using the tie template class, see "Using the tie [mechanism"](#page-158-0).

You may also generate a ptie template for integrating an object database with your servers.

# **Defining interface attributes in IDL**

In addition to operations, an interface specification can also define attributes as part of the interface. By default, all attributes are *read-write* and the IDL compiler will generate two methods, one to set the attribute's value, and one to get the attribute's value. You can also specify *read-only* attributes, for which only the reader method is generated.

The IDL sample below shows an IDL specification that defines two attributes, one read-write and one read-only.

```
interface Test {
   attribute long count;
   readonly attribute string name;
};
```
The following code sample shows the operations class generated for the interface declared in the IDL.

```
class test : public virtual CORBA::Object {
       ...
  // Methods for read-write attribute
  virtual CORBA::Long count();
  virtual void count(CORBA::Long count);
   // Method for read-only attribute.
  virtual char * name();
       ...
};
```
# **Specifying one-way methods with no return value**

IDL allows you to specify operations that have no return value, called *oneway* methods. These operations may only have input parameters. When a oneway method is invoked, a request is sent to the server, but there is no confirmation from the object implementation that the request was actually received.

VisiBroker uses TCP/IP for connecting clients to servers. This provides reliable delivery of all packets so the client can be sure the request will be delivered to the server, as long as the server remains available. Still, the client has no way of knowing if the request was actually processed by the object implementation itself.

**Note**

One-way operations cannot raise exceptions or return values.

```
interface oneway example {
  oneway void set_value(in long val);
};
```
# **Specifying an interface in IDL that inherits from another interface**

IDL allows you to specify an interface that inherits from another interface. The classes generated by the IDL compiler will reflect the inheritance relationship. All methods, data type definitions, constants and enumerations declared by the parent interface will be visible to the derived interface.

```
interface parent {
  void operation1();
};
interface child : parent {
    . . .
   long operation2(in short s);
};
```
The code sample below shows the code that is generated from the interface specification shown above.

```
class parent : public virtual CORBA::Object {
    ...
   void operation1( );
    ...
};
class child : public virtual parent {
    ...
  CORBA::Long operation2(CORBA::Short s);
    ...
};
```
# <span id="page-180-0"></span>**Using the Smart Agent**

This section describes the Smart Agent (osagent), which client programs register with in order to find object implementations. It explains how to configure your own VisiBroker ORB domain, connect Smart Agents on different local networks, and migrate objects from one host to another.

# **What is the Smart Agent?**

VisiBroker's Smart Agent (osagent) is a dynamic, distributed directory service that provides facilities used by both client programs and object implementations. A Smart Agent must be started on at least one host within your local network. When your client program invokes bind() on an object, the Smart Agent is automatically consulted. The Smart Agent locates the specified implementation so that a connection can be established between the client and the implementation. The communication with the Smart Agent is completely transparent to the client program.

If the PERSISTENT policy is set on the POA, and

activate object with id is used, the Smart Agent registers the object or implementation so that it can be used by client programs. When an object or implementation is deactivated, the Smart Agent removes it from the list of available objects. Like client programs, the communication with the Smart Agent is completely transparent to the object implementation. For more information about POAs, go to ["Using POAs"](#page-118-0).

# **Best practices for Smart Agent configuration and synchronization**

While the Smart Agent imposes no hard limits on the numbers and types of objects that it can support, there are reasonable best practices that can be followed when incorporating the it into a larger architecture.

The Smart Agent is designed to be a lightweight directory service with a flat, simple namespace, which can support a small number of well known objects within a local network.

Since all objects' registered services are stored in memory, scalability cannot be optimized and be fault tolerant at the same time. Applications should use well known objects to bootstrap to other distributed services so as not to rely on the Smart Agent for all directory needs. If a heavy services lookup load is necessary, it is advisable to use the VisiBroker Naming Service (VisiNaming). VisiNaming provides persistent storage capability and cluster load balancing whereas the Smart Agent only provides a simple round robin on a per osagent basis. Due to the in-memory design of the Smart Agent, if it is terminated by a proper shutdown or an abnormal termination, it does not failover to another Smart Agent in the same ORB domain, that is to the same OSAGENT\_PORT number, whereas the VisiNaming Service provides such failover functionality. For more information on the VisiBroker naming service, go to ["Using the VisiNaming](#page-206-0)  [Service".](#page-206-0)

### **General guidelines**

The following are some general guidelines for best practice Smart Agent usage.

- Server registrations should be limited to less than 100 object instances or POAs per ORB domain.
- The Smart Agent keeps track of all clients (not just CORBA servers), so every client creates a small load on the Smart Agent. Within any 10 minute period, the client population should generally not exceed 100 clients.

#### **Note**

The GateKeeper counts as one client even though it is acting on behalf of many real clients.

- Applications should use the Smart Agent sparsely by binding to small sets of well known objects at startup and then using those objects for further discovery. The Smart Agent communications are based on UDP. Although the message protocol built on top of UDP is reliable, UDP is often not reliable or allowed in wide area networks. Since the Smart Agent is designed for intranet use, it is not recommended over wide area networks that involve firewall configurations.
- The real default IP of the Smart Agent must be accessible to clients on a subnet that is not directly connected to the Smart Agent host. The Smart Agent cannot be configured for client access behind a Network Address Translation (NAT) firewall.
- The Smart Agent configures itself at startup using the network information available at that time. It is not able to detect new network interfaces that are added later, such as interfaces associated with a dial up connection. Therefore, the Smart Agent is meant for use in static network configurations.

#### **Load balancing/ fault tolerance guidelines**

- The Smart Agent implements load balancing using a simple round-robin algorithm on a per agent basis, not on an ORB domain basis. For load balancing between server replicas, when you have more than one Smart Agent in the ORB domain, make sure all servers are registered with the same Smart Agent.
- The ORB runtime caches access to the Smart Agent, so multiple binds to the same server object from the same ORB process do not result in round-robin behavior because all subsequent attempts to bind to the object us the cache rather than sending a new request to the Smart Agent. This behavior can be changed using ORB properties. For more information, refer to ["VisiBroker properties".](#page-68-0)
- When a Smart Agent is terminated, all servers that were registered with that agent attempt to locate another agent with which to register. This process is automatic, but may take up to two minutes for the server to perform this function. During that two minute window, the server is not registered in the ORB domain and therefore is not available to new clients. However, this does not affect ongoing IIOP communications between the server and clients that were previously bound.

#### **Location service guidelines**

The location service is built upon the Smart Agent technology. Therefore, the location service is subject to the same guidelines described above.

- The location service triggers generate UDP traffic between the Smart Agent and the trigger handlers registered by applications. Use of this feature should be limited to less than 10 objects, monitored by less than 10 processes.
- The location service triggers fire when the Smart Agent determines that an object is available or down. There may be a delay of up to four minutes for a "down" trigger to fire. For this reason, you may not want to use this feature for time critical applications.

For more information about the Location Service, refer to ["Using the](#page-196-0)  [Location Service".](#page-196-0)

#### **When not to use a Smart Agent**

- When the ORB domain spans a large number (greater than 5) of subnets. Maintaining the agentaddr files for a large ORB domain spread over a large number of subnets is difficult to manage.
- When the name space requires a large number (greater than 100) of well known objects.
- When the number of applications (clients) that require the Smart Agent consistently exceeds 100 in a 10 minute period.

#### **Note**

In the above situations an alternative directory, such as the Naming Service, may be more appropriate. Refer to ["Using the VisiNaming Service"](#page-206-0) for more information.

### **Locating Smart Agents**

VisiBroker locates a Smart Agent for use by a client program or object implementation using a broadcast message. The first Smart Agent to respond is used. After a Smart Agent has been located, a point-to-point UDP connection is used for sending registration and look-up requests to the Smart Agent.

The UDP protocol is used because it consumes fewer network resources than a TCP connection. All registration and locate requests are dynamic, so there are no required configuration files or mappings to maintain.

#### **Note**

Broadcast messages are used only to locate a Smart Agent. All other communication with the Smart Agent makes use of point-to-point communication. For information on how to override the use of broadcast messages, see ["Using point-to-point communications"](#page-189-0).

### **Locating objects through Smart Agent cooperation**

When a Smart Agent is started on more than one host in the local network, each Smart Agent will recognize a subset of the objects available and communicate with other Smart Agents to locate objects it cannot find. If one of the Smart Agent processes should terminate unexpectedly, all

implementations registered with that Smart Agent discover this event and they will automatically re register with another available Smart Agent.

### **Cooperating with the OAD to connect with objects**

Object implementations may be registered with the Object Activation Daemon (OAD) so they can be started on demand. Such objects are registered with the Smart Agent as if they are actually active and located within the OAD. When a client requests one of these objects, it is directed to the OAD. The OAD then forwards the client request to the *actual* server. The Smart Agent does not know that the object implementation is not truly active within the OAD. For more information about the OAD, see ["Using the](#page-296-0)  [Object Activation Daemon \(OAD\)"](#page-296-0)

### **Starting a Smart Agent (osagent)**

At least one instance of the Smart Agent should be running on a host in your local network. Local network refers to a subnetwork in which broadcast messages can be sent.

To start the Smart Agent:

#### **Windows**

**•** Double-click the osagent executable osagent.exe located in:

```
<install_dir\bin\
```
or

**•** At the Command Prompt, enter: osagent [options]. For example:

```
prompt> osagent [options]
```
#### **UNIX**

**•** Enter: osagent &. For example:

prompt> osagent &

#### **Note**

Due to signal handling changes, bourne and korn shell users need to use the ignoreSignal hup parameter when starting osagent in order to prevent the hangup (hup) signal from terminating the process when the user logs out. For example:

nohup \$VBROKERDIR/bin/osagent ignoreSignal hup &

The osagent command accepts the following command line arguments:

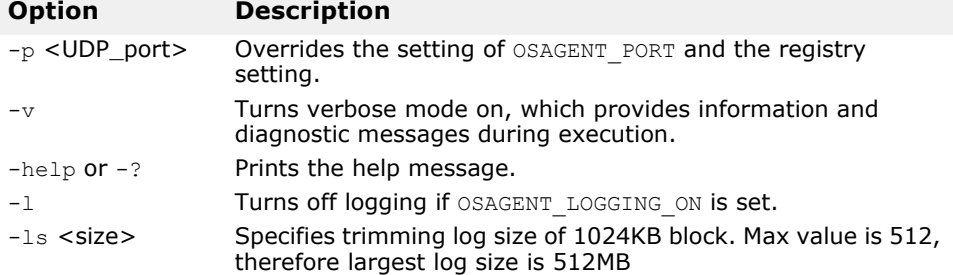

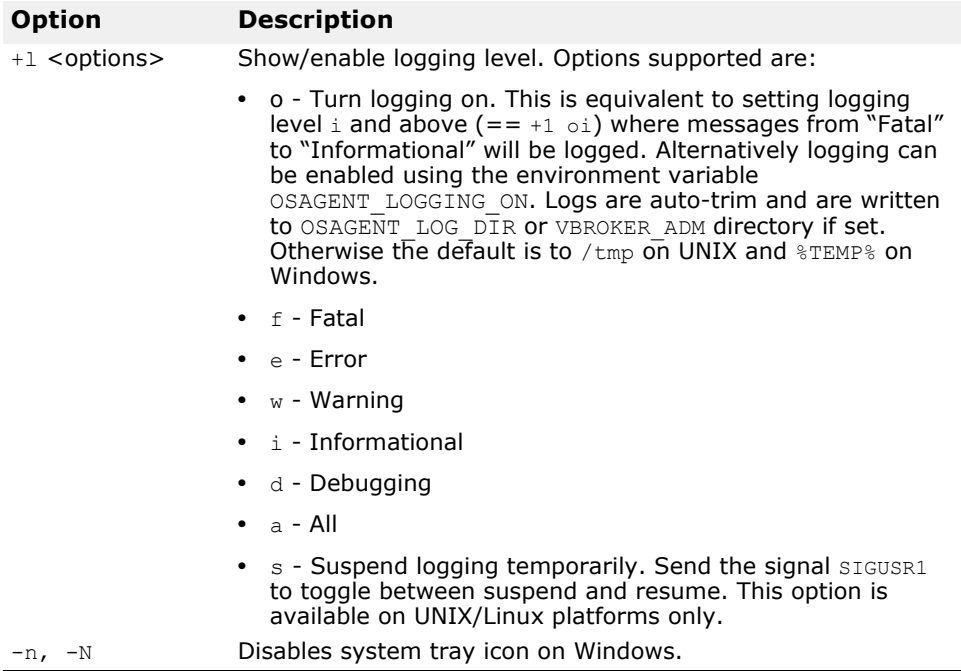

#### **Example**

The following example of the osagent command specifies a particular UDP port:

osagent -p 17000

#### **Verbose output**

**UNIX**

On UNIX, the verbose output is sent to stdout.

**Windows**

On Windows, the verbose output is written to a log file stored in either of the following locations:

- C:\TEMP\vbroker\log\osagent.log.
- the directory specified by the VBROKER ADM environment variable.

#### **Note**

To specify a different directory in which to write the log file, use OSAGENT\_LOG\_DIR. To configure logging options you can right-click the Smart Agent icon and select Log Options.

#### **Disabling the agent**

Communication with the Smart Agent can be disabled by passing the VisiBroker ORB the property at runtime:

prompt> Server -Dvbroker.agent.enableLocator=false

If using string-to-object references, a naming service, or passing in a URL reference, the Smart Agent is not required and can be disabled. If you pass an object name to the bind() method, you must use the Smart Agent.

# **Ensuring Smart Agent availability**

Starting a Smart Agent on more than one host within the local network allows clients to continually bind to objects, even if one Smart Agent terminates unexpectedly. If a Smart Agent becomes unavailable, all object implementations registered with that Smart Agent will be automatically reregistered with another Smart Agent. If no Smart Agents are running on the local network, object implementations will continue retrying until a new Smart Agent is contacted.

If a Smart Agent terminates, any connections between a client and an object implementation established before the Smart Agent terminated will continue without interruption. However, any new bind() requests issued by a client causes a new Smart Agent to be contacted.

No special coding techniques are required to take advantage of these faulttolerant features. You only need to be sure a Smart Agent is started on one or more host on the local network.

#### **Checking client existence**

A Smart Agent sends an "are you alive" message (often called a *heartbeat* message) to its clients every two minutes to verify the client is still connected. If the client does not respond, the Smart Agent assumes the client has terminated the connection.

You can not change the interval for polling the client.

**Note**

The use of the term "client" does not necessarily describe the function of the object or process. Any program that connects to the Smart Agent for object references is a client of that Smart Agent.

# **Working within VisiBroker ORB domains**

It is often useful to have two or more VisiBroker ORB domains running at the same time. One domain might consist of production versions of client programs and object implementations, while another domain might consist of test versions of the same clients and objects that have not yet been released for general use. If several developers are working on the same local network, each may want to establish their own VisiBroker ORB domain so that their tests do not conflict with one another.

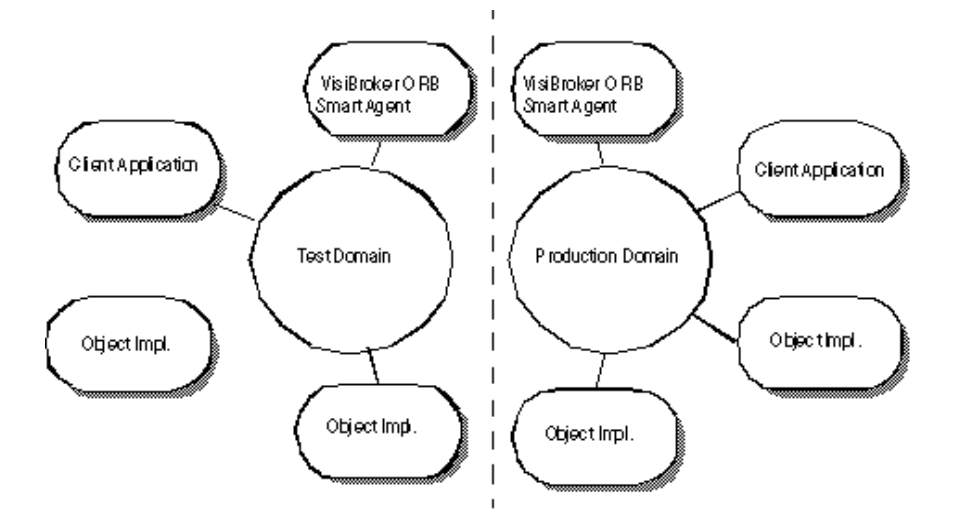

**Figure 19** Running separate VisiBroker ORB domains simultaneously

VisiBroker allows you to distinguish between multiple VisiBroker ORB domains on the same network by using unique UDP port numbers for the Smart Agents of each domain. By default, the OSAGENT PORT variable is set to 14000. If you wish to use a different port number, check with your system administrator to determine what port numbers are available.

To override the default setting, the OSAGENT\_PORT variable must be set accordingly before running a Smart Agent, an OAD, object implementations, or client programs assigned to that VisiBroker ORB domain. For example,

```
prompt> setenv OSAGENT_PORT 5678
prompt> osagent &
prompt> oad &
```
The Smart Agent uses an additional internal port number for both TCP and UDP protocols, the port number is the same for both. This port number is set by using the OSAGENT CLIENT HANDLER PORT environment variable.

# **Connecting Smart Agents on different local networks**

If you start multiple Smart Agents on your local network, they will discover each other by using UDP broadcast messages. Your network administrator configures a local network by specifying the scope of broadcast messages using the IP subnet mask. The following figure shows two local networks connected by a network link.

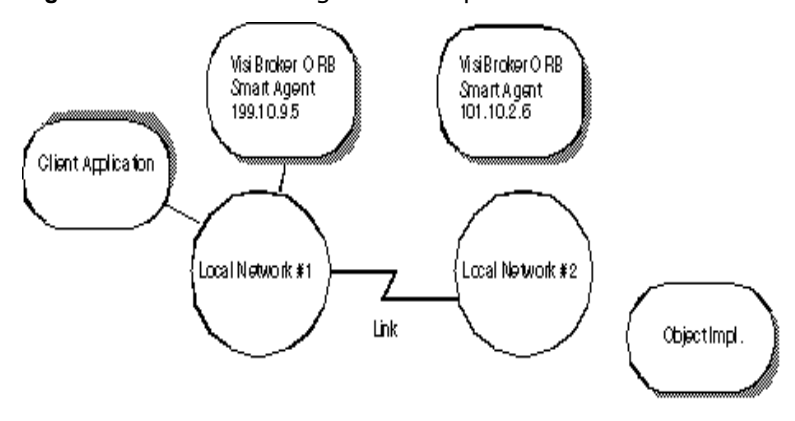

**Figure 20** Two Smart Agents on separate local networks

To allow the Smart Agent on one network to contact a Smart Agent on another local network, you must make the IP address of the remote Smart Agent available in a file named agentaddr. This is only necessary if the two Smart Agents can not detect each other through the UDP broadcast. The path to this file is specified by the VBROKER\_ADM environment variable that is set for the Smart Agent process. You can override this file name by setting the OSAGENT ADDR FILE environment variable.

The following example shows what the  $a$  gentaddr file would contain to allow a Smart Agent on Local Network #1 to connect to a Smart Agent on another local network.

101.10.2.6

With the appropriate agentaddr file, a client program on Network  $#1$ locates and uses object implementations on Network #2. For more information on environment variables, see the VisiBroker *Installation Guide*.

#### **Note**

If a remote network has multiple Smart Agents running, you should list all the IP addresses of the Smart Agents on the remote network.

### **How Smart Agents detect each other**

Suppose two agents, Agent 1 and Agent 2, are listening on the same UDP port from two different machines on the same subnet. Agent 1 starts before Agent 2. The following events occur:

- When Agent 2 starts, it UDP broadcasts its existence and sends a request message to locate any other Smart Agents.
- Agent 1 makes note that Agent 2 is available on the network and responds to the request message.
- Agent 2 makes note that another agent, Agent 1, is available on the network.

If Agent 2 is terminated gracefully (such as killing with Ctrl+C), Agent 1 is notified that Agent 2 is no longer available.

# **Working with multihomed hosts**

When you start the Smart Agent on a host that has more than one IP address (known as a multihomed host), it can provide a powerful mechanism for bridging objects located on separate local networks. All local networks to which the host is connected will be able to communicate with a single Smart Agent, therefore bridging the local networks.

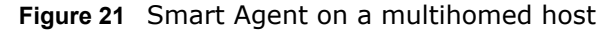

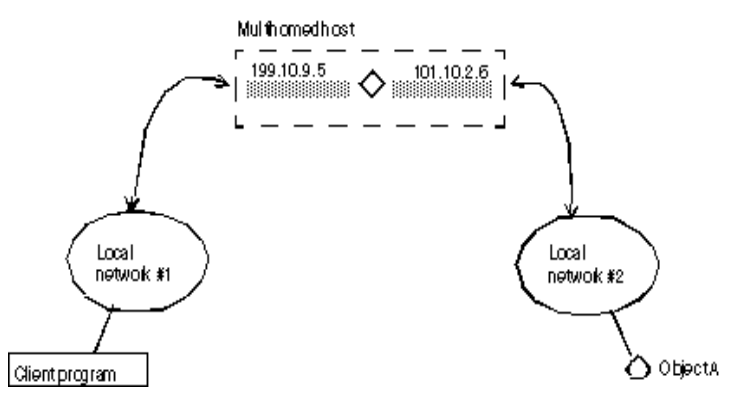

#### **UNIX**

On a multihomed UNIX host, the Smart Agent dynamically configures itself to listen and broadcast on all of the host's interfaces which support point-topoint connections or broadcast connections. You can explicitly specify interface settings using the  $localaddr$  file as described in "Specifying" [interface usage for Smart Agents"](#page-188-0).

#### **Windows**

On a multihomed Windows host, the Smart Agent is not able to dynamically determine the correct subnet mask and broadcast address values. To overcome this limitation, you must explicitly specify the interface settings you want the Smart Agent to use with the localaddr file.

When you start the Smart Agent with the  $-v$  (verbose) option, each interface that the Smart Agent uses will be listed at the beginning of the messages produced. The example below shows the sample output from a Smart Agent started with the verbose option on a multihomed host.

```
Bound to the following interfaces:
Address: 199.10.9.5 Subnet: 255.255.255.0 
Broadcast:199.10.9.255
Address: 101.10.2.6 Subnet: 255.255.255.0 
Broadcast:101.10.2.255
```
The above output shows the address, subnet mask, and broadcast address for each interface in the machine.

#### **UNIX**

...

The above output should match the results from the UNIX command ifconfig -a.

If you want to override these settings, configure the interface information in the localaddr file. See ["Specifying interface usage for Smart Agents"](#page-188-0) for details.

### <span id="page-188-0"></span>**Specifying interface usage for Smart Agents**

**Note**

It is not necessary to specify interface information on a single-homed host.

You can specify interface information for each interface you wish the Smart Agent to use on your multihomed host in the localaddr file. The localaddr file should have a separate line for each interface that contains the host's IP address, subnet mask, and broadcast address. By default, VisiBroker searches for the localaddr file in the VBROKER\_ADM directory. You can override this location by setting the OSAGENT\_LOCAL\_FILE environment variable to point to this file. Lines in this file that begin with a "#" character, and are treated as comments and ignored. The code sample below shows the contents of the localaddr file for the multihomed host listed above:

#entries of format <address> <subnet\_mask> <broadcast address> 199.10.9.5 255.255.255.0 199.10.9.255 101.10.2.6 255.255.255.0 101.10.2.255

#### **UNIX**

Though the Smart Agent can automatically configure itself on a multihomed host on UNIX, you can use the localaddr file to explicitly specify the interfaces that your host contains. You can display all available interface values for the UNIX host by using the following command:

prompt> ifconfig -a

Output from this command appears similar to the following:

```
lo0: flags=849<UP,LOOPBACK,RUNNING,MULTICAST> mtu 8232 
       inet 127.0.0.1 netmask ff000000
```

```
le0: flags=863<UP,BROADCAST,NOTRAILERS,RUNNING,MULTICAST> mtu 1500
       inet 199.10.9.5 netmask ffffff00 broadcast 199.10.9.255
```

```
le1: flags=863<UP,BROADCAST,NOTRAILERS,RUNNING,MULTICAST> mtu 1500
```
inet 101.10.2.6 netmask ffffff00 broadcast 101.10.2.255

#### **Windows**

The use of the localaddr file with multihomed hosts is required for hosts running Windows because the Smart Agent is not able to automatically configure itself. You can obtain the appropriate values for this file by accessing the TCP/IP protocol properties from the Network Control Panel. If your host is running Windows, the ipconfig command will provide the needed values. This command is as follows:

prompt> ipconfig

Output from this command appears similar to the following:

Ethernet adapter El90x1:

```
 IP Address. . . . . . . . . : 172.20.30.56
      Subnet Mask . . . . . . . . : 255.255.255.0
       Default Gateway . . . . . . : 172.20.0.2
Ethernet adapter Elnk32:
       IP Address. . . . . . . . . : 101.10.2.6
      Subnet Mask . . . . . . . . : 255.255.255.0
       Default Gateway . . . . . . : 101.10.2.1
```
# <span id="page-189-0"></span>**Using point-to-point communications**

VisiBroker provides three different mechanisms for circumventing the use of UDP broadcast messages for locating Smart Agent processes. When a Smart Agent is located with any of these alternate approaches, that Smart Agent will be used for all subsequent interactions. If a Smart Agent cannot

be located using any of these alternate approaches, VisiBroker will revert to using the broadcast message scheme to locate a Smart Agent.

### **Specifying a host as a runtime parameter**

The code sample below shows how to specify the IP address where a Smart Agent is running as a runtime parameter for your client program or object implementation. Since specifying an IP address will cause a point-to-point connection to be established, you can even specify an IP address of a host located outside your local network. This mechanism takes precedence over any other host specification.

prompt> Server -Dvbroker.agent.addr=<ip\_address>

You can also specify the IP address through the properties file. Look for the vbroker.agent.addr entry.

vbroker.agent.addr=<ip\_address>

By default, vbroker.agent.addr in the properties file is set to NULL.

You can also list the host names where the agent might reside and then point to that file with the vbroker.agent.addrFile option in the properties file.

### **Specifying an IP address with an environment variable**

You can specify the IP address of a Smart Agent by setting the OSAGENT\_ADDR environment variable prior to starting your client program or object implementation. This environment variable takes precedence if a host is not specified as a runtime parameter.

#### **UNIX**

```
prompt> setenv OSAGENT_ADDR 199.10.9.5
prompt> client
```
#### **Windows**

To set the OSAGENT\_ADDR environment variable on a Windows system, you can use the System control panel and edit the environment variables:

- **1** Under System Variables, select any current variable.
- **2** Type OSAGENT\_ADDR in the Variable edit box.
- **3** Type the IP address in the Value edit box. For example, 199.10.9.5.

### **Specifying hosts with the agentaddr file**

Your client program or object implementation can use the agentaddr file to circumvent the use of a UDP broadcast message to locate a Smart Agent. Simply create a file containing the IP addresses or fully qualified hostnames of each host where a Smart Agent is running and then set the OSAGENT\_ADDR\_FILE environment variable to point to the path of the file. When a client program or object implementation has this environment variable set, VisiBroker will try each address in the file until a Smart Agent is located. This mechanism has the lowest precedence of all the mechanisms for specifying a host. If this file is not specified, the VBROKER\_ADM/agentaddr file is used.

# **Ensuring object availability**

You can provide fault tolerance for objects by starting instances of those objects on multiple hosts. If an implementation becomes unavailable, the VisiBroker ORB will detect the loss of the connection between the client program and the object implementation and will automatically contact the Smart Agent to establish a connection with another instance of the object implementation, depending on the effective rebind policy established by the client. For more information on establishing client policies, go to "Client basics" in ["Client basics"](#page-162-0).

#### **Note**

The Smart Agent implements load balancing using a simple round-robin algorithm on a per agent basis, not on an ORB domain basis. For load balancing between server replicas, when you have more than one Smart Agent in the ORB domain, make sure all servers are registered with the same Smart Agent.

#### **Important**

The rebind option must be enabled if VisiBroker is to attempt reconnecting the client with an instance object implementation. This is the default behavior.

### **Invoking methods on stateless objects**

Your client program can invoke a method on an object implementation which does not maintain state without being concerned if a new instance of the object is being used.

# **Achieving fault-tolerance for objects that maintain state**

Fault tolerance can also be achieved with object implementations that maintain state, but it will not be transparent to the client program. In these cases, your client program must either use the Quality of Service (QoS) policy VB\_NOTIFY\_REBIND or register an interceptor for the VisiBroker ORB object. For information on using QoS, see ["Client basics".](#page-162-0)

When the connection to an object implementation fails and VisiBroker reconnects the client to a replica object implementation, the bind method of the bind interceptor will be invoked by VisiBroker. The client must provide an implementation of this bind method to bring the state of the replica up to date. Client interceptors are described in [, "Using VisiBroker](#page-374-0)  [Interceptors.".](#page-374-0)

### **Replicating objects registered with the OAD**

The OAD ensures greater object availability because if the object goes down, the OAD will restart it. If you want fault tolerance for hosts that may become unavailable, the OAD must be started on multiple hosts and the objects must be registered with each OAD instance.

#### **Note**

The type of object replication provided by VisiBroker does not provide a multicast or mirroring facility. At any given time there is always a one-toone correspondence between a client program and a particular object implementation.

# **Migrating objects between hosts**

Object migration is the process of terminating an object implementation on one host, and then starting it on another host. Object migration can be used to provide load balancing by moving objects from overloaded hosts to hosts that have more resources or processing power (there is no load balancing between servers registered with different Smart Agents.) Object migration can also be used to keep objects available when a host is shutdown for hardware or software maintenance.

**Note**

The migration of objects that do not maintain state is transparent to the client program. If a client is connected to an object implementation that has migrated, the Smart Agent will detect the loss of the connection and transparently reconnect the client to the new object on the new host.

# **Migrating objects that maintain state**

The migration of objects that maintain state is also possible, but it will not be transparent to a client program that has connected before the migration process begins. In these cases, the client program must register an interceptor for the object.

When the connection to the original object is lost and VisiBroker reconnects the client to the object, the interceptor's rebind succeeded() method will be invoked by VisiBroker. The client can implement this method to bring the state of the object up to date.

Refer to ["Using Portable Interceptors"](#page-344-0) for more information about how to use the interceptors.

# **Migrating instantiated objects**

If the objects that you wish to migrate were created by a server process instantiating the implementation's class, you need only start it on a new host and terminate the server process. When the original instance is terminated, it will be unregistered with the Smart Agent. When the new instance is started on the new host, it will register with the Smart Agent. From that point on, client invocations are routed to the object implementation on the new host.

# **Migrating objects registered with the OAD**

If VisiBroker objects that you wish to migrate are registered with the OAD, you must first unregister them with the OAD on the old host. Then, reregister them with the OAD on the new host.

Use the following procedure to migrate objects already registered with the OAD:

- **1** Unregister the object implementation from the OAD on the old host.
- **2** Register the object implementation with the OAD on the new host.
- **3** Terminate the object implementation on the old host.

See ["Using the Object Activation Daemon \(OAD\)"](#page-296-0) for detailed information on registering and unregistering object implementations.

# **Reporting all objects and services**

The Smart Finder (osfind) command reports on all VisiBroker related objects and services which are currently available on a given network.

You can use osfind to determine the number of Smart Agent processes running on the network and the exact host on which they are executing. The osfind command also reports on all VisiBroker objects that are active on the network if these objects are registered with the Smart Agent. You can use osfind to monitor the status of the network and locate stray objects during the debugging phase.

The osfind command has the following syntax:

osfind [options]

The following options are valid with  $\sigma$ sfind. If no options are specified, osfind lists all of the agents, OAD's, and implementations in your domain.

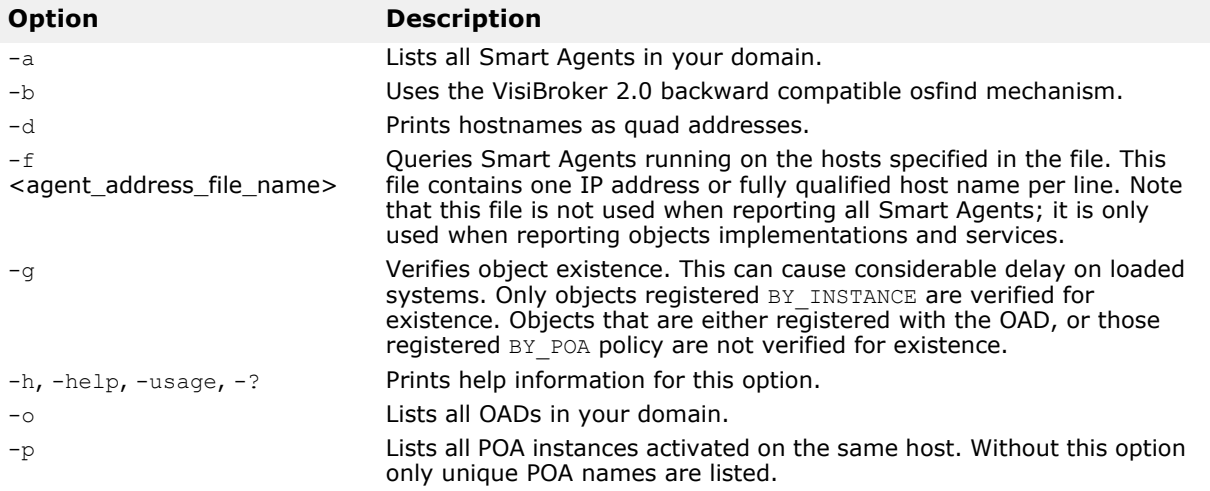

#### **Windows**

osfind is a console application. If you start osfind from the Start menu, it runs until completion and exits before you can view the results.

# **Binding to Objects**

Before your client application invokes a method on an interface it must first obtain an object reference using the bind() method.

When your client application invokes the bind() method, VisiBroker performs several functions on behalf of your application. These are shown below.

- VisiBroker contacts the osagent to locate an object server that is offering the requested interface. If an object name and a host name (or IP address) are specified, they will be used to further qualify the directory service search.
- When an object implementation is located, VisiBroker attempts to establish a connection between the object implementation that was located and your client application.

**•** If the connection is successfully established, VisiBroker will create a proxy object if necessary, and return a reference to that object.

#### **Note**

VisiBroker is not a separate process. It is a collection of classes and other resources that allow communication between clients and servers.

# <span id="page-196-0"></span>**Using the Location Service**

The VisiBroker Location Service provides enhanced object discovery that enables you to find object instances based on particular attributes. Working with VisiBroker Smart Agents, the Location Service notifies you of what objects are presently accessible on the network, and where they reside. The Location Service is a VisiBroker extension to the CORBA specification and is only useful for finding objects implemented with VisiBroker. For more information on the Smart Agent (osagent), see ["Using the Smart Agent".](#page-180-0)

# **What is the Location Service?**

The Location Service is an extension to the CORBA specification that provides general-purpose facilities for locating object instances. The Location Service communicates directly with one Smart Agent which maintains a *catalog,* which contains the list of the instances it knows about. When queried by the Location Service, a Smart Agent forwards the query to the other Smart Agents, and aggregates their replies in the result it returns to the Location Service.

The Location Service knows about all object instances that are registered on a POA with the BY INSTANCE Policy and objects that are registered as persistent on a BOA. The server containing these objects may be started manually or automatically by the OAD. For more information, see ["Using](#page-118-0)  [POAs"](#page-118-0), ["Using the BOA with VisiBroker",](#page-438-0) and ["Using the Object Activation](#page-296-0)  [Daemon \(OAD\)".](#page-296-0)

The following diagram illustrates this concept.

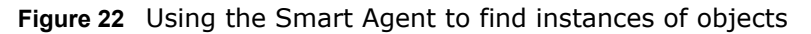

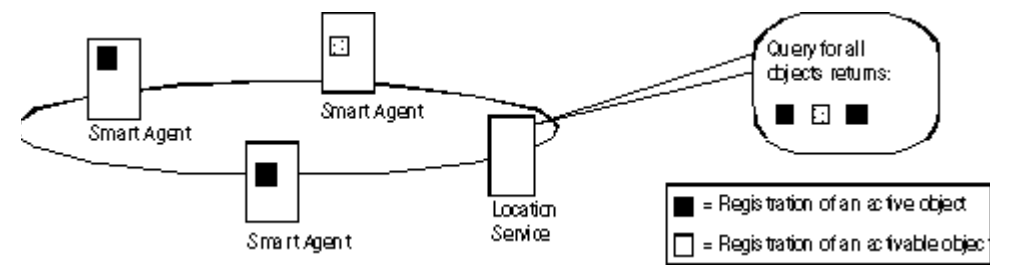

#### **Note**

A server specifies an instance's scope when it creates the instance. Only globally-scoped instances are registered with Smart Agents.

The Location Service can make use of the information the Smart Agent keeps about each object instance. For each object instance, the Location Service maintains information encapsulated in the structure ObjLocation::Desc shown below.

```
struct Desc {
   Object ref;
  ::IIOP::ProfileBodyValue iiop locator;
  string repository id;
  string instance name;
  boolean activable;
  string agent hostname;
};
typedef sequence<Desc> DescSeq;
```
The IDL for the Desc structure contains the following information:

- The object reference, ref, is a handle for invoking the object.
- The iiop locator interface provides access to the host name and the port of the instance's server. This information is only meaningful if the object is connected with IIOP, which is the only supported protocol. Host names are returned as strings in the instance description.
- The repository id, which is the interface designation for the object instance that can be looked up in the Interface and Implementation Repositories. If an instance satisfies multiple interfaces, the catalog contains an entry for each interface, as if there were an instance for each interface.
- The instance name, which is the name given to the object by its server.
- The activable flag, which differentiates between instances that can be activated by an OAD and instances that are started manually.
- The agent hostname, the name of the Smart Agent with which the instance is registered.

The Location Service is useful for purposes such as load balancing and monitoring. Suppose that replicas of an object are located on several hosts. You could deploy a bind interceptor that maintains a cache of the host names that offer a replica and each host's recent load average. The interceptor updates its cache by asking the Location Service for the hosts currently offering instances of the object, and then queries the hosts to obtain their load averages. The interceptor then returns an object reference for the replica on the host with the lightest load. For more information about writing interceptors, see ["Using Portable Interceptors"](#page-344-0) and ["Using VisiBroker](#page-374-0)  [Interceptors"](#page-374-0).

# **Location Service components**

The Location Service is accessible through the Agent interface. Methods for the Agent interface can be divided into two groups: those that query a Smart Agent for data describing instances and those that register and unregister *triggers*. Triggers provide a mechanism by which clients of the Location Service can be notified of changes to the availability of instances.

### **What is the Location Service agent?**

The Location Service agent is a collection of methods that enable you to discover objects on a network of Smart Agents. You can query based on the interface's repository ID, or based on a combination of the interface's repository ID and the instance name. Results of a query can be returned as either *object references* or more complete *instance descriptions*. An object reference is simply a handle to a specific instance of the object located by a Smart Agent. Instance descriptions contain the object reference, as well as the instance's interface name, instance name, host name and port number, and information about its state (for example, whether it is running or can be activated).

#### **Note**

The locserv executable no longer exists since the service is now part of the core VisiBroker ORB.

The figure below illustrates the use of interface repository IDs and instance names given the following example IDL:

```
module Automobile {
   interface Car{...};
   interface Sedan:Car {...};
}
```
**Figure 23** Use of interface repository IDs and instance names

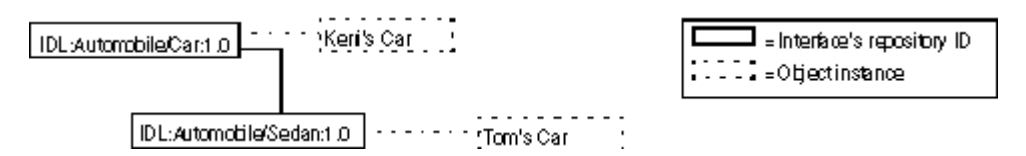

Given the previous example, the following diagram visually depicts Smart Agents on a network with references to instances of Car. In this example, there are three instances: one instance of Keri's Car and two replicas of Tom's Car.

**Figure 24** Smart Agents on a network with instances of an interface

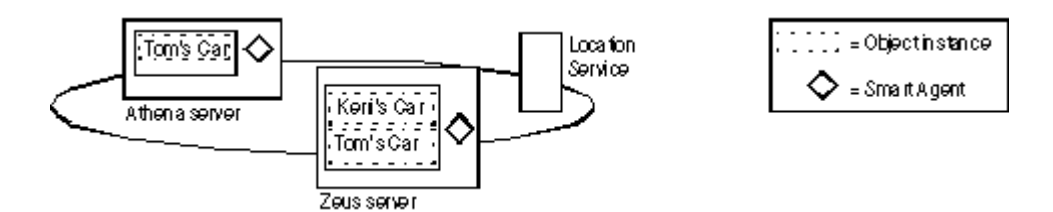

The following sections explain how the methods provided by the Agent class can be used to query VisiBroker Smart Agents for information. Each of the query methods can raise the Fail exception, which provides a reason for the failure.

### **Obtaining addresses of all hosts running Smart Agents**

Using the HostnameSeq method, you can find out which servers are hosting VisiBroker Smart Agents. In the example shown in the figure below, this method would return the addresses (such as, IP address string) of two servers: Athena and Zeus.

### **Finding all accessible interfaces**

You can query the VisiBroker Edition Smart Agents on a network to find out about all accessible interfaces. To do so, you can use the RepositoryIDSeq method. In the example shown in the following figure, this method would return the repository IDs of two interfaces: Car and Sedan.

#### **Note**

Earlier versions of the VisiBroker ORB used IDL interface names to identify interfaces, but the Location Service uses the repository id instead. To illustrate the difference, if an interface name is:

::module1::module2::interface

the equivalent repository id is:

IDL:module1/module2/interface:1.0

For the example shown in the figure above, the repository ID for Car would be:

IDL:Automobile/Car:1.0

and the repository ID for Sedan would be:

```
IDL:Automobile/Sedan:1.0
```
### **Obtaining references to instances of an interface**

You can query VisiBroker Smart Agents on a network to find all available instances of a particular interface. When performing the query, you can use either of these methods:

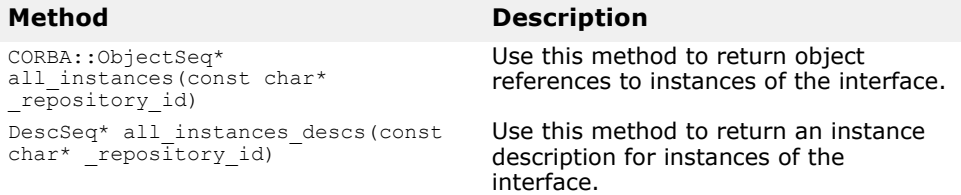

In the example shown in the figure above, a call to either method with the request IDL:Automobile/Car:1.0 would return three instances of the Car interface: Tom's Car on Athena, Tom's Car on Zeus, and Keri's Car. The Tom's Car instance is returned twice because there are occurrences of it with two different Smart Agents.

### **Obtaining references to like-named instances of an interface**

Using one of the following methods, you can query VisiBroker Smart Agents on a network to return all occurrences of a particular instance name.

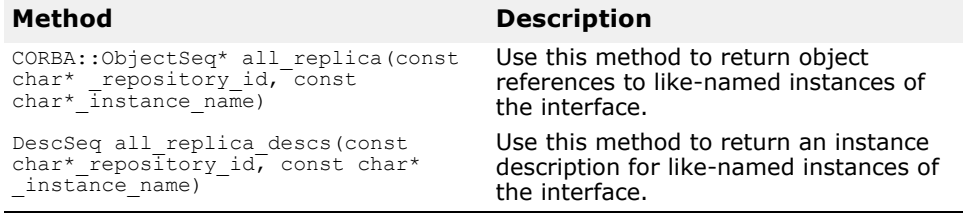

In the example shown in the previous figure, a call to either method specifying the repository ID IDL: Automobile/Sedan: 1.0 and instance name Tom's Car would return two instances because there are occurrences of it with two different Smart Agents.

# **What is a trigger?**

A trigger is essentially a callback mechanism that lets you determine changes to the availability of a specified instance. It is an asynchronous alternative to polling an Agent, and is typically used to recover after the connection to an object has been lost. Whereas queries can be employed in many ways, triggers are special-purpose.

### **Looking at trigger methods**

The trigger methods in the  $A$ gent class are described in the following tables:

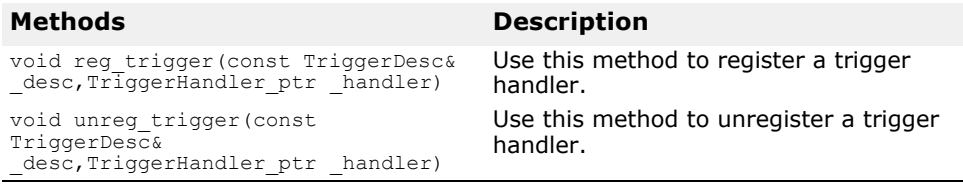

Both of the Agent trigger methods can raise the Fail exception, which provides a reason for the failure.

The TriggerHandler interface consists of the methods described in the following tables:

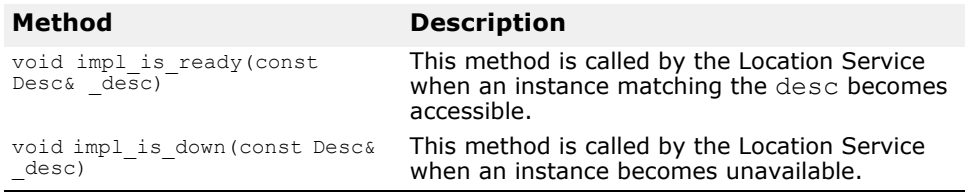

### **Creating triggers**

A TriggerHandler is a callback object. You implement a TriggerHandler by deriving from theTriggerHandlerPOA class (or the TriggerHandlerImpl class with BOA), and implementing its implist ready() and implis down() methods. To register a trigger with the Location Service, you use the reg trigger() method in the Agent interface. This method requires that you provide a description of the instance you want to monitor, and the  $Triagger$ object you want invoked when the availability of the instance changes. The instance description (TriggerDesc) can contain combinations of the following instance information: repository ID, instance name, and host name. The more instance information you provide, the more particular your specification of the instance.

```
struct TriggerDesc {
  string repository id;
  string instance name;
  string host name;
};
```
#### **Note**

If a field in the TriggerDesc is set to the empty string (""), it is ignored. The default for each field value is the empty string.

For example, a TriggerDesc containing only a repository ID matches any instance of the interface. Looking back to our example in the figure above, a trigger for any instance of IDL:Automobile/Car:1.0 would occur when one of the following instances becomes available or unavailable: Tom's Car on Athena, Tom's Car on Zeus, or Keri's Car. Adding an instance name of "Tom's Car" to the TriggerDesc tightens the specification so that the trigger only occurs when the availability of one of the two "Tom's Car" instances changes. Finally, adding a host name of Athena refines the trigger further so that it only occurs when the instance Tom's Car on the Athena server becomes available or unavailable.

#### **Looking at only the first instance found by a trigger**

Triggers are "sticky." A TriggerHandler is invoked every time an object satisfying the trigger description becomes accessible. You may only be interested in learning when the first instance becomes accessible. If this is the case, invoke the Agent's unreg  $triager()$  method to unregister the trigger after the first occurrence is found.

# **Querying an agent**

This section contains two examples of using the Location Service to find instances of an interface. The first example uses the Account interface shown in the following IDL excerpt:

```
// Bank.idl
module Bank {
   interface Account {
     float balance();
   };
   interface AccountManager {
    Account open (in string name);
   };
};
```
### **Finding all instances of an interface**

The following code sample uses the  $all$  instances() method to locate all instances of the Account interface. Notice that the Smart Agents are queried by passing "LocationService" to the ORB:: resolve initial references() method, then narrowing the object returned by that method to an ObjLocation::Agent. Notice, as well, the format of the Account repository id: IDL:Bank/Account:1.0. To find all instances satisfying the AccountManager interface:

```
#include "corba.h"
#include "locate_c.hh"
// USE_STD_NS is a define setup by VisiBroker to use the std namespace
    USE_STD_NS
int main(int argc, char** argv) {
  try {
     // ORB initialization
    CORBA::ORB var the orb = CORBA::ORB init(argc, argv);
     // Obtain a reference to the Location Service
    CORBA::Object var obj = the orb->
      resolve initial references("LocationService");
    if ( CORB\overline{A}: is nil(obj) ) {
       cout << "Unable to locate initial LocationService" << endl;
       return 0;
 }
    ObjLocation:: Agent var the agent = ObjLocation:: Agent:: narrow(obj);
     // Query the Location Service for all implementations of
     // the Account interface
     ObjLocation::ObjSeq_var accountRefs = 
      the agent->all instances("IDL:Bank/AccountManager:1.0");
     cout << "Obtained " << accountRefs->length() 
       << " Account objects" << endl;
    for (CORBA::ULong i=0; i < accountRefs->length(); i++) {
       cout << "Stringified IOR for account #" << i << 
         ":" << endl;
      CORBA:: String var stringified ior(the orb
        ->object to string(accountRefs[i]));
      cout << stringified ior << endl;
       cout << endl;
    }
   } 
   catch (const CORBA::Exception& e) {
   cout << "Caught exception: " << e << endl;
     return 0;
   }
```
 return 1; }

### **Finding interfaces and instances known to Smart Agents**

The following code sample shows how to find everything known to Smart Agents. It does this by invoking the all repository ids() method to obtain all known interfaces. Then it invokes the all instances descs() method for each interface to obtain the instance descriptions.

Finding everything known to a Smart Agent:

```
#include "corba.h"
#include "locate c.hh"
// USE STD NS is a define setup by VisiBroker to use the std namespace
// if it exists
USE_STD_NS
int DisplaybyRepID(CORBA:: ORB ptr the orb,
   ObjLocation::Agent_var the_agent, 
   char * myRepId) {
   ObjLocation::ObjSeq_var accountRefs;
  accountRefs = the agent->all instances(myRepId); cout << "Obtained " << accountRefs->length() 
     << " Account objects" << endl;
  for (CORBA:: ULong i=0; i < account Refs->length(); i++) {
     cout << "Stringified IOR for account #" << i << ":"
       << endl;
     CORBA::String_var stringified_ior(
      the orb->object to string(accountRefs[i]));
    cout << stringified ior << endl;
     cout << endl;
   }
   return(1);
}
void PrintUsage(char * name) {
  cout << "\nUsage: \n" << endl;
  cout \langle\langle "\ranglet" \langle\langle name \langle\langle " [Rep ID]" \langle\langle endl;
   cout << "\n\tWith no argument, finds and prints all objects" << endl;
  cout << "\tOptional rep ID searches for specific rep ID\n" << endl;
}
int main(int argc, char** argv) {
  char myRepId[255] = "";if (argc == 2) {
    if (!strcmp(argv[1], "-h") >> !strcmp(argv[1], "/?") >>
       !strcmp(argv[1], "-?") ) {
       PrintUsage(argv[0]);
      ext(0); } else {
      strcpy(myRepId, argv[1]);
     }
   }
else if (argc > 2) {
     PrintUsage(argv[0]);
    ext(0); }
```

```
 try {
    CORBA::ORB ptr the orb = CORBA::ORB init(argc, argv);
    CORBA::Object ptr obj = the orb->
    resolve initial references("LocationService");
     if ( CORBA::is_nil(obj) ) {
       cout << "Unable to locate initial LocationService" << endl;
       return 0;
 }
  ObjLocation::Agent var the agent = ObjLocation::Agent:: narrow(obj);
   ObjLocation::DescSeq_var descriptors;
   //Display stringified IOR for RepID requested and exit
  if (argc == 2) {
    DisplaybyRepID(the orb, the agent, myRepId);
    ext(0); }
   //Report all hosts running osagents
   ObjLocation::HostnameSeq_var HostsRunningAgents =
    the agent->all agent locations();
   cout << "Located " << HostsRunningAgents->length() 
     << " Hosts running Agents" << endl;
   for (CORBA::ULong k=0; k<HostsRunningAgents->length(); k++) {
     cout << "\tHost #" << (k+1) << ": " 
       << (const char*) HostsRunningAgents[k] << endl;
   }
   cout << endl;
   // Find and display all Repository Ids
   ObjLocation::RepositoryIdSeq_var repIds = the_agent->all_repository_ids();
  cout << "Located " << repIds->length() <<
     " Repository Ids" << endl;
  for (CORBA:: ULong j=0; j<repIds->length(); j++) {
    cout \lt\lt "\tRepository ID #" \lt\lt (j+1) \lt\lt ": "
      \ll repIds[j] \ll endl;
   }
   // Find all Object Descriptors for each Repository Id
  for (CORBA:: ULong i=0; i < repIds->length(); i++) {
    descriptors = the agent->all instances descs(repIds[i]);
     cout << endl;
     cout << "Located " << descriptors->length() 
       << " objects for " << (const char*) (repIds[i])
      << " (Repository Id #" << (i+1) << "):"
         << endl;
    for (CORBA::ULong j=0; j < descriptors->length(); j++) {
       cout << endl;
      cout \lt\lt (const char*) repIds[i] \lt\lt " #" \lt\lt (j+1)
         << ":" << endl;
      cout << "\tInstance Name \t= " << descriptors[j].instance_name <<endl;<br>cout << "\tHost \t= " << descriptors[j].iiop locator.host
                            \t= " << descriptors[j].iiop locator.host
   <<endl;<br>cout << "\tPort
                              \t= " << descriptors[j].iiop locator.port
    <<endl;
      cout << "\tAgent Host \t= " << descriptors[j].agent hostname <<endl;
      cout << "\tActivable \t= " << (descriptors[j].activable?"YES":"NO") << 
endl;
    }
   }
   } catch (const CORBA::Exception& e) {
      cout << "CORBA Exception during execution of find all: " << e << endl;
       return 0;
   }
```

```
 return 1;
}
```
# **Writing and registering a trigger handler**

The following code sample implements and registers a TriggerHandler. The TriggerHandlerImpl's impl\_is\_ready() and impl\_is\_down() methods display the description of the instance that caused the trigger to be invoked, and optionally unregister itself.

If it unregisters itself, the method calls the CORBA::ORB::shutdown() method which directs the BOA to exit the main program's  $impl$  is ready() method so the program can terminate.

Notice that the TriggerHandlerImpl class keeps a copy of the desc and Agent parameters with which it was created. The unreg trigger() method requires the desc parameter. The Agent parameter is duplicated in case the reference from the main program is released.

Implementing a trigger handler:

```
// AccountTrigger.c
#include "locate s.hh"
// USE STD NS is a define set up by VisiBroker to use the std namespace
    USE_STD_NS
// Instances of this class will be called back by the Agent when the
// event for which it is registered happens.
class TriggerHandlerImpl : public sk ObjLocation:: sk TriggerHandler
{
    public:
       TriggerHandlerImpl(
                         ObjLocation:: Agent var agent,
                          const ObjLocation::TriggerDesc& initial_desc)
                         : agent(ObjLocation::Agent:: duplicate(agent)),
                         initial desc(initial desc) {}
       void impl_is_ready(const ObjLocation::Desc& desc) {
          notification(desc, 1);
 }
       void impl_is_down(const ObjLocation::Desc& desc) {
          notification(desc, 0);
       }
   private:
  void notification(const ObjLocation::Desc& desc, CORBA::Boolean isReady) {
          if (isReady) {
             cout << "Implementation is ready:" << endl;
          } else {
             cout << "Implementation is down:" << endl;
 }
          cout << "\tRepository Id = " << desc.repository_id << endl;
         cout << "\tInstance Name = " << desc.instance name << endl;
         cout << "\tHost Name = " << desc.iiop locator.host << endl;
         cout \langle\langle "\tPort = " \langle\langle desc.iiop locator.port \langle\langle endl;
         cout \lt\lt "\tAgent Host = " \lt\lt desc.agent hostname \lt\lt endl;
          cout << "\tActivable = " << (desc.activable? "YES" : "NO") << endl;
          cout << endl;
          cout << "Unregister this handler and exit (yes/no)? " << endl;
```

```
 char prompt[256];
          cin >> prompt;
         if ((prompt[0] == 'y') >> (prompt[0] == 'Y')) {
             try {
               _agent->unreg_trigger(_initial_desc, this);
 }
             catch (const ObjLocation::Fail& e) {
               cout << "Failed to unregister trigger with reason=[" 
             << (int) e.reason << "]" << endl;
 }
            cout << "exiting..." << endl;
            CORBA::ORB::shutdown();
 }
       }
   private:
      ObjLocation:: Agent var agent;
      ObjLocation::TriggerDesc initial desc;
};
int main(int argc, char* const * argv)
{
   try {
     CORBA::ORB var the orb = CORBA::ORB init(argc, argv);
     CORBA::BOA_var boa = the orb->BOA init(argc, argv);
     CORBA::Object var obj = the orb->
      resolve initial references("LocationService");
       if ( CORBA::is_nil(obj) ) {
         cout << "Unable to locate initial LocationService" << endl;
         return 0;
       }
     ObjLocation:: Agent var the agent = ObjLocation:: Agent:: narrow(obj);
      // Create the trigger descriptor to notify us about
       // OSAgent changes with respect to Account objects
      ObjLocation::TriggerDesc desc;
      desc.repository id = (const char*) "IDL:Bank/AccountManager:1.0";
       desc.instance_name = (const char*) "";
      desc.host name = (const char*) " ";
      ObjLocation::TriggerHandler var trig = new
TriggerHandlerImpl(the_agent,
         desc);
     boa->obj is ready(trig);
     the agent->reg trigger(desc,trig);
      boa->impl_is_ready();
   } 
   catch (const CORBA::Exception& e) {
     cout << "account trigger caught Exception: " << e << endl;
      return 0;
    }
   return 1;
}
```
# <span id="page-206-0"></span>**Using the VisiNaming Service**

This section describes the usage of the VisiBroker VisiNaming Service which is a complete implementation of the CORBA Naming Service Specification Version 1.2 (formal/02-09-02).

# **Overview**

The VisiNaming Service allows you to associate one or more *logical* names with an object reference and store those names in a *namespace*. With the VisiNaming Service, your client applications can obtain an object reference by using the logical name assigned to that object.

The figure below contains a simplified view of the VisiNaming Service that shows how

- **1** an object implementation can *bind* a name to one of its objects within a namespace.
- **2** client applications can then use the same namespace to *resolve* a name which returns an object reference to a naming context or an object.

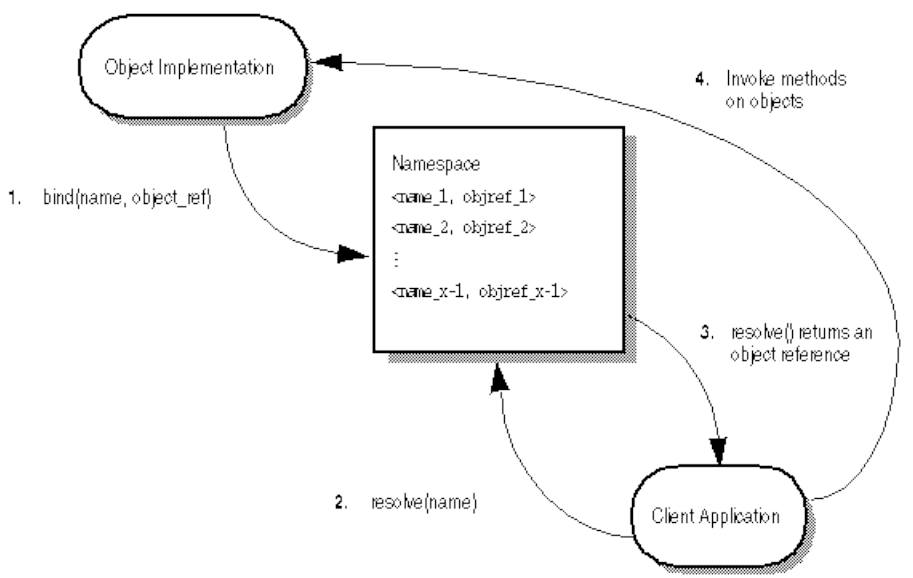

**Figure 25** Binding, resolving, and using an object name from a naming context within a namespace

There are some important differences to consider between locating an object implementation with the VisiNaming Service and doing so with the Smart Agent.

- Smart Agent uses a flat namespace, while the VisiNaming Service uses a hierarchical one.
- If you use the Smart Agent, an object's interface name is defined at the time you compile your client and server applications. This means that if you change an interface name, you must recompile your applications. In contrast, the VisiNaming service allows object implementations to bind logical names to its objects at runtime.

**•** If you use the Smart Agent, an object may implement only one interface name. The VisiNaming service allows you to bind more than one logical name to a single object.

For more information about the Smart Agent (osagent), see ["Using the](#page-180-0)  [Smart Agent"](#page-180-0).

# **Understanding the namespace**

The figure below shows how the VisiNaming Service might be used to name objects that make up an order entry system. This hypothetical order entry system organizes its namespace by geographic region, then by department, and so on. The VisiNaming Service allows you to organize the namespace in a hierarchical structure of NamingContext objects that can be traversed to locate a particular name. For example, the logical name NorthAmerica/ ShippingDepartment/Orders could be used to locate an Order object.

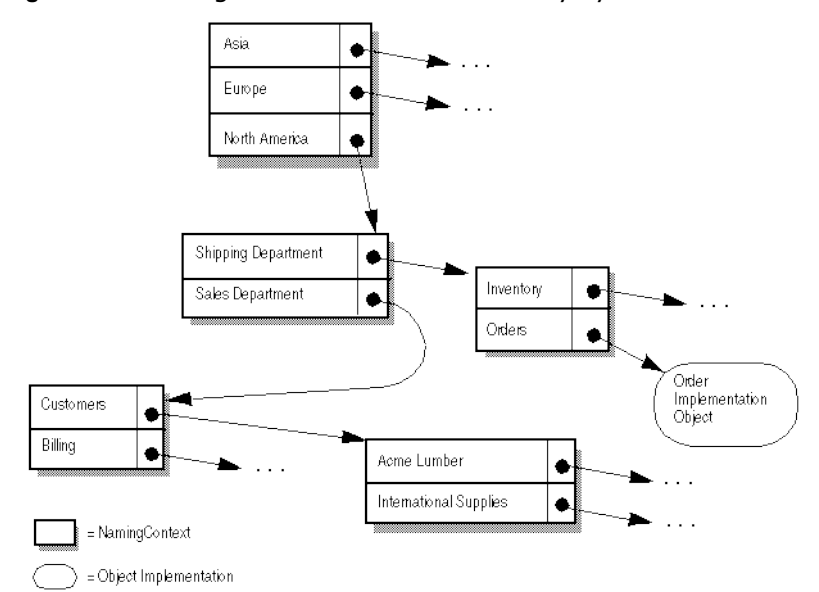

**Figure 26** Naming scheme for an order entry system

# **Naming contexts**

To implement the namespace shown above with the VisiNaming Service, each of the shadowed boxes in the diagram above, would be implemented by a NamingContext object. A NamingContext object contains a list of Name structures that have been bound to object implementations or to other NamingContext objects. Though a logical name may be bound to a NamingContext, it is important to realize that a NamingContext does not, by default, have a logical name associated with it nor is such a name required.

Object implementations use a NamingContext object to *bind* a name to an object that they offer. Client applications use a NamingContext to *resolve* a bound name to an object reference.

A NamingContextExt interface is also available which provides methods necessary for using stringified names.

### **Naming context factories**

A naming context factory provides the interface for *bootstrapping* the VisiNaming Service. It has operations for shutting down the VisiNaming Service and creating new contexts when there are none. Factories also have an additional API that returns the root context. The root context provides a very critical role as a reference point. This is the common starting point to store all data that are supposed to be publicly available.

Two classes are provided with the VisiNaming Service that allow you to create a namespace; the default naming context factory and the extended naming context factory. The default naming context factory creates an empty namespace that has no root NamingContext. You may find it more convenient to use the extended naming context factory because it creates a namespace with a root NamingContext.

You must obtain at least one of these NamingContext objects before your object implementations can bind names to their objects and before client applications can resolve a name to an object reference.

Each of the NamingContext objects shown in the figure above could be implemented within a single *name service* process, or they could be implemented within as many as five distinct name server processes.

### **Names and NameComponent**

A CosNaming::Name represents an identifier that can be bound to an object implementation or a CosNaming::NamingContext. A Name is not simply a string of alphanumeric characters; it is a sequence of one or more NameComponent structures.

Each NameComponent contains two attribute strings, id and kind. The Naming service does not interpret or manage these strings, except to ensure that each id and kind is unique within a given NamingContext.

The id and kind attributes are strings which uniquely identify the object to which the name is bound. The kind member adds a descriptive quality to the name. For example, the name "Inventory.RDBMS" has an id member of "Inventory" and a kind member of "RDBMS."

```
module CosNaming
    typedef string Istring;
    struct NameComponent {
       Istring id;
       Istring kind;
    };
    typedef sequence<NameComponent> Name;
};
```
The id and kind attributes of NameComponent in the code example above, must be a character from the ISO 8859-1 (Latin-1) character set, excluding the null character (0x00) and other non-printable characters. Neither of the strings in NameComponent can exceed 255 characters. Furthermore, the VisiNaming Service does not support NameComponent which uses wide strings.

**Note**

The id attribute of a Name cannot be an empty string, but the kind attribute can be an empty string.

### **Name resolution**

Your client applications use the NamingContext method resolve to obtain an object reference, given a logical Name. Because a Name consists of one or more NameComponent objects, the resolution process requires that all of the NameComponent structures that make up the Name be traversed.

### **Stringified names**

Because the representation of CosNaming::Name is not in a form that is readable or convenient for exchange, a stringified name has been defined to resolve this problem. A stringified name is a one-to-one mapping between a string and a CosNaming::Name. If two CosNaming::Name objects are equal, then their stringified representations are equal and vice versa. In a stringified name, a forward slash (/) serves as a name component separator; a period (.) serves as the id and kind attributes separator; and a backslash (\) serves as an escape character. By convention a NameComponent with an empty kind attribute does not use a period (for example, Order).

"MF.Company/Engineering.Department/Printer.Resource"

**Note**

In the following examples, NameComponent structures are given in their stringified representations.

#### **Simple and complex names**

A *simple name*, such as Billing, has only a single NameComponent and is always resolved relative to the target naming context. A simple name may be bound to an object implementation or to a NamingContext.

A *complex name*, such as NorthAmerica/ShippingDepartment/ Inventory, consists of a sequence of three NameComponent structures. If a complex name consisting of *n* NameComponent objects has been bound to an object implementation, then the first (n-1) NameComponent objects in the sequence must each resolve to a NamingContext, and the last NameComponent object must resolve to an object implementation.

If a Name is bound to a NamingContext, each NameComponent structure in the sequence must refer to a NamingContext.

The code sample below shows a complex name, consisting of three components and bound to a CORBA object. This name corresponds to the stringified name, NorthAmerica/SalesDepartment/Order. When resolved within the topmost naming context, the first two components of this complex name resolve to NamingContext objects, while the last component resolves to an object implementation with the logical name "Order."

```
. . . .
// Name stringifies to "NorthAmerica/SalesDepartment/
Order"
CosNaming:: Name var continentName =
       rootNamingContext->to_name("NorthAmerica");
CosNaming::NamingContext_var continentContext =
       rootNamingContext->bind_new_context(continentName);
CosNaming::Name var departmentName =
      continentContext->to name("SalesDepartment");
CosNaming::NamingContext_var departmentContext =
       rootNamingContext->bind_new_context(departmentName);
```

```
CosNaming:: Name var objectName =
      departmentContext->to_name("Order");
      departmentContext->rebind(objectName, 
            myPOA->servant to reference(managerServant));
. . . .
```
# **Running the VisiNaming Service**

The VisiNaming Service can be started with the following commands. Once you have started the Naming service, you may browse its contents by using the VisiBroker Console.

**Note**

The VisiBroker Console is no longer automatically installed. It is available as an optional component. To install, please download and extract the <PRODUCT\_VERSION>\_opt\_GUI\_<PLATFORM>.tar.gz archive or <PRODUCT\_VERSION>\_opt\_GUI\_<PLATFORM>.zip archive onto your product installation.

The GUI components archive can be downloaded from our Software License & Download (SLD) site, which is part of the Micro Focus Support Portal. Among other benefits, this site provides access to product license keys and install-kits, including the relevant GUI components.

For more information on the SLD, please see our Support Portal overview:

<https://support.microfocus.com/help/support-portal-overview.pdf>

The GUI components have been separated from the product as they do not fully comply with the Section 508 and WCAG accessibility requirements and guidelines. It is intended that future product releases will include updated GUI components that comply with the relevant accessibility guidelines.

### **Installing the VisiNaming Service**

The VisiNaming Service is installed automatically when you install VisiBroker. It consists of a file nameserv, which for Windows is a binary executable and for UNIX is a script, and Java class files which are stored in the vbjorb.jar file.

# **Configuring the VisiNaming Service**

In previous versions of VisiBroker, the VisiNaming Service maintained persistence by logging any modifying operations to a flat-file. From version 4.0 onward, the VisiNaming Service works in conjunction with backing store adapters. It is important to note that not all backing store adapters support persistence. The default InMemory adapter is non-persistent while all the other adapters are. For more details about adapters, see ["Pluggable backing](#page-219-0)  [store"](#page-219-0).

**Note**

A Naming Server is designed to register itself with the Smart Agent. In most cases you should to run the Smart Agent to bootstrap the VisiNaming Service. This allows clients to retrieve the initial root context by calling the resolve initial references method. The resolving function works through the Smart Agent for the retrieval of the required references. Similarly, Naming Servers that participate in a federation also uses the same mechanism for setting up a federation.

For more information about the Smart Agent, go to [, "Using the Smart](#page-180-0)  [Agent."](#page-180-0)

### **Starting the VisiNaming Service**

You can start the VisiNaming Service by using the nameserv launcher program in the /bin directory. The nameserv launcher uses the com.inprise.vbroker.naming.ExtFactory factory class by default.

#### **UNIX**

nameserv [driver options] [nameserv options] <ns name> &

#### **Windows**

```
start nameserv [driver options] [nameserv options]
<ns name>
```
See "Programmer tools for  $C++$ " for descriptions of the driver options available to all of the VisiBroker programmer tools.

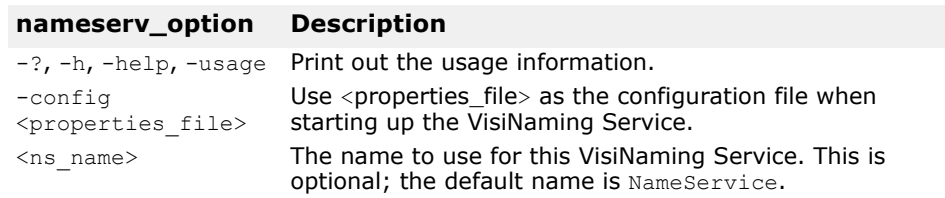

In order to force the VisiNaming Service to start on a particular port, the VisiNaming Service must be started with the following command line option:

```
prompt> nameserv -J-Dvbroker.se.iiop_tp.scm.iiop_tp.listener.port=
        <port number>
```
The default name for VisiNaming is "NameService", if you want to specify a name other than this, you can start VisiNaming in the following way:

```
prompt> nameserv -J-Dvbroker.se.iiop_tp.scm.iiop_tp.listener.port=
         <port number> <ns name>
```
# **Invoking the VisiNaming Service from the command line**

The VisiNaming Service Utility (nsutil) provides the ability to store and retrieve bindings from the command line.

### **Configuring nsutil**

To use nsutil, first configure the Naming service instance using the following commands:

prompt>nameserv <ns name> prompt>nsutil -VBJprop <option> <cmd> [args]

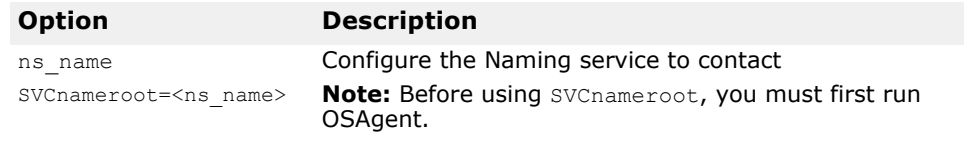

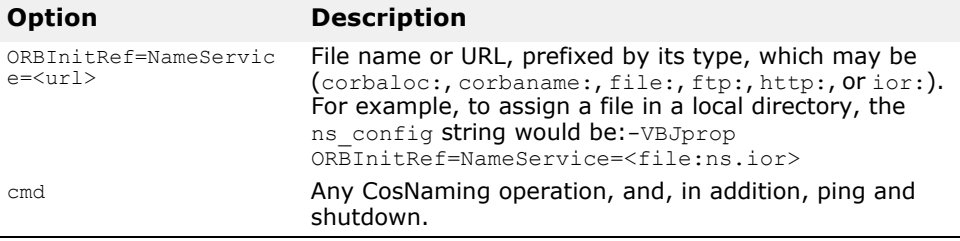

### **Running nsutil**

The VisiNaming Service Utility supports all the CosNaming operations as well as two additional commands. The CosNaming operations supported are:

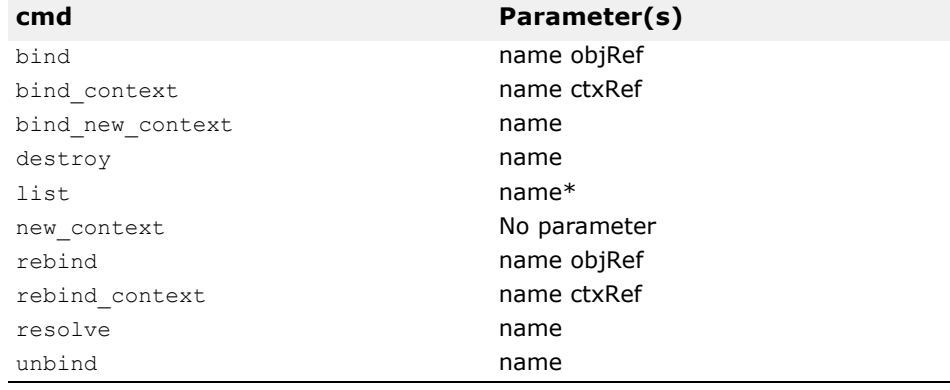

The additional nsutil commands are:

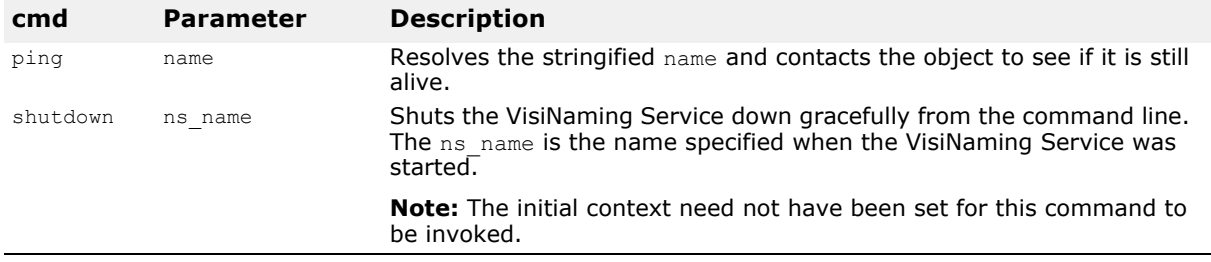

To run an operation from the nsutil command, place the operation name and its parameters as the <cmd> parameter. For example:

prompt>nsutil -VBJprop ORBInitRef=NameService=file://ns.ior resolve myName

### **Shutting down the VisiNaming Service using nsutil**

To shut down the VisiNaming Service using nsutil, use the shutdown command:

prompt>nsutil -VBJprop ORBInitRef=NameService=file://ns.ior shutdown  $<$ ns name $>$ 

# **Bootstrapping the VisiNaming Service**

There are three ways to start a client application to obtain an initial object reference to a specified VisiNaming Service. You can use the following command-line options when starting the VisiNaming Service:

- ORBInitRef
- ORBDefaultInitRef
- SVCnameroot

The following example illustrates how to use these options.

Suppose there are three VisiNaming Services running on the host TestHost:

ns1, ns2, and ns3, running on the ports 20001, 20002 and 20003 respectively.

And there are three server applications:

sr1, sr2, sr3.

Server sr1 binds itself in ns1,

Server sr2 binds itself in ns2,

and server sr3 in ns3.

### **Calling resolve\_initial\_references**

The VisiNaming Service provides a simple mechanism by which the resolve initial references method can be configured to return a common naming context. You use the resolve initial references method which returns the root context of the Naming Server to which the client program connects.

```
. . . .
  CORBA::ORB ptr orb = CORBA::ORB init(argv, argc, NULL);
   CORBA::Object_var rootObj = 
          orb->resolve initial references("NameService");
. . .
```
### **Using -DSVCnameroot**

You use the -DSVCnameroot option to specify into which VisiNaming Service instance (especially important if several unrelated Naming service instances are running) you want to bootstrap.

For instance, if you want to bootstrap into ns1, you would start your client program as:

<client\_application> -DSVCnameroot=ns1

You can then obtain the root context of ns1 by calling the resolve initial references method on an ORB reference inside your client application as illustrated above. The Smart Agent must be running in order to use this option.

Keep in mind that the -DSVCnameroot bootstrapping mechanism is based on the proprietary functionality that VisiBroker Smart Agent provides and it is not interoperable with other CORBA implementations.

### **Using -ORBInitRef**

The ORB initial reference argument, -ORBInitRef, allows specification of an arbitrary object reference for an initial service.

The format is:

-ORBInitRef <ObjectID>=<ObjectURL>

See section "*8.5.3.2 ORBInitRef*" in [h](https://www.omg.org/spec/CORBA/3.4/Interfaces/PDF)ttps://www.omg.org/spec/CORBA/3.4/ Interfaces/PDF for further information.

You might use either the corbaloc or corbaname URL naming schemes to specify which VisiNaming Service you want to bootstrap. This method does not rely on the Smart Agent.

#### **Using a corbaloc URL**

If you want to bootstrap using VisiNaming Service ns2, then start your client application as follows:

<client\_app> -ORBInitRef NameService=corbaloc::TestHost:20002/NameService

You can then obtain the root context of ns2 by calling the resolve initial references method on the VisiBroker ORB reference inside your client application as illustrated in the example above.

**Note**

The deprecated iioploc and iiopname URL schemes are replaced by corbaloc and corbaname, respectively. For backwards compatibility, the old scheme names are still supported.

#### **Using a corbaname URL**

If you want to bootstrap into ns3 by using corbaname, then you should start your client program as:

<client\_application> -ORBInitRef NameService=corbaname::TestHost:20003/

You can then obtain the root context of ns3 by calling the resolve initial references method on the VisiBroker ORB reference inside your client application as illustrated above.

### **-ORBDefaultInitRef**

You can use either a corbaloc or corbaname URL to specify which VisiNaming Service you want to bootstrap. This method does not rely on the Smart Agent.

#### **Using -ORBDefaultInitRef with a corbaloc URL**

If you want to bootstrap into  $ns2$ , then you should start your client program as:

<client\_application> -ORBDefaultInitRef corbaloc::TestHost:20002

You can then obtain the root context of ns2 by calling the resolve initial references method on the VisiBroker ORB reference inside your client application as illustrated in the sample above.

#### **Using -ORBDefaultInitRef with corbaname**

The combination of -ORBDefaultInitRef or -DORBDefaultInitRef and corbaname works differently from what is expected. If -ORBDefaultInitRef or - DORBDefaultInitRef is specified, a slash and the stringified object key is always appended to the corbaname.

For example, if the URL is corbaname:: TestHost: 20002, then by specifying -ORBDefaultInitRef, resolve initial references in C++ will result in a new URL: corbaname::TestHost:20003/NameService.

# **NamingContext**

This object is used to contain and manipulate a list of names that are bound to VisiBroker ORB objects or to other NamingContext objects. Client applications use this interface to resolve or list all of the names within that context. Object implementations use this object to bind names to object implementations or to bind a name to a NamingContext object. The sample below shows the IDL specification for the NamingContext.

```
Module CosNaming {
    interface NamingContext {
       void bind(in Name n, in Object obj)
          raises(NotFound, CannotProceed, InvalidName, AlreadyBound);
       void rebind(in Name n, in Object obj)
          raises(NotFound, CannotProceed, InvalidName);
      void bind context(in Name n, in NamingContext nc)
          raises(NotFound, CannotProceed, InvalidName, AlreadyBound);
       void rebind_context(in Name n, in NamingContext NC)
          raises(NotFound, CannotProceed, InvalidName);
       Object resolve(in Name n)
          raises(NotFound, CannotProceed, InvalidName);
       void unbind(in Name n)
          raises(NotFound, CannotProceed, InvalidName);
      NamingContext new context();
       NamingContext bind_new_context(in Name n)
          raises(NotFound, CannotProceed, InvalidName, AlreadyBound);
       void destroy()
          raises(NotEmpty);
       void list(in unsigned long how_many,
             out BindingList bl,
             out BindingIterator bi);
    };
```

```
};
```
# **NamingContextExt**

The NamingContextExt interface, which extends NamingContext, provides the operations required to use stringified names and URLs.

```
Module CosNaming {
    interface NamingContextExt : NamingContext {
       typedef string StringName;
       typedef string Address;
       typedef string URLString;
       StringName to_string(in Name n)
          raises(InvalidName);
      Name to name(in StringName sn)
         raises(InvalidName);
      exception InvalidAddress {};
      URLString to url(in Address addr, in StringName sn)
          raises(InvalidAddress, InvalidName);
       Object resolve_str(in StringName n)
```
```
 raises(NotFound, CannotProceed, InvalidName);
 };
```
# **Default naming contexts**

};

A client application can specify a *default naming context*, which is the naming context that the application will consider to be its *root* context. Note that the default naming context is the *root* only in relation to this client application and, in fact, it can be contained by another context.

### **Obtaining the default context**

The VisiBroker ORB method resolve initial references can be used by a client application to obtain the default naming context. The default naming context must have been specified by passing the SVCnameroot or ORBInitRef command-line argument when the client application was started. The sample below shows how a  $C++$  client application could invoke this method.

```
#include "CosNaming c.hh"
. . .
int main(int argc, char* const* argv) {
   try {
      CORBA::ORB var orb = CORBA::ORB init(argc, argv);
       . . .
       CORBA::Object_var ref = orb-
>resolve_initial_references("NameService");
       CosNaming::NamingContext_var rootContext =
            CosNaming::NamingContext:: narrow(ref);
 . . .
    } catch(const CORBA::Exception& e) {
      cout << "Failure: " << e << endl;
     exit(1); }
  ext(0);}
```
# <span id="page-216-0"></span>**VisiNaming Service properties**

The following tables list the VisiNaming Service properties:

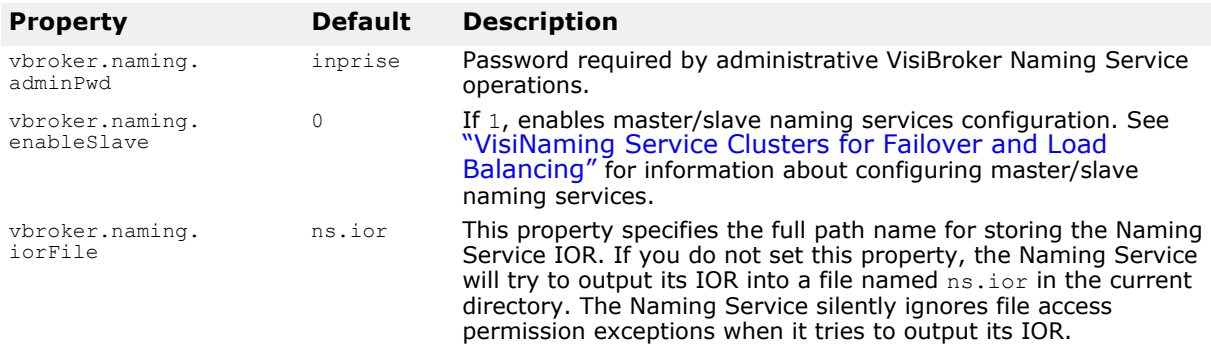

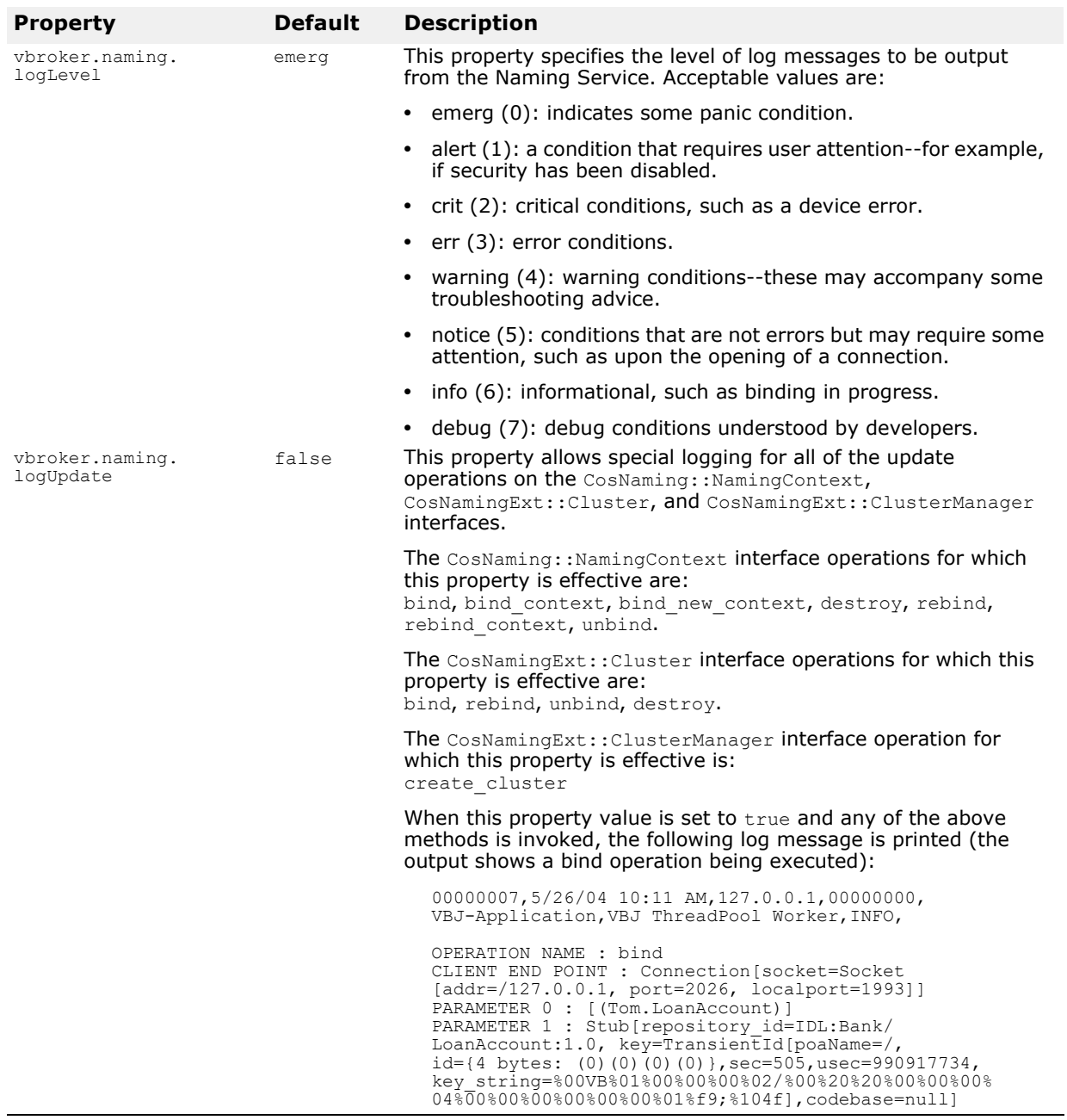

#### For more information see ["Object Clusters"](#page-225-0).

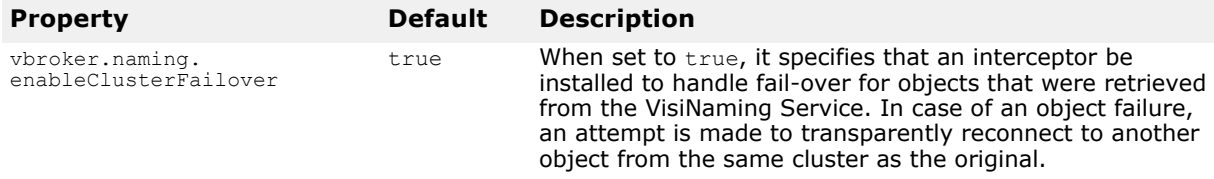

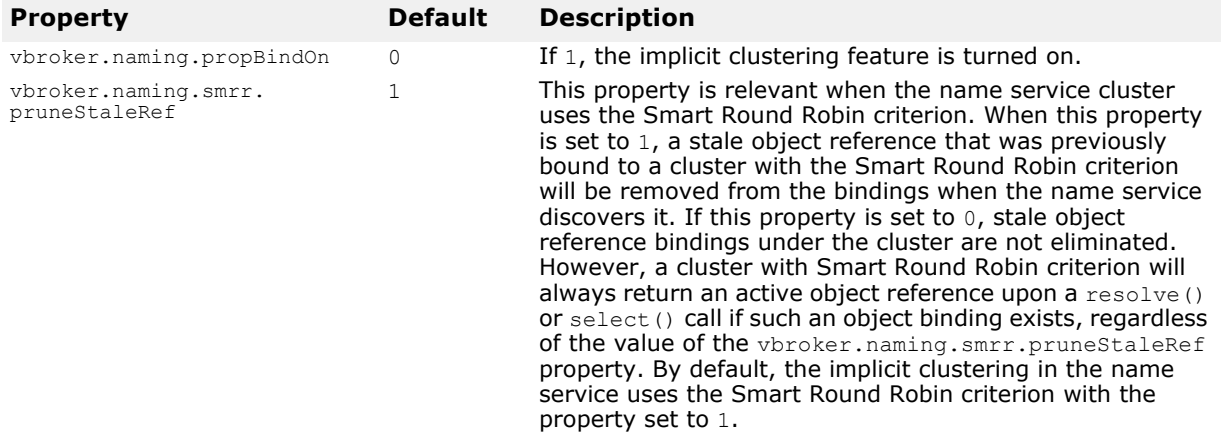

#### For more information see ["VisiNaming Service Clusters for Failover and Load](#page-228-0)  [Balancing".](#page-228-0)

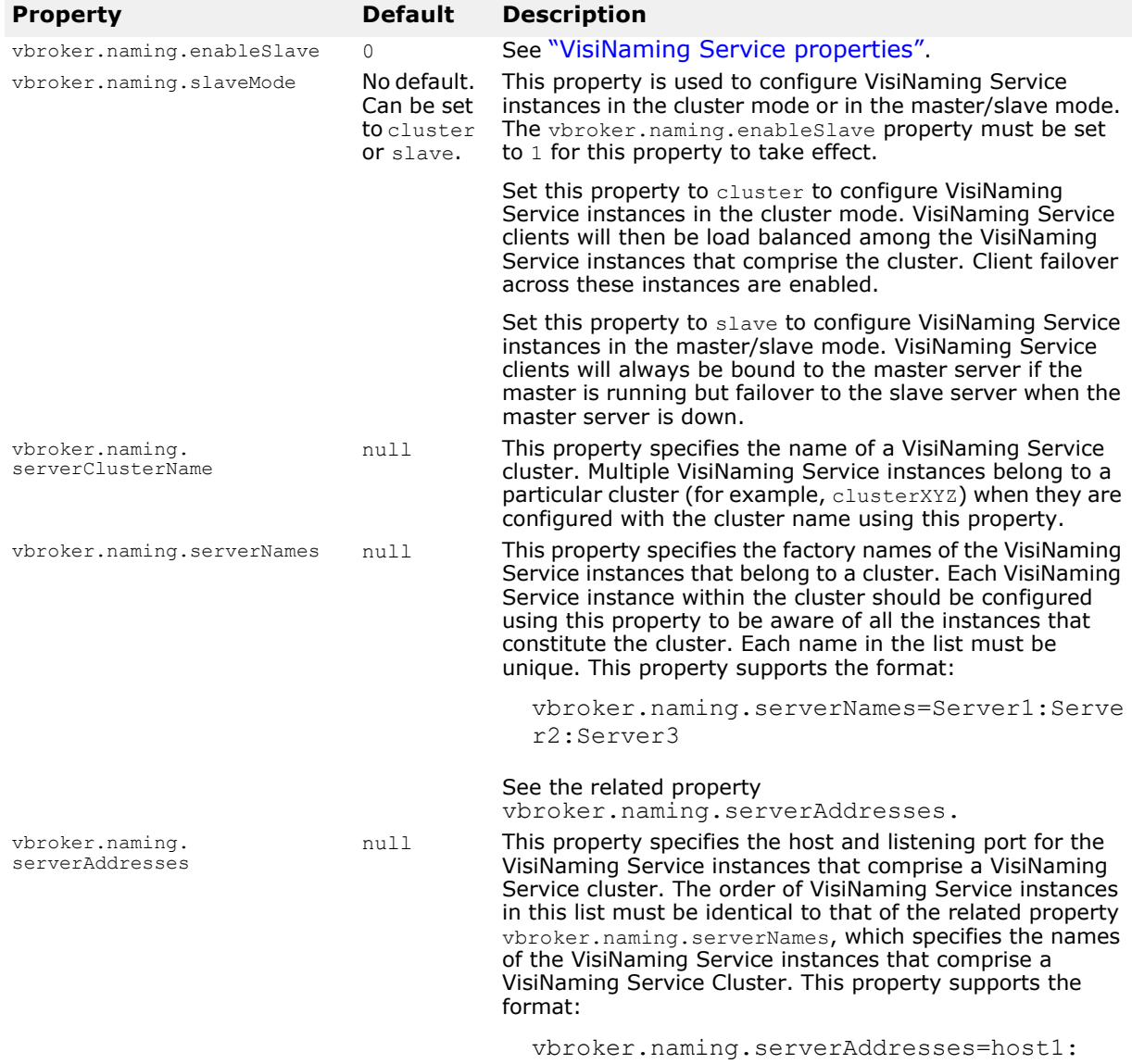

port1;host2:port2;host3:port3

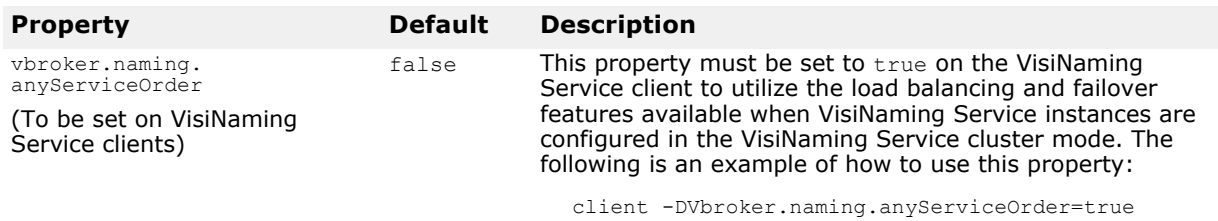

# <span id="page-219-0"></span>**Pluggable backing store**

The VisiNaming Service maintains its namespace by using a pluggable backing store. Whether or not the namespace is persistent depends on how you configure the backing store: to use JDBC adapter, the Java Naming and Directory Interface (JNDI, which is certified for LDAP), or the default, inmemory adapter.

# **Types of backing stores**

The types of backing store adapters supported are:

- In-memory adapter
- JDBC adapter for relational databases
- DataExpress adapter
- JNDI (for LDAP only)

#### **Note**

For an example using pluggable adapters, see the code located in the directory:

<install dir>/vbe/examples/ins/pluggable\_adaptors

### **In-memory adapter**

The in-memory adapter keeps the namespace information in memory and is not persistent. This is the adapter used by the VisiNaming Service by default.

### **JDBC adapter**

Relational databases are supported via JDBC. The following databases have been certified to work with the VisiNaming Service JDBC adapter:

- JDataStore 7
- Oracle 9i (9.2.0.1.0)
- Sybase 11.5
- Microsoft SQLServer 7.0
- DB2 8.1
- InterBase 7

Multiple VisiNaming Service instances can use the same back-end relational database if one of these is true:

- The VisiNaming Service instances are independent of each other and use different factory names, or,
- The VisiNaming Service instances are all part of the same VisiNaming Service Cluster.

### **DataExpress adapter**

In addition to the JDBC adapter, there is also a DataExpress adapter which allows you to access JDataStore databases natively. It is much faster than accessing JDataStore through JDBC, but the DataExpress adapter has some limitations. It only supports a local database running on the same machine as the Naming Server. To access a remote JDataStore database, you must use the JDBC adapter.

#### **JNDI adapter**

A JNDI adapter is also supported. Sun's JNDI (Java Naming and Directory Interface) provides a standard interface to multiple naming and directory services throughout the enterprise. JNDI has a Service Provider Interface (SPI) with which different naming and service vendors must conform. There are different SPI modules available for Netscape LDAP server, Novell NDS, WebLogic Tengah, etc. By supporting JNDI, the VisiNaming Service allows you to have portable access to these naming and directory services and other future SPI providers.

The VisiNaming JNDI adapter is certified with the following LDAP implementations:

- iPlanet Directory Server 5.0
- OpenLdap 2.1.16

You must use Sun and Netscape JNDI Driver version 1.2 to leverage LDAP.

# **Configuration and use**

Backing store adapters are pluggable, which means that the type of adapter used can be specified by user-defined information stored in a configuration (properties) file used when starting up the VisiNaming Service. All adapters, except the in-memory one, provide persistence. The in-memory adapter should be used when you want to use a lightweight VisiNaming Service which keeps its namespace entirely in memory.

**Note**

For the current version of the VisiNaming Service, you cannot change settings while the VisiNaming Service is running. To change a setting, you must bring down the service, make the change to the configuration file, and then restart the VisiNaming Service.

### <span id="page-220-0"></span>**Properties file**

As with the VisiNaming Service in general, which adapter is to be used and any specific configuration of it is handled in VisiNaming Service properties file. The default properties common to all adapters are:

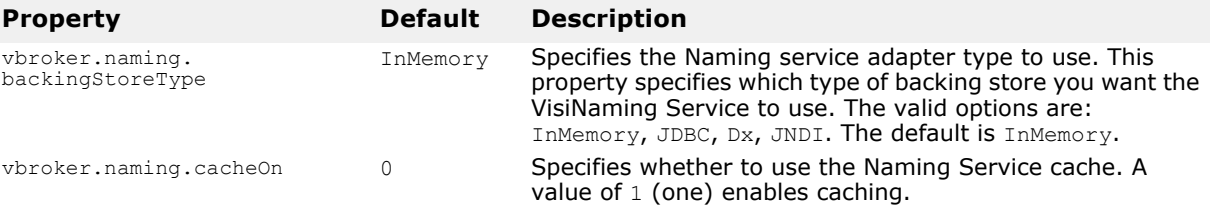

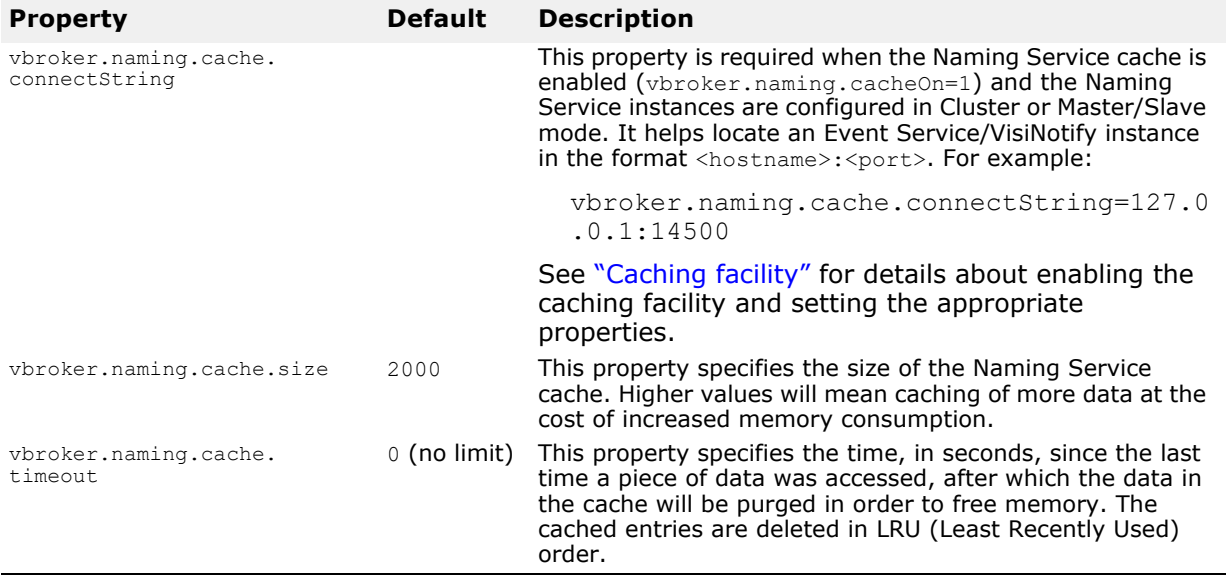

### **JDBC Adapter properties**

The following sections describe the JDBC Adapter properties.

vbroker.naming.backingStoreType

This property should be set to JDBC. The poolSize, jdbcDriver, url, loginName, and loginPwd properties must also be set for the JDBC adapter.

vbroker.naming.jdbcDriver

This property specifies the JDBC driver that is needed to access the database used as your backing store. The VisiNaming Service loads the appropriate JDBC driver specified. The default is the Java DataStore JDBC driver.

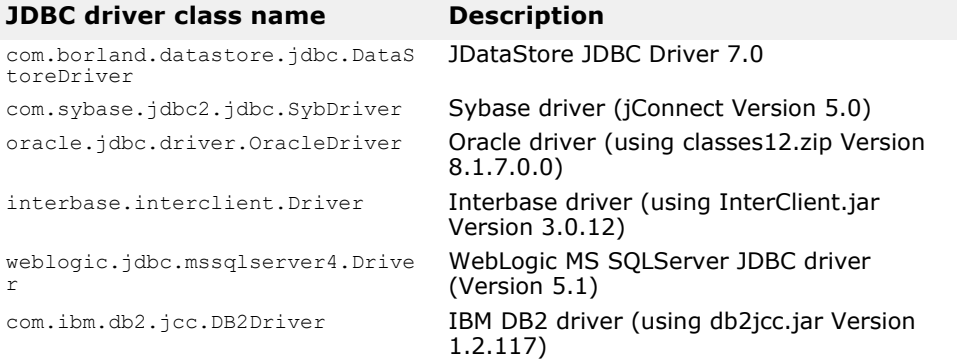

vbroker.naming.minReconInterval

This property sets the database reconnection retry time by the Naming Service in seconds. The default value is 30. The Naming Service will ignore the request and throw a CannotProceed exception if the time interval between this request and the last reconnection time is less than the value set by this property. The valid value for this property is 0 (zero) or a greater integer. If the property value is  $0$  (zero), the VisiNaming Service will try to reconnect to the database for every request, once disconnected.

vbroker.naming.loginName

This property is the login name associated with the database. The default is VisiNaming.

vbroker.naming.loginPwd

This property is the login password associated with the database. The default value is VisiNaming.

#### vbroker.naming.poolSize

This property specifies the number of database connections in your connection pool when using the JDBC Adapter as our backing store. The default value is 5, but it can be increased to whatever value the database can handle. If you expect many requests will be made to the VisiNaming Service, you should make this value larger.

vbroker.naming.url

This property specifies the location of the database which you want to access. The setting is dependent on the database in use. The default is JDataStore and the database location is the current directory and is called rootDB.jds. You can use any name you like not necessarily rootDB.jds. The configuration file needs to be updated accordingly.

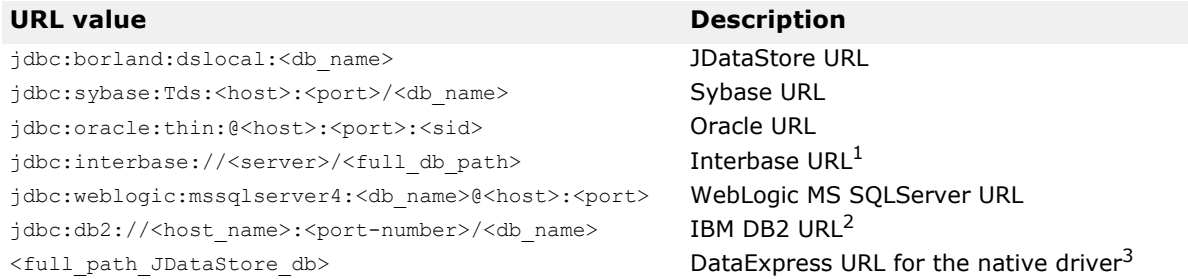

1You should start InterServer before accessing InterBase via JDBC. If the InterBase server resides on the local host, specify <server> as localhost; otherwise specify it as the host name. If the InterBase database resides on Windows, specify the  $\text{clul}$  db path> as driver:\\dir1\dir2\\db.gdb (the first backslash  $[\n\]$  is to escape the second backslash  $[\n\]$ ). If the InterBase database resides on UNIX, specify the  $\le$ full db path> as  $\setminus$ dir1\dir2\db.gdb.

 $2B$ efore you access DB2 via JDBC, you must register the database by its alias <db name> using the Client Configuration Assistant. After the database has been registered, you do not have to specify <host> and <port> for the vbroker.naming.url property.

 $3$  If the JDataStore database resides on Windows, the  $\le$  full path of the JDataStore database> should be Driver:\\dir1\\dir2\\db.jds (the first backslash  $[\n\iota]$  is to escape the second backslash  $[\n\iota]$ ). If the JDataStore database resides on UNIX, the <full path of the JDataStore database> should be /dir1/dir2/db.jds.

#### **DataExpress Adapter properties**

The following table describes the DataExpress Adapter properties:

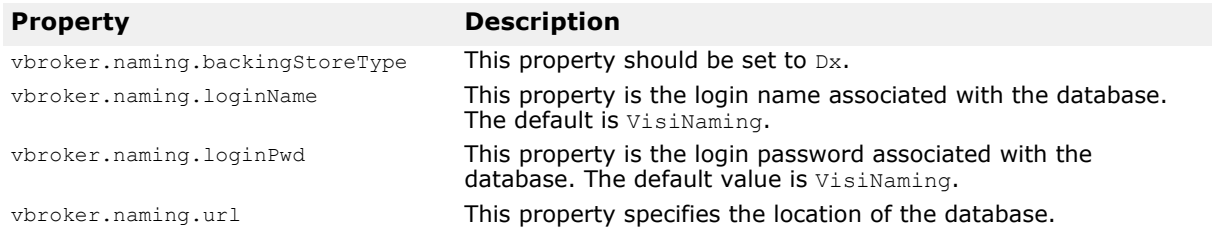

#### **JNDI adapter properties**

The following is an example of settings that can appear in the configuration file for a JNDI adapter:

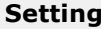

#### **Description**

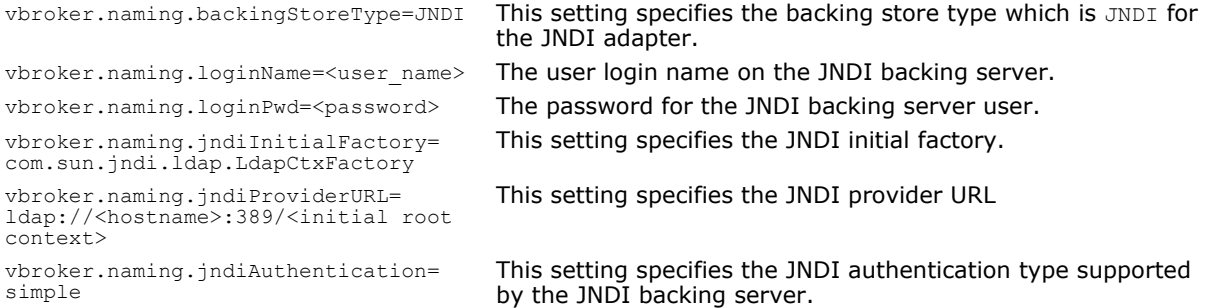

# **Configuration for OpenLDAP**

OpenLDAP is one of the supported VisiNaming back-end stores. When using OpenLDAP, additional configuration is required on the OpenLDAP server. You must perform the following actions:

- **1** Add corba.schema in the OpenLDAP server's config file (the default is slapd.conf). The corba.schema is included with your OpenLDAP server installation.
- 2 Add openldap ns.schema in the OpenLDAP config file. openldap ns.schema is provided with VisiBroker and is located in

<install-dir>/etc/ns\_schema/

#### **Note**

The user must have the necessary privilege to add schemas/attributes to the Directory Server.

# <span id="page-223-0"></span>**Caching facility**

By enabling the caching facility you can improve the performance of the Naming Service when it uses a backing store. For example, in the case of the JDBC adapter, directly accessing the database every time there is a resolve or bind operation is relatively slow. If you cache the results, you can reduce the number of times you access the database. You will only see improvement in the performance of the backing store if the same piece of data is accessed multiple times.

#### **Note**

Multiple Naming Service instances can access the same backing store if they are configured in the Naming Service Cluster mode or in the Master/Slave mode. In order to use the caching facility in these two modes, each Naming Service instance must be specially configured using the

vbroker.naming.cache.connectString property. The VisiBroker Event Service or VisiNotify is used to coordinate the caching facility amongst the various Naming Service instances.

To enable the caching facility set the following property in your configuration file:

vbroker.naming.cacheOn=1

If multiple Naming Service instances in Cluster or Master/Slave mode will access the cache, set the vbroker.naming.cache.connectString property so that the Naming Services can locate the Event Service (or VisiNotify).

The format for vbroker.naming.cache.connectString is:

vbroker.naming.cache.connectString=<host>:<port>

Where  $\langle \text{host} \rangle$  is the hostname or IP address of the machine where VisiBroker Event Service is running and  $\langle$  port > is the port used by VisiBroker Event Service/VisiNotify (default is 14500 for Event Service and 14100 for VisiNotify).

For example:

vbroker.naming.cache.connectString=127.0.0.1:14500

or

vbroker.naming.cache.connectString=myhost:14100

If the host address is an IPv6 style address then enclose it in square brackets.

**Note**

The VisiBroker Event Service (version 6.5 or later) should be started before starting the Naming Service instances. If VisiNotify is used instead, VisiNotify should be started. Start the Event Service/VisiNotify without any channel name (so the default name is used) before Naming Service instances are started.

If the cache needs tuning, set the following properties:

vbroker.naming.cache.size vbroker.naming.cache.timeout

See ["Properties file"](#page-220-0) for more information about the caching facility properties.

#### **Important Notes for users of Caching Facility**

**Consistent configuration is very important.** It is extremely important to configure all Naming Service instances in a Cluster to use the Caching Facility in a consistent manner. Naming Service instances that constitute a Cluster must either **all** use the caching facility or **none** use it. If certain Naming Service instances use the caching facility while others do not, the behaviour of the Cluster will be inconsistent. This is also true for Naming Services configured in the Master-Slave mode. If the Master is configured to use the caching facility, it is required that the Slave also be configured to use it, and vice versa.

**The distributed cache depends on the Event Service/VisiNotify.** If the Caching Facility is used in Naming Service Cluster mode (or the MasterSlave mode), the distributed cache needs synchronization across the multiple Naming Services instances. This is achieved using the Event Service (or VisiNotify). Please note that in such a configuration, the cached data might be stale. The quality of data would depend on the health of the Event Service/VisiNotify. Applications that do not find this acceptable are advised to avoid using the Caching Facility. It is advisable to perform tests to gauge the suitability of the distributed Caching Facility for a particular application.

# <span id="page-225-0"></span>**Object Clusters**

VisiBroker supports a clustering feature which allows a number of object bindings to be associated with a single name. The VisiNaming Service can then perform load balancing among the different bindings in a cluster. You can decide on a load balancing criterion at the time a cluster is created. Clients, which subsequently resolve name-object bindings against a cluster, are load balanced amongst different cluster server members. These clusters of object bindings should not be confused with ["VisiNaming Service Clusters](#page-228-0)  [for Failover and Load Balancing"](#page-228-0).

A cluster is a multi-bind mechanism that associates a Name with a group of object references. The creation of a cluster is done through a ClusterManager reference. At creation time, the create cluster method for the ClusterManager takes in a string parameter which specifies the criterion to be used. This method returns a reference to a cluster, which you can add, remove, and iterate through its members. After deciding on the composition of a cluster, you can bind its reference with a particular name to any context in a VisiNaming Service. By doing so, subsequent resolve operations against the Name will return a particular object reference in this cluster.

# **Object Clustering criteria**

The VisiNaming Service uses a SmartRoundRobin criterion with clusters by default. After a cluster has been created, its criterion cannot be changed. User-defined criteria are not supported, but the list of supported criteria will grow as time goes on. SmartRoundRobin performs some verifications to ensure that the CORBA object reference is an active one; that the object reference is referring to a CORBA server which is in a ready state.

# **Cluster and ClusterManager interfaces**

Although a cluster is very similar to a naming context, there are certain methods found in a context that are not relevant to a cluster. For example, it would not make sense to bind a naming context to a cluster, because a cluster should contain a set of object references, not naming contexts. However, a cluster interface shares many of the same methods with the NamingContext interface, such as bind, rebind, resolve, unbind and list. This common set of operations mainly pertains to operations on a group. The only cluster-specific operation is pick. Another crucial difference between the two is that a cluster does not support compound names. It can only use a single component name, because clusters do not have a hierarchical directory structure, rather it stores its object references in a flat structure.

### **IDL Specification for the Cluster interface**

```
CosNamingExt module {
    typedef sequence<Cluster> ClusterList;
    enum ClusterNotFoundReason {
       missing_node,
      not context,
       not_cluster_context
    };
    exception ClusterNotFound {
       ClusterNotFoundReason why;
      CosNaming::Name rest of name;
    };
    exception Empty {};
    interface Cluster {
       Object select() raises(Empty);
       void bind(in CosNaming::NameComponent n, in Object obj)
          raises(CosNaming::NamingContext::CannotProceed,
             CosNaming::NamingContext::InvalidName,
             CosNaming::NamingContext::AlreadyBound);
       void rebind(in CosNaming::NameComponent n, in Object obj)
          raises(CosNaming::NamingContext::CannotProceed,
             CosNaming::NamingContext::InvalidName);
       Object resolve(in CosNaming::NameComponent n)
          raises(CosNaming::NamingContext::NotFound,
             CosNaming::NamingContext::CannotProceed,
             CosNaming::NamingContext::InvalidName);
       void unbind(in CosNaming::NameComponent n)
          raises(CosNaming::NamingContext::NotFound,
             CosNaming::NamingContext::CannotProceed,
             CosNaming::NamingContext::InvalidName);
       void destroy()
          raises(CosNaming::NamingContext::NotEmpty);
       void list(in unsigned long how_many,
          out CosNaming::BindingList bl,
          out CosNaming::BindingIterator BI);
};
```
### **IDL Specification for the ClusterManager interface**

```
CosNamingExt module {
    interface ClusterManager
      Cluster create cluster(in string algo);
      Cluster find cluster(in CosNaming::NamingContext ctx,
         in CosNaming::Name n)
          raises(ClusterNotFound, CosNaming::NamingContext::CannotProceed,
       CosNaming::NamingContext::InvalidName);
      Cluster find cluster str(in CosNaming::NamingContext ctx, in string n)
          raises(ClusterNotFound, CosNaming::NamingContext::CannotProceed,
       CosNaming::NamingContext::InvalidName);
       ClusterList clusters();
    };
};
```
# **Creating an object cluster**

To create a cluster, use the Cluster Manager interface. A single ClusterManager object is automatically created when a Naming Server starts up. There is only one ClusterManager per Naming Server. The role of a ClusterManager is to create, retrieve, and keep track of the clusters that are in the Naming Server. Here are the general steps in creating an object cluster:

- **1** Bind to the Naming Server with which you wish to create cluster objects.
- **2** Get a reference to the Cluster Manager by calling get cluster manager method on the factory reference.
- **3** Create a cluster using a specified cluster criterion.
- **4** Bind objects to an Name using the cluster.
- **5** Bind the Cluster object itself to a Name.
- **6** Resolve through the Cluster reference for the specified cluster criterion.

. . . .

```
ExtendedNamingContextFactory var myFactory =ExtendedNamingContextFactory:: bind(orb, "NamingService");
ClusterManager var clusterMgr = myFactory->get cluster manager();
Cluster var clusterObj = clusterMgr->create cluster("RoundRobin");
cluster\overline{Ob}j->bind(new NameComponent("member1", "aCluster"), obj1;
clusterObj->bind(new NameComponent("member2", "aCluster"), obj2);
clusterObj->bind(new NameComponent("member3", "aCluster"), obj3);
NameComponent var myClusterName = new NameComponent("ClusterName", "");
root->bind(myClusterName, clusterObj);
root->resolve(myClusterName); // a member of the Cluster is returned
root->resolve(myClusterName); // the next member of the Cluster is returned
root->resolve(myClusterName); // the last member of the Cluster is returned
. . .
```
#### **Explicit and implicit object clusters**

The clustering feature can be turned on automatically for a VisiNaming Service. The caveat is that once this facility is on, a cluster is created transparently to bind the object. The round robin criterion is used. The implication is that it is possible to bind several objects to the same name in the Naming Server. Conversely, resolving that name will return one of those objects, and an unbind operation would destroy the cluster associated with that name. This means that the VisiNaming Service is no longer compliant to the CORBA specification. The *Interoperable Naming Specification* explicitly forbids the ability to bind several objects to the same name. For a compliant VisiNaming Service, an AlreadyBound exception is thrown if a client tries to use the same name to bind to a different object. You must decide whether to use this feature for a dedicated server only.

#### **Note**

Do not switch from an implicit cluster mode to an explicit cluster mode as this can corrupt the backing store.

Once a Naming Server is used with the implicit clustering feature, it must be activated with that feature turned "on". To turn on the clustering feature, define the following property value in the configuration file:

```
vbroker.naming.propBindOn=1
```
#### **Note**

For an example of both explicit and implicit clustering, see the code located in the following directories:

```
<install_dir>/examples/vbe/ins/implicit_clustering
<install_dir>/examples/vbe/ins/explicit_clustering
```
# **Load balancing**

Both the ClusterManager and the Smart Agent provide RoundRobin criterion load balancing facilities, however, they are of very different nature. You get load balancing from the Smart Agent transparently. When a server starts, it registers itself automatically with the Smart Agent, and this in turn allows VisiBroker ORB to provide an easy and proprietary way for the client to get a reference to the server. However, you have no choice in determining what constitutes a group and the members of a group. The Smart Agent makes all the decisions for you. This is where a Cluster provides an alternative. It enables a programmatic way to define and create the properties of a Cluster. You can define the criterion for a Cluster, including choosing the members of a Cluster. Though the criterion is fixed at creation time, the client can add or remove members from the Cluster throughout its existence.

# <span id="page-228-0"></span>**VisiNaming Service Clusters for Failover and Load Balancing**

Multiple instances of the VisiNaming Service can be clustered to provide for load balancing and failover. These clusters of VisiNaming Service instances should not be confused with the clustering of object bindings described in ["Object Clusters"](#page-225-0). Clients can bind to any one of the VisiNaming Service instances that comprise the cluster, which allows for load sharing across multiple VisiNaming Service instances. If a particular VisiNaming Service instance becomes inactive or terminates, the client will automatically fail over to another VisiNaming Service instance within the same cluster.

All instances of the VisiNaming Service within a cluster must use the common underlying data in a persistent backing store. The caching facility is available to Naming Service instances provided that a VisiBroker Event Service (or VisiNotify) instance is made available to the Naming Service instances via the vbroker.naming.cache.connectString property. There are certain restrictions regarding the choice of backing store. See the following **Note** that discusses these restrictions.

When failover occurs, it is transparent to the client, but there can be a slight delay because server objects might have to be activated on demand by the requests that are coming in. Also, object reference transients like iterator references are no longer valid. This is normal because clients using transient iterator references must be prepared for those references becoming invalid. In general, a VisiNaming Service instance never keeps too many resource-intensive iterator objects, and it may invalidate a client's iterator reference at any time. Other than these transient references, any other client request using persistent references will be rerouted to another VisiNaming Service instance.

In addition to the VisiNaming Service cluster, a Master/Slave model is also supported. This is a special cluster with the configuration of two VisiNaming Service instances. It is useful only when failover is required. The two VisiNaming Services instances must be running at the same time; the master in active mode and the slave in standby mode. If both VisiNaming Services are active, the master is always preferred by clients that are using VisiNaming Service. In the event that the master terminates unexpectedly, the slave VisiNaming Service takes over. This changeover from master to slave is seamless and transparent to clients. However, the slave VisiNaming Service does not become the master server. Instead, it provides temporary backup when the master server is unavailable. You must take whatever remedial actions necessary to revive the master server. After the master

comes back up again, only requests from the new clients are sent to the master server. Clients that are already bound to a slave naming server will not automatically switch back to the master.

#### **Note**

Clients that are bound to a slave naming server provide only one level of failover support. They will not switch back to the master, therefore, if the slave naming server terminates, the VisiNaming Service also becomes unavailable.

#### **Note**

VisiNaming Service Clusters configured in the Master/Slave mode may use either the JNDI adapter or the JDBC adapter. Clusters not configured in the Master/Slave mode must use the JDBC adapter for RDBMS. Each clustered service must obviously point to the same backing store. See "Pluggable [backing store"](#page-219-0) for information on configuring the backing store for the cluster.

### **Configuring the VisiNaming Service Cluster**

The VisiNaming Service instances that comprise the cluster must be started with the relevant properties set as illustrated in the code sample below. The configuration is set to cluster mode using the enableSlave and the slaveMode properties. The instances of the VisiNaming Service that comprise the cluster have to be started on the hosts and ports specified using the serverAddresses property. The snippet shows the host and port entries for the three VisiNaming Service instances in the sample cluster. The serverNames property lists the factory names of the VisiNaming Service instances. These names are unique and the ordering identical to the serverAddresses property. Finally, the serverClusterName property names the cluster.

#### **Note**

Starting from VisiBroker 6.0, VisiNaming Service contains several properties for proxy support:

- vbroker.naming.proxyEnable allows the VisiNaming Service to use a proxy. Turn off this property (default is turned off), and the VisiNaming Service will ignore other Naming service properties for the proxy.
- vbroker.naming.proxyAddresses gives each Naming service in the cluster a proxy host and a proxy port. The ordering of the proxyAddresses is identical to the serverAddresses.

C++ clients need to set the boolean property vbroker.naming.anyServiceOrder in order to benefit from the loadbalancing and failover capabilities provided by VisiNaming Service clusters. Clients must use the corbaloc mechanism to resolve to a VisiNaming Service instance within the cluster, provided osagent is being used.

The Naming Service instances comprising a Cluster can benefit from the Naming Service Caching Facility. Use the vbroker.naming.cacheOn and vbroker.naming.cache.connectString properties to configure caching for a Naming Service cluster. See ["Caching facility"](#page-223-0) for details.

The following code sample shows the configuration of the VisiNaming Service cluster:

```
vbroker.naming.enableSlave=1
vbroker.naming.slaveMode=cluster
```

```
vbroker.naming.serverAddresses=host1:port1;host2:port2;host3:port3
vbroker.naming.serverNames=Server1:Server2:Server3
vbroker.naming.serverClusterName=ClusterX
vbroker.naming.proxyEnable=1 
//Any value other than 1 means proxy is not enabled.
vbroker.naming.proxyAddresses=proxyHost1:proxyPort1;proxyHost2:proxyPort2;pr
oxyHost3:proxyPort3
```
#### **Note**

When using the vbroker.naming.proxyAddresses property, place a semicolon (;) separator between each host and port pair.

### **Configuring the VisiNaming Service in Master/ Slave mode**

The two VisiNaming Services must be running. You must designate one as the master and the other as the slave. The same property file can be used for both the servers. The relevant property values in the property file are shown in the following properties sample to configure for the Master/Slave mode.

```
vbroker.naming.enableSlave=1
vbroker.naming.slaveMode=slave
vbroker.naming.masterServer=<Master Naming Server Name> 
vbroker.naming.masterHost=<host ip address for Master>
vbroker.naming.masterPort=<port number that Master is listening on>
vbroker.naming.slaveServer=<Slave Naming Server Name> 
vbroker.naming.slaveHost=<host ip address for Slave>
vbroker.naming.slavePort=<Slave Naming Server port address>
vbroker.naming.proxyEnable=1
vbroker.naming.masterProxyHost=<proxy host ip address for Master>
vbroker.naming.masterProxyPort=<proxy port number for Master>
vbroker.naming.slaveProxyHost=<proxy host ip address for Slave>
vbroker.naming.slaveProxyPort=<proxy port number for slave>
```
#### **Note**

There is no restriction in the start sequence of the master and the slave servers.

### **Starting up with a large number of connecting clients**

In a production environment with a large number of clients it may be impossible to avoid clients trying to connect to a Naming Service which is still in the startup phase (still initializing and not yet ready to service requests). When a Naming Service is not yet completely started up it may receive incoming requests and discard them. Depending on the number of requests, which must be received then discarded, this activity can use too many CPU resources which can disturb the startup process itself, resulting in a long startup time for the Naming Service.

To solve this particular problem, and let the Naming Service start quickly, the following configuration settings can be used:

**1** Set the following property to true:

vbroker.se.iiop\_tp.scm.iiop\_tp.listener.deferAccept=true

**2** Use a fixed listener port by setting the following properties:

vbroker.se.iiop\_tp.scm.iiop\_tp.listener.port=<port\_number> vbroker.se.iiop tp.scm.iiop tp.listener.portRange= $\overline{0}$ 

For this to succeed, make sure that the <port\_number> is available on the host on which the Naming Service is running. Make sure that the portRange property is set to 0 (zero). You can leave it at its default setting or explicitly set the property. Note that both the port and portRange settings described above should be applied.

Clients that try to connect to a Naming Service configured in this manner while it is starting up will be denied any connection. If they are accessing a Naming Service Cluster, then they would fail over to another Naming Service that has finished its initialization. If no Naming Services are up and running, the client application would get an OBJECT\_NOT\_EXIST exception.

These settings are per SCM (Server Connection Manager). If needed, all SCMs can be set to take advantage of this feature.

If SSL is involved in the Naming Service, in addition to the settings described above, the following settings might also be needed:

vbroker.se.iiop\_tp.scm.ssl.listener.deferAccept=true vbroker.se.iiop tp.scm.ssl.listener.port=<port number for ssl> vbroker.se.iiop\_tp.scm.ssl.listener.portRange=0

**Note**

The deferAccept property should only be used for Naming Services. Using for other services or user written servers can result in undefined behavior.

# **VisiNaming Service Security**

The VisiNaming Service in the VisiBroker integrates with the Security Service, providing two levels of security: Client authentication and Method level authorization. This allows fine grained control over which clients can use the VisiNaming Service and what methods they can call. The following properties are used to enable or disable security and to configure the Security Service.

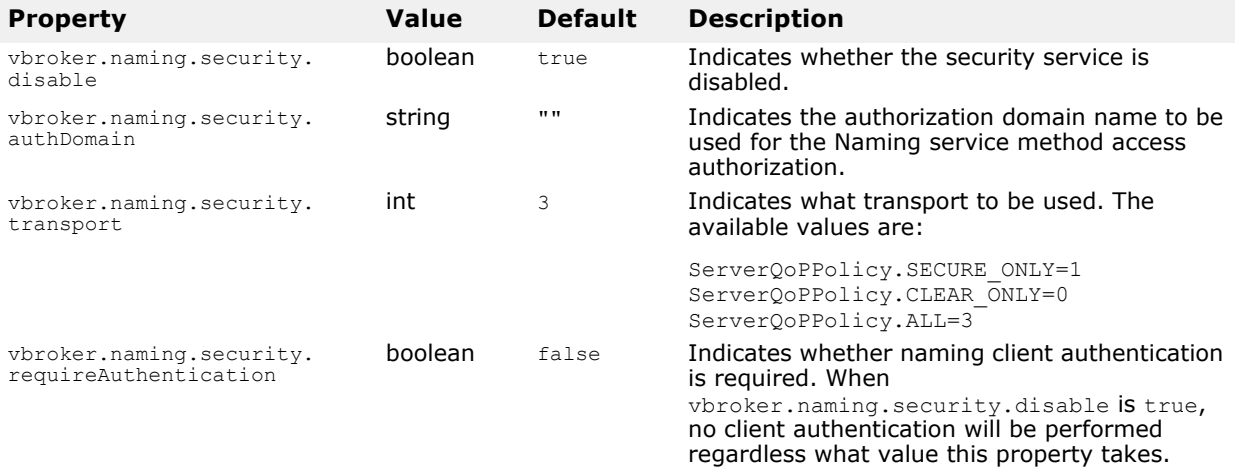

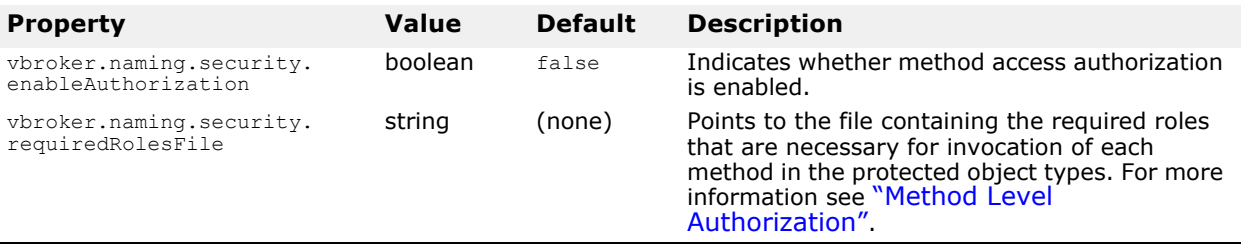

### **Naming client authentication**

**Note**

For detailed information on authentication and authorization, see the "*Authentication"* and "*Authorization"* chapters in the *VisiBroker Security Guide*.

# **Configuring VisiNaming to use SSL**

Depending on the security requirements, different properties can be set to configure the VisiNaming service. For the full list of security properties and their descriptions, go to the *VisiBroker Security Guide*, "*Security Properties for Java*" or "*Security Properties for C++*" sections.

**Important**

In order to enable security in the VisiNaming Service, you must have a valid VisiSecure license.

The following is a sample of the properties that can be used to configure the VisiNaming Service to use SSL:

```
 # Enable Security in Naming Service
 vbroker.naming.security.disable=false
```

```
 # Enabling Security Service
 vbroker.security.disable=false
```

```
 # Setting SSL Layer Attributes
 vbroker.security.peerAuthenticationMode=REQUIRE_AND_TRUST
 vbroker.se.iiop_tp.scm.ssl.listener.trustInClient=true
 vbroker.security.trustpointsRepository=Directory:./trustpoints
```

```
 # Set the certificate identity for the VisiNaming Service using wallet 
# properties
vbroker.security.wallet.type=Directory:./identities
vbroker.security.wallet.identity=delta
vbroker.security.wallet.password=Delt@$$$
```
For information about how to configure the client to use SSL, go to the *VisiBroker Security Guide*, "*Creating Secure CORBA Applications Using Java*" or the "*Creating Secure CORBA Applications Using C++*" sections.

Information about how to compose an appropriate corbaloc or corbaname URL to bootstrap to a TLS secured service can be found in the *VisiBroker Security Guide,* "*Secure Object URLs*" section.

### <span id="page-232-0"></span>**Method Level Authorization**

Method level authorization is supported for the following object types:

- Context
- ContextFactory
- Cluster
- ClusterManager

When security is enabled for the Naming service and enableAuthorization is set to true, only authorized users of each method of these object types can invoke the corresponding method.

The Naming service predefines two roles to support the method level authorization:

- Administrator role
- User role

Other roles can be defined if required. Users need to configure the roles map for these two roles, assigning roles to clients. The following is an example role map definition:

```
 Administrator { 
   *CN=admin 
  *group=admin
  uid=*, group=admin 
   } 
  User { 
  *CN=admin 
   *group=user 
  uid=*, group=user 
 }
```
You need to specify the roles before invoking each method of the objects listed above. This is done using the required roles property for each method. Below is the list of these properties and the corresponding default values. These default values are used only when you do not define any required roles specified using the property

vbroker.naming.security.requiredRolesFile. The values of these properties are space or comma separated:

```
 #
 # naming required roles.properties
  #
  # all roles
  required_roles.all=Administrator User
  required_roles.Context.bind=Administrator
  required_roles.Context.rebind=Administrator
  required_roles.Context.bind_context=Administrator
  required_roles.Context.rebind_context=Administrator
  required_roles.Context.resolve=Administrator User
  required_roles.Context.unbind=Administrator
  required_roles.Context.new_context=Administrator User
  required_roles.Context.bind_new_context=Administrator User
  required_roles.Context.list=Administrator User
  required_roles.Context.destroy=Administrator
  required_roles.ContextFactory.root_context=Administrator User
  required_roles.ContextFactory.create_context=Administrator
 required roles.ContextFactory.get cluster manager=Administrator User
  required_roles.ContextFactory.remove_stale_contexts=Administrator
```

```
 required_roles.ContextFactory.list_all_roots=Administrator
 required_roles.ContextFactory.shutdown=Administrator
```

```
 required_roles.Cluster.select=Administrator User
 required_roles.Cluster.bind=Administrator
 required_roles.Cluster.rebind=Administrator
 required_roles.Cluster.resolve=Administrator User
 required_roles.Cluster.unbind=Administrator
 required_roles.Cluster.destroy=Administrator
 required_roles.Cluster.list=Administrator User
```

```
 required_roles.ClusterManager.create_cluster=Administrator
 required_roles.ClusterManager.find_cluster=Administrator User
 required_roles.ClusterManager.find_cluster_str=Administrator User
 required_roles.ClusterManager.clusters=Administrator User
```
# **Compiling and linking programs**

C++ applications that use the Naming service need to include the following generated files:

```
#include "CosNaming c.hh"
#include "CosNamingExt c.hh"
```
#### **UNIX**

The UNIX applications need to be linked with the cosnm\_r.so (multithreaded) library.

**Windows**

The Windows applications need to be linked with the  $\cos n m r$ . Lib (cosnm\_r\_6.dll) (multi-threaded) library.

### **Sample programs**

Several example programs that illustrate the use of the VisiNaming Service are provided with VisiBroker Edition. They show all of the new features available with the VisiNaming Service and are found in the <install\_dir>/examples/vbe/ins directory. In addition, a Bank Naming example illustrates basic usage of the VisiNaming Service is found in the <install\_dir>/examples/vbe/basic/bank\_naming directory.

Before running the example programs, you must first start the VisiNaming Service, as described in [Running the VisiNaming Service.](#page-210-0) Furthermore, you must ensure that at least one naming context has been created by doing one of the following:

- Start the VisiNaming Service, as described in ["Running the VisiNaming](#page-210-0)  [Service"](#page-210-0) which will automatically create an initial context.
- Use the VisiBroker Console.
- Have your client bind to the NamingContextFactory and use the create context method.
- Have your client use the ExtendedNamingContextFactory.

#### **Important**

If no naming context has been created, a CORBA:: NO\_IMPLEMENT exception is raised when the client attempts to issue a CosNaming::NamingContext::bind.

# **Configuring VisiNaming with JdataStore HA**

This section helps you configure JDataStore High Available (HA) to work with VisiNaming.

The Explicit Clustering example used throughout this section illustrates the usage of JDataStore HA with VisiNaming. In this example, JDataStore will be configured to have the following mirror types:

- One Primary mirror. This is the only mirror type that can accept both read and write transactions. Only one Primary mirror at a time is allowed.
- Three Read-only mirrors. These can only perform read transactions. They provide a transactionally consistent view of the Primary mirror database.
- One Directory mirror. This contains only the mirror configuration table and other system security tables. It redirects read-only connection requests to Read-only mirrors, and writable connection requests to the Primary mirror. It also provides an important feature for load balancing all read connections across all available Read-only mirrors. However, this feature is not supported by Naming Service at this version.

JDataStore HA supports automatic failover in the following circumstances:

- If a connection to the Primary mirror was made before the failure, this connection can trigger an automatic failover by calling the rollback method on the connection object. Note that this scenario is not described in this section.
- If the connection request is not for read-only operation, and the current Primary mirror is not accessible, the Directory mirror automatically triggers the failover operations to satisfy the request for a writable connection. This is done by promoting one of the Read-only mirrors to the Primary mirror.

VisiNaming works with JDataStore HA when a connection is made to the Directory mirror. When the Primary mirror is inaccessible, it will failover to one of the Read-only mirrors. VisiNaming must work with one Primary, and at least two Read-only mirrors at all times.

#### **Notes**

- The Directory Mirror is a single point of failure in the scenario described in this section. Higher availability could be achieved by configuring Master and Slave Naming Services to point to a different directory mirror.
- JDataStoreHA only works with JDataStore Version 7.04 or later.

### **Create a DB for the Primary mirror**

To make use of the JDataStore Explorer (JdsExplorer) to create a new DB, select New from the File menu.

#### **Note**

The JDataStore Explorer is no longer automatically installed. It is available as an optional component. To install, please download and extract the

<PRODUCT\_VERSION>\_opt\_GUI\_<PLATFORM>.tar.gz archive or <PRODUCT\_VERSION>\_opt\_GUI\_<PLATFORM>.zip archive onto your product installation.

The GUI components archive can be downloaded from our Software License & Download (SLD) site, which is part of the Micro Focus Support Portal. Among other benefits, this site provides access to product license keys and install-kits, including the relevant GUI components.

For more information on the SLD, please see our Support Portal overview:

<https://support.microfocus.com/help/support-portal-overview.pdf>

The GUI components have been separated from the product as they do not fully comply with the Section 508 and WCAG accessibility requirements and guidelines. It is intended that future product releases will include updated GUI components that comply with the relevant accessibility guidelines.

### **Invoke JdsServer for each listening connection**

In this example, the following connections are used:

- JdsServer –port 2511 (Primary mirror)
- JdsServer –port 2512 (Read-only mirror)
- JdsServer –port 2513 (Read-only mirror)
- JdsServer –port 2514 (Read-only mirror)
- JdsServer –port 2515 (Directory mirror)

#### **Note**

Always start JdsServer from the location where the AutoFailover  $*$  jds files are located. Never start JdsServer from <JdataStore Install Directory>/bin unless vbroker.naming.url is set accordingly. The required jar files are:

- dbtools.jar
- dbswing.jar
- jdsremote.jar
- jdsserver.jar
- jds.jar

### **Configure JDataStore HA**

To configure JDataStore HA, complete the following steps:

- **1** Invoke the JDS Server Console to configure JDataStore.
- 2 Create a new project named NS\_AutoFailover in the JDataStore Server Console.

#### **Note**

When creating a new DataSource, it is best to set its Protocol to Remote and include the machine IP in the ServerName

- **3** Click DataSource1 (in the Structure pane) to open it for editing.
- **4** Right-click DataSource1 and select Connect from the context menu.
- **5** Right-click Mirror (in the Structure pane) and select Add mirror from the context menu.
- **6** Edit Mirror1 so that the Type property is set to PRIMARY.

Each of the mirrors should also ensure that the host uses the IP of the machine where they are located instead the default value of localhost. You can use a different IP address for each of the mirrors, as long as the JdsServer is started for that mirror at the IP. The Directory mirror must have access to each of the mirrors.

- **7** Set the Auto Failover and Instant Synchronization properties to true.
- **8** Add Mirror2 and edit it to be a Read-only mirror.

Note that you do not need to create AutoFailover\_Mirror2 beforehand. It is created automatically by JDataStore HA.

- **9** Set the Auto Failover and Instant Synchronization properties to true for all Read-only mirrors.
- **10** Repeat the previous two steps for Mirror3 and Mirror4.
- **11** Add Mirror5 and edit it to be the Directory mirror.
- **12** Set the Auto Failover and Instant Synchronization properties to false for this Directory mirror.
- 13 Choose Save Project "NS\_AutoFailover.datasources" from the File menu to save the project.
- 14 Right-click Mirrors (in the Structure pane) and choose Synchronize all mirrors.
- **15** Click Mirror Status (in the Structure pane) and verify that Validate Primary is checked for Mirror1 only.

# **Run the VisiNaming Explicit Clustering example**

To run the VisiNaming Explicit Clustering example, complete the following steps:

**1** Start osagent with the following command:

osagent

**2** Create a file named autofailover.properties with the following properties:

```
vbroker.naming.backingStoreType=JDBC
 vbroker.naming.poolSize=5
 vbroker.naming.jdbcDriver=com.borland.datastore.jdbc.
      DataStoreDriver
 vbroker.naming.url=jdbc:borland:dsremote://
143.186.141.14/AutoFailover_Mirror5.jds
 vbroker.naming.loginName=SYSDBA
 vbroker.naming.loginPwd=masterkey
  vbroker.naming.traceOn=0
  vbroker.naming.jdsSvrPort=2515
 vbroker.naming.logLevel=debug
```
**3** Start Naming Service with the following command:

```
nameserv –VBJclasspath <JDS_Install>\lib\
jdsserver.jar –config autofailover.properties
```
**4** Start ServerA with the following command:

```
Server ServerA -ORBpropStorage ns client.properties &
```
**5** Start ServerB with the following command:

Server ServerB -ORBpropStorage ns client.properties &

**6** Start Client with the following command:

Client -ORBInitRef NameService=<nsIOR>

**7** Repeat the previous step several times and observe the output.

To verify the minimum requirement of one Primary and two Read-only mirrors, complete the following steps:

- **1** Stop the JdsServer listening to port 2513.
- **2** Repeat the Start Client step several times.

Note that the behavior is the same as in the previous procedure.

- **3** Stop the JdsServer listening to port 2514.
- **4** Repeat the Start Client step several times.

Note that Client begins to raise a BAD PARAM exception. This is as expected because a failover requires that at least two read-only mirrors are available.

**5** Restart the JdsServer listening to port 2513 and 2514.

This restores the original configuration, with three Read-only mirrors.

To verify the autofailover of JDatastore HA, complete the following steps:

**1** Stop the JdsServer listening to port 2511, configured for Primary mirror, and repeat the Start Client step several times.

Note that one of the Read-only mirrors has been promoted to Primary mirror.

**2** Stop another active Read-only mirror and repeat the Start Client step several times.

Note that Client begins to raise a BAD PARAM exception because a failover requires that at least two read-only mirrors are available.

**3** Restart the JdsServer listening to port 2511.

Note that this was previously configured for Primary mirror.

**4** Repeat the Start Client step several times.

Note that Mirror1 is now configured as Read-only mirror. You can check this from the JDS Server Console by making a datasource connection to the Directory mirror that the Naming Service uses.

### **Run the VisiNaming Naming Failover example**

Run the following example to observe the failover capability of the VisiNaming service.

**Note**

Before using this procedure, create a JDataStore HA with one Primary mirror at port 1111, three Read-only mirrors at ports 1112, 1113, 1114 and two Directory mirrors at ports 1115 and 1116.

**1** Start osagent with the following command:

osagent

**2** Create a file named autofailover.properties with the following properties:

```
# Naming
 vbroker.naming.backingStoreType=JDBC
```

```
 vbroker.naming.poolSize=5
  vbroker.naming.jdbcDriver=com.borland.datastore.jdbc.
               DataStoreDriver
  vbroker.naming.loginName=SYSDBA
  vbroker.naming.loginPwd=masterkey
  vbroker.naming.traceOn=0
  vbroker.naming.jdsSvrPort=1115
  #vbroker.naming.logLevel=debug
  #default value of enableslave is 0. '1' Indicates 
 #cluster or master-slave configuration 
vbroker.naming.enableSlave=1
  #indicate master-slave configuration 
vbroker.naming.slaveMode=slave 
vbroker.naming.masterHost=143.186.141.14
  vbroker.naming.masterPort=12372
  vbroker.naming.masterServer=Master
  vbroker.naming.slaveHost=143.186.141.14
  vbroker.naming.slavePort=12373
  vbroker.naming.slaveServer=Slave
```
**3** Start the JDataStore Servers as shown in the following example:

```
JdsServer.exe -port=1111
 JdsServer.exe -port=1112 
JdsServer.exe -port=1113
  JdsServer.exe -port=1114
  JdsServer.exe -port=1115
  JdsServer.exe -port=1116
```
**4** Start the Naming Service Master with the following command:

```
nameServ -VBJclasspath <JDS_Install>\lib\
```

```
jdsserver.jar -config autofailover.properties -VJprop 
vbroker.naming.url=jdbc:borland:dsremote:// 143.186.141.12 
AutoFailover_Mirror 5.jds
```
VBJprop vbroker.se.iiop\_tp.scm.iiop\_tp.listener.port=12372 Master

#### **5** Start the Naming Service Slave with the following command:

nameserv –VBJclasspath <JDS\_Install>\lib\

```
jdsserver.jar –config autofailover.properties -VBJprop
```

```
vbroker.naming.url=jdbc:borland:dsremote://143.186.141.14/
AutoFailover_Mirror6.jds
```
-VBJprop vbroker.se.iiop tp.scm.iiop tp.listener.port=12373 -VBJprop vbroker.naming.jdsSvrPort=1116 Slave

#### **6** Start Server with the following command:

Server -ORBInitRef NameService=<Master Server IOR>

**7** Start Client with the following command:

NamingClient -ORBInitRef NameService=<Master Server IOR>

**8** Press the Enter key and observe the output.

Note that the balance returns a value.

**9** Stop the Naming Service Master, repeat the previous step, and observe the output.

Note that the balance returns a value.

**10** Press the Enter key to exit, and observe the output.

Note that the balance returns a value

To see how two Directory mirrors handle a single point of failure, complete the following steps:

- **1** Stop the JdsServer listening to port 1115.
- **2** Without starting the Naming Service Master, repeat the Start Client step.

The CannotProceed exception is raised, which is the expected behavior.

**3** Repeat the Start Client step several times.

Note that the balance will return a value. Once it can return a value, you can observe that it is using the Directory mirror that is listening on port 1117.

**4** Repeat the Start Client step and press the Enter key three times.

Note that the balance returns a value for three times.

To see how autofailover functions with two Directory mirrors, complete the following steps:

- **1** Stop the JdsServer that is listening on port 1111.
- **2** Repeat the Start Client step.
- **3** Press the Enter key three times.

The CannotProceed exception is raised several times before it starts returning a value. Once it returns a value, you can see that one of the mirrors is promoted to be a Primary mirror. This can only be viewed using the JDS Server Console.

# **Using the Event Service**

This section describes the VisiBroker Event Service.

**Note**

The OMG Event Service has been superseded by the OMG Notification Service. The VisiBroker Event Service is still supported for backward compatibility and light weight purposes. For mission critical applications, we strongly recommend using VisiBroker VisiNotify. For more information, see the *VisiBroker VisiNotify Guide.*

# **Overview**

The Event Service package provides a facility that de-couples the communication between objects. It provides a *supplier-consumer* communication model that allows multiple *supplier objects* to send data asynchronously to multiple *consumer objects* through an event channel. The supplier-consumer communication model allows an object to communicate an important change in state, such as a disk running out of free space, to any other objects that might be interested in such an event.

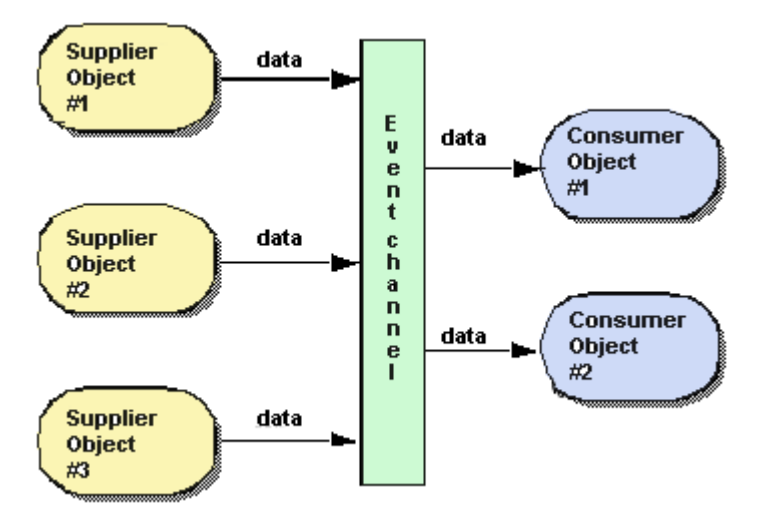

**Figure 27** Supplier-Consumer communication model

The figure above shows three supplier objects communicating through an event channel with two consumer objects. The flow of data into the event channel is handled by the supplier objects, while the flow of data out of the event channel is handled by the consumer objects. If each of the three suppliers shown in the figure above sends one message every second, then each consumer will receive three messages every second and the event channel will forward a total of six messages per second.

The event channel is both a consumer of events and a supplier of events. The data communicated between suppliers and consumers is represented by the Any class, allowing any CORBA type to be passed in a type safe manner. Supplier and consumer objects communicate through the event channel using standard CORBA requests.

### **Proxy consumers and suppliers**

Consumers and suppliers are completely de-coupled from one another through the use of *proxy objects*. Instead of interacting with each other directly, they obtain a proxy object from the EventChannel and communicate with it. Supplier objects obtain a *consumer proxy* and consumer objects obtain a *supplier proxy*. The EventChannel facilitates the data transfer between consumer and supplier proxy objects. The figure below shows how one supplier can distribute data to multiple consumers.

**Figure 28** Consumer and supplier proxy objects

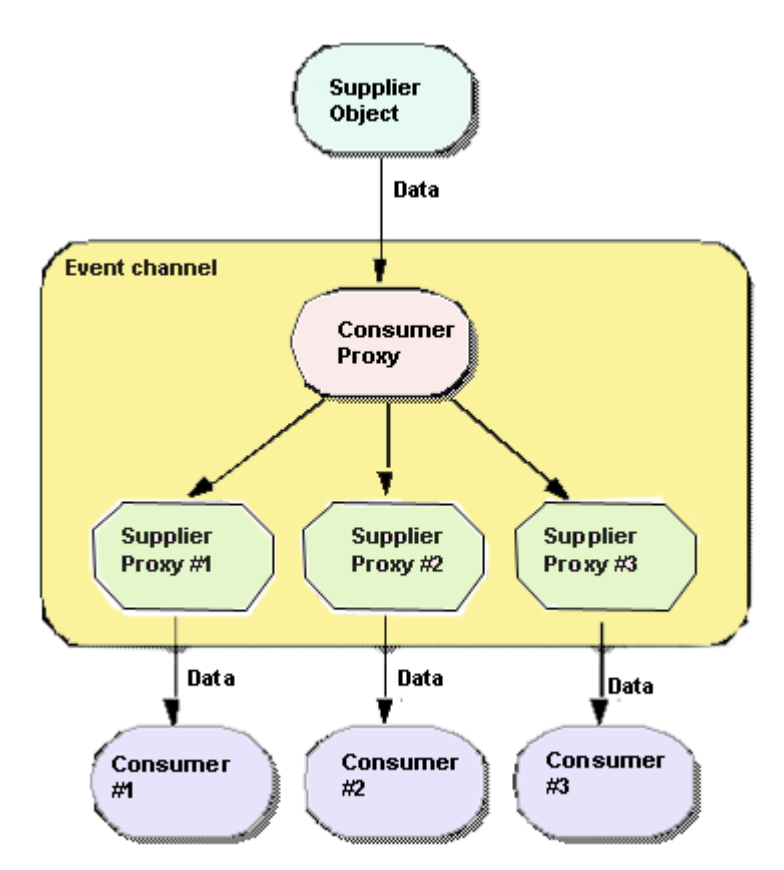

#### **Note**

The event channel is shown above as a separate process, but it may also be implemented as part of the supplier object's process.

### **OMG Common Object Services specification**

The VisiBroker Event Service implementation conforms to the OMG Common Object Services Specification, with the following exceptions:

- The VisiBroker Event Service only supports generic events. There is currently no support for typed events in the VisiBroker Event Service.
- The VisiBroker Event Service offers no confirmation of the delivery of data to either the event channel or to consumer applications. TCP/IP is used to implement the communication between consumers, suppliers and the event channel and this provides reliable delivery of data to both the channel and the consumer. However, this does not guarantee that all of the data that is sent is actually processed by the receiver.

# **Communication models**

The Event Service provides both a *pull* and *push* communication model for suppliers and consumers. In the *push model*, supplier objects control the flow of data by *pushing* it to consumers. In the *pull model*, consumer objects control the flow of data by *pulling* data from the supplier.

The EventChannel insulates suppliers and consumers from having to know which model is being used by other objects on the channel. This means that a pull supplier can provide data to a push consumer and a push supplier can provide data to a pull consumer.

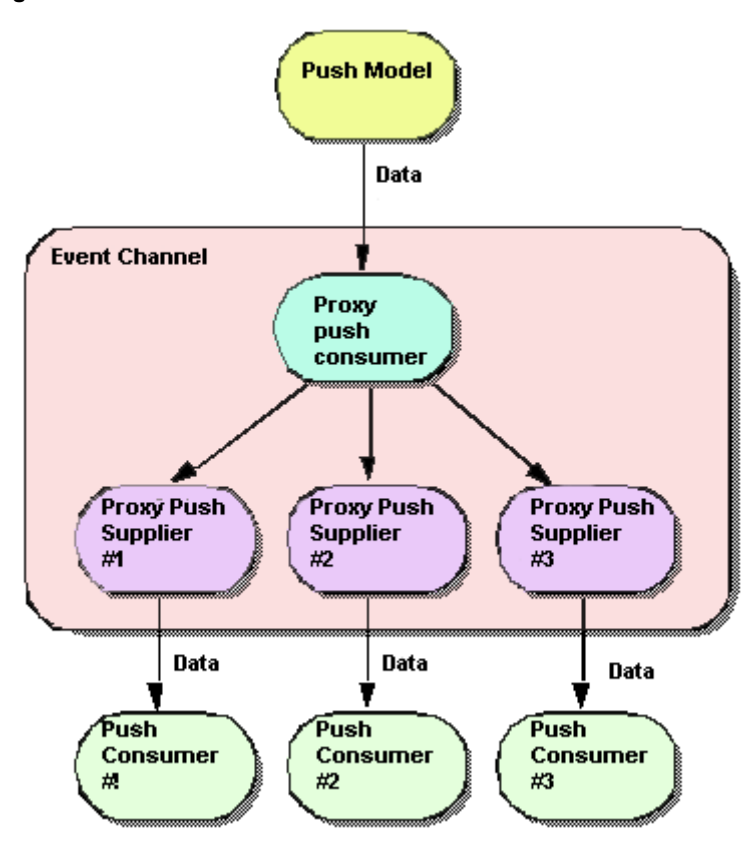

**Figure 29** Push model

#### **Note**

The EventChannel is shown above as a separate process, but it may also be implemented as part of the supplier object's process.

# **Push model**

The *push model* is the more common of the two communication models. An example use of the push model is a supplier that monitors available free space on a disk and notifies interested consumers when the disk is filling up. The push supplier sends data to its ProxyPushConsumer in response to events that it is monitoring.

The push consumer spends most of its time in an event loop, waiting for data to arrive from the ProxyPushSupplier. The EventChannel facilitates the transfer of data from the ProxyPushSupplier to the ProxyPushConsumer.

The figure below shows a push supplier and its corresponding ProxyPushConsumer object. It also shows three push consumers and their respective ProxyPushSupplier objects.

# **Pull model**

In the *pull model*, the event channel regularly pulls data from a supplier object, puts the data in a queue, and makes it available to be *pulled* by a consumer object. An example of a pull consumer would be one or more network monitors that periodically poll a network router for statistics.

The pull supplier spends most of its time in an event loop waiting for data requests to be received from the ProxyPullConsumer. The pull consumer requests data from the ProxyPullSupplier when it is ready for more data. The EventChannel pulls data from the supplier to a queue and makes it available to the ProxyPullSupplier.

The figure below shows a pull supplier and its corresponding ProxyPullConsumer object. It also shows three pull consumers and their respective ProxyPullSupplier objects.

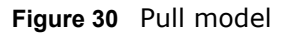

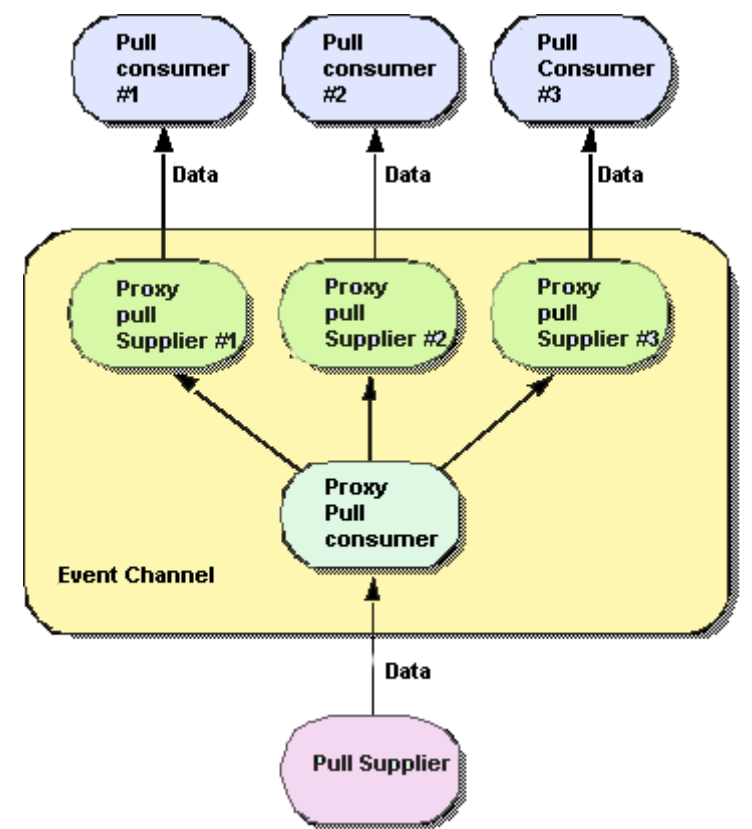

#### **Note**

The event channel is shown above as a separate process, but it may also be implemented as part of the supplier object's process.

# **Using event channels**

To create an EventChannel, connect a supplier or consumer to it and use it:

**1** Create and start the EventChannel:

#### **Windows**

```
prompt> start vbj 
com.inprise.vbroker.CosEvent.EventServer -ior 
<iorFilename> <channelName>
```
#### **UNIX**

```
prompt> vbj com.inprise.vbroker.CosEvent.EventServer -
ior <iorFilename> <channelName> &
```
#### **Note**

Only one instance of the EventChannel is supported. All binding to the EventChannel is done through the call to orb.resolve initial references("EventService"), where EventService is the hardcoded EventChannel name.

- **2** Connect to the EventChannel.
- **3** Obtain an administrative object from the channel and use it to obtain a proxy object.
- **4** Connect to the proxy object.
- **5** Begin transferring or receiving data.

The methods used for these steps vary, depending on whether the object being connected is a supplier or a consumer, and on the communication model being used. The table below shows the appropriate methods for suppliers.

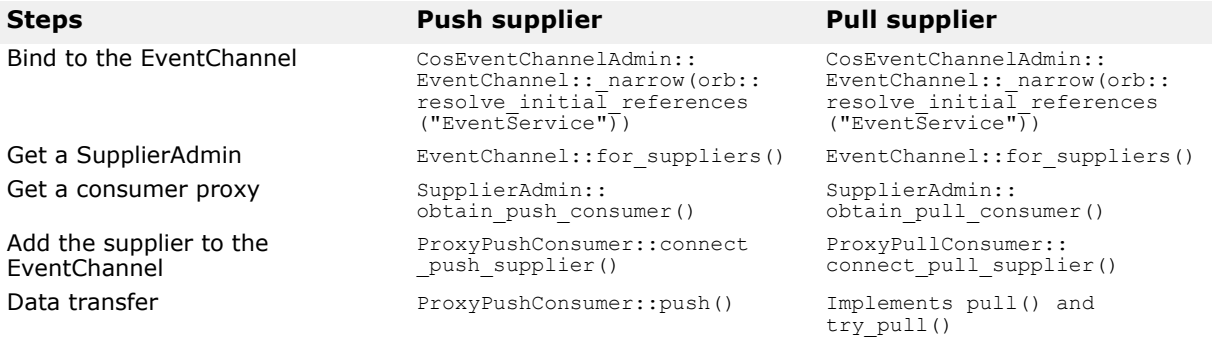

#### The table below shows the appropriate methods for consumers.

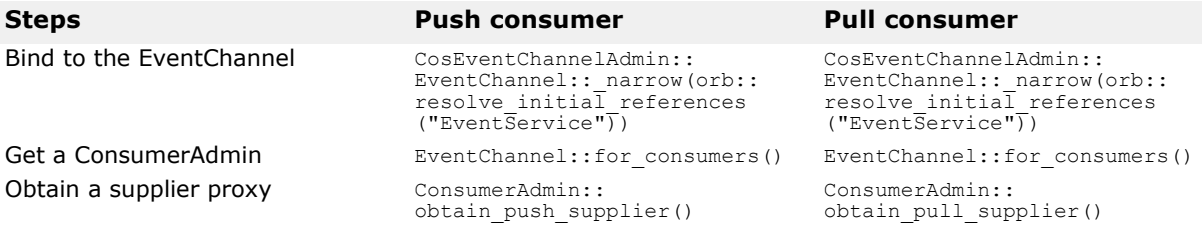

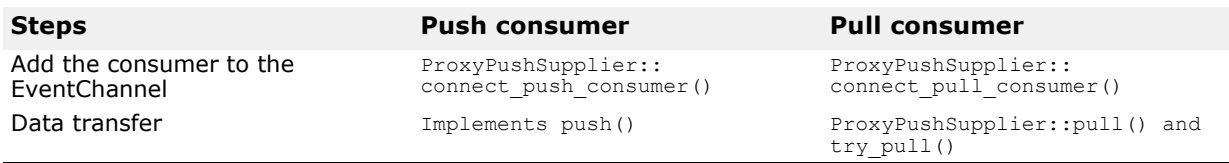

# **Examples of push supplier and consumer**

This section describes the example of the *push* supplier and the consumer applications.

### **Push supplier and consumer example**

This section describes the example push supplier and consumer applications. When executed, the supplier application prompts the user to enter data and then *pushes* the data to the consumer application. The consumer application receives the data and writes it to the screen.

The push supplier application is implemented in the  $P$ ushModel.C file and the push consumer is implemented in the PushView.C file. These files can be found in the <install\_dir>/examples/vbe/events directory.

### **Deriving a PushSupplier class**

The first step in implementing a supplier is to derive our own PushModel class from the PushSupplier interface, shown below.

```
module CosEventComm {
          interface PushSupplier {
              void disconnect_push_supplier();
          };
};
```
The code sample below shows the PushModel class, implemented in C++. The disconnect push supplier method is called by the EventChannel to disconnect the supplier when the channel is being destroyed. This implementation simply prints out a message and exits. If the PushModel object were persistent, this method might also call deactivate obj to deactivate the object.

```
// PushModel.C
#include "CosEventComm_s.hh"
#include "CosEventChannelAdmin_c.hh"
class PushModel : public POA_CosEventComm::PushSupplier, 
public VISThread {
public:
    void disconnect_push_supplier() {
      cout << "Model::disconnect push supplier()" << endl;
       try {
          PortableServer::ObjectId_var objId =
         PortableServer::string to ObjectId("PushModel");
      \text{myPOA->}\text{deactive\_object(objId)};
 }
       catch(const CORBA::Exception& e) {
         cout << e << endl;
       }
    }
};
```
### **Implementing the PushSupplier**

The first portion of the supplier implementation is fairly routine. After doing some initialization, a local scope is set, resulting in a locally-scoped PushModel object.

```
int main(int argc, char* const* argv)
{
    try {
       // Initialize the ORB.
      CORBA::ORB var orb = CORBA::ORB init(argc, argv);
       // get a reference to the root POA
      CORBA::Object var obj = orb->resolve initial references("RootPOA");
       //Create the POA serverPOA
       ...
      CPushModel* model = NULL;CosEventChannelAdmin::ProxyPushConsumer var pushConsumer = NULL;
       model = new PushModel(orb, pushConsumer, serverPOA);
      CORBA::String_var_supplier_name(CORBA::string_dup("PushModel"));
       PortableServer::ObjectId_var objId =
       PortableServer::string_to_ObjectId(supplier_name);
      serverPOA->activate object with id(objId, model);
       // Activate the POA Manager
      serverPOA->the POAManager()->activate();
      CORBA:: Object var reference = serverPOA->servant to reference(model);
      cout << "Created model: " << reference << endl;
    }
    ...
}
                 The example uses command line options to implement the PushSupplier.
                 When the command line option is m, it initializes and instantiates the
                 PushModel object.
                 If the command line option is p, the example binds to the EventChannel
                 and obtains a SupplierAdmin object from the EventChannel. Note that
                 the application could specify an object name for a specific EventChannel. 
                 In a real implementation, the object could be passed as an argument to the 
                 application or obtained from the naming service (VisiNaming), if it is 
                 available. For more information, go to, "Using the VisiNaming Service."
                 Next the SupplierAdmin object is used to obtain a proxy for the 
                 pushConsumer object from the EventChannel.
                 If the command line option is c, the pushSupplier object is connected to
                 the EventChannel.
...
if (cmd == 'p') {
    if (channel == NULL) {
       cout << "Need to locate an [e]vent channel" << endl;
    }
    else {
      pushConsumer = channel->for suppliers()->obtain push consumer();
       cout << "Obtained push consumer: " << pushConsumer << endl;
       continue;
    }
}
else if (cmd == 'c') {
   if (model == NULL) {
       cout << "Need to create a [m]odel" << endl;
    }
```

```
 else if (pushConsumer == NULL) {
       cout << "Need to obtain a [p]ush consumer" << endl;
    }
    else {
       cout << "Connecting..." << endl;
      pushConsumer->connect push supplier(model-> this());
       model->start();
       continue;
    }
}
                 A different thread of the supplier application prompts the user for a string, 
                 waits for a string to be entered and converts the string to an Any object.
                 Lastly, the data is "pushed" to the consumer proxy object.
. . .
while(true) {
    VISPortable::vsleep(_delay);
    try {
       char buf[81];
       std::string str;
      sprintf(buf, "%s%d", "Hello #", ++ counter);
      str = but;CORBA:: Any var message = new CORBA:: Any();
      *message \langle\langle=\text{str.c str.}\rangle;
      cout \ll "Supplier pushing: " \ll str.c str() \ll endl;
       _pushConsumer->push(*message);
    }
    catch(CosEventComm::Disconnected e) {
      cout << "Disconnected #" << counter << endl;
    }
    catch(CORBA::OBJECT_NOT_EXIST e)
    {
       cout << "Push Consumer has been disconnected" << endl;
       return; 
    }
    catch(const CORBA::Exception& e) {
      cout << e << endl;
      disconnect push supplier();
       return;
    }
    catch(...) {
       cout << "Unexpected exception" << endl; 
      disconnect push supplier();
       return;
    }
}
. . .
```
### **Complete implementation for a sample push supplier**

```
#include "corba.h"
#include "CosEventComm_s.hh"
#include "CosEventChannelAdmin c.hh"
#include "vport.h"
#include <string>
USE_STD_NS
class PushModel : public POA CosEventComm::PushSupplier, public VISThread{
```

```
 public:
     PushModel(CORBA::ORB ptr orb,
               CosEventComm::PushConsumer_ptr pushConsumer, 
               PortableServer::POA_ptr myPOA) : 
     _orb(orb), _pushConsumer(pushConsumer), _myPOA(myPOA), counter(0),
                  _delay(1)
      {}
      void delay(int time) { delay = time; }
      void start() {
         // start the thread
         run();
      }
      void disconnect_push_supplier() {
        cout << "Model::disconnect push supplier()" << endl;
         try {
           PortableServer:: ObjectId var objId =
              PortableServer::string to ObjectId("PushModel");
           myPOA->deactive\_object(objId); }
         catch(const CORBA::Exception& e) {
        cout << e << end1; }
 }
      // implement begin() callback
      void begin() {
         while(true) {
         VISPortable::vsleep(_delay);
         try {
            char buf[81];
            std::string str;
           sprintf(buf, "%s%d", "Hello #", ++ counter);
           str = but;CORBA::Any var message = new CORBA::Any();
           *message \lt\lt= str.c str();
           cout \ll "Supplier pushing: " \ll str.c str() \ll endl;
        _pushConsumer->push(*message);
 }
         catch(CosEventComm::Disconnected e) {
         cout << "Disconnected #" << _counter << endl;
 }
         catch(CORBA::OBJECT_NOT_EXIST e)
\{ cout << "Push Consumer has been disconnected" << endl;
        return;
 }
         catch(const CORBA::Exception& e) {
            cout << e << endl;
           disconnect push supplier();
        return;<br>}
 }
        \text{catch}(\ldots) {
            cout << "Unexpected exception" << endl; 
           disconnect push supplier();
            return;
         }
      }
   }
```

```
private :
 int _delay;
 int _counter;
       CORBA::ORB_var _orb; 
       PortableServer::POA_var _myPOA;
      CosEventComm::PushConsumer_var _pushConsumer;
};
int main(int argc, char* const* argv)
{
    try {
       // Initialize the ORB.
      CORBA::ORB var orb = CORBA::ORB init(argc, argv);
       // get a reference to the root POA
      CORBA::Object var obj = orb->resolve initial references("RootPOA");
      PortableServer::POA_var rootPOA = PortableServer::POA:: narrow(obj);
       // Create policies for our persistent POA
       CORBA::PolicyList policies;
       policies.length(1);
       policies[(CORBA::ULong)0] = 
          rootPOA->create_lifespan_policy(PortableServer::PERSISTENT);
       PortableServer::POAManager_var poa_manager = rootPOA-
>the POAManager();
       // Create serverPOA with the right policies
       PortableServer::POA_var serverPOA = 
          rootPOA->create_POA("event_service_poa", poa_manager, policies);
      CosEventChannelAdmin::EventChannel var channel = NULL;
      PushModel* model = NULL;CosEventChannelAdmin::ProxyPushConsumer var pushConsumer = NULL;
while(true) {
          try {
            cout \lt\lt "-> ";
             cout.flush();
             char cmd;
             if (cin >> cmd ) {
               if (cmd == 'e') {
                  obj = orb->resolve initial references("EventService");
                   channel =
                       CosEventChannelAdmin::EventChannel:: narrow(obj);
                   cout << "Located event channel: " << channel << endl;
               continue;<br>}
 }
               else if (cmd == 'p') {
                   if (channel == NULL) {
                   cout << "Need to locate an [e]vent channel" << endl;
 }
                   else {
                      pushConsumer = channel->
                                  for suppliers() >obtain push consumer();
                      cout << "Obtained push consumer: " << pushConsumer
                                  << endl;
                      continue;
```
```
 }
 }
             else if (cmd == 'm') {
                 if (pushConsumer == NULL) {
                   cout << "Need to obtain a [p]ush consumer" << endl;
 }
                 else {
                   model = new PushModel(orb, pushConsumer, serverPOA);
                   CORBA::String_var 
                         supplier_name(CORBA::string_dup("PushModel"));
                   PortableServer::ObjectId_var objId =
                     PortableServer::string_to_ObjectId(supplier name);
                  serverPOA->activate object with id(objId, model);
                   // Activate the POA Manager
                  serverPOA->the POAManager()->activate();
                   CORBA::Object_var reference = serverPOA->
                                     servant_to_reference(model);
                  cout \langle\langle "Created model: " \langle\langle \rangle reference \langle\langle \rangle endl;
                continue;<br>}
 }
 }
             else if (cmd == 's') {
                if (model == NULL) {
                   cout << "Need to create a [m]odel" << endl;
 } 
                 else { 
                   int delay; 
                   if (cin >> delay ) {
                      if (delay < 0)
                        cout << "[s]leep delay must be positive" ;
                      else
                  model->delay(delay);<br>}
 } 
                   else {
                      cerr << "Invalid argument to [s]leep" << endl;
 }
 }
 }
             else if (cmd == 'c') {
                if (model == NULL) {
                   cout << "Need to create a [m]odel" << endl;
 }
                 else if (pushConsumer == NULL) {
                 cout << "Need to obtain a [p]ush consumer" << endl;
 }
                 else {
                   cout << "Connecting..." << endl;
                  pushConsumer->connect push supplier(model-> this());
                   model->start();
                continue;
 }
 }
             else if (cmd == 'd') {
                 if (pushConsumer == NULL) {
                   cout << "Need to obtain a [p]ush consumer" << endl;
 }
              else {
                 cout << "Disconnecting..." << endl;
                 pushConsumer->disconnect_push_consumer();
```

```
continue;<br>}
 }
 }
          else if (cmd == 'q') {
             cout << "Quitting..." << endl;
              CORBA::ORB::shutdown();
          break;<br>}
 } 
           else {
   cout << "Commands: e [e]vent channel" << endl 
                << " s <# seconds> set [s]leep delay" << endl<br>
<< " p [p]ush consumer" << e:<br>
<< " m [m]odel" << e:<br>
<< " c [c]onnect" << e:<br>
<< " d [d]isconnect" << e:<br>
4 [d]isconnect" << e:<br>
4 [d]isconnect" << e:<br>
4 [d]isconnect" << e:
 << " p [p]ush consumer" << endl
 << " m [m]odel" << endl
 << " c [c]onnect" << endl
 << " d [d]isconnect" << endl
<< " q [q]uit" << endl;
 }
 } 
      }
      catch(const CORBA::SystemException& e) {
       cerr << e << endl;
      }
   }
   }
   catch(const CORBA::Exception& e) {
     cerr << e << endl;
   }
   return 0;
```
### **Deriving a PushConsumer class**

The code sample below shows the first part of the supplier application, which defines a PushView class that is derived from the PushConsumer interface, shown below.

```
module CosEventComm {
         exception Disconnected();
          interface PushConsumer {
            void push(in any data) raises(Disconnected);
             void disconnect_push_consumer();
          };
};
```
The push method receives an Any type and attempts to convert it to a string and print it. The disconnect push supplier method is called by the EventChannel to disconnect the consumer when the channel is destroying itself.

```
// PushView.C
#include "CosEventComm_s.hh"
#include "CosEventChannelAdmin c.hh"
class PushView : public POA_CosEventComm::PushConsumer 
{
   public:
       void push(const CORBA::Any& data) {
          cout << "Consumer being pushed: " << data << endl;
 }
       void disconnect_push_consumer() {
         cout << "PushView::disconnect_push_consumer" << endl;
       }
};
```
}

### **Implementing the PushConsumer**

If the command line is  $v$ , then the PushConsumer object is instantiated and activated. Different command line options cause it to bind to the EventChannel, obtain the supplier proxy object and connect to the consumer object and wait to receive push requests.

```
// PushView.C
#include "CosEventComm_s.hh"
#include "CosEventChannelAdmin c.hh"
. . . .
int main(int argc, char* const* argv)
{
    try {
       // Initialize the ORB.
      CORBA::ORB var orb = CORBA::ORB init(argc, argv);
       // get a reference to the root POA
      CORBA:: Object var obj = orb->resolve initial references("RootPOA");
      PortableServer::POA_var rootPOA = PortableServer::POA:: narrow(obj);
       // Create policies for our persistent POA
       CORBA::PolicyList policies;
       policies.length(1);
       policies[(CORBA::ULong)0] = 
       rootPOA->create_lifespan_policy(PortableServer::PERSISTENT);
      PortableServer:: POAManager var poa manager =
                                               rootPOA->the_POAManager();
       // Create serverPOA with the right policies
       PortableServer::POA_var serverPOA = 
          rootPOA->create_POA("event_service_poa", poa_manager, policies);
       CosEventChannelAdmin::EventChannel_var channel = NULL;
       PushView* view = NULL;
      CosEventChannelAdmin::ProxyPushSupplier var pushSupplier = NULL;
       while(true) {
          try {
             cout << "-> ";
             cout.flush();
             char cmd;
            if (cin \gg cmd) {
               if (cmd == 'e') {
                 obj = orb->resolve initial references("EventService");
                 channel = CosEventChannelAdmin::EventChannel:: narrow(obj);
                 cout << "Located event channel: " << channel << endl;
                   continue;
 }
               else if (cmd == 'v') {
                  view = new PushView();
                   CORBA::
                    String var consumer name(CORBA::string dup("PushView"));
                   PortableServer::ObjectId_var objId =
                  PortableServer::string to ObjectId(consumer name);
                  serverPOA->activate object with id(objId, view);
                   // Activate the POA Manager
                  serverPOA->the POAManager()->activate();
                   CORBA::Object_var reference = 
                                      serverPOA ->servant_to_reference(view);
                  cout << "Created view: " << reference << endl;
```

```
continue;<br>}
 }
           else if (cmd == 'p') {
              if (channel == NULL) {
              cout << "Need to locate an [e]vent channel" << endl;
 }
              else {
               pushSupplier = channel->for consumers()
                ->obtain push supplier();
                cout << "Obtained push consumer: " 
                << pushSupplier << endl;
             continue;<br>}
 }
 }
           else if (cmd == 'c') {
             if (view == NULL) {
             cout << "Need to create a [v]iew" << endl;<br>}
 }
              else if (pushSupplier == NULL) {
              cout << "Need to obtain a [p]ush supplier" << endl;
 }
              else {
                cout << "Connecting..." << endl;
               pushSupplier->connect push consumer(view-> this());
             continue;<br>}
 }
 }
           else if (cmd == 'd') {
              if (pushSupplier == NULL) {
               cout << "Need to obtain a [p]ush supplier" << endl;
 }
              else {
                cout << "Disconnecting..." << endl;
               pushSupplier->disconnect push supplier();
             continue;<br>}
 }
 }
           else if (cmd == 'q') {
             cout << "Quitting..." << endl;
              break;
 }
 cout << "Commands: e [e]vent channel" << endl
 << " p [p]ush supplier" << endl
<< " V [v]iew" << endl
 << " c [c]onnect" << endl
                << " d [d]isconnect" << endl
         << " q [q]uit" << endl;
 }
 }
       catch(const CORBA::SystemException& e) {
      cerr << e << endl;<br>}
 }
     }
  catch(const CORBA::Exception& e) {
    cerr << e << endl;
```
}

}

}

# **Setting the queue length**

In some environments, consumer applications may run slower than supplier applications. The maxQueueLength parameter prevents out-of-memory conditions by limiting the number of outstanding messages that will be held for each consumer that cannot keep up with the rate of messages from the supplier.

If a supplier generates 10 messages per second and a consumer can only process one message per second, the queue will quickly fill up. Messages in the queue have a fixed maximum length and if an attempt is made to add a message to a queue that is full, the channel will remove the oldest message in the queue to make room for the new message.

Each consumer has a separate queue, so a slow consumer may miss messages while another, faster consumer may not lose any. The code sample below shows how to limit each consumer to 15 outstanding messages.

```
CosEventChannel -maxQueueLength=15 MyChannel
```
**Note**

If maxQueueLength is not specified or if an invalid number is specified, a default queue length of 100 is used.

# **Compiling and linking programs**

Applications that use the Event Service need to include the following generated files:

#include "CosEventComm s.hh" #include "CosEventChannelAdmin c.hh"

#### **UNIX**

UNIX applications need to be linked with one of the libraries:

- libcosev.a
- libcosev.so

#### **Windows**

Windows applications need to be linked with the  $\csc v$  r.lib (cosev\_r.dll) library.

# **Using the VisiBroker Server Manager**

The VisiBroker Server Manager allows client applications to monitor and manage object servers, view and set properties at runtime for those servers, and view and invoke methods on Server Manager objects. The Server Manager uses elements known as *containers* which represent each major ORB component. A container can contain properties, operations, and even other containers.

**Note**

Do not confuse the Server Manager container with J2EE containers. The Server Manager container is simply a logical grouping of ORB components and selected runtime properties.

# **Getting Started with the Server Manager**

This section covers enabling the Server Manager on a server, obtaining a Server Manager reference, working with containers, the Storage interface and the Server Manager IDL.

### **Enabling the Server Manager on a server**

A VisiBroker server is not enabled to be managed by default. The command which starts the server must set the following property to manage the server:

vbroker.orb.enableServerManager=true

The property can be specified either through the command-line or through the server's properties file.

### <span id="page-258-0"></span>**Obtaining a Server Manager reference**

The first step in interacting with a Server Manager is to obtain a reference to a server's Server Manager. This reference points to the top level container. A client can obtain the reference in two ways:

**1** A server runner can choose to name the Server Manager using the property option vbroker.serverManager.name. For example, the command:

prompt> Server -Dvbroker.serverManager.name=BigBadBoss

registers the Server Manager name "BigBadBoss" to the Smart Agent namespace. From this point onward, the client can bind to that name and start invoking operations on the reference. This property can be set in the properties file as well. This method of locating a Server Manager can be used when the client does not have object references to any other objects implemented by the server, for example:

ServerManager:: Container var cont = ServerManager::Container:: bind("BigBadBoss");

**2** If the client has an object reference to some other object implemented by the server, then the client can perform

resolve reference ("ServerManager") on that object to obtain the ServerManager for the ORB corresponding to the object. The following code fragment obtains the Server Manager's top-level container from the Bank::AccountManager object.

```
Bank:: AccountManager var manager =
Bank::AccountManager:: bind("/bank agent poa", managerId);
ServerManager::Container_var cont;
CORBA::Object var objCont = manager-
> resolve reference("ServerManager");
```
The client code needs to include the servermgr  $c.h$ h to use the Server Manager interfaces.

# **Working with Containers**

Once a client application has obtained the reference to the top level container, it can:

- get, set, or add properties on top level container.
- iterate through containers container inside top level container.
- get, set, or add containers.
- invoke operations defined in containers.
- get or set storage on the containers.
- restore or persist properties to property storage.

The top-level container does not support any properties or operations but just contains the ORB container. The ORB container in turn contains few ORB properties, a shutdown method, and other containers like RootPOA, Agent, OAD, and so forth.

See ["The Container Interface"](#page-259-0) for information on how to interact with containers. ["Server Manager examples"](#page-264-0) shows Java and C++ interactions as well.

# **The Storage Interface**

Server Manager provides an abstract notion of storage that can be implemented in any fashion. Individual containers may choose to store their properties in the different ways. Some containers may choose to store their properties in a database, while others may choose to store them in files or in some other method. The Storage interface is defined in Server Manager IDL.

Every container uses the same methods to get and set storage, along with the ability to optionally set storage on all child containers of the parent. Similarly, each container uses the same methods to read and write its properties from the storage.

# <span id="page-259-0"></span>**The Container Interface**

The container interface defines an interface and associated methods for logically grouping sets of objects, properties, operations, and so forth.

### **Container Methods**

A container can hold properties, operations, and other containers. Each major ORB component is represented as a container. The top-level container corresponds to the ORB itself and includes a few ORB properties, the shutdown method, and a few other commonly used containers like RootPOA and Agent.

This section explains the C++ methods that can be executed on the container interface. There are four categories:

- Methods related to property manipulation and queries
- Methods related to operations
- Methods related to children containers
- Methods related to storage

### **Methods related to property manipulation and queries**

CORBA::StringSequence list all properties();

Returns the names of all the properties in the container as a StringSequence.

PropertySequence get all properties();

Returns the PropertySequence containing the names, values, and readwrite status of all the properties in the container.

Property get property(in string name raises(NameInvalid);

Returns the value of the property **name** passed as an input parameter.

```
void add_property(in string name, in any value) 
raises(NameInvalid, ValueInvalid, ValueNotSettable);
```
Sets the value of the property **name** to the requested **value**.

```
void persist properties (in boolean recurse)
raises(StorageException);
```
Causes the container to actually store its properties to the associated ["Storage Interface Methods".](#page-261-0) If no storage is associated with the container, a StorageException will be raised. When it is invoked with the parameter recurse=true, the properties of the children containers are also stored into the storage. It is up to the container to decide if it has to store all the properties or only the changed properties.

```
void restore_properties(in boolean recurse) 
raises(StorageException);
```
Instructs the container to obtain its properties from the storage. A container knows exactly what properties is manages and it attempts to read those properties from the storage. The containers shipped with the ORB do not support restoring from the storage. You must create containers that support this feature yourself.

### **Methods related to operations**

::CORBA::StringSeqence list all operations(); Returns the names of all the operations supported in the container.

OperationSequence get all operations();

Returns all the operations along with the parameters and the type code of the parameters so that the operation can be invoked with the appropriate parameters.

```
Operation get_operation(in string name) 
raises(NameInvalid);
```
Returns the parameter information of the operation specified by **name** which can be used to invoke the operation.

```
any do operation(in Operation op) raises(NameInvalid,
ValueInvalid, OperationFailed);
```
Invokes the method in the operation and returns the result.

### **Methods related to children containers**

```
::CORBA::StringSequence list all containers();
```
Returns the names of all the children containers of the current container.

NamedContainerSequence get all containers();

Returns all the children containers.

```
NamedContainer get_container(in string name) 
raises(NameInvalid);
```
Returns the child container identified by the **name** parameter. If there is not any child container with this name, a NameInvalid exception is raised.

```
void add_container(in NamedContainer container) 
raises(NameAlreadyPresent, ValueInvalid);
```
Adds the container as a child container of this **container**.

void set\_container(in string **name**, in Container **value**) raises(NameInvalid, ValueInvalid, ValueNotSettable);

Modifies the child container identified by the **name** parameter to one in the **value** parameter.

### **Methods related to storage**

void set storage(in Storage s, in boolean recurse);

Sets the storage of this container. If recurse=true, it also sets the storage for all its children as well.

```
Storage get storage();
```
Returns the current storage of the container.

### **The Storage Interface**

The Server Manager provides an abstract notion of *storage* that can be implemented in any fashion. Individual containers may choose to store their properties in databases, flat files, or some other means. The storage implementation included with the VisiBroker ORB uses a flat-file-based approach.

### <span id="page-261-0"></span>**Storage Interface Methods**

void open() raises (StorageException);

Opens the storage and makes it ready for reading and writing the properties. For the database-based implementation, logging into the database is performed in this method.

void close() raises (StorageException);

Closes the storage. This method also updates the storage with any properties that have been changed since the last Container:: persist properties call. In database implementations, this method closes the database connection.

```
Container::PropertySequence read_properties() 
raises(StorageException);
```
Reads all the properties from the storage.

```
Container::Property read_property(in string propertyName) 
raises(StorageException, Container::NameInvalid);
```
Returns the property value for **propertyName** read from the storage.

void write properties(in Container::PropertySequence p) raises(StorageException);

Saves the property sequence into the storage.

```
void write property(in Container::Property p)
raises(StorageException);
```
Saves the single property into the storage.

# **Limiting access to the Server Manager**

A client that obtains the Server Manager can control the entire ORB and hence security is paramount. The following properties can limit a user's access to the Server Manager functionality:

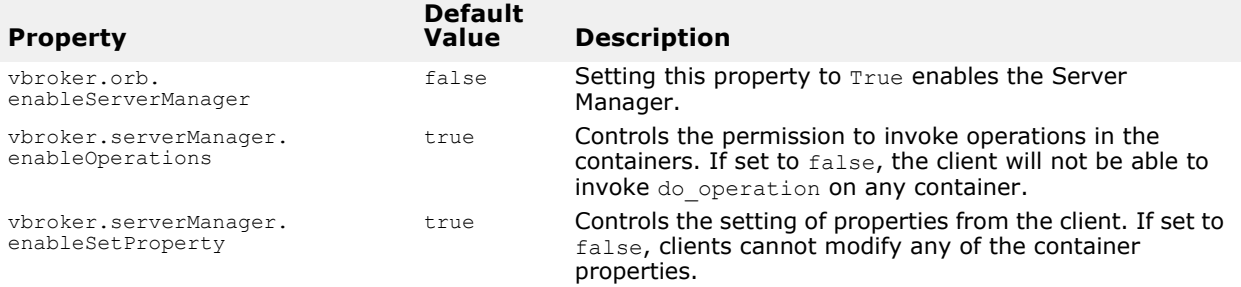

### **Server Manager IDL**

Server Manager IDL is as shown below:

```
module ServerManager { 
interface Storage; 
exception StorageException { 
     string reason; 
}; 
interface Container 
{ 
     enum RWStatus { 
         READWRITE_ALL, 
        READONLY IN SESSION,
```

```
 READONLY_ALL 
    }; 
    struct Property { 
        string name; 
        any value; 
       RWStatus rw_status;
    }; 
    typedef sequence<Property> PropertySequence; 
    struct NamedContainer { 
         string name; 
        Container value; 
       boolean is replaceable;
    }; 
    typedef sequence<NamedContainer> NamedContainerSequence; 
    struct Parameter { 
        string name; 
        any value; 
    }; 
    typedef sequence<Parameter> ParameterSequence; 
    struct Operation { 
        string name; 
         ParameterSequence params; 
         ::CORBA::TypeCode result; 
    }; 
    typedef sequence<Operation> OperationSequence; 
    struct VersionInfo { 
        unsigned long major; 
         unsigned long minor; 
    }; 
   exception NameInvalid{};
   exception NameAlreadyPresent{};
   exception ValueInvalid{};
   exception ValueNotSettable{};
    exception OperationFailed{ 
        string real exception reason;
    }; 
    ::CORBA::StringSequence list_all_properties(); 
   PropertySequence get all properties();
   Property get property(in string name) raises (NameInvalid);
    void add_property(in Property prop) 
    raises(NameAlreadyPresent, NameInvalid, ValueInvalid); 
   void set property(in string name, in any value)
    raises(NameInvalid, ValueInvalid, ValueNotSettable); 
    ::CORBA::StringSequence get_value_chain(in string propertyName) raises 
(NameInvalid); 
   void persist properties(in boolean recurse) raises (StorageException);
   void restore properties(in boolean recurse) raises (StorageException);
    ::CORBA::StringSequence list_all_operations(); 
   OperationSequence get all operations();
    Operation get_operation(in string name) 
    raises (NameInvalid); 
   any do operation(in Operation op)
```

```
 raises(NameInvalid, ValueInvalid, OperationFailed); 
    ::CORBA::StringSequence list all containers();
    NamedContainerSequence get all containers();
    NamedContainer get container(in string name)
     raises (NameInvalid); 
     void add_container(in NamedContainer container) 
     raises(NameAlreadyPresent, ValueInvalid); 
    void set container(in string name, in Container value)
     raises(NameInvalid, ValueInvalid, ValueNotSettable); 
    void set storage(in Storage s, in boolean recurse);
    Storage get storage();
    readonly attribute VersionInfo version;
}; 
interface Storage 
{ 
     void open() raises (StorageException); 
    void close() raises (StorageException); 
     Container::PropertySequence read_properties() raises 
     (StorageException); 
    Container:: Property read property (in string propertyName)
     raises (StorageException, Container::NameInvalid); 
     void write_properties(in Container::PropertySequence p) raises 
     (StorageException); 
    void write_property(in Container::Property p) raises (StorageException); 
};
```
};

### <span id="page-264-0"></span>**Server Manager examples**

The following examples demonstrate how to:

- **1** Obtain a reference to the top-level container.
- **2** Get all containers and their properties recursively.
- **3** Getting, setting, and saving properties on different containers.
- **4** Invoke the shutdown() method on the ORB container.

These example files can be found in:

<install\_dir>/examples/Vbroker/ServerManager/

The following example uses the bank agent server. This server should be started by passing the property storage file. Initially the property file contains the properties to enable the Server Manager and set its name. The file is used by the Server Manager to update the properties if the user changes them. The properties to enable the Server Manager and set its name can be passed as command-line options, but the property file is required if any of the properties are to be modified and saved during the session.

Initially, the property file contains the following:

```
# server properties
vbroker.orb.enableServerManager=true
vbroker.serverManager.name=BigBadBoss
```
The server is started from the command-line:

```
prompt> Server -ORBpropStorage prop.txt
```
# **Obtaining the reference to the top-level container**

This example uses the second, or bind method since the Server Manager has been started with a name (see [Obtaining a Server Manager reference](#page-258-0)).

```
ServerManager:: Container var cont =
ServerManager::Container:: bind("BigBadBoss");
```
### **Getting all the containers and their properties**

The following example shows how get all properties, get all operations, and get all containers can be used to query all the properties and operations of all the containers below the current container recursively.

```
void SrvrmgrUtil::displayContainer(char * name, ServerManager::Container_ptr 
cont) {
  try {
         ServerManager::Container::PropertySequence * props = 
         cont->get_all_properties();
        for (int i =0; i < props->length() ; i++) {
                printProperty((*props)[i]);
 }
         ServerManager::Container::OperationSequence * ops = 
         cont->get all operations();
        for (int j = 0; j < ops->length(); j++)printOperation((*ops)[j]);<br>}
 }
         catch (ServerManager::Container::NameInvalid& ne) {
        cerr << ne <<endl;
         } catch (ServerManager::Container::ValueInvalid & ve) {
               cerr << ve << endl;
         } // Pass the remaining exceptions to the main function
         ServerManager::Container::NamedContainerSequence* nc = 
         cont->get all containers();
        for (int j = 0; j < nc >length(); j++) {
        displayContainer((*nc)[j].name, (*nc)[j].value);<br>}
 }
```
### **Getting and setting properties and saving them into the file**

The following code fragment shows how to query a property of a container. If the container is not the top-level container, it needs to be reached first by traversing through all its parents from the top container. The get and set methods can be called only on the container which owns the property.

**Note**

}

Properties with RW\_STATUS values of READONLY\_ALL are not settable.

```
// querying for properties
ServerManager::Container::NamedContainer_var orbCont =
```

```
cont->get container("ORB");
ServerManager::Container::NamedContainer_var sesCont = 
  orbCont->value->get_container("ServerEngines");
ServerManager::Container::NamedContainer var seCont =
  sesCont->value->get container("iiop tp");
ServerManager::Container::NamedContainer var scmCont =
  seCont->value->get container("iiop tp");
SrvrmgrUtil::displayProperty
  ("vbroker.se.iiop_tp.scm.iiop_tp.dispatcher.inUseThreads", scmCont-
>value);
CORBA::Any_var a = new CORBA::Any;
  a \leq \leq (CORBA:: ULong) 34001UL;
scmCont->
  value->set_property("vbroker.se.iiop_tp.scm.iiop_tp.listener.port", a);
scmCont->value->persist properties(true);
```
### **Invoking an operation in a Container**

The ORB container supports the operation shutdown. The operation can be obtained by calling get operation on the container.

```
void SrvrmgrUtil::invokeShutdown(ServerManager::Container_ptr orbCont)
{
         ServerManager::Container::Operation_var shutOp =
```

```
orbCont->get_operation("shutdown");
shutOp->params[0].value <<= CORBA::Any::from boolean(0UL);
 orbCont->do_operation(shutOp.in());
```
The operation returned by the get operation call has the default parameters. If the default values of the parameters are not the intended ones, these values should be modified before calling the do operation method.

### **Custom Containers**

}

It is possible for a user application to define containers and add them to the Server Manager. The container manages two properties and defines one operation. It also uses its own storage for storing the properties. The two properties are:

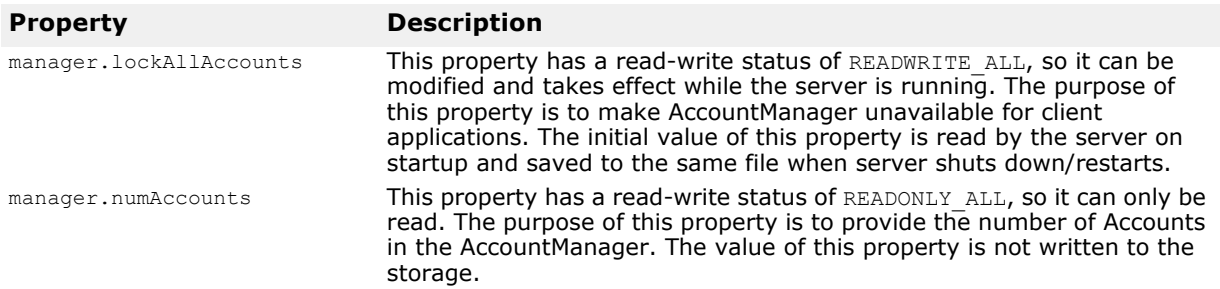

The operation is:

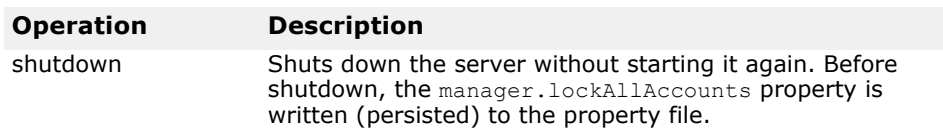

For a complete example, go to:

<install\_dir>/examples/vbe/ServerManager/custom\_container/

The main steps in writing custom containers is follows:

- **1** Implement the Container interface defined in Server Manager IDL.
- **2** Instantiate the servant that implements the Container interface and activate it on a POA.
- **3** Obtain the reference to Server Manager top level container. Add the custom container to the Container hierarchy.

The server then can be started with the Server Manager enabled and a client can interact with the custom container.

If you want your application to implement its own storage, it has to implement the Storage interface defined in Server Manager IDL. The basic steps are same as for implementing custom containers.

# **Using VisiBroker Native Messaging**

# **Introduction**

Native Messaging is a language independent, portable, interoperable, server side transparent, and OMG compliant two-phase invocation framework for CORBA and RMI/J2EE (RMI-over-IIOP) applications.

# **Two-phase invocation (2PI)**

In object-oriented vocabulary, invocations are method calls made on target objects. Conceptually, an invocation is made up of two communication phases:

- sending a request to a target in the first phase
- receiving a reply from the target in the second phase

In classic object-oriented distributed frameworks, such as CORBA, RMI/ J2EE, and .NET, invocations on objects are *one-phased* (1PI), in which the sending and receiving phases are encapsulated together inside a single operation rather than exposed individually. In a one-phased invocation the client calling thread blocks on the operation after the first phase until the second phase completes or aborts.

If a client can be unblocked after the first phase, and the second phase can be carried out separately, the invocation is called *two-phased* (2PI). The operation unblocking before completing its two invocation phases is called a *premature return* (PR) in Native Messaging.

A 2PI allows a client application to unblock immediately after the request sending phase. Consequently, the client does not have to halt its calling thread and retain the transport connection while waiting for a reply. The reply can be retrieved or received by the client from an independent client execution context and/or through a different transport connection.

# **Polling-Pulling and Callback models**

In a two-phase invocation scenario, after sending out each request the client application can either actively poll and pull the reply using a poller object provided by the infrastructure, or the client can passively wait for the infrastructure to notify it and send back the reply on a specified asynchronous callback handler. These two scenarios are usually called the synchronous *polling-pulling* model and the asynchronous *callback* model respectively.

# **Non-native messaging and IDL mangling**

In non-native messaging, such as CORBA Messaging, two-phase invocations are not made with native operation signatures on native IDL or RMI interfaces. Instead, at different invocation phases, and with different reply retrieve models, client applications have to call various mangled operations.

For instance, in CORBA Messaging, to make a two-phase invocation of operation foo  $(\Diamond$ parameter list>) on a target, the request sending is not made with the native signature  $f \circ \circ$  () itself, but it is made with either of the following mangled signatures:

```
// in polling-pulling model
sendp_foo(<input_parameter_list>);
// in callback model
sendc foo(<callback handler>, <input parameter list>);
```
The reply polling operation signature is:

```
foo(<timeout>, 
<return_and_output_parameter_list_as_output>);
```
The reply delivery callback operation signature is:

```
foo(<return and output parameter list reversed as input>);
```
These mangled operations are either additional signatures added to the original application specified interface, or defined in additional type specific interfaces or valuetypes.

Problems of this non-native and mangling approach are:

- It ruins the intuitiveness of the original IDL interface and operation signatures.
- It could conflict with other operation mangling, for instance, in case of Java RMI.
- It could collide with operation signatures already used by the original IDL interface.
- It introduces interface binary incompatibility. For instance, interfaces with and without mangled signatures are not necessarily binary compatible in their language mapping.
- It does not respect the natural mapping between IDL operations and native GIOP messages, and therefore, introduces inconsistency and dilemmas when used with other OMG CORBA features, such as PortableInterceptor.

### **Native Messaging solution**

Native Messaging only uses *native* IDL language mapping and *native* RMI interfaces defined by applications, without any interface mangling and without introducing any additional application specific interface or valuetype.

For instance, in Native Messaging, sending a request to foo(<parameter\_list>) and retrieving (or receiving) its reply in either the polling-pulling or callback models are made with the exact native operation  $f \circ \circ$  (<parameter list>) itself and are made on native IDL or RMI interfaces. No mangled operation signature and interfaces or valuetypes are introduced or used.

This pure native and non-mangling approach is not only elegant and intuitive but completely eliminates conflicts, name collision, and inconsistencies of operation signature mangling.

### <span id="page-269-0"></span>**Request Agent**

Similar to the OMG Security and Transaction Services, Native Messaging is an object service level solution, which is based on an fully interoperable broker server, the *Request Agent*, and a client side portable request interceptor fully compliant with the OMG Portable Interceptor specification. When making two-phase invocations, Native Messaging applications do not send requests directly to their target objects. Instead, request invocations are made on delegate *request proxies* created on a specified Request Agent. The request proxy is responsible for delegating invocations to their specified target objects, and delivering replies to client callback handlers or returning them later on client polling-pulling.

Therefore, a request agent needs to be known by client applications. Usually, this is accomplished by initializing the client ORB using OMG standardized ORB initialization command arguments:

-ORBInitRef RequestAgent=<request agent ior or url>

This command allows client applications to resolve the request agent reference from this ORB as an initial service, for instance:

```
// Getting Request Agent reference in C++
CORBA::Object_var ref 
    = orb->resolve initial references("RequestAgent");
NativeMessaging:: RequestAgentEx var agent
    = NativeMessaging::RequestAgentEx:: narrow(ref);
```
By default, the URL of a request agent is:

corbaloc::<host>:<port>/RequestAgent

Here, <host> is the host name or dotted IP address of a RequestAgent server, and <port> is the TCP listener port number of this server. By default, NativeMessaging RequestAgent uses port 5555.

### <span id="page-270-0"></span>**Native Messaging Current**

Similar to the OMG Security and Transaction Services, Native Messaging uses a thread local Current object to provide and access additional supplemental parameters for making two-phase invocations. These parameters include blocking timeout, request tag, cookie, poller reference, reply availability flag, and others. Semantic definitions and usage descriptions of these parameters are given in later sections. Similarly, the Native Messaging Current object reference can be resolved from an ORB as an initial service, for instance:

```
// Getting Current object reference in C++
CORBA::Object_var ref 
     = orb-
>resolve initial references("NativeMessagingCurrent");
NativeMessaging::Current_var current 
    = NativeMessaging::Current:: narrow(ref);
```
### **Core operations**

A two-phase framework allows all normal invocations to be carried out in two separate phases manageable by client applications. Nevertheless, on fulfilling or using this two-phase invocation service, the framework and/or client may need some other primitive core functions from the framework. Operations used to access primitive core functions are called *core operations*. It is desirable that:

- Core operations are always accomplished in a single phase. An invocation on a core operation always blocks until it completes or aborts.
- Core operations are always orthogonal to any normal two-phase invocations that they are involved in.

In Native Messaging, all pseudo operations are reserved as core operations.

#### **Note**

In this document, if not explicitly stated, "invocation" or "operation" implies a non-core two way operation.

# **StockManager example**

The StockManager example is used in this section to illustrate the Native Messaging usage scenarios. This example is abridged from the full scale version that is shipped with the product in the <install\_dir>/examples/ vbe/NativeMessaging/stock\_manager directory, and it is provided to illustrate functionality that is equivalent to the CORBA Messaging StockManager example.

The following example assumes a server object has its IDL interface, StockManager, defined as follows:

```
// from: <install_dir>/examples/vbe/NativeMessaging/
        stock manager/StockManager.idl
interface StockManager {
   boolean add stock(in string symbol, in float price);
    boolean find closest symbol(inout string symbol);
};
```
A conventional single-phase add stock() or find closest symbol() call adds a stock symbol to or finds  $\overline{a}$  symbol in the targeted stock manager server. The following is an example of the invocation code:

```
// invoke and block until return
CORBA::Boolean stock_added
    = stock manager->add stock("ACME", 100.5);
CORBA::String var symbol = (const char*) "ACMA";
CORBA::Boolean closest_found
    = stock manager->find closest symbol(symbol.inout());
```
In the above one-phase invocation case, the invocations are blocked until the client receives its returns or exceptions.

Using Native Messaging, two-phase invocations can be made on the same stock manager server. Replies to these invocations can be retrieved or returned using the synchronous polling-pulling model or the asynchronous callback model, as illustrated in the following sections, ["Polling-pulling](#page-271-0)  [model",](#page-271-0) and ["Callback model".](#page-273-0)

#### **Note**

This document illustrates the StockManager example code in C++. The corresponding Java code is available in the "Using VisiBroker Native Messaging" chapter of the VisiBroker for Java *Developer's Guide*.

### <span id="page-271-0"></span>**Polling-pulling model**

In the polling-pulling model, the result of a two-phase invocation is pulled back by client applications. The steps for Native Messaging polling-pulling two-phase invocations are summarized below.

- **1** Create a request proxy from a Native Messaging Request Agent. This proxy is created for a specific target object (a stock manager server in our example) and is used to delegate requests to the target.
- **2** Get the *typed receiver* or *<I> interface* of this proxy. This typed receiver is used by the client application to send requests to the proxy. The typed receiver of a proxy supports the same IDL interface as the target object.

In this example, the typed receiver supports the StockManager interface and can be narrowed down to a typed StockManager stub.

- **3** Perform the first invocation phase, making several invocations on the typed receiver stub. By default, invocations on a typed receiver are returned with dummy output and return values. This is called a *premature return*. Receiving a premature return from proxy's typed receiver without raising an exception indicates that a two-phase invocation has been successfully initiated. It indicates that the request has been accepted and assigned to a distinct poller object by the request agent. The poller object of a two-phase invocation is available from the local NativeMessaging Current. Like the typed receiver, all poller objects also support the same IDL interface as the target (in this example the StockManager).
- **4** Carry out the second phase of the invocation, polling availability and pulling replies back from the poller objects. The client application narrows the poller objects to their corresponding typed receiver stubs (StockManager in this example) and invokes the same operations as those invoked in the request sending phase. When making an invocation on poller objects input parameters are ignored. Also, the agent does not deliver new requests to the delegated target object. The agent treats all invocations made on the poller object as polling-pulling requests. Usually, a timeout value can be provided as a supplemental parameter through NativeMessaging Current to specify the maximum polling blocking timeout. If the reply is available before the timeout, the polling invocation will receive a *mature return* with output parameters and a return result from the real invocation. Otherwise, if the reply is not available before the timeout expires, the poll ends up with a premature return again. Applications should use the reply not available attribute of Native Messaging Current to determine whether a polling return is premature.

The following code sample illustrates how to use Native Messaging to make polling-pulling two-phase invocations on a stock manager object:

```
// from: <install_dir>/examples/vbe/NativeMessaging/
         stock manager/polling client main.C
// 1. create a request proxy from the request agent for making
// non-blocking requests on targeted stock manager server.
NativeMessaging::RequestProxy var proxy = agent->create request proxy(
        stock manager, "",
         NULL, NativeMessaging::PropertySeq(0));
// 2. Get the request (typed) receiver of the proxy
CORBA::Object_var ref;
StockManager var stock manager rcv = StockManager:: narrow(ref
        = p_{\text{TOXY}} > the receiver ());
// 3. send several requests to the typed receiver, and<br>// get their reply pollers from Native Messaging Cu
     get their reply pollers from Native Messaging Current.
StockManager var pollers[2];
stock manager rcv->add stock("ACME", 100.5);
pollers[0] = StockManager:: narrow(ref = current->the poller());
CORBA::String_var symbol = (const char*)"ACMA";
stock manager rcv->find closest symbol(symbol.inout());
pollers[1] = StockManager:: narrow(ref = current->the poller());
// 4. Poll/pull the two associated replies 
current->wait timeout(max timeout);
CORBA::Boolean stock_added;
```

```
do { stock added = pollers[0]->add stock("", 0.0); }
while(current->reply not available());
CORBA::Boolean closest_found;
do { closest found = pollers[1]->find closest symbol(symbol.inout()); }
while(current->reply not available());
```
**Note**

- In Native Messaging, the request sending phase and the reply pollingpulling phase of a two-phase invocation all use the same operation signature. This operation used by both phases of a two-phase invocation is exactly the same *native* operation defined on the actual target's IDL interface.
- Poller objects are normal CORBA objects with location transparency. Therefore, in Native Messaging, it is not necessary to carry out the request sending phase and the reply polling phase of a two-phase invocation in same client execution context and through same transport connection.
- If there is an exception in polling-pulling phase, the application should use the Current reply not available attribute to determine whether the exception is the result of a reply polling-pulling failure, or the successful pulling of a real exceptional result of the delegated request. TRUE indicates that the exception is a polling-pulling failure between the client and agent. FALSE indicates that the exception is the real result of the delegated request.
- In a premature return, Native Messaging sets all non-primitive output parameters and the return value to null. This is similar to the OMG nonexception handling C++ mapping except Native Messaging uses a local Current object rather than the CORBA Environment.

Additional features, variances of the polling-pulling model, and Native Messaging API syntax and semantics specification are discussed in ["Advanced Topics"](#page-276-0) and ["Native Messaging API Specification"](#page-283-0).

# <span id="page-273-0"></span>**Callback model**

Using the Native Messaging callback model, applications are unblocked immediately after they send out requests to a proxy's typed receiver. Replies to these invocations are delivered to a callback reply recipient that is specified upon creating the request proxy.

The steps to make Native Messaging two-phase invocations in the callback model are summarized below:

- **1** Create a request proxy from a Native Messaging Request Agent. This proxy is created for a specific target object. Like the polling-pulling model, this proxy will be used to delegate requests to the specified target. A reply recipient callback handler, which is a null reference in the polling-pulling model, is also specified on creating this request proxy. The request agent will deliver to the callback handler any newly available replies to requests delegated by this proxy.
- **2** Like the second step in the polling-pulling model, get the *typed receiver*, or *<I> interface*, of this proxy and narrow it down to a typed <I> stub (a StockManager stub in this example).
- **3** Like the third step in the polling-pulling model, perform the first invocation phase by making several invocations on the proxy's typed receiver stub. By default, invocations on a typed receiver are returned

with dummy output and return values. This is called a *premature return*. A premature return on a proxy's typed receiver without an exception indicates a two-phase invocation has been successfully initiated.

**4** Complete the second phase of the invocation, which is to receive replies. In the callback model, this is done asynchronously in a completely independent execution context. Client applications implement and activate a reply recipient object. This callback object is type unspecific, that is it does not depend on the real target's IDL interface. The key operation of this callback handler is the  $reply$  available() method which is discussed below after the code sample.

The following code sample illustrates the first three steps for using Native Messaging to make callback model two-phase invocations on a stock manager object:

```
// from: <install_dir>/examples/vbe/NativeMessaging/
         stock manager/callback client main.C
// get type independent callback handler reference
NativeMessaging:: ReplyRecipient reply recipient = ...;
// 1. create a request proxy from the request agent for<br>// making asynchronous requests on targeted stock ma
      making asynchronous requests on targeted stock manager server.
NativeMessaging::RequestProxy var proxy = agent->create request proxy(
        stock manager, "", reply recipient,
         NativeMessaging::PropertySeq(0));
// 2. Get the request (typed) receiver of the proxy
StockManager var stock manager rcv
    = StockManager:: narrow(obj = proxy->the receiver());
// 3. send two requests to the receiver
stock manager rcv->add stock("ACME", 100.5);
CORBA::String_var symbol = (const char*)"ACMA";
stock manager rcv->find closest symbol(symbol.inout());
                 Here, the reply recipient callback handler is a
                 NativeMessaging::ReplyRecipient object regardless the specific 
                 application target types. The ReplyRecipient interface is defined as
                   // from: <install_dir>/idl/NativeMessaging.idl
                   interface NativeMessaging::ReplyRecipient {
                        void reply_available(
                            in object reply holder,
                             in string operation,
                            in sequence<octet> the cookie);
                         );
                   };
```
The reply\_holder parameter of reply\_available() is called a *reflective callback* reference, which is the same as a reply poller object of the pollingpulling model and can be used by the reply available () implementation to pull back the reply result in the same way a polling-pulling client would pull back a reply result from a poller object.

#### **Note**

In delivering replies to a callback handler, Native Messaging uses the *double dispatch* pattern to *reverse* the callback model into a polling-pulling model. Here, a reply recipient implementation makes a second (reflective) callback on a typed reply holder reference to retrieve the reply.

```
The following code sample is an example implementation of 
                reply available() method:
// from: <install_dir>/examples/vbe/NativeMessaging/
         stock manager/AsyncStockRecipient.C
void StockManagerReplyRecipientImpl::reply_available(
CORBA::Object_ptr reply_holder,
     const char* operation,
     const CORBA::OctetSequence& cookie)
{
    StockManager var poller
        = StockManager:: narrow(reply poller);
     // retrieve response using reflective callback
    if( strcmp(operation, "add stock") == 0 ) {
        // retrieve a add stock() return.
        CORBA::Boolean stock added = poller->add stock("", 0.0);
         ...
     }
     else 
    if( strcmp(operation, "find closest symbol") == 0 ) {
        CORBA::String var symbol = (const char*)"";// retrieve a find closest symbol() return
         CORBA::Boolean closest_found 
                = poller->find_closest_symbol(symbol.inout());
         ...
      }
...
}
```
#### **Note**

- In Native Messaging, the request sending phase and the reply receiving phase of a two-phase invocation both use the same operation. The operation used by both phases of a two-phase invocation is exactly the same *native* operation defined on the actual target's IDL interface.
- Reply recipient objects are normal CORBA objects and are location transparent. Therefore, in Native Messaging, the reply recipient callback object is not necessarily located within the request sending client process.
- If an exception is raised when the reply available() implementation retrieves a reply from the  $\text{reply}$  holder, the application should use the Current reply not available attribute to determine whether the exception reports retrieving a failure or a successful reply retrieval of a real exceptional result of the delegated request. TRUE indicates that this exception is the result of a reply retrieval failure between the client and agent. FALSE indicates that this exception is a real result of delegated request.
- Reply retrieval operations on reply holder should only be made within the scope of the reply available() method. Once the application returns from reply available(), the reply holder may no longer be valid.

Additional features, variances of the polling-pulling model, and the Native Messaging API specification are discussed in ["Advanced Topics"](#page-276-0) and ["Native](#page-283-0)  [Messaging API Specification".](#page-283-0)

# <span id="page-276-0"></span>**Advanced Topics**

### <span id="page-276-1"></span>**Group polling**

As illustrated in previous sections, multiple requests can be delegated by a given request proxy. However, as different requests take different processing time, replies from them are not necessarily ready in the order in which they were invoked. Instead of polling individual requests one by one, group polling allows a polling client application, which has multiple requests delegated by a given request proxy, to determine the availability of replies in an multiplexed aggregation.

In order to participate in group polling, a request sent to a given proxy needs to be tagged. Request tags are assigned by clients to identify requests in the scope of their group, namely the request proxy. Native Messaging does not impose any constraint on request tag content, except that they must be unique within the scope (request proxy). Untagged requests (requests with empty tags) do not participate in group polling, and the availability of their replies is not reported by group polling results.

The steps for using group polling are summarized below.

- **1** Send tagged requests. To tag a request, a client application simply sets the request tag attribute of the local Native Messaging Current object before making each invocation on the typed receiver interface (before delivering each request). The content of each request tag is specified by application for its own convenience, as long as it is unique within its scope (proxy).
- **2** Poll reply availability on the request proxy, instead of on any individual poller, by calling the proxy's poll (max timeout, unmask) operation. This operation will block until timeout, or until any tagged requests delegated by this proxy are ready for mature return, at which time their tags will be put in the returned request tag sequence. An empty tag sequence return indicates a timeout has expired.
- **3** Retrieve reply results from individual pollers, which have reported that they are ready for mature return by the group polling return result.

The following code sample illustrates above steps of using Native Messaging group polling feature:

```
// from: <install_dir>/examples/vbe/NativeMessaging/
         stock manager/group polling client.C
// send one tagged request
current->request tag(NativeMessaging::RequestTag(2,2, (CORBA::Octet*)"0"));
stock manager rcv->add stock("ACME", 100.5);
pollers[0] = \overline{StockManager:} narrow(ref = current->the poller());
// send another tagged request
current->request tag(NativeMessaging::RequestTag(2,2, (CORBA::Octet*)"1"));
CORBA::String\ \overline{var}\ symbol = (const char*) "ACMA";
stock manager<sup>-</sup>rcv->find closest symbol(symbol.inout());
pollers[1] = \overline{StockManager}: narrow(ref = current->the poller());
...
// polling request availability on proxy and retrieve their replies
NativeMessaging:: RequestTagSeq var tags;
while(TRUE) {
     // polling availability
```
}

```
 try {
         tags = proxy->poll(max_timeout, TRUE);
 }
     catch(NativeMessaging::RequestAgent::PollingGroupIsEmpty&) {
        proxy->destroy(TRUE);
        break;
     }
     // retrieve replies
    for(int i=0; i<tags->length(); i++) {
         int id = atoi((const char*)((tags.in())[i].get_buffer()));
         switch(id) {
             case 0: // the first tagged request sent above
                 CORBA::Boolean stock_added;
                stock added = pollers[0]->add stock("", 0.0);
                 break;
             case 1: // the second tagged request sent above
                 CORBA::Boolean closest_found;
                closest found = pollers[1]-\gt find \text{ closest symbol}(symbol.inout());
                 break;
             default: 
                 break;
 }
    }
```
#### **Note**

- After each invocation, the Current request tag attribute is automatically reset to empty or null.
- Try to initiate a 2PI on a proxy with a request\_tag already used by another 2PI or the proxy will end up with a CORBA BAD INV ORDER exception with minor code NativeMessaging::DUPLICATED\_REQUEST\_TAG.
- The unmask parameter of the poll() operation on a request proxy specifies whether the  $poll()$  should unmask all mature requests. If they are unmasked, they will not be involved and reported by the next poll().
- If all requests on a proxy are not tagged or unmasked, poll () will raise a PollingGroupIsEmpty exception.

# <span id="page-277-0"></span>**Cookie and reply de-multiplexing in reply recipients**

As illustrated in previous sections, multiple requests can be delegated by a given request proxy. In the callback model, all replies to these requests will be sent back to the same reply recipient object specified on creating the proxy. The challenge is how the client demultiplexes different replies on one ReplyRecipient callback handler.

Applications using OMG CORBA Messaging also face the same challenge. To avoid activating many callback objects, CORBA Messaging suggests that applications use a POA default servant or servant manager to manipulate callback objects, and assign different object IDs to different callback

references. Although this avoids many callback objects being activated in the reply recipient process, it is inflexible and far from an efficient scenario, because it requires an object reference to be created and marshaled for sending each callback request.

Native Messaging supports two demultiplexer mechanisms, which can be used either together or alone depending on the required demultiplexer granularity. A coarse grained demultiplex, but handy mechanism, is simply demultiplexing by operation signature, which is available within the ReplyRecipient's reply available() callback method. This is the mechanism used in some of the previous examples.

A more effective demultiplexing mechanism in the Native Messaging callback scenario is using *request cookies*. A request cookie is an octet sequence (or byte array). Its content is specified by client applications on the Native Messaging's Current object before sending a request. The specified cookie is passed to the reply recipient's  $\text{reply}$  available() method on delivering the reply of that request. There is no constraint on the content of a cookie, not even a uniqueness requirement. Contents of cookies are decided solely by applications for their own convenience and efficiency on callback demultiplexing.

The following code sample illustrates how to assign cookie to a request:

```
// send a requests with a cookie
current->the cookie(CORBA::OctetSeq(9,9,"add stock"));
stock manager rcv->add stock("ACME", 100.5);
```
// send another request with a different cookie current->the cookie(CORBA::OctetSeq(11,11,"find symbol")); CORBA::String\_var symbol = (const char\*)"ACMA"; stock manager rcv.find closest symbol(symbol.inout());

The following code sample illustrates how to use attach cookies to demultiplex by reply recipient:

```
void StockManagerReplyRecipientImpl::reply_available(
     CORBA::Object_ptr reply_poller,
     const char* operation,
     const CORBA::OctetSequence& cookie)
{
    StockManager var poller
        = StockManager:: narrow(reply poller);
     CORBA::String_var id = PortableServer::
        ObjectId to string(cookie.get buffer());
     // retrieve response using reflective callback
    if( strcmp(id, "add stock") == 0 ) {
         CORBA::Boolean stock_added 
            = poller->add stock("", 0.0);
         ...
  }
     else
    if( strcmp(id, "find symbol") == 0 ) {
        CORBA::String var symbol = (const char*)"";
         CORBA::Boolean closest_found
            = poller->find closest_symbol(symbol.inout());
         ...
     }
         ...
}
```
# <span id="page-279-0"></span>**Evolving invocations into two-phases**

Compared to conventional single-phase invocations, two-phase invocations incur additional reply polling communication round trips. For a long duration heavyweight task, latency from few additional communication round trips is insignificant. However, for a lightweight transient invocation, this latency can be undesirable.

It is ideal for applications if lightweight transient invocations can be completed in a single-phase without incurring additional latency, and heavyweight long duration invocations can automatically be performed in two separated phases without holding client execution context and transport connection.

In Native Messaging, this can be achieved with the *evolve into two-phase invocation* feature. By default, invocations on a proxy's typed receiver always end up with premature returns along with their reply results to be polled back or delivered through callbacks later in a separate invocation phase. The *evolve into two-phase* feature allows invocations on a proxy's typed receiver to block and end up with a mature return if it can be accomplished before a specified timeout expires. Otherwise, if the invocation cannot complete before the timeout expires, it will evolve into a two-phase invocation by taking a premature return. To determine whether an invocation on a proxy's typed receiver has evolved into a two-phase invocation, the application can examine the reply not available attribute of the local Native Messaging Current object after the return.

To use this feature:

- The request proxy should be created with a WaitReply property with a value of TRUE.
- Set the wait timeout attribute of Native Messaging Current to a nonzero value (milliseconds) before the invocations.
- After each invocation on the typed receiver, determine whether a return is premature by examining the reply not available attribute of the local Native Messaging Current object after each invocation.
- If a return is premature, get the returned poller object from the local Current to poll the reply in separate phase later.

The following code sample illustrates how to use the evolve invocations into two-phases:

```
// Create a request proxy with WaitReply property TRUE
NativeMessaging::PropertySeq props;
props.length(1);
props[0].id = (const char*)"WaitReply";
CORBA::Any::from_boolean fb((CORBA::Boolean)1);
props[0].value \langle\overline{\langle}=\text{fb};\rangleNativeMessaging:: RequestProxy_var_proxy
    = agent->create request proxy(stock manager, "", NULL, props);
// get the typed receiver of this proxy
CORBA::Object_var ref;
StockManager var stock manager rcv
    = StockManager:: narrow(ref = proxy->the receiver());
// Set wait timeout attribute to 3 seconds
current->wait timeout(3000);
// make an invocation on the receiver.
CORBA::Boolean stock added = stock manager rcv->add stock("ACME", 100.5);
```

```
// check whether it has evolved into a two-phase invocation.
if( ! current->reply_not_available() ) {
     // It is not evolved. The return above is mature. 
     // The job has done.
    return;
}
// It has evolved into a two-phase invocation.
// We should get the poller and poll its reply.
StockManager var poller = StockManager:: narrow(ref =
         current->the_poller());
do { stock_added = po\overline{1}lers->add stock("", 0.0); }
while(current->reply_not_available())
```
**Note**

- If an operation on a proxy's typed receiver can be completed before it evolves into a two-phase invocation on timeout, there will be no poller generated, nor will a callback be made on the reply recipient to deliver the reply.
- If an exception is raised from blocking on a proxy or polling reply, the application should use the reply not available attribute of Native Messaging Current to determine whether the exception reports a request delivering or reply polling failure or if it is a real result of delegating the request. A value of TRUE for this attribute indicates that this exception is a reply delivering or polling failure between the client and agent. FALSE indicates that this exception is a real result of delegating the request.

### <span id="page-280-0"></span>**Reply dropping**

In the callback model, by default, a request agent sends whatever result, return or exception, of the invocation back to the reply recipient. Reply dropping allows specified types of reply results to be filtered out. This is useful, for instance, if applications want to invoke one-way requests with no result to be returned, but would still be notified if any invocations fail.

Native Messaging allows applications to specify a ReplyDropping property on creating a request proxy. This property specifies which types of returns should be filtered out from being sent to the reply recipient. The value of this property is an octet (or byte) with the following filtering rules:

- if( value & 0x01 == 0x01 ) drop normal replies
- if( value & 0x02 == 0x02 ) drop system exceptions
- if( value  $& 0x04 == 0x04$  ) drop user exceptions

For example, a value of  $0 \times 06$  for this property lets the request agent drop all exceptions, system as well as user, on requests delegated by this proxy.

The following example code illustrates setting the ReplyDropping property:

```
// Create a request proxy with ReplyDropping property 
// with value 0x01 (dropping all normal replies).
NativeMessaging::PropertySeq props;
props.length(1);
props[0].id = (const char*)"ReplyDropping";
CORBA::Any::from_octet fo((CORBA::Octet)0x01);
props[0].value \leq = fo;
```
NativeMessaging::RequestProxy\_var proxy

```
= agent->create request proxy (stock manager, "",
    reply recipient, props);
```
**Note**

...

- Reply dropping only applies to the callback model. If the reply recipient reference passed to the create request  $prox(y)$  is null, the reply dropping property is ignored.
- If the value of the reply dropping property in create request proxy() is not 0x00, and the reply recipient reference is not *null*, invocation on this proxy's typed receiver will not return a poller object on Native Messaging Current.

# <span id="page-281-0"></span>**Manual trash collection**

By default, a poller object will be trashed immediately after a polling operation on it results in a mature return. In the callback model, once the callback is returned, a request agent also trashes the poller regardless of whether the application has retrieved the reply within the callback reply available() operation. Polling on a trashed object raises a CORBA OBJECT NOT EXIST exception and the Current reply not available attribute is set to TRUE.

If a request proxy is created with a RequestManualTrash property of value TRUE, poller objects of requests delegated by this proxy are not trashed automatically. Polling on these poller objects after a reply becomes available is idempotent, returning the same result every time.

These poller objects can be manually trashed if an application no longer needs them. To manually trash poller objects, applications simply call the destroy request() operation on the request agent, with the poller to be trashed as a parameter. For example,

agent->**destroy\_request**(poller);

**Note**

Pollers of requests delegated by an auto-trashing proxy can also be trashed manually. This makes sense when replies on these pollers are either not yet available or have not been polled back.

### <span id="page-281-1"></span>**Unsuppressed premature return mode**

The key concept of Native Messaging is unblocking from a native operation after its first invocation phase. In Native Messaging, this is called *premature return*. There are two premature return modes in Native Messaging: *suppressed* mode and *unsuppressed* mode. All of the discussions so far used the default suppressed mode. In suppressed mode, the premature return is a normal operation return, except that it contains dummy output and return values. This is similar to an exceptional return in non-exception handling in the OMG C++ mapping, except that Native Messaging uses a thread local Current object instead of an additional Environment parameter.

Suppressed premature return mode is handy, however, it requires clientside mapping support. Namely, it assumes the IDL precompiler generated client-side stub code catches and suppresses premature return exceptions. To port client applications to an ORB, its IDL precompiler does not generate premature return suppressed client-side stub code, the unsuppressed premature return mode can be used.

In Native Messaging unsuppressed premature return mode, a native operation is unblocked by simply raising an RNA exception, that is a CORBA NO RESPONSE exception with minor code REPLY NOT AVAILABLE. To use unsuppressed premature return mode, an application needs to turn off suppressed mode by calling suppress mode (false) on Native Messaging Current, and it needs to catch and handle the RNA exceptions accordingly.

**Note**

To ensure that the code is portable to both suppressed and unsuppressed modes, it is recommended that applications use the Current reply not available attribute in unsuppressed mode, rather than the RNA exception and minor code to determine the maturity of a return.

The following example code illustrates the StockManager polling example in unsuppressed mode. This code is not only portable to all ORBs, but also portable to suppressed mode as well.

```
// from: <install_dir>/examples/vbe/NativeMessaging/
// stock manager/polling client portable.C
static void yield non rna(const CORBA::NO RESPONSE& e)
{
     if(e.minor() != NativeMessaging::REPLY_NOT_AVAILABLE ) {
        throw e;
     }
}
...
// This marco suppresses an RNA, namely a NO RESPONSE exception
// with minor code of NativeMessaging:: REPLY NOT AVAILABLE.
#define SUPPRESS_RNA(stmt) \
    try { stmt; } \setminuscatch(const CORBA::NO RESPONSE& e) { yield non rna(e); }
...
// turn off suppress mode
current->suppress mode(FALSE);
// send several requests to the typed receiver, and
// get their reply pollers from Native Messaging Current.
StockManager var pollers[2];
SUPPRESS RNA( stock manager rcv->add stock("ACME", 100.5) )
pollers[0] = StockManager:: narrow(ref = current->the poller());
CORBA::String var symbol = (const char*) "ACMA";
SUPPRESS RNA(stock manager rcv->find closest symbol(symbol.inout()))
pollers[1] = StockManager:: narrow(ref = current->the poller());
// poll the associated replies
current->wait timeout(max timeout);
CORBA::Boolean stock_added;
do { SUPPRESS RNA(stock added = pollers[0]->add stock("", 0.0)) }
while(current->reply not available());
```

```
CORBA::Boolean closest_found;
do { SUPPRESS_RNA(closest_found
     = pollers[1]->find_closest_symbol(symbol.inout())) }
while(current->reply not available());
```
### <span id="page-283-1"></span>**Suppress poller generation in callback model**

By default, pollers are generated even in the callback model. This allows:

- Applications to trash a request before it completes.
- Applications to retrieve replies independent of their reply recipients.

However, generating and sending back poller references incurs additional overhead. Native Messaging allows applications to suppress (disable) poller reference generation in the callback model.

To suppress a poller in the callback model, applications only need to create a request proxy with the CallbackOnly property set to TRUE. In this case null pollers are returned.

# <span id="page-283-0"></span>**Native Messaging API Specification**

**Note**

Several operations and attributes in the Native Messaging IDL definition are not specified in this document. They are either value added features, depreciated features, or reserved for further extension.

### **Interface RequestAgentEx**

This is the interface of the Native Messaging Request Agent. A request agent is responsible for delegating invocations to their specified target object and delivering return results to client callback handlers or returning them later on client polling. See ["Request Agent"](#page-269-0) for more information.

### <span id="page-283-2"></span>**create\_request\_proxy()**

```
RequestProxy 
create_request_proxy(
     in object target,
     in string repository_id,
    in ReplyRecipient reply recipient,
     in PropertySeq properties)
  raises(InvalidProperty);
```
The create request  $prox(y)$  method creates a request proxy to delegate two-phase invocations to the specified target object.

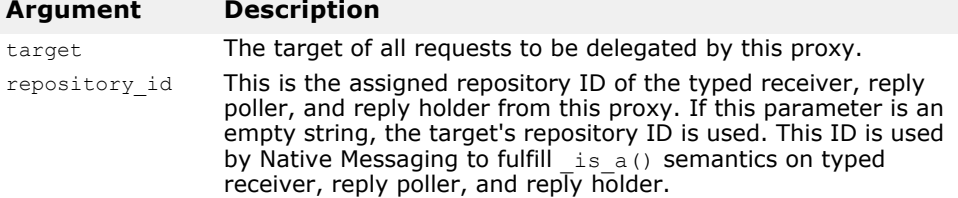

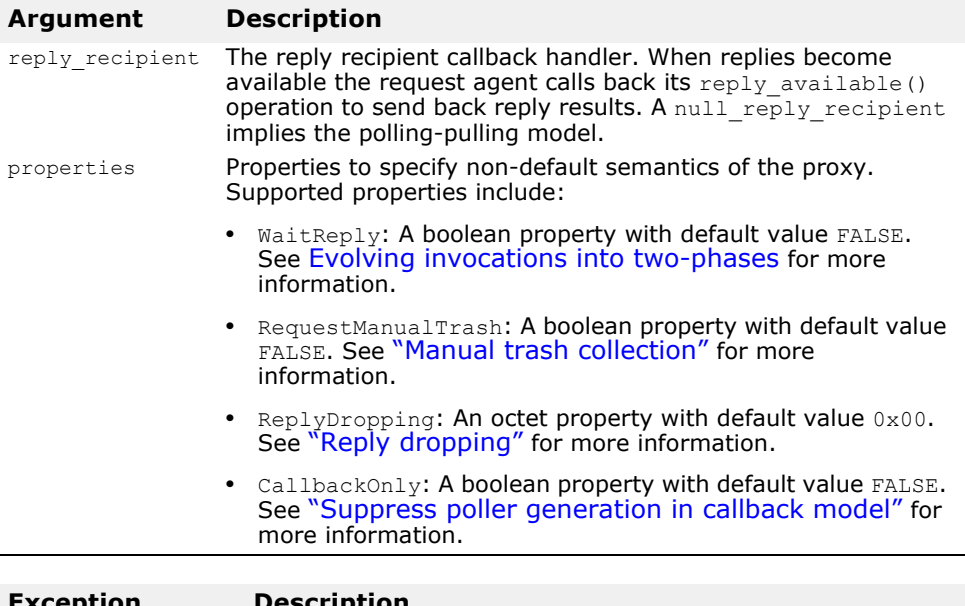

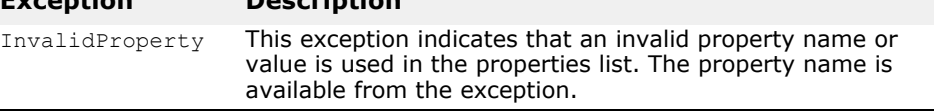

### **destroy\_request()**

```
void
destroy_request(
    in object poller)
   raises(RequestNotExist);
```
This method is used to manually trash a poller object. See ["Manual trash](#page-281-0)  [collection"](#page-281-0) for more information.

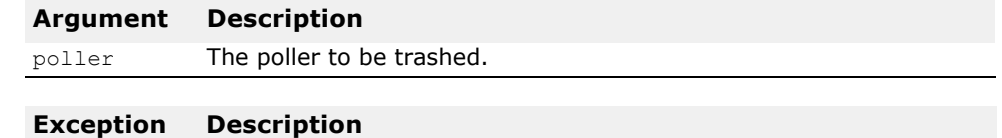

#### RequestNot This exception indicates the poller to be trashed is not available. Exist

# **Interface RequestProxy**

Request proxies are created by an application from a request agent in order to delegate requests to the specified target and with the specified semantic properties. See ["create\\_request\\_proxy\(\)".](#page-283-2)

### **the\_receiver**

readonly attribute object the\_receiver;

This attribute is the proxy's typed receiver reference. The type receiver of a proxy supports the same IDL interface as the specified target and is where applications send their requests to be delegated by the proxy.

#### **Note**

- By default, calling operations on a proxy's typed receiver initiates twophase invocations to be delegated by this proxy. These calls will be unblocked and yield distinct reply pollers.
- If the proxy is created with a WaitReply property value of TRUE and the request on the receiver is called with a non-zero wait timeout, the request agent will try to delegate the request as single-phase invocation before the timeout expires. If the agent does not receive a reply from the target before the timeout expires, it will unblock the client and the request will evolve into a two-phase invocation. After unblocking from a call on the receiver, applications can use the Current reply not available attribute to determine whether the request has evolved into a two-phase invocation. See "reply not available".
- IDL one-way operations only have one invocation phase intrinsically, therefore, one-way invocations on a proxy's typed receiver do not yield poller objects. The agent simply forwards them to their targets without going through a second invocation phase.
- Core operations on a proxy's typed receiver are handled synchronously; they will be blocked until a mature return or exception. Calling core operations on typed receivers does not imply initiating two-phase invocations. For instance, a non existent() call on a proxy's typed receiver only implies a ping on the receiver itself, not on the real target.

### <span id="page-285-0"></span>**poll()**

```
RequestIdSeq
poll(
     in unsigned long timeout,
     in boolean unmask)
   raises(PollingGroupIsEmpty);
```
This method performs group polling. See ["Group polling"](#page-276-1) for more information.

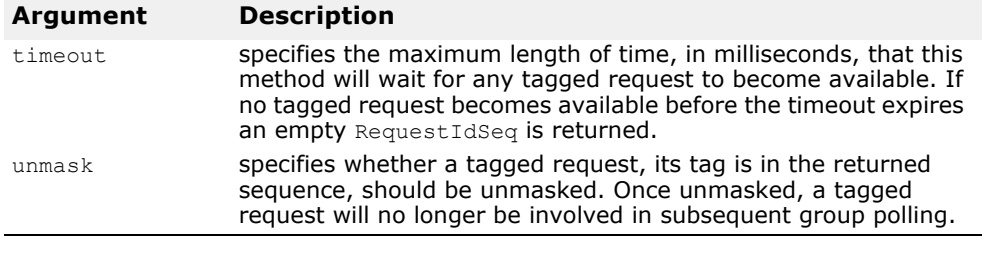

### **Exception Description**

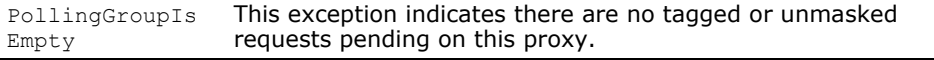

### **destroy()**

```
void
destroy (
    in boolean destroy requests);
```
This method destroys a request proxy.

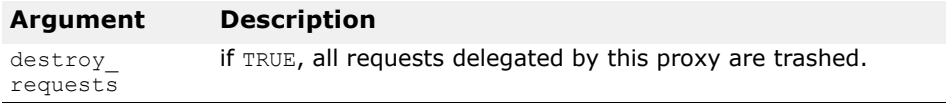

### **Local interface Current**

A local Native Messaging Current object is used by an application to specify and access additional information before and after a two-phase invocation. The Current object can be resolved from the local ORB as an initial reference. See ["Native Messaging Current"](#page-270-0) for more information.

### **suppress\_mode()**

void suppress\_mode( in boolean mode);

This sets the current premature return mode. In suppressed mode, twophase invocations are unblocked after the first phase in a normal return, except that it contains dummy output and return values. In unsuppressed mode, two-phase invocations are unblocked after the first phase by an RNA exception (a CORBA NO\_RESPONSE exception with minor code of NativeMessaging::REPLY\_NOT\_AVAILABLE). See "Unsuppressed [premature return mode"](#page-281-1) for more information.

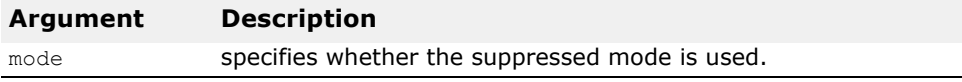

### **wait\_timeout**

attribute unsigned long wait timeout;

This attribute specifies the maximum number of milliseconds a two-phase invocation will block on sending a request or on polling a reply. On timeout, Native Messaging unblocks the call with a premature return.

### **the\_cookie**

attribute Cookie the cookie;

This attribute specifies the cookie to be sent immediately following the invocation on a proxy's typed receiver. By default, the cookie is empty. A non-empty cookie can be used by reply recipient to do more application-specific demultiplexing. See "Cookie and reply de-multiplexing [in reply recipients"](#page-277-0) for more information.

### **request\_tag**

attribute RequestTag request tag;

This attribute uniquely identifies the request immediately following an invocation on a proxy's typed receiver. By default the tag is initially empty, and it is reset to empty after sending the request. Requests with non-empty tags are involved in group polling. See ["poll\(\)"](#page-285-0) and ["Group polling"](#page-276-1).

**Note**

- After each invocation, the Current request tag attribute is automatically reset to empty or null.
- Attempting to initiate a 2PI on a proxy with a request tag previously used by another 2PI on the proxy will result in a CORBA BAD INV ORDER exception with minor code

NativeMessaging::DUPLICATED\_REQUEST\_TAG.

### **the\_poller**

readonly attribute object the poller;

This attribute returns the poller object reference just after delivering a request through an invocation made on a proxy's typed receiver. Poller objects are used by client applications to fulfill the reply polling-pulling phase of two-phase invocations.

#### **Note**

- A client application should call the same operation used in initiating the two-phase invocation on the given poller object to poll and retrieve the return result. Calling an operation on the poller that does not match the one used in initiating the two-phase invocation will result in a CORBA BAD OPERATION exception, and the value of the Current  $repIy$  not available attribute will be TRUE.
- Poller objects are normal CORBA objects with location transparency. Therefore, in Native Messaging, the request sending phase and the reply polling phase of a two-phase invocation are not necessarily carried out in same client execution context and through same transport connection. A client application can accomplish the first invocation phase and get the poller object, then perform the polling in a completely distinct client execution context, in a different process, and through a different transport connection.
- If an exception is raised in the reply polling-pulling phase, an application should use the Current reply not available attribute to determine whether the exception reports  $a$  reply polling-pulling failure or a successful reply pulling of a real exceptional result of the delegated request. TRUE indicates that this exception is a polling-pulling failure between the client and agent. FALSE indicates that this exception is the real result of the delegated request.
- Core operations made on poller objects are orthogonal to two-phase invocations pending on them. For instance, is  $a()$  or non existent() on a poller does not imply reply polling-pulling on the pending two-phase invocation, but only implies a repository ID comparison and non-existence check on the poller object itself.

### <span id="page-287-0"></span>**reply\_not\_available**

readonly attribute boolean reply\_not\_available;

This attribute reports the consequence of an unblocked (either normal return or exception) call on a proxy's typed receiver, reply poller, or reply holder, as summarized by the following table.

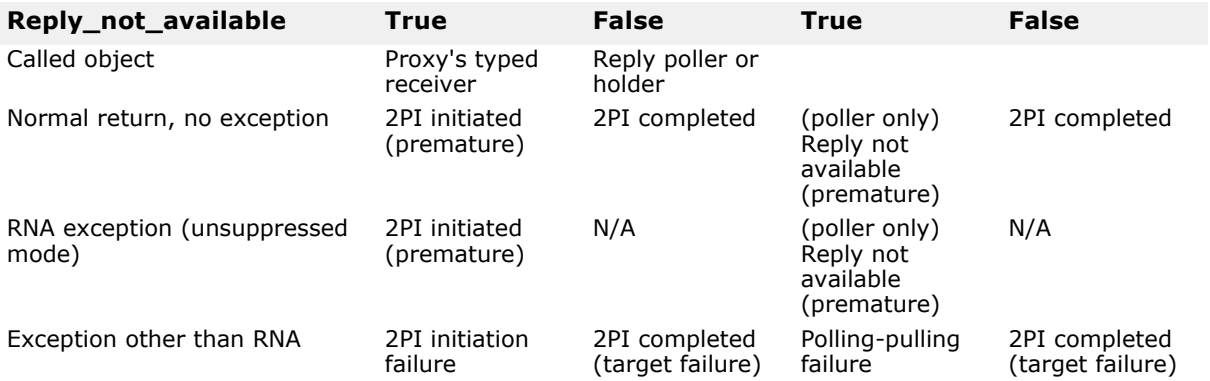
The terms in the above table are defined as follows:

- **2PI initiated**: This is the result when an operation made on a proxy's typed receiver results in a normal return or an RNA exception (in unsuppressed mode), and the Current reply not available attribute is TRUE. This is one of the two premature return cases in Native Messaging. By default, a reply poller of this initiated two-phase invocation is available on Current after the call.
- **2PI initiation failure**: This is the result when an operation made on a proxy's typed receiver results in an exception other than RNA, and the Current reply not available attribute is TRUE. This outcome indicates either that the agent has rejected the two-phase invocation, or the client failed to receive agent's premature reply message. No reply poller is available on Current. If this is caused by a communication failure on receiving a premature reply message, the agent will still delegate the request and may even generate a callback to a reply recipient.
- **2PI completed**: This is the result when an operation made on a proxy's typed receiver, a reply poller or reply holder, results in either a normal return or any CORBA exception, and the Current reply not available attribute is FALSE. If the operation results in an exception other than RNA, a TRUE reply not available attribute indicates that this exception is a real result of a delegated request to target.
- **Reply not available**: This is the result when an operation made on a reply poller results in a normal return or an RNA exception, and the Current reply not available attribute is TRUE. This is one of the two premature return cases.
- **Polling-Pulling failure**: This is the result when an operation made on a reply poller or reply holder results in an exception other than RNA, and the Current reply not available attribute is TRUE. This outcome indicates a usage or system failure on retrieving the reply, such as calling an unmatched operation or the poller has already been trashed.
- **N/A**: Not an applicable outcome. It should never happen.

### **Interface ReplyRecipient**

ReplyRecipient objects are implemented by Native Messaging applications to receive reply results in the callback model. See the example in ["Callback model"](#page-273-0) and ["Cookie and reply de-multiplexing in reply](#page-277-0)  [recipients".](#page-277-0)

### **reply\_available()**

```
void 
reply_available(
    in object reply holder,
     in string operation,
    in Cookie the cookie);
```
This method is callback by request agent on delivering a reply. The actual reply result, either a normal return or an exception, is held by the input reply holder object and can be retrieved by making a callback on it. If an exception is raised from a call on the  $\text{reply holder}$ , the application should use the Current reply not available attribute to determine whether the exception is reporting  $\overline{a}$  retrieval failure or the real result of the delegated request. TRUE indicates that this exception is the result of a retrieval failure between the client and agent. FALSE indicates that this exception is a real result of the delegated request.

See the example in ["Callback model".](#page-273-0)

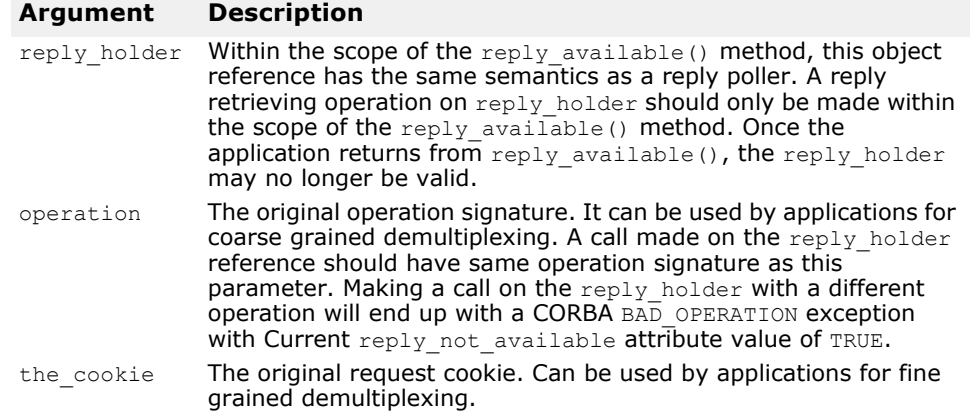

### **Semantics of core operations**

Native Messaging reserves all pseudo operations as *core operations*. Core operations meet the following rules:

- They are always accomplished in one phase. Core operations always block until a mature return or a non-RNA exception.
- They do not initiate a two-phase invocation to be forwarded to the real target when called on a proxy's typed receiver. For instance, calling non existent() on a proxy's typed receiver is only a ping to check the non-existence of the receiver itself, not the target.
- They are orthogonal to pending two-phase invocations on a reply poller or reply holder: For instance, calling  $\pm s$  a() or non existent() on a reply poller or reply holder does not imply retrieving the reply result of the pending two-phase invocation, but only repository ID comparison and existence checks on these poller or holder objects themselves.

# **Native Messaging Interoperability Specification**

The content of this section is not intended for Native Messaging application developers but for third party Native Messaging vendors.

### **Native Messaging uses native GIOP**

In non-native messaging, such as CORBA Messaging, the OMG GIOP protocol is not used as a direct message protocol; it is used as a tunneling protocol for another ad hoc message routing protocol.

For instance, in CORBA Messaging, calling a mangled operation

sendc\_foo(<input\_parameter\_list>);

does not incur a native OMG GIOP Request message with operation sendc foo in the head and <input parameter list> as payload. Instead, a routing message tunneling through GIOP Request is sent.

Native Messaging uses the native OMG GIOP directly as its message level protocol:

**•** A method call on an agent, request proxy's typed receiver, reply poller, reply recipient, or reply holder reference incurs a native GIOP Request

message with the exact called operation name in head, and the exact input parameters as payload to be sent, as defined by OMG GIOP.

- A premature return is simply a native GIOP Reply message containing an RNA exception, specifically a CORBA NO\_RESPONSE exception with minor code of REPLY NOT AVAILABLE.
- A mature return is simply a native GIOP Reply message with either the exact <return value and output parameter list> or the exact exception from the target as payload.

### **Native Messaging service context**

Like the OMG Security and Transaction service, Native Messaging also uses a service context to achieve certain semantic results. The client-side Native Messaging engine, implemented in an OMG standardized PortableInterceptor for instance, is responsible for creating and adding required service contexts into certain outgoing requests and for extracting information from the same kind of service context inside incoming replies.

The context id used by Native Messaging's service context is NativeMessaging:: NMService. The context data is an encapsulated NativeMessaging:: NMContextData defined as:

```
module NativeMessaging {
 …
     const IOP::ServiceID NMService = ...
     struct RequestInfo {
       RequestTag request tag;
        Cookie the cookie;
         unsigned long wait_timeout;
     };
     union NMContextData switch(short s) {
        case 0: RequestInfo req_info;
        case 1: unsigned long wait timeout;
        case 2: object the poller;
        case 3: string replier name;
     };
};
```
Mandated usage of different context data in Native Messaging is summarized in the following table:

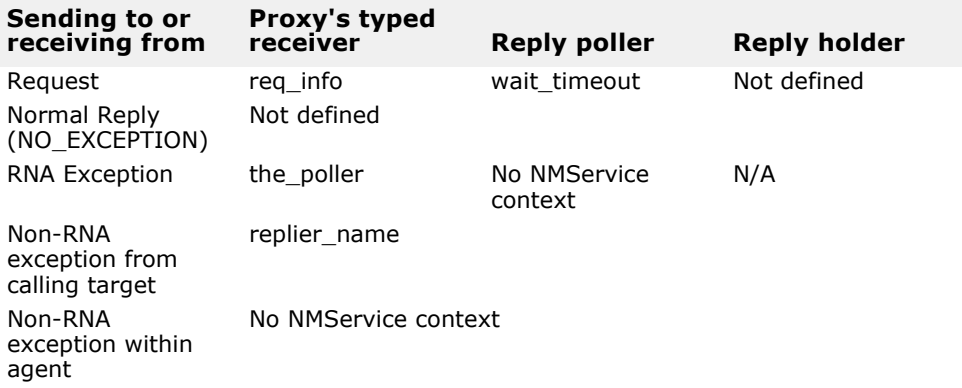

The terms in the above table are defined as follows:

- **req\_info**: NMContextData is mandated to all requests of two-way noncore operation sending to a proxy's typed receiver. This context has request tag, cookie and wait timeout from Native Messaging Current as supplement parameters for initiating a two-phase invocation. The content of this context should be used by the request agent to tag the request, to deliver callback with the cookie, and to wait before evolving into a two-phased invocation. See corresponding topics in the previous sections.
- **wait\_timeout**: NMContextData is mandated to all normal (two-way noncore) requests sent to a reply poller, with wait timeout from Native Messaging Current as supplement parameter for polling. The content, namely the wait timeout, should be used by the request agent to block the call before a mature or premature return. See corresponding topics in previous sections.
- **the\_poller**: NMContextData is mandated to all successful returns on initiating two-phase invocations on a proxy's typed receiver object. The content of the context, a poller reference, is extracted and copied to Native Messaging Current's the poller attribute.
- **replier\_name**: NMContextData is mandated to all exceptional returns as a successful return of an exceptional return result from delegating a request. This context should not appear if the exceptional return is a failure not resulting from delegating the request. The actual content of the string should be empty and preserved for further extension.
- **Not defined**: Native Messaging does not use NMService context in these cases.
- **N/A**: Not applicable. It should never happen.

### **NativeMessaging tagged component**

A tagged component with the NativeMessaging::TAG\_NM\_REF tag should be embedded in typed receivers of request proxies and poller references. The component data of this tagged component encapsulates an octet. Namely the first octet of the component data is the byte-order byte and second byte of it is the value octet. A value of  $0 \times 01$  for this octet indicates the reference is a typed receiver of a request proxy, and a value of  $0 \times 02$ indicates it is a poller reference.

This component is used by PortableInterceptor's send\_request() method to determine whether a request is sending to a Native Messaging request proxy's the receiver reference, a reply poller, or something else, and to decide whether and what service context to add to the outgoing request.

# **Using VisiBroker Native Messaging**

### **Using request agent and client model**

### **Start the Request Agent**

To start the Request Agent service, run the command requestagent. Run it with requestagent  $-$ ? to see the usage information.

#### **Request Agent URL**

To use Native Messaging, a request agent needs to be known by client applications. Usually, this is done by initializing the client ORB with the OMG standardized ORB initialize command arguments:

-ORBInitRef RequestAgent=<request agent ior or url>

This allows client applications to resolve the request agent reference from the ORB as an initial service, for instance:

```
// Getting Request Agent reference in C++
CORBA::Object_var ref
    = orb->resolve initial references("RequestAgent");
NativeMessaging::RequestAgentEx_var agent
    = NativeMessaging::RequestAgentEx:: narrow(ref);
```
By default, the URL of a request agent is:

corbaloc::<host>:<port>/RequestAgent

Here, <host> is the host name or dotted IP address of a Request Agent server, and  $\langle \text{port} \rangle$  is the TCP listener port number of this server. By default, the Native Messaging Request Agent uses port 5555.

#### **Using the Native Messaging client model**

Native Messaging client side models in C++ are implemented as OMG portable interceptors and are referred to as the Native Messaging Client Component. Native Messaging C++ Client Components are implicitly enabled/disabled by link (or load in) with a Native Messaging Client (including callback object) application.

### **Request Agent vbroker properties**

#### **vbroker.requestagent.maxThreads**

Specifies the maximum number of threads for request invocation. The default value is 0 (zero) which means no limit. Values cannot be negative.

#### **vbroker.requestagent.maxOutstandingRequests**

Specifies the maximum queue size for requests waiting to get serviced. This property only takes effect if the maxThreads property is set to non-zero value. The default value is 0 (zero) which means no limit. Values cannot be negative. If a request arrives when the queue size is equal to maximum size, the request waits for a timeout until there is space in the queue. See ["vbroker.requestagent.blockingTimeout".](#page-292-0)

#### <span id="page-292-0"></span>**vbroker.requestagent.blockingTimeout**

Specifies the maximum time, in milliseconds, that a request can wait before it is added to the queue. The default value is 0 (zero) which means no wait. Values cannot be negative. If the value is set to  $0$  (zero) and a request arrives and the queue is full, the Request Agent will raise CORBA::IMP\_LIMIT exception. Otherwise, the request waits for the specified timeout. After the timeout, either the request gets executed immediately if the queue is empty and worker thread is available, or the request is enqueued in the waiting queue if the queue has space and the request remains there until it gets serviced, or if the queue is still full, CORBA::IMP\_LIMIT exception is raised by the Request Agent.

#### <span id="page-293-0"></span>**vbroker.requestagent.router.ior**

Specifies the IOR of OMG messaging router. The default value is empty string.

#### **vbroker.requestagent.listener.port**

Specifies the TCP listener port to be used by the request agent. The default value is 5555.

#### **vbroker.requestagent.requestTimeout**

This property specifies the maximum time, in milliseconds, that the agent will hold the reply result for its client. If request agent has received reply results on a request, but the client does not pull the result or trash the request, the request agent will trash the request (together with its reply result) upon the expiration of the request timeout set by this property. The default value of this property is infinity, meaning the agent will preserve the reply results until they are trashed by client applications (manually or automatically).

### **Interoperability with CORBA Messaging**

The Native Messaging Request Agent is forward interoperable with the OMG untyped Messaging Router. Specifically, the Request Agent can be configured to route requests through an OMG untyped router instead of sending them directly to their specified targets. To do so, the request agent needs to be started with the property ["vbroker.requestagent.router.ior"](#page-293-0) with a valid CORBA Messaging router IOR as value.

# **Migrating from previous versions of VisiBroker Native Messaging**

In VisiBroker 6.0 some changes in the Native Messaging IDL have been made that can impact source and binary level compatibility of the applications written using VBE 5.x Native Messaging.

There are two changes that VBE 5.x application developers have to pay attention to. One is in the Property structure and other is the definition of OctetSeq.

#### **Property**

In VisiBroker 5.x, Property structure was defined as follows:

```
module NativeMessaging {
   struct Property {
       string name;
        any value;
   };
};
```
In VisiBroker 6.0 Property has been typedef to CORBA::NameValuePair. That is:

typedef CORBA::NameValuePair Property; typedef CORBA::NameValuePairSeq PropertySeq;

Native Messaging 5.x applications therefore have to be migrated to use CORBA::NameValuePair for Property.

#### **OctetSeq**

In VisiBroker 5.x, OctetSeq was defined as:

typedef sequence<octet> OctetSeq;

RequestTag and Cookie were defined as follows:

typedef OctetSeq RequestTag;<br>typedef OctetSeq Cookie; typedef OctetSeq

From VisiBroker 6.0 onwards, this definition is removed and RequestTag and Cookie are defined as follows:

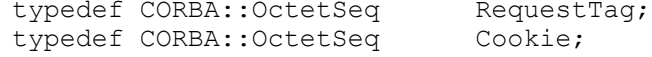

With this change the reply available() method of ReplyRecipient interface has to be changed from

```
void reply available (CORBA::Object ptr replyHolder,
  const char* operation, const NativeMessaging::OctetSeq& 
cookie)
```
to

void reply available (CORBA::Object ptr replyHolder, const char\* operation, const CORBA::OctetSeq& cookie)

Therefore, NativeMessaging 5.x applications have to be migrated to use CORBA::OctetSeq for RequestTag and Cookie.

These changes need to be done manually; there is no migration tool available. Note that any VisiBroker 5.x Native Messaging application is "onthe-wire" compatible with VisiBroker 6.0 Request Agent.

# **Migrating from previous versions of VisiBroker Native Messaging**

In VisiBroker 6.0 some changes in the Native Messaging IDL were made that can impact source and binary level compatibility of any applications written using VisiBroker 5.x Native Messaging. The main change is in the Property structure. In VisiBroker 5.x, this structure was defined as follows:

```
module NativeMessaging {
  struct Property {
        string name;
         any value;
   };
};
```
From VisiBroker 6.0 Property has been typedef to CORBA::NameValuePair. That is:

```
typedef CORBA::NameValuePair Property;
typedef CORBA::NameValuePairSeq PropertySeq;
```
Native Messaging 5.x applications therefore have to be migrated to use CORBA::NameValuePair for Property. These changes need to be done manually; there is no migration tool available. Note that any VisiBroker 5.x Native Messaging application is "on-the-wire" compatible with VisiBroker 6.0 and subsequent Request Agent.

# **Using the Object Activation Daemon (OAD)**

This section discusses how to use the Object Activation Daemon (OAD).

# **Automatic activation of objects and servers**

The Object Activation Daemon (OAD) is the VisiBroker implementation of the Implementation Repository. The *Implementation Repository* provides a runtime repository of information about the classes a server supports, the objects that are instantiated, and their IDs. In addition to the services provided by a typical Implementation Repository, the OAD is used to automatically activate an implementation when a client references the object. You can register an object implementation with the OAD to provide this automatic activation behavior for your objects.

Object implementations can be registered using a command-line interface (oadutil). There is also a VisiBroker ORB interface to the OAD, described in ["IDL interface to the OAD".](#page-308-0) In each case, the repository ID, object name, the activation policy, and the executable program representing the implementation must be specified.

**Note**

You can use the VisiBroker OAD to instantiate servers generated with VisiBroker for Java (any release) and VisiBroker for C++ release 3.0.

The OAD is a separate process that only needs to be started on those hosts where object servers are to be activated on demand.

## **Locating the Implementation Repository data**

Activation information for all object implementations registered with the OAD are stored in the Implementation Repository. By default, the Implementation Repository data is stored in a file named  $\text{impl }$  rep in the <install\_dir>/adm/impl\_dir/impl\_rep directory.

### **Activating servers**

The OAD activates servers in response to client requests. VisiBroker clients and non-VisiBroker IIOP-compliant clients can activate servers through the OAD.

Any client that uses the IIOP protocol can activate a VisiBroker server when that server's reference is used. The server's exported Object Reference points to the OAD and the client can be forwarded to the spawned server in accordance with the rules of IIOP. To allow true persistence of the server's object references (such as through a Name Service), the OAD must always be started on the same port. For example, to start the OAD on port 16050, enter the following:

```
prompt> oad -VBJprop 
vbroker.se.iiop_tp.scm.iiop_tp.listener.port=16050
```
#### **Note**

Port 16000 is the default port, but it can be changed by setting the listener.port property.

# **Using the OAD**

The OAD is an optional feature that allows you to register objects that are to be started automatically when clients attempt to access them. Before starting the OAD, you should first start the Smart Agent. For more information, see ["Using the Smart Agent"](#page-180-0)

### **Starting the OAD**

#### **Windows**

To start the OAD:

- Use the oad.exe located in <install\_dir>\bin\ or
- Enter the following at the command prompt:

prompt> oad

#### or

**•** In Console mode, enter the following at the command prompt:

prompt> oad -C

The oad command accepts the following command line arguments:

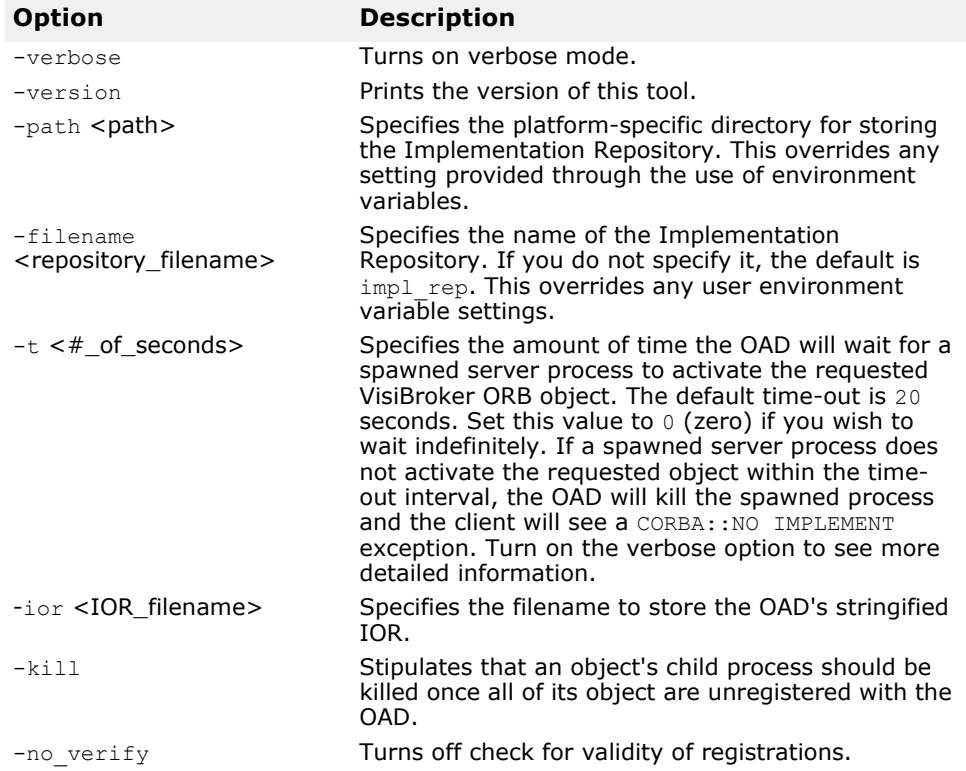

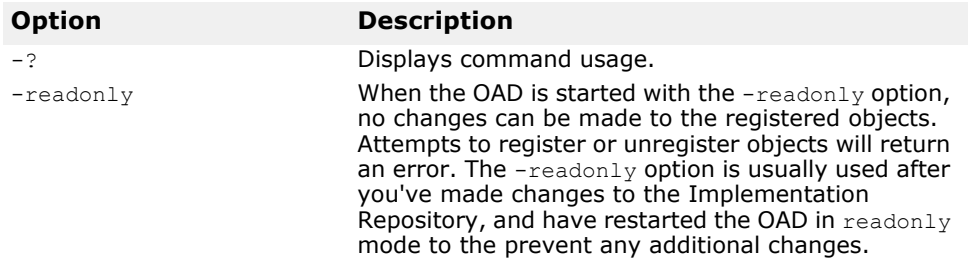

The OAD is installed as Windows Service, allowing you to control it with the Service Manager provided with Windows.

#### **UNIX**

To start the OAD enter the following command:

prompt> oad &

### **Using the OAD utilities**

The oadutil commands provide a way for you to manually register, unregister, and list the object implementations available on your VisiBroker system. The **padutil commands** are implemented in Java and use a command line interface. Each command is accessed by invoking the oadutil command, passing the type of operation to be performed as the first argument.

#### **Note**

An object activation daemon process (oad) must be started on at least one host in your network before you can use the oadutil commands.

The oadutil command has the following syntax:

oadutil {list>reg>unreg} [options]

The options for this tool vary, depending on whether you specify list, reg or unreg.

### <span id="page-298-0"></span>**Converting interface names to repository IDs**

Interface names and repository IDs are two ways of representing the type of interface the activated object should implement. All interfaces defined in IDL are assigned a unique repository identifier. This string is used to identify a type when communicating with the Interface Repository, the OAD, and most calls to the VisiBroker ORB itself.

When registering or unregistering an object with the OAD, the oadutil commands allow you to specify either an object's IDL interface name or its repository id.

An interface name is converted to a repository ID as follows:

- **1** Prepend "IDL:" to the interface name.
- **2** Replace all non-leading instances of the scope resolution operator (::) with a slash  $($  /  $)$  character.
- **3** Append ":1.0" to the interface name.

For example, the IDL interface name

::Module1::Module2::IntfName

would be converted to the following repository ID:

IDL:Module1/Module2/IntfName:1.0

The #pragma ID and #pragma prefix mechanisms can be used to override the default generation of repository ID's from interface names. If the #pragma ID mechanism is used in user-defined IDL files to specify nonstandard repository IDs, the conversion process outlined above will not work. In these cases, you must use  $-r$  repository ID argument and specify the object's repository ID.

To obtain the repository ID of the object implementation's most derived  $interface, use the method *interface name>*. *repository id()* defined$ for all CORBA objects.

### **Listing objects with oadutil list**

The oadutil list utility allows you to list all VisiBroker ORB object implementations registered with the OAD. The information for each object includes:

- Interface names of the VisiBroker ORB objects.
- Instance names of the object offered by that implementation.
- Full path name of the server implementation's executable.
- Activation policy of the VisiBroker ORB object (shared or unshared).
- Reference data specified when the implementation was registered with the OAD.
- List of arguments to be passed to the server at activation time.
- List of environment variables to be passed to the server at activation time.

The oadutil list command returns all VisiBroker ORB object implementations registered with the OAD. Each OAD has its own Implementation Repository database where the registration information is stored.

#### **Note**

An OAD process must be started on at least one host in your network before you can use the oadutil list command.

The oadutil list command has the following syntax:

```
oadutil list [options]
```
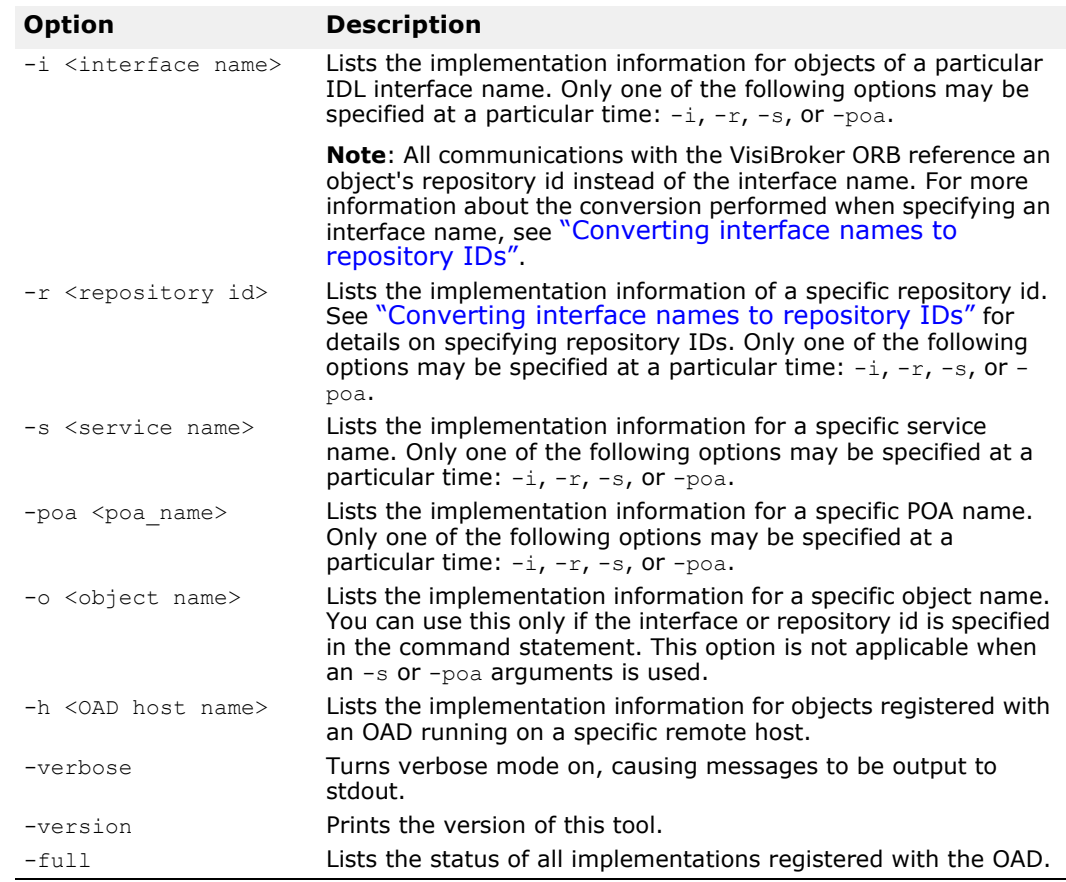

The oadutil list command accepts the following command line arguments:

The following is an example of a local list request, specifying an interface name and object name:

oadutil list -i Bank::AccountManager -o InpriseBank

The following is an example of a remote list request, specifying a host IP address:

oadutil list -h 206.64.15.198

### **Registering objects with oadutil**

The oadutil command can be used to register an object implementation from the command line or from within a script. The parameters are either the interface name and object name, the service name, or the POA name, and path name to the executable that starts the implementation. If the activation policy is not specified, the shared server policy will be used by default. You may write an implementation and start it manually during the development and testing phases. When your implementation is ready to be deployed, you can simply use  $\text{adutil}$  to register your implementation with the OAD.

**Note**

When registering an object implementation, use the same object name that is used when the implementation object is constructed. Only named objects (those with a global scope) may be registered with the OAD.

The oadutil reg command has the following syntax:

oadutil reg [options]

#### **Note**

An oad process must be started on at least one host in your network before you can use the oadutil reg command.

The options for the oadutil reg command accepts the following command-line arguments:

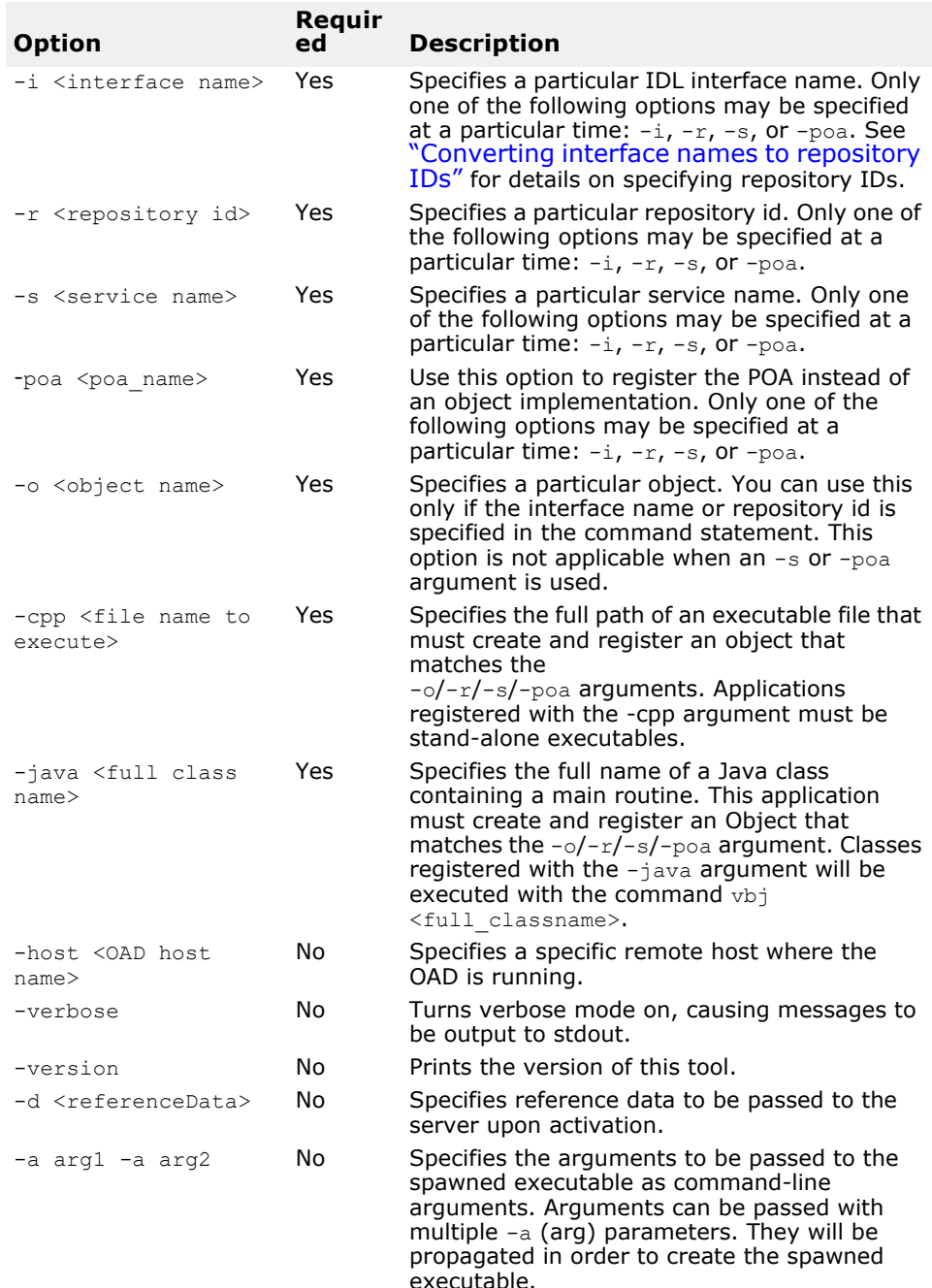

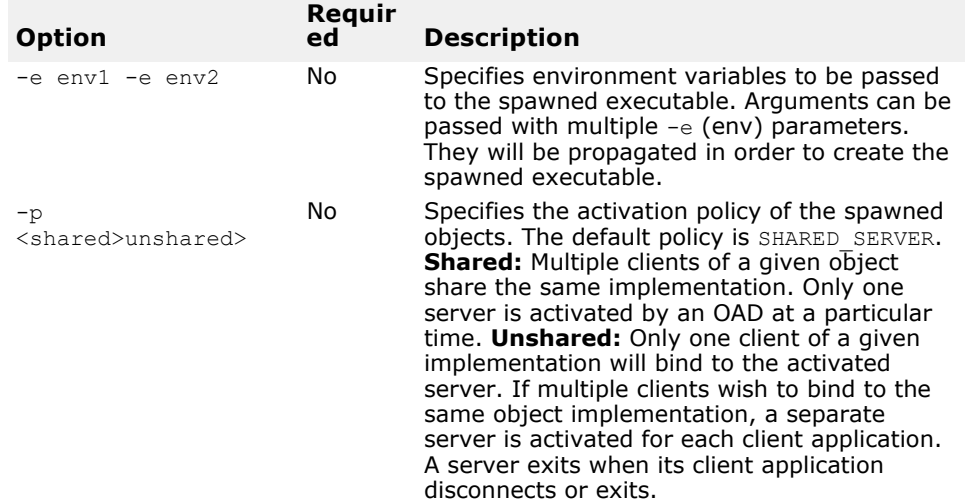

#### **Example: Specifying repository ID**

The following command will register with the OAD the VisiBroker program factory. It will be activated upon request for objects of repository ID IDL: ehTest/ Factory:1.0 (which corresponds to the interface name ehTest::Factory). The instance name of the object to be activated is ReentrantServer, and that name is also passed to the spawned executable as a command-line argument. This server has the unshared policy, by which it will be terminated when the requesting client breaks its connection to the spawned server.

```
prompt> oadutil reg -r IDL:ehTest/Factory:1.0 -o 
ReentrantServer \
         -cpp /home/developer/Project1/factory r -a
ReentrantServer \
          -p unshared
```
#### **Example: Specifying IDL interface name**

The following command will register the VisiBroker Server class with the OAD. In this example, the specified class must activate an object of repository ID  $IDL:Bank/$ AccountManager:1.0 (corresponding to the interface name IDL name Bank::AccountManager) and instance name CreditUnion. The server will be started with unshared policy, ensuring that it will terminate when the requesting client breaks its connection. The server is also passed with an environment variable DEBUG=1 when it is first started by the client.

#### **Remote registration to an OAD**

To register an implementation with an OAD on a remote host, use the  $-h$  argument to oadutil reg.

The following is an example of how to perform a remote registration to an OAD on Windows from a UNIX shell. The double backslashes are necessary to avoid having the shell interpret the backslashes before passing them to oadutil.

```
prompt> oadutil reg -r IDL:Library:1.0 Harvard \
-cpp c:\\vbroker\\examples\\library\\libsrv.exe -p shared
-h 100.64.15.198
```
#### **Using the OAD without using the Smart Agent**

To access a server using the OAD without involving the Smart Agent, use the property vbroker.orb.activationIOR to indicate the OAD's IOR to oadutil and to the server.

For example, let us assume that the OAD's IOR is located in the e:/adm dir (on Windows), and you want to run the bank portable example that is included (in the examples/basic/bank portable directory) with the product. To access this server without using the Smart Agent:

**1 Start the OAD:** the classpath visible to OAD must include the Server's classpath. The command is:

```
start oad -VBJprop vbroker.agent.enableLocator=false -
verbose
```
**2 Register the server using oadutil:** the command is:

```
oadutil -VBJprop vbroker.orb.activationIOR=file:///e:/
adm/oadj.ior -VBJprop
    vbroker.agent.enableLocator=false reg -poa /
bank agent poa -cpp Server.exe
```
**3 Generate the Server's IOR:** when the server is started it will write out it's IOR into a file. Terminate the server once it is running, so that the launching of the server by the OAD can be demonstrated. The command is:

```
Server.exe -Dvbroker.agent.enableLocator=false -
Dvbroker.orb.activationIOR=<complete-oad-ior>
```
**4 Run the Client:** make sure the OAD is running, then use the command:

```
Client.exe -Dvbroker.agent.enableLocator=false
```
#### **Using the OAD with the Naming Service**

OAD facilitates the use of the Naming Service for bootstrapping. In the above section, the Smart Agent was not used, and the client needed to obtain the server's IOR file. This bootstrapping can be achieved using the Naming Service instead, as illustrated in the following steps.

**1** Start the OAD, providing it with a reference to the Naming Service. Assume that the Naming Service runs on port 1111 on host myhost.

```
oad -verbose -VBJprop 
vbroker.orb.initRef=NameService=corbaloc::myhost:1111/
NameService
```
**2** Register the server with the OAD. Note the use of the  $-\cos$  name parameter which indicates to the OAD that this server should be automatically bound to the Naming Service.

```
oadutil -VBJprop vbroker.orb.activationIOR=file:///e:/
adm/oadj.ior -VBJprop
 vbroker.agent.enableLocator=false reg -i 
Bank::AccountManager -o BankManager 
 -cos name simple test -java Server
```
**3** The client can then use the Naming Service to resolve and obtain the server's reference. A snippet of the client code for a Java client is shown below.

```
org.omg.CORBA.Object server= 
        rootCtx.resolve(new NameComponent[] {new 
NameComponent("simple_test","")});
```
Note that the OAD automatically created a binding for the server in the Naming Service because the  $-\cos$  name parameter was used.

### **Distinguishing between multiple instances of an object**

Your implementation can use ReferenceData to distinguish between multiple instances of the same object. The value of the reference data is chosen by the implementation at object creation time and remains constant during the lifetime of the object. The ReferenceData typedef is portable across platforms and VisiBroker ORBs.

VisiBroker does not use the inf ptr, which is defined by the CORBA specification to identify the interface of the object being created. Applications created with VisiBroker should always specify a NULL value for this parameter.

### **Setting activation properties using the CreationImplDef class**

The CreationImplDef class contains the properties the OAD requires to activate a VisiBroker ORB object: path name, activation policy, args, and env. The following sample shows the  $\text{CreatmentmplDef}$  struct.

The path name property specifies the exact path name of the executable program that implements the object. The activation\_policy property represents the server's activation policy, discussed in ["OAD Registration](#page-305-0)  [using OAD::reg\\_implementation".](#page-305-0) The args and env properties represent command line arguments and environment settings for the server.

```
module extension {
...
   enum Policy {
     SHARED_SERVER,
     UNSHARED_SERVER
   };
   struct CreationImplDef {
    CORBA:: RepositoryId repository id;
     string object name;
     CORBA::ReferenceData id;<br>string pati
string path_name;
Policy activation_policy;
      CORBA::StringSequence args;
      CORBA::StringSequence env;
   };
...
};
```
### **Dynamically changing an ORB implementation**

The sample below shows the change implementation() method which can be used to dynamically change an object's registration. You can use this method to change the object's activation policy, path name, arguments, and environment variables.

```
module Activation
{
...
   void change_implementation(in 
extension::CreationImplDef old info,
         in extension::CreationImplDef new_info)
       raises ( NotRegistered, InvalidPath, IsActive );
```
... };

**Important**

Although you can change an object's implementation name and object name with the change implementation() method, you should exercise caution. Doing so will prevent client programs from locating the object with the old name.

## <span id="page-305-0"></span>**OAD Registration using OAD::reg\_implementation**

Instead of using the oadutil reg command manually or in a script, VisiBroker allows client applications to use the  $OAD$ : : reg\_implementation operation to register one or more objects with the activation daemon. Using this operation results in an object implementation being registered with the OAD and the osagent. The OAD will store the information in the Implementation Repository, allowing the object implementation to be located and activated when a client attempts to bind to the object.

```
module Activation {
...
   typedef sequence<ObjectStatus> ObjectStatus List;
...
    typedef sequence<ImplementationStatus> ImplStatusList;
...
    interface OAD {
       // Register an implementation.
       Object reg_implementation(in 
extension::CreationImplDef impl)
          raises (DuplicateEntry, InvalidPath);
    }
}
```
The CreationImplDef struct contains the properties the OAD requires. The properties are repository id, object name, id, path name, activation policy, args, and env. Operations for setting and querying their values are also provided. These additional properties are used by the OAD to activate an VisiBroker ORB object.

```
struct CreationImplDef {
   CORBA::RepositoryId repository_id;
   string object name;
  CORBA::ReferenceData id;
   string path name;
  Policy activation policy;
   CORBA::StringSequence args;
   CORBA::StringSequence env;
};
```
The path name property specifies the exact path name of the executable program that implements the object. The activation\_policy property represents the server's activation policy. The args and env properties represent optional arguments and environment settings to be passed to the server.

### **Arguments passed by the OAD**

When the OAD starts an object implementation it passes all of the arguments that were specified when the implementation was registered with the OAD.

## **Un-registering objects**

When the services offered by an object are no longer available or temporarily suspended, the object should be unregistered with the OAD. When the VisiBroker ORB object is unregistered, it is removed from the Implementation Repository. The object is also removed from the Smart Agent's dictionary. Once an object is unregistered, client programs will no longer be able to locate or use it. In addition, you will be unable to use the OAD. change implementation() method to change the object's implementation. As with the registration process, un-registering may be done either at the command line or programmatically.

### **Un-registering objects using the oadutil tool**

The oadutil unreg command allows you to unregister one or more object implementations registered with the OAD. Once an object is unregistered, it can no longer be automatically activated by the OAD if a client requests the object. Only objects that have been previously registered via the oadutil reg command may be unregistered with oadutil unreg.

If you specify only an interface name, all VisiBroker ORB objects associated with that interface will be unregistered. Alternatively, you may identify a specific VisiBroker ORB object by its interface name and object name. When you unregister an object, all processes associated with that object will be terminated.

#### **Note**

An oad process must be started on at least one host in your network before you can use the oadutil reg command.

The oadutil unreg command has the following syntax:

oadutil unreg [options]

The options for the **oadutil** unreg command accepts the following command line arguments:

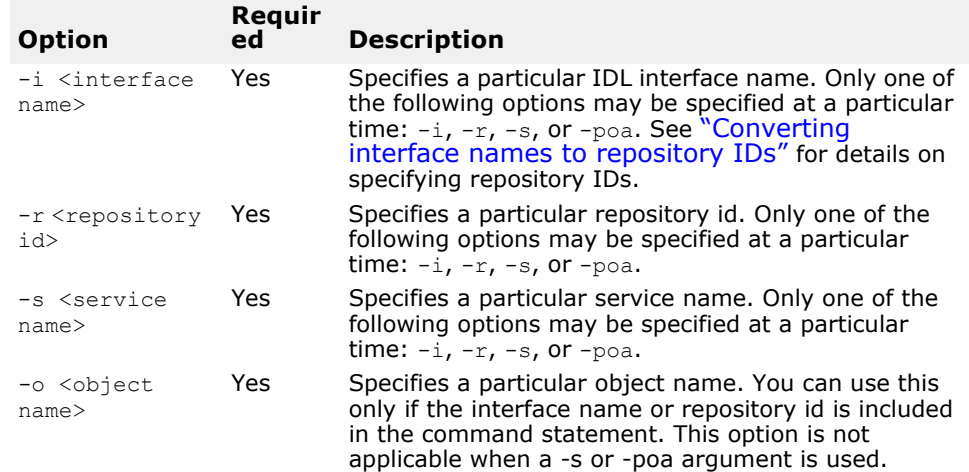

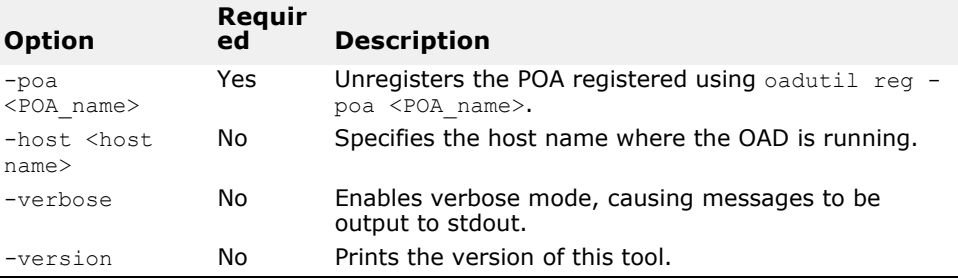

#### **Unregistration example**

The oadutil unreg utility unregisters one or more VisiBroker ORB objects from these three locations:

- Object Activation Daemon
- Implementation repository
- Smart Agent

The following is an example of how to use the oadutil unreg command. It unregisters the implementation of the Bank:: AccountManager named MyBank from the local OAD.

oadutil unreg -i Bank::AccountManager -o MyBank

### **Unregistering with the OAD operations**

An object's implementation can use any one of the operations or attributes in the OAD interface to unregister a VisiBroker ORB object.

- unreg\_implementation(in CORBA::RepositoryId repId, in string object name)
- unreg\_interface(in CORBA::RepositoryId repId)
- unregister\_all()
- attribute boolean destroy on unregister()

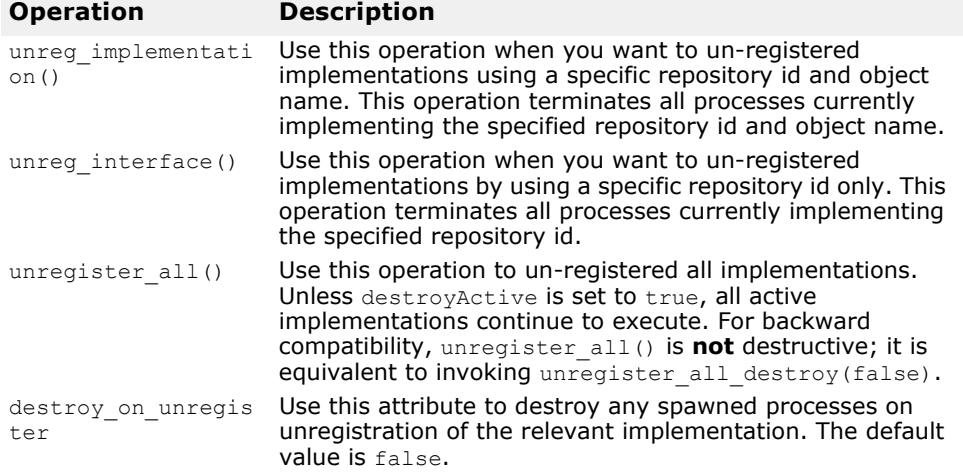

The following is an example of an OAD unregistered operation:

```
module Activation {
...
   interface OAD {
        ...
```

```
 void unreg_implementation(in CORBA::RepositoryId 
repId, 
       in string object_name)
       raises(NotRegistered);
       ...
   }
}
```
### **Displaying the contents of the Implementation Repository**

You can use the **oadutil** tool to list the contents of a particular Implementation Repository. For each implementation in the repository the oadutil tool lists all the object instance names, the path name of the executable program, the activation mode and the reference data. Any arguments or environment variables that are to be passed to the executable program are also listed.

# <span id="page-308-0"></span>**IDL interface to the OAD**

The OAD is implemented as a VisiBroker ORB object, allowing you to create a client program that binds to the OAD and uses its interface to query the status of objects that have been registered. The sample below shows the IDL interface specification for the OAD.

```
module Activation
{
    enum state {
       ACTIVE,
       INACTIVE,
       WAITING_FOR_ACTIVATION
    };
    struct ObjectStatus {
      long unique id;
      State activation state;
       Object objRef;
    };
    typedef sequence<ObjectStatus> ObjectStatusList;
    struct ImplementationStatus {
       extension::CreationImplDef impl;
       ObjectStatusList status;
    };
    typedef sequence<ImplementationStatus> ImplStatusList;
    exception DuplicateEntry {};
    exception InvalidPath {};
   exception NotRegistered {};
    exception FailedToExecute {};
   exception NotResponding {};
    exception IsActive {};
   exception Busy {};
    interface OAD {
       Object reg_implementation( in 
extension::CreationImplDef impl)
                raises (DuplicateEntry, InvalidPath);
       extension::CreationImplDef get_implementation(
                in CORBA::RepositoryId repId,
                in string object_name)
                raises ( NotRegistered);
```

```
 void change_implementation(in 
extension::CreationImplDef old info,
              in extension::CreationImplDef new info)
                raises 
(NotRegistered,InvalidPath,IsActive);
      attribute boolean destroy_on_unregister;
      void unreg_implementation(in CORBA::RepositoryId 
repId,
               in string object_name)
               raises ( NotRegistered );
      void unreg_interface(in CORBA::RepositoryId repId)
               raises ( NotRegistered );
      void unregister_all();
      ImplementationStatus get_status(in 
CORBA::RepositoryId repId,
               in string object_name) 
               raises ( NotRegistered);
      ImplStatusList get_status_interface(in 
CORBA::RepositoryId repId)
 raises 
(NotRegistered);
      ImplStatusList get_status_all();
};
```
# <span id="page-310-0"></span>**Using Interface Repositories**

An Interface Repository (IR) contains descriptions of CORBA object interfaces. The data in an IR is the same as in IDL files, descriptions of modules, interfaces, operations, and parameters, but it is organized for runtime access by clients. A client can browse an Interface Repository (perhaps serving as an online reference tool for developers) or can look up the interface of any object for which it has a reference (perhaps in preparation for invoking the object with the Dynamic Invocation Interface (DII)).

Reading this section will enable you to create an Interface Repository and access it with VisiBroker utilities or with your own code.

# **What is an Interface Repository?**

An Interface Repository (IR) is like a database of CORBA object interface information that enables clients to learn about or update interface descriptions at runtime. In contrast to the VisiBroker Location Service, described in ["Using the Location Service"](#page-196-0) which holds data describing object *instances*, an IR's data describes *interfaces* (types). There may or may not be available instances that satisfy the interfaces stored in an IR. The information in an IR is equivalent to the information in an IDL file (or files), but it is represented in a way that is easier for clients to use at runtime.

Clients that use Interface Repositories may also use the Dynamic Invocation Interface (DII) described in ["Using the Dynamic Invocation Interface"](#page-320-0) Such clients use an Interface Repository to learn about an unknown object's interface, and they use the DII to invoke methods on the object. However, there is no necessary connection between an IR and the DII. For example, someone could use the IR to write an "IDL browser" tool for developers; in such a tool, dragging a method description from the browser to an editor would insert a template method invocation into the developer's source code. In this example, the IR is used without the DII.

You create an Interface Repository with the VisiBroker irep program, which is the IR server (implementation). You can update or populate an Interface Repository with the VisiBroker idl2ir program, or you can write your own IR client that inspects an Interface Repository, updates it, or does both.

### **What does an Interface Repository contain?**

An Interface Repository contains hierarchies of objects whose methods divulge information about interfaces. Although interfaces are usually thought of as describing objects, using a collection of objects to describe interfaces makes sense in a CORBA environment because it requires no new mechanism such as a database.

As an example of the kinds of objects an IR can contain, consider that IDL files can contain IDL module definitions, and modules can contain interface definitions, and interfaces can contain operation (method) definitions. Correspondingly, an Interface Repository can contain ModuleDef objects which can contain InterfaceDef objects, which can contain OperationDef objects. Thus, from an IR ModuleDef, you can learn what InterfaceDefs it contains. The reverse is also true; given an InterfaceDef you can learn what ModuleDef it is contained in. All other IDL constructs, including exceptions, attributes, and valuetypes, can be represented in an Interface Repository.

An Interface Repository also contains typecodes. Typecodes are not explicitly listed in IDL files, but are automatically derived from the types (long, string, struct, and so on) that are defined or mentioned in IDL files. Typecodes are used to encode and decode instances of the CORBA any type: a generic type that stands for any type and is used with the dynamic invocation interface.

### **How many Interface Repositories can you have?**

Interface repositories are like other objects; you can create as many as you like. There is no VisiBroker-mandated policy governing the creation or use of IRs. You determine how Interface Repositories are deployed and named at your site. You may, for example, adopt the convention that a central Interface Repository contains the interfaces of all "production" objects, and developers create their own IRs for testing.

#### **Note**

Interface repositories are writable and are not protected by access controls. An erroneous or malicious client can corrupt an IR or obtain sensitive information from it.

If you want to use the get interface def method defined for all objects, you must have at least one Interface Repository server running so the VisiBroker ORB can look up the interface in the IR. If no Interface Repository is available, or if the IR that the VisiBroker ORB binds to has not been loaded with an interface definition for the object, get interface def raises a NO\_IMPLEMENT exception.

# <span id="page-311-0"></span>**Creating and viewing an Interface Repository with irep**

The VisiBroker Interface Repository server is called irep, and is located in the  $\langle$ install  $\langle$ dir $\rangle$ /bin directory. The irep program runs as a daemon. You can register irep with the Object Activation Daemon (OAD) as you would any object implementation. The oadutil tool requires the object ID, for example, IDL: org.omg/CORBA/Repository: 2.3 (as opposed to an interface name such as CORBA:: Repository).

#### **Note**

The irep server needs a rollback file to keep its internal data consistent. The file is created if it does not already exist, for example when launching the irep server for the first time. The IRepName specified in the command line is used to make up the name of the rollback file. Make sure that the name contains only valid file system characters based on your platform. If the specified name contains directory locations that do not exist, they will be automatically created.

### **Creating an Interface Repository with irep**

Use the irep program to create an Interface Repository and view its contents. The usage syntax for the irep program is as follows:

```
irep <driver_options> <other_options> <IRepName> 
[file.idl]
```
The syntax for creating an Interface Repository in the irep is described in the following table:

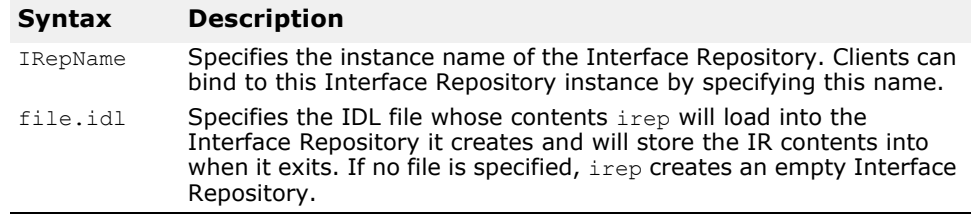

The irep arguments are defined in the following table. You may also use the driver options defined in ["Programmer tools for C++"](#page-40-0).

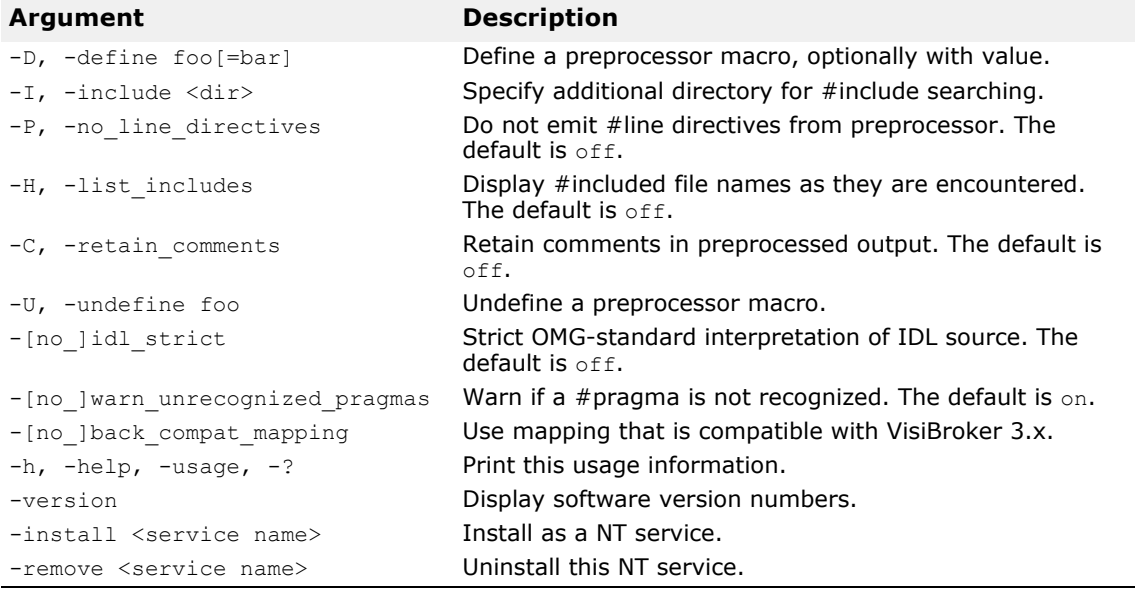

The following example shows how an Interface Repository named TestIR can be created from a file called Bank.idl.

irep TestIR Bank.idl

### **Viewing the contents of the Interface Repository**

You can view the contents of the Interface Repository with either the VisiBroker ir2idl utility, or the VisiBroker Console application. The syntax for the ir2idl utility is:

ir2idl [-irep <IRname>]

The syntax for viewing the contents of an Interface Repository in the  $\text{irep}$ is described in the following table:

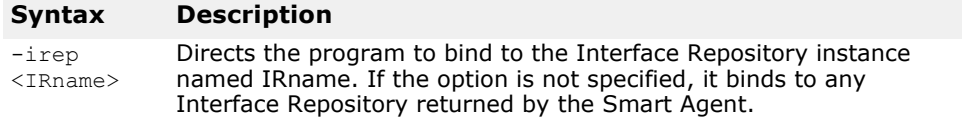

### <span id="page-313-0"></span>**Updating an Interface Repository with idl2ir**

You can update an Interface Repository with the VisiBroker idl2ir utility, which is an IR client. The syntax for the idl2ir utility is:

idl2ir [arguments] <idl file list>

The following example shows how the TestIR Interface Repository would be updated with definitions from the Bank.idl file.

```
idl2ir -irep TestIR -replace Bank.idl
```
Entries in an Interface Repository cannot be removed using the idl2ir or irep utilities. To remove an item:

- Exit or quit the irep program.
- Edit the IDL file named in the irep command line.
- Start irep again with the updated file.

Interface repositories have a simple transaction service. If the specified IDL file fails to load, the Interface Repository rolls back its content to its previous state. After loading the IDL, the Interface Repository commits its state to be used in subsequent transactions. For any repository, there is a file <IRname>. rollback in the home directory that contains the state of the last uncommitted transaction.

#### **Note**

If you wish to remove all entries in the Interface Repository, you can replace the contents with a new empty IDL file. For example, using an IDL file named Empty.idl, you could run the following command:

idl2ir -irep TestIR -replace Empty.idl

# **Understanding the structure of the Interface Repository**

An Interface Repository organizes the objects it contains into a hierarchy that corresponds to the way interfaces are defined in an IDL specification. Some objects in the Interface Repository contain other objects, just as an IDL module definition might contain several interface definitions. Consider how the example IDL file shown below would translate to a hierarchy of objects in an Interface Repository.

```
// Bank.idl
module Bank {
    interface Account {
       float balance();
    };
    interface AccountManager {
       Account open(in string name);
    };
};
```
**Figure 31** Interface repository object hierarchy for Bank.idl

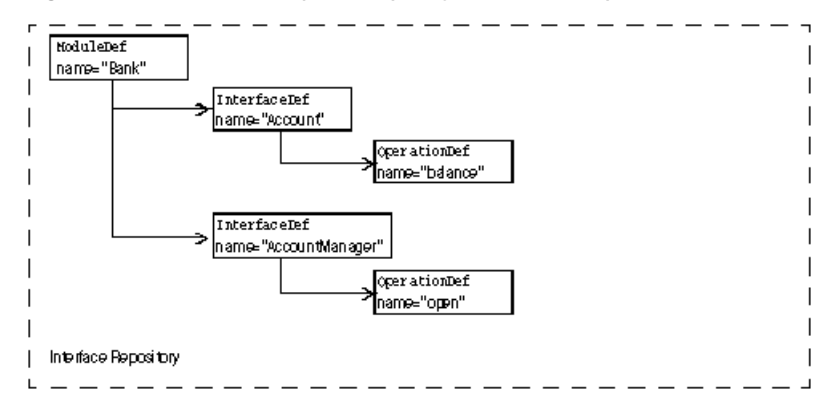

The OperationDef object contains references to additional data structures (not interfaces) that hold the parameters and return type.

### **Identifying objects in the Interface Repository**

The following table shows the objects that are provided to identify and classify Interface Repository objects.

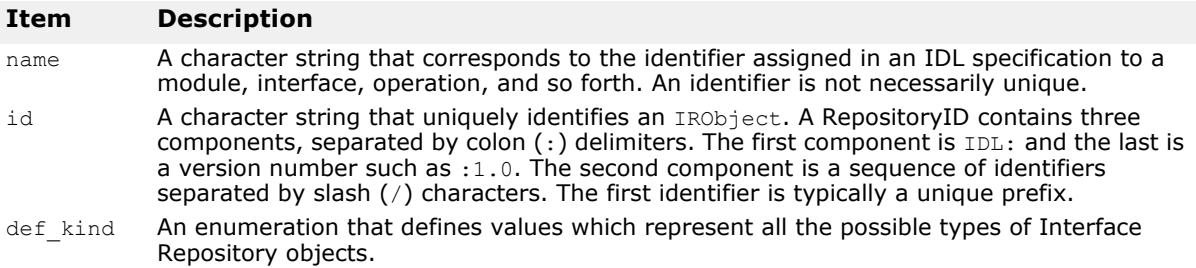

### **Types of objects that can be stored in the Interface Repository**

The following table summarizes the objects that can be contained in an Interface Repository. Most of these objects correspond to IDL syntax elements. A StructDef, for example, contains the same information as an IDL struct declaration, an InterfaceDef contains the same information as an IDL interface declaration, all the way down to a PrimitiveDef which

contains the same information as an IDL primitive (boolean, long, and so forth.) declaration.

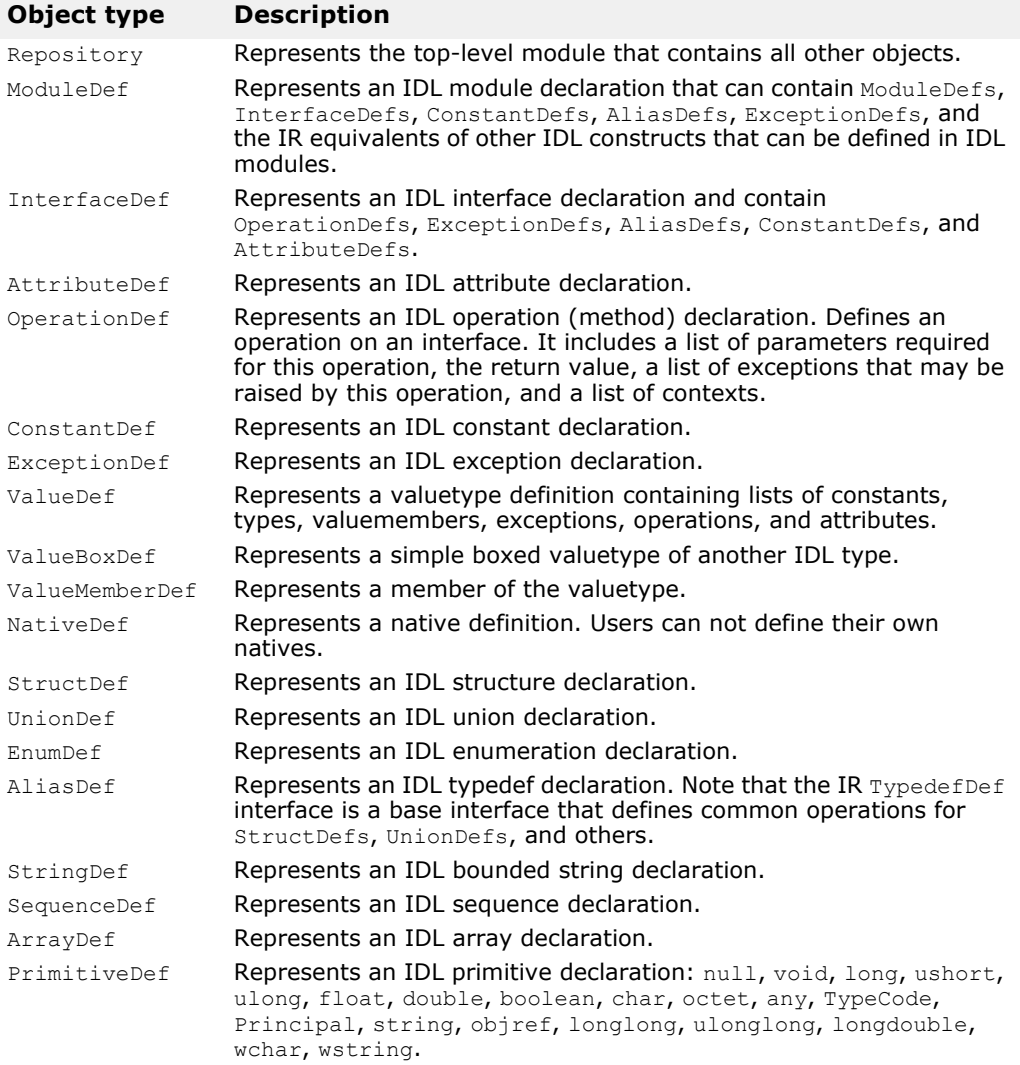

### **Inherited interfaces**

Three non-instantiatable (that is, abstract) IDL interfaces define common methods that are inherited by many of the objects contained in an IR (see the table above). The following table summarizes these widely inherited interfaces. For more information on the other methods for these interfaces, see the VisiBroker *Programmer's Reference*.

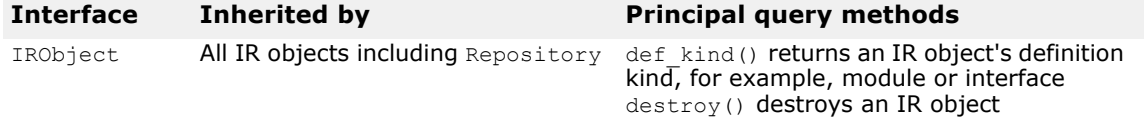

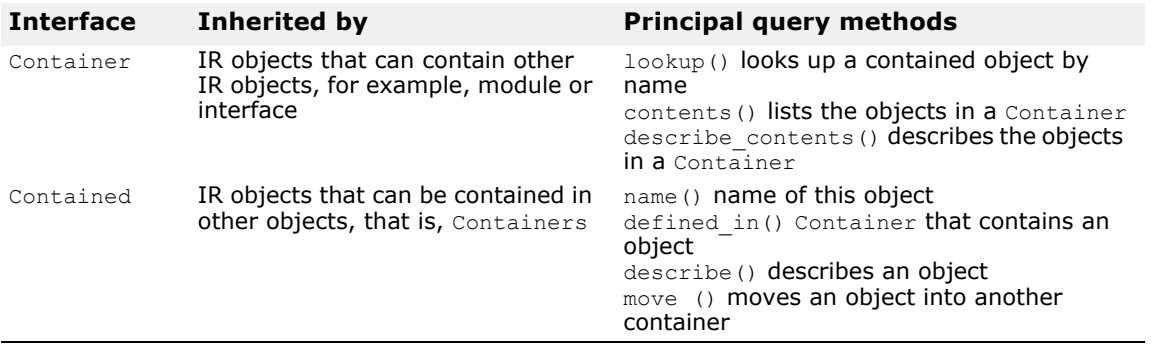

### **Accessing an Interface Repository**

Your client program can use an Interface Repository's IDL interface to obtain information about the objects it contains. Your client program can bind to the Repository and then invoke the methods shown below. A complete description of this interface can be found in the *Programmer's Reference*.

**Note**

A program that uses an Interface Repository must be compiled with the-D VIS INCLUDE IR flag.

```
class CORBA {
    class Repository : public Container {
 . . .
       CORBA::Contained_ptr lookup_id(const char * 
search id);
       CORBA::PrimitiveDef_ptr 
get_primitive(CORBA::PrimitiveKind kind);
       CORBA::StringDef_ptr create_string(CORBA::ULong 
bound);
       CORBA::SequenceDef_ptr create_sequence(CORBA::ULong 
bound,
             CORBA::IDLType_ptr element_type);
       CORBA::ArrayDef_ptr create_array(CORBA::ULong 
length,
            CORBA::IDLType ptr element type);
      . . . .
    };
    . . .
};
```
# **Interface Repository example program**

This section describes a simple Interface Repository example which contains an AccountManager interface to create an account and (re)open an account. This example code can be found in the following directory:

```
<install_dir>\vbe\examples\ir
```
At the initialization time the AccountManager implementation bootstraps the Interface Repository definition for the managed Account interface. This exposes the additional operation that has been already implemented by this particular Account implementation to the clients. The clients now can access all known operations (which are described in IDL) and, additionally, they can verify with the Interface Repository support for other operations

and invoke them. The example illustrates how we can manage Interface Repository definition objects and how to introspect remote objects using the Interface Repository.

Before this program can be tested, the following conditions should exist:

- OSAgent should be up and running. For more information, go to the "Using the Smart Agent" section in ["Using the Smart Agent"](#page-180-0)
- Interface repository should be started using irep. For more information, go to ["Creating and viewing an Interface Repository with irep"](#page-311-0).
- Interface Repository should be loaded with an IDL file either by the command line when you start the Interface Repository, or by using idl2ir. For more information, go to "Updating an Interface Repository [with idl2ir"](#page-313-0).
- Start the client program.

Looking up an interface's operations and attributes in an IR:

```
/* PrintIR.C */
#ifndef _VIS_INCLUDE_IR
#define _VIS_INCLUDE_IR
#endif
#include "corba.h"
#include "strvar.h"
int main(int argc, char *argv[]) {
    try {
       if (argc != 2) {
         cout << "Usage: PrintIR idlName" << endl;
         ext(1); }
      CORBA::String var idlName = (const char *)argv[1];
      CORBA::ORB ptr orb = CORBA::ORB init(argc, argv);
      CORBA:: Repository var rep =
CORBA::Repository:: bind();
      CORBA::Contained_var contained = rep-
>lookup(idlName);
      CORBA::InterfaceDef var intDef =
CORBA::InterfaceDef:: narrow(contained);
      if (intDef != CORBA::InterfaceDef:: nil()) {
         CORBA::InterfaceDef::FullInterfaceDescription_var 
fullDesc = 
           intDef->describe_interface(); 
          cout << "Operations:" << endl;
         for(CORBA::ULong i = 0; i < fullDesc-
>operations.length(); i++)
            cout << " " << fullDesc->operations[i].name 
<< endl;
            cout << "Attributes:" << endl;
            for(i = 0; i < fullDesc->attributes.length();
i++) cout << " " << fullDesc-
>attributes[i].name << endl;
       } else
          cout << "idlName is not an interface: " << 
idlName << endl;
    } catch (const CORBA::Exception& excep) {
      cerr << "Exception occurred ..." << endl;
      cerr << excep << endl;
     ext(1); }
```
 return 0; }

# <span id="page-320-0"></span>**Using the Dynamic Invocation Interface**

The developers of most client programs know the types of the CORBA objects their code will invoke, and they include the compiler-generated stubs for these types in their code. By contrast, developers of generic clients cannot know what kinds of objects their users will want to invoke. Such developers use the Dynamic Invocation Interface (DII) to write clients that can invoke any method on any CORBA object from knowledge obtained at runtime.

# **What is the dynamic invocation interface?**

The Dynamic Invocation Interface (DII) enables a client program to invoke a method on a CORBA object whose type was unknown at the time the client was written. The DII contrasts with the default static invocation, which requires that the client source code include a compiler-generated stub for each type of CORBA object that the client intends to invoke. In other words, a client that uses static invocation declares in advance the types of objects it will invoke. A client that uses the DII makes no such declaration because its programmer does not know what kinds of objects will be invoked. The advantage of the DII is flexibility; it can be used to write generic clients that can invoke any object, including objects whose interfaces did not exist when the client was compiled. The DII has two disadvantages:

- It is more difficult to program (in essence, your code must do the work of a stub).
- Invocations take longer because more work is done at runtime.

The DII is purely a client interface. Static and dynamic invocations are identical from an object implementation's point of view.

You can use the DII to build clients like these:

- **Bridges or adapters between script environments and CORBA objects.** For example, a script calls your bridge, passing object and method identifiers and parameter values. Your bridge constructs and issues a dynamic request, receives the result, and returns it to the scripting environment. Such a bridge could not use static invocation because its developer could not know in advance what kinds of objects the script environment would want to invoke.
- **Generic object testers.** For example, a client takes an arbitrary object identifier, looks up its interface in the interface repository (see ["Using](#page-310-0)  [Interface Repositories"](#page-310-0)), and then invokes each of its methods with artificial argument values. Again, this style of generic tester could not be built with static invocation.

#### **Note**

Clients **must** pass valid arguments in DII requests. Failure to do so can produce unpredictable results, including server crashes. Although it is possible to dynamically type-check parameter values with the interface repository, it is expensive. For best performance, ensure that the code (for example, script) that invokes a DII-using client can be trusted to pass valid arguments.

### **Introducing the main DII concepts**

The dynamic invocation interface is actually distributed among a handful of CORBA interfaces. Furthermore, the DII frequently offers more than one way to accomplish a task--the trade-off being programming simplicity versus performance in special situations. As a result, DII is one of the more difficult CORBA facilities to grasp. This section is a starting point, a highlevel description of the main ideas.

To use the DII you need to understand these concepts, starting from the most general:

- Request objects
- Any and Typecode objects
- Request sending options
- Reply receiving options

#### **Using request objects**

A Request object represents one invocation of one method on one CORBA object. If you want to invoke two methods on the same CORBA object, or the same method on two different objects, you need two Request objects. To invoke a method you first need the *target reference*, an object reference representing the CORBA object. Using the target reference, you create a Request, populate it with arguments, send the Request, wait for the reply, and obtain the result from the Request.

There are two ways to create a Request. The simpler way is to invoke the target object's request method, which all CORBA objects inherit. This does not, in fact, invoke the target object. You pass \_request the IDL name of the method you intend to invoke in the Request, for example, "get balance." To add argument values to a Request created with request, you invoke the Request's add value method for each argument required by the method you intend to invoke. To pass one or more Context objects to the target, you must add them to the Request with its ctx method.

Although not intuitively obvious, you must also specify the type of the Request's result with its result method. For performance reasons, the messages exchanged between the VisiBroker ORBs do not contain type information. By specifying a place holder result type in the Request, you give the VisiBroker ORB the information it needs to properly extract the result from the reply message sent by the target object. Similarly, if the method you are invoking can raise user exceptions, you must add place holder exceptions to the Request before sending it.

The more complicated way to create a Request object is to invoke the target object's create request method, which, again, all CORBA objects inherit. This method takes several arguments which populate the new Request with arguments and specify the types of the result and user exceptions, if any, that it may return. To use the create request method you must have already built the components that it takes as arguments. The potential advantage of the create request method is performance. You can reuse the argument components in multiple create request calls if you invoke the same method on multiple target objects.

#### **Note**

There are two overloaded forms of the create request method: one that includes ContextList and ExceptionList parameters, and one that does not. If you want to pass one or more Context objects in your invocation, and/or the method you intend to invoke can raise one or more user

exceptions, you must use the create request method that has the extra parameters.

#### **Encapsulating arguments with the Any type**

The target method's arguments, result, and exceptions are each specified in special objects called  $Anys$ . An  $Anys$  is a generic object that encapsulates an argument of any type. An Any can hold any type that can be described in IDL. Specifying an argument to a Request as an Any allows a Request to hold arbitrary argument types and values without making the compiler complain of type mismatches. (The same is true of results and exceptions.)

An Any consists of a TypeCode and a value. A value is just a value, and a TypeCode is an object that describes how to interpret the bits in the value (that is, the value's type). Simple TypeCode constants for simple IDL types, such as long and Object, are built into the header files produced by the idl2cpp compiler. TypeCodes for IDL constructed types, such as structs, unions, and typedefs, have to be constructed. Such TypeCodes can be recursive because the types they describe can be recursive.

Consider a struct consisting of a long and a string. The TypeCode for the struct contains a TypeCode for the long and a TypeCode for the string. The idl2cpp compiler will generate TypeCodes for the constructed types in an IDL file if the compiler is invoked with the  $-$ type code info option. However, if you are using the DII, you need to obtain  $Type\overline{C}$  odes at runtime. You can get a TypeCode at runtime from an interface repository (see ["Using Interface Repositories"](#page-310-0)) or by asking the VisiBroker ORB to create one by invoking ORB:: create struct tc or ORB::create\_exception\_tc.

If you use the create request method, you need to put the Anyencapsulated target method arguments in another special object called an NVList. No matter how you create a Request, its result is encoded as an NVList. Everything said about arguments in this paragraph applies to results as well. "NV" stands for named value, and an NVList consists of a count and number of items, each of which has a name, a value, and a flag. The name is the argument name, the value is the Any encapsulating the argument, and the flag denotes the argument's IDL mode (for example, in or out). The result of Request is represented a single named value.

#### **Options for sending requests**

Once you create and populate a Request with arguments, a result type, and exception types, you send it to the target object. There are several ways to send a Request,

- The simplest is to call the Request's invoke method, which blocks until the reply message is received.
- More complex, but not blocking, is the Request's send deferred method. This is an alternative to using threads for parallelism. For many operating systems the send deferred method is more economical than spawning a thread.
- If your motivation for using the send\_deferred method is to invoke multiple target objects in parallel, you can use the VisiBroker ORB object's send multiple requests deferred method instead. It takes a sequence of Request objects.
- Use the Request's send\_oneway method if, and only if, the target method has been defined in IDL as oneway.
- You can invoke multiple oneway methods in parallel with the VisiBroker ORB's send multiple requests oneway method.

#### **Options for receiving replies**

If you send a Request by calling its invoke method, there is only one way to get the result: use the Request object's env method to test for an exception, and if none, extract the NamedValue from the Request with its result method. If you used the send oneway method, then there is no result. If you used the send deferred method, you can periodically check for completion by calling the Request's poll response method which returns a code indicating whether the reply has been received. If, after polling for a while, you want to block waiting for completion of a deferred send, use the Request's get response method.

If you have sent Requests with the send multiple requests deferred method, you can find out if a particular Request is complete by invoking that Request's get response method. To learn when any outstanding Request is complete, use the VisiBroker ORB's get next response method. To do the same thing without risking blocking, use the VisiBroker ORB's poll next response method.

### **Steps for invoking object operations dynamically**

To summarize, here are the steps that a client follows when using the DII,

- **1** Make sure the-type code info option is passed to the idl compiler so that type codes are generated for IDL interfaces and types.
- **2** Obtain a generic reference to the target object you wish to use.
- **3** Create a Request object for the target object.
- **4** Initialize the request parameters and the result to be returned.
- **5** Invoke the request and wait for the results.
- **6** Retrieve the results.

### **Example programs for using the DII**

Several example programs that illustrate the use of the DII are included in the following directory:

<install\_dir>/examples/vbe/bank\_dynamic

These example programs are used to illustrate DII concepts in this section.

Compile these example programs with the VIS\_INCLUDE\_IR flag, and add the typecode generation option.

# **Obtaining a generic object reference**

When using the DII, a client program does not have to use the traditional bind mechanism to obtain a reference to the target object, because the class definition for the target object may not have been known to the client at compile time.

The code sample below shows how your client program can use the bind method offered by the VisiBroker ORB object to bind to any object by specifying its name. This method returns a generic CORBA:: Object.

```
. . . .
CORBA::Object_var account;
try {
```
```
 // initialize the ORB.
    CORBA::ORB_ptr orb = CORBA::ORB_init(argc, argv);
} catch (const CORBA::Exception& e)
  cout << "Failure during ORB init" << endl;
  cout << e << endl;
}
. . .
try {
   // Request ORB to bind to object supporting the account 
interface.
   account = orb->bind("IDL:Account:1.0");
} catch (const CORBA::Exception& excep)
   cout << "Error binding to account" << endl;
    cout << excep << endl;
}
cout << "Bound to account object" << endl;
. . .
```
# <span id="page-324-0"></span>**Creating and initializing a request**

When your client program invokes a method on an object, a Request object is created to represent the method invocation. The Request object is written, or *marshaled*, to a buffer and sent to the object implementation. When your client program uses client stubs, this processing occurs transparently. Client programs that wish to use the DII must create and send the Request object themselves.

**Note**

There is no constructor for this class. The  $Object's$  request method or Object's create request method are used to create a Request object.

### **Request class**

The following code sample shows the Request class. The target of the request is set implicitly from the object reference used to create the Request. The name of the operation must be specified when the Request is created.

```
class Request {
    public:
       CORBA::Object_ptr target() const;
       const char* operation() const;
       CORBA::NVList_ptr arguments();
       CORBA::NamedValue_ptr result();
      CORBA::Environment_ptr env();<br>void ctx(CORBA::Context pt
              ctx(CORBA::Context ptr ctx);
       CORBA::Context_ptr ctx() const;
       CORBA::Status invoke();
       CORBA::Status send_oneway();
      CORBA::Status send deferred();
       CORBA::Status get_response();
      CORBA::Status poll response();
        . . .
    };
};
```
# **Ways to create and initialize a DII request**

Once you have issued a bind to an object and obtained an object reference, you can use one of two methods for creating a Request object.

The following sample shows the methods offered by the CORBA:: Object class.

```
class Object {
    . . .
    CORBA::Request_ptr _request(Identifier operation);
    CORBA::Status _create_request(
       CORBA::Context_ptr ctx,
       const char *operation,
       CORBA::NVList_ptr arg_list,
       CORBA::NamedValue_ptr result,
       CORBA::Request_ptr request,
       CORBA::Flags req_flags);
    CORBA::Status _create_request(
       CORBA::Context_ptr ctx,
       const char *operation,
       CORBA::NVList_ptr arg_list,
       CORBA::NamedValue_ptr result,
       CORBA::ExceptionList_ptr eList,
       CORBA::ContextList_ptr ctxList,
      CORBA::Request_out request,
     CORBA:: Flags req flags);
 . . .
};
```
### **Using the create\_request method**

You can use the create request method to create a Request object, initialize the Context, the operation name, the argument list to be passed, and the result. Optionally, you can set the ContextList for the request, which corresponds to the attributes defined in the request's IDL. The request parameter points to the Request object that was created for this operation.

# **Using the \_request method**

The code sample in ["Example of creating a Request object"](#page-326-0) shows the use of the \_request method to create a Request object, specifying only the operation name. After creating a float request, calls to its add in argo method add an input parameter Account name. Its result type is initialized as an Object reference type via a call to set return type method. After a call has been made, the return value is extracted with the result's call to the result method. The same steps are repeated to invoke another method on an Account Manager instance with the only difference being in-parameters and return types.

The req, an Any object is initialized with the desired account name and added to the request's argument list as an input argument. The last step in initializing the request is to set the result value to receive a float.

# <span id="page-326-0"></span>**Example of creating a Request object**

A Request object maintains ownership of all memory associated with the operation, the arguments, and the result so you should never attempt to free these items. The following code sample is an example of creating a request object.

```
. . .
CORBA::NamedValue_ptr result;
CORBA::Any_ptr resultAny;
CORBA::Request_var req;
CORBA::Any customer;
. . .
try {
    req = account->_request("balance");
    // Create argument to request
    customer <<= (const char *) name;
   CORBA::NVList ptr arguments = req->arguments();
    arguments->add_value("customer", customer, 
CORBA::ARG_IN);
   // Set result
    result = req->result();
    resultAny = result->value();
   resultAny->replace(CORBA::_tc_float, &result);
} catch(CORBA::Exception& excep) {
. . . .
```
### **Setting the context for the request**

Though it is not used in the example program, the Context object can be used to contain a list of properties, stored as NamedValue objects, that will be passed to the object implementation as part of the Request. These properties represent information that is automatically communicated to the object implementation.

```
class Context {
   public:
       const char *context_name() const;
      CORBA::Context ptr parent();
      CORBA::Status create child(const char *name,
CORBA::Context_ptr&);
      CORBA::Status set_one_value(const char *name, const 
CORBA::Any&);
      CORBA::Status set_values(CORBA::NVList_ptr);
       CORBA::Status delete_values(const char *name);
       CORBA::Status get_values(
           const char *start scope,
             CORBA::Flags,
             const char *name,
             CORBA::NVList_ptr&) const;
};
```
# **Setting arguments for the request**

The arguments for a Request are represented with a NVList object, which stores name-value pairs as NamedValue objects. You can use the arguments method to obtain a pointer to this list. This pointer can then be used to set the names and values of each of the arguments.

#### **Note**

Always initialize the arguments before sending a Request. Failure to do so will result in marshaling errors and may even cause the server to abort.

### **Implementing a list of arguments with the NVList**

This class implements a list of NamedValue objects that represent the arguments for a method invocation. Methods are provided for adding, removing, and querying the objects in the list. The following code sample is an example of the NVList class:

```
class NVList {
    public:
       . . .
       CORBA::Long count() const;
       CORBA::NamedValue_ptr add(Flags);
       CORBA::NamedValue_ptr add_item(const char *name, 
CORBA::Flags flags);
       CORBA::NamedValue_ptr add_value(
             const char *name,
             const CORBA::Any *any,
             CORBA::Flags flags);
       CORBA::NamedValue_ptr add_item_consume(char *name, 
CORBA::Flags flags);
       CORBA::NamedValue_ptr add_value_consume(
             char *name,
             CORBA::Any *any,
             CORBA::Flags flags);
       CORBA::NamedValue_ptr item(CORBA::Long index);
       CORBA::Status remove(CORBA::Long index);
       . . .
};
```
### **Setting input and output arguments with the NamedValue Class**

This class implements a name-value pair that represents both input and output arguments for a method invocation request. The NamedValue class is also used to represent the result of a request that is returned to the client program. The name property is simply a character string and the  $value$ property is represented by an Any class. The following code sample is an example of the NamedValue class.

```
class NamedValue {
    public:
       const char *name() const;
       CORBA::Any *value() const;
       CORBA::Flags flags() const;
};
```
The following table describes the methods in the NamedValue class.

#### **Method Description**

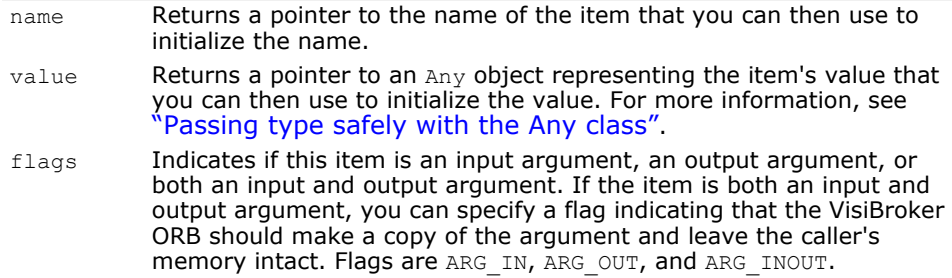

# <span id="page-328-0"></span>**Passing type safely with the Any class**

This class is used to hold an IDL-specified type so that it may be passed in a type-safe manner.

Objects of this class have a pointer to a  $TypeCode$  that defines the contained object's type and a pointer to the contained object. Methods are provided to construct, copy, and release an object as well as initialize and query the object's value and type. In addition, streaming operators methods are provided to read and write the object from and to a stream. The following code sample is an example of defining this class.

```
class Any {
   public:
 . . .
       CORBA_TypeCode_ptr type();
     void type(CORBA TypeCode ptr tc);
     const void *value() const;
      static CORBA::Any_ptr _nil();
       static CORBA::Any_ptr _duplicate(CORBA::Any *ptr);
      static void release(CORBA::Any *ptr);
      . . . .
}
```
# **Representing argument or attribute types with the TypeCode class**

This class is used by the Interface Repository and the IDL compiler to represent the type of arguments or attributes. TypeCode objects are also used in a Request object to specify an argument's type, in conjunction with the Any class.

TypeCode objects have a kind and parameter list property. The following code sample is an example of the TypeCode class.

The following table shows the kinds and parameters for the  $TypeCode$ objects.

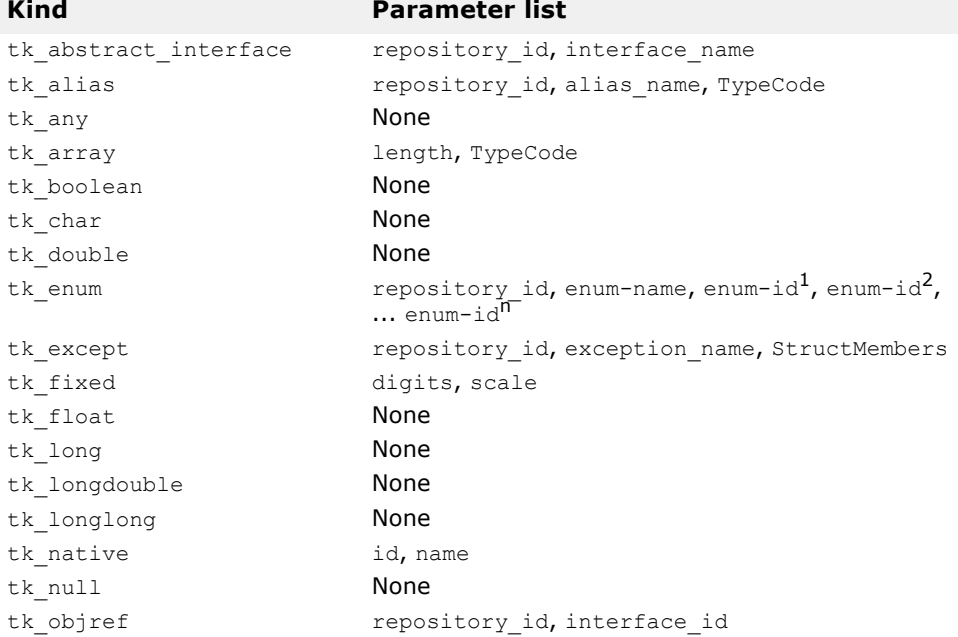

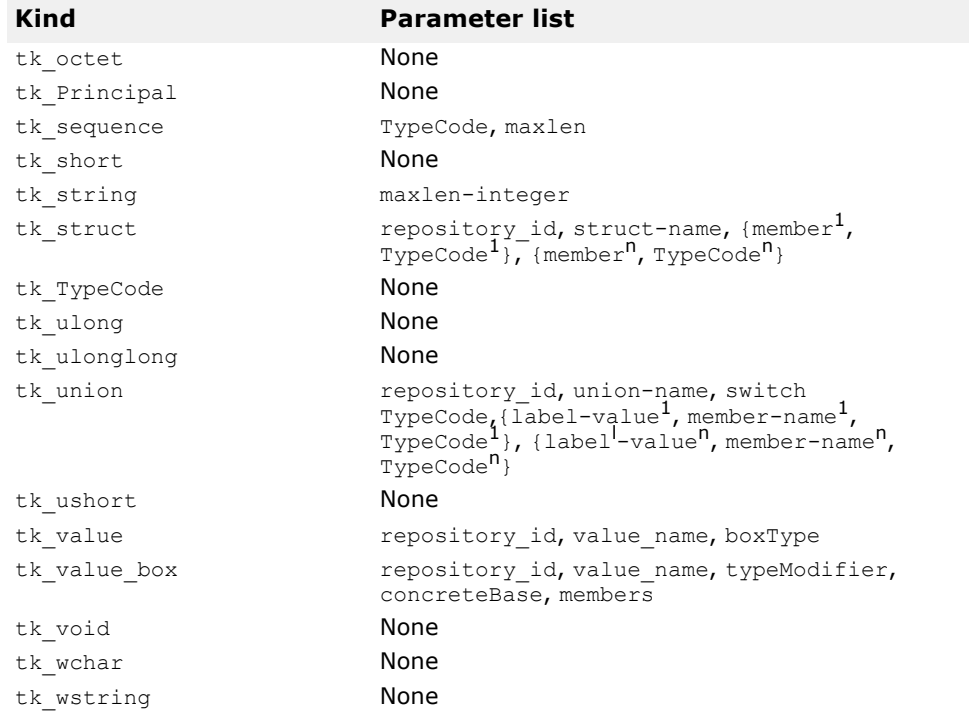

#### TypeCode class:

```
class _VISEXPORT CORBA_TypeCode {
 public: . . .
     // For all CORBA_TypeCode kinds
     CORBA::Boolean equal(CORBA_TypeCode_ptr tc) const;
     CORBA::Boolean equivalent(CORBA_TypeCode_ptr tc) 
const;
    CORBA TypeCode ptr get compact typecode () const;
     CORBA::TCKind kind() const // . . .
    // For tk objref, tk struct, tk union, tk enum,
tk alias and tk except
    virtual const char* id() const; // raises(BadKind);
    virtual const char *name() const; // raises(BadKind);
    // For tk struct, tk union, tk enum and tk except
     virtual CORBA::ULong member_count() const; 
           // raises((BadKind));
    virtual const char *member name(CORBA::ULong index)
const;
           // raises((BadKind, Bounds));
    // For tk struct, tk union and tk_except
     virtual CORBA_TypeCode_ptr member_type(CORBA::ULong 
index) const;
           // raises((BadKind, Bounds));
     // For tk_union
     virtual CORBA::Any_ptr member_label(CORBA::ULong 
index) const;
           // raises((BadKind, Bounds));
     virtual CORBA_TypeCode_ptr discriminator_type() const;
           // raises((BadKind));
     virtual CORBA::Long default_index() const; 
           // raises((BadKind));
    // For tk string, tk sequence and tk array
     virtual CORBA::ULong length() const;
```

```
 // raises((BadKind));
    // For tk sequence, tk array and tk alias
    virtual CORBA TypeCode ptr content type() const;
           // raises((BadKind));
     // For tk_fixed
     virtual CORBA::UShort fixed_digits() const; 
          // raises (BadKind)
    virtual CORBA::Short fixed scale() const;
           // raises (BadKind)
    // for tk value
     virtual CORBA::Visibility 
       member visibility(CORBA:: ULong index) const;
           // raises(BadKind, Bounds);
    virtual CORBA::ValueModifier type modifier() const;
           // raises(BadKind);
    virtual CORBA:: TypeCode ptr concrete base type()
const; 
           // raises(BadKind);
};
```
# **Sending DII requests and receiving results**

The Request class, as discussed in ["Creating and initializing a request"](#page-324-0), provides several methods for sending a request once it has been properly initialized.

### **Invoking a request**

The simplest way to send a request is to call its invoke method, which sends the request and waits for a response before returning to your client program. The return value method returns a pointer to an Any object that represents the return value. The following code sample shows how to send a request with invoke.

```
try {
 . . .
    // Create request that will be sent to the account 
object
   request = account->request('balance");
    // Set the result type
   request->set return type(CORBA:: tc float);
    // Execute the request to the account object
 request->invoke();
    // Get the return balance
    CORBA::Float balance;
   CORBA::Any\&\ balance\ result = request->return\ value();
   balance result >>= balance;
    // Print out the balance
    cout << "The balance in " << name << "'s account is $" 
<< balance << endl;
} catch(const CORBA::Exception& e) {
   cerr << e << endl;
   return 1;
}
return 0;
. . .
```
# **Sending a deferred DII request with the send\_deferred method**

A non-blocking method, send deferred, is also provided for sending operation requests. It allows your client to send the request and then use the poll response method to determine when the response is available. The get  $respace$  method blocks until a response is received. The following codes show how these methods are used. The following sample shows you how to use the send deferred and poll response methods to send a deferred DII request.

```
. . . .
try {
   // Create request that will be sent to the manager 
object
   CORBA:: Request var request = manager-> request("open");
    // Create argument to request
    CORBA::Any customer;
   customer <<= (const char *) name;
    CORBA::NVList_ptr arguments = request->arguments();
   arguments->add_value( "name" , customer, CORBA::ARG_IN
);
    // Set result type
    request->set_return_type(CORBA::_tc_Object);
    // Creation of a new account can take some time
    // Execute the deferred request to the manager object
 request->send_deferred();
   VISPortable::vsleep(1);
    while (!request->poll_response()) {
      cout << " Waiting for response..." << endl;
       VISPortable::vsleep(1); // Wait one second between 
polls
    }
 request->get_response();
   // Get the return value
    CORBA::Object_var account;
  CORBA::Any\&open result = request->return value();
   open_result >>= CORBA::Any::to object(account.out());
. . . .
}
```
# **Sending an asynchronous DII request with the send\_oneway method**

The send oneway method can be used to send an asynchronous request. Oneway requests do not involve a response being returned to the client from the object implementation.

# **Sending multiple requests**

A sequence of DII Request objects can be created using array of Request objects. A sequence of requests can be sent using the VisiBroker ORB methods send multiple requests oneway or send multiple requests deferred. If the sequence of requests is sent as oneway requests, no response is expected from the server to any of the requests.

The following code sample shows how two requests are created and then used to create a sequence of requests. The sequence is then sent using the send multiple requests deferred method.

```
. . . .
// Create request to balance
try {
    req1 = account->_request("balance");
    // Create argument to request
    customer1 <<= (const char *) "Happy";
   CORBA::NVList ptr arguments = req1->arguments();
    arguments->add_value("customer", customer1, 
CORBA::ARG_IN);
    // Set result
 . . .
} catch(const CORBA::Exception& excep) {
   cout << "Error while creating request" << endl;
   cout << excep << endl;
}
// Create request2 to slowBalance
try {
    req2 = account->_request("slowBalance");
    // Create argument to request
    customer2 <<= (const char *) "Sleepy";
   CORBA::NULL ptr arguments = req2->arguments();
   arguments->add value("customer", customer2,
CORBA::ARG_IN);
    // Set result
   . . . .
} catch(const CORBA::Exception& excep) {
    cout << "Error while creating request" << endl;
    cout << excep << endl;
}
// Create request sequence
CORBA:: Request ptr reqs[2];
reqs[0] = (COR\overline{BA}:Request*) \text{req1};reqs[1] = (CORBA::Request*) req2;
CORBA::RequestSeq reqseq((CORBA::ULong)2, 2, 
(CORBA::Request_ptr *) reqs);
// Send the request
try {
    orb->send_multiple_requests_deferred(reqseq);
    cout << "Send multiple deferred calls are made..." << 
endl;
} catch(const CORBA::Exception& excep) {
. . . .
```
### **Receiving multiple requests**

When a sequence of requests is sent using send multiple requests deferred, the poll next response and get next response methods are used to receive the response the server sends for each request.

The VisiBroker ORB method poll next response can be used to determine if a response has been received from the server. This method returns true if there is at least one response available. This method returns false if there are no responses available.

The VisiBroker ORB method get next response can be used to receive a response. If no response is available, this method will block until a response is received. If you do not wish your client program to block, use the poll next response method to first determine when a response is available and then use the get next response method to receive the result. The following code sample shows an example of sending multiple requests and receiving the results:

```
class CORBA {
    class ORB {
       . . .
       typedef sequence <Request_ptr> RequestSeq;
       void send_multiple_requests_oneway(const RequestSeq 
&);
       void send_multiple_requests_deferred(const 
RequestSeq &);
      Boolean poll next response();
      Status get next response();
 . . .
    };
};
```
# **Using the interface repository with the DII**

One source of the information needed to populate a DII Request object is an interface repository (IR) (see [, "Using Interface Repositories"](#page-310-0)). The following example uses an interface repository to get obtain the parameters of an operation. Note that the example, atypical of real DII applications, has built-in knowledge of a remote object's type (Account) and the name of one of its methods (balance). An actual DII application would get that information from an outside source, for example, a user.

- Binds to any Account object.
- Looks up the Account's balance method in the IR and builds an operation list from the IR OperationDef.
- Creates argument and result components and passes these to the create request method. Note that the balance method does not return an exception.
- Invokes the Request, extracts and prints the result.

```
// acctdii ir.C
// This example illustrates IR and DII
#include <iostream.h>
#include "corba.h"
int main(int argc, char* const* argv) {
    CORBA::ORB_ptr orb;
    CORBA::Object_var account;
   CORBA::NamedValue var result;
   CORBA:: Any ptr resultAny;
   CORBA:: Request var req;
    CORBA::NVList_var operation_list;
    CORBA::Any customer;
    CORBA::Float acct_balance;
try {
     // use argv[1] as the account name, or a default.
     CORBA::String_var name;
    if (\text{argc} == 2)name = (const \text{ char } *) argv[1];
     else
```

```
name = (const \text{ char } *) "Default Name";
    try {
       // Initialize the ORB.
      orb = CORBA:: ORB init(argc, argv);
    } catch(const CORBA::Exception& excep) {
      cout << "Failure during ORB_init" << endl;
       cout << excep << endl;
      ext(1); }
   cout << "ORB init succeeded" << endl;
    // Unlike traditional binds, this bind is called off of 
"orb"
    // and returns a generic object pointer based on the 
interface name
    try {
 account = orb->bind("IDL:Account:1.0");
    } catch(const CORBA::Exception& excep) {
      cout << "Error binding to account" << endl;
       cout << excep << endl;
      exit(2);
    }
    cout << "Bound to account object" << endl;
    // Obtain Operation Description for the "balance" 
method of
    // the Account
    try {
       CORBA::InterfaceDef_var intf = account-
> get interface();
      if (intf == CORBA::InterfaceDef::nil()) {
         cout \lt\lt "Account returned a nil interface
definition. " << endl;
         cout << " Be sure an Interface Repository is 
running and" << endl;
          cout << " properly loaded" << endl;
         exit(3);
       }
CORBA::Contained_var oper_container = intf-
>lookup("balance");
 CORBA::OperationDef_var oper_def =
       CORBA::OperationDef::_narrow(oper_container);
       orb->create_operation_list(oper_def, 
operation_list.out());
    } catch(const CORBA::Exception& excep) {
      cout << "Error while obtaining operation list" << 
endl;
       cout << excep << endl;
      ext(4); }
    // Create request that will be sent to the account 
object
    try {
       // Create placeholder for result
       orb->create_named_value(result.out());
       resultAny = result->value();
       resultAny->replace( CORBA::_tc_float, &result);
       // Set the argument value within the operation_list
 CORBA::NamedValue_ptr arg = operation_list->item(0);
 CORBA::Any_ptr anyArg = arg->value();
       *anyArg <<= (const char *) name;
```

```
 // Create the request
  account->_create_request(CORBA::Context::_nil(),
             "balance",
             operation_list,
             result,
             req.out(),
             0);
    } catch(const CORBA::Exception& excep) {
      cout << "Error while creating request" << endl;
      cout << excep << endl;
     exit(5);
    }
   // Execute the request
   try {
       req->invoke();
      CORBA:: Environment ptr env = req->env();
       if ( env->exception() ) {
          cout << "Exception occurred" << endl;
          cout << *(env->exception()) << endl;
        acct balance = 0;
       } else {
          // Get the return value;
acct_balance = *(CORBA::Float *)resultAny->value();
       }
    } catch(const CORBA::Exception& excep) {
      cout << "Error while invoking request" << endl;
      cout << excep << endl;
      exit(6);
    }
   // Print out the results
  cout \lt\lt "The balance in " \lt\lt name \lt\lt "'s account is \gamma";
  cout << acct balance << "." << endl;
} catch ( const CORBA::Exception& excep ) {
   cout << "Error occurred" << endl;
   cout << excep << endl;
}
```
# <span id="page-336-0"></span>**Using the Dynamic Skeleton Interface**

This section describes how object servers can dynamically create object implementations at run time to service client requests.

# **What is the Dynamic Skeleton Interface?**

The Dynamic Skeleton Interface (DSI) provides a mechanism for creating an object implementation that does not inherit from a generated skeleton interface. Normally, an object implementation is derived from a skeleton class generated by the idl2cpp compiler. The DSI allows an object to register itself with the VisiBroker ORB, receive operation requests from a client, process the requests, and return the results to the client without inheriting from a skeleton class generated by the  $idl2cpp$  compiler.

**Note**

From the perspective of a client program, an object implemented with the DSI behaves just like any other VisiBroker ORB object. Clients do not need to provide any special handling to communicate with an object implementation that uses the DSI.

The VisiBroker ORB presents client operation requests to a DSI object implementation by calling the object's invoke method and passing it a ServerRequest object. The object implementation is responsible for determining the operation being requested, interpreting the arguments associated with the request, invoking the appropriate internal method or methods to fulfill the request, and returning the appropriate values.

Implementing objects with the DSI requires more manual programming activity than using the normal language mapping provided by object skeletons. However, an object implemented with the DSI can be very useful in providing inter-protocol bridging.

# **Steps for creating object implementations dynamically**

To create object implementations dynamically using the DSI:

- 1 When compiling your IDL use the -type code inf flag.
- **2** Design your object implementation so that it is derived from the PortableServer::DynamicImplementation abstract class instead of deriving your object implementation from a skeleton class.
- **3** Declare and implement the invoke method, which the VisiBroker ORB will use to dispatch client requests to your object.
- **4** Register your object implementation (POA servant) with the POA manager as the default servant.

# **Example program for using the DSI**

An example program that illustrates the use of the DSI is located in the following directory:

<install\_dir>/examples/vbe/basic/bank\_dynamic

This example is used to illustrate DSI concepts in this section. The Bank.idl file, shown below, illustrates the interfaces implemented in this example.

```
// Bank.idl
module Bank {
   interface Account {
    float balance();
   };
   interface AccountManager {
   Account open(in string name);
   };
};
```
# **Extending the DynamicImplementation class**

To use the DSI, object implementations should be derived from the DynamicImplementation base class shown below. This class offers several constructors and the invoke method, which you must implement.

```
class PortableServer::DynamicImplementation : public 
virtual PortableServer::ServantBase {
    public:
       virtual void 
invoke(PortableServer::ServerRequest ptr request) = 0;
. . .
};
```
# **Example of designing objects for dynamic requests**

The code sample below shows the declaration of the AccountImpl class that is to be implemented with the DSI. It is derived from the DynamicImplementation class, which declares the invoke method. The VisiBroker ORB will call the invoke method to pass client operation requests to the implementation in the form of ServerRequest objects.

The code sample below shows the Account class constructor and primary interface function.

```
class AccountImpl : public 
PortableServer::DynamicImplementation {
    public:
       AccountImpl(PortableServer::Current_ptr current,
             PortableServer::POA_ptr poa)
 : 
_poa_current(PortableServer::Current::_duplicate(current))
,
             _poa(poa)
       {}
       CORBA::Object_ptr get(const char *name) {
          CORBA::Float balance;
          // Check if account exists
```

```
if (! registry.get(name, balance)) {
             // simulate delay while creating new account
             VISPortable::vsleep(3);
             // Make up the account's balance, between 0 
and 1000 dollars
            balance = abs(rand()) % 100000 / 100.0; // Print out the new account
             cout << "Created " << name << "'s account: " 
<< balance << endl;
         r = \frac{r}{r} _registry.put(name, balance);
 }
          // Return object reference
         PortableServer:: ObjectId var accountId =
          PortableServer::string_to_ObjectId(name);
         return poa->create reference with id(accountId,
"IDL:Bank/
                         Account:1.0");
       }
    private:
      AccountRegistry registry;
       PortableServer::POA_ptr _poa;
      PortableServer:: Current var poa current;
       CORBA::RepositoryId _primary_interface(
             const PortableServer::ObjectId& oid, 
PortableServer::POA_ptr poa) {
          return CORBA::string_dup((const char *)"IDL:Bank/
Account:1.0");
       };
       void invoke(CORBA::ServerRequest_ptr request) {
          // Get the account name from the object id
          PortableServer::ObjectId_var oid = _poa_current-
>get object id();
         CORBA:: String var name;
          try {
            name = 
PortableServer:: ObjectId to string(oid);
          } catch (const CORBA::Exception& e) {
         throw CORBA::OBJECT_NOT_EXIST();
 }
          // Ensure that the operation name is correct
          if (strcmp(request->operation(), "balance") != 0) 
{
         throw CORBA::BAD_OPERATION();<br>}
 }
// Find out balance and fill out the result
         CORBA::NVList ptr params = new CORBA::NVList(0);
          request->arguments(params);
          CORBA::Float balance;
         if (! registry.get(name, balance))
            throw CORBA:: OBJECT NOT EXIST();
          CORBA::Any result;
          result <<= balance;
          request->set_result(result);
          cout << "Checked " << name << "'s balance: " << 
balance << endl;
      }
};
```
The following code sample shows the implementation of the AccountManagerImpl class that need to be implemented with the DSI. It is also derived from the DynamicImplementation class, which declares the invoke method. The VisiBroker ORB will call the invoke method to pass client operation requests to the implementation in the form of ServerRequest objects.

```
class AccountManagerImpl : public 
PortableServer::DynamicImplementation {
    public:
       AccountManagerImpl(AccountImpl* accounts) { 
accounts = accounts; }
       CORBA::Object_ptr open(const char* name) {
         return accounts->get(name);
       }
    private:
      AccountImpl* accounts;
       CORBA::RepositoryId _primary_interface(
             const PortableServer::ObjectId& oid,
             PortableServer::POA_ptr poa) {
          return CORBA::string_dup((const char *)"IDL:Bank/
AccountManager:1.0");
       };
       void invoke(CORBA::ServerRequest_ptr request) {
          // Ensure that the operation name is correct
          if (strcmp(request->operation(), "open") != 0)
             throw CORBA::BAD_OPERATION();
          // Fetch the input parameter
         char *name = NULL;
          try {
          CORBA::NVList ptr params = new CORBA::NVList(1);
             CORBA::Any any;
            any \ll= (const char*) "";
            params->add_value("name", any, CORBA::ARG_IN);
             request->arguments(params);
            *(params->item(0)->value()) \geq>= name; } catch (const CORBA::Exception& e) {
             throw CORBA::BAD_PARAM();
 }
          // Invoke the actual implementation and fill out
          //the result
          CORBA::Object_var account = open(name);
          CORBA::Any result;
          result <<= account;
          request->set_result(result);
       }
};
```
# **Specifying repository ids**

The primary interface method should be implemented to return supported repository identifiers. To determine the correct repository identifier to specify, start with the IDL interface name of an object and use these steps:

- **1** Replace all non-leading instances of the delimiter scope resolution operator  $(:.)$  with a slash  $(')$ .
- **2** Add "IDL:" to the beginning of the string.
- **3** Add ":1.0" to the end of the string.

For example, this code sample shows an IDL interface name:

Bank::AccountManager

The resulting repository identifier looks like this:

IDL:Bank/AccountManager:1.0

# **Looking at the ServerRequest class**

A ServerRequest object is passed as a parameter to an object implementation's invoke method. The ServerRequest object represents the operation request and provides methods for obtaining the name of the requested operation, the parameter list, and the context. It also provides methods for setting the result to be returned to the caller and for reflecting exceptions.

```
class CORBA::ServerRequest {
   public:
  const char* op_name() const { return _operation; }
   void params(CORBA::NVList_ptr);
   void result(CORBA::Any_ptr);
  void exception (CORBA:: Any ptr exception);
 ...
   CORBA::Context_ptr ctx() {
       ...
 }
    // POA spec methods
  const char *operation() const { return operation; }
   void arguments(CORBA::NVList_ptr param) { 
params(param); }
  void set result(const CORBA::Any& a) { result(new
CORBA::Any(a)); }
  void set exception(const CORBA::Any& a) {
      exception(new CORBA:: Any(a));
    }
};
```
All arguments passed into the arguments, set result, or set\_exception methods are thereafter owned by the VisiBroker ORB. The memory for these arguments will be released by the VisiBroker ORB; you should not release them.

**Note**

The following methods have been deprecated:

- op\_name
- params
- result
- exception

# **Implementing the Account object**

The Account interface declares only one method, so the processing done by the AccountImpl class' invoke method is fairly straightforward.

The invoke method first checks to see if the requested operation has the name "balance." If the name does not match, a BAD OPERATION exception is raised. If the Account object were to offer more than one method, the

invoke method would need to check for all possible operation names and use the appropriate internal methods to process the operation request.

Since the balance method does not accept any parameters, there is no parameter list associated with its operation request. The balance method is simply invoked and the result is packaged in an  $Any$  object that is returned to the caller, using the ServerRequest object'sset result method.

# **Implementing the AccountManager object**

Like the Account object, the AccountManager interface also declares one method. However, the AccountManagerImpl object'sopen method does accept an account name parameter. This makes the processing done by the invoke method a little more complicated.

The method first checks to see that the requested operation has the name "open". If the name does not match, a BAD OPERATION exception is raised. If the AccountManager object were to offer more than one method, its invoke method would need to check for all possible operation names and use the appropriate internal methods to process the operation request.

### **Processing input parameters**

The following are the steps the AccountManagerImpl object'sinvoke method uses to process the operation request's input parameters.

- **1** Create an NVList to hold the parameter list for the operation.
- **2** Create Any objects for each expected parameter and add them to the NVList, setting their TypeCode and parameter type (ARG\_IN, ARG\_OUT, or ARG\_INOUT).
- **3** Invoke the ServerRequest object'sarguments method, passing the NVList, to update the values for all the parameters in the list.

The open method expects an account name parameter; therefore, an NVList object is created to hold the parameters contained in the ServerRequest. The NVList class implements a parameter list containing one or more NamedValue objects. The NVList and NamedValue classes are described in ["Using the Dynamic Invocation Interface"](#page-320-0)

An  $Any$  object is created to hold the account name. This  $Any$  is then added to NVList with the argument's name set to name and the parameter type set to ARG IN.

Once the NVList has been initialized, the ServerRequest object'sarguments method is invoked to obtain the values of all of the parameters in the list.

#### **Note**

After invoking the arguments method, the NVList will be owned by the VisiBroker ORB. This means that if an object implementation modifies an ARG INOUT parameter in the NVList, the change will automatically be apparent to the VisiBroker ORB. This NVList should not be released by the caller.

An alternative to constructing the NVList for the input arguments is to use the VisiBroker ORB object'screate operation list method. This method accepts an OperationDef and returns an NVList object, completely initialized with all the necessary  $Any$  objects. The appropriate OperationDef object may be obtained from the interface repository, described in ["Using Interface Repositories"](#page-310-0).

### **Setting the return value**

After invoking the ServerRequest object's arquments method, the value of the name parameter can be extracted and used to create a new Account object. An Any object is created to hold the newly created Account object, which is returned to the caller by invoking the ServerRequest object's set result method.

# **Server implementation**

The implementation of the main routine, shown in the following code sample, is almost identical to the original example in "Developing an [example application with VisiBroker"](#page-30-0).

```
int main(int argc, char* const* argv) {
    try {
       // Initialize the ORB
      CORBA::ORB var orb = CORBA::ORB init(argc, argv);
       // Get a reference to the root POA
       CORBA::Object_var obj = orb-
>resolve initial references("RootPOA");
       PortableServer::POA_var rootPOA = 
PortableServer:: POA:: narrow(obj);
       // Get the POA Manager
       PortableServer::POAManager_var poaManager = rootPOA-
>the POAManager();
       // Create the account POA with the right policies
       CORBA::PolicyList accountPolicies;
       accountPolicies.length(3);
       accountPolicies[(CORBA::ULong)0] =
       rootPOA-
>create servant retention policy(PortableServer::NON RETAI
N);
       accountPolicies[(CORBA::ULong)1] =
       rootPOA->create_request_processing_policy(
      PortableServer:: USE_DEFAULT_SERVANT);
       accountPolicies[(CORBA::ULong)2] =
       rootPOA->create_id_uniqueness_policy(
       PortableServer::MULTIPLE_ID);
      PortableServer:: POA_var accountPOA =
             rootPOA->create_POA("bank_account_poa",
             poaManager,
             accountPolicies);
       // Create the account default servant
      PortableServer:: Current var current =
PortableServer::Current::_instance();
       AccountImpl accountServant(current, accountPOA);
      accountPOA->set servant(&accountServant);
       // Create the manager POA with the right policies
       CORBA::PolicyList managerPolicies;
      managerPolicies.length(3);
       managerPolicies[(CORBA::ULong)0] = rootPOA-
>create lifespan policy(
       PortableServer::PERSISTENT);
       managerPolicies[(CORBA::ULong)1] =
       rootPOA->create_request_processing_policy(
      PortableServer:: USE DEFAULT SERVANT) ;
       managerPolicies[(CORBA::ULong)2] =
       rootPOA->create_id_uniqueness_policy(
```

```
 PortableServer::MULTIPLE_ID);
       PortableServer::POA_var managerPOA = 
rootPOA->create_POA("bank_agent_poa",
      poaManager,
       managerPolicies);
       // Create the manager default servant
      AccountManagerImpl managerServant(&accountServant);
      managerPOA->set servant(&managerServant);
       // Activate the POA Manager
       poaManager->activate();
       cout << "AccountManager is ready" << endl;
       // Wait for incoming requests
       orb->run();
    } catch(const CORBA::Exception& e) {
      cerr << e << endl;
       return 1;
    }
   return 0;
}
```
DSI implementation is instantiated as a default servant and the POA should be created with the support of corresponding policies. For more information see ["Using POAs"](#page-118-0).

# **Using Portable Interceptors**

This section provides an overview of Portable Interceptors. Several Portable Interceptor examples are discussed as well as the advanced features of Portable Interceptor factories.

For a complete description of Portable Interceptors, refer to the OMG Final Adopted Specification, ptc/2001-04-03, Portable Interceptors.

# **Portable Interceptors overview**

The VisiBroker ORB provides a set of interfaces known as *interceptors* which provide a framework for plugging-in additional ORB behavior such as security, transactions, or logging. These interceptor interfaces are based on a *callback* mechanism. For example, using the interceptors, you can be notified of communications between clients and servers, and modify these communications if you wish, effectively altering the behavior of the VisiBroker ORB.

At its simplest usage, the interceptor is useful for tracing through code. Because you can see the messages being sent between clients and servers, you can determine exactly how the ORB is processing requests.

**Figure 32** How Interceptors work

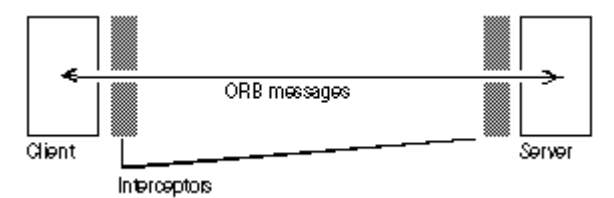

If you are building a more sophisticated application such as a monitoring tool or security layer, interceptors give you the information and control you need to enable these lower-level applications. For example, you can develop an application that monitors the activity of various servers and performs load balancing.

# **Types of interceptors**

There are two types of interceptors supported by the VisiBroker ORB.

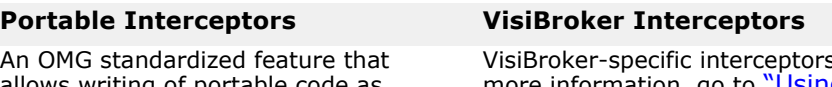

allows writing of portable code as interceptors, which can be used with different ORB vendors.

s. For more information, go to ["Using](#page-374-0)  [VisiBroker Interceptors"](#page-374-0).

# **Types of Portable Interceptors**

The two kinds of Portable Interceptors defined by the OMG specification are: *Request Interceptors* and *IOR interceptors*.

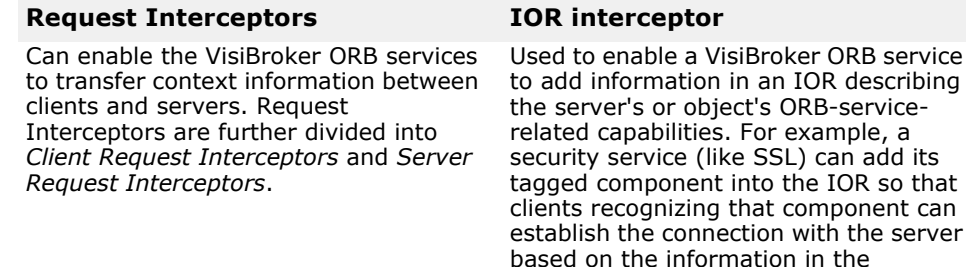

For additional information on using both Portable Interceptors and VisiBroker Interceptors, see ["Using VisiBroker Interceptors"](#page-374-0) and the *VisiBroker for C++ API Reference***.**

component.

# **Portable Interceptor and Information interfaces**

All Portable Interceptors implement one of the following base interceptor API classes which are defined and implemented by the VisiBroker ORB:

- Request Interceptor:
	- ClientRequestInterceptor
	- ServerRequestInterceptor
- IORInterceptor

# **Interceptor class**

All the interceptor classes listed above are derived from a common class: Interceptor. This Interceptor class has defined common methods that are available to its inherited classes.

The Interceptor class:

```
class PortableInterceptor::Interceptor
{
  virtual char* name() = 0;
  virtual void destroy() = 0;
}
```
# **Request Interceptor**

A *request interceptor* is used to intercept the flow of a request/reply sequence at specific interception points so that services can transfer context information between clients and servers. For each interception point, the VisiBroker ORB gives an object through which the interceptor can access request information. There are two kinds of request interceptor and their respective request information interfaces:

- ClientRequestInterceptor and ClientRequestInfo
- ServerRequestInterceptor and ServerRequestInfo

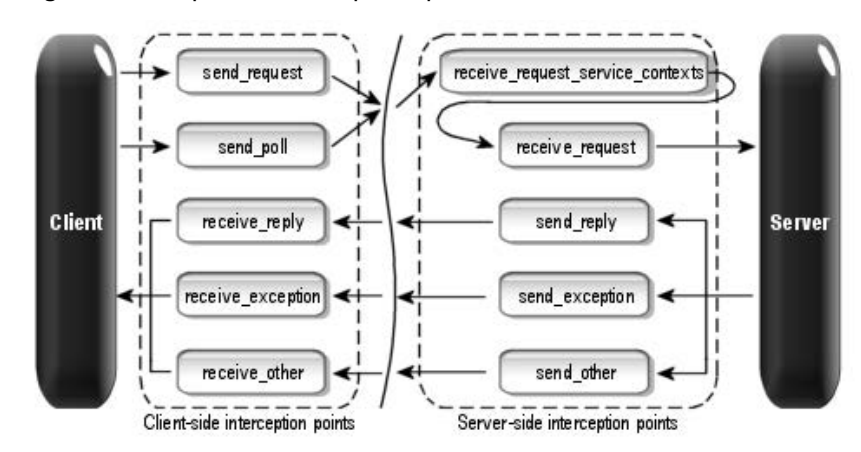

**Figure 33** Request Interception points

For more detail information on Request Interceptors, see the *VisiBroker for C++ API Reference*.

#### **ClientRequestInterceptor**

ClientRequestInterceptor has its interception points implemented on the client-side. There are five interception points defined in ClientRequestInterceptor by the OMG as shown in the following table:

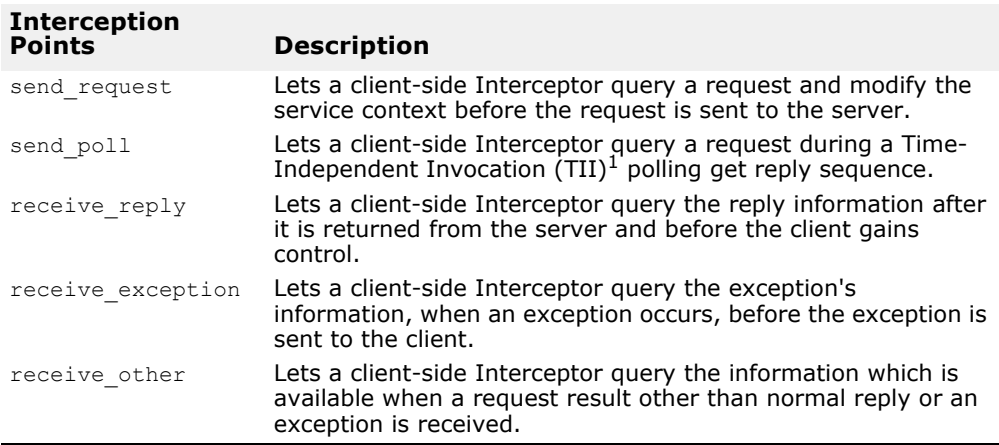

<sup>1</sup>TII is not implemented in the VisiBroker ORB. As a result, the send poll ( ) interception point will never be invoked.

#### For more information on each interception point, see the *VisiBroker for C++ API Reference*.

```
class _VISEXPORT ClientRequestInterceptor: public virtual Interceptor
{
    public:
      virtual void send_request(ClientRequestInfo ptr ri) = 0;
 virtual void send_poll(ClientRequestInfo_ptr _ri) = 0;
 virtual void receive_reply(ClientRequestInfo_ptr _ri) = 0;
      virtual void receive<sup>\overline{e}</sup>exception(ClientRequestInfo\overline{p}tr \overline{r}i) = 0;
      virtual void receive other(ClientRequestInfo ptr ri) = 0;
};
```
### **Client-side rules**

The following are the client-side rules:

- The starting interception points are: send request and send poll. On any given request/reply sequence, one and only one of these interception points is called.
- The ending interception points are: receive reply, receive exception and receive other.
- There is no intermediate interception point.
- An ending interception point is called if and only if send request or send poll runs successfully.
- A receive exception is called with the system exception BAD INV ORDER with a minor code of  $4$  (ORB has shutdown) if a request is canceled because of ORB shutdown.
- A receive exception is called with the system exception TRANSIENT with a minor code of 3 if a request is canceled for any other reason.

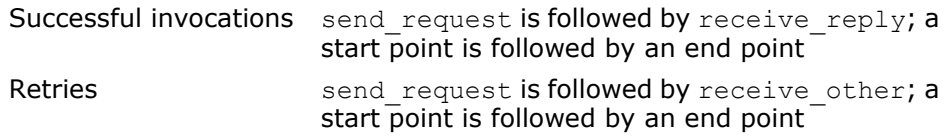

### **ServerRequestInterceptor**

ServerRequestInterceptor has its interception points implemented on the server-side. There are five interception points defined in ServerRequestInterceptor. The following table shows the ServerRequestInterceptor Interception points.

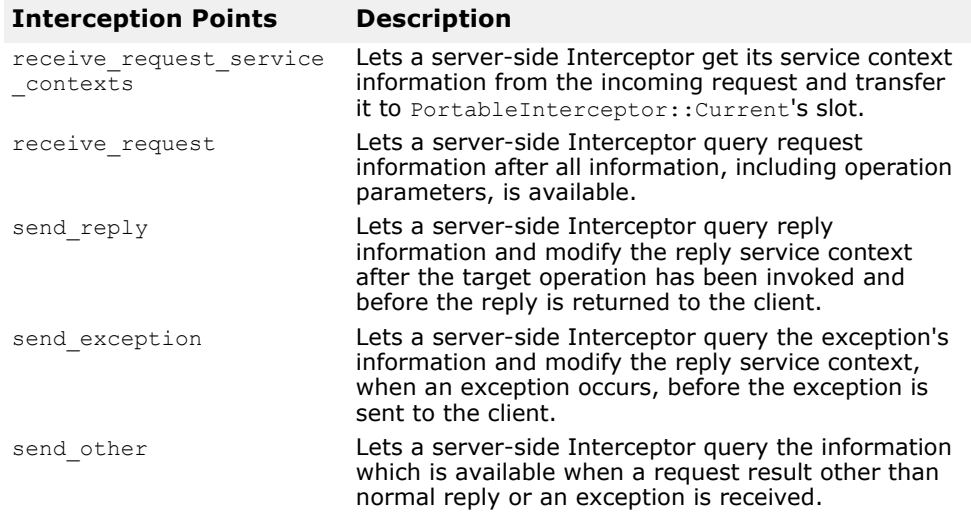

For more detail on each interception point, see the VisiBroker for C++ *API Reference*.

ServerRequestInterceptor class:

```
class _VISEXPORT ServerRequestInterceptor: public virtual 
Interceptor
{
    public:
       virtual void
```

```
receive request service contexts (ServerRequestInfo ptr
ri) = 0;virtual void receive request(ServerRequestInfo ptr
ri) = 0; virtual void send_reply(ServerRequestInfo_ptr _ri) = 
\bigcap:
      virtual void send_exception(ServerRequestInfo_ptr 
ri) = 0;virtual void send other(ServerRequestInfo ptr ri) =
0;};
```
### **Server-side rules**

The following are the server-side rules:

- The starting interception point is: receive request service contexts. This interception point is called on any given request/reply sequence.
- The ending interception points are: send reply, send exception and send other. On any given request/reply sequence, one and only one of these interception points is called.
- The intermediate interception point is receive\_request. It is called after receive request service contexts and before an ending interception point.
- On an exception, receive request may not be called.
- An ending interception point is called if and only if send request or send poll runs successfully.
- A send exception is called with the system exception BAD\_INV\_ORDER with a minor code of 4 (ORB has shutdown) if a request is canceled because of ORB shutdown.
- A send exception is called with the system exception TRANSIENT with a minor  $\overline{\text{code}}$  of 3 if a request is canceled for any other reason.

Successful invocations The order of interception points:

receive request service contexts, receive request, send reply; a start point is followed by an intermediate point which is followed by an end point.

# **IOR Interceptor**

IORInterceptor give applications the ability to add information describing the server's or object's ORB service related capabilities to object references to enable the VisiBroker ORB service implementation in the client to function properly. This is done by calling the interception point, establish components. An instance of IORInfo is passed to the interception point. For more information on IORInfo, see the VisiBroker for C++ *API Reference*.

```
class VISEXPORT IORInterceptor: public virtual
Interceptor
{
   public:
      virtual void establish_components(IORInfo_ptr _info) 
= 0:
      virtual void components_established(IORInfo_ptr 
info) = 0;
```

```
virtual void adapter manager state changed(
         CORBA::Long id, CORBA::Short state) = 0;
      virtual void adapter_state_changed(
        const ObjectReferenceTemplateSeq& templates,
         CORBA::Short _state) = 0;
};
```
# **Portable Interceptor (PI) Current**

The PortableInterceptor::Current object (hereafter referred to as PICurrent) is a table of slots that can be used by Portable Interceptors to transfer thread context information to request context. Use of PICurrent may not be required. However, if client's thread context information is required at interception point, PICurrent can be used to transfer this information.

PICurrent is obtained through a call to:

```
ORB->resolve initial references("PICurrent");
```
PortableInterceptor::Current class:

```
class VISEXPORT Current: public virtual CORBA::Current,
public virtual CORBA_Object 
{
    public:
      virtual CORBA:: Any* get slot(CORBA:: ULong id);
       virtual void set_slot(CORBA::ULong _id, const 
CORBA::Any& _data);
};
```
# **Codec**

Codec provides a mechanism for interceptors to transfer components between their IDL data types and their CDR encapsulation representations. A Codec is obtained from CodecFactory. For more information, go to ["CodecFactory"](#page-349-0).

```
The Codec class:
```

```
class _VISEXPORT Codec
{
    public:
      virtual CORBA::OctetSequence* encode(const 
CORBA::Any&data) = 0; virtual CORBA::Any* decode(const 
CORBA::OctetSequence&data) = 0; virtual CORBA::OctetSequence* encode_value(const 
CORBA::Any&data) = 0; virtual CORBA::Any* decode_value(const 
CORBA::OctetSequence& _data,
        CORBA::TypeCode ptr tc) = 0;};
```
### <span id="page-349-0"></span>**CodecFactory**

This class is used to create a Codec object by specifying the encoding format, the major and minor versions. CodecFactory can be obtained with a call to:

ORB->resolve\_initial\_references("CodecFactory")

The CodecFactory class:

```
class VISEXPORT CodecFactory
{
   public:
     virtual Codec ptr create codec(const Encoding& enc)
= 0;};
```
### **Creating a Portable Interceptor**

The generic steps to create a Portable Interceptor are:

**1** The Interceptor must be inherited from one of the following Interceptor interfaces:

```
ClientRequestInterceptor
ServerRequestInterceptor
IORInterceptor
```
- **2** The Interceptor implements one or more interception points that are available to the Interceptor.
- **3** The Interceptor can be named or anonymous. All names must be unique among all Interceptors of the same type. However, any number of anonymous Interceptors can be registered with the VisiBroker ORB.

#### **Example: Creating a** PortableInterceptor

```
#include "PortableInterceptor c.hh"
class SampleClientRequestInterceptor: public 
PortableInterceptor::ClientRequestInterceptor
{
   char * name() {
      return "SampleClientRequestInterceptor";
    }
    void send_request(ClientRequestInfo_ptr _ri) {
       ....... // actual interceptor code here
    }
    void send_request(ClientRequestInfo_ptr _ri) {
       ....... // actual interceptor code here
    }
    void receive_reply(ClientRequestInfo_ptr _ri) {
      ....... // actual interceptor code here
    }
   void receive exception(ClientRequestInfo ptr ri) {
       ....... // actual interceptor code here
    }
   void receive other(ClientRequestInfo ptr ri) {
      ....... // actual interceptor code here
    }
};
```
# **Registering Portable Interceptors**

Portable Interceptors must be registered with the VisiBroker ORB before they can be used. To register a Portable Interceptor, an ORBInitializer object must be implemented and registered. Portable Interceptors are instantiated and registered during ORB initialization by registering an associated ORBInitializer object which implements its pre\_init( ) or post init() method, or both. The VisiBroker ORB will call each registered ORBInitializer with an ORBInitInfo object during the initializing process.

```
The ORBInitializer class:
```

```
class VISEXPORT ORBInitializer
  {
      public:
        virtual void pre init(ORBInitInfo ptr info) = 0;virtual void post init(ORBInitInfo ptr info) = 0;};
The ORBInitInfo class:
  class _VISEXPORT ORBInitInfo 
  {
      public:
        virtual CORBA::StringSequence* arguments() = 0;
        virtual char* orb id() = 0;
        virtual IOP::CodecFactory ptr codec factory() = 0;virtual void register initial reference(const char*
  id, CORBA:: Object ptr obj) = 0;
         virtual CORBA::Object_ptr 
  resolve initial references(const char* id) = 0;
         virtual void add_client_request_interceptor(
            ClientRequestInterceptor_ptr _interceptor) = 0;
        virtual void add server request interceptor(
            ServerRequestInterceptor_ptr _interceptor) = 0;
        virtual void add ior interceptor(IORInterceptor ptr
  interceptor) = 0;virtual CORBA:: ULong allocate slot id() = 0;virtual void register policy factory (CORBA:: ULong
  _type,
            PolicyFactory_ptr _policy_factory) = 0;
  };
```
# **Registering an ORBInitializer**

To register an ORBInitializer, the global method register orb initializer is provided. Each service that implements Interceptors provides an instance of ORBInitializer. To use a service, an application:

- **1** calls register\_orb\_initializer( ) with the service's ORBInitializer; and
- **2** makes an instantiating ORB Init() call with a new ORB identifier to produce a new ORB.

```
During ORB.init( ):
```
**1** these ORB properties which begin with org.omg.PortableInterceptor.ORBInitializerClass are collected.

- **2** the <Service> portion of each property is collected.
- **3** an object is instantiated with the <Service> string as its class name.
- **4** the pre init( ) and post init( ) methods are called on that object.
- **5** if there is any exception, the ORB ignores them and proceeds.

#### **Note**

To avoid name collisions, the reverse DNS name convention is recommended. For example, if company ABC has two initializers, it could define the following properties:

```
org.omg.PortableInterceptor.ORBInitializerClass.com.abc.OR
BInit1
```

```
org.omg.PortableInterceptor.ORBInitializerClass.com.abc.OR
BInit2
```
The register orb initializer method is defined in the PortableInterceptor module as:

```
class _VISEXPORT PortableInterceptor {
  static void register orb initializer(ORBInitializer
*init);
}
```
### **Example: Registering ORBInitializer**

A client-side monitoring tool written by company ABC may have the following ORBInitializer implementation:

```
#include "PortableInterceptor c.hh"
class MonitoringService: public 
PortableInterceptor::ORBInitializer
{
    void pre_init(ORBInitInfo_ptr _info)
    {
       // instantiate the service's Interceptor.
       Interceptor* interceptor = new 
MonitoringInterceptor();
       // register the Monitoring's Interceptor.
       _info->add_client_request_interceptor(interceptor);
    }
    void post_init(ORBInitInfo_ptr _info)
    {
       // This init point is not needed.
    }
};
MonitoringService * monitoring service = new
MonitoringService();
PortableInterceptor:: register orb initializer(monitoring s
ervice);
```
The following command may be used to run a program called MyApp using this monitoring service:

```
java -
Dorg.omg.PortableInterceptor.ORBInitializerClass.com.abc.M
onitoring.MonitoringService MyApp
```
# **VisiBroker extensions to Portable Interceptors**

### **POA scoped Server Request Interceptors**

Portable Interceptors specified by OMG are scoped globally. VisiBroker has defined "POA scoped Server Request Interceptor", a public extension to the Portable Interceptors, by adding a new module call PortableInterceptorExt. This new module holds a local interface, IORInfoExt, which is inherited from PortableInterceptor::IORInfo and has additional methods to install POA scoped server request interceptor.

#### The IORInfoExt class:

```
#include "PortableInterceptorExt c.hh"
class IORInfoExt: public PortableInterceptor::IORInfo
{
    public:
      virtual void add server request interceptor(
        ServerRequestInterceptor ptr interceptor) = 0;virtual char* full poa name();
};
```
# **Limitations of VisiBroker Portable Interceptors implementation**

The following are limitations of the Portable Interceptor implementation in VisiBroker.

### **ClientRequestInfo limitations**

- arguments(), result(), exceptions(), contexts(), and operation contexts() are only available for DII invocations.
- operation\_context(): not available, CORBA::NO\_RESOURCES thrown.
- received\_exception(): available only if typecode info is  $a$ vailable (for example, IDL is compiled with  $-$ typecode info and linked into program), otherwise  $CORBA$ : : UNKNOWN is always returned.

### **ServerRequestInfo limitations**

- arguments(), result(), are only available for DSI invocations. For more information, go to ["Using the Dynamic Skeleton Interface"](#page-336-0)
- exceptions(), contexts(), operation\_context(): not available, CORBA::NO\_RESOURCES thrown.
- sending exception(): available only if typecode info is available (for example, IDL is compiled with -typecode info and linked into program), otherwise CORBA::UNKNOWN is always returned.

# **Portable Interceptors examples**

This section discusses how applications are actually written to make use of Portable Interceptors and how each request interceptor is implemented. Each example consists of a set of client and server applications and their respective interceptors written in Java and C++. For more information on the definition of each interface, see the VisiBroker for C++ *API Reference*.

We also recommend that developers who want to make use of Portable Interceptors read the chapter on Portable Interceptors in the most recent CORBA specification.

The Portable Interceptors examples are located in the following directory:

<install\_dir>/examples/vbe/pi

Each example is associated with one of the following directory names to better illustrate the objective of that example.

- client\_server
- chaining

# **Example:** client server

This section provides a detailed description, explanation, the compilation procedure, and the execution or deployment of the examples in client server.

# **Objective of example**

This example demonstrates how easily a Portable Interceptor can be added into an existing CORBA application without altering any code. The Portable Interceptor can be added to any application, both client and server-side, through executing the related application again, together with the specified options or properties which can be configured during runtime.

The client and server application used is similar to the one found in:

<install\_dir>/examples/vbe/basic/bank\_agent

Portable Interceptors have been added to the entire example during runtime configuration. This provides developers, who are familiar with VisiBroker Interceptors, a fast way of coding between VisiBroker Interceptors and OMG specific Portable Interceptors.

### **Importing required packages**

To use Portable Interceptor interfaces, inclusion of the related packages or header files is required.

**Note**

If you are using any Portable Interceptors exceptions, such as, DuplicateName or InvalidName, the ORBInitInfoPackage is optional.

Required header files for using Portable Interceptor are:

```
#include "PortableInterceptor c.hh"
#include "IOP_c.hh"
```
To load a client-side request interceptor, a class that uses the ORBInitializer interface must be implemented. This is also applicable for server-side request interceptor as far as initialization is concerned. The following example shows the code for loading:

Proper inheritance of a ORBInitializer in order to load a server request interceptor:

```
class SampleServerLoader : public 
PortableInterceptor::ORBInitializer
```
#### **Note**

Each object that implements the interface, ORBInitializer, is also required to inherit from the object LocalObject. This is necessary because the IDL definition of ORBInitializer uses the keyword local.

For more information on the IDL keyword,  $local$ , go to ["Using valuetypes"](#page-424-0).

During the initialization of the ORB, each request Interceptor is added through the implementation of the interface,  $pre\_init()$ . Inside this interface, the client request Interceptor is added through the method, add client request interceptor(). The related client request interceptor is required to be instantiated before adding itself into the ORB.

# **Client-side request interceptor initialization and registration to the ORB**

```
public: void pre_init(PortableInterceptor::ORBInitInfo_ptr 
_info) {
            SampleClientInterceptor *interceptor = new 
SampleClientInterceptor;
               try {
                   _info-
>add client request interceptor(interceptor);
 ...
```
According to the OMG specification, the required application registers the respective interceptors through the method register orb initializer. For more information, refer to ["Developing the Client and Server](#page-368-0)  [Application"](#page-368-0).

VisiBroker provides an optional way of registering these interceptors through a dynamic link library (DLL). The advantage of using this method of registering is that the applications do not require changing any code, only changing the way they are executed. With an additional option during execution, the interceptors are registered and executed. The option is similar to 4.x Interceptors:

vbroker.orb.dynamicLibs=<DLL filename>

where <DLL filename>is the filename of the dynamic link library (extension .SO for UNIX or .DLL for Windows). To load more than one DLL file, separate each filename with a comma  $($ ",  $'')$ , for example:

#### **Windows**

```
vbroker.orb.dynamicLibs=a.dll,b.dll,c.dll
```
#### **UNIX**

vbroker.orb.dynamicLibs=a.so,b.so,c.so

In order to load the interceptor dynamically, the VISInit interface is used. This is similar to the one used in VisiBroker Interceptors. For more information, refer to [, "Using VisiBroker Interceptors."](#page-374-0) The registration of each interceptor loader is similar within the ORB init implementation.

Registration of client-side ORBInitializer through DLL loading:

```
void ORB_init(int& argc, char* const* argv, CORBA::ORB_ptr 
orb) 
{ 
   if( bind interceptors installed) return;
    SampleClientLoader *client = new SampleClientLoader(); 
   PortableInterceptor:: register_orb_initializer(client);
```
...

Complete implementation of the client-side interceptor loader:

```
// SampleClientLoader.C 
#include "PortableInterceptor c.hh"
#include "IOP_c.hh" 
#include "SampleClientInterceptor.h" 
#if !defined( DLL_COMPILE ) 
#include "vinit.h" 
#include "corba.h" 
#endif 
// USE STD NS is a define setup by VisiBroker to use the
std namespace 
USE_STD_NS 
class SampleClientLoader : 
    public PortableInterceptor::ORBInitializer 
{ 
private: 
   short int interceptors installed;
   #if defined( DLL COMPILE )
   static SampleClientLoader instance;
    #endif 
public: 
    SampleClientLoader() { 
          _interceptors_installed = 0; 
    } 
    void pre_init(PortableInterceptor::ORBInitInfo_ptr 
_info) { 
         if( interceptors installed) return;
          cout << "=====>SampleClientLoader: Installing 
\ldots" << endl;
          SampleClientInterceptor *interceptor = new 
SampleClientInterceptor; 
          try { 
                 _info-
>add client request interceptor(interceptor);
               _interceptors installed = 1;
                  cout << "=====>SampleClientLoader:
```

```
Interceptors loaded." 
          << endl; 
 } 
catch(PortableInterceptor::ORBInitInfo::DuplicateName &e) 
{ 
           cout << "=====>SampleClientLoader: " 
                << e.name << " already installed!" << 
endl; 
          } 
         catch(\ldots) {
            cout << "=====>SampleClientLoader: other 
exception occurred!" 
             << endl; 
 } 
 } 
          void 
post init(PortableInterceptor::ORBInitInfo ptr info) {
    } 
}; 
#if defined( DLL_COMPILE ) 
class VisiClientLoader : VISInit 
{ 
private: 
      static VisiClientLoader instance;
      short int bind interceptors installed;
public: 
    VisiClientLoader() : VISInit(1) { 
   bind interceptors installed = 0;
    } 
   void ORB init(int& argc, char* const* argv,
CORBA::ORB_ptr orb) { 
         if( bind interceptors installed) return;
          try { 
                SampleClientLoader *client = new 
SampleClientLoader();
PortableInterceptor:: register_orb_initializer(client);
         bind_interceptors_installed = 1;<br>}
 } 
          catch(const CORBA::Exception& e) 
          { 
         cerr << e << endl;
 } 
    } 
}; 
// static instance 
VisiClientLoader VisiClientLoader:: instance;
#endif
```
# **Implementing the ORBInitializer for a serverside Interceptor**

At this stage, the client request interceptor should already have been properly instantiated and added. Subsequent code thereafter only provides exception handling and result display. Similarly, on the server-side, the server request interceptor is also done the same way except that it uses the, add server request interceptor() method to add the related server request interceptor into the ORB.

Server-side request interceptor initialization and registration to the ORB:

```
public void pre_init(PortableInterceptor::ORBInitInfo_ptr 
_info) {
             SampleServerInterceptor *interceptor = new 
SampleServerInterceptor;
             try {
                  _info-
>add server request interceptor(interceptor);
 ...
```
This method also applies similarly to loading the server-side ORBInitializer class through a DLL implementation.

Server-side request ORB Initializer loading through DLL:

```
void ORB_init(int& argc, char* const* argv, CORBA::ORB_ptr 
orb) 
{ 
   if( poa interceptors installed) return;
    SampleServerLoader *server = new SampleServerLoader(); 
   PortableInterceptor::register orb initializer(server);
 ...
```
The complete implementation of the server-side interceptor loader:

```
// SampleServerLoader.C
```

```
#include "PortableInterceptor c.hh"
#include "IOP_c.hh" 
#if defined( DLL COMPILE )
#include "vinit.h" 
#include "corba.h" 
#endif 
#include "SampleServerInterceptor.h"
 // USE STD NS is a define setup by VisiBroker to use the std namespace
USE STD NS class SampleServerLoader :
   public PortableInterceptor::ORBInitializer
{ 
private: 
   short int interceptors installed;
public: 
    SampleServerLoader() { 
      interceptors installed = 0; } 
 void pre_init(PortableInterceptor::ORBInitInfo_ptr _info) { 
   if( interceptors installed) return;
```

```
 cout << "=====>SampleServerLoader: Installing ..." << endl; 
   SampleServerInterceptor *interceptor = new SampleServerInterceptor();
    try { 
         info->add server request interceptor(interceptor);
 interceptors installed = 1;
          cout << "=====>SampleServerLoader: Interceptors loaded." 
              << endl; 
    }
    catch(PortableInterceptor::ORBInitInfo::DuplicateName &e) { 
       cout << "=====>SampleServerLoader: " 
           << e.name << " already installed!" << endl;
    }
   catch(\ldots) {
       cout << "=====>SampleServerLoader: other exception occurred!" 
           << endl; 
       } 
    } 
void post init(PortableInterceptor::ORBInitInfo ptr info) {}
}; 
 #if defined( DLL COMPILE ) class VisiServerLoader : VISInit
{ 
private: 
   static VisiServerLoader instance;
   short int poa interceptors installed;
public: 
    VisiServerLoader() : VISInit(1) { 
   poa interceptors installed = 0;} 
 void ORB init(int& argc, char* const* argv, CORBA::ORB ptr orb) {
      if( poa interceptors installed) return;
 try { 
             SampleServerLoader *server = new SampleServerLoader(); 
            PortableInterceptor:: register_orb_initializer(server);
  _poa_interceptors_installed = 1; 
      } 
    catch(const CORBA::Exception& e) 
      \left\{ \right.cerr << e << endl;
       } 
  } }; // static instance>
```
VisiServerLoader VisiServerLoader:: instance;

#endif
## **Implementing the RequestInterceptor for client- or server-side Interceptor**

Upon implementation of either client- or server-side request interceptor, two other interfaces must be implemented. They are name() and destroy().

The name() is important here because it provides the name to the ORB to identify the correct interceptor that it will load and call during any request or reply. According to the CORBA specification, an interceptor may be anonymous, for example, it has an empty string as the name attribute. In this example, the name, SampleClientInterceptor, is assigned to the client-side interceptor and SampleServerInterceptor is assigned to the server-side interceptor.

Implementation of interface attribute, readonly attribute name:

```
public: char *name(void) {
       return _name;
 }
```
## **Implementing the ClientRequestInterceptor for Client**

For the client request interceptor, it is necessary to implement the ClientRequestInterceptor interface for the request interceptor to work properly.

When the class implements the interface, the following five request interceptor methods are implemented regardless of any implementation:

- send\_request()
- send poll()
- receive reply()
- receive exception()
- receive other()

In addition, the interface for the request interceptor must be implemented before hand. On the client-side interceptor, the following request interceptor point will be triggered in relation to its events.

send request - provides an interception point for querying request information and modifying the service context before the request is sent to the server.

#### **The public void send\_request(ClientRequestInfo ri)interface**

```
void 
send request(PortableInterceptor::ClientRequestInfo ptr
ri) { 
            ...
```
#### **The void send\_poll(ClientRequestInfo ri) interface**

send poll - provides an interception point for querying information during a Time-Independent Invocation (TII) polling to get reply sequence.

```
void send_poll(PortableInterceptor::ClientRequestInfo_ptr 
ri) { 
 ...
```
#### **The void receive\_reply(ClientRequestInfo ri) interface**

receive  $\text{reply}$  - provides an interception point for querying information on a reply after it is returned from the server and before control is returned to the client.

```
void 
receive_reply(PortableInterceptor::ClientRequestInfo_ptr 
ri) { 
            ...
```
#### **The void receive\_exception(ClientRequestInfo ri) interface**

receive exception - provides an interception point for querying the exception's information before it is raised to the client.

```
void 
receive exception(PortableInterceptor::ClientRequestInfo p
tr ri) { 
 ...
```
receive other - provides an interception point for querying information when a request results in something other than a normal reply or an exception. For example, a request could result in a retry (for example, a GIOP Reply with a LOCATION FORWARD status was received); or on asynchronous calls, the reply does not immediately follow the request. However, the control is returned to the client and an ending interception point is called.

```
void 
receive_other(PortableInterceptor::ClientRequestInfo_ptr 
ri) { 
 ...
```
The complete implementation of the client-side request interceptor follows.

```
// SampleClientInterceptor.h 
#include "PortableInterceptor c.hh"
#include "IOP_c.hh" 
// USE STD NS is a define setup by VisiBroker to use the
std namespace 
USE_STD_NS 
class SampleClientInterceptor : 
    public PortableInterceptor::ClientRequestInterceptor 
{ 
private: 
  char * name;
    void init(char *name) { 
      name = new char[strlen(name)+1];strcpy(name, name);
    } 
public: 
    SampleClientInterceptor(char *name) { 
       init(name);
```

```
 } 
    SampleClientInterceptor() { 
       init("SampleClientInterceptor"); 
    } 
char *name(void) { 
  return name;
} 
void destroy(void) { 
   // do nothing here 
   cout << "=====>SampleServerLoader: Interceptors 
unloaded" << endl; 
} 
/** 
* This is similar to VisiBroker 4.x 
ClientRequestInterceptor, 
* 
* void preinvoke_premarshal(CORBA::Object_ptr target, 
                            const char* operation,
* 
IOP::ServiceContextList&servicecontexts, 
* VISClosure& closure) = 0; 
*/ 
void 
send request(PortableInterceptor::ClientRequestInfo ptr
ri) { 
   cout << "=====> SampleClientInterceptor id " << ri-
>request_id() 
      \ll " send request => " \ll ri->operation()
       << ": Target = " << ri->target()
        << endl; 
} 
/** 
* There is no equivalent interface for VisiBroker 4.x 
* ClientRequestInterceptor. 
*/ 
void send_poll(PortableInterceptor::ClientRequestInfo_ptr 
ri) { 
   cout << "=====> SampleClientInterceptor id " << ri-
>request_id() 
       \ll " send poll => " \ll ri->operation()
       << ": Target = " << ri->target()
        << endl; 
} 
/** 
* This is similar to VisiBroker 4.x 
ClientRequestInterceptor, 
* 
* void postinvoke(CORBA::Object_ptr target, 
* const IOP::ServiceContextList& 
service_contexts,
* CORBA_MarshalInBuffer& payload,<br>* CORBA.Fravironment ptreny.
* CORBA::Environment_ptr env,
                  VISClosure& closure) = 0;
```

```
* 
* with env not holding any exception value. 
*/ 
void 
receive reply(PortableInterceptor::ClientRequestInfo ptr
ri){ 
    cout << "=====> SampleClientInterceptor id " << ri-
>request_id() 
       \langle\langle\cdot|\cdot|\cdot\rangle\rangle receive reply => " \langle\cdot|\cdot|\cdot\rangle\rangle ->operation()
         << endl; 
} 
/** 
* This is similar to VisiBroker 4.x 
ClientRequestInterceptor, 
* 
* void postinvoke(CORBA::Object_ptr target, 
                    const IOP::ServiceContextList&
service contexts,
                    CORBA MarshalInBuffer& payload,
* CORBA::Environment_ptr env,
                    VISClosure& closure) = 0;* 
* with env holding the exception value. 
*/ 
void 
receive exception(PortableInterceptor::ClientRequestInfo_p
tr ri) { 
    cout << "=====> SampleClientInterceptor id " << ri-
>request_id() 
       \langle\langle\, \cdot \rangle " receive exception => " \langle\, \cdot \rangle ri->operation()
        \ll ": Exception = " \lt ri->received exception()
        << endl; 
} 
/** 
* This is similar to VisiBroker 4.x 
ClientRequestInterceptor, 
* 
* void postinvoke(CORBA::Object_ptr target, 
                    const IOP::ServiceContextList&
service contexts,
                    CORBA MarshalInBuffer& payload,
* CORBA::Environment_ptr env,
                    VISClosure& closure) = 0;* 
* with env holding the exception value. 
*/ 
void 
receive_other(PortableInterceptor::ClientRequestInfo_ptr
ri) { 
    cout << "=====> SampleClientInterceptor id " << ri-
>request_id() 
       \ll " receive other => " \ll ri->operation()
        \ll ": Exception = " \ll ri->received exception()
         << ", Reply Status = " <<
      getReplyStatus(ri->reply_status()) 
       << endl; 
    } 
protected:
```

```
 char *getReplyStatus(CORBA::Short status) { 
       if(status == PortableInterceptor::SUCCESSFUL) 
             return "SUCCESSFUL"; 
       else if(status == 
PortableInterceptor::SYSTEM_EXCEPTION) 
             return "SYSTEM_EXCEPTION"; 
       else if(status == 
PortableInterceptor::USER_EXCEPTION) 
             return "USER_EXCEPTION"; 
      else if(status ==PortableInterceptor::LOCATION_FORWARD) 
             return "LOCATION_FORWARD"; 
      else if(status ==PortableInterceptor::TRANSPORT_RETRY) 
             return "TRANSPORT_RETRY"; 
       else 
            return "invalid reply status id"; 
       } 
};
```
On the server-side interceptor, the following request interceptor point will be triggered in relation to its events.

receive request service contexts - provides an interception point for getting service context information from the incoming request and transferring it to PortableInterceptor::Current slot. This interception point is called before the Servant Manager. For more information, go to [,](#page-118-0)  ["Using POAs."](#page-118-0)

#### **The void receive\_request\_service\_contexts (ServerRequestInfo ri) interface**

```
void 
receive request service contexts(PortableInterceptor::Serv
erRequestInfo ptr ri) {
           ...
```
receive request - provides an interception point for querying all the information, including operation parameters.

#### **The void receive\_request (ServerRequestInfo ri) interface**

void receive request(PortableInterceptor::ServerRequestInfo ptr ri) { ...

send  $\text{reply}$  - provides an interception point for querying reply information and modifying the reply service context after the target operation has been invoked and before the reply is returned to the client.

#### **The void receive\_reply (ServerRequestInfo ri)interface**

...

void send\_reply(PortableInterceptor::ServerRequestInfo\_ptr ri) {

send exception - provides an interception point for querying the exception information and modifying the reply service context before the exception is raised to the client.

#### **The void receive\_exception (ServerRequestInfo ri) interface**

```
void 
send exception(PortableInterceptor::ServerRequestInfo_ptr
ri) { 
 ...
```
send other - provides an interception point for querying the information available when a request results in something other than a normal reply or an exception. For example, a request could result in a retry (such as, a GIOP Reply with a LOCATION FORWARD status was received); or, on asynchronous calls, the reply does not immediately follow the request, but control is returned to the client and an ending interception point is called.

#### **The void receive\_other (ServerRequestInfo ri) interface**

```
void send_other(PortableInterceptor::ServerRequestInfo_ptr 
ri) { 
 ...
```
All the interception points allow both the client and server to obtain different types of information at different points of an invocation. In the example, this information is displayed as a debugging tool.

The following code example shows the complete implementation of the server-side request interceptor:

```
// SampleServerInterceptor.h 
#include "PortableInterceptor c.hh"
#include "IOP_c.hh" 
// USE_STD_NS is a define setup by VisiBroker to use the 
std namespace 
USE_STD_NS 
class SampleServerInterceptor : 
    public PortableInterceptor::ServerRequestInterceptor 
{ 
private: 
  char * name;
    void init(char *name) { 
      name = new char[strlen(name)+1];strcpy(name, name);
    } 
public: 
    SampleServerInterceptor(char *name) { 
       init(name); 
    } 
    SampleServerInterceptor() { 
       init("SampleServerInterceptor"); 
} 
    char *name(void) { 
     return name;
}
```

```
 void destroy(void) { 
       // do nothing here 
       cout << "=====>SampleServerLoader: Interceptors 
unloaded" << endl; 
    } 
/** 
* This is similar to VisiBroker 4.x 
ClientRequestInterceptor, 
* 
* void preinvoke_premarshal(CORBA::Object_ptr target, 
                               const char* operation,
                               IOP::ServiceContextList&
servicecontexts, 
                               VISClosure& closure) = 0;*/ 
void
receive request service contexts(PortableInterceptor::Serv
erRequestInfo_ptr
ri) { 
           cout << "=====> SampleServerInterceptor id " << 
ri->request_id() 
              << " receive_request_service_contexts => " << 
ri->operation() 
               << endl; 
 } 
/** 
* There is no equivalent interface for VisiBroker 4.x 
* SeverRequestInterceptor. 
*/ 
void 
receive request(PortableInterceptor::ServerRequestInfo ptr
ri) 
{ 
    cout << "=====> SampleServerInterceptor id " << ri-
>request_id() 
       \overline{\langle} " receive request => " \langle ri->operation()
       \ll ": Object ID = " \ll ri->object id()
        << ", Adapter ID = " << ri->adapter_id() 
        << endl; 
} 
/** 
* There is no equivalent interface for VisiBroker 4.x 
* SeverRequestInterceptor. 
*/ 
void send_reply(PortableInterceptor::ServerRequestInfo_ptr 
ri) { 
    cout << "=====> SampleServerInterceptor id " << ri-
>request_id() 
       \langle\langle\, \cdot \rangle " send reply => " \langle\, \cdot \rangle ri->operation()
       << endl; 
} 
/** 
* This is similar to VisiBroker 4.x 
ServerRequestInterceptor, 
* 
* virtual void postinvoke_premarshal(CORBA::Object_ptr 
target,
```

```
* 
IOP::ServiceContextList&_service_contexts, 
* 
CORBA:: Environment ptr env,
                                        VISClosure& closure)
= 0;* 
* with env holding the exception value. 
*/ 
void 
send exception(PortableInterceptor::ServerRequestInfo_ptr
ri) { 
    cout << "=====> SampleServerInterceptor id " << ri-
>request_id() 
       \langle\langle\, \cdot \,|\, " send exception => " \langle\, \cdot \,|\, \cdot \rangle ->operation()
       << ": Exception = " << ri->sending exception()
        << ", Reply status = " << getReplyStatus(ri-
>reply status())
        << endl; 
} 
/** 
* This is similar to VisiBroker 4.x 
ServerRequestInterceptor, 
*
* virtual void postinvoke_premarshal(CORBA::Object_ptr 
_target, 
* 
IOP::ServiceContextList& _service_contexts, 
* 
CORBA::Environment_ptr _env, 
                                        VISClosure& closure)
= 0;* 
* with env holding the exception value. 
*/ 
void send_other(PortableInterceptor::ServerRequestInfo_ptr 
ri) { 
    cout << "=====> SampleServerInterceptor id " << ri-
>request_id() 
       << " send other => " << ri->operation()
       << ": Exception = " << ri->sending exception()
        << ", Reply Status = " << getReplyStatus(ri-
>reply status())
        << endl; 
    } 
protected: 
    char *getReplyStatus(CORBA::Short status) { 
       if(status == PortableInterceptor::SUCCESSFUL) 
          return "SUCCESSFUL"; 
             else if(status == 
PortableInterceptor::SYSTEM_EXCEPTION) 
          return "SYSTEM_EXCEPTION"; 
             else if(status == 
PortableInterceptor::USER_EXCEPTION) 
          return "USER_EXCEPTION"; 
             else if(status == 
PortableInterceptor::LOCATION_FORWARD)
```

```
 return "LOCATION_FORWARD"; 
             else if(status == 
PortableInterceptor::TRANSPORT_RETRY) 
          return "TRANSPORT_RETRY"; 
             else 
          return "invalid reply status id"; 
       } 
};
```
### **Developing the Client and Server Application**

After the interceptor classes are written, you need to register them with their respective client and server applications.

The client and server register the respective ORBInitializer classes through the

PortableInterceptor::register orb initalizer(<class name>) method, where  $\langle \text{class name} \rangle$  is the name of the class to be registered.

In the example, we also demonstrate another way of registering the interceptor classes as a dynamic link library (DLL). The advantage of registering it this way is that while changes in the execution are required, the application does not require any code changes.

**Note**

This is a VisiBroker proprietary way of registration. If you wish to have full compliance with OMG, do not use the following style.

If you choose to load the interceptor classes as a DLL (using a proprietary method of VisiBroker), no additional code is required for the client and server applications. Notice that in the example a portion of the code is conditionalized out through a macro if DLL compilation and linking is not specified.

#### **Implementation of the client application**

```
// Client.C 
#include "Bank c.hh"
// USE_STD_NS is a define setup by VisiBroker to use the 
std namespace 
USE_STD_NS 
#if !defined( DLL_COMPILE ) 
#include "SampleClientLoader.C" 
#endif 
int main(int argc, char* const* argv) 
{ 
     try { 
         // Instantiate the Loader *before* the orb 
initialization 
         // if chose not to use DLL method of loading 
         #if !defined( DLL_COMPILE ) 
        SampleClientLoader* loader = new
SampleClientLoader; 
PortableInterceptor::register_orb_initializer(loader);
         #endif
```

```
 // Initialize the ORB. 
        CORBA::ORB var orb = CORBA::ORB init(argc, argv);
         // Get the manager Id 
         PortableServer::ObjectId_var managerId = 
PortableServer::string to ObjectId("BankManager");
         // Locate an account manager. Give the full POA 
name and the 
        //servant ID. 
        Bank:: AccountManager var manager =
                    Bank::AccountManager::_bind("/
bank agent poa", managerId);
         // use argv[1] as the account name, or a default. 
        const char* name = \text{argc} > 1 ? \text{argv}[1] : "Jack B.
Quick"; 
         // Request the account manager to open a named 
account. 
        Bank:: Account var account = manager->open(name);
         // Get the balance of the account. 
         CORBA::Float balance = account->balance(); 
         // Print out the balance. 
         cout << "The balance in " << name << "'s account 
is $" << balance
                << endl; 
     } 
     catch(const CORBA::Exception& e) { 
        cerr << e << endl;
         return 1; 
     } 
     return 0; 
}
```
#### **Implementation of the server application**

```
// Server.C 
#include "BankImpl.h" 
// USE STD NS is a define setup by VisiBroker to use the
std namespace 
USE_STD_NS 
#if !defined( DLL_COMPILE ) 
#include "SampleServerLoader.C" 
#endif 
int main(int argc, char* const* argv) 
{ 
     try { 
         // Instantiate an interceptor loader before 
initializing the orb: 
         #if !defined( DLL_COMPILE ) 
         SampleServerLoader* loader = new 
SampleServerLoader(); 
PortableInterceptor::register_orb_initializer(loader); 
         #endif 
         // Initialize the ORB. 
        CORBA::ORB var orb = CORBA::ORB init(argc, argv);
         // Get a reference to the root POA 
         CORBA::Object_var obj = orb-
>resolve initial references("RootPOA");
         PortableServer::POA_var rootPOA = 
PortableServer:: POA:: narrow(obj);
         CORBA::PolicyList policies; 
         policies.length(1); 
         policies[(CORBA::ULong)0] = rootPOA-
>create_lifespan_policy( 
PortableServer::PERSISTENT); 
         // get the POA Manager 
        PortableServer:: POAManager var poa manager =
rootPOA->the_POAManager(); 
         // Create myPOA with the right policies 
         PortableServer::POA_var myPOA = rootPOA-
>create POA("bank agent poa",
poa_manager, 
policies); 
         // Create the servant 
         AccountManagerImpl managerServant; 
         // Decide on the ID for the servant 
         PortableServer::ObjectId_var managerId = 
PortableServer::string to ObjectId("BankManager");
```

```
 // Activate the servant with the ID on myPOA 
         myPOA->activate_object_with_id(managerId, 
&managerServant); 
          // Activate the POA Manager 
         poa_manager->activate(); 
         CORBA::Object_var reference = 
myPOA->servant to reference(&managerServant);
        cout \leq reference \lt\lt " is ready" \lt\lt endl;
         // Wait for incoming requests 
         orb->run(); 
     } 
     catch(const CORBA::Exception& e) { 
        cerr << e << endl;
         return 1; 
     } 
     return 0; 
}
```
## **Compilation procedure**

To compile the C++ example without using the VisiBroker propriety loading method, simply execute the following commands:

#### **Windows**

```
<install_dir>\examples\vbe\pi\client_server> nmake -f 
Makefile.cpp
```
#### **UNIX**

```
<install_dir>/examples/vbe/pi/client_server> make -f 
Makefile.cpp
```
To compile the C++ example using the VisiBroker propriety loading method, execute the following commands:

#### **Windows**

```
<install_dir>\examples\vbe\pi\client_server>
 nmake -f Makefile.cpp dll
```
#### **UNIX**

```
<install_dir>/examples/vbe/pi/client_server>
 make -f Makefile.cpp dll
```
### **Execution or deployment of Client and Server Applications**

To run the C++ example without using the VisiBroker proprietary loading method, start the server and client as follows:

#### **Windows**

```
<install_dir>\examples\vbe\pi\client_server> start Server 
(running under a new command prompt \overline{w}indow)
<install_dir>\examples\vbe\pi\client_server> Client John 
(using a given name)
```
or

```
<install_dir>\examples\vbe\pi\client_server> Client (using 
a default name)
```
#### **UNIX**

Open two console shells:

```
<install_dir>/examples/vbe/pi/client_server> Server(in the 
first window)
<install_dir>/examples/vbe/pi/client_server> Client John 
(in the second window, using a given name)
```
or

```
<install_dir>/examples/vbe/pi/client_server> Client (in 
the second window, using the default name)
```
To run the C++ example using the VisiBroker proprietary loading method, start the server and client as follows:

#### **Windows**

```
<install_dir>\examples\vbe\pi\client_server> start Server 
-Dvbroker.orb.dynamicLibs= SampleServerLoader.dll(running 
under a new command prompt window)
<install_dir>\examples\vbe\pi\client_server> Client John -
Dvbroker.orb.dynamicLibs= SampleClientLoader.dll(using a 
given name)
```
or

```
<install_dir>\examples\vbe\pi\client_server> Client -
Dvbroker.orb.dynamicLibs= SampleClientLoader.dll (using a 
default name)
```
#### **UNIX**

#### Open two console shells:

```
<install_dir>/examples/vbe/pi/client_server> Server
-Dvbroker.orb.dynamicLibs=./SampleServerLoader.so (in the 
first window)
<install_dir>/examples/vbe/pi/client_server> Client
-Dvbroker.orb.dynamicLibs=./SampleClientLoader.so John (in 
the second window, using a given name)
```
# <span id="page-374-0"></span>**Using VisiBroker Interceptors**

This section provides an overview of the VisiBroker Interceptors (Interceptors) framework, walks through a Interceptor example, and describes some advanced features such as Interceptor factories and chaining Interceptors. This section also covers the expected behaviors when both Portable Interceptors and VisiBroker Interceptors are used in the same service.

## **Interceptors overview**

Similar to Portable Interceptors, VisiBroker Interceptors offers VisiBroker ORB services a mechanism to intercept normal flow of execution of the ORB. There are two kinds of VisiBroker Interceptors:

- *Client Interceptors* are system-level Interceptors which are called when a method is invoked on a client object.
- *Server Interceptors* are system-level Interceptors which are called when a method is invoked on a server object.

To use VisiBroker Interceptors, you declare a class which implements one of the Interceptor interfaces. Once you have instantiated an Interceptor object, you register it with its corresponding Interceptor manager. Your Interceptor object is then notified by its manager when, for example, an object has had one of its methods invoked or its parameters marshaled or demarshaled.

An important difference between VisiBroker interceptors and Portable interceptors is that VisiBroker interceptors do not get invoked for co-located calls. Therefore, users have to make a cautious decision when choosing which interceptor to use.

**Note**

If you want to intercept an operation request before it is marshaled on the client side or if you want to intercept an operation request before it is processed on the server side, use object wrappers, described in ["Using](#page-390-0)  [object wrappers"](#page-390-0).

## **Interceptor interfaces and managers**

Interceptor developers derive classes from one or more of the following base Interceptor API classes which are defined and implemented by the VisiBroker.

- Client Interceptors:
	- BindInterceptor
	- ClientRequestInterceptor
- Server Interceptors:
	- POALifeCycleInterceptor
	- ActiveObjectLifeCycleInterceptor
	- ServerRequestInterceptor
- IORCreationInterceptor
- ServiceResolver Interceptor

## **Client Interceptors**

There are currently two kinds of client Interceptor and their respective managers:

- BindInterceptor and BindInterceptorManager
- ClientRequestInterceptor and ClientRequestInterceptorManager

For more details about client Interceptors, see ["Using Portable](#page-344-0)  [Interceptors"](#page-344-0).

#### **BindInterceptor**

A BindInterceptor object is a global Interceptor which is called on the client side before and after binds.

```
class VISEXPORT BindInterceptor : public virtual
VISPseudoInterface {
    public:
       virtual IOP::IORValue_ptr bind(IOP::IORValue_ptr 
ior,
             CORBA_Object_ptr obj,
             CORBA::Boolean rebind,
             VISClosure& closure) = 0;
       virtual IOP::IORValue_ptr 
bind failed(IOP::IORValue ptr ior,
             CORBA_Object_ptr object,
             VISClosure& closure) = 0;
      virtual void bind succeeded(IOP::IORValue ptr ior,
            CORBA Object ptr object,
             CORBA::Long profile_index,
             interceptor::InterceptorManagerControl_ptr 
control,
             VISClosure& closure) = 0;
       virtual void exception_occurred(IOP::IORValue_ptr 
ior,
             CORBA_Object_ptr object,
             CORBA_Environment_ptr env,
            VISClosure& closure) = 0;};
```
### **ClientRequestInterceptor**

A ClientRequestInterceptor object may be registered during a bind succeeded call of a BindInterceptor object, and it remains active for the duration of the connection. Two of its methods are called before the invocation on the client object, one (preinvoke premarshal) before the parameters are marshaled and the other (preinvoke postmarshal) after they are. The third method (postinvoke) is called after the request has completed.

```
class _VISEXPORT ClientRequestInterceptor : public virtual 
VISPseudoInterface {
    public:
       virtual void preinvoke_premarshal(CORBA::Object_ptr 
target,
```

```
 const char* operation,
             IOP::ServiceContextList& servicecontexts,
             VISClosure& closure) = 0;
      virtual void preinvoke_postmarshal(CORBA::Object_ptr 
target,
            CORBA MarshalInBuffer& payload,
             VISClosure& closure) = 0;
      virtual void postinvoke (CORBA:: Object ptr target,
             const IOP::ServiceContextList& 
service contexts,
             CORBA_MarshalInBuffer& payload,
             CORBA::Environment_ptr env,
             VISClosure& closure) = 0;
       virtual void exception_occurred(CORBA::Object_ptr 
target,
             CORBA::Environment_ptr env,
             VISClosure& closure) = 0;
};
```
## **Server Interceptors**

There are the following kinds of server Interceptors:

- POALifeCycleInterceptor and POALifeCycleInterceptorManager
- ActiveObjectLifeCycleInterceptor and ActiveObjectLifeCycleInterceptorManager
- ServerRequestInterceptor and ServerRequestInterceptorManager
- IORCreationInterceptor and IORCreationInterceptorManager

For more details about server Interceptors see [, "Using Portable](#page-344-0)  [Interceptors."](#page-344-0)

### **POALifeCycleInterceptor**

A POALifeCycleInterceptor object is a global Interceptor which is called every time a POA is created (using the create method) or destroyed (using the destroy method).

```
class _VISEXPORT POALifeCycleInterceptor : public virtual 
VISPseudoInterface {
   public:
       virtual void create(PortableServer::POA_ptr _poa,
             CORBA::PolicyList& _policies,
             IOP::IORValue*& _iorTemplate,
             interceptor::InterceptorManagerControl_ptr 
poaAdmin) = 0; virtual void destroy(PortableServer::POA_ptr _poa) = 
0;
};
```
### **ActiveObjectLifeCycleInterceptor**

An ActiveObjectLifeCycleInterceptor object is called whenever an object is added to the Active Object Map (using the create method) or after an object has been deactivated and etherealized (using the destroy method). The Interceptor may be registered by a

POALifeCycleInterceptor on a per-POA basis at POA creation time. This Interceptor may only be registered if the POA has the RETAIN policy.

```
class _VISEXPORT ActiveObjectLifeCycleInterceptor : public 
virtual VISPseudoInterface {
    public:
      virtual void create(const PortableServer::ObjectId& 
_oid,
            PortableServer ServantBase* servant,
            PortableServer:: POA ptr adapter) = 0;
      virtual void destroy(const PortableServer::ObjectId& 
_oid,
            PortableServer ServantBase* servant,
            PortableServer:: POA ptr adapter) = 0;
};
```
#### **ServerRequestInterceptor**

A ServerRequestInterceptor object is called at various stages in the invocation of a server implementation of a remote object before the invocation (using the preinvoke method) and after the invocation both before and after the marshaling of the reply (using the postinvoke premarshal and postinvoke premarshal methods respectively). This Interceptor may be registered by a POALifeCycleInterceptor object at POA creation time on a per-POA basis.

```
class _VISEXPORT ServerRequestInterceptor : public virtual 
VISPseudoInterface {
    public:
      virtual void preinvoke (CORBA:: Object ptr target,
const char* operation,
             const IOP::ServiceContextList& 
service contexts,
             CORBA_MarshalInBuffer& _payload,
            VISClosure& \angleclosure) = 0;
       virtual void postinvoke_premarshal(CORBA::Object_ptr 
_target,
             IOP::ServiceContextList& _service_contexts,
            CORBA:: Environment ptr env,
            VISClosure& closure) = 0;
       virtual void 
postinvoke postmarshal(CORBA::Object ptr target,
            CORBA MarshalOutBuffer& payload,
            VISClosure& \angleclosure) = \overline{0};
       virtual void exception_occurred(CORBA::Object_ptr 
_target,
             CORBA::Environment_ptr _env,
            VISClosure& closure) = 0;
};
```
#### **Note**

If a CORBA::SystemException or any sub-classes (for example CORBA::NO\_PERMISSION) is raised on the server side, the exception should not be encrypted. This is because the ORB uses some of these exceptions internally (for example TRANSIENT for doing automatic rebind).

#### **IORCreationInterceptor**

An IORCreationInterceptor object is called whenever a POA creates an object reference (using the create method). This Interceptor may be registered by a POALifeCycleInterceptor at POA creation time on a per-POA basis.

```
class VISEXPORT IORCreationInterceptor : public virtual
VISPseudoInterface {
   public:
       virtual void create(PortableServer::POA_ptr _poa, 
            IOP::IORValue * & ior) = 0;};
```
## **Service Resolver Interceptor**

This Interceptor is used to install a user service that you can then dynamically load.

```
class _VISEXPORT interceptor::ServiceResolverInterceptor 
:public virtual VISPsuedoInterface {
   public:
     virtual CORBA:: Object ptr resolve(const char* _name)
= 0;};
class _VISEXPORT ServiceResolverInterceptorManager :public 
virtual InterceptorManager, 
   public virtual VISPseudoInterface {
      public:
        virtual void add(const char* name,
ServiceResolverInterceptor_ptr _interceptor) =
 0;
        virtual void remove(const char* name) = 0;};
```
When you call resolve initial references, the resolve on all installed services gets called. The resolve then can return the appropriate object.

To write service initializers, you must obtain a ServiceResolver after getting an InterceptorManagerControl to be able to add your services.

## <span id="page-378-0"></span>**Registering Interceptors with the VisiBroker ORB**

Each Interceptor interface has a corresponding Interceptor manager interface which is used to register your Interceptor objects with the VisiBroker ORB. The following steps are necessary to register an Interceptor:

- **1** Get a reference to an InterceptorManagerControl object by calling the resolve initial references method on an ORB object with the parameter VisiBrokerInterceptorControl.
- **2** Call the get\_manager method on the InterceptorManagerControl object with one of the String values in the following table which shows the String values to pass to the get\_manager method of the InterceptorManagerControl object. (Be sure to cast the object reference to its corresponding Interceptor manager interface.)

**Table 1** String values of the InterceptorManagerControl object

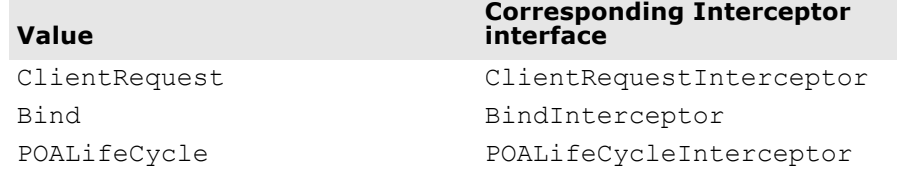

**Table 1** String values of the InterceptorManagerControl object

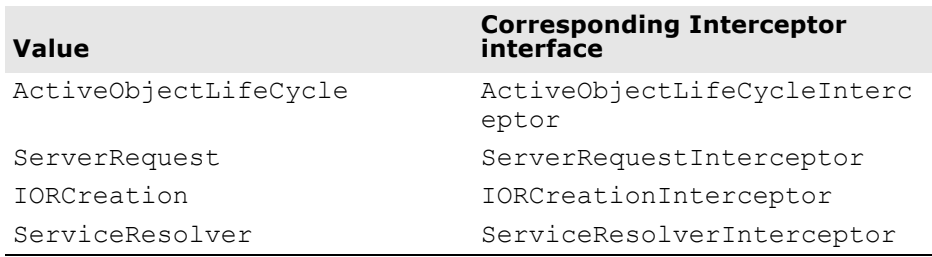

- **3** Create an instance of your Interceptor.
- **4** Register your Interceptor object with the manager object by calling the add method.
- **5** Load your Interceptor objects when running your client and server programs.

## **Creating Interceptor objects**

Finally, you need to implement a factory class which creates instances of your Interceptors and registers them with the VisiBroker ORB. Your factory class must derive from the VISInit class.

```
// in the vinit.h file
class VISEXPORT VISInit {
    public:
      VISInit();
      VISInit(CORBA::Long init priority);
       virtual ~VISInit();
      // ORB init is called toward the beginning of
CORBA::ORB_init()
       virtual void ORB_init(int& /*argc*/,
             char* const* /*argv*/,
             CORBA_ORB* /*orb*/)
          {}
      // ORB initialized is called at the end of
CORBA::ORB_init()
       virtual void ORB_initialized(CORBA_ORB* /*orb*/) {}
       // shutdown is called when CORBA::ORB::shutdown() 
was called 
       // or process shutdown is detected
      virtual void ORB shutdown() {}
       . . .
};
```
#### **Note**

You can also create new instances of your Interceptors and register them with the VisiBroker ORB from within other Interceptors as in the examples in ["Example Interceptors".](#page-380-0)

### **Loading Interceptors**

To load your interceptor, simply instantiate the factory before the call to CORBA:: ORB init in your application.

## <span id="page-380-0"></span>**Example Interceptors**

The example Interceptor in this section uses all of the Interceptor API methods (listed in ["Using Portable Interceptors"](#page-344-0)) so that you can see how these methods are used, and when they are invoked.

## **Example code**

In ["Code listings"](#page-381-0), each of the Interceptor API methods is simply implemented to print informational messages to the standard output.

The following example applications are located in the directory:

<install\_dir>\examples\vbe\interceptors\

- active\_object\_lifecycle
- client\_server
- ior\_creation

#### **Client-server Interceptors example**

To run the example, compile the files as you normally would. Then start up the server and the client as follows:

prompt>Server prompt>Client John

#### **Note**

The ServiceInit class used in VisiBroker 3.x is replaced by implementing two interfaces: ServiceLoader and ServiceResolverInterceptor. For an example of how to do this, see ["SampleServerLoader"](#page-381-1).

The results of executing the example Interceptor are shown in the following table. The execution by the client and server is listed in sequence.

#### **Client Server**

============>SampleServerLoader: Interceptors loaded============> In POA /. Nothing to  $do. == == == == => In POA bank agent poa, 1$ ServerRequest interceptor installedStub [repository\_id=IDL:Bank/AccountManager: 1.0, key=ServiceId[service=/bank agent poa, id= {11 bytes: [B][a][n][k][M][a][n][a][g][e][r]}]] is ready.

Bind Interceptors loaded==========> SampleBindInterceptor bind==========> SampleBindInterceptor bind succeeded==========> SampleClientInterceptor id MyClientInterceptor preinvoke premarshal=> open==========> SampleClientInterceptor id MyClientInterceptor preinvoke\_postmarshal

```
============> SampleServerInterceptor id 
                        MyServerInterceptor preinvoke => openCreated 
                        john's account: Stub[repository_id=IDL:Bank/
                        Account:1.0, key=TransientId[poaName=/,id={4 
                        bytes: (0)(0)(0)(0)}, sec=0,usec=0]]
============> SampleClientInterceptor id 
MyClientInterceptor postinvoke============> 
SampleBindInterceptor bind============> 
SampleBindInterceptorbind succeeded============>
SampleClientInterceptor id MyClientInterceptor 
preinvoke premarshal => balance ============>
SampleClientInterceptor id MyClientInterceptor 
preinvoke_postmarshal
                        ============> SampleServerInterceptor id 
                        MyServerInterceptor 
                        postinvoke premarshal ============>
                        SampleServerInterceptor id MyServerInterceptor 
                        postinvoke_postmarshal
============> SampleClientInterceptor id 
MyClientInterceptor postinvoke The balance in 
Client Server
```
john's account is \$245.64

Since the OAD is not running, the bind call fails and the server proceeds. The client binds to the account object, and then calls the balance method. This request is received by the server, processed, and results are returned to the client. The client prints the results.

As demonstrated by the example code and results, the Interceptors for both the client and server are installed when the respective process starts. Information about registering an interceptor is covered in ["Registering](#page-378-0)  [Interceptors with the VisiBroker ORB".](#page-378-0)

## <span id="page-381-0"></span>**Code listings**

### <span id="page-381-1"></span>**SampleServerLoader**

The SampleServerLoader object is responsible for loading the POALifeCycleInterceptor class and instantiating an object. This class is linked to the VisiBroker ORB dynamically by vbroker.orb.dynamicLibs. The SampleServerLoader class contains the init method which is called by the VisiBroker ORB during initialization. Its sole purpose is to install a POALifeCycleInterceptor object by creating it and registering it with the InterceptorManager.

```
#include <iostream.h>
#include "vinit.h"
#include "SamplePOALifeCycleInterceptor.h"
class POAInterceptorLoader : VISInit {
    private:
      short int poa interceptors installed;
    public:
       POAInterceptorLoader(){
         poa interceptors installed = 0;
```

```
 }
      void ORB init(int& argc, char* const* argv,
CORBA::ORB_ptr orb) {
          if( _poa_interceptors_installed) return;
          cout << "Installing POA interceptors" << endl;
          SamplePOALifeCycleInterceptor *interceptor = new 
SamplePOALifeCycleInterceptor;
          // Get the interceptor manager control
          CORBA::Object *object =
                orb-
>resolve initial references("VisiBrokerInterceptorControl"
);
          interceptor::InterceptorManagerControl_var 
control =
interceptor::InterceptorManagerControl::_narrow(object);
          // Get the POA manager
         interceptor:: InterceptorManager var manager =
               control->get manager("POALifeCycle");
PortableServerExt::POALifeCycleInterceptorManager_var 
poa_mgr =
PortableServerExt::POALifeCycleInterceptorManager::_narrow
(manager);
          // Add POA interceptor to the list
          poa_mgr->add( 
(PortableServerExt::POALifeCycleInterceptor*)interceptor);
         cout << "POA interceptors installed" << endl;
         poa interceptors installed = 1;
       }
};
```
### **SamplePOALifeCycleInterceptor**

The SamplePOALifeCycleInterceptor object is invoked every time a POA is created or destroyed. Because we have two POAs in the client server example, this Interceptor is invoked twice, first during rootPOA creation and then at the creation of myPOA. We install the SampleServerInterceptor only at the creation of myPOA.

```
#include "interceptor c.hh"
#include "PortableServerExt c.hh"
#include "IOP_c.hh"
#include "SampleServerInterceptor.h"
class SamplePOALifeCycleInterceptor : 
PortableServerExt::POALifeCycleInterceptor {
   public:
       void create( PortableServer::POA_ptr poa, 
             CORBA_PolicyList& policies,
             IOP::IORValue_ptr& iorTemplate,
             interceptor::InterceptorManagerControl_ptr 
control) {
         if( strcmp( poa->the name(), "bank agent poa") ==
0 ) {
             // Add the Request-level interceptor
             SampleServerInterceptor* interceptor =
 new 
SampleServerInterceptor("MyServerInterceptor");
```

```
 // Get the ServerRequest interceptor manager
             interceptor::InterceptorManager_var 
generic_manager =
                   control->get_manager("ServerRequest");
interceptor::ServerRequestInterceptorManager_var manager =
interceptor::ServerRequestInterceptorManager::_narrow( 
                          generic_manager);
             // Add the interceptor
             manager->add( 
(interceptor::ServerRequestInterceptor*)interceptor);
            cout <<"===========>In POA " << poa-
>the name() << ", 1 ServerRequest interceptor 
installed"<< endl;
          } else
             cout << "============>In POA " << poa-
\theta >the name() <<
                   ". Nothing to do." << endl;
       }
       void destroy( PortableServer::POA_ptr poa) {
          // To be a trace!
          cout << "============> 
SamplePOALifeCycleInterceptor destroy" <<
               poa->the name() \lt\lt endl;
       }
};
```
#### **SampleServerInterceptor**

The SampleServerInterceptor object is invoked every time a request is received at or a reply is made by the server.

```
#include <iostream.h>
#include "vclosure.h"
#include "interceptor c.hh"
#include "IOP_c.hh"
// USE STD NS is a define setup by VisiBroker to use the
std namespace
USE_STD_NS
class SampleServerInterceptor : 
interceptor::ServerRequestInterceptor {
    private:
       char * _id;
    public:
       SampleServerInterceptor( const char* id) { 
         id = new char[ strlen(id)];strcpy( _id, id);
       }
 ~SampleServerInterceptor() { _id = NULL;}
 void preinvoke( CORBA_Object* target, 
             const char* operation, 
             const IOP::ServiceContextList& 
service contexts,
            CORBA MarshalInBuffer& payload,
             VISClosure& closure) {
         closure.data = new char[ strlen(id)];
```

```
strcpy( (char*)(closure.data), id);
         cout << "============> SampleServerInterceptor id 
" << (char*)(closure.data) <<
               " preinvoke => " << operation << endl;
 }
      void postinvoke premarshal ( CORBA Object* target,
             IOP::ServiceContextList& service_contexts, 
             CORBA::Environment_ptr env, 
             VISClosure& closure) {
         cout << "============> SampleServerInterceptor id 
" < < (char*)(closure.data) <<
               " postinvoke premarshal " << endl;
 } 
      void postinvoke postmarshal(CORBA Object* target,
             CORBA_MarshalOutBuffer& payload, 
             VISClosure& closure) {
         cout << "============> SampleServerInterceptor id 
" << (char*)(closure.data) <<
            " postinvoke postmarshal " << endl;
 } 
      void exception occurred( CORBA Object* target,
             CORBA::Environment_ptr env,
             VISClosure& closure) {
         cout << "============> SampleServerInterceptor id 
" << (char*)(closure.data) <<
               " exception occurred" << endl;
 } 
};
```
### **SampleClientInterceptor**

The SampleClientInterceptor is invoked every time a request is made by or a reply is received at the client.

```
#include <iostream.h>
#include "interceptor c.hh"
#include "IOP_c.hh"
#include "vclosure.h"
class SampleClientInterceptor : public 
interceptor::ClientRequestInterceptor {
   private:
      char * id;
    public:
       SampleClientInterceptor( char * id) {
         id = new char[ <i>strlen(id)+1</i>];strcpy( id, id);
       }
       void preinvoke_premarshal(CORBA::Object_ptr target,
             const char* operation,
             IOP::ServiceContextList& servicecontexts,
             VISClosure& closure) {
         closure.data = new char[ strlen(id)];
         strcpy( (char*)(closure.data), _id);
          cout << "SampleClientInterceptor id " <<
```

```
closure.data 
                << "=================> preinvoke_premarshal 
"
                << operation << endl;
 }
      void preinvoke postmarshal(CORBA::Object ptr target,
            CORBA MarshalInBuffer& payload,
             VISClosure& closure) {
          cout << "SampleClientInterceptor id " << 
closure.data 
                << "=================> 
preinvoke_postmarshal "
                << endl;
       }
       void postinvoke(CORBA::Object_ptr target,
             const IOP::ServiceContextList& 
service contexts,
            CORBA MarshalInBuffer& payload,
             CORBA::Environment_ptr env,
             VISClosure& closure) {
          cout << "SampleClientInterceptor id " << 
closure.data 
                << "=================> postinvoke "
                << endl;
 }
      void exception occurred(CORBA::Object ptr target,
             CORBA::Environment_ptr env,
             VISClosure& closure) {
             cout << "SampleClientInterceptor id " << 
closure.data 
             << "=================> exception_occurred "
             << endl;
       }
};
```
### **SampleClientLoader**

The SampleClientLoader is responsible for loading BindInterceptor objects. This class is linked to the VisiBroker ORB dynamically by vbroker.orb.dynamicLibs. The SampleClientLoader class contains the bind and bind succeeded methods. These methods are called by the ORB during object binding. When the bind succeeds, bind succeeded will be called by the ORB and a BindInterceptor object is installed by creating it and registering it the InterceptorManager.

```
#include <iostream.h>
#include "vinit.h"
#include "SampleBindInterceptor.h"
class BindInterceptorLoader : VISInit {
    private:
      short int bind interceptors installed;
    public:
       BindInterceptorLoader() {
       \frac{\text{bind} \cdot \text{interceptors} \cdot \text{instead}}{b} = 0; }
      void ORB init(int& argc, char* const* argv,
CORBA::ORB_ptr orb) {
          i\bar{f} ( bind interceptors installed) return;
```

```
 cout << "Installing Bind interceptors" << endl;
         SampleBindInterceptor *interceptor = 
               new SampleBindInterceptor;
         // Get the interceptor manager control
         CORBA::Object *object =
 orb-
>resolve_initial_references("VisiBrokerInterceptorControl"
);
         interceptor::InterceptorManagerControl_var 
control =
interceptor::InterceptorManagerControl::_narrow(object);
         // Get the Bind manager
        interceptor::InterceptorManager var manager =
              control->get manager("Bind");
         interceptor::BindInterceptorManager_var bind_mgr 
=
interceptor::BindInterceptorManager:: narrow(manager);
         // Add Bind interceptor to the list
         bind_mgr->add( 
(interceptor::BindInterceptor*)interceptor);
         cout << "Bind interceptors installed" << endl;
      \frac{1}{1} }
};
```
### **SampleBindInterceptor**

The SampleBindInterceptor is invoked when the client attempts to bind to an object. The first step on the client side after ORB initialization is to bind to an AccountManager object. This bind invokes the SampleBindInterceptor and a SampleClientInterceptor is installed when the bind succeeds.

```
#include <iostream.h>
#include "interceptor c.hh"
#include "IOP_c.hh"
#include "vclosure.h"
#include "SampleClientInterceptor.h"
class SampleBindInterceptor : public 
interceptor::BindInterceptor {
    public:
       IOP::IORValue_ptr bind(IOP::IORValue_ptr ior,
             CORBA_Object_ptr obj,
             CORBA::Boolean rebind,
             VISClosure& closure) {
          cout << "SampleBindInterceptor-----> bind" << 
endl;
          return NULL;
 }
       IOP::IORValue_ptr bind_failed(IOP::IORValue_ptr ior,
            CORBA Object ptr object,
             VISClosure& closure) {
          cout << "SampleBindInterceptor-----> bind_failed" 
<< endl;
          return NULL;
       }
```

```
void bind succeeded(IOP::IORValue ptr ior,
             CORBA_Object_ptr object,
             CORBA::Long profile_index,
             interceptor::InterceptorManagerControl_ptr 
control,
             VISClosure& closure) {
          cout << "SampleBindInterceptor-----> 
bind succeeded"
                << endl;
          // Add the Request-level interceptor
          interceptor::ClientRequestInterceptor_var 
interceptor =
 new 
SampleClientInterceptor((char*)"MyClientInterceptor");
          // Get the ClientRequest interceptor manager
          interceptor::InterceptorManager_var 
qeneric manager =
               control->get manager("ClientRequest");
          interceptor::ClientRequestInterceptorManager_var 
manager =
interceptor::ClientRequestInterceptorManager::_narrow(
                     generic manager);
          // Add the interceptor
          manager->add( 
(interceptor::ClientRequestInterceptor*)interceptor);
         cout <<"===========>In bind succeeded, 1 "
                <<"ClientRequest interceptor installed"<< 
endl;
 }
      void exception occurred(IOP::IORValue ptr ior,
             CORBA_Object_ptr object,
            CORBA Environment ptr env,
             VISClosure& closure) {
          cout << "SampleBindInterceptor-----> 
exception_occured" 
                << endl;
 }
};
```
## **Passing information between your Interceptors**

Closure objects are created by the ORB at the beginning of certain sequences of Interceptor calls. The same Closure object is used for all calls in that particular sequence. The Closure object contains a single public data field object of type java.lang. Object which may be set by the Interceptor to keep state information. The sequences for which Closure objects are created vary depending on the Interceptor type. In the ClientRequestInterceptor, a new Closure is created before calling preinvoke premarshal and the same Closure is used for that request until the request completes, successfully or not. Likewise, in the ServerInterceptor, a new Closure is created before calling preinvoke, and that Closure is used for all Interceptor calls related to processing that particular request.

For an example of how Closure is used, see the examples in the following directory:

<install\_dir>/examples/vbe/interceptors/client\_server

The Closure object can be cast to ExtendedClosure to obtain response expected and request id as follows:

CORBA::Boolean my\_response\_expected = ((ExtendedClosure)closure).reqInfo.response expected; CORBA::ULong my\_request\_id = ((ExtendedClosure)closure).reqInfo.request\_id;

## **Using both Portable Interceptors and VisiBroker Interceptors simultaneously**

Both Portable Interceptors and VisiBroker Interceptors can be installed simultaneously with the VisiBroker ORB. However, as they have different implementations, there are several rules of flow and constrains that developers need to understand when using both Interceptors, as described in the following.

## **Order of invocation of interception points**

The order of invocation of interception points follows the interception point ordering rules of individual versions of Interceptors, regardless of whether the developer actually chooses to install one of more than one version.

## **Client side Interceptors**

When both Portable Interceptors and VisiBroker client side Interceptors are installed, the order of events, (assuming no Interceptor throws an exception) is:

- 1 send request (Portable Interceptor), followed by preinvoke\_premarshal (Interceptors)
- **2** construct request message
- **3** preinvoke\_postmarshal (Interceptor)
- **4** send request message and wait for reply
- **5** postinvoke (Interceptor), followed by received\_reply/ receive exception/receive other (Portable Interceptor) depending on the type of reply.

## **Server side Interceptors**

When both Portable Interceptors and VisiBroker server side Interceptors are installed, the order of events is received (locate requests do not fire Interceptors, which is the same as VisiBroker behavior), assuming no Interceptor throws an exception, is:

- **1** received\_request\_service\_contexts (Portable Interceptor), followed by preinvoke (Interceptor)
- **2** servantLocator.preinvoke (if using servant locator)
- **3** receive request (Portable Interceptor)
- **4** invoke operation on servant
- **5** postinvoke premarshal (Interceptor)
- **6** servantLocator.postinvoke (if using servant locator)
- 7 send reply/send exception/send other, depending on the outcome of the request
- **8** postinvoke\_postmarshal (Interceptor)

## **Order of ORB events during POA creation**

The order of ORB events during creation of a POA is listed as follows:

- **1** An IOR template is created based on profiles of server engines servicing the POA.
- **2** An Interceptors' POA life cycle Interceptors' create() method is invoked. This method can potentially add new policies or modify the IOR template created in the previous step.
- **3** A Portable Interceptor's IORInfo object is created and the IORInterceptors' establish\_components() method is invoked. This interception point allows the Interceptor to query the policies passed to create\_POA() and those added in the previous step, and also add components to the IOR template based on those policies.
- **4** An object reference factory and object reference template for the POA are created, and the Portable Interceptor's IORInterceptors' components\_established() method is invoked. This interception point allows the Interceptor to change the POA's object reference factory, which will be used to manufacture object references.

## **Order of ORB events during object reference creation**

The following events occur during calls to POA that create object reference, such as create reference(), create reference with id().

- **1** Call the object reference factory's make\_object() method to create the object reference (this does not call the  $\overline{V}$ isiBroker IOR creation Interceptors, and the factory may be user -supplied). If there are no VisiBroker IOR creation Interceptors installed, this should be the object reference returned to the application; otherwise, proceed to step 2.
- **2** Extract the IOR from the delegate of the returned object reference, and call the VisiBroker IOR creation Interceptors' create() method.
- **3** IOR from step 2 is returned as the object reference to the caller of create reference(), create reference with id().

# <span id="page-390-0"></span>**Using object wrappers**

This section describes the object wrapper feature of VisiBroker, which allows your applications to be notified or to trap an operation request for an object.

## **Object wrappers overview**

The VisiBroker object wrapper feature allows you to define methods that are called when a client application invokes a method on a bound object or when a server application receives an operation request. Unlike the interceptor feature which is invoked at the VisiBroker ORB level, object wrappers are invoked before an operation request has been marshaled. In fact, you can design object wrappers to return results without the operation request having ever been marshaled, sent across the network, or actually presented to the object implementation. For more information about VisiBroker Interceptors, go to ["Using VisiBroker Interceptors"](#page-374-0)

Object wrappers may be installed on just the client-side, just the serverside, or they may be installed in both the client and server portions of a single application.

The following are a few examples of how you might use object wrappers in your application:

- Log information about the operation requests issued by a client or received by a server.
- Measure the time required for operation requests to complete.
- Cache the results of frequently issued operation requests so results can be immediately returned, without actually contacting the object implementation each time.

#### **Note**

Externalizing a reference to an object for which object wrappers have been installed, using the VisiBroker ORB Object's object to string method, will not propagate those wrappers to the recipient of the stringified reference if the recipient is a different process.

## **Typed and un-typed object wrappers**

VisiBroker offers two kinds of object wrappers: *typed* and *untyped*. You can mix the use of both of these object wrappers within a single application. For information on typed wrappers, see ["Typed object wrappers".](#page-396-0) For information on untyped wrappers, see ["Untyped object wrappers".](#page-391-0) The following table summarizes the important distinctions between these two kinds of object wrappers.

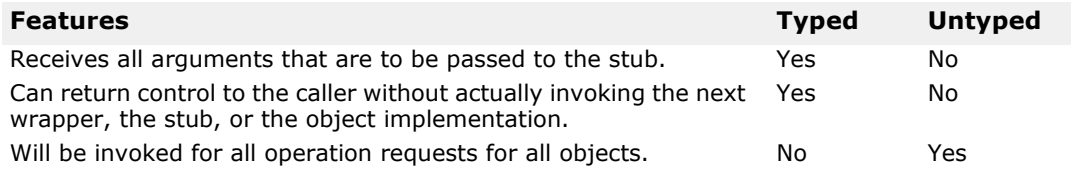

## **Special idl2cpp requirements**

Whenever you plan to use typed or untyped object wrappers, you must ensure that you use the -obj wrapper option with the idl2cpp compiler when you generate the code for your applications. This will result in the generation of an Object wrapper base class for each of your interfaces.

## **Object wrapper example applications**

The sample client and server applications used to illustrate both the typed and untyped object wrapper concepts in this section are located in the following directory:

<install\_dir>\examples\vbe\interceptors\objectWrappers\

## <span id="page-391-0"></span>**Untyped object wrappers**

Untyped object wrappers allow you to define methods that are to be invoked before an operation request is processed, after an operation request is processed, or both. Untyped wrappers can be installed for client or server applications and you can also install multiple versions.

You may also mix the use of both typed and untyped object wrappers within the same client or server application.

By default, untyped object wrappers have a global scope and will be invoked for any operation request. You can design untyped wrappers so that they have no effect for operation requests on object types in which you are not interested.

**Note**

Unlike typed object wrappers, untyped wrapper methods do not receive the arguments that the stub or object implementation would receive nor can they prevent the invocation of the stub or object implementation.

The following figure shows how an untyped object wrapper's  $pre$  method is invoked before the client stub method and how the post  $\mathsf{method}$  is invoked afterward. It also shows the calling sequence on the server-side with respect to the object implementation.

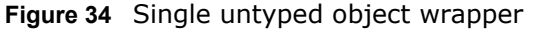

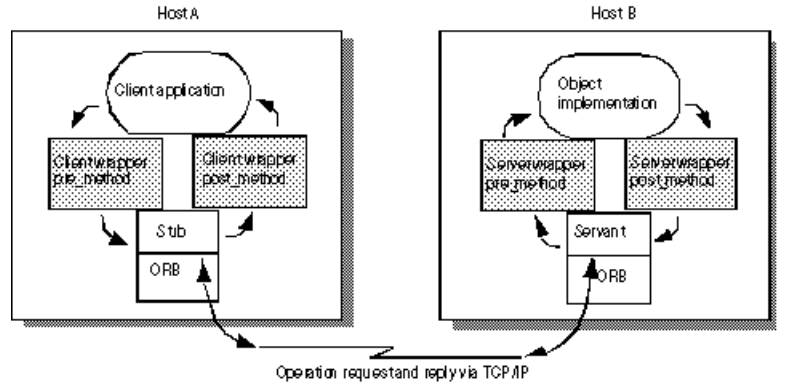

### **Using multiple, untyped object wrappers**

**Figure 35** Multiple untyped object wrappers

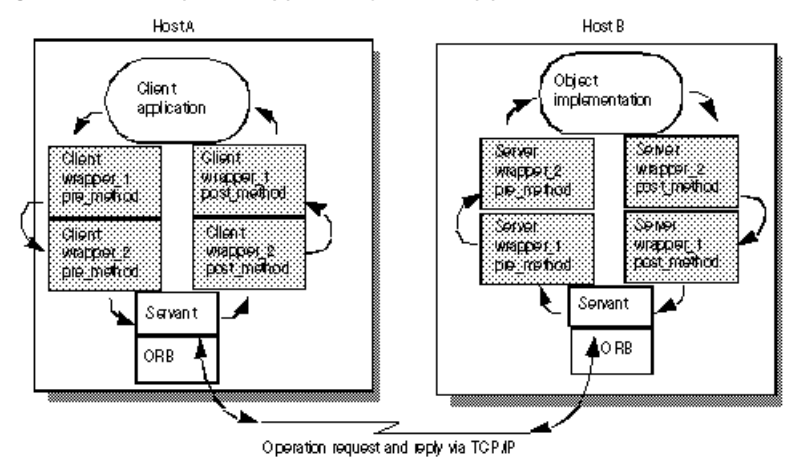

### **Order of pre\_method invocation**

When a client invokes a method on a bound object, each untyped object wrapper pre\_method will receive control before the client's stub routine is invoked. When a server receives an operation request, each untyped object wrapper pre\_method will be invoked before the object implementation receives control. In both cases, the first pre\_method to receive control will be the one belonging to the object wrapper that was *registered first*.

### **Order of post\_method invocation**

When a server's object implementation completes its processing, each post method will be invoked before the reply is sent to the client. When a client receives a reply to an operation request, each post method will be invoked before control is returned to the client. In both cases, the first post\_method to receive control will be the one belonging to the object wrapper that was *registered last*.

**Note**

If you choose to use both typed and untyped object wrappers, see ["Combined use of untyped and typed object wrappers"](#page-402-0) for information on the invocation order.

## **Using untyped object wrappers**

The following are the required steps for using untyped object wrappers. Each step is discussed in further detail in the following sections.

- **1** Identify the interface, or interfaces, for which you want to create a untyped object wrapper.
- **2** Generate the code from your IDL specification using the idl2cpp compiler with the -obj wrapper option.
- **3** Create an implementation for your untyped object wrapper factory, derived from the VISObjectWrapper::UntypedObjectWrapperFactory class.
- **4** Create an implementation for your untyped object wrapper, derived from the VISObjectWrapper::UntypedObjectWrapper class.
- **5** Modify your application to create your untyped object wrapper factory.

## **Implementing an untyped object wrapper factory**

The TimeWrap.h file, part of the ObjectWrappers sample applications, illustrates how to define an untyped object wrapper factory that is derived from the VISObjectWrapper::UntypedObjectWrapperFactory.

Your factory's create method will be invoked to create an untyped object wrapper whenever a client binds to an object or a server invokes a method on an object implementation. The create method receives the target object, which allows you to design your factory to not create an untyped object wrapper for those object types you wish to ignore. It also receives an enum specifying whether the object wrapper created is for the server side object implementation or the client side object.

The following code sample shows the TimingObjectWrapperFactory, which is used to create an untyped object wrapper that displays timing information for method calls. Notice the addition of the key parameter to the TimingObjectWrapperFactory constructor. This parameter is also used by the service initializer to identify the wrapper.

```
class TimingObjectWrapperFactory
   : public VISObjectWrapper::UntypedObjectWrapperFactory
{
    public:
TimingObjectWrapperFactory(VISObjectWrapper::Location loc,
             const char* key)
 : 
VISObjectWrapper::UntypedObjectWrapperFactory(loc),
             _key(key) {}
       // ObjectWrapperFactory operations
       VISObjectWrapper::UntypedObjectWrapper_ptr create(
                CORBA::Object_ptr target,
                VISObjectWrapper::Location loc) {
         if ( owrap == NULL {
          _owrap = new TimingObjectWrapper(_key);
 }
          return 
VISObjectWrapper::UntypedObjectWrapper::_duplicate(_owrap)
;
       }
    private:
       CORBA::String_var _key;
       VISObjectWrapper::UntypedObjectWrapper_var _owrap;
};
```
## **Implementing an untyped object wrapper**

The following code sample shows the implementation of the TimingObjectWrapper, also defined in the TimeWrap.h file. Your untyped wrapper must be derived from the VISObjectWrapper::UntypedObjectWrapper class, and you may provide an implementation for both the pre\_method or post\_method methods in your untyped object wrapper.

Once your factory has been installed, either automatically by the factory's constructor or manually by invoking the

VISObjectWrapper::ChainUntypedObjectWrapper::add method. An untyped object wrapper object will be created automatically whenever your client binds to an object or when your server invokes a method on an object implementation.

The pre\_method shown in the following code sample invokes the TimerBegin method, defined in TimeWrap.C, which uses the Closure object to save the current time. Similarly, the  $post$  method invokes the TimerDelta method to determine how much time has elapsed since the pre method was called and print the elapsed time.

```
class TimingObjectWrapper : public 
VISObjectWrapper::UntypedObjectWrapper {
    public:
       TimingObjectWrapper(const char* key=NULL) : 
_key(key) {}
      void pre method(const char* operation,
              CORBA::Object_ptr target,
              VISClosure& closure) {
           cout << "*Timing: [" << flush;
          if ((char \star) key)
             cout << \bar{k}ey << flush;
          else
             cout << "< no key>" << flush;
          cout << "] pre_method\t" << operation << "\t->" 
<< endl;
          TimerBegin(closure, operation);
       }
      void post method(const char* operation,
              CORBA::Object_ptr target,
              CORBA::Environment& env,
              VISClosure& closure) {
           cout << "*Timing: [" << flush;
           if ((char *)_key)
             cout \langle \cdot \rangle key \langle \cdot \rangle flush;
           else
            cout << "<no key>" << flush;
          cout << "] post method\t" ;
          TimerDelta(closure, operation);
       }
    private:
      CORBA::String var key;
};
```
#### **pre\_method and post\_method parameters**

Both the pre\_method and post\_method receive the parameters shown in the following  $\bar{t}$ able.

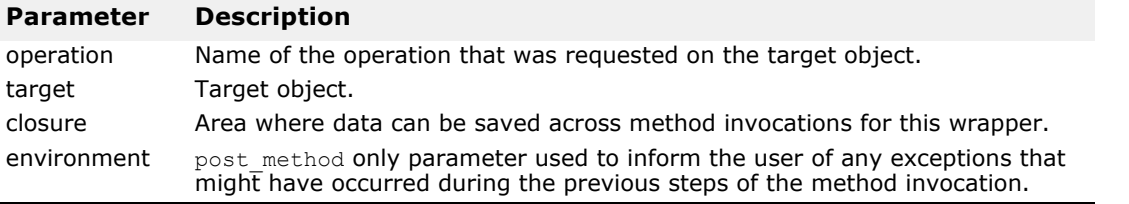

## **Creating and registering untyped object wrapper factories**

An untyped object wrapper factory is automatically added to the chain of untyped wrappers whenever it is created with the base class constructor that accepts a location.

On the client side, objects will be wrapped only if untyped object wrapper factories are created and registered before the objects are bound. On the server side, untyped object wrappers factories are created and registered before an object implementation is called.

The following code sample shows a portion of the sample file UntypedClient.C which shows the creation, with automatic registration, of two untyped object wrapper factories for a client. The factories are created after the VisiBroker ORB has been initialized, but before the client binds to any objects.

```
int main(int argc, char* const* argv) {
    try {
          // Initialize the ORB.
          CORBA::ORB_var orb = CORBA::ORB_init(argc, argv);
          // Install untyped object wrappers
          TimingObjectWrapperFactory 
timingfact(VISObjectWrapper::Client,
                     "timeclient");
          TraceObjectWrapperFactory 
tracingfact(VISObjectWrapper::Client,
                    "traceclient");
          // Now locate an account manager.
    . . .]
```
The following code sample illustrates the sample file UntypedServer.C, which shows the creation and registration of untyped object wrapper factories for a server. The factories are created after the VisiBroker ORB is initialized, but before any object implementations are created.

```
// UntypedServer.C
#include "Bank s.hh"
#include "BankImpl.h"
#include "TimeWrap.h"
#include "TraceWrap.h"
USE_STD_NS
int main(int argc, char* const* argv) {
    try {
       // Initialize the ORB.
      CORBA::ORB var orb = CORBA::ORB init(argc, argv);
       // Initialize the POA.
      CORBA::Object var obj = orb-
>resolve initial references("RootPOA");
       PortableServer::POA_var rootPoa = 
PortableServer:: POA:: narrow(obj);
       CORBA::PolicyList policies;
       policies.length(1);
       policies[(CORBA::ULong)0] = rootPoa-
>create_lifespan_policy(
             PortableServer::PERSISTENT);
       // Get the POA Manager.
      PortableServer:: POAManager var poa manager =
rootPoa->the_POAManager();
```
```
 // Create myPOA With the Right Policies.
       PortableServer::POA_var myPOA = rootPoa-
>create_POA("bank_ow_poa",
             poa_manager,
             policies);
       // Install Untyped Object Wrappers for Account 
Manager.
 TimingObjectWrapperFactory 
timingfact(VISObjectWrapper::Server,
                    "timingserver");
       TraceObjectWrapperFactory 
tracingfact(VISObjectWrapper::Server,
                    "traceserver");
       // Create the Account Manager Servant.
       AccountManagerImpl managerServant;
       // Decide on ID for Servant.
       PortableServer::ObjectId_var managerId =
      PortableServer::string to ObjectId("BankManager");
       // Activate the Servant with the ID on myPOA.
       myPOA->activate_object_with_id(managerId, 
&managerServant);
       // Activate the POA Manager.
       rootPoa->the_POAManager()->activate();
       cout << "Manager is ready." << endl;
       // Wait for Incoming Requests.
       orb->run();
    } catch(const CORBA::Exception& e) {
      cerr << e << endl;
       return 1;
    }
    return 0;
}
```
#### **Removing untyped object wrappers**

The VISObjectWrapper::ChainUntypedObjectWrapperFactory class remove method can be used to remove an untyped object wrapper factory from a client or server application. You must specify a location when removing a factory. This means that if you have added a factory with a location of VISObjectWrapper: : Both, you can selectively remove it from the Client location, the Server location, or Both.

#### **Note**

Removing one or more object wrapper factories from a client will not affect objects of that class that are already bound by the client. Only subsequently bound objects will be affected. Removing object wrapper factories from a server will not affect object implementations that have already been created. Only subsequently created object implementations will be affected.

### **Typed object wrappers**

When you implement a typed object wrapper for a particular class, you define the processing that is to take place when a method is invoked on a bound object. The following figure shows how an object wrapper method on the client is invoked before the client stub class method and how an object wrapper on the server-side is invoked before the server's implementation method.

#### **Note**

Your typed object wrapper implementation is not required to implement all methods offered by the object it is wrapping.

You may also mix the use of both typed and untyped object wrappers within the same client or server application. For more information, see ["Combined](#page-402-0)  [use of untyped and typed object wrappers"](#page-402-0).

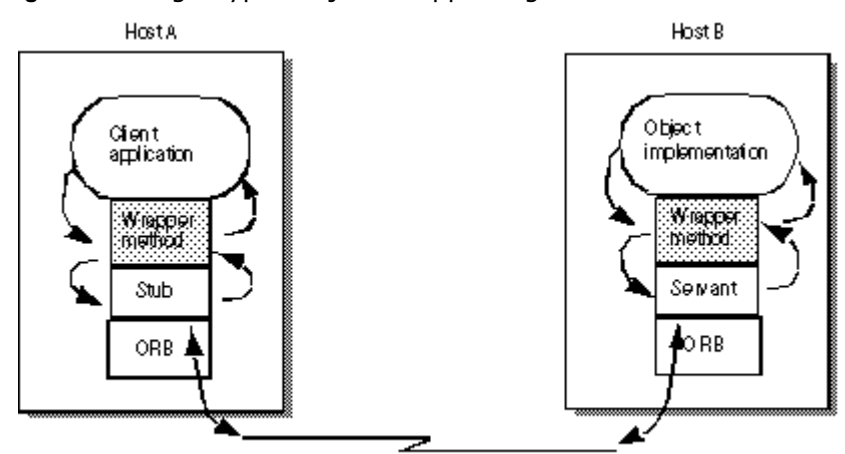

**Figure 36** Single typed object wrapper registered

Operation requestand reply via TCP/IP

### **Using multiple, typed object wrappers**

You can implement and register more than one typed object wrapper for a particular class of object, as shown in the following figure.

On the client side, the first object wrapper registered is client wrapper 1, so its methods will be the first to receive control. After performing its processing, the client wrapper 1 method may pass control to the next object's method in the chain or it may return control to the client.

On the server side, the first object wrapper registered is server wrapper 1, so its methods will be the first to receive control. After performing its processing, the server wrapper 1 method may pass control to the next object's method in the chain or it may return control to the servant.

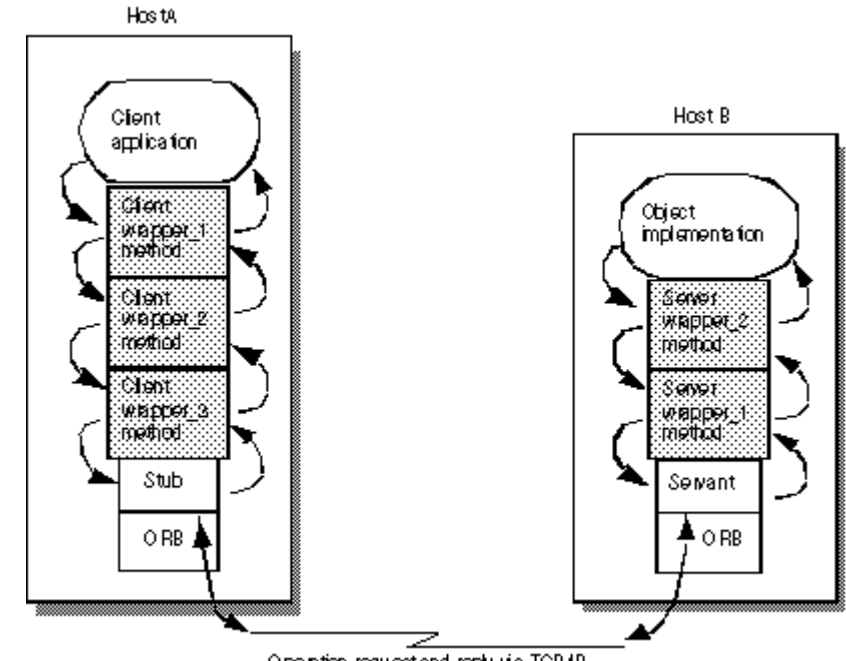

**Figure 37** Multiple, typed object wrappers registered

Operation requestiand reply via TCP.IP

#### **Order of invocation**

The methods for a typed object wrapper that are registered for a particular class will receive all of the arguments that are normally passed to the stub method on the client side or to the skeleton on the server side. Each object wrapper method can pass control to the next wrapper method in the chain by invoking the parent class' method,

<interface\_name>ObjectWrapper::<method\_name>. If an object wrapper wishes to return control without calling the next wrapper method in the chain, it can return with the appropriate return value.

A typed object wrapper method's ability to return control to the previous method in the chain allows you to create a wrapper method that never invokes a client stub or object implementation. For example, you can create an object wrapper method that caches the results of a frequently requested operation. In this scenario, the first invocation of a method on the bound object results in an operation request being sent to the object implementation. As control flows back through the object wrapper method, the result is stored. On subsequent invocations of the same method, the object wrapper method can simply return the cached result without actually issuing the operation request to the object implementation.

If you choose to use both typed and untyped object wrappers, see ["Combined use of untyped and typed object wrappers"](#page-402-0) for information on the invocation order.

## **Typed object wrappers with co-located client and servers**

When the client and server are both packaged in the same process, the first object wrapper method to receive control will belong to the first client-side object wrapper that was installed. The following figure illustrates the invocation order.

Clart **Client** šanat Server Olject Client WRECH 2 wappe<br>method waper.<br>metod wraccer 1 implementation me hod: metted: Process address space

#### **Figure 38** Typed object wrapper invocation order

## **Using typed object wrappers**

The following are the required steps for using typed object wrappers. Each step is discussed in further detail in the following sections.

- **1** Identify the interface, or interfaces, for which you want to create a typed object wrapper.
- **2** Generate the code from your IDL specification using the idl2cpp compiler with the -obj wrapper option.
- **3** Derive your typed object wrapper class from the  $\zeta$ interface name>ObjectWrapper class generated by the compiler, and provide an implementation of those methods you wish to wrap.
- **4** Modify your application to register the typed object wrapper.

## **Implementing typed object wrappers**

You derive typed object wrappers from the  $\zeta$ interface name>ObjectWrapper class that is generated by the idl2cpp compiler.

The following code sample shows the implementation of a typed object wrapper for the Account interface from the file BankWrap.h.

Notice that this class is derived from the AccountObjectWrapper interface and provides a simple caching implementation of the balance method, which provides these processing steps:

- **1** Check the inited flag to see if this method has been invoked before.
- **2** If this is the first invocation, the balance method on the next object in the chain is invoked and the result is saved to balance, the inited flag is set to true, and the value is returned.
- **3** If this method has been invoked before, simply return the cached value.

```
class CachingAccountObjectWrapper : public 
Bank::AccountObjectWrapper {
    public:
       CachingAccountObjectWrapper() : 
inited((CORBA::Boolean)0) {}
       CORBA::Float balance() {
          cout << "+ CachingAccountObjectWrapper: Before 
Calling Balance" << endl;
 if (! _inited) {
              _balance = 
Bank::AccountObjectWrapper::balance();
             inited = 1;
          } else {
             cout << "+ CachingAccountObjectWrapper:
```

```
Returning Cached Value" <<
          endl;
 }
          cout << "+ CachingAccountObjectWrapper: After 
Calling Balance" << endl;
        return balance;
       }
    . . .
};
```
#### **Registering typed object wrappers for a client**

A typed object wrapper is registered on the client-side by invoking the  $\zeta$ interface name>::add method that is generated for the class by the idl2cpp compiler. Client-side object wrappers must be registered after the ORB init method has been called, but before any objects are bound. The following code sample shows a portion of the TypedClient.java file that creates and registers a typed object wrapper.

```
. . . .
int main(int argc, char* const* argv) {
    try {
       // Initialize the ORB.
 CORBA::ORB_var orb = CORBA::ORB_init(argc, argv);
       // Install Typed Object Wrappers for Account.
 Bank::AccountObjectWrapper::add(orb,
             CachingAccountObjectWrapper::factory,
              VISObjectWrapper::Client);
       // Get the Manager ID.
       PortableServer::ObjectId_var managerId =
PortableServer::string_to_ObjectId("BankManager");
       // Locate an Account Manager.
      Bank:: AccountManager var manager =
            Bank:: AccountManager:: bind("/bank ow poa",
managerId);
. . .
```
The VisiBroker ORB keeps track of any object wrappers that have been registered for it on the client side. When a client invokes the bind method to bind to an object of that type, the necessary object wrappers will be created. If a client binds to more than one instance of a particular class of object, each instance will have its own set of wrappers.

#### **Registering typed object wrappers for a server**

As with a client application, a typed object wrapper is registered on the server side by invoking the <interface\_name>::add method. Server side, typed object wrappers must be registered after the ORB init method has been called, but before an object implementation services a request. The following code sample shows a portion of the TypedServer.C file that installs a typed object wrapper.

```
// TypedServer.C
#include "Bank_s.hh"
#include "BankImpl.h"
#include "BankWrap.h"
USE_STD_NS
```

```
int main(int argc, char* const* argv) {
    try {
       // Initialize the ORB.
      CORBA::ORB var orb = CORBA::ORB init(argc, argv);
       // Initialize the POA.
       CORBA::Object_var obj = orb-
>resolve initial references("RootPOA");
       PortableServer::POA_var rootPoa = 
PortableServer:: POA:: narrow(obj);
       CORBA::PolicyList policies;
       policies.length(1);
       policies[(CORBA::ULong)0] = rootPoa-
>create lifespan policy(
             PortableServer::PERSISTENT);
       // Get the POA Manager.
      PortableServer:: POAManager var poa manager =
rootPoa->the_POAManager();
       // Create myPOA With the Right Policies.
       PortableServer::POA_var myPOA = rootPoa-
>create POA("bank ow poa",
             poa_manager,
             policies);
       // Install Typed Object Wrappers for Account 
Manager.
       Bank::AccountManagerObjectWrapper::add(orb,
             SecureAccountManagerObjectWrapper::factory,
             VISObjectWrapper::Server);
       Bank::AccountManagerObjectWrapper::add(orb,
             CachingAccountManagerObjectWrapper::factory,
             VISObjectWrapper::Server);
       // Create the Account Manager Servant.
       AccountManagerImpl managerServant;
       // Decide on ID for Servant.
       PortableServer::ObjectId_var managerId =
PortableServer::string_to_ObjectId("BankManager");
       // Activate the Servant with the ID on myPOA.
       myPOA->activate_object_with_id(managerId, 
&managerServant);
       // Activate the POA Manager.
       rootPoa->the_POAManager()->activate();
       cout << "Manager is ready." << endl;
       // Wait for Incoming Requests.
       Orb>run();
    } catch(const CORBA::Exception& e) {
     cerr << e << endl;
      return 1;
    }
    return 0;
}
```
If a server creates more than one instance of a particular class of object, a set of wrappers will be created for each instance.

## **Removing typed object wrappers**

The <interface\_name>ObjectWrapper::remove method that is generated for a class by the idl2cpp compiler allows you to remove a typed object wrapper from a client or server application. You must specify a location when removing a factory. This means that if you have added a factory with a location of VISObjectWrapper:: Both, you can selectively remove it from the Client location, the Server location, or Both.

**Note**

Removing one or more object wrappers from a client will not affect objects of that class that are already bound by the client. Only subsequently bound objects will be affected. Removing object wrappers from a server will not affect object implementations that have already serviced requests. Only subsequently created object implementations will be affected.

# <span id="page-402-0"></span>**Combined use of untyped and typed object wrappers**

If you choose to use both typed and untyped object wrappers in your application, all pre method methods defined for the untyped wrappers will be invoked prior to any typed object wrapper methods defined for an object. Upon return, all typed object wrapper methods defined for the object will be invoked prior to any post method methods defined for the untyped wrappers.

The sample applications Client.C and Server.C make use of a sophisticated design that allows you to use command-line properties to specify which, if any, typed and untyped object wrappers are to be used.

#### **Command-line arguments for typed wrappers**

The following table shows the command-line arguments you can use to enable the use of typed object wrappers for the sample bank applications implemented in Client.C and Server.C.

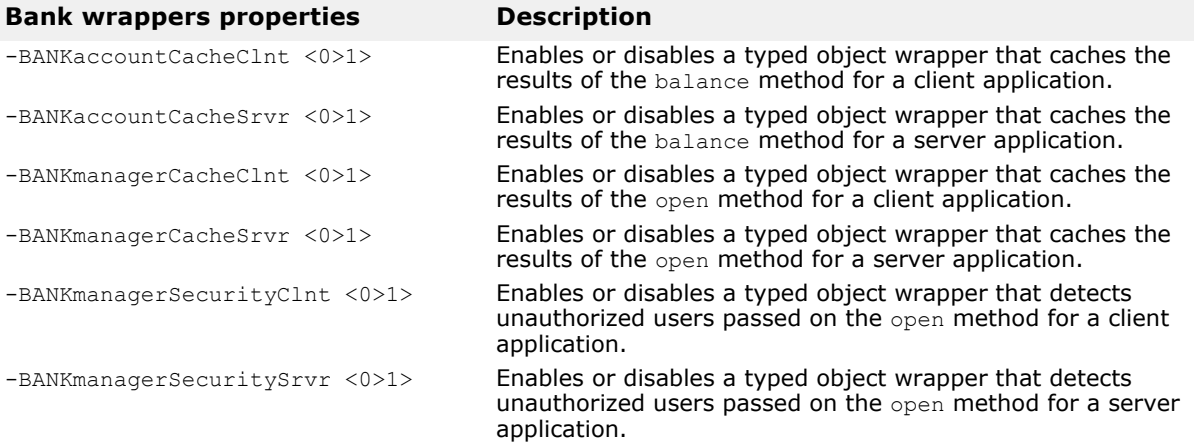

## **Initializer for typed wrappers**

The typed wrappers are created in the BankInit::update initializer, defined in objectWrappers/BankWrap.C. This initializer will be invoked when the ORB init method is invoked and will handle the installation of various typed object wrappers, based on the command-line properties you specify.

The following code sample shows how the initializer uses a set of PropStruct objects to track the command-line options that have been . . .

specified and then add or remove AccountObjectWrapper objects for the appropriate locations.

```
static const CORBA::ULong kNumTypedAccountProps = 2;
static PropStruct TypedAccountProps[kNumTypedAccountProps] 
=
{ { "BANKaccountCacheClnt", 
CachingAccountObjectWrapper::factory,
       VISObjectWrapper::Client },
    { "BANKaccountCacheSrvr", 
CachingAccountObjectWrapper::factory,
       VISObjectWrapper::Server }
};
static const CORBA::ULong kNumTypedAccountManagerProps = 
4;
static PropStruct 
TypedAccountManagerProps[kNumTypedAccountManagerProps] =
{ { "BANKmanagerCacheClnt", 
CachingAccountManagerObjectWrapper::factory,
       VISObjectWrapper::Client },
{ "BANKmanagerSecurityClnt", 
SecureAccountManagerObjectWrapper::factory,
       VISObjectWrapper::Client },
{ "BANKmanagerCacheSrvr", 
CachingAccountManagerObjectWrapper::factory,
       VISObjectWrapper::Server },
{ "BANKmanagerSecuritySrvr", 
SecureAccountManagerObjectWrapper::factory,
       VISObjectWrapper::Server },
};
void BankInit::update(int& argc, char* const* argv) {
   if (argc > 0) {
       init(argc, argv, "-BANK");
       CORBA::ULong i;
       for (i=0; i < kNumTypedAccountProps; i++) {
          CORBA::String_var 
arg(getArgValue(TypedAccountProps[i].propname));
         if (arg && strlen(arg) > 0) {
             if (atoi((char*) arg)) {
                Bank::AccountObjectWrapper::add(_orb,
                       TypedAccountProps[i].fact,
                  TypedAccountProps[i].loc);
             } else {
                Bank::AccountObjectWrapper::remove(_orb,
                       TypedAccountProps[i]Fact,
             TypedAccountProps[i].loc);
 }
 }
 }
       for (i=0; i < kNumTypedAccountManagerProps; i++) {
             CORBA::String_var arg(
getArgValue(TypedAccountManagerProps[i].propname));
             if (arg && strlen(arg) > 0) {
                   if (atoi((char*) arg)) {
```

```
Bank::AccountManagerObjectWrapper::add(_orb,
```

```
TypedAccountManagerProps[i]Fact,
```

```
TypedAccountManagerProps[i].loc);
                          } else {
```
**Bank::AccountManagerObjectWrapper::remove(\_orb,**

**TypedAccountManagerProps[i]Fact,**

**TypedAccountManagerProps[i].loc);**

```
 }
 }
   }
  }
}
```
#### **Command-line arguments for untyped wrappers**

The following table shows the command-line arguments you can use to enable the use of untyped object wrappers for the sample bank applications implemented in Client.C and Server.C.

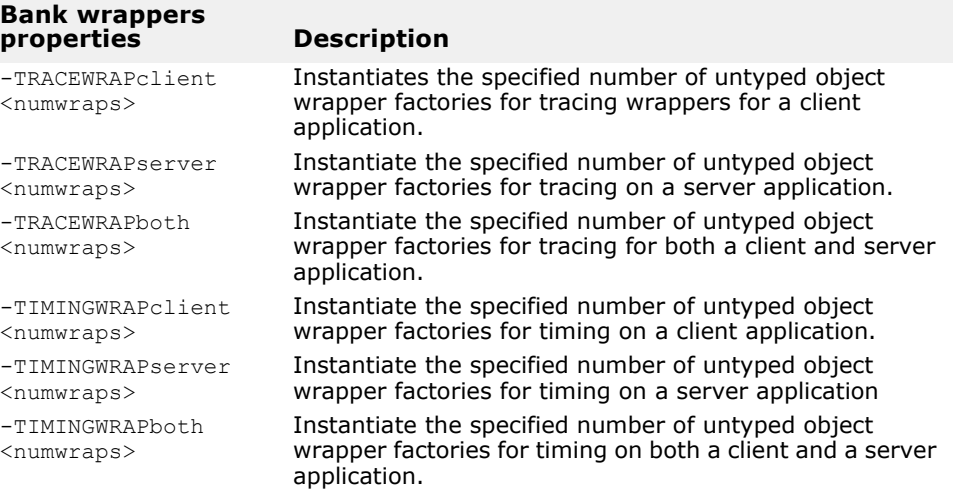

#### **Initializers for untyped wrappers**

The untyped wrappers are created and registered in the TraceWrapInit::update andTimingWrapInit::update methods, defined in BankWrappers/TraceWrap.C and TimeWrap.C. These initializers will be invoked when the ORB init method is invoked and will handle the installation of various untyped object wrappers.

The following code sample shows a portion of the TraceWrap.C file, which will install the appropriate untyped object wrapper factories, based on the command-line properties you specify.

```
TraceWrapInit::update(int& argc, char* const* argv) {
   if (argc > 0) {
       init(argc, argv, "-TRACEWRAP");
       VISObjectWrapper::Location loc;
       const char* propname;
```

```
LIST(VISObjectWrapper::UntypedObjectWrapperFactory_ptr) 
*list;
      for (CORBA:: ULong i=0; i < 3; i++) {
          switch (i) {
             case 0:
                loc = VISObjectWrapper::Client;
                propname = "TRACEWRAPclient";
                list = &_clientfacts;
                break;
             case 1:
                loc = VISObjectWrapper::Server;
                propname = "TRACEWRAPserver";
                list = &_serverfacts;
                break;
             case 2:
                loc = VISObjectWrapper::Both;
                propname = "TRACEWRAPboth";
                list = &_bothfacts;
         break;
 }
          CORBA::String_var 
getArgValue(property_value(propname));
         if (arg &\text{s} strlen(arg) > 0) {
             int numNew = atoi((char*) arg);
            char key buf[256];
            for (CORBA:: ULong j=0; j < numNew; j++) {
               sprintf(key buf, "%s-%d", propname, list-
>size());
                list->add(new 
TraceObjectWrapperFactory(loc,
             (const char*) key_buf));
 }
 }
       }
    }
}
```
#### **Executing the sample applications**

Before executing the sample applications, make sure that an osagent is running on your network. For more information, see [, "Using the Smart](#page-180-0)  [Agent."](#page-180-0) You can then execute the server application without any tracing or timing object wrappers by using the following command:

```
prompt> Server
```
**Note**

The server is designed as a co-located application. It implements both the server and a client.

From another window, you can execute the client application without any tracing or timing object wrappers to query the balance in a user's account using the following command:

```
prompt> Client John
```
You can also execute the following command if you want a default name to be used:

prompt> Client

#### **Turning on timing and tracing object wrappers**

To execute the client with untyped timing and tracing object wrappers enabled, use the following command:

prompt> Client -TRACEWRAPclient 1 -TIMINGWRAPclient 1

To execute the server with untyped wrappers for timing and tracing enabled, use the following command:

prompt> Server -TRACEWRAPserver 1 -TIMINGWRAPserver 1

#### **Turning on caching and security object wrappers**

To execute the client with the typed wrappers for caching and security enabled, use this command:

```
prompt> Client -BANKaccountCacheClnt 1 
_BANKmanagerCacheClnt 1 \
          -BANKmanagerSecurityClnt 1
```
To execute the server with typed wrappers for caching and security enabled, use the following command:

```
prompt> Server -BANKaccountCacheSrvr 1 -
BANKmanagerCacheSrvr 1 \
          -BANKmanagerSecuritySrvr 1
```
#### **Turning on typed and untyped wrappers**

To execute the client with all typed and untyped wrappers enabled, use the following command:

```
prompt> Client -BANKaccountCacheClnt 1 -
BANKmanagerCacheClnt 1 \
       -BANKmanagerSecurityClnt 1 \
       -TRACEWRAPclient 1 -TIMINGWRAPclient 1
```
To execute the server with all typed and untyped wrappers enabled, use the following command:

```
prompt> Server BANKaccountCacheSrvr 1 BANKmanagerCacheSrvr 
1 \setminus
```
-BANKmanagerSecuritySrvr 1 \ -TRACEWRAPserver 1 -TIMINGWRAPserver 1

#### **Executing a Co-located client and server**

The following command will execute a Co-located server and client with all typed wrappers enabled, the untyped wrapper enabled for just the client, and the untyped tracing wrapper for just the server:

```
prompt> Server -BANKaccountCacheClnt 1 -
BANKaccountCacheSrvr 1 \
          -BANKmanagerCacheClnt 1 -BANKmanagerCacheSrvr 1 \
          -BANKmanagerSecurityClnt 1 \
          -BANKmanagerSecuritySrvr 1 \
          -TRACEWRAPboth 1 \
          -TIMINGWRAPboth 1
```
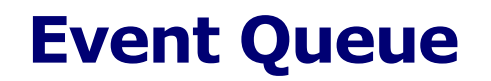

This section provides information about the Event Queue feature. This feature is provided for the server-side only.

A server can register listeners to the event queue based on event types that the server is interested and therefore can process those events when the server needs to do so.

# **Event types**

Currently, connection event type is the only event type generated.

## **Connection events**

There are two connection events that the VisiBroker ORB will generate and push to the registered connection event, as follows:

- *Connection established*: indicates that a new client is connected to the server successfully.
- *Connection closed*: indicates that an existing client is disconnected from the server.

# **Event listeners**

A server implements and registers listeners with the VisiBroker ORB based on event types the server needs to process. The connection event listener is the only event listener supported.

# **IDL definition**

The interface definitions are as follows:

```
module EventQueue {
    // Connection event types
   enum EventType {UNDEFINED, CONN EVENT TYPE};
    // Peer (Client) connection info
    struct ConnInfo {
      string ipaddress; // in %d.%d.%d.%d format
       long port;
       long connID;
    };
    // Marker interface for all types of event listeners 
   local interface EventListener {};
    typedef sequence<EventListener> EventListeners;
    // connection event listener interface
    local interface ConnEventListener : EventListener{
      void conn established(in ConnInfo info);
      void conn closed(in ConnInfo info);
    };
    // The EventQueue manager
    local interface EventQueueManager : 
interceptor::InterceptorManager {
     void register listener(in EventListener listener, in
EventType type);
```

```
void unregister listener(in EventListener listener,
in EventType type);
      EventListeners get_listeners(in EventType type);
   };
};
```
The details of the interface definitions are described in the following sections.

#### **ConnInfo structure**

The ConnInfo structure contains the following client connection information.

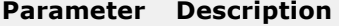

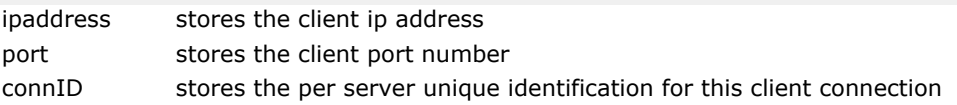

#### **EventListener interface**

The EventListener interface section is the marker interface for all types of event listeners.

#### <span id="page-409-0"></span>**ConnEventListeners interface**

The ConnEventListeners interface defines the following operations.

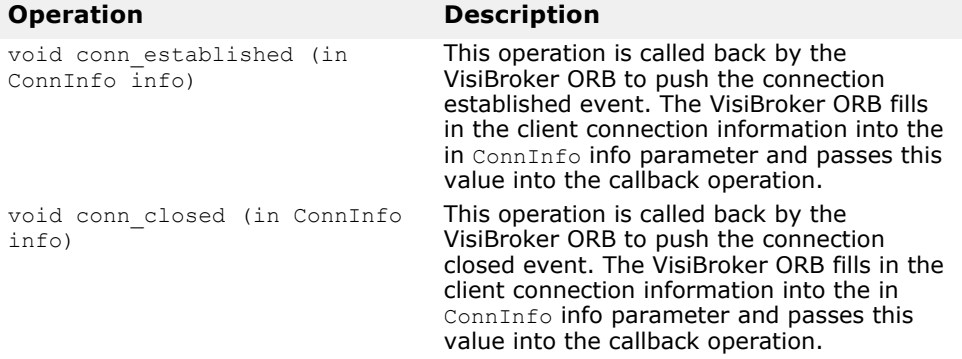

The server-side application is responsible for the implementation of the ConnEventListener interface as well as the processing of the events being pushed into the listener.

#### **EventQueueManager interface**

The EventQueueManager interface is used as a handle by the server-side implementation for the registration of event listeners. This interface defines the following operations.

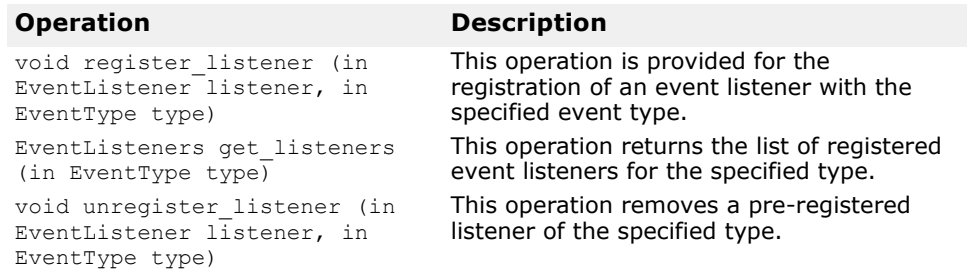

#### **How to return the EventQueueManager**

An EventQueueManager object is created upon ORB initialization. Serverside implementation returns the EventQueueManager object reference using the following code:

```
CORBA::Object *object =
   orb-
>resolve initial references("VisiBrokerInterceptorControl"
);
  interceptor::InterceptorManagerControl var control =
interceptor::InterceptorManagerControl::_narrow(object);
  interceptor::InterceptorManager var manager =
    control->get manager("EventQueueManager");
  EventQueue:: EventQueueManager var eq mgr =
    EventQueue::EventQueueManager:: narrow(manager);
```
#### **Event Queue code samples**

This section contains some code samples for registering EventListeners and implementing a connection EventListener.

#### **Registering EventListeners**

The SampleServerLoader class contains the init() method which is called by the ORB during initialization. The purpose of the ServerLoader is to register an EventListener by creating and registering it to the EventQueueManager.

```
#ifdef _VIS_STD
#include <iostream>
#else
#include <iostream.h>
#endif
#include "vinit.h"
#include "ConnEventListenerImpl.h"
USE_STD_NS
class SampleServerLoader : VISInit {
  private:
    short int _conn_event_interceptors installed;
  public:
     SampleServerLoader(){
       _conn_event_interceptors_installed = 0;
 }
    void ORB init(int& argc, char* const* argv,
CORBA::ORB_ptr orb) {
     if( conn event interceptors installed) return;
       cout << "Installing Connection event interceptors" 
<< endl;
       ConnEventListenerImpl *interceptor = 
        new ConnEventListenerImpl("ConnEventListener");
       // Get the interceptor manager control
       CORBA::Object *object =
         orb-
>resolve initial references("VisiBrokerInterceptorControl"
);
      interceptor::InterceptorManagerControl var control =
```

```
interceptor::InterceptorManagerControl:: narrow(object);
       // Get the POA manager
      interceptor::InterceptorManager var manager =
         control->get manager("EventQueueManager");
      EventQueue:: EventQueueManager var eq mgr =
        EventQueue::EventQueueManager:: narrow(manager);
       // Add POA interceptor to the list
       eq_mgr->register_listener( 
         (EventQueue::ConnEventListener *)interceptor, 
EventQueue::CONN_EVENT_TYPE);
      cout << "Event queue interceptors installed" << 
endl;
 _conn_event_interceptors_installed = 1;
 }
};
```
#### **Implementing EventListeners**

The ConnEventListenerImpl contains a connection event listener implementation sample. The ConnEventListener interface implements the conn established and conn closed operations at the server-side application. For more information, go to ["ConnEventListeners interface"](#page-409-0). The implementation enables the connection to idle for 30000 milliseconds while waiting for a request at the server-side. These operations are called when the connection is established by the client and when the connection is dropped, respectively.

```
#ifdef _VIS_STD
#include <iostream>
#else
#include <iostream.h>
#endif
#include "vextclosure.h"
#include "interceptor c.hh"
#include "IOP c.hh"
#include "EventQueue c.hh"
#include "vutil.h"
// USE STD NS is a define setup by VisiBroker to use the
std namespace
USE_STD_NS
//--------------------------------------------------------
------------
// defines the server interceptor functionality
//--------------------------------------------------------
------------
class ConnEventListenerImpl : 
EventQueue::ConnEventListener
{
   private:
      char * _id;
    public:
       ConnEventListenerImpl( const char* id) { 
         id = new char[ strlen(id) + 1];strcpy( id, id);
     }
    ~ConnEventListenerImpl() {
      delete[] id;
      id = NULL;
```

```
 }
     //----------------------------------------------------
----------------
    // This method gets called when a request arrives at 
the server end.
    //----------------------------------------------------
----------------
   void conn_established(const EventQueue::ConnInfo& 
connInfo){
      cout <<"Processing connection established from" 
<<endl;
      cout << connInfo; 
     cout <<endl;
      VISUtil::sleep(30000);
    }
   void conn_closed(const EventQueue::ConnInfo & connInfo) 
{
      cout <<"Processing connection closed from " <<endl 
;
      cout <<connInfo ;
      cout << endl;
      VISUtil::sleep(30000);
    } 
};
```
# **Using dynamically managed types**

This section describes the DynAny feature of VisiBroker, which allows you to construct and interpret data types at runtime.

# **DynAny interface overview**

The DynAny interface provides a way to dynamically create basic and constructed data types at runtime. It also allows information to be interpreted and extracted from an Any object, even if the type it contains was not known to the server at compile-time. Using the DynAny interface, you can build powerful client and server applications that create and interpret data types at runtime.

## **DynAny examples**

Example client and server applications that illustrate the use of  $DynAny$  are included as part of the VisiBroker distribution. The examples are located in the following directory:

<install\_dir>\examples\vbe\dynany\

These example programs are used to illustrate DynAny concepts throughout this section.

# **DynAny types**

A DynAny object has an associated value that may either be a basic data type (such as boolean, int, or float) or a constructed data type. The DynAny interface, its methods and classes are also documented in the *VisiBroker for C++ API Reference***.** ["Programmer tools for C++"](#page-40-0) provides methods for determining the type of the contained data as well as for setting and extracting the value of primitive data types.

Constructed data types are represented by the following interfaces, which are all derived from DynAny. Each of these interfaces provides its own set of methods that are appropriate for setting and extracting the values it contains.

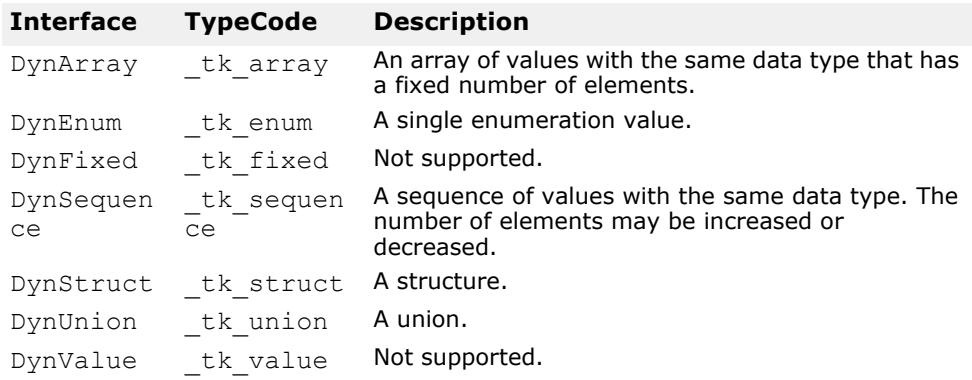

#### **DynAny usage restrictions**

A DynAny object may only be used locally by the process which created it. Any attempt to use a DynAny object as a parameter on an operation request for a bound object or to externalize it using the ORB:: object to string method will cause a MARSHAL exception to be raised.

Furthermore, any attempt to use a  $DynAny$  object as a parameter on DII request will cause a NO\_IMPLEMENT exception to be raised.

This version does not support the long double and fixed types as specified in CORBA 3.0.

## **Creating a DynAny**

A DynAny object is created by invoking an operation on a DynAnyFactory object. First obtain a reference to the DynAnyFactory object, and then use that object to create the new DynAny object.

```
CORBA::Object_var obj = orb-
>resolve initial references("DynAnyFactory");
DynamicAny:: DynAnyFactory var factory =
DynamicAny::DynAnyFactory:: narrow(obj);
// Create Dynamic struct
DynamicAny::DynAny_var dynany = factory-
>create dyn any from type code(
      P\text{rinter::} to S\text{tructType};
DynamicAny::DynStruct_var info = 
DynamicAny::DynStruct::_narrow(dynany);
info->set_members(seq);
CORBA:: Any var any = info->to any();
```
## **Initializing and accessing the value in a DynAny**

The DynAny::insert  $lt$ type> methods allow you to initialize a DynAny object with a variety of basic data types, where  $\langle$ type> is boolean, octet, char, and so on. Any attempt to insert a type that does not match the TypeCode defined for the DynAny will cause an TypeMismatch exception to be raised.

The DynAny::get  $lty$ ype> methods in C++ or the DynAny.get  $lty$ methods in Java allow you to access the value contained in a DynAny object, where  $\langle \text{type} \rangle$  is boolean, octet, char, and so on. Any attempt to access a value from a DynAny component which does not match the TypeCode defined for the DynAny will cause a TypeMismatch exception to be raised.

The DynAny interface also provides methods for copying, assigning, and converting to or from an Any object. The sample programs, described in ["DynAny example client application"](#page-417-0) and ["DynAny example server](#page-419-0)  [application"](#page-419-0), provide examples of how to use some of these methods.

# **Constructed data types**

The following types are derived from the DynAny interface and are used to represent constructed data types.

## **Traversing the components in a constructed data type**

Several of the interfaces that are derived from DynAny actually contain multiple components. The DynAny interface provides methods that allow you to iterate through these components. The DynAny-derived objects that contain multiple components maintain a pointer to the current component.

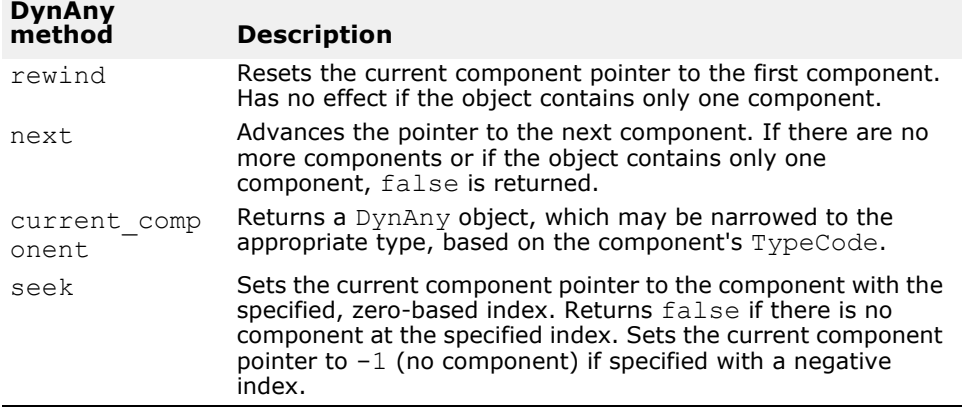

#### **DynEnum**

The DynEnum interface represents a single enumeration constant. Methods are provided for setting and obtaining the value as a string or as an integral value.

# **DynStruct**

The DynStruct interface represents a dynamically constructed struct type. The members of the structure can be retrieved or set using a sequence of NameValuePair objects. Each NameValuePair object contains the member's name and an Any containing the member's Type and value.

You may use the rewind, next, current component, and seek methods to traverse the members in the structure. Methods are provided for setting and obtaining the structure's members.

# **DynUnion**

The DynUnion interface represents a union and contains two components. The first component represents the discriminator and the second represents the member value.

You may use the rewind, next, current component, and seek methods to traverse the components. Methods are provided for setting and obtaining the union's discriminator and member value.

# **DynSequence and DynArray**

A DynSequence or DynArray represents a sequence of basic or constructed data types without the need of generating a separate  $DynAny$  object for each component in the sequence or array. The number of components in a DynSequence may be changed, while the number of components in a DynArray is fixed.

You can use the rewind, next, current component, and seek methods to traverse the members in a DynArray or DynSequence.

#### **DynAny example IDL**

The following code sample shows the IDL used in the example client and server applications. The StructType structure contains two basic data types and an enumeration value. The PrinterManager interface is used to display the contents of an  $Any$  without any static information about the data type it contains.

```
// Printer.idl
module Printer {
    enum EnumType {first, second, third, fourth};
    struct StructType {
       string str;
       EnumType e;
       float fl;
    };
    interface PrinterManager {
       void printAny(in any info);
       oneway void shutdown();
    };
};
```
## <span id="page-417-0"></span>**DynAny example client application**

The following code sample shows a client application that can be found in the following VisiBroker distribution directory:

```
<install_dir>\examples\vbe\dynany\
```
The client application uses the DynStruct interface to dynamically create a StructType structure.

The DynStruct interface uses a sequence of NameValuePair objects to represent the structure members and their corresponding values. Each name-value pair consists of a string containing the structure member's name and an Any object containing the structure member's value.

After initializing the VisiBroker ORB in the usual manner and binding to a PrintManager object, the client performs the following steps:

- **1** Creates an empty DynStruct with the appropriate type.
- **2** Creates a sequence of NameValuePair objects that will contain the structure members.
- **3** Creates and initializes Any objects for each of the structure member's values.
- **4** Initializes each NameValuePair with the appropriate member name and value.
- **5** Initializes the DynStruct object with the NameValuePair sequence.
- **6** Invokes the PrinterManager::printAny method, passing the DynStruct converted to a regular Any.

**Note**

You must use the DynAny: : to any method to convert a DynAny object, or one of its derived types, to an  $\overline{\text{Any}}$  before passing it as a parameter on an operation request.

The following code sample is an example of a client application that uses DynStruct:

```
// Client.C
#include "Printer c.hh"
#include "dynany.\overline{h}"
int main(int argc, char* const* argv) {
  try {
     // Initialize the ORB.
    CORBA::ORB ptr orb = CORBA::ORB init(argc, argv);
    DynamicAny:: DynAnyFactory var factory =
         DynamicAny::DynAnyFactory::_narrow(
             orb-
>resolve initial references("DynAnyFactory"));
     // Get the manager Id
     PortableServer::ObjectId_var managerId =
PortableServer::string_to_ObjectId("PrinterManager");
     // Locate an account manager. Give the full POA name 
and the servant ID.
    Printer:: PrinterManager ptr manager =
        Printer::PrinterManager:: bind("/serverPoa",
managerId);
     DynamicAny::NameValuePairSeq seq(3);
     seq.length(3);
    CORBA:: Any strAny, enumAny, floatAny;
    strAny <<= "String";
    enumAny <<= Printer::second;
     floatAny <<= (CORBA::Float)864.50;
     CORBA::NameValuePair nvpairs[3];
     nvpairs[0].id = CORBA::string_dup("str");
    nvpairs[0].value = strAny;
    nvpairs[1].id = CORBA::string~dup('e");
    nvpairs[1].value = enumAny;
    nvpairs[2].id = CORBA::string dup("f1"); nvpairs[2].value = floatAny;
    seq[0] = n \text{vpairs}[0];
    seq[1] = nvpairs[1];seq[2] = nvpairs[2]; // Create Dynamic struct
     DynamicAny::DynStruct_var info = 
         DynamicAny::DynStruct::_narrow( 
             factory->create_dyn_any_from_type_code(
                           Printer:: tc StructType));
     info->set_members(seq);
     manager->printAny(*(info->to_any()));
    manager->shutdown();
   }
   catch(const CORBA::Exception& e) {
     cerr << "Caught " << e << "Exception" << endl;
   }
}
```
## <span id="page-419-0"></span>**DynAny example server application**

The following code sample shows a server application that can be found in the following VisiBroker distribution directory:

<install\_dir>\examples\vbe\dynany\

The server application performs the following steps.

- **1** Initializes the VisiBroker ORB.
- **2** Creates the policies for the POA.
- **3** Creates a PrintManager object.
- **4** Exports the PrintManager object.
- **5** Prints a message and waits for incoming operation requests.

```
...
int main(int argc, char* const* argv) {
   try {
     // Initialize the ORB.
     CORBA::ORB var orb = CORBA::ORB init(argc, argv);
     int Verbose = 0;
     // get a reference to the root POA
      PortableServer::POA_var rootPOA = 
          PortableServer::POA::_narrow(
             orb->resolve initial references("RootPOA"));
      CORBA::PolicyList policies;
      policies.length(1);
      policies[(CORBA::ULong)0] = rootPOA-
>create lifespan policy(
              PortableServer::PERSISTENT);
      // Create serverPOA with the right policies
      PortableServer::POA_var serverPOA = rootPOA-
>create POA( "serverPoa",
              rootPOA->the_POAManager(),
              policies ); 
      // Resolve Dynamic Any Factory
      DynamicAny::DynAnyFactory_var factory =
              orb-
>resolve initial references("DynAnyFactory");
      PortableServer::ObjectId_var managerId =
PortableServer::string_to_ObjectId("PrinterManager");
      // Create the printer manager object.
      PrinterManagerImpl manager( orb, factory, serverPOA, 
managerId);
      // Export the newly create object.
      serverPOA-
>activate object with id(managerId, &manager);
      // Activate the POA Manager
      rootPOA->the_POAManager()->activate();
     cout << serverPOA->servant to reference(&manager)
              << " is ready" << endl; 
      // Wait for incoming requests
      orb->run();
   }
   catch(const CORBA::Exception& e) {
    cerr << e << endl;
   }
}
```
The following code sample shows how the PrinterManager implementation follows these steps in using a DynAny to process the Any object, without any compile-time knowledge of the type the Any contains.

- **1** Creates a DynAny object, initializing it with the received Any.
- **2** Performs a switch on the DynAny object's type.
- **3** If the DynAny contains a basic data type, simply prints out the value.
- **4** If the DynAny contains an Any type, creates a DynAny for it, determines its contents, and then prints out the value.
- **5** If the DynAny contains an enum, creates a DynEnum for it and then prints out the string value.
- **6** If the DynAny contains a union, creates a DynUnion for it and then prints out the union's discriminator and the member.
- **7** If the DynAny contains a struct, array, or sequence, traverses through the contained components and prints out each value.

```
// PrinterManager Implementation
class PrinterManagerImpl : public 
POA_Printer::PrinterManager
{
 CORBA::ORB_var _orb;
 DynamicAny::DynAnyFactory_var _factory;
 PortableServer::POA_var _poa;
   PortableServer:: ObjectId var oid;
public:
    PrinterManagerImpl(CORBA::ORB_ptr orb, 
     DynamicAny::DynAnyFactory ptr DynAnyFactory,
      PortableServer::POA_ptr poa,
      PortableServer::ObjectId_ptr oid
       ) : _orb(orb), _factory(DynAnyFactory),
          poa(poa), oid(oid) {}
    void printAny(const CORBA::Any& info) {
     try {
         // Create a DynAny object
      DynamicAny::DynAny var dynAny = factory-
>create dyn any(info);
        display(dynAny);
      }
      catch (CORBA::Exception& e) {
        cout << "Unable to create Dynamic Any from 
factory" << endl;
     }
    }
    void shutdown() {
     try {
        _poa->deactivate_object(_oid);
        cout << "Server shutting down..." << endl;
       _orb->shutdown(0UL);
     }
    catch (const CORBA::Exception& e) {
      cout << e << endl;
     }
    }
    void display(DynamicAny::DynAny_var value) {
     switch(value->type()->kind()) {
```

```
 case CORBA::tk_null:
       case CORBA::tk_void: {
        break;
       }
      case CORBA::tk short: {
       cout << value->get short() << endl;
        break;
       }
      case CORBA::tk ushort: {
        cout << value->get ushort() << endl;
        break;
       }
      case CORBA::tk long: {
        cout << value->qet long() << endl;
         break;
       }
       case CORBA::tk_ulong: {
       cout << value->get ulong() << endl;
         break;
       }
      case CORBA::tk float: {
       cout << value->qet float() << endl;
        break;
       }
      case CORBA::tk double: {
        cout << value->qet double() << endl;
         break;
       }
      case CORBA::tk boolean: {
       cout << value->get boolean() << endl;
         break;
       }
      case CORBA::tk char: {
        cout << value->qet char() << endl;
        break;
       }
      case CORBA::tk octet: {
        cout << value->get octet() << endl;
         break;
       }
       case CORBA::tk_string: {
       cout << value->get string() << endl;
         break;
       }
      case CORBA::tk any: {
        DynamicAny::DynAny var dynAny = factory-
>create_dyn_any(*(
                         value->get any()));
         display(dynAny);
         break;
       }
      case CORBA::tk TypeCode: {
       cout << value->get typecode() << endl;
         break;
       }
      case CORBA::tk objref: {
       cout << value->get reference() << endl;
        break;
       }
      case CORBA::tk enum: {
```

```
 DynamicAny::DynEnum_var dynEnum = 
DynamicAny::DynEnum:: narrow(value);
        cout << dynEnum->get as string() << endl;
         break;
       }
      case CORBA::tk union: {
       DynamicAny::DynUnion var dynUnion =
DynamicAny::DynUnion:: narrow(value);
        display(dynUnion->get discriminator());
         display(dynUnion->member());
        break;
       }
       case CORBA::tk_struct:
     case CORBA::tk array:
      case CORBA::tk_sequence: {
         value->rewind();
       CORBA::Boolean next = 1UL; 
         while(next) {
         DynamicAny::DynAny_var d = value-
>current component();
          display(d);
        next = value->next(); }
        break;
       }
      case CORBA::tk longlong: {
        cout << value->get longlong() << endl;
        break;
       }
      case CORBA::tk ulonglong: {
       cout << value->get ulonglong() << endl;
        break;
       }
      case CORBA::tk wstring: {
       cout << value->get wstring() << endl;
        break;
       }
       case CORBA::tk_wchar: {
       cout << value->get wchar() << endl;
        break;
       }
       default:
        cout << "Invalid Type" << endl;
      }
    }
};
```
# **Using valuetypes**

This section explains how to use the valuetype IDL type in VisiBroker.

# **Understanding valuetypes**

The valuetype IDL type is used to pass state data over the wire. A *valuetype* is best thought of as a struct with inheritance and methods. Valuetypes differ from normal interfaces in that they contain properties to describe the valuetype's state, and contain implementation details beyond that of an interface.

# <span id="page-424-0"></span>**Valuetype IDL code sample**

The following IDL code declares a simple valuetype:

```
module Map {
    valuetype Point {
       public long x;
       public long y;
       private string label;
       factory create (in long x, in long y, in string z);
       void print();
    };
};
```
Valuetypes are always local. They are not registered with the VisiBroker ORB, and require no identity, as their value is their identity. They can not be called remotely.

# **Concrete valuetypes**

Concrete valuetypes contain state data. They extend the expressive power of IDL structs by allowing:

- Single concrete valuetype derivation and multiple abstract valuetype derivation
- Multiple interface support (one concrete and multiple abstract)
- Arbitrary recursive valuetype definitions
- Null value semantics
- Sharing semantics

#### **Valuetype derivation**

You can derive a concrete valuetype from one other concrete valuetype. However, valuetypes can be derived from multiple other abstract valuetypes.

#### **Sharing semantics**

Valuetype instances can be shared by other valuetypes across or within other instances. Other IDL data types such as struct, union, or sequence cannot be shared. Valuetypes that are shared are *isomorphic* between the sending context and the receiving context.

In addition, when the same valuetype is passed into an operation for two or more arguments, the receiving context receives the same valuetype reference for both arguments.

#### **Null semantics**

*Null* valuetypes can be passed over the wire, unlike IDL data types such as structs, unions, and sequences. For instance, by boxing a struct as a boxed valuetype, you can pass a null value struct. For more information, go to ["Boxed valuetypes"](#page-428-0).

#### **Factories**

*Factories* are methods that can be declared in valuetypes to create valuetypes in a portable way. For more information on Factories, go to ["Implementing factories".](#page-427-0)

## **Abstract valuetypes**

*Abstract* valuetypes contain only methods and do not have state. They may not be instantiated. Abstract valuetypes are a bundle of operation signatures with a purely local implementation.

For instance, the following IDL defines an abstract valuetype Account that contains no state, but one method, get name:

```
abstract valuetype Account{
   string get name();
}
```
Now, two valuetypes are defined that inherit the get name method from the abstract valuetype:

```
valuetype savingsAccount:Account{
    private long balance;
}
valuetype checkingAccount:Account{
    private long balance;
}
```
These two valuetypes contain a variable balance, and they inherit the get name **method from the abstract valuetype** Account.

# **Implementing valuetypes**

To implement valuetypes in an application, do the following:

- **1** Define the valuetypes in an IDL file.
- **2** Compile the IDL file using idl2cpp
- **3** Implement your valuetypes by inheriting the valuetype base class.
- **4** Implement the Factory class to implement any factory methods defined in IDL.
- **5** Implement the create for unmarshal method.
- **6** Register your Factory with the VisiBroker ORB.
- 7 Either implement the add ref, remove ref, and ref countvalue  $m$ ethods or derive from  $\overline{C}$ CORBA:: DefaultValueRefCountBase.

## **Defining your valuetypes**

In the IDL sample (for more information, see ["Valuetype IDL code sample"\)](#page-424-0), you define a valuetype named Point that defines a point on a graph. It contains two public variables, the  $x$  and  $y$  coordinates, one private variable that is the label of the point, the valuetype's  $factors$ , and a print method to print the point.

## **Compiling your IDL file**

When you have defined your IDL, compile it using  $\text{id2cpp}$  to create source files. You then modify the source files to implement your valuetypes.

If you compile the IDL shown in ["Valuetype IDL code sample"](#page-424-0), your output consists of the following files:

- Map\_c.cc
- Map\_c.hh
- Map\_s.cc
- Map\_s.hh

#### **Inheriting the valuetype base class**

After compiling your IDL, create your implementation of the valuetype. The implementation class will inherit the base class. This class contains the constructor that is called in your ValueFactory, and contains all the variables and methods declared in your IDL.

In the obv\PointImpl.java, the PointImpl class extends the Point class, which is generated from the IDL.

#### Inheriting the valuetype base class:

```
class PointImpl : public Map::OBV_Point, public 
CORBA::DefaultValueRefCountBase {
    public:
       PointImpl(){}
       virtual ~PointImpl(){}
       CORBA_ValueBase* _copy_value() {
          return new PointImpl(x(), y(), new Map::Label(
              CORBA::string dup(label())));
       }
       PointImpl( CORBA::Long x, CORBA::Long y, 
Map::Label_ptr label )
            : OBV Point(x, y,label-> boxed in())
       {}
       virtual void print() {
          cout << "Point is [" << label() << ": ("
               << x() << ", " << y() << "]" << end1 <<endl;
 }
};
```
#### **Implementing the Factory class**

When you have created an implementation class, implement the Factory for your valuetype.

In the following example, the generated Point init class contains the create method declared in your IDL. This class extends CORBA::ValueFactoryBase. The PointDefaultFactory class implements PointValueFactory as shown in the following example.

```
class PointFactory: public CORBA::ValueFactoryBase {
    public:
       PointFactory(){}
      virtual ~PointFactory(){}
       CORBA::ValueBase* create_for_unmarshal() {
          return new PointImpl();
       }
};
```
Point init contains a public method, create for unmarshal, that is output as a pure virtual method in Map  $\,c$ .hh. You must derive a class from Point init and implement the create for unmarshal method to produce the Factory class. When you compile your IDL file, it does not create a skeleton class for this.

#### **Registering your Factory with the VisiBroker ORB**

To register your Factory with the VisiBroker ORB, call ORB:: register\_value\_factory. For more information on registering Factories, go to ["Registering valuetypes"](#page-428-1).

## <span id="page-427-0"></span>**Implementing factories**

When the VisiBroker ORB receives a valuetype, it must first be demarshaled, and then the appropriate factory for that type must be found in order to create a new instance of that type. Once the instance has been created, the value data is unmarshaled into the instance. The type is identified by the RepositoryID that is passed as part of the invocation. The mapping between the type and the factory is language specific.

VisiBroker version 4.5 or later version will generate the correct signatures for either the JDK 1.3 or JDK 1.4 default value factory method. Existing (version 4.0) generated code is not designed to run under JDK 1.3, unless you modify the default value factory method signature as shown below. If you use your existing code with JDK 1.3 and do not modify default value factory, the code will not compile or will throw a NO\_IMPLEMENT exception. Consequently, we recommend that you regenerate your code to generate the correct signatures.

The following code sample shows how you should modify the default value factory method signature to make sure that it compiles under JDK 1.3:

```
class PointFactory: public CORBA::ValueFactoryBase
{
public:
    PointFactory(){}
    virtual ~PointFactory(){}
    CORBA::ValueBase* create_for_unmarshal() {
       return new PointImpl();
    }
};
```
#### **Factories and valuetypes**

When the VisiBroker ORB receives a valuetype, it will look for that type's factory. It will look for a factory named <valuetype>DefaultFactory. For instance, the Point valuetype's factory is called PointDefaultFactory. If the correct factory doesn't conform to this naming schema (<valuetype>DefaultFactory), you must register the correct factory so the VisiBroker ORB can create an instance of the valuetype.

If the VisiBroker ORB cannot find the correct factory for a given valuetype, a MARSHAL exception is raised, with an identified minor code.

#### <span id="page-428-1"></span>**Registering valuetypes**

Each language mapping specifies how and when registration occurs. If you created a factory with the <valuetype>DefaultFactory naming convention, this is considered implicitly registering that factory, and you do not need to explicitly register your factory with the VisiBroker ORB.

To register a factory that does not conform to the <valuetype>DefaultFactory naming convention, call register value factory. To unregister a factory, call unregister value factory on the VisiBroker ORB. You can also lookup a registered valuetype factory by calling lookup value factory on the VisiBroker ORB.

## <span id="page-428-0"></span>**Boxed valuetypes**

*Boxed* valuetypes allow you to wrap non-value IDL data types as valuetypes. For example, the following IDL boxed valuetype declaration,

```
valuetype Label string;
```
is equivalent to this IDL valuetype declaration:

```
valuetype Label{
    public string name;
}
```
By boxing other data types as valuetypes, it allows you to use valuetype's null semantics and sharing semantics.

Valueboxes are implemented purely with generated code. No user code is required.

# **Abstract interfaces**

Abstract interfaces allow you to choose at runtime whether the object will be passed by value or by reference.

Abstract interfaces differ from IDL interfaces in the following ways:

**•** The actual parameter type determines whether the object is passed by reference or a valuetype is passed. The parameter type is determined based on two rules. It is treated as an object reference if it is a regular interface type or sub-type, the interface type is a sub-type of the signature abstract interface type, and the object is already registered with the VisiBroker ORB. It is treated as a value if it can not be passed as an object reference, but can be passed as a value. If it fails to pass as a value, a BAD PARAM exception is raised.

- Abstract interfaces do not implicitly derive from CORBA:: Object because they can represent either object references or valuetypes. Valuetypes do not necessarily support common object reference operations. If the abstract interface can be successfully narrowed to an object reference type, you can invoke the operations of CORBA::Object.
- Abstract interfaces may only inherit from other abstract interfaces.
- Valuetypes can support one or more abstract interfaces.

For example, examine the following abstract interface.

```
abstract interface ai{
};
interface itp : ai{
};
valuetype vtp supports ai{
};
interface x {
   void m(ai aitp);
};
valuetype y {
    void op(ai aitp);
};
```
For the argument to method m:

- itp is always passed as an object reference.
- vtp is passed as a value.

## **Custom valuetypes**

By declaring a custom valuetype in IDL, you bypass the default marshaling and unmarshaling model and are responsible for encoding and decoding.

```
custom valuetype customPoint{
   public long x;
   public long y;
    private string label;
   factory create(in long x, in long y, in string z);
};
```
You must implement the marshal and unmarshal methods from the CustomMarshal interface.

When you declare a custom valuetype, the valuetype extends CORBA::CustomValue, as opposed to CORBA::StreamableValue, as in a regular valuetype. The compiler doesn't generate read or write methods for your valuetype.

You must implement your own read and write methods by using CORBA::DataInputStream and CORBA::DataOutputStream to read and write the values, respectively.

## **Truncatable valuetypes**

*Truncatable* valuetypes allow you to treat an inherited valuetype as its parent.

The following IDL defines a valuetype checkingAccount that is inherited from the base type Account and can be truncated in the receiving object.

```
valuetype checkingAccount: truncatable Account{
   private long balance;
}
```
This is useful if the receiving context doesn't need the new data members or methods in the derived valuetype, and if the receiving context isn't aware of the derived valuetype. However, any state data from the derived valuetype that isn't in the parent data type will be lost when the valuetype is passed to the receiving context.

**Note**

You cannot make a custom valuetype truncatable.
# **Bidirectional Communication**

This section explains how to establish bidirectional connections in VisiBroker without using the GateKeeper. For information about bidirectional communications when using GateKeeper, see the *VisiBroker GateKeeper Guide*.

**Note**

Before enabling bidirectional IIOP, read about ["Security considerations".](#page-436-0)

# **Using bidirectional IIOP**

Most clients and servers that exchange information by way of the Internet are typically protected by corporate firewalls. In systems where requests are initiated only by the clients, the presence of firewalls is usually transparent to the clients. However, there are cases where clients need information *asynchronously*, that is, information must arrive that is not in response to a request. Client-side firewalls prevent servers from initiating connections back to clients. Therefore, if a client is to receive asynchronous information, it usually requires additional configuration.

In earlier versions of IIOP and VisiBroker, the only way to make it possible for a server to send asynchronous information to a client was to use a client-side GateKeeper to handle the callbacks from the server.

If you use bidirectional IIOP, rather than having servers open separate connections to clients when asynchronous information needs to be transmitted back to clients (these would be rejected by client-side firewalls anyway), servers use the client-initiated connections to transmit information to clients. The CORBA specification also adds a new policy to portably control this feature.

Because bidirectional IIOP allows callbacks to be set up without a GateKeeper, it greatly facilitates deployment of clients.

# <span id="page-432-1"></span>**Bidirectional VisiBroker ORB properties**

The following properties provide bidirectional support:

- ["enableBiDir property"](#page-432-0)
- ["exportBiDir property"](#page-433-0)
- ["importBiDir property"](#page-433-1)

#### <span id="page-432-0"></span>**enableBiDir property**

The vbroker.orb.enableBiDir property can be used on both the server and the client to enable bidirectional communication. This property allows you to change an existing unidirectional application into a bidirectional one without changing any code. The following table describes the vbroker.orb.enableBiDir property value options:

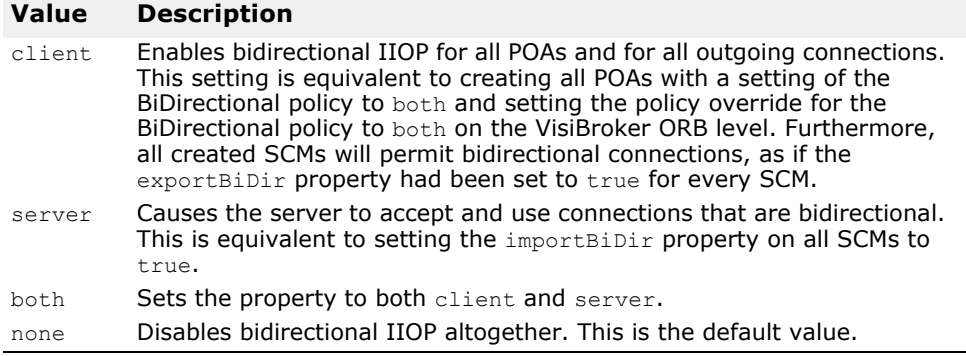

#### <span id="page-433-0"></span>**exportBiDir property**

The vbroker.se.<sename>.scm.<scmname>.manager.exportBiDir property is a client-side property. By default, it is not set to anything by the VisiBroker ORB.

Setting it to true enables creation of a bidirectional callback POA on the specified server engine.

Setting it to false disables creation of a bidirectional POA on the specified server engine.

#### <span id="page-433-1"></span>**importBiDir property**

The vbroker.se.<se-name>.scm.<scm-name>.manager.importBiDir property is a server-side property. By default, it is not set to anything by the VisiBroker ORB.

Setting it to true allows the server-side to reuse the connection already established by the client for sending requests to the client.

Setting it to false prevents reuse of connections in this fashion.

#### **Note**

These properties are evaluated only once - when the SCMs are created. In all cases, the exportBiDir and importBiDir properties on the SCMs govern the enableBiDir property. In other words, if both properties are set to conflicting values, the SCM-specific properties take effect. This allows you to set the enableBiDir property globally and specifically turn off BiDir in individual SCMs.

# **About the BiDirectional examples**

Examples demonstrating use of this feature are installed as part of your VisiBroker distribution in subdirectories in the following location:

<install\_dir>\examples\vbe\bidir-iiop

All the examples are based on a simple stock quote callback application:

- **1** The client creates a CORBA object that processes stock quote updates.
- **2** The client sends the object reference of this CORBA object to the server.
- **3** The server invokes this callback object to periodically update stock quotes.

In the sections that follow, these examples are used to explain different aspects of the bidirectional IIOP feature.

# <span id="page-434-0"></span>**Enabling bidirectional IIOP for existing applications**

You can enable bidirectional communication in existing VisiBroker for Java and C++ applications without modifying any source code. A simple callback application that does not use bidirectional IIOP at all is located in the following directory:

<install\_dir>\examples\vbe\bidir-iiop\basic

To enable bidirectional IIOP for the callback example, you set the vbroker.orb.enableBiDir property as follows:

- **1** Make sure the osagent is running.
- **2** Start the server.

**UNIX**

prompt> -Dvbroker.orb.enableBiDir=server Server &

**Windows**

```
prompt> start -Dvbroker.orb.enableBiDir=server Server
```
**3** Start the client.

prompt> -Dvbroker.orb.enableBiDir=client RegularClient

The existing callback application now uses bidirectional IIOP and works through a client-side firewall.

### **Explicitly enabling bidirectional IIOP**

The client in directory <install\_dir>\examples\vbe\bidir-iiop\ basic is derived from the RegularClient described in "Enabling [bidirectional IIOP for existing applications",](#page-434-0) except that this client enables bidirectional IIOP programmatically.

The changes required are in the client code only. To convert the unidirectional client into a bidirectional client, all you need to do is:

- **1** Include the BiDirectional policy in the list of policies for the callback POA.
- **2** Add the BiDirectional policy to the list of overrides for the object reference that refers to the server for which we want to enable bidirectional IIOP.
- **3** Set the exportBiDir property to true in the client.

In the following code sample, the code that implements bidirectional IIOP is displayed in bold:

try {

```
CORBA::ORB var orb = CORBA::ORB init(argc, argv);
 // Get the manager Id 
PortableServer:: ObjectId var managerId =
   PortableServer::string to ObjectId("BankManager");
PortableServer:: ObjectId var oid =
   PortableServer:: string to ObjectId("QuoteServer");
```

```
Quote:: QuoteServer var quoter =
      Quote:: QuoteServer:: bind("/QuoteServer poa", oid);
    // set up the callback object... first get the RootPOA 
     CORBA::Object_var obj = 
       orb->resolve initial references("RootPOA");
     PortableServer::POA_var rootPOA = 
       PortableServer:: POA:: narrow(obj);
    PortableServer:: POAManager var the manager =
        rootPOA->the_POAManager(); 
    PortableServer:: POA_var consumer_poa;
    // Set up a policy. 
    CORBA::Any policy_value; 
   policy value <<= BiDirPolicy::BOTH;
   CORBA::Policy var policy =
        orb->create_policy(
           BiDirPolicy::BIDIRECTIONAL POLICY TYPE,
            policy_value); 
    CORBA::PolicyList policies; 
    policies.length(1); 
   policies[0] = CORBA::Policy::dupdate(policies); consumer_poa = rootPOA->create_POA(
       "QuoteConsumer poa", the manager, policies );
   QuoteConsumerImpl*\overline{\phantom{a}}consumer = new QuoteConsumerImpl;
   oid = PortableServer:: string to ObjectId("consumer");
   consumer poa->activate object with id(oid, consumer);
   the manager->activate();
    CORBA::Object_var obj = 
        quoter->set_policy_overrides(policies, 
CORBA::ADD_OVERRIDE);
   quoter = Quote:: QuoteServer:: narrow(obj);
   obj = consumer poa->id to reference(oid);
   Quote:: QuoteConsumer var quote consumer =
       Quote:: QuoteConsumer:: narrow(obj);
    quoter->registerConsumer(quote_consumer.in()); 
   cout \lt\lt "implementation is running" \lt\lt endl;
    orb->run(); 
} 
catch(const CORBA::Exception& e) { 
   cout << e << endl;
}
```
### **Unidirectional or bidirectional connections**

A client connection can be either unidirectional or bidirectional. A server can use a bidirectional connection to call back the client without opening a new connection. Otherwise, the connection is considered unidirectional.

# **Enabling bidirectional IIOP for POAs**

The POA on which the callback object is hosted must enable bidirectional IIOP by setting the BiDirectional policy to BOTH. This POA must be created on an SCM which has been enabled for bidirectional support by setting the vbroker.<sename>.scm.<scmname>.manager.exportBiDir property on the SCM manager. Otherwise, the POA will not be able to receive requests from the server over a client-initiated connection.

If a POA does not specify the BiDirectional policy, it must not be exposed in outgoing connections. To satisfy this requirement, a POA which does not have the BiDirectional policy set cannot be created on a server engine which has even one SCM whose exportBiDir property is set. If an attempt is made to create a POA on a unidirectional SE, an InvalidPolicy exception is raised, with the ServerEnginePolicy in error.

#### **Note**

Different objects using the same client connection may set conflicting overrides for the BiDirectional policy. Nevertheless, once a connection is made bidirectional, it always remains bidirectional, regardless of the policy effective at a later time.

Once you have full control over the bidirectional configuration, you enable bidirectional IIOP on the iiop tp SCM only:

```
prompt> -
Dvbroker.se.iiop_tp.scm.iiop_tp.manager.exportBiDir=
true Client
```
# <span id="page-436-0"></span>**Security considerations**

Use of bidirectional IIOP may raise significant security issues. In the absence of other security mechanisms, a malicious client may claim that its connection is bidirectional for use with any host and port it chooses. In particular, a client may specify the host and port of security-sensitive objects not even resident on its host. In the absence of other security mechanisms, a server that has accepted an incoming connection has no way to discover the identity or verify the integrity of the client that initiated the connection. Further, the server might gain access to other objects accessible through the bidirectional connection. This is why use of a separate, bidirectional SCM for callback objects is encouraged. If there are any doubts as to the integrity of the client, it is recommended that bidirectional IIOP not be used.

For security reasons, a server running VisiBroker will not use bidirectional IIOP unless explicitly configured to do so. The property vbroker.<se>.<sename>.scm.<scmname>.manager.importBiDir gives you control of bidirectionality on a per-SCM basis. For example, you might choose to enable bidirectional IIOP only on a server engine that uses SSL to authenticate the client, and to not make other, regular IIOP connections available for bidirectional use. (See ["Bidirectional VisiBroker ORB](#page-432-1)  [properties"](#page-432-1) for more information.) In addition, on the client-side, you might want to enable bidirectional connections only to those servers that do callbacks outside of the client firewall. To establish a high degree of security between the client and server, you should use SSL with mutual authentication (set vbroker.security.peerAuthenticationMode to REQUIRE AND TRUST on both the client and server).

# <span id="page-438-0"></span>**Using the BOA with VisiBroker**

This section describes how to use the BOA with VisiBroker.

**Note**

BOA support is provided as backward compatibility for VisiBroker version 4.0 (CORBA spec. 2.1) and 3.x versions. For current CORBA specification support, go to ["Using POAs".](#page-118-0)

# **Compiling your BOA code with VisiBroker**

If you have existing BOA code that you developed with a previous version of VisiBroker, you can continue to use it with the current version.

**Note**

To generate the necessary BOA base code, you must use the "-boa" option with the idl2cpp tool. For more information on using idl2cpp to generate the code, see "IDL to  $C++$  mapping".

# **Supporting BOA options**

All BOA command line options supported by VisiBroker 4.x are still supported.

# **Using object activators**

BOA object activators are supported by VisiBroker. However, these activators can be used only with BOA, not POA. The POA uses servant activators and servant locators in place of object activators.

In this release of VisiBroker, the Portable Object Adaptor (POA) supports the features that were provided by the BOA in VisiBroker 3.x releases. For backward compatibility reasons, you may still use the object activators with your code.

# **Naming objects under the BOA**

Though the BOA is deprecated in VisiBroker, you may still use it in conjunction with the Smart Agent to specify a name for your server objects which may be bound to in your client programs.

## **Object names**

When creating an object, a server must specify an object name if the object is to be made available to client applications through the osagent. When the server calls the BOA.obj is ready method, the object's interface name will only be registered with the VisiBroker osagent if the object is named. Objects that are given an object name when they are created return

*persistent* object references, while objects which are not given object names are created as *transient*.

#### **Note**

If you pass an empty string for the object name to the object constructor in VisiBroker for C++, a persistent object is created, (that is, an object which is registered with the Smart Agent). If you pass a null reference to the constructor, a transient object is created.

The use of an object name by your client application is required if it plans to bind to more than one instance of an object at a time. The object name distinguishes between multiple instances of an interface. If an object name is not specified when the  $bind()$  method is called, the osagent will return any suitable object with the specified interface.

#### **Note**

In VisiBroker 3.x, it was possible to have a server process that provided different interfaces, all of which had the same object name, but in the current version of VisiBroker, different interfaces may not have stringequivalent names.

# **Using object activators**

This section describes how to use the VisiBroker object activators.

In this release, as well as the VisiBroker 4.1 release and later, the Portable Object Adaptor (POA) supports the features that were provided by the BOA in the VisiBroker 3.x and 4.0 releases. For backward compatibility reasons, you may still use the object activators as described in this section with your code. For more information on how to use the BOA activators with this release, see ["Using the BOA with VisiBroker".](#page-438-0)

# **Deferring object activation**

You can defer activation of multiple object implementations using service activation with a single Activator when a server needs to provide implementations for a large number of objects.

# **Activator interface**

You can derive your own interface from the Activator class. This allows you to implement the pure virtual activate and deactivate methods that the VisiBroker ORB will use for the AccountImpl object. You can then delay the instantiation of the AccountImpl object until the BOA receives a request for that object. It also allows you to provide clean-up processing when the BOA deactivates the object.

The following code sample shows the Activator class.

```
class Activator {
   public:
       virtual CORBA::Object_ptr activate(
         extension:: ImplementationDef impl)=0;
       virtual void deactivate(
         Object ptr, extension:: ImplementationDef ptr
imp1)=0;};
```
The following code sample shows you how to create an Activator for the AccountImpl interface.

```
class extension {
    . . .
    class AccountImplActivator : public 
extension::Activator {
       public:
          virtual CORBA::Object_ptr activate(
                CORBA::ImplementationDef_ptr impl);
          virtual void deactivate(CORBA::Object_ptr,
                CORBA::ImplementationDef_ptr impl);
    };
    CORBA::Object_ptr AccountImplActivator::activate(
          CORBA::ImplementationDef_ptr impl) {
       // When the BOA needs to activate us, instantiate 
the AccountImpl object.
       extension::ActivationImplDef* actImplDef =
extension::ActivationImplDef::_downcast(impl);
       CORBA::Object_var obj = new AccountImpl(actImplDef-
```

```
>object_name());
      return CORBA:: duplicate(obj);
 }
    void AccountImplActivator::deactivate(CORBA::Object_ptr 
obj,
          CORBA::ImplementationDef_ptr impl) {
       // When the BOA deactivates us, release the Account 
object.
       obj->_release;
    }
}
```
# **Using the service activation approach**

Service activation can be used when a server needs to provide implementations for a large number of objects (commonly thousands of objects, possibly millions) but only a small number of implementations need to be active at any specific time. The server can supply a single Activator which is notified whenever any of these subsidiary objects are needed. The server can also deactivate these objects when they are not in use.

For example, you might use service activation for a server that loads object implementations whose states are stored in a database. The Activator is responsible for loading all objects of a given type or logical distinction. When VisiBroker ORB requests are made on the references to these objects, the Activator is notified and creates a new implementation whose state is loaded from the database. When the Activator determines that the object should no longer be in memory and, if the object had been modified, it writes the object's state to the database and releases the implementation.

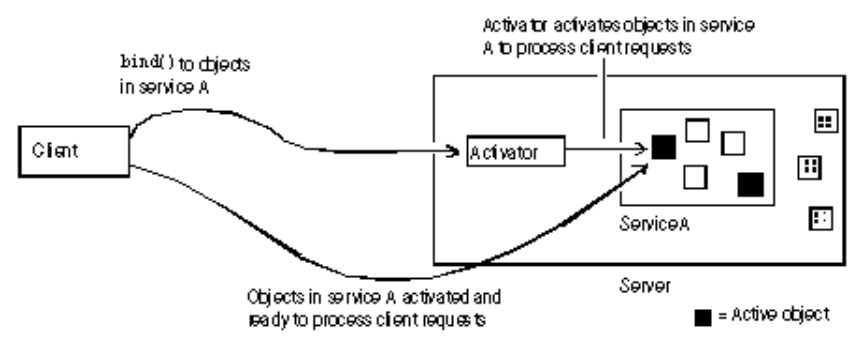

#### **Figure 39** Process of Deferring Activation for a Service

## **Deferring object activation using service activators**

Assuming the objects that will make up the service have already been created, the following steps are required to implement a server that uses service activation:

- **1** Define a service name that describes all objects activated and deactivated by the Activator.
- **2** Provide implementations for the interface which are service objects, rather than persistent objects. This is done when the object constructs itself as an activatable part of a service.
- **3** Implement the Activator which creates the object implementations on demand. In the implementation, you derive an Activator interface from

extension:: Activator, overriding the activate and deactivate methods.

**4** Register the service name and the Activator interface with the BOA.

### **Example of deferred object activation for a service**

The following sections describe the odb example for service activation which is located in the following VisiBroker directory:

<install\_dir>/examples/vbe/boa/odb

This directory contains the following files:

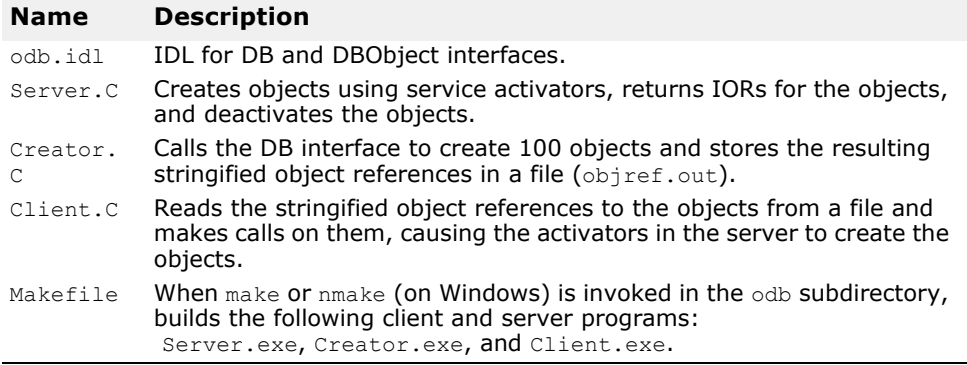

The odb example shows how an arbitrary number of objects can be created by a single service. The service alone is registered with the BOA, instead of each individual object, with the reference data for each object stored as part of the IOR. This facilitates object-oriented database (OODB) integration, since you can store object keys as part of an object reference. When a client calls for an object that has not yet been created, the BOA calls a user-defined Activator. The application can then load the appropriate object from persistent storage.

In this example, an Activator is created that is responsible for activating and deactivating objects for the service named "DBService." References to objects created by this Activator contain enough information for the VisiBroker ORB to relocate the Activator for the DBService service, and for the Activator to recreate these objects on demand.

The DBService service is responsible for objects that implement the DBObject interface. An interface (contained in odb.idl) is provided to enable manual creation of these objects.

#### **odb.idl interface**

The odb.idl interface enables manual creation of objects that implement the DBObject odb interface.

```
interface DBObject {
  string get name();
};
typedef sequence<DBObject> DBObjectSequence;
interface DB {
  DBObject create object(in string name);
};
```
The DBObject interface represents an object created by the DB interface, and can be treated as a service object.

DBObjectSequence is a sequence of DBObjects. The server uses this sequence to keep track of currently active objects.

The DB interface creates one or more DBObjects using the create object operation. The objects created by the DB interface can be grouped together as a service.

#### **Implementing a service-activated object**

The idl2cpp compiler generates two kinds of constructors for the skeleton class sk DBObject from boa/odb/odb.idl. The first constructor is for use by manually-instantiated objects; the second constructor enables an object to become part of a service. As shown below, the implementation of DBObject constructs its base sk DBObject method using the service constructor, rather than the  $\circ$ biect name constructor typically used for manually-instantiated objects. By invoking this type of constructor, the DBObject constructs itself as a part of a service called DBService.

```
class DBObjectImpl: public _sk_DBObject {
    private:
      CORBA::String var __ name;
    public:
      DBObjectImpl(const char *nm, const 
CORBA::ReferenceData& data)
     : _sk_DBObject("DBService", data), name(nm) {}
 . . .
};
```
The base constructor requires a service name as well as an opaque CORBA::ReferenceData value. The Activator uses these parameters to uniquely identify this object when it must be activated due to client requests. The reference data used to distinguish among multiple instances in this example consists of the range of numbers from 0 to 99.

#### **Implementing a service activator**

Normally, an object is activated when a server instantiates the classes implementing the object, and then calls  $BOA::obj$  is ready followed by  $BOA: : \text{impl}$  is ready. To defer activation of objects, it is necessary to gain control of the activate method that the BOA invokes during object activation. You obtain this control by deriving a new class from extension::Activator and overriding the activate method, using the overridden activate method to instantiate classes specific to the object.

In the odb example, the DBActivator class derives from extension:: Activator, and overrides the activate and deactivate methods. The DBObject is constructed in the activate method.

The following code sample is an example of overriding activate and deactivate.

```
class DBActivator: public extension::Activator {
       virtual CORBA::Object_ptr 
activate(CORBA:: ImplementationDef ptr impl);
       virtual void deactivate(CORBA::Object_ptr,
            CORBA:: ImplementationDef ptr impl );
    public:
      DBActivator(CORBA::BOA ptr boa) : boa(boa) {}
    private:
     CORBA:: BOA ptr boa;
};
```
When the BOA receives a client request for an object under the responsibility of the Activator, the BOA invokes the activate method on the Activator. When calling this method, the BOA uniquely identifies the activated object implementation by passing the Activator an ImplementationDef parameter, from which the implementation can obtain the CORBA:: ReferenceData, the requested object's unique identifier.

As shown in the following code sample, the DBActivator class creates an object based on its CORBA:: ReferenceData parameter.

```
CORBA::Object_ptr 
DBActivator::activate(CORBA::ImplementationDef_ptr impl) {
   extension::ActivationImplDef* actImplDef =
         extension::ActivationImplDef:: downcast(impl);
  CORBA::ReferenceData_var id(actImplDef->id());
    cout << "Activate called for object=[" << (char*) id-
>data()
         << "]" << endl;
    DBObjectImpl *obj = new DBObjectImpl((char *)id-
>data(), id);
   _impls.length(_impls.length() + 1);
   impls[ impls.length()-1] = DBObject:: duplicate(obj);
    _boa->obj_is_ready(obj);
   return obj;
}
```
#### **Instantiating the service activator**

The DBActivator service activator is responsible for all objects that belong to the DBService service. All requests for objects of the DBService service are directed through the DBActivator service activator. All objects activated by this service activator have references that inform the VisiBroker ORB that they belong to the DBService service.

As shown in the following code sample, the DBActivator service activator is created and registered with the BOA using the BOA::impl is ready call in the main server program.

```
int main(int argc, char **argv) {
  CORBA::ORB ptr orb = CORBA::ORB init(argc, argv);
  CORBA::BOA ptr boa = orb->BOA init(argc, argv);
   MyDB db("Database Manager");
   boa->obj_is_ready(&db);
   DBObjectImplReaper reaper;
   reaper.start();
   cout << "Server is ready to receive requests" << endl;
  boa->impl is ready("DBService", new DBActivator(boa));
   return(0);
}
```
**Note**

The call to  $BOA: \text{impl is ready}$  is a variation on the usual call to BOA:: impl\_is\_ready. It takes two arguments:

- Service name.
- Instance of an Activator interface that will be used by the BOA to activate objects belonging to the service.

#### **Using a service activator to activate an object**

Whenever an object is constructed,  $BOA: : Obj$  is ready must be explicitly invoked in DBActivator::activate. There are two calls to BOA:: obj is ready in the server program. One call occurs when the server creates a service object and returns an IOR to the creator program.

```
DBObject ptr create object(const char *name) {
   char ref data[100];
   memset(ref data, '\0',100);
   sprintf(ref data, "%s", name);
    CORBA::ReferenceData id(100, 100, (CORBA::Octet 
*) ref data);
   DBObjectImpl *obj = new DBObjectImpl(name, id);
    _boa()->obj_is_ready(obj);
    _impls.length(_impls.length() + 1);
   impls[ impls.length()-1] = DBObject:: duplicate(obj);
   return obj;
}
```

```
The second occurrence of BOA: : obj is ready is in
DBActivator:: activate, and this needs to be explicitly called.
```
# **Deactivating service-activated object implementations**

The main use for service activation is to provide the illusion that a large number of objects are active within a server, but to have only a small number of these objects actually active at any given moment. To support this model, the server must be able to temporarily remove objects from use. The multithreaded DBActivator example program contains a reaper thread that deactivates all DBObjectImpls every 30 seconds. The DBActivator simply releases the object reference when the deactivate method is invoked. If a new client request arrives for a deactivated object, the VisiBroker ORB informs the Activator that the object should be reactivated.

```
// static sequence of currently active Implementations<br>static VISMutex implMtx;
static VISMutex _implMtx;
static DBObjectSequence _impls;
// updated DBActivator to store activated implementations
// in the global sequence.
class DBActivator: public extension::Activator {
    virtual CORBA::Object_ptr 
activate(CORBA::ImplementationDef_ptr impl) {
       extension::ActivationImplDef* actImplDef =
           extension::ActivationImplDef:: downcast(impl);
      CORBA::ReferenceData var id(actImplDef->id());
      DBObjectImpl *obj = new DBObjectImpl((char *)id-
\lambdadata(), id);
      VISMutex var lock( implMtx);
 _impls.length(_impls.length() + 1);
 _impls[_impls.length()-1] = 
DBObject:: duplicate(obj);
       return obj;
 } 
    virtual void deactivate(CORBA::Object_ptr,
      CORBA::ImplementationDef_ptr impl) {
       obj->_release();
    }
```

```
};
// Multi-threaded Reaper for destroying all activated
// objects every 30 seconds.
class DBObjectImplReaper : public VISThread {
    public:
       // Reaper methods
       virtual void start() {
          run();
       }
       virtual CORBA::Boolean startTimer() {
           vsleep(30);
           return 1;
virtual void begin() {
           while (startTimer()) {
          doOneReaping();<br>}
 }
       }
    protected:
       virtual void doOneReaping() {
          VISMutex var lock( implMtx);
          for (CORBA::ULong i=0; i < impls.length(); i++){
              // assigning nil into each element will 
release
              // the reference stored in the _var
              DBObject_var obj = 
DBObject::_duplicate(_impls[i-1];
              \left[\text{impls}[i]\right] = DBObject::\text{nil}(i);
             \overline{CORBA::BOA} var boa = \overline{obj} \rightarrow \overline{b}oa();
          boa->deactivate_obj(obj);<br>}
 }
           _impls.length(0);
       }
};
```
# **Real-time CORBA extensions**

This section describes the Real-Time CORBA extensions, as defined in the Real-Time CORBA 1.0 Specification, supported by VisiBroker for C++. It also explains how to apply these Real-Time CORBA extensions in application code.

#### **Note**

Real-Time CORBA extensions support is available only on the following platforms:

- Solaris
- HP–UX
- AIX
- Linux

# **Overview**

VisiBroker for C++ provides the following Real-Time CORBA extensions:

#### **• Real-Time ORB**

Used to manage the creation and destruction of other Real-Time CORBA entities, such as Threadpools and Mutexes.

#### **• Real-Time object adapters**

Enhanced Portable Object Adapters (POAs), which work with Threadpools and have a number of configurable Real-Time CORBA properties.

#### **• Real-Time CORBA priority**

A platform-independent priority scheme that is used to control the priority of threads related to the VisiBroker application. Specifying priorities in terms of the Real-Time CORBA priority scheme, instead of the priority scheme of a particular OS, allows applications to be developed that schedule real-time activities consistently across machines running different Operating Systems, both Real-Time and non-Real-Time. It also aids the porting and/or extension of applications to different Operating Systems at a later date.

#### **• Priority mappings**

The means by which the Real-Time CORBA Priority scheme is 'mapped' onto the priority scheme of the underlying OS. You can install a Priority Mapping to control the way the priorities are mapped or you can use the 'default mapping' that is provided by the ORB.

#### **• Threadpools**

Real-Time CORBA entities that allow an application to control the threads used by the ORB to execute CORBA invocations.

#### **• Real-Time CORBA Current interface**

An extension of the CORBA::Current interface that allows Real-Time CORBA priority values to be assigned to application threads.

#### **• Real-Time CORBA priority models**

Two alternate models for deciding the priority at which CORBA invocations are executed.

#### **• Real-Time CORBA Mutex API**

An IDL-defined mutex interface, which gives applications access to the same mutex implementation as that used internally by the ORB. This guarantees consistent priority inheritance behavior, as well as improving application portability.

#### **• Control of internal ORB thread priorities**

Mechanisms to allow range limitation and explicit control of the priorities of additional threads used internally within the ORB.

**Note**

Depending on the underlying Operating System, the control of Thread Priorities might require superuser (root) privileges.

### **Using the Real-Time CORBA extensions**

Applications that want to make use of the Real-Time CORBA extensions must include the  $C++$  header file  $r$ tcorba.h that is provided in the VisiBroker include directory.

Many of the Real-Time CORBA features have interfaces that are defined in IDL. The IDL for these features is specified in a new RTCORBA module. This IDL is available for inspection in the file RTCORBA.idl, which can be found in the idl directory of the VisiBroker installation.

However, there is no need to compile the IDL in RTCORBA.idl to make use of the Real-Time CORBA features. Applications need only to include the rtcorba.h header file that is provided with the other VisiBroker header files.

This is because all of the interfaces in the module are specified as 'locality constrained'. That is, their object references cannot be passed off-node or used to invoke operations on instances remotely. All manipulation of Real-Time CORBA interfaces must be performed locally, as is the case with other CORBA entities such as CORBA::ORB and PortableServer::POA.

### **Real-Time CORBA ORB**

The Real-Time CORBA extensions include a Real-Time ORB interface, which is used to manage other Real-Time CORBA entities. The interface is named RTCORBA::RTORB, and has the following definition:

```
module RTCORBA {
// locality constrained interface
 interface RTORB {
 Mutex create mutex();
 void destroy mutex ( in Mutex the mutex );
 exception InvalidThreadpool {};
  ThreadpoolId create_threadpool(
  in unsigned long stacksize,
 in unsigned long static threads,
 in unsigned long dynamic threads,
 in Priority default priority,
```

```
in boolean allow request buffering,
 in unsigned long max buffered requests,
 in unsigned long max request buffer size );
 void destroy threadpool ( in ThreadpoolId threadpool )
  raises (InvalidThreadpool);
  void threadpool_idle_time(
  in ThreadpoolId threadpool,
  in unsigned long seconds )
 raises (InvalidThreadpool);
 };
};
```
The operations shown in the IDL are described in ["Threadpools"](#page-459-0) and ["Real-](#page-466-0)[Time CORBA Mutex API"](#page-466-0).

The Real-Time ORB does not need to be explicitly initialized—it is initialized implicitly as part of the regular CORBA:: ORB\_init call. Any Real-Time ORB initialization arguments are passed in to the call to  $CORBA::ORB$  init, along with non-Real-Time arguments. If any Real-Time initialization argument is invalid, the ORB init call fails, and a system exception is raised.

To use the Real-Time ORB operations, the application must have a reference to the RTCORBA:: RTORB instance. This reference can be obtained any time after the call to ORB init, and is obtained by calling the resolve\_initial\_references operation on CORBA::ORB, with the object id "RTORB" as the parameter. Because resolve initial references returns the reference as a  $CORBA::Object$  ptr, it must then be narrowed to a RTCORBA:: RTORB ptr before it can be used.

#### **Note**

To support Real-Time CORBA Extensions, the VisiBroker for C++ ORB has to operate in a special 'real-time compatible' mode, the behavior and semantics of which differ from the regular mode of operation. Since obtaining an "RTORB" reference automatically puts the ORB in this special mode, you should obtain an "RTORB" reference as early as possible in your application code to avoid any possible inconsistency in behavior.

The code example below shows how to obtain the RTCORBA:: RTORB reference. Similar code can be found in the Real-Time CORBA examples included with the VisiBroker release: priority model, threadpool, visthread and rtmutex.

```
#include "corba.h"
#include "rtcorba.h"
// First initialize the ORB
CORBA:: ORB ptr orb;
VISTRY
{
orb = ORB init(argc, argv);
}
VISCATCH(CORBA::Exception, e)
{
 cerr << "Exception initializing ORB" << endl << e << 
endl;
  // handle error here
```

```
}
VISEND_CATCH
// Then obtain the RTORB reference
CORBA::Object_var ref;
// Note use of var, so ref will be automatically
released
VISTRY
{
ref = orb->resolve initial references("RTORB");
}
VISCATCH
{
 cerr << "Exception obtaining RTORB reference" << endl 
<< e << end1; // handle error here
}
VISEND_CATCH
// Finally, narrow the RTORB reference
RTCORBA::RTORB_ptr_rtorb;
VISTRY
{
rtorb = RTCORBA::RTORB::narrow(ref); // ref is no longer needed. Will be automatically 
released as it is a _var
}
VISCATCH(CORBA::Exception, e)
{
 cerr << "Error narrowing RTORB reference" << endl << e 
<< endl;
 // Handle error here
}
VISEND_CATCH
```
# **Real-Time object adapters**

In Real-Time CORBA, all Object Adapters are Real-Time Object Adapters. This means that all Object Adapters are aware of priorities and handle CORBA invocations according to rules defined by Real-Time CORBA. It is necessary for all Object Adapters on a node to be Real-Time. If some Object Adapters in the CORBA application were non-Real-Time, their operation would interfere with the behavior of the Real-Time Object Adapters (because threads associated with all Object Adapters must be scheduled together by the OS.)

As all Object Adapters are Real-Time, the normal Portable Object Adapter (POA) interface is used to manage them.

Real-Time Object Adapters are created in the normal way, through a call to create\_POA. Configuration of the extra, Real-Time properties is achieved through the passing of new Real-Time policies in the policy list parameter. An example of POA creation specifying one such new policy (and its associated value) is shown below:

```
// Create Real-Time CORBA Priority Model Policy
// (Already obtained RTORB reference)
RTCORBA::PriorityModelPolicy ptr priority model policy =
  rtorb->create_priority_model_policy(
```
RTCORBA::SERVER DECLARED, 25 );

```
// Create Policy List containing this RT CORBA Policy
// (Include any required non-Real-Time policies in the 
same list)
CORBA::PolicyList policies;
policies.length(1);
policies[0] = priority model policy;
// Create POA, using the Policy List
// (Associate POA with the Root POA's POA manager, if 
none other)
// (Already obtained Root POA reference)
PortableServer:: POAManager var poa manager =
rootPOA->the POAManager();
VISTRY
{
 poa = rootPOA->create_POA("myPOA", poa_manager, 
policies);
}
VISCATCH(CORBA::Exception, e)
\left\{ \right. // handle exceptions here
}
VISEND_CATCH
```
The Real-Time policies that can be configured at the time of POA creation are concerned with the Priority Model that the POA supports and which Threadpool it will be associated with.

If any of these Real-Time properties is not configured by the application at the time of POA creation, the ORB initializes that property with a default value. The default Priority Model behavior is for the POA to support the Server Declared Priority Model, and the default Threadpool behavior is for the POA to be associated with the General Threadpool.

The configuration of these properties and their default values are described in ["Threadpools"](#page-459-0) and ["Real-Time CORBA priority models".](#page-464-0)

# **Real-Time CORBA priority**

Real-Time CORBA defines a universal, platform independent priority scheme called Real-Time CORBA Priority. It allows Real-Time CORBA applications to make prioritized CORBA invocations in a consistent fashion between nodes running different Operating Systems. Even if all nodes in the existing system are running the same Operating System, its use aids the configuration of priorities in the system, improves application portability, and simplifies future extension to a mixed OS environment.

For consistency and portability, Real-Time CORBA applications must use Real-Time CORBA Priority to express the priorities in the CORBA part of the application, even if all nodes in a system use the same OS, and hence the same priority scheme.

The RTCORBA::Priority type is used to represent Real-Time CORBA Priority:

```
module RTCORBA {
  typedef short Priority;
 const Priority minPriority = 0;
  const Priority maxPriority = 32767;
```
};

A signed short is used in order to accommodate the Java language mapping. However, only values in the range 0 (minPriority) to 32767 (maxPriority) are valid.

#### **Note**

As per the Real-Time CORBA Specification, numerically higher RTCORBA::Priority values are defined to be of higher priority.

In practice, an application does not need to use the entire range of valid RTCORBA::Priority values (0 to 32767.) A smaller range, which suits the needs of the application, can be defined as the only admissible range. This is achieved through control of the Priority Mapping. Priority Mappings are described in the next section.

By default, VisiBroker for C++ installs a Priority Mapping that only allows RTCORBA::Priority values in the range 0 to 31 (the POSIX threading range of priorities). See the next section for details.

# **Priority mappings**

A given Real-Time Operating System has a particular priority scheme: the range and direction of priority values that it uses. For example, the Pthreads priority scheme used by some Operating Systems is POSIX compliant with priorities in the range 0 to 31. In Real-Time CORBA, this is referred to as the Native Thread Priority Scheme and the priority values are referred to as native priority values.

As the Real-Time CORBA application describes its priorities in terms of RTCORBA::Priority values, and the OS works in terms of native priority values, a mapping must be defined between these two priority schemes. The mapping is used by the ORB, to obtain the native priority corresponding to a given RTCORBA::Priority value, and vice versa, as is required. This is done, for example, when an application specifies that it wants a Threadpool to have threads that are created with a particular RTCORBA:: Priority, and the ORB needs to know what native priority to tell the OS to use when it actually creates the threads.

The Priority Mapping can also be used directly by the application, but this should only occur in special circumstances. This is discussed further in ["Using native priorities in VisiBroker application code"](#page-458-0).

The ORB comes with a default Priority Mapping, which is sufficient for experimenting with the Real-Time CORBA features and might be sufficient for many Real-Time applications (since it is based on the POSIX priority scheme.) Therefore, when first becoming familiar with the Real-Time features of VisiBroker for C++, it might be appropriate to skip the rest of this section, and learn about the rest of the Real-Time CORBA features (beginning with ["Threadpools"](#page-459-0)), before returning to this section to understand the details of Priority Mappings and the reasons for installing one that is different from the default.

## **Priority mapping types**

To support Priority Mappings, a RTCORBA:: NativePriority type and RTCORBA::PriorityMapping type are defined:

```
module RTCORBA {
  typedef short NativePriority;
  native PriorityMapping
```
};

RTCORBA::NativePriority values must be integers in the range –32768 to +32767. However, depending on the OS, the valid range is a subset of this range.

The RTCORBA::PriorityMapping type is defined as an IDL native interface. This means that the interface is defined directly in each implementation language, rather than being defined in IDL and mapped automatically to each language according to the rules of the particular CORBA language mapping. This is done for reasons of efficiency.

The C++ mapping of the RTCORBA:: PriorityMapping interface is:

```
class PriorityMapping {
 public:
  virtual CORBA::Boolean to_native(
  RTCORBA::Priority corba_priority,
RTCORBA::NativePriority &native priority );
  virtual CORBA::Boolean to_CORBA(
  RTCORBA::NativePriority native_priority,
  RTCORBA::Priority &corba_priority );
virtual RTCORBA:: Priority max priority();
  PriorityMapping();
 virtual ~PriorityMapping() {}
 static RTCORBA:: PriorityMapping * instance();
};
```
The methods that define the behavior of a particular Priority Mapping are to native, to CORBA and max priority. Their purpose is as follows:

**•** to\_native

This method takes a RTCORBA:: Priority value from the corba priority parameter and either maps it to a RTCORBA:: NativePriority value or fails to map it. If the value is mapped, the resulting native priority value is stored in the location referenced by the parameter native priority (which is a  $C++$ reference parameter) and a true value is returned to indicate that the mapping was successful. If the value is not mapped, the contents of the native priority parameter are not altered, and a false value is returned to indicate that the mapping operation failed.

**•** to\_CORBA

The converse of to native, the to CORBA method takes a  $RTCORBA::NativePriority$  value from the native priority parameter, and either maps it to a RTCORBA:: Priority value or fails to map it. If the value is mapped, the resulting RTCORBA:: Priority value is stored in the location referenced by the corba priority parameter (which is a C++ reference parameter) and a true value is returned to indicate that the mapping was successful. If the value is not mapped, the contents of the corba priority parameter are not altered, and a false value is returned to indicate that the mapping operation failed.

**•** max\_priority

This method just returns the highest RTCORBA:: Priority value that is valid in this mapping. The ORB needs to be explicitly told the highest value as there is no efficient way for it to determine it by examining the behavior of the to native and to CORBA methods given different input values.

The implementation of these methods must conform to certain rules, which are described below.

## **Rules for priority mappings**

Any Priority Mapping that is installed (including the default Priority Mapping) must conform to the following rules:

- The to native and to CORBA methods should be able to handle all values of their input parameter, in the range  $-32768$  to  $+32767$ .
- to native must definitely fail to map values outside the range 0 to 32767, and might fail to map values within that range as well. (For example the default Priority Mapping fails to map all values outside the range 0 to 31.)
- to\_CORBA must definitely fail to map values outside the range of the native priority scheme and might fail to map values within that range as well. (The default Priority Mapping chooses to map all values in the 0 to 31 range.)
- Lower RTCORBA::Priority values should always map to lower importance native priority values, and higher to higher. Note that in the case of a Pthreads based operating system, this means mapping numerically lower RTCORBA::Priority values to/from numerically higher Native Priorities. This follows the convention used by the majority of Real-Time Operations Systems. The convention maintains consistency with Real-Time CORBA applications developed on other Real-Time Operations Systems. Otherwise future porting and interworking with other Real-Time applications will be greatly complicated.
- RTCORBA::Priority 0 should always be mapped, and always be mapped to the value of lowest importance in the range of native priority values that is mapped to/ from.
- max priority must return the highest RTCORBA:: Priority value that is mapped by the mapping. (That is, the highest value for which a native priority value is returned.)

The following are not mandated, but will often be the case, unless there is special reason to do otherwise:

- to native and to CORBA usually return the same value (or fail to map) every time they are called with the same input value.
- to native and to CORBA are usually reverse mappings of one another.
- The ranges of RTCORBA::Priority and native priority values that are mapped are usually each a single contiguous range of priority values.

# **Default priority mapping**

VisiBroker for C++ provides a default Priority Mapping. This is the Priority Mapping that will be used unless a different one is written by the application developer and installed using the process described in ["Replacing the](#page-457-0)  [default priority mapping"](#page-457-0).

#### **Note**

Only one Priority Mapping can be installed at any one time on a given VisiBroker application. The act of installing one Priority Mapping automatically un-installs the previously installed Priority Mapping (usually the default Priority Mapping.)

The default Priority Mapping has the following characteristics:

- Valid RTCORBA:: Priority range is 0 to 31 only. This follows the POSIX threading model. All priorities outside of this range are invalid, which means an exception is raised if an attempt is made to use them.
- The valid RTCORBA::Priority values are mapped one-to-one onto a 32 priority sub-range of the native operating system—the "native priority range".
- The valid RTCORBA::Priority values are mapped onto the native priority range in such a way that RTCORBA:: Priority value 0 corresponds to the lowest-importance native priority in the sub-range used, and RTCORBA::Priority 31 corresponds to the highestimportance native priority in the sub-range used.

The following table shows the RTCORBA::Priority default mappings for the supported operating systems.

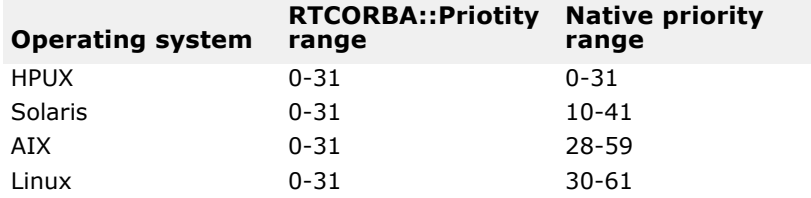

The default Priority Mapping is defined within the ORB, and hence the source code for it is not included in the VisiBroker release. The source code for the mapping is shown here, however, to show exactly how this mapping behaves:

VisiBroker for C++ Default 'to\_corba' Priority Mapping CORBA::Boolean VISDefaultPriorityMapping::to\_CORBA( RTCORBA::NativePriority native\_priority,

```
RTCORBA:: Priority & corba priority )
#if defined(SOLARIS) 
native priority = 10 + corba priority; // 0 -> 10, 31 ->
41
```

```
#if defined(AIX) 
native priority = 28 + corba priority; // 0 -> 28, 31 ->
59
#elif defined(HPUX_11)
native priority = corba priority; // 0 \rightarrow 0, 31 -> 31
#elif defined(__linux)
native priority = 30 + corba priority; // 0 -> 30, 31 ->
61
#else
# error Supported OS not detected
#endif
 return (CORBA::Boolean) 1;
  }
}
// VisiBroker for C++ Default 'to_corba' Priority Mapping
CORBA::Boolean
VISDefaultPriorityMapping::to_native( RTCORBA::Priority 
corba_priority,
RTCORBA::NativePriority &native priority )
#if defined(SOLARIS)
```

```
if ((native priority < 10) || (native priority > 41))
#elif defined(AIX)
 if ((native priority < 28) || (native priority > 59))
#elif defined(HPUX_11)
if ((native priority < 0) || (native priority > 31))
#elif defined(__linux) 
if ((native priority < 30) || (native priority > 61))
#else
# error Supported OS not detected
#endif
  {
  return (CORBA::Boolean) 0;
  }
  else
 {
#if defined(SOLARIS)
corba priority = native priority - 10; // 10 -> 0, 41 ->
31
#elif defined(AIX)
corba priority = native priority - 28; // 28 -> 0, 59 ->
31
#elif defined(HPUX_11)
corba priority = native priority; // 0 -> 0, 31 -> 31
#elif defined(__linux)
corba priority = native priority - 30; // 30 -> 0, 61 ->
31
#else
# error Supported OS not detected
#endif
 return (CORBA::Boolean) 1;
 }
}
// Default max method : returns the max RTCORBA::Priority 
supported 
// by the default priority mapping
RTCORBA::Priority 
VISDefaultPriorityMapping::max_priority()
{
  return 31;
}
```
## <span id="page-457-0"></span>**Replacing the default priority mapping**

#### **Note**

Only one Priority Mapping can be installed at any one time on a particular system. The act of installing one Priority Mapping automatically uninstalls the previously installed Priority Mapping (usually the default Priority Mapping.)

The application might wish to replace the default Priority Mapping on some or all nodes in the system. Reasons for doing this include:

**•** To shift the range of native priority values that are mapped to/from higher or lower in the overall native priority scheme. For example to take the default Priority Mapping's range of native priority 10 to 41, and

replace it with the range 50 to 81 (higher importance) or 200 to 231 (even higher importance.)

- To have more or fewer RTCORBA::Priority values in the range of valid (mapped) values. For example, to only map RTCORBA::Priority values in the range 0 to 8 or to map values in the range 0 to 128.
- To have more or fewer native priority values in the range of valid (mapped) values. For example, to map to/from native priority values in the range 128 to 256.

Note that the relationship between the ranges of RTCORBA:: Priority and native priority values that are valid in the mapping will determine whether the mapping is a one-to-one mapping or not. The mapping does not have to be a one-to-one mapping, but this can be convenient. The default Priority Mapping is a one-to-one mapping.

#### **Note**

Installed Priority Mappings should follow the convention, used in the default Priority Mapping, of making the RTCORBA::Priority 0 have the lowest importance. This means ensuring that RTCORBA::Priority 0 maps to the numerically smallest native priority value (of the sub-range that is being mapped to.) This maintains consistency with Real-Time CORBA applications developed across operating systems. Otherwise future porting and interworking with other Real-Time applications will be greatly complicated.

A new Priority Mapping is installed by defining a new class, which must inherit from the class RTCORBA::PriorityMapping, and creating one static instance of it in the application. When the static instance is initialized (during the execution of static constructors) the base RTCORBA:: PriorityMapping class constructor will register the new mapping with the ORB.

For an example of writing and installing a new Priority Mapping, look at the files mapping.h and mapping. $C$  in the threadpool example included in the VisiBroker installation. Note the single instance of the new class that is created in global scope in  $mapping.C.$  When the resulting  $mapping.o$  is built with a VisiBroker application and static constructor initialization takes place during the execution of the application, it is the initialization of this instance that installs the mapping.

### <span id="page-458-0"></span>**Using native priorities in VisiBroker application code**

Although applications must use Real-Time CORBA Priority to discern the priority of different parts of their CORBA application (and the priority of CORBA invocations between parts of the application), there are cases in which the application needs to discern Native Priority. Examples include configuring a sub-system outside of the CORBA application, which only knows about the native priority scheme, or using an OS call directly, which takes a native priority value as a parameter. In these cases, it might be necessary to translate between Real-Time CORBA and native priority in the application. To allow this, VisiBroker for C++ provides the static instance method on the class RTCORBA:: PriorityMapping. This method returns a pointer to the currently installed Priority Mapping.

Using this method, it is guaranteed to the application code that any priority mapping method calls it makes are executed on the currently installed mapping, regardless of the internal implementation details of the mapping. This allows the code to continue to work even if the installed mapping is

changed. The following example uses the installed Priority Mapping from application code.

```
RTCORBA::Priority corba_priority;
// Priority Mapping methods return boolean flag, rather 
than
// throwing exceptions
if 
( !RTCORBA::PriorityMapping::instance()->to_CORBA(
  100,corba_priority) )
{
  // Handle failure to map native priority to RT CORBA 
priority
}
// Use corba_priority value here ...
```
# <span id="page-459-0"></span>**Threadpools**

VisiBroker for C++ uses Threadpools to manage the threads of execution on the server-side of the ORB. Threadpools offer the following features:

**•** Pre-allocation of threads.

This helps guarantee Real-Time system behavior, by allowing the application programmer to ensure that there are enough thread resources to satisfy a certain number of concurrent invocations, and also helps reduce latency and increase predictability, by avoiding the destruction and recreation of threads between invocations.

**•** Partitioning of threads.

Having multiple Threadpools, associated with different Object Adapters allows one part of the system to be isolated from the thread usage of another, possibly lower priority, part of the application system. This can again be used to help achieve Real-Time behavior of the system as a whole.

**•** Bounding of thread usage.

A Threadpool can be used to set a maximum limit on the number of threads that a POA or set of POAs might use. In systems where the total number of threads that can be used is constrained, this can be used in conjunction with Threadpool partitioning to avoid thread starvation in a critical part of the system.

# **Threadpool API**

Threadpools are managed using the following operations of the RTCORBA::RTORB interface:

```
module RTCORBA {
  typedef unsigned long ThreadpoolId;
  // locality constrained object
  interface RTORB {
 exception InvalidThreadpool {};
  ThreadpoolId create_threadpool(
  in unsigned long stacksize,
 in unsigned long static threads,
 in unsigned long dynamic threads,
```

```
in Priority default priority,
in boolean allow request buffering,
in unsigned long max buffered requests,
in unsigned long max request buffer size );
void destroy threadpool ( in ThreadpoolId threadpool )
 raises (InvalidThreadpool);
 void threadpool_idle_time(
 in ThreadpoolId threadpool,
 in unsigned long seconds )
 raises (InvalidThreadpool);
 };
};
```
These operations are described in the sections that follow. Examples of Threadpool creation and their association with POAs can be found in the threadpool example included with the VisiBroker installation.

## **Threadpool creation and configuration**

A Threadpool is created by invoking the create threadpool operation on the Real-Time ORB. The arguments to create threadpool have the following significance:

**•** stacksize

The stack size, in bytes, that each thread created for the Threadpool should have.

**•** static\_threads

The number of threads that will be created and assigned to the pool at the time of Threadpool creation. These threads will not be destroyed until the Threadpool itself is destroyed. After they have been used to execute a CORBA invocation, they are returned to the Threadpool, and await another invocation to execute.

**•** dynamic\_threads

The number of threads that can be created dynamically, to execute CORBA invocations received when all the static threads are currently in use. The number can be zero, in which case no threads can be dynamically created after Threadpool creation. (In this case, the number of concurrently executing invocations is limited by the number of static threads.)

**•** default\_priority

The RTCORBA::Priority at which idle threads should remain while in the pool waiting for a CORBA invocation to execute. The priority at which the invocation is executed depends on the Real-Time CORBA Priority Model in use. See "Real-Time CORBA Priority Models" for details. This parameter determines the priority of the threads when they are not handling invocations.

• allow request buffering, max buffered requests and max request buffer size

These arguments support the Request Buffering feature from the Real-Time CORBA specification, which allows for invocation requests to be queued once the static and dynamic thread limits of a Threadpool have been reached. This feature is not currently supported in VisiBroker for C++, and the value of these arguments is ignored.

If dynamic threads is greater than zero, so that threads can be created dynamically, the threads are not immediately destroyed after they have completed executing the CORBA invocation that they were created to handle. They are returned to the Threadpool, in the same way that static threads are. However, dynamic threads that remain idle in the Threadpool might eventually be destroyed during garbage collection that occurs from time to time.

The amount of time a dynamically created thread must remain idle in a Threadpool before it is destroyed can be set using the threadpool idle time operation of RTCORBA:: RTORB. If the idle time is not set using this operation, it defaults to 300 seconds.

If successful, create threadpool returns an identifier for the new Threadpool. The identifier is of type RTCORBA::ThreadpoolId (an unsigned long), and is subsequently used to refer to that Threadpool.

**Note**

The semantics of dynamic threads value here in the Real-Time context differs from that of the Dispatcher Thread pool threadMax value. (See ["Thread pool dispatch policy".](#page-151-0)) A dynamic threads value of zero means that, even if needed, no additional threads are created for the RTCORBA Threadpool. In contrast, a threadMax value of zero for the dispatcher threadpool means that the VisiBroker ORB has the freedom to create additional threads, as and when required.

# **Association of an object adapter with a threadpool**

Every POA created using VisiBroker for C++ is associated with a Threadpool. Each Threadpool, on the other hand, can be associated with any number of POAs. By configuring multiple POAs to use the same or different Threadpools, the application designer can control the use of threads by different sets of CORBA Objects.

Which Threadpool a POA is associated with is determined by passing the RTCORBA:: ThreadpoolId of the desired Threadpool into the create POA operation as the value of a RTCORBA:: ThreadpoolPolicy policy. The following example associates a POA with a Threadpool at time of POA initialization.

```
// Obtain RTORB reference
CORBA::Object_var objref = 
orb->resolve_initial_references("RTORB");
RTCORBA::RTORB var rtorb =
RTCORBA::RTORB:: narrow(objref);
// Create a Threadpool
RTCORBA::ThreadpoolId tpool_id = 
rtorb->create_threadpool(
  30000, // stacksize
  5, // num static threads
  0, // num dynamic threads
  20, // default RT CORBA priority
 0, 0, 0);// Create Threadpool Policy object for use in POA 
initialization
RTCORBA::ThreadpoolPolicy ptr tpool policy =
 rtorb->create threadpool policy( tpool id );
```

```
// Create Policy List for POA initialization
// (Include any required non-Real-Time policies in the 
same list)
CORBA::PolicyList policies;
policies.length(1);
policies[0] = tpool policy;// Create POA, using the Policy List
// (Associate POA with the Root POA's POA manager, if none 
other)
// (Already obtained Root POA reference)
PortableServer:: POAManager var poa manager =
 rootPOA->the_POAManager();
VISTRY
{
 poa = rootPOA->create_POA("myPOA", poa_manager, 
policies);
}
VISCATCH(CORBA::Exception, e)
{
  // handle exceptions here
}
VISEND_CATCH
```
create POA fails if any part of the Real-Time CORBA configuration is invalid. For example, if the ThreadpoolId is not for a currently existing Threadpool, a CORBA:: BAD\_PARAM system exception is raised.

### **The General threadpool**

If a Threadpool is not specified at POA creation time, as described in the previous section, then the new POA that is created is associated with a special Threadpool, called the General Threadpool.

The General Threadpool does not have to be created by a call to RTCORBA::RTORB's create threadpool operation. Instead, the General Threadpool is created automatically by the ORB the first time it is required.

The General Threadpool is created with the following configuration:

- stacksize = 30000
- static threads = 0
- dynamic\_threads = 1000
- default priority = 0
- max thread idle time = 300

If this configuration is not appropriate for the application, the General Threadpool should not be used, and the application should explicitly associate each POA with an appropriately configured Threadpool at POA creation time.

### **Threadpool destruction**

A Threadpool can be destroyed by passing its ThreadpoolId as the argument to a call to the destroy threadpool operation of RTCORBA::RTORB:

```
// RTORB reference and Threadpool id obtained previously
// Get RT ORB reference
CORBA::Object_var objref = 
orb->resolve initial references("RTORB");
RTCORBA::RTORB var rtorb =
RTCORBA::RTORB:: narrow(objref);
VISTRY
{
 rtorb->destroy_threadpool( pool_id );
}
VISCATCH(CORBA::Exception, e)
{
  // handle error here
}
VISEND_CATCH
```
All POAs that have been associated with a particular Threadpool (that had this Threadpool specified as the Threadpool to use, at the time of POA creation) must have been destroyed before the destroy threadpool operation will succeed.

If POAs still exist that are associated with the Threadpool, the call fails and a system exception is raised.

# **Real-Time CORBA Current interface**

Real-Time CORBA defines a Real-Time CORBA Current interface to provide access to the CORBA priority of a thread. The following sample shows the RTCORBA::Current interface.

```
module RTCORBA {
  interface Current : CORBA::Current {
 attribute Priority base priority;
  };
};
```
A Real-Time CORBA Priority can be associated with the current thread, by setting the base priority attribute of the RTCORBA:: Current object. This has two effects:

- The native priority of the current thread is immediately set to the value mapped from the Real-Time CORBA Priority value given as the parameter to the set attribute operation. Thus setting this attribute has the effect of controlling the priority of CORBA application threads.
- The Real-Time CORBA Priority value is stored, for use with any CORBA invocations made from that thread. The value is only relevant when making invocations on CORBA Objects that were created from POAs configured to support the 'Client Priority Propagation' Priority Model. (See ["Real-Time CORBA priority models"](#page-464-0).)

The priority value stays in effect (for both of the above purposes) until a new value is set.

The current value can also be read, using the corresponding get attribute operation.

A CORBA:: BAD\_PARAM system exception is raised by the set attribute operation if an attempt is made to set a priority outside of the valid 0 to 32767 range. A CORBA:: DATA\_CONVERSION exception is raised if an attempt is made to set a priority that is in the 0 to 32767 range, but outside of the range supported by the currently installed Priority Mapping.

A CORBA::INITIALIZE system exception is raised if an attempt is made to get the priority value from a thread that has not yet had a Real-Time CORBA Priority value set on it. (The native priority of the current thread is not just mapped to a Real-Time CORBA Priority and returned.)

To use the RTCORBA::Current object, a reference to it must be obtained. This is achieved by calling the CORBA::ORB operation resolve initial references with the parameter RTCurrent, as shown in the following example:

```
// Obtain the RTCORBA::Current reference
CORBA::Object_var ref;
VISTRY
{
 ref = orb->resolve_initial_references("RTCurrent");
}
VISCATCH
{
 // handle error here
}
VISEND_CATCH
// Narrow the RTCORBA::Current reference
RTCORBA::Current_ptr rtcurrent;
VISTRY
{
rtcurrent = RTCORBA:: Current:: narrow(ref);
}
VISCATCH(CORBA::Exception, e)
{
  // handle error here
}
VISEND_CATCH
```
Note that the RTCORBA::Current reference only needs to be obtained once. The same variable can be used by different threads, and will behave as if it is private to each of them (setting and getting their thread-specific priority value.) This behavior is inherited from the base CORBA:: Current object.

# <span id="page-464-0"></span>**Real-Time CORBA priority models**

Real-Time CORBA supports two models for the coordination of priorities across a system. These two models provide two alternate answers to the question: where does the priority at which the CORBA invocation is executed come from? They are:

**•** Client Propagated Priority Model

In this model, the Real-Time CORBA Priority associated with a client CORBA application thread, using RTCORBA::Current, is also used as the priority on the server-side of the invocation. The thread that executes the invocation (which is taken from a Threadpool) runs at a native priority that is mapped from the Real-Time CORBA priority set on the client side prior to making the invocation.

**•** Server Declared Priority Model

In this model the Real-Time CORBA Priority associated with a client CORBA application thread only affects the priority on the client-side of the invocation. The priority that the invocation is handled at on the server-side is determined by the configuration of the CORBA Object and the POA that created it.

Which Priority Model is used is a server-side issue, configured at the POA level. All CORBA Objects created from the same POA will have their invocations processed according to the Priority Model the POA is configured with.

The Priority Model is selected at POA initialization time, by including a RTCORBA::PriorityModelPolicy instance in the Policy List passed as a parameter to create POA. The Policy is configured with one of the following values:

**•** RTCORBA::CLIENT\_PROPAGATED

To select the Client Propagated Priority Model.

**•** RTCORBA::SERVER\_DECLARED

To select the Server Declared Priority Model.

In either case, a RTCORBA::Priority value is also specified as part of the Policy. The two models use this priority value differently:

- In the Client Propagated Priority Model, the value is the priority at which to execute invocations from clients that did not set a priority prior to making the invocation. This will include clients from non-Real-Time ORBs (including non-Real-Time ORBs from other vendors), and also invocations from threads that have not yet set a priority value using RTCORBA::Current.
- In the Server Declared Priority Model, the value is the priority at which invocations will be executed, unless a different priority is set at the Object level. See the section below for details on the setting of the priority at the Object level.

The Server Declared Priority Model is the default model. If a POA is initialized without specifying which model to use, it will be configured to use the Server Declared Priority Model. However, in this case there is a subtle difference in behavior; because a priority has not been specified, the invocations run at the default priority of the Threadpool that the POA is associated with. (The default priority is a configurable property of Threadpools. It is the priority that threads remain at when idle in the pool. See ["Threadpools"](#page-459-0) for details.)

The following code demonstrates the setting of the Priority Model Policy at the time of POA creation. In this case, the Client Propagated Priority Model is selected, with a default priority of 7 (for invocations from non-Real-Time Clients).

// Create Real-Time CORBA Priority Model Policy

RTCORBA::PriorityModelPolicy ptr priority model policy = rtorb->create\_priority\_model\_policy( RTCORBA:: CLIENT PROPAGATED,  $7$ );

// Create Policy List containing this RT CORBA Policy // (Include any required non-Real-Time policies in the same list) CORBA::PolicyList policies; policies.length(1);

```
policies[0] = priority model policy;
// Create POA, using the Policy List
// (Associate POA with the Root POA's POA manager, if none 
other)
// (Already obtained Root POA reference)
PortableServer:: POAManager var poa manager =
 rootPOA->the_POAManager();
VISTRY
{
 poa = rootPOA->create_POA("myPOA", poa_manager, 
policies);
}
VISCATCH(CORBA::Exception, e)
{
  // handle exceptions here
}
VISEND_CATCH
```
See the priority model example included with the VisiBroker installation for further examples of configuring the two different Priority Models.

# **Setting priority at the object level**

When the Server Declared Priority Model is selected a priority value is supplied to determine the priority at which invocations will be executed on the server-side of the ORB. This priority value is used when handling invocations on behalf of any CORBA Object created by that POA.

However, this scope of control of priority is too coarse for some applications. To remedy this, Real-Time CORBA allows the priority that invocations will be executed at in the Server Declared model to be overridden on a per-Object basis.

The priority to run invocations at can be overridden for a given object by using either the operation activate object with priority or activate object with id and  $\overline{p}$ riority to activate the object in question. These operations work in the same way as activate object and activate object with id, but take a Real-Time CORBA Priority value as an additional parameter.

The Real-Time CORBA Specification defines these methods in the RTPortableServer module. However, VisiBroker for C++ defines these operations as part of the VisiBroker Extended POA interface, PortableServerExt::POA, which is accessed by narrowing a POA object reference using the static C++ method PortableServerExt:: POA:: narrow.

For an example of setting the priority on a per-Object basis, see the file model srvr.C in the priority model example included with VisiBroker.

# <span id="page-466-0"></span>**Real-Time CORBA Mutex API**

VisiBroker for C++ implements the following Real-Time CORBA Mutex interface:

#include "timebase.idl" module RTCORBA {

// locality constrained interface

```
 interface Mutex {
 void lock();
 void unlock();
 boolean try_lock(in TimeBase::TimeT max_wait);
// if max wait = 0 then return immediately
 };
 interface RTORB {
  ...
Mutex create mutex();
void destroy mutex ( in Mutex the mutex );
 ...
 };
};
```
A new RTCORBA:: Mutex object is obtained using the create mutex operation of RTCORBA::RTORB. A Mutex object has two states: locked and unlocked. Mutex objects are created in the unlocked state. When the Mutex object is in the unlocked state the first thread to call the  $lock()$  operation will cause the Mutex object to change to the locked state and the calling thread will be assigned ownership of the Mutex object.

Subsequent threads that call the lock() operation while the Mutex object is still in the locked state will block until the owner thread unlocks it by calling the unlock() operation.

The  $try$  lock() operation works like the lock() operation except that if it does not get the lock within  $max$  wait time it returns false. If the try lock() operation does get the lock within the max wait time period it returns true.

# **Control of internal ORB thread priorities**

VisiBroker for  $C++$  allows the application to control the priority of the threads that the ORB creates for internal use.

The internal ORB threads are:

**•** DSUser thread

A single DSUser thread is created the first time the ORB attempts to communicate with the VisiBroker Smart Agent (osagent). This will usually happen the first time either activate object or a bind method is called. This thread manages all communication between the ORB and the Smart Agent. The thread name is 'VISDSUser'.

**•** Listener threads

Listener Threads are created as part of the initialization of a Server Engine. (This occurs during POA initialization, whenever a POA wishes to use a Server Engine that has not been yet been used.) These threads wait for incoming CORBA invocations to be received from network connections. Listener Threads for IIOP communication have thread names of the form  $VISLis< N>$ , where  $< N>$  is an index number that starts from zero and indicates the order in which the listeners were created.

**•** Garbage Collection thread

A single instance of this is created the first time a Threadpool is created. This will occur either when the application explicitly creates a Threadpool, or the first time the application creates a POA without specifying a Threadpool (in which case the General Threadpool is created so that it can be used.) Garbage Collection Threads have thread names of the form
VISGC<N>, where <N> corresponds to the Threadpool Id of the threadpool they are associated with.

If the application does not configure the priority of these threads they all default to running at the highest RTCORBA:: Priority in the installed priority mapping. That is the priority that is returned by the Priority Mapping's max priority method. Hence, with the Default Priority Mapping installed, they will all run at RTCORBA::Priority 31.

There are two ways of configuring the priority of the different types of internal ORB threads:

- On a per-type basis (and in some cases a per-instance basis), through VisiBroker properties.
- Collectively, by setting a range limit on ORB internal threads. All the above types of thread will all then run at the maximum priority in the specified range.

### **Configuring individual internal ORB thread priorities**

The priority of different types (and in one case, different instances) of internal ORB threads can be controlled by specifying values for certain of VisiBroker properties.

In all cases, the priority value is specified as a Real-Time CORBA Priority value. The value must be a valid priority under the installed priority mapping:

**•** vbroker.se.default.socket.listener.priority

Sets the default priority that Listener threads will run at. Can be changed at any time. The current value at the time of Server Engine creation (which occurs during POA creation) is the value used for any new Listeners that are created. Can be overridden, using the next property.

**•** vbroker.se.<SE name>.scm.<SCM name>.listener.priority

Where <SE name> is the name of a Server Engine and <SCM name> is the name of a Server Connection Manager. Sets the priority of the Listener thread associated with a specific SCM in a specific Server Engine. Can be set at any time prior to the creation of that Server Engine (which occurs during the creation of the first POA that uses that Server Engine.)

**•** vbroker.agent.threadPriority

Sets the priority at which the ORB's DSUser thread will run. Must be set no later than the first time that the ORB attempts to communicate with a VisiBroker Smart Agent (which is typically when a POA is created, an object is activated or a call to a bind method is made.)

**•** vbroker.garbageCollect.thread.priority

Sets the priority of all Garbage Collection threads. Can be changed at any time. The current value at the time of Threadpool creation is the value used.

#### **Note**

In earlier versions of the VisiBroker-RT product, the vbroker.agent.threadPriority property was called vbroker.dsuser.thread.priority. The name has been changed to keep it consistent with other VisiBroker Smart Agent property names. However, the old property name is still supported and you can continue to use it in existing deployments.

#### **Limiting the internal ORB thread priority range**

A range limit is set on internal ORB threads by passing the following argument to ORB init: -ORBRTPriorityRange <min>, <max>

-ORBRTPriorityRange is given as one argument, and the two values are given together in another argument, separated by a comma, as shown in the following example.

```
// Prepare arguments for ORB_init
int argc = 3;char * argv[] = { "app_name", "-ORBRTPriorityRange",
"10,17" };
// Initialize ORB
CORBA::ORB ptr = ORB init(argc, argv);
```
The two values give the minimum RTCORBA:: Priority followed by the maximum RTCORBA::Priority value that internal ORB threads are permitted to run at. If this argument is given, the VisiBroker internal ORB threads defaults to running at the maximum priority that is specified.

If the range is invalid, the  $ORB$  init call fails and raises a CORBA system exception. If the range is invalid because one or both of the values is not a valid RTCORBA::Priority value, or because min is greater than max, then a CORBA::BAD\_PARAM exception is raised. If the range is invalid because one or both of the values is outside of the range supported by the installed Priority Mapping, then a CORBA:: DATA\_CONVERSION exception is raised.

# **CORBA exceptions**

This section provides information about CORBA exceptions that can be thrown by the VisiBroker ORB, and explains possible causes for VisiBroker throwing them.

# **CORBA exception descriptions**

The following table lists CORBA exceptions, and explains reasons why the VisiBroker ORB might throw them.

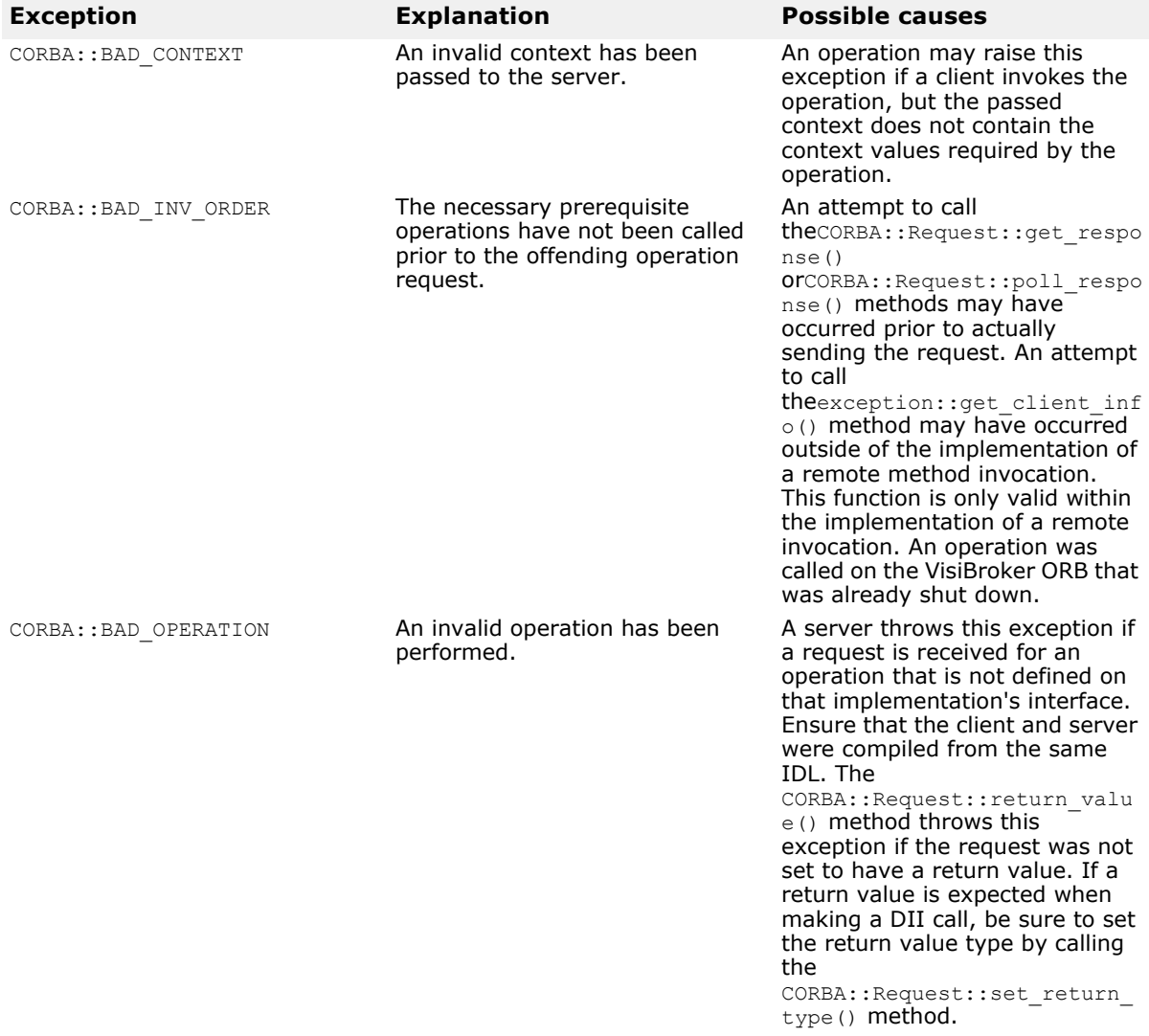

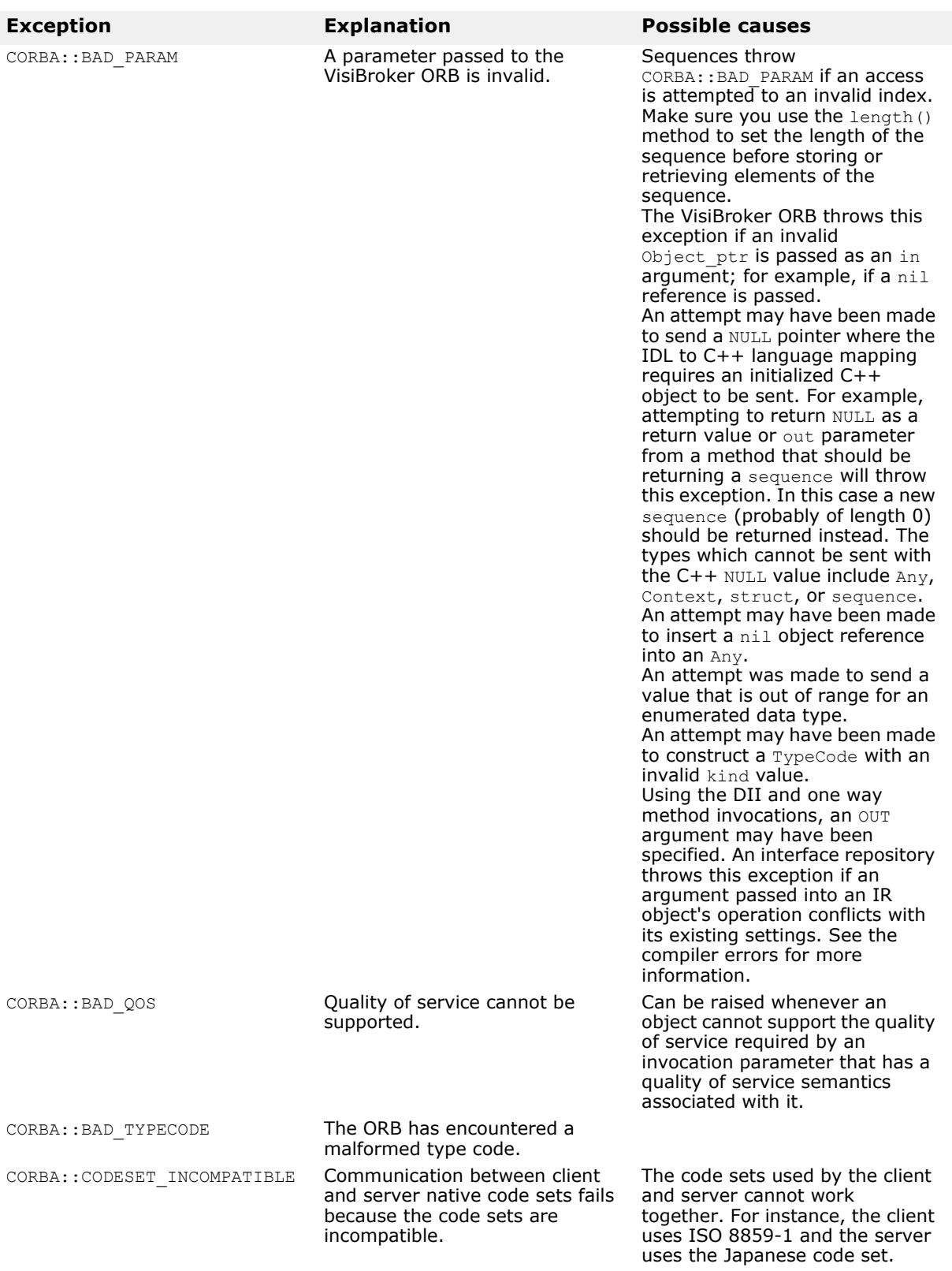

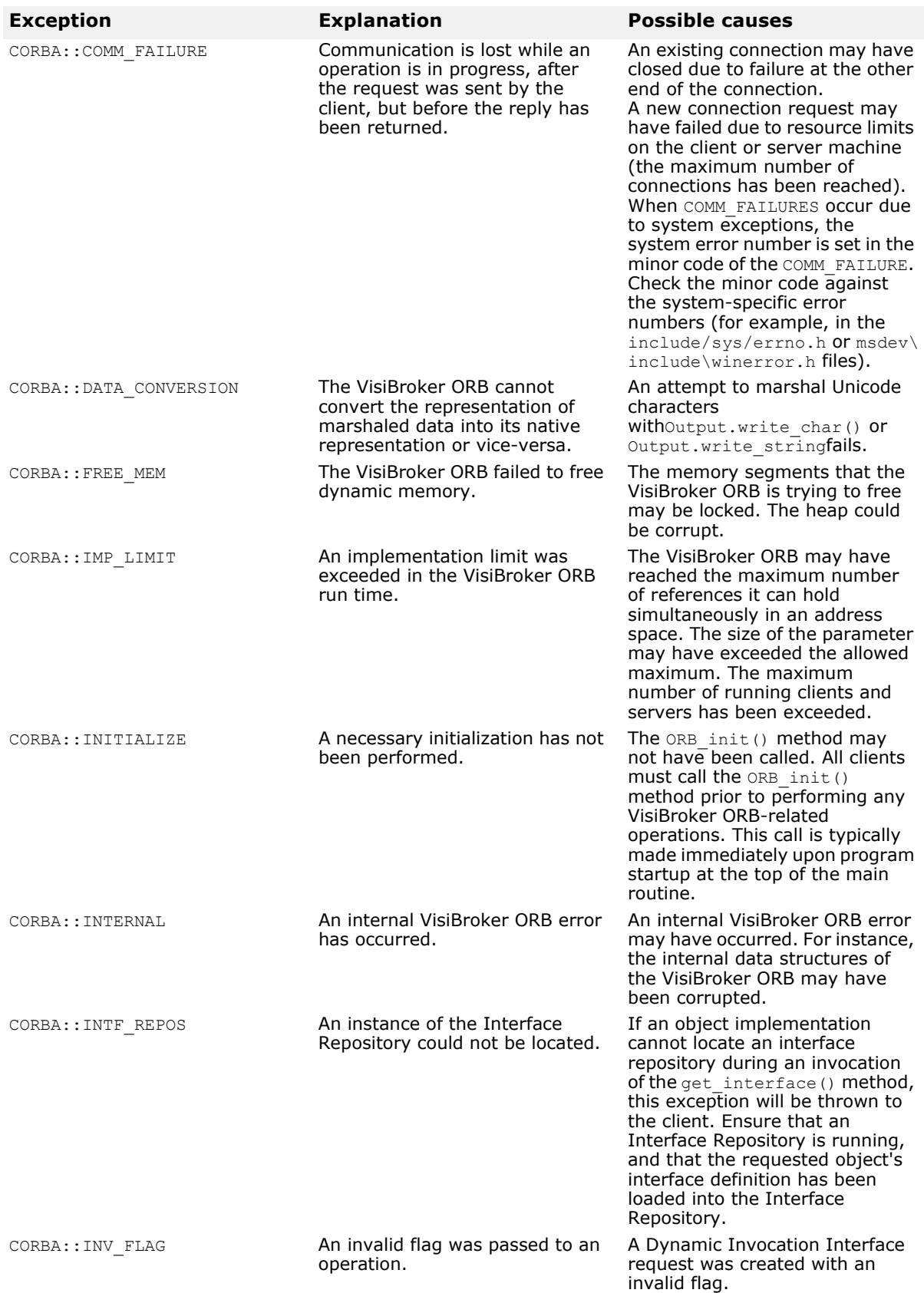

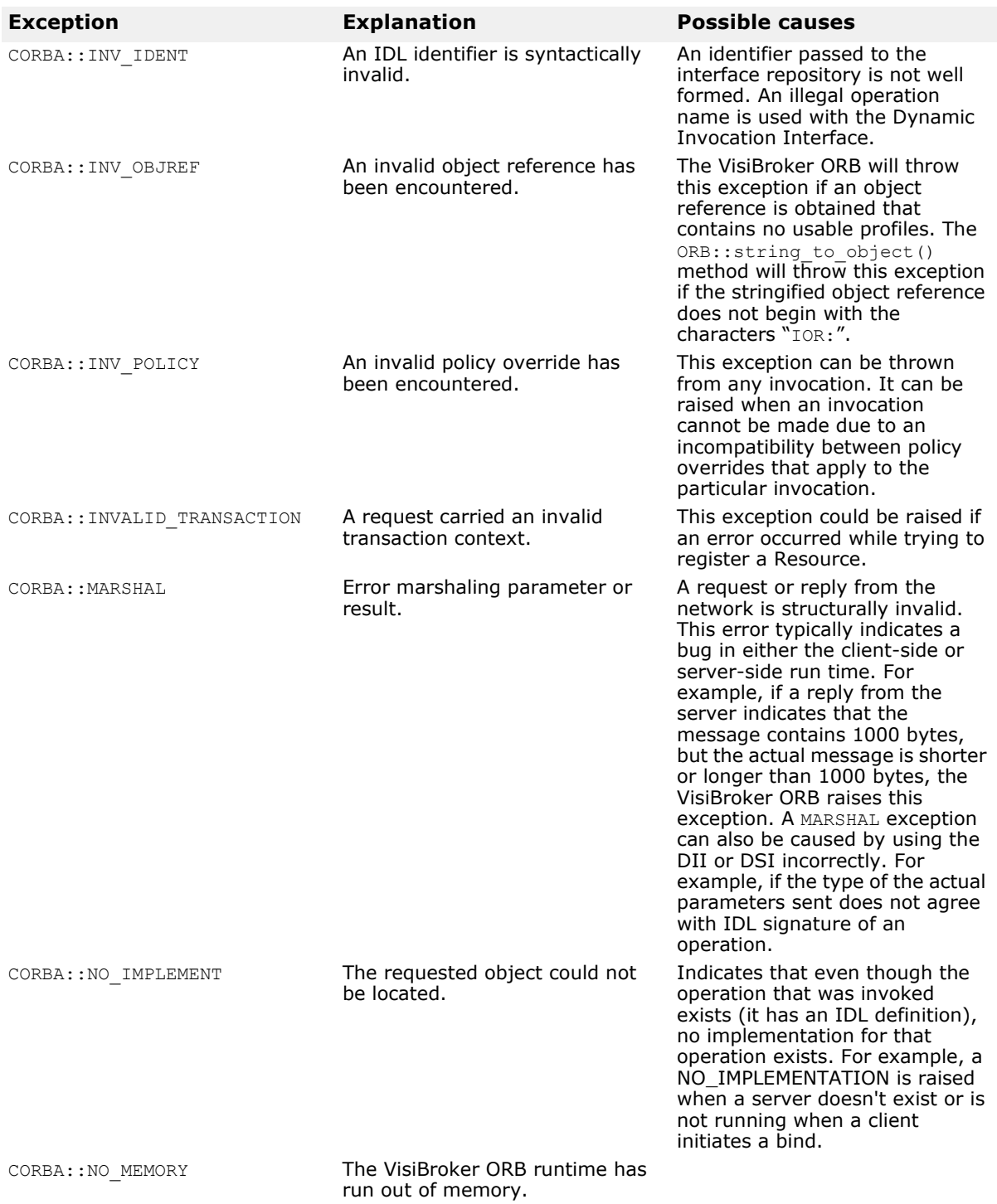

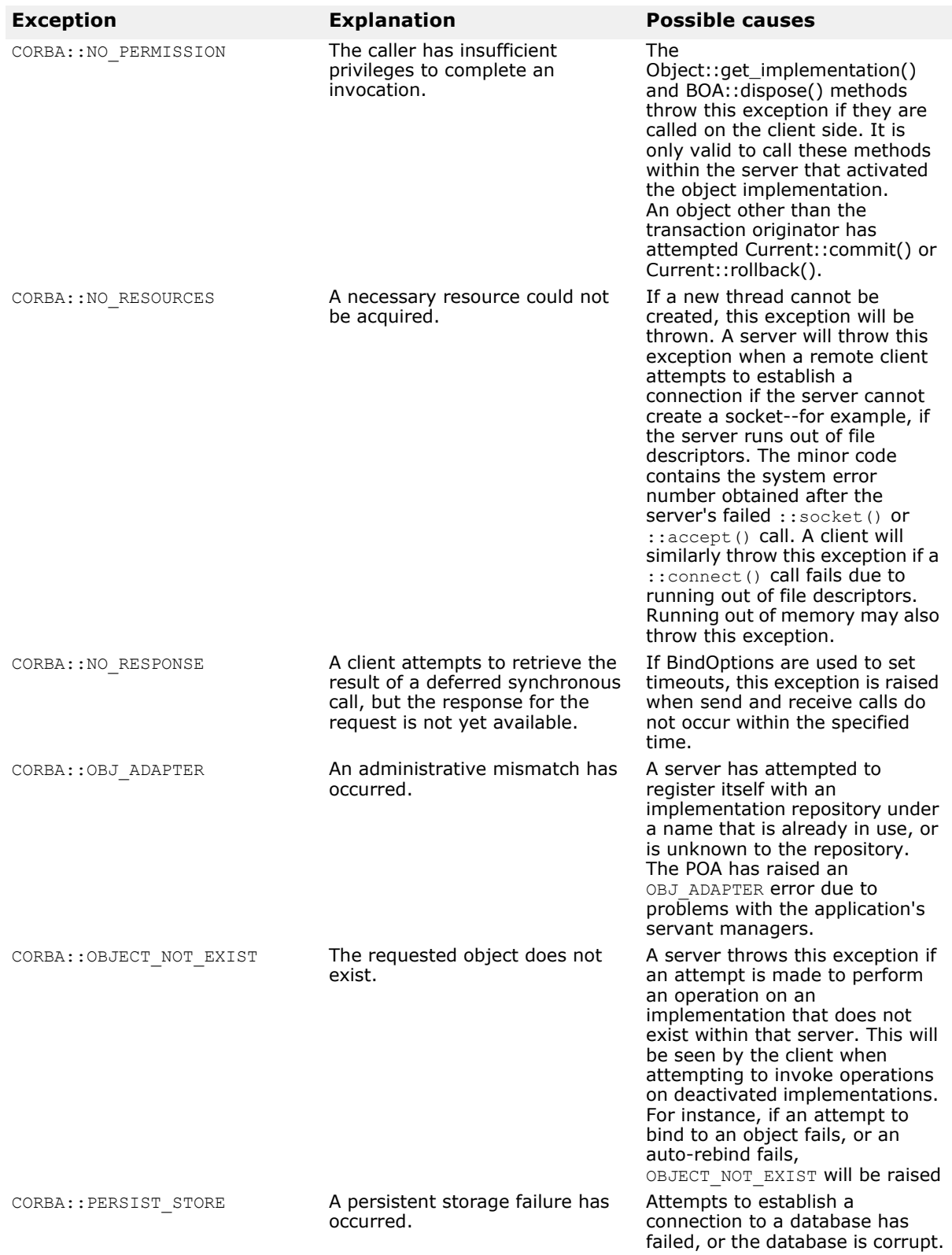

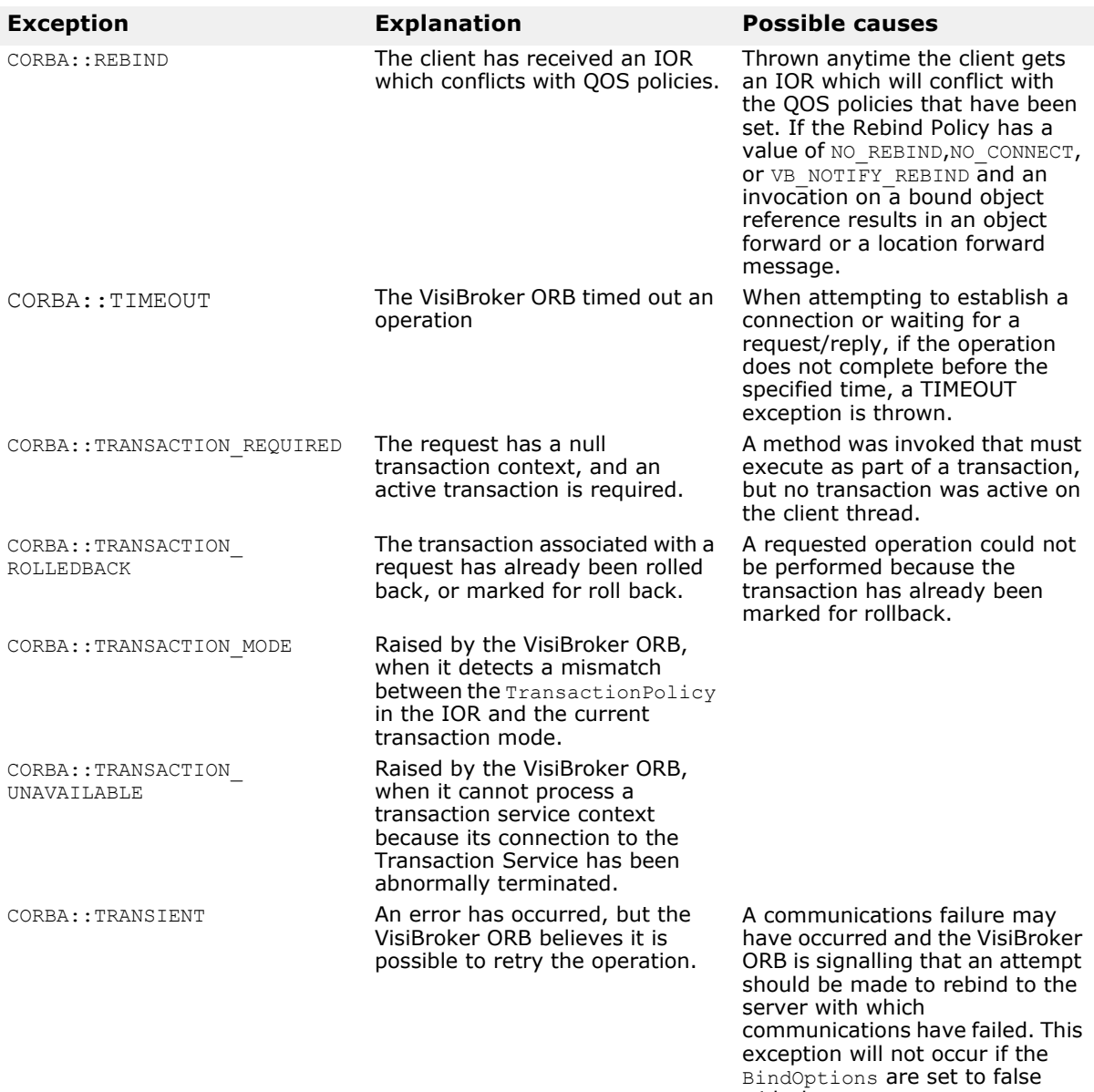

with the enable\_rebind() method, or the RebindPolicy is

properly set.

458 VisiBroker for C++ Developer's Guide

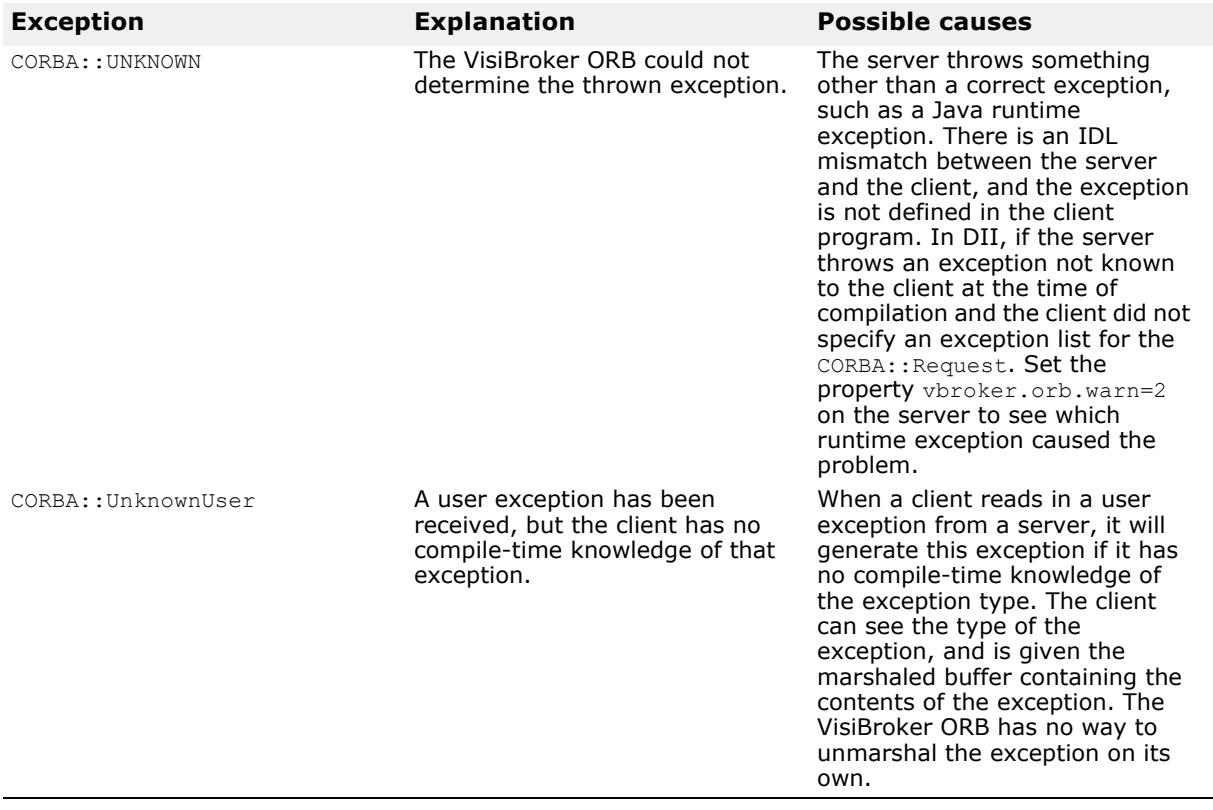

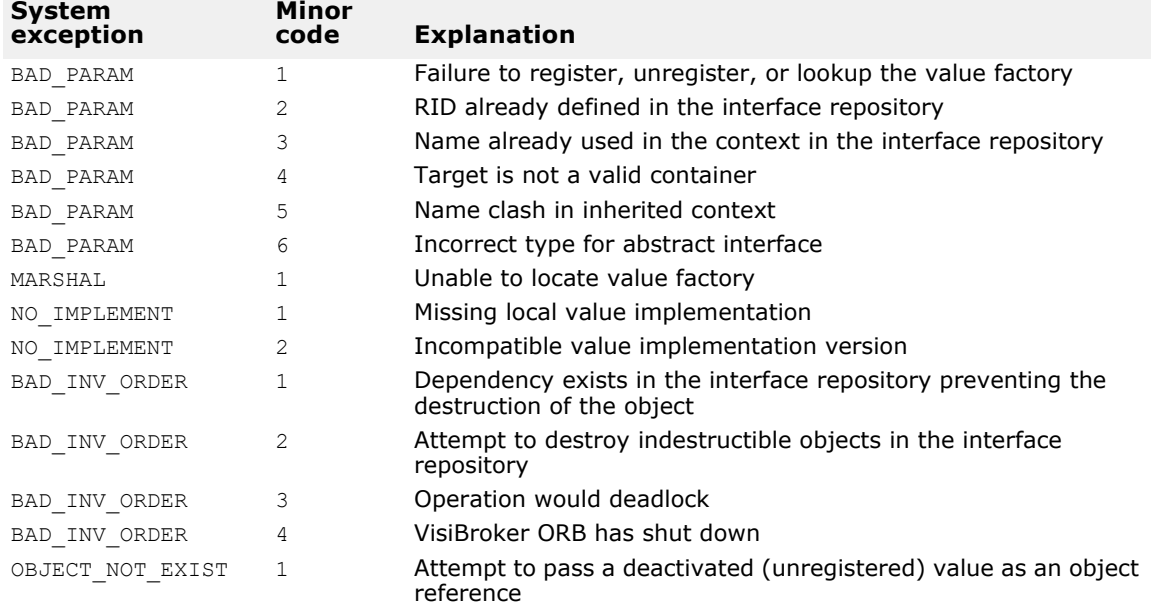

# **Heuristic OMG-specified exceptions**

A *heuristic* decision is a unilateral decision made by a participant in a transaction to commit or rollback updates without first obtaining the consensus outcome determined by the VisiTransact Transaction Service. See the VisiBroker *VisiTransact Guide* for more information about heuristics. The following table lists heuristic exceptions as defined by the OMG CORBAservices specification, and explains reasons why they might be thrown.

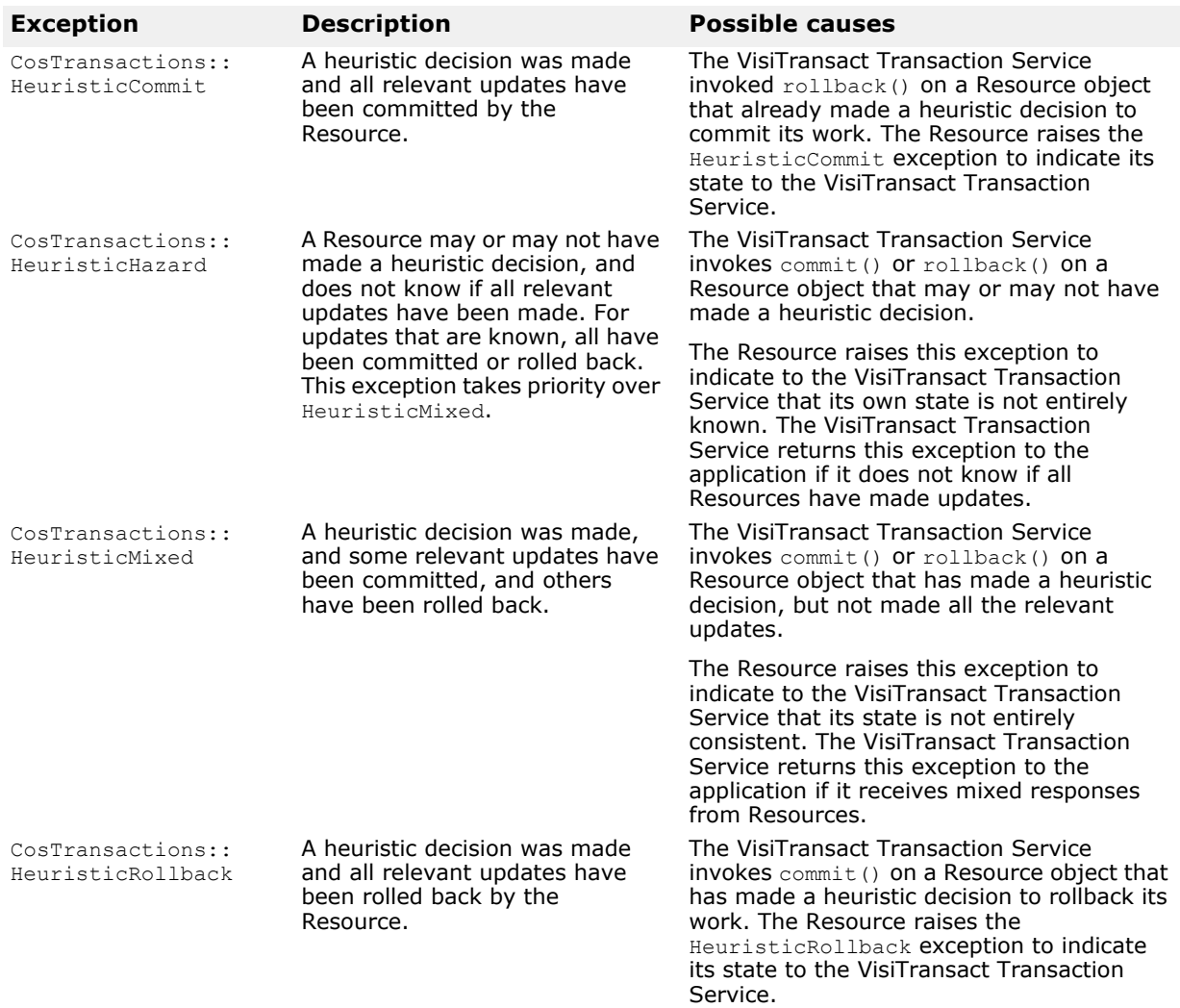

# **Other OMG-specified exceptions**

The following table lists other exceptions as defined by the OMG CORBAservices specification, and explains reasons why the VisiTransact Transaction Service might throw them. For more information about, go to the *VisiBroker VisiTransact Guide*.

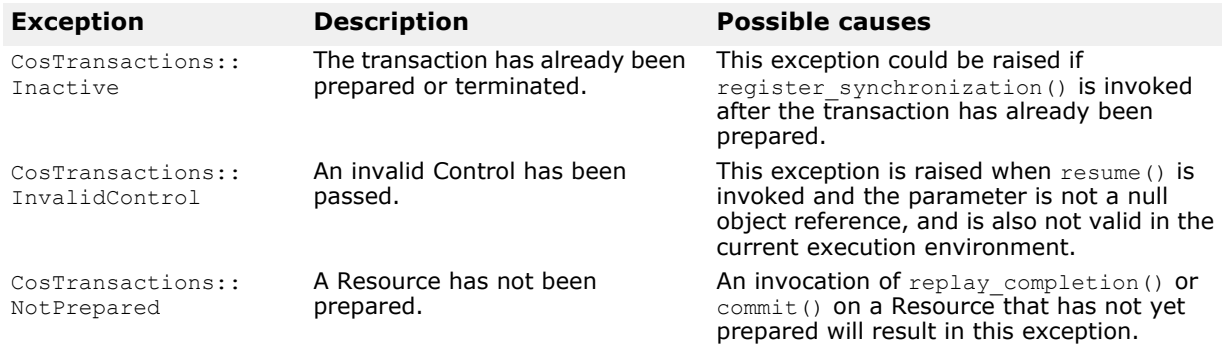

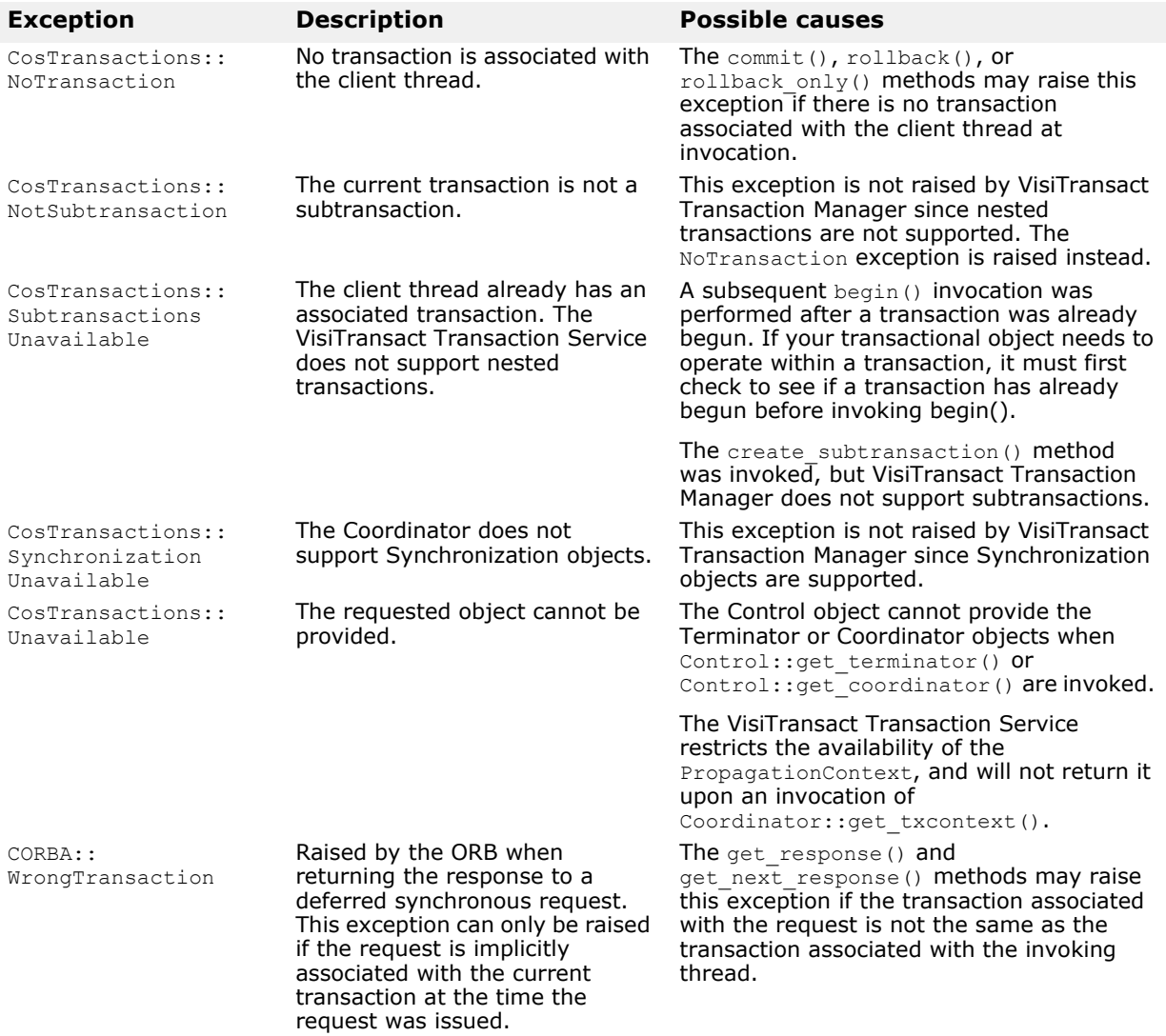

Other OMG-specified exceptions

# **VisiBroker Pluggable Transport Interface**

VisiBroker for C++ provides a Pluggable Transport Interface, to support the use of transport protocols besides the ones inbuilt in the ORB for the transmission of CORBA invocations. The Interface supports the 'plugging in' of multiple transport protocols simultaneously, and is designed to provide a common interface that is suitable for use with a wide variety of transport types. The interface uses CORBA standard classes wherever possible, but is itself VisiBroker proprietary.

# **Pluggable Transport Interface Files**

The VisiBroker Pluggable Transport Interface is delivered as a library and a supporting header file:

- binpluggable<bitmode> <p>r<version>.dll on Windows
- lib/libpluggable<bitmode> <p>r.so.<version> on Solaris and Linux
- lib/libpluggable<bitmode> <p>r.sl.<version> on HP-UX
- lib/libpluggable<bitmode> <p>r.a.<version> on AIX
- The header file vptrans.h can be found in the include directory

where bitmode is 64 on 64 bit platforms, "p" refers to the standard  $C++$ version, and "version" refers to the version of VisiBroker. The APIs of the library are exposed through the vptrans.h header file.

# **Transport Layer Requirements**

Any transport protocol plugged in to VisiBroker via the Pluggable Transport Interface will be used by the ORB to send and receive messages encoded using the standard GIOP protocol that is defined as part of the CORBA specification.

GIOP makes certain assumptions about the transport layer used to exchange these messages. The same assumptions have been used in the design of the Pluggable Transport Interface. Therefore, the user code that interfaces a specific transport to the ORB must 'mask' any differences between these requirements and the actual behavior of the transport.

The Pluggable Transport Interface assumes:

- A reliable, bi-directional data exchange channel (connection) is used to send data 'point-to-point' between a single server endpoint of the transport and a single client endpoint of the transport. Thus it is assumed that any reply message from a server may be reliably received by examining a connection endpoint after a request was sent via that connection. (This does not preclude the ORB from using the same connection to multiplex client requests to the same server.)
- Data sent through the transport is (in principle) unlimited in size and can be viewed as a continuous stream of bytes. All packaging of data and issues related to flow control, package reassembly, and error handling must be hidden.
- Connections can be dynamically opened and closed at the request of the client. The request to open a connection is made on a specific endpoint, which the client obtains from the IOR generated by the server. Note that the connection request message is not part of the GIOP protocol, but resides in the scope of the pluggable transport connection management and must be handled by the transport specific code.
- A server connection endpoint is described in a way that can be stored in an IOR as specified in the CORBA specification. Such an endpoint must be unique in the transport's addressing scheme and it must be usable at any time to contact the server. Conversion functions must be provided to create a CDR compliant representation of the endpoint address, so it can be used as part of a Profile in an IOR.

# **User-Provided Code Required for a Protocol Plugin**

You must implement three main classes for each transport protocol that is to be plugged in to the ORB via the Pluggable Transport Interface:

- **1** Connection Class—Provides the means to write and read data from the transport layer, associating the data with a particular "connection" between a client and a server. The use of the concept of a "connection" does not mean that the physical transport layer used must support connection oriented IO, however the user code must present such a view to the Pluggable Transport Interface and provide all the related functionality described below.
- **2** Listener Class—Represents a server-side endpoint of the transport. It receives client requests to create a "connection" instance, handles the dynamic opening and closing of such connections, and initiates the dispatch of incoming client requests through open connections.
- **3** Profile Class—Enables the description of the server-side endpoint information of Listener instances in a way that is portable, meaning it can be included in an IOR as defined in the CORBA specification, and thus can exchanged with other ORBs using GIOP or other suitable protocols.

Additionally, the Pluggable Transport Interface uses a "Factory" pattern to manage the instantiation each of these classes. Therefore three Factory classes must be provided, each creating instances of one of the above classes.

A transport protocol is initialized by instantiating the three Factory classes and registering them with the ORB via the Pluggable Protocol Interface. Calling a static function of the Pluggable Protocol Interface during the system initialization stage, before starting any CORBA server or client code, performs the registration.

## **Unique Profile ID Tag**

Each plugged in transport is required to have a unique four-byte Profile ID tag, to distinguish it from other protocols. Profile ID tags are managed by the OMG. Micro Focus has a range of Profile ID tags registered with the OMG, and four of these tags are available for use by protocol plugins:

- **1** 0x48454901 ("HEI\001")
- **2** 0x48454902 ("HEI\002")
- **3** 0x48454903 ("HEI\003")
- **4** 0x48454904 ("HEI\004")

One of these tags should be used rather than a randomly chosen value, to avoid conflict with any third-party CORBA-based products.

Note, however, that there will still be the possibility of conflict, if the system that uses the protocol plugin is integrated with other systems based on VisiBroker for C++ that happen to contain a protocol plugin that choose the same Profile ID tag. This could occur either when different sub-systems, developed independently within the same organization, are integrated, or if the final system is required to interoperate with another CORBA-based system developed by another organization.

If either of the above scenarios is a serious possibility, a reserved number should be obtained from the OMG. See the OMG FAQ on CORBA tags, available at **ftp://ftp.omg.org/pub/docs/ptc/99–02–01.txt**, for details. The minimum number of tags required should be reserved, bearing in mind that a set of tags may normally only be reserved once per year. It is recommended that the numbers only be reserved as the developed system nears deployment.

### **Example Code**

Two examples are provided in the examples/pluggable directory that illustrates how a plug-in transport could be implemented and how it could be used by a CORBA application. The example makes use of TCP/IP as transport to lay emphasis on the interface itself rather than to explain the intricacies of a transport layer.

### **Implementing a new transport**

The following interfaces, exposed in the vptrans.h header file, need to be implemented.

#### **VISPTransConnection and VISPTransConnectionFactory**

This class represents a single connection between a server and a client. Whenever a program reads or writes to it, that data will be received or sent to one single peer endpoint on the remote side. When a client wants to send a request to a server, the ORB will look for a valid connection to that server and create one, if it does not exist, yet. The remote endpoint of the connection is setup using the given Profile of the server and communicating with the Listener (see ["VISPTransListener and VISPTransListenerFactory"\)](#page-484-0) on the server side. Besides general status information, this class also must either (a) provide a method to wait for data coming through the connection, that times out after a given number of seconds, or (b) use the 'Pluggable Transport Bridge' class to perform that function by signalling incoming data to the Bridge when it is available.

The Factory class is used to create instances of the plug-in connection and needs to be registered with a registrar using the static VISPTransRegistrar::addTransport API.

```
class _VBPTEXPORT VISPTransConnection {
public:
...
// send data to remote peer
virtual void write(CORBA::Boolean isFirst, const char* data,
CORBA::ULong_offset,
CORBA::ULong length, CORBA::ULong timeout) = 0;
```
// read data sent from the connection from remote peer virtual void read(CORBA::Boolean \_isFirst, char\* data, CORBA::ULong offset, CORBA::ULong \_length,  $CORBA::ULongLong$   $\times$   $timeout) = 0;$ // helpful for buffering transport to flush data immediately virtual void flush() = 0; // orderly close of the connection virtual void close() =  $0$ ; // communicate with remote peer listener to set up a new connection virtual void connect(CORBA:: ULongLong timeout) =  $0$ ; // should return unique Id (for this transport) for each connection instance virtual CORBA::Long id() = 0; // should return true if remote peer is still connected virtual CORBA::Boolean isConnected() = 0; // should return true if data is ready to be read virtual CORBA::Boolean isDataAvailable() = 0; // should return true if the transport can be used on reverse client-server setup virtual CORBA::Boolean no callback() = 0; // should return true if transport cannot wait for next message. This makes the ORB // use the bridge for timing out while waiting for next message virtual CORBA::Boolean isBridgeSignalling() = 0; // blocks till data arrives or timeout. Should return true if data is available virtual CORBA::Boolean waitNextMessage(CORBA::ULong timeout) = 0; // Should return a copy of the profile describing the peer endpoint virtual IOP::ProfileValue ptr getPeerProfile() =  $0;$ // input peer profile telling the connection regarding its peer. Used while connecting virtual void setupProfile(const char\* prefix, VISPTransProfileBase\_ptr peer)  $= 0;$ }; class \_VBPTEXPORT VISPTransConnectionFactory { public: ... // should return a new connection instance and return pointer to it virtual VISPTransConnection ptr create(const char\* prefix) =  $0;$ };

#### <span id="page-484-0"></span>**VISPTransListener and VISPTransListenerFactory**

This class is used on the server-side code to wait for incoming connections and requests from clients. New connections and requests on existing connections are signaled to the ORB via the Pluggable Transport Interface's Bridge class (see ["VISPTransBridge class"\)](#page-485-0).

Instances of this class are created each time a Server Engine is created that includes Server Connection Managers ('SCMs') that specify the particular transport protocol. One instance is created per SCM instance that specifies the protocol.

When a request is received on an existing connection, the connection goes through a 'Dispatch Cycle'. The Dispatch Cycle starts when the connection delivers data to the transport layer. In this initial state, the arrival of this data must be signalled to the ORB via the Bridge (see ["VISPTransBridge](#page-485-0)  [class"\)](#page-485-0) and then the Listener ignores the connection until the Dispatch process is completed (in the mean time, the connection is said to be in the 'dispatch state'). The connection is returned to the initial state when the ORB makes a call to the Listener's completedData() method. During the dispatch state the ORB will read directly from the connection until all requests are exhausted, avoiding any overhead incurred by the Bridge-Listener communication.

In most cases, the transport layer uses blocking calls that wait for new connections. In order to handle this situation, the Listener should be made a subclass of the class VISThread and start a separate thread of execution that can be blocked without holding up the whole ORB.

The factory instance as with the connection should return instances of the implemented plug-in listener and should be registered using VISPTransRegistrar::addTransportAPI.

```
class VBPTEXPORT VISPTransListener {
public:
...
// Called by ORB to establish link to the bridge, so that 
listener-ORB
// communication can occur
virtual void setBridge(VISPTransBridge* up) = 0;
// Should return a profile describing the listener 
endpoint
virtual IOP::ProfileValue ptr getListenerProfile() = 0;
// Called when the ORB has completed reading a request for 
the given id
// and wants the listener to once again signal via the 
bridge on any new requests.
virtual void completedData(CORBA::Long id) = 0;
// Should return true if connection with given id has data 
ready to be read
virtual CORBA::Boolean isDataAvailable(CORBA::Long id) = 
0;
// Called when the listener needs to tear down the 
endpoint and close 
all related
// active connections.
```

```
virtual void destroy() = 0;
};
class _VBPTEXPORT VISPTransListenerFactory {
public:
...
// Makes an new instance of the listener and should return 
pointer to it
virtual VISPTransListener ptr create(const char*
propPrefix) = 0;
};
```
### **VISPTransProfileBase and VISPTransProfileFactory**

This class provides the functionality to convert between a transport-specific endpoint description and an IOP based IOR that can be exchanged with other CORBA implementations. It is also used during the process of binding a client to a server, by passing a ProfileValue to a 'parsing' function that has to return true or false, depending on whether an IOR usable for this transport was found inside of it.

An instance of this class is frequently passed to functions via a pointer to its base class type. In order to support safe runtime down casting with any  $C++$  compiler, a downcast function must be provided that can test if the cast is legal or  $n\overline{ot}$ .

#### **Additional classes**

Two additional classes are provided by the Pluggable Transport Interface, that the user-provided transport plugin code will make calls to.

#### <span id="page-485-0"></span>**VISPTransBridge class**

VISPTransBridge is a generic interface between the ORB and the transport plug-in to communicate various events. Some of the communications are:

- Communicate to the ORB about a new connection request
- Communicate to the ORB about new input data
- Communicate to the ORB about peer connection closure

```
Class    VBPTEXPORT VISPTransBridge {
public:
// Tell ORB about a new connection request passing the 
connection pointer
// Returns true if the ORB has accepted the connection, 
else false
virtual CORBA::Boolean addInput(VISPTransConnection_ptr 
con);
// Tell ORB of a new request on a connection. Typically 
this will start off the
// dispatch cycle
virtual void signalDataAvailable(CORBA::Long conId);
// Tell the ORB that the connection was closed by the 
remote peer.
virtual void closedByPeer(CORBA::Long conId)=0;
```
#### **VISPTransRegistrar class**

VISPTransRegistrar is the class that must be used to register a new transport with the ORB. The string given during registration is used as identifier of this transport and must be unique in the scope of that ORB. It will also be used in the prefix string of properties related to this transport.

```
class _VBPTEXPORT VISPTransRegistrar {
public:
// register the transport identifier string and the 
three factories used 
to specific instances
// of this new transport
static void addTransport(const char* protocolName,
                           VISPTransConnectionFactory* 
connFac,
                         VISPTransListenerFactory* 
listFac,
                            VISPTransProfileFactory* 
profFac);
};
```
Example Code

# **VisiBroker Logging**

VisiBroker for C++ provides a logging mechanism, which allows applications to log messages and have them directed, via configurable logging forwarders called appenders, to appropriate destination or destinations. The ORB and all its services themselves use this mechanism for the output of any error, warning or informational messages. By using this feature, the application can choose to log its and the ORB's messages to the same destination, producing a single message log for the entire system, or to log messages from different sources to independent destinations. Filters and layouts give additional capability for filtering and formatting the log messages.

#### **Note**

This logging mechanism is different from the OMG's Telecom Logging Service (VisiTelcoLog). This is a lightweight C++ only logging library, which the ORB and its services including VisiTelcoLog use to log internal messages. The entire logging framework and the inbuilt appenders and layouts are in a shared library named:

- vdlog<bitmode> <p>r <version>.dll on Windows
- libvdlog<bitmode> r.so.<version> on Solaris and Linux
- libvdlog<bitmode> <p>r.sl.<version> on HPUX
- libvdlog<bitmode> <p>r.a.<version> on AIX

Here " $p''$  is for Standard C++ libraries, bitmode is " $64''$  for 64 bit platforms, and <version> is the version of VisiBroker. The APIs of the library are exposed in the vdlog.h header file.

# **Logging Overview**

Logging in VisiBroker employs one or more Logger objects, that applications (including the ORB) may log messages to. ORB and all its C++ services use a special Logger instance (the 'Default Logger' with the name "default"), which is created automatically the first time the ORB logs a message. Applications can log messages to the Default Logger as well, to integrate their logging output with that of the ORB, or they can create one or more other Loggers, to log messages independently as said earlier.

A Logger in the framework can have one or more appenders associated with them to which all the log messages are sequentially forwarded and each appender in turn is responsible to output to desired destinations such as standard error, a file, over a network, an OMG Telecom Logging Service log etc.

The figure below explains how a logger is associated with three appenders named A1, A2 and A3 where each appender is of a different type forwarding the logs to different types of destinations.

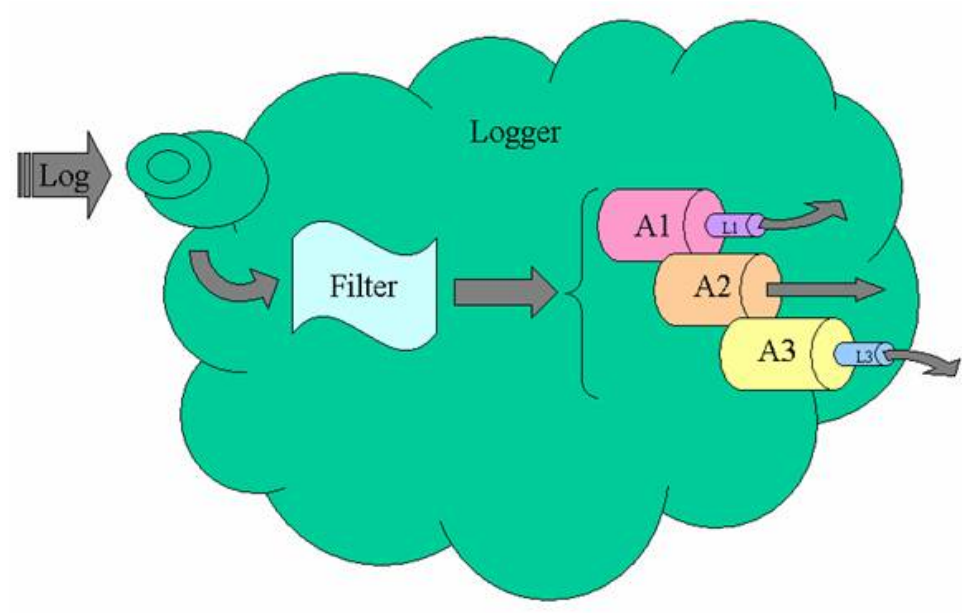

Along with forwarding the message, an appender may optionally choose to use a configured layout to format the log before outputting. Here, appenders A1 and A3 are using layouts L1 and L3. With no explicit configuration, by default, a logger logs to an appender of type "stdout" using a layout instance of type "simple".

The logger has another feature to allow it to filter the log messages. Prior to sending the log message to the list of appenders, the logger processes the message for its source name and log level using a filter and based on the outcome, does the logger decide whether to forward to the appenders or discard the message. By changing the settings of the allowable source names and their log levels, high filtering fidelity can be achieved.

This chapter covers the following topics:

- Logger manager
- Logging
- Filtering
- Custom appenders and layouts
- Configuration

## **Logger Manager**

Logger Manager is the starting point for using the functionality provided by the logger framework and one of the main functionality of the Logger Manager is to manage the lifecycle of Loggers. The Logger Manager is a singleton object and a reference to it is obtained by calling its static instance method. No reference counting is performed upon the Logger Manager. The code snippet below explains how the static instance function can be used to access the singleton logger manager object.

// Use static instance function to obtain Logger Manager reference

VISLoggerManager ptr logger manager = VISLoggerManager::instance(); VISLogger ptr logger = logger manager->get default logger(); ... // Alternatively, the Logger Manager reference may be obtained each time it // is used. Here, for example, when calling its get default logger method VISLogger ptr logger = VISLoggerManager::instance()->get default logger();

Apart from giving access to the loggers, this singleton is also responsible for being a registrar for the custom appender and layout factories. It is also responsible for providing and configuring the global enabling switch and the verbosity level.

# **Logging**

As mentioned earlier applications can make use of the logging interface to log messages either using the default logger or a separate logger. All log messages to a single logger are bound to a common set of destinations and by using multiple loggers for logging, messages from different components could be output to various independent end points.

In the code snippet below, the server application is using the default logger to log its application specific messages. It is using the source name bankagentserver to identify its log messages from server code and bankagentimpl from the implementation code. Source names can be a very helpful tool for modularization and proves its worth during the filter configuration stages.

```
#define MYLOG(LVL, COMP, MESG) \
       if (VISDLoggerMgr::instance()->global_log_enabled()) { 
\overline{\phantom{a}} VISDLoggerMgr::instance()->get_default_logger()-
>log( \backslash LVL, COMP, MESG \
                     \left\langle \right\rangle, \left\langle \right\rangle \left\langle \right\rangle 
) ; \qquad \qquad }
#define MYLOGDBG(COMP, MESG) \
    MYLOG(VISDLogLevel::DEBUG_, COMP, MESG)
#define MYLOGINF(COMP, MESG) \
    MYLOG(VISDLogLevel::INFO_, COMP, MESG)
#define BAS "bankagentserver"
#define BAS_LOGDBG(MESG) MYLOGDBG(BAS,MESG)
#define BAS LOGINF(MESG) MYLOGINF(BAS, MESG)
#define BAI "bankagentimpl"
#define BAI LOGDBG(MESG) MYLOGDBG(BAI, MESG)
#define BAI LOGINF(MESG) MYLOGINF(BAI, MESG)
int main(int argc, char* const* argv)
{
   BAS LOGINF("Bank agent server start");
      try {
       BAS LOGINF("Initializing ORB");
```

```
 // Initialize the ORB.
    CORBA::ORB var orb = CORBA::ORB init(argc, argv);
   BAS LOGINF("Resolving Initial reference to Root POA");
     // get a reference to the root POA
     CORBA::Object_var obj = orb-
>resolve initial references("RootPOA");
 ...
}
```
Alternatively, the application could have chosen to use a logger specific for its logging by changing the macro MYLOG as follows:

```
#define MYLOG(LVL, COMP, MESG) \
    if (VISDLoggerMgr::instance()->global_log_enabled()) { 
\setminus VISDLoggerMgr::instance()->get_logger("mylogger")-
>log( \backslash LVL, COMP, MESG \
, __FILE__, __LINE__ \
) ; \qquad }
```
All the log messages from the source bankagentserver and bankagentimpl will then be directed to the logger mylogger and its configured appenders. The log messages coming from the ORB will go to the appenders configured on the default logger.

## **Filtering**

During troubleshooting exercises it is sometimes very useful to filter out log messages from particular modules or source names or change their verbosity. The logger framework provides a powerful yet simple means to have a sophisticated filtering mechanism using the logger filters. The filter in each logger considers two components of a logged message based on which message is forwarded to the appenders. Each log message has information regarding its source of logging and its log level. The filter uses this information and following the logic below, recommends forwarding:

If source name is registered with the filter

- If source name is enabled
	- If log's log level is greater than or equal to source's log level Forward Else

Reject Else Reject Else If the source name "all" is enabled If the log's log level is greater than or equal to the global log level (on the log manager) setting Forward Else Reject Else Reject

"all" is a special source name indicating all the sources that have not been registered with the filter.

The ORB is organized in modules using the following source names:

- connection logs from the connection-related source areas such as server-side connection, client-side connection, connection pool, etc.
- client logs from client-side invocation path
- agent logs for Osagent communication
- cdr logs for GIOP areas
- se logs from the server engine, such as dispatcher, listener etc
- server logs from server-side invocation path
- orb log outputs from the ORB

Each of the services is also modular and uses appropriate source names for components. Some examples given below illustrate how some filtering objectives can be achieved. For more information about the properties, see the configuration section below.

The following properties enable logging and set the global verbosity level to info. Any log messages with alower level are filtered out.

```
vbroker.log.enable=true
vbroker.log.logLevel=info
```
The following properties enable logging and only turns off the log messages from the component that performs osagent communication. All other messages are logged.

```
vbroker.log.enable=true
vbroker.log.default.filter.register=agent
vroker.log.default.filter.agent.enable=false
```
The following set of properties enable logging and allow all log messages, except for messages from the component that performs osagent communication with a verbosity value lower than info.

```
vbroker.log.enable=true
vbroker.log.default.filter.register=agent
vbroker.log.default.filter.agent.enable=true
vbroker.log.default.filter.agent.logLevel=info
```
The following set of properties enable logging and allow only the logs from osagent communication component whose verbosity is either greater or equal to info. All other log messages are filtered out.

```
vbroker.log.enable=true
vbroker.log.default.filter.register=agent
vbroker.log.default.filter.agent.enable=true
vbroker.log.default.filter.agent.logLevel=info
vbroker.log.default.filter.all.enable=false
```
### **Reserved names**

The following names are reserved and cannot be used for naming loggers, appender and layout types, appender instances or source names: "default", "appender", "appenders", "layout", filter", "simple", "full", "xml", "stdout", "rolling", "all", and any name starting with "v". Behavior is indeterminate if such strings are used.

# **Customization**

If the built in-appenders and layouts are not sufficient, then custom objects can be implemented and provided in shared library and the logger framework made to load them at runtime.

To do this, the following steps need to be performed.

- **1** VISDAppenderFactory and VISDAppender interfaces implemented in a shared library or DLL.
- **2** A global instance of the implemented factory should register with the logger manager using register\_app\_factory in its constructor
- **3** Using the property configuration as described below, the logger framework can be then made to load the library and use this custom factory and its appenders.

Similar steps could be also performed for custom layouts.

For example, if an application wanted to use its own appender that logged to the console, using a custom layout that just printed the log message and omitted all other details, first the appender and layout interface need to be implemented as described below.

The following code snippet shows the classes that implement the appender factory and the appender.

```
class StdOutAppFactory : public VISDAppenderFactory {
public:
   // Constructor
   StdOutAppFactory() {
   // register when the global instance object is created
  VISDLoggerMgr::instance()->register app factory(this);
   }
 ...
   // unique appender type name for this custom appender
  virtual const char* type name() { return "mystdout"; }
  // API that the framework will call when it needs an
appender
   // instance of this type
  virtual VISDAppender ptr create(const char* logger name,
   VISDConfig::LogAppenderConfig_ptr p);
   // API that the framework will call when it needs to 
destroy
   // an appender instance created by this factory
  virtual void destroy(VISDAppender ptr app);
   // global instance object that gets created when the 
library
   // or DLL gets loaded
  static StdOutAppFactory instance;
};
class StdOutApp : public VISDAppender {
public: 
 ...
   // should return TRUE if the appender is using ORB 
features else FALSE.
   // Since this appender type does not need any ORB 
feature
  // it returns FALSE
  virtual CORBA::Boolean ORB initialized(void* orb ptr);
   // After shutdown notification, ORB features should not 
be used
  virtual void ORB shutdown();
   // actual append implementation. Should return TRUE is 
append
   // operation is successful
   virtual CORBA::Boolean append(const VISDLogRecord& 
record);
```
 ... }; The following code snippet similarly explains an implementation for a custom layout. class SimpleLayoutFactory : public VISDLayoutFactory { public: // Constructor SimpleLayoutFactory() { // register when the global instance object is created VISDLoggerMgr::instance()->register lyt factory(this); } // unique type name for this layout virtual const char\* type name() { return "mysimple"; } // logger framework will call this API when it desires a layout instance // of this type virtual VISDLayout ptr create(const char\* logger name, VISDConfig::LogAppenderConfig\_ptrp); // calls this API when a layout instance created by this factory // is to be destroyed virtual void destroy (VISDLayout ptr layout); // global instance object that gets created when the library // or DLL gets loaded static SimpleLayoutFactory instance; ... }; class SimpleLayout : public VISDLayout { public: ... // API that will be called by an appender using this layout to format // the message virtual void format(const VISDLogRecord& record, char\* buf, CORBA::ULong buf\_size, CORBA::String var& other buf); ... };

If the above implementation were built into a library, say Custom.dll (or libCustom.so), then by using the following properties, the framework could be made to use this:

```
vbroker.log.enable=true
```

```
# Define the appender and layout types for the framework 
to use
 vbroker.log.appender.register="mystdout"
 vbroker.log.appender.mystdout.sharedLib=Custom.dll (or 
libCustom.so)
 vbroker.log.layout.register="mysimple"
 vbroker.log.layout.mysimple.sharedLib=Custom.dll (or 
libCustom.so)
# Attach an instance of the above custom types on the 
default logger
 vbroker.log.default.appenders=app1
 vbroker.log.default.appender.app1.appenderType=mystdout
```
vbroker.log.default.appender.app1.layoutType=mysimple

At runtime, when the default logger is first accessed, the framework will read the configuration information, will identify that the appenders needed for the default logger are in a shared library, will try to load the shared library (assuming that the custom objects contained within would have registered themselves with the logger manager using the register <> factory APIs) and will then assemble the logger.

## **Configuration**

All the composition of the logger framework setup is done through configuration and using a runtime property-based mechanism. The following aspects can be configured:

- **1** A global switch on the logger manager indicating whether the logger framework is enabled and the global log message verbosity
- **2** Custom appender and layout factory registration
- **3** Appender settings on loggers and the individual appender instance configuration on each logger
- **4** Synchronous/Asynchronous setting on each appender.
- **5** Filter settings on the logger for filtering and to have finer control on the verbosity

### **Log manager configuration**

Setting the following property:

vbroker.log.enable={true|false}

enables or disables the logger manager. The values input may be true or false and by default the value is false.

```
vbroker.log.logLevel={emerg|alert|crit|err|warning|notice|
info|debug}
```
Setting the above property sets the global coarse-grained verbosity setting for the logger framework. This setting however can be refined for further control by configuring the filter on the logger. By default, the value chosen is debug.

Though there are eight log levels altogether, the ORB and all its services use only the following four:

- debug—The lowest level. It specifies fine-grained informational events that are most useful to debug an application for the developers. It is similar to using an offline debugger, for example showing parameter or argument values, the contents of a complex data structure like the marshalling buffer, particular memory contents like the message on the connection wire, etc.
- info—Specifies informational messages that highlight the progress of the application at a coarse-grained level. These are general tracing statements. This level gives a linear view of how objects are created and destroyed, the flow of various calling and called functions, how certain actions are carried out, and how different components interact together.
- err—Specifies error events that might still allow the application to continue running. These are scenarios where an error condition was detected, but corrective action could be taken and progress continued. Log statements in exception handlers can have this log level.

**•** emerg—The highest level. This designates very severe error events that will presumably lead the application to abort. These are scenarios where ORB cannot proceed with the functional requirements and no corrective actions can be taken, and which lead to undefined behavior.

### **Appender and layout registration configuration**

vbroker.log.appender.register=<comma separated list of appender type names> vbroker.log.appender.<at>.sharedLib=< shared library file > vbroker.log.layout.register=<comma separated list of layout type names> vbroker.log.layout.<lt>.sharedLib=<shared library file>

Using the above properties, custom appender and layout type names and their implementation location in shared libraries and DLLs can be made known to the logger framework. Here, " $at$ " and " $It$ " are names of appender and layout types respectively which are among the comma separated type names being introduced.

### **Setting appenders and layouts on loggers**

vbroker.log.<ln>.appenders=<comma separated list of app instance names> vbroker.log.<ln>.appender.<an>.appenderType=<at> vbroker.log.<ln>.appender.<an>.layoutType=<lt>

To configure appender instances on the loggers, the above set of properties can be used. "ln", here denotes the logger name. Using the first two properties, the logger framework is instructed on all the appender instance names associated with the logger and their types. If an appender type is not inbuilt, then the shared libraries as explained in the previous set of properties are loaded and appenders obtained. Please note that the logger framework assumes that the shared library on being loaded will automatically register all the appender and layout factories implemented within with the logger manager.

The third property instructs the appender instance of the desired layout. If the appender does not use any layouts, this information is ignored. Otherwise, an instance of the layout type is obtained.

Apart from providing a means to use custom appenders and layouts, the framework also comes inbuilt with some appender and layout types. "stdout" outputs all its messages to console, while "rolling" performs the log append operation on a rolling file based data store. Both these appenders use layouts and can be set with "simple", "full" or "xml" layouts or any custom layouts. "xml" formats the messages in Log4J xml format.

### **Asynchronous mode**

The mechanism for logging an event asynchronously is primarily used on FileAppender where file IO is usually a constraint to logging performance. In this mode, after the appender receives an event from the pool, it constructs a message that contains logging information in a pre-defined layout. It then pushes this message to the message queues and returns it immediately. This avoids IO blocking and so increases performance of the main thread. Another pool of threads consistently listens to these queues and writes to a configured file destination.

By default, this mode is disabled. To turn on the asynchronous mode, the property below needs to be set:

```
vbroker.log.default.appender.<appender-
instname>.async=true.
```
### **Filter configuration**

```
vbroker.log.<ln>.filter.register=<Comma separated source 
names>
vbroker.log.<ln>.filter.<sn>.enable=true/false
vbroker.log.<ln>.filter.<sn>.logLevel={emerg|alert|crit|
err|warning| notice|info|debug}
```
Each log message being output records the source from where it is emanating. This source name is actually a part of the log record itself. A fine-grained filtering mechanism is provided which allows filtering based on the source names in addition to the global switch provided in the log manager. Using properties, the filter in a logger can be configured to allow log messages based on particular source names and verbosity in context of the source name to be forwarded to the appenders. To configure these attributes of the filter, the above properties can be used.  $\lceil \ln r \rceil$ , here denotes the logger name. First all the source names that we want to control are registered with the filter using the first property. Then setting for each source name is fine tuned using the second and the third properties. "sn" denotes a source name that is registered in the comma separated source names in the first property. A special source name "all" denotes all the source names that have not been configured using the above properties.

### **Setting the properties**

The above properties can be fed into the logger framework using a properties file containing these properties, pointed to by the environment variable VDLOG\_PROP\_FILE.

ORB and all its services use the default logger named "default" and hence the ORB overrides the setting of the default logger again by using the VisiBroker for C++ property manager when the above properties are fed in using either "–D" command line parameters or through a properties file pointed to by the "–ORBpropStorage" command line parameter.

# **Web Services Overview**

A Web Service is an application component that you can describe, publish, locate, and invoke over a network using standardized XML messaging. Defined by new technologies like SOAP, Web Services Description Language (WSDL), and Universal Discovery, Description and Integration (UDDI), this is a new model for creating e-business applications from reusable software modules that are accessed on the World Wide Web and also providing a means for integration of older disparate applications.

# **Web Services Architecture**

The standard Web Service architecture consists of the three roles that perform the web services publish, find, and bind operations:

- The *Service Provider* registers all available web services with the Service Broker
- The *Service Broker* publishes the web services for the Service Requestor to access. The information published describes the web service and its location. Apart from publishing the web service, it also co-ordinates in hosting the web service.
- The *Service Requestor* interacts with the Service Broker to find the web services. The Service Requestor can then bind or invoke the web services.

The Service Provider hosts the web service and makes it available to clients via the Web. The Service Provider publishes the web service definition and binding information to the Universal Description, Discovery, and Integration (UDDI) registry. The Web Service Description Language (WSDL) documents contain the information about the web service, including its incoming message and returning response messages.

The Service Requestor is a client program that consumes the web service. The Service Requestor finds web services by using UDDI or through other means, such as email. It then binds or invokes the web service.

The Service Broker manages the interaction between the Service Provider and Service Requestor. The Service Broker makes available all service definitions and binding information. Currently, SOAP (an XML-based, messaging and encoding protocol format for exchange of information in a decentralized, distributed environment) is the standard for communication between the Service Requestor and Service Broker.

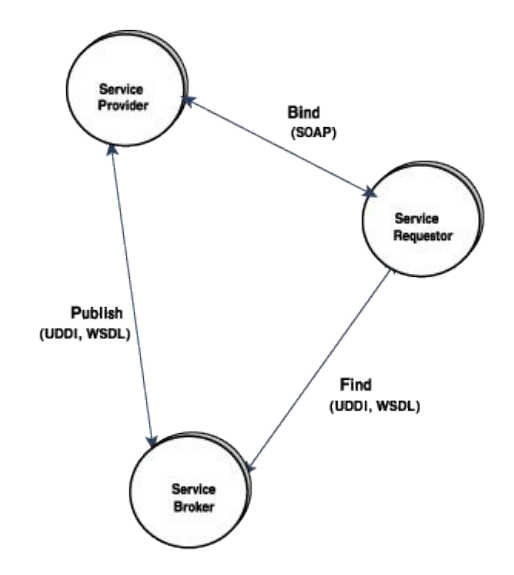

#### **Figure 40** Standard Web Services Architecture

# **VisiBroker Web Services Architecture**

There are two aspects to the architecture:

- Exposing the CORBA interface for Service Requestors to make invocations using WSDL.
- Providing a runtime environment for enabling CORBA objects to be accessible for the Service Requestors through SOAP/HTTP. This involves the infrastructure to support Services Providers and a Service Broker.

The first aspect is achieved by using a Web Service development tool that converts an IDL interface to a WSDL document using the standard as specified by OMG's CORBA to WSDL/SOAP Inter-working specification. Service Requestors or Web Services clients to make invocations can use the generated WSDL using SOAP over HTTP/HTTPS as transport.

To provide a Web services runtime, VisiBroker uses Apache Axis technology to handle the intricacies of a Services Broker. Using a proprietary typespecific bridge (generated by the tool), deployed stateless CORBA objects can be made accessible. The type-specific bridge instances act as the Service Providers bringing forward the functionality of the CORBA object back end to the Service Requestors.

### **Web Services Artifacts**

The figure below explains the Web Services development tool provided with VisiBroker that generates the WSDL document and the Bridge code from an IDL file. The WSDL document is useful for the Services Requesters and along with the service description; it also provides the SOAP binding information, which allows any SOAP compliant client to make invocation.

The generated bridge artifact is actually a language/type-specific service provider component that gets deployed in the Service Broker (Axis runtime) and an instance of this is responsible for adapting the incoming SOAP message from the Service Requester to a bound CORBA object.

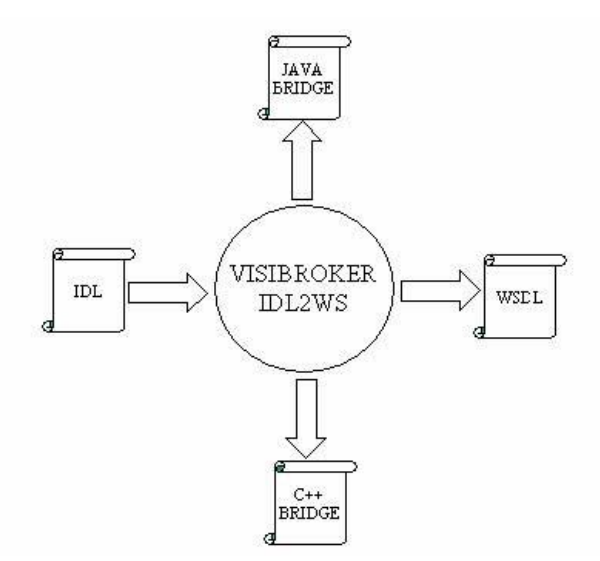

**Figure 41** VisiBroker Web Services

### **Web Service Runtime**

To explain the runtime behavior, the figure below shows a SOAP client making use of the generated WSDL to make SOAP/HTTP or SOAP/HTTPS invocations on three CORBA objects exposed as Web Services in VisiBroker for C++, VisiBroker for Java, and a pre 7.0 VisiBroker process.

VisiBroker process comes with the infrastructure for a HTTP/SOAP listener (internally Apache Axis Technlogy), which is by default turned off. By setting the command line property vbroker.ws.enable=true, this runtime infrastructure can be started. Once the infrastructure is started, the Service providers (bridge) for the CORBA objects can be deployed using Axis's WSDD mechanism. Using few VisiBroker proprietary CORBA object binding related WSDD elements, the deployed bridge instances can be bound to CORBA objects and any SOAP invocations on the bridge is adapted to an inprocess CORBA invocation. The bridge in reality is a morph of the Axis's server side generated code, with each web service implementation skeleton mapped to a method on a type specific CORBA object stub. Because the bridge is generated directly from IDL, all the type-safety and fidelity of IDL types is inherently built in. Also, because the bridge is loaded in the same process as the CORBA objects, all invocation on the CORBA object from the bridge is optimized because of VisiBroker's "inprocess" bidder.

In the figure the cloud "Ax" depicts the Axis  $+$  HTTP listener component loaded into the VisiBroker process. "Ob" cloud depicts a CORBA object inside the ORB. The association between the "Ax" and "Ob" cloud as shown by the two small circles between them indicates the deployment of a bridge on the Axis runtime exposing the CORBA object to Service Requesters. Existing CORBA clients can continue making GIOP over IIOP invocations through the GIOP/IIOP listener as usual without any impact.

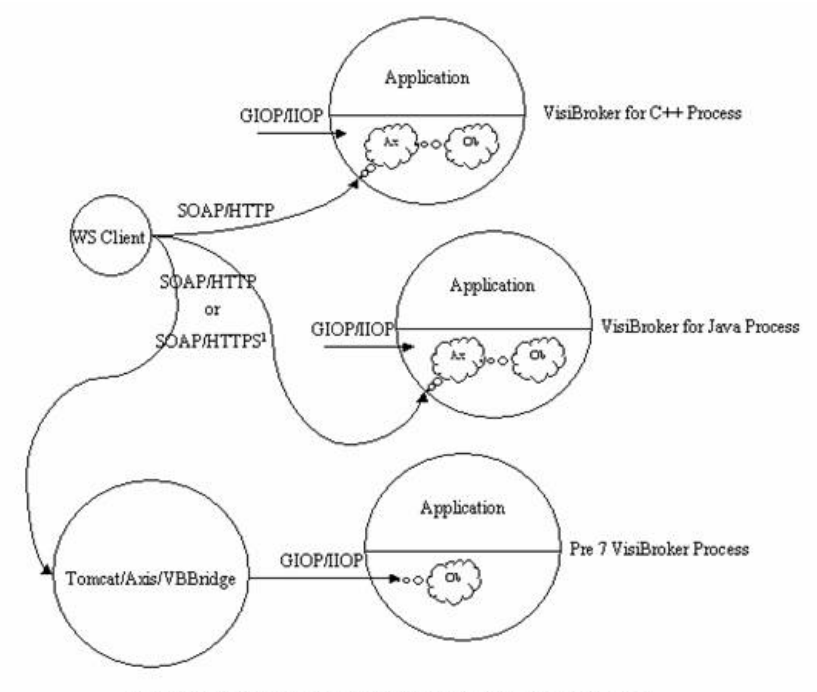

**Figure 42** Web Services run-time behavior

<sup>1</sup> SOAP over HTTPS is only supported for VisiBroker for Java

To support exposing CORBA objects in Pre 7.0 VisiBroker deployments, the bridge can be deployed on an Axis instance running externally to the VisiBroker process. The only difference in this case is that that SOAP to GIOP adaptation will be remote and hence will be over the wire. In the above figure, this is shown by deploying the bridge on Axis for Java embedded in Apache Tomcat. The cloud "Ob" indicates the CORBA object instance running on a remote Pre 7 VisiBroker Process and the request from the bridge comes in through the GIOP/IIOP end point.

The figure below explains the components inside a VisiBroker process. The "Axis runtime" cloud contains the Axis runtime, the HTTP listener along with the SOAP request dispatcher. A CORBA object inside the process is exposed as a Web Service by deploying its Service provider or the bridge as a Web Service using the Axis WSDD mechanism. When a SOAP client makes an invocation on the Web Service, the HTTP listener picks up the SOAP request and the request is passed to the dispatcher. The dispatcher invokes on the Axis runtime passing in the SOAP request. The Axis runtime decodes the SOAP request and makes invocation on an instance of the deployed Service provider (bridge). The bridge then makes use of the binding information provided in the WSDD to bind to the actual CORBA object and make the CORBA invocation.

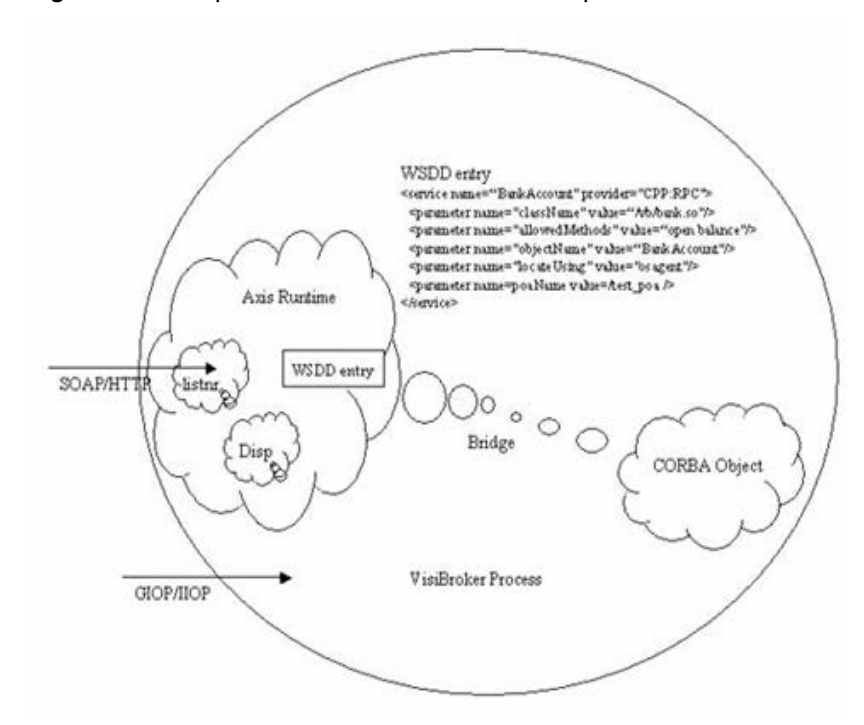

**Figure 43** Components inside a VisisBroker process

In the above context, the Service Broker includes only a SOAP node on a HTTP transport. Other services needed for a Web Services deployment such as a UDDI service etc are not provided. Various implementations of these are available and can easily be used.

### **Exposing a CORBA object as Web Service**

To expose a CORBA object as a Web Service in VisiBroker for C++, the following steps need to be performed.

Development:

- **1** Generate WSDL document for the IDL interface from IDL file
- **2** Generate the interface type specific C++ bridge from IDL file
- **3** Build the bridge into a shared library

Deployment:

- Enable/Configure Web Service Runtime
- Deploy the bridge-shared library in the VisiBroker process using Axis WSDD mechanism.

This section illustrates an example provided in the "vbroker/ws/bank" sub directory of examples directory. This example is an adaptation of the "vbroker/basic/bank\_agent" example and consists of two interfaces Account and AccountManager. The AccountManager allows for creation of new named accounts. If an account for a particular name already exists, the account is retrieved without creating a new account. Account interface allows for querying of balance in the account. The Server sets up a POA under the root POA and activates an object implementing the AccountManager interface. On making the open operation on this object, separate objects implementing Account interface are created, stored and returned. The code sample shown below illustrates the two interfaces.

```
// Bank.idl
module Bank {interface Account { float balance();
   };
   interface AccountManager { Account open(in string 
name);
   };
};
```
In this example, it will be shown how this stateful application can be enhanced to support SOA using Web Services. As a first step in the development, the stateful operations need to be converted to a coarser grained abstraction suitable for SOA. The interface shown below is one such example. This interface as shown, supports a single operation that opens a named account if the account does not already exist and returns the balance in the account.

```
// BankWebService.idl
module BankWebService {
   interface AccountManagerWebService {
     // opens account if not already opened, and returns 
balance
    float openAndQueryBalance(in string name);
   };
};
```
A CORBA object is then implemented which implements this interface, which internally uses the Account and AccountManager interfaces and activated on a known POA with a well known object ID.

Once the server has been enhanced to for stateless operations, web service support can be implemented as illustrated in the following sections.

### **Development**

#### **Generating WSDL from IDL**

The idl2wsc compiler (idl2wsc.exe on Windows) generates WSDL document for the IDL file according to OMG's CORBA to WSDL/SOAP Inter-working specification. Running the compiler as below for the BankWebService.idl generates a WSDL document named BankWebService.wsdl. This WSDL document can then be published through external means to potential Web Service clients or Client development teams.

```
prompt> idl2wsc BankWebService.idl
```
#### **Generating the C++ interface type specific bridge**

Using the idl2wsc compiler with –gen\_cpp\_bridge option, the C++ Bridge for a particular interface type can also be generated. The following command will generate the bridge code in file named BankWebService\_ws\_s.cpp and BankWebService\_ws\_s.hh. This code is opaque to the applications and should not be changed.

```
prompt> idl2wsc –src_suffix cpp –gen_cpp_bridge 
BankWebService.idl
```
Please note that the above two commands can be combined.

The generated  $C++$  Bridge needs to be then packaged as a shared library linked in with the stub code of BankWebService.idl to be deployed as a Web Service.

For a complete list of the options available, see ["idl2wsc"](#page-45-0).
# **Deployment**

#### **Creating the deployment WSDD**

The first step to deploy is to edit the Axis WSDD document for the bridge or the service provider. WSDD or Web Service Deployment Descriptor is a standard Axis means to instruct on deployment related information. A template WSDD for the bridge is created during the bridge creation. A sample WSDD is shown below which aims to deploy a Web Service hosted in a CORBA object with object id "BankManagerWebService" in a poa with name "bank\_agent\_poa". The object reference to this object is bound using osagent.

```
<deployment xmlns="http://xml.apache.org/axis/wsdd/"
xmlns:CPP="http://xml.apache.org/axis/wsdd/providers/CPP">
<service
name="BankWebService.AccountManagerWebServiceService"
         provider="CPP:RPC" 
         description="VisiBroker C++ web service">
         <parameter 
             name="className" 
             value="[PATH]/libbridge.so"/>
         <parameter 
             name="allowedMethods" 
             value="openAndQueryBalance"/>
         <parameter 
             name="objectName"
          value="BankManagerWebService"/>
        <parameter
             name="locateUsing"
             value="osagent"/>
        <parameter name="poaName" value="/bank_agent_poa"/>
   </service>
</deployment>
```
## **Using the created WSDD to deploy**

During initialization, Axis C++ reads a configuration file named axiscpp.conf, which is located in \$AXISCPP\_DEPLOY/etc on Unix or %AXISCPP\_DEPLOY% on Windows, to let the user specify preferences such as parser library to be used and the location of deployment descriptor file.

In the configuration file, WSDDFilePath has to be defined so that Axis knows where to find the WSDD and what services are deployed. XMLParser is only required when the user wants to use a different parser from which is shipped with VisiBroker. VisiBroker WSRT has its own transport implementation, so the settings for transport and the channel are not used.

#### **A sample axiscpp.conf file**

```
# The comment character is '#'
#
# WSDDFilePath: The path to the WSDD
# XMLParser: Axis XML parser library
```
WSDDFilePath: /usr/local/VisiBroker/etc/server.wsdd

There are two ways to deploy a service:

**•** Modify the WSDD file to add the service manually.

**•** Using the tool AdminClient from Axis C++.

#### **Note**

Because AdminClient depends on the Axis C++ client side libraries, which are not shipped with VisiBroker for C++, to use the tool; one has to get the tool and the required libraries from Apache Axis. (AdminClient is not available in Axis C++ 1.5)

## **Web Services Runtime Configuration**

Create a property file server.prop to set up the Web Service runtime. Following is a sample property file. The following properties configure the Service Broker to start up a HTTP server on host 143.186.141.54 at port 19000. The connection manager is set up to allow maximum of 30 concurrent connections with 300 seconds to mark the connection idle time. The thread pool to service the incoming SOAP request is setup to have maximum of 300 threads with thread idle time set to 300 seconds. For a complete list of configurable properties, see ["Web Services Runtime](#page-101-0)  [Properties".](#page-101-0)

```
vbroker.ws.enable=true
vbroker.ws.listener.host=143.186.141.54
vbroker.ws.listener.port=19000
vbroke.ws.keepAliveConnection=true
vbroker.ws.connectionMax=30
vbroker.ws.connectionMaxIdle=300
vbroker.ws.dispatcher.threadMin=0
vbroker.ws.dispatcher.threadMax=300
vbroker.ws.dispatcher.threadMaxIdle=300
```
Run the Server as follows:

prompt> Server –ORBpropStorage server.prop

## **WSDD Reference**

You may go to<http://www.oio.de/axis-wsdd/>for the details of the WSDD.

The parameters used by VisiBroker include:

- className: The name of the shared (dynamic link) library that is loaded by Axis Server Engine when a request arrives on this service. Typically, this is the interface name based on the IDL.
- allowedMethods: The methods that are allowed to be invoked on this class. The CORBA object can have more methods than listed here; the methods listed here are available for Web Service.
- objectName: The name of the object. This is a mandatory parameter.
- locateUsing: This parameter specifies which mechanism the provider uses to locate the object. It has three possible values:
	- osagent: The object is assumed to be in osagent. The bind() method is used to locate the object. If poaName is also specified, objectName is located under that POA. This is the default value of the parameter.
	- nameservice: The object is assumed to be in Naming Service. The resolve() method on the root context is used to locate the object. The objectName must be the full name of the object starting from root context.

**•** ior: The objectName provided is assumed to be an IOR. The string to object() method on the ORB is used to obtain the object. The IOR can be in standard form. For example:

```
corbaname::xxx 
IOR:xxx 
corbaloc::xxx
```
A sample of the service element in WSDD:

```
<service
```

```
name="AServiceBankWebService.AccountManagerWebServiceSe
rvice"
       provider="CPP:RPC " description="VisiBroker C++ web 
service">
       <parameter name="className"
         value="/usr/local/VisiBroker/servies/
libaccount manager.so"/>
         <parameter name="allowedMethods" 
value="openAndQueryBalance"/>
         <parameter name="objectName" 
value="BankManagerWebService" />
         <parameter name="locateUsing" value="osagent" />
         <parameter name="poaName" value="/bank_agent_poa">
       </parameter>
</service>
```
# **Limitations**

Because of some Axis limitations, the following restrictions apply in the current version.

- An IDL file can have only a single interface definition. This is because Axis WSDL2WS tool currently does not support multiple port-types in the WSDL.
- Every single bridge needs to be bundled in a separate shared library.

# **SOAP/WSDL compatibility**

SOAP version 1.1 and WSDL version 1.1 is supported.

# **Reducing ORB runtime footprint**

The ORB functionality is separated into various libraries instead of having all functionalities in one monolithic library. This gives VisiBroker applications the advantage of using only the specified ORB functionality required.

However, this does not mean that the VisiBroker application developed will be smaller in size. Rather, it helps you to link up the application with only the minimum required ORB libraries that a particular application needs, thus reducing the ORB memory footprint usage.

Note that the previous CORBA applications do not need to change their build process and link with the new ORB library names. Existing applications also do not have to modify their build process as they can still link up their application with "orb r" libraries on Windows or "liborb" libraries on UNIX or Linux platforms.

These libraries are now just the archives of all the dynamically linked ORB libraries. Most compilers can determine the dynamically linked ORB libraries in "orb r" or "liborb" that the application depends on and thus determine which should be loaded during the runtime.

The " $\text{liborb}$ " or " $\text{orb}$   $r$ " library is not the only library required in VisiBroker deployment. As a minimum, the following libraries should also be included: liborbcore, libvport, libvdlog, libduser, and liblocsvc. Depending on what other features are used, additional libraries may need to be deployed as well.

# **Different ORB Libraries**

The ORB is broken into several libraries pertaining to the ORB functionality or usage. The VisiBroker applications can now decide which libraries should be used during the runtime.

These ORB libraries are listed below:

- ["Core ORB library"](#page-508-0) (orbcore library)
- ["Smart Agent \(osagent\) usage library"](#page-509-0) (dsuser library)
- ["Location Service library"](#page-509-1) (locsvc library)
- ["Interface Repository library"](#page-510-0) (ir library)
- ["Dynamic Any library"](#page-510-1) (dynany library)
- ["Server Manager usage library"](#page-509-2) (srvmgr library)
- ["Gatekeeper firewall library"](#page-510-2) (fw library)

# <span id="page-508-0"></span>**Core ORB library**

The Core ORB library has all the basic ORB functionality but without the components required to use the Smart Agent (osagent), Location Service, Interface Repository, Dynamic Any, or Server Manager. All VisiBroker applications must at least link with the Core ORB library.

Based on our product examples, an example of link usage for UNIX and Windows platforms is shown below.

#### **UNIX**

```
Server: Bank_s.o Bank_c.o Server.o
$(CC) -o Server Server.o Bank s.o Bank c.o \
$(LIBPATH) $(LIBORBCORE) $(STDCC_LIBS)
```
#### **Windows**

```
Server.exe: Bank_s.obj Bank_c.obj Server.obj
$(LINK_EXE) /out:Server.exe Server.obj \
Bank s.obj Bank c.obj $(LIBORBCORE) $(STDCC LIBS)
```
#### <span id="page-509-0"></span>**Smart Agent (osagent) usage library**

Those VisiBroker applications that need to use VisiBroker's Smart Agent (osagent) do not need to link explicitly with the "dsuser" library as the Core ORB library will automatically load the "dsuser" library during the ORB initialization.

```
However, an application that sets the property 
"vbroker.agent.enableLocator" to "false" will not load the "dsuser"
library during the runtime.
```
See ["Using the Smart Agent"](#page-180-0) for the usage of VisiBroker's Smart Agent.

#### <span id="page-509-1"></span>**Location Service library**

Those VisiBroker applications that need to use the Location Service must link with the "locsvc" library explicitly as well as with the Core ORB library.

See ["Using the Location Service"](#page-196-0) for the usage of the Location Service.

Based on our product examples, an example of link usage for the UNIX and the Windows platforms is shown below.

#### **UNIX**

```
Server: Bank_s.o Bank_c.o Server.o
$(CC) -o Server Server.o Bank_s.o Bank_c.o \
$(LIBPATH) $(LIBORBCORE) $(LIBLOCSVC) $(STDCC_LIBS)
```
#### **Windows**

```
Server.exe: Bank_s.obj Bank_c.obj Server.obj
$(LINK_EXE) /out:Server.exe Server.obj \
Bank s.obj Bank c.obj $(LIBORBCORE) $(LIBLOCSVC)
$(STDCC_LIBS
```
#### <span id="page-509-2"></span>**Server Manager usage library**

Those VisiBroker applications that need to use VisiBroker's Server Manager do not need to link explicitly with the "srvmgr" library as the Core ORB library will automatically load the "srvmgr" library during the ORB initialization, if an application sets the property "vbroker.orb.enableServerManager" to "true".

See ["Using the VisiBroker Server Manager"](#page-258-0) for usage of VisiBroker's Server Manager.

## <span id="page-510-0"></span>**Interface Repository library**

Those VisiBroker applications that need to use an Interface Repositorywill need to link explicitly with the "ir" library as well as with the Core ORB library.

See ["Using Interface Repositories"](#page-310-0) for usage of Interface Repositories.

Based on our product examples, an example of link usage for UNIX and Windows platforms is shown below.

#### **UNIX**

```
Server: Bank_s.o Bank_c.o Server.o
$(CC) -o Server Server.o Bank_s.o Bank_c.o \
$(LIBPATH) $(LIBORBCORE) $(LIBIR) $(STDCC_LIBS)
```
#### **Windows**

```
Server.exe: Bank_s.obj Bank_c.obj Server.obj
$(LINK_EXE) /out:Server.exe Server.obj \
Bank s.obj Bank c.obj $(LIBORBCORE) $(LIBIR) $(STDCC LIBS
```
## <span id="page-510-1"></span>**Dynamic Any library**

VisiBroker applications that need to use CORBA Dynamic Anys will need to link with the "dynany" library explicitly as well as the Core ORB library. See ["Using dynamically managed types"](#page-414-0) for usage of dynamically managed types.

Based on our product examples, an example link usage for UNIX and Windows platforms is shown below.

#### **UNIX**

```
Server: Bank_s.o Bank_c.o Server.o
$(CC) -o Server Server.o Bank_s.o Bank_c.o \
$(LIBPATH) $(LIBORBCORE) $(LIBDYNANY) $(STDCC LIBS)
```
#### **Windows**

```
Server.exe: Bank_s.obj Bank_c.obj Server.obj
$(LINK_EXE) /out:Server.exe Server.obj \
Bank s.obj Bank c.obj $(LIBORBCORE) $(LIBDYNANY)
$(STDCC_LIBS)
```
#### <span id="page-510-2"></span>**Gatekeeper firewall library**

Those VisiBroker applications that need to use VisiBroker's Gatekeeper firewall will not need to link explicitly with the " $f w$ " library as the Core ORB library will automatically load the " $f_{\text{w}}$ " library during ORB initialization, if an application sets the property "vbroker.orb.enableFirewall" to "true".

See the *VisiBroker Gatekeeper Guide* for usage details of the Gatekeeper library.

Different ORB Libraries

# **Index**

# **Symbols**

\_duplicate() method [147](#page-164-0) \_get\_policy [151](#page-168-0) \_is\_a() method [149](#page-166-0) \_is\_bound() method [150](#page-167-0) \_is\_local() method [150](#page-167-0) \_is\_remote() method [150](#page-167-0) \_narrow() method [89](#page-106-0) \_nil() method [147](#page-164-1) \_ptr generated by idl2cpp compiler [158](#page-175-0) \_ref\_count() method [148](#page-165-0) \_release() method [147](#page-164-2) \_set\_policy\_override method [151](#page-168-0) \_tie class [141](#page-158-0) delegator implementation [141](#page-158-0) examples [141](#page-158-1), [143](#page-160-0) generated by idl2cpp compiler [160](#page-177-0) template class [141](#page-158-2) \_var class generated by idl2cpp compiler [158](#page-175-1) ... ellipsis [2](#page-19-0) \*\_interface\_name() method [149](#page-166-1) \*\_repository\_id() method [149](#page-166-1) \*object\_to\_string() method [148](#page-165-1) symbols square brackets [2](#page-19-0) #pragma mechanisms [282](#page-299-0) | vertical bar [2](#page-19-0)

## **A**

abstract interfaces [411](#page-428-0) abstract valuetypes [408](#page-425-0) accessor function [38](#page-55-0) account.idl files produced from account\_c.cc [15](#page-32-0) files produced from account\_c.hh [15](#page-32-0) files produced from account\_s.cc [15](#page-32-0) files produced from account\_s.hh [15](#page-32-0) AccountManager interface DSI [324](#page-341-0) activate() method [423](#page-440-0) activating objects [287](#page-304-0) arguments passed by OAD [289](#page-306-0) deferring [423](#page-440-1) deferring with service activators [424](#page-441-0) activation [7](#page-24-0) service activation [424](#page-441-1) Activator class deactivating an ORB object [423](#page-440-0) deferring object activation [423,](#page-440-0) [425](#page-442-0) ActiveObjectLifeCycleInterceptor [359](#page-376-0) class [357](#page-374-0) adapter Naming Service [203](#page-220-0) VisiNaming Service [203](#page-220-0) adapters DII [303](#page-320-0) adding fields to user exceptions [91](#page-108-0)

administration commands oadutil list [282](#page-299-1) oadutil unreg [289](#page-306-1) osfind [176](#page-193-0) agent reporting [176](#page-193-0) Agent interface [180](#page-197-0) agentaddr file specifying IP addresses [173](#page-190-0) Any class [311](#page-328-0) Any object [304](#page-321-0) Any type DSI [324](#page-341-0) application development costs, reducing [5](#page-22-0) applications defining object interfaces [14](#page-31-0) deploying [20](#page-37-0) enabling bidirectional IIOP [417](#page-434-0) running [19](#page-36-0) starting client program [20](#page-37-1) starting server object [19](#page-36-1) starting Smart Agent [19](#page-36-2) thread pool [130](#page-147-0) thread-per-session [132](#page-149-0) arguments -corba\_inc [24](#page-41-0) -export [24](#page-41-0) -export\_skel [24](#page-41-0) -hdr\_suffix [24](#page-41-0) -no\_excep\_spec [24](#page-41-0) -type\_code\_info [24](#page-41-0) -version [24](#page-41-0) array slice passing parameters for multi-dimensional arrays [43](#page-60-0) arrays [42](#page-59-0) managed types [43](#page-60-1) memory management [44](#page-61-0) type-safe [43](#page-60-2) asynchronous communication [415](#page-432-0) authentication bidirectional IIOP [419](#page-436-0) Naming Service client [214](#page-231-0) VisiNaming client [214](#page-231-0) authorization method level for the Naming Service [215](#page-232-0) method level for VisiNaming [215](#page-232-0) Naming Service method level [214](#page-231-0) VisiNaming method level [214](#page-231-0)

## **B**

backing store [202](#page-219-0) improving performance [206](#page-223-0) backingStoreType [63](#page-80-0) backward compatibility Event Service [225](#page-242-0) BAD\_CONTEXT exception [453](#page-470-0) BAD\_INV\_ORDER exception [453](#page-470-0)

BAD\_OPERATION exception [453](#page-470-0) BAD PARAM exception [453](#page-470-0) BAD\_TYPECODE exception [453](#page-470-0) bidirectional IIOP [415](#page-432-0) enabling for existing applications [417](#page-434-0) examples [416,](#page-433-0) [418](#page-435-0) InvalidPolicy exception [418](#page-435-1) POAs [418](#page-435-2) security [419](#page-436-1) unidirectional connections [418](#page-435-0) BiDirectional policy [418](#page-435-1) bidirectional properties [415](#page-432-1) bidirectional SCM [415](#page-432-0), [419](#page-436-1) bind generic object references [306](#page-323-0) nsutil [195](#page-212-0) process [145](#page-162-0) bind process actions performed by \_bind() [145](#page-162-0) binding to objects [145](#page-162-0) connection to objects established [145](#page-162-0) proxy object created [145](#page-162-0) bind\_context nsutil [195](#page-212-0) bind\_new\_context nsutil [195](#page-212-0) bind() osagent [167](#page-184-0) binding ORB's tasks [176](#page-193-1) BindInterceptor class [357](#page-374-0) BOA backward support [423](#page-440-2) binding [176](#page-193-1) class moved [421](#page-438-0) compiling code [421](#page-438-0) naming objects [421](#page-438-1) object activators [421](#page-438-2), [423](#page-440-2) supported options [421](#page-438-3) using with VisiBroker [421](#page-438-4) BOA options [421](#page-438-3) BOA\_init change to package [421](#page-438-0) bound objects determining location and state [150](#page-167-0) boxed valuetypes [411](#page-428-1) brackets [2](#page-19-0) bridges DII [303](#page-320-0) broadcast address [171](#page-188-0) broadcast messages [165](#page-182-0)

# **C**

 $C++$ classes [24](#page-41-0) compiler [24](#page-41-0) caching facility [206](#page-223-0) casting to a system exception [89](#page-106-0) catching exceptions

modifying object to [91](#page-108-0) system exceptions [90](#page-107-0) user exceptions [91](#page-108-0) ChainUntypedObjectWrapper [376](#page-393-0) class \_tie [160](#page-177-0) \_var [158](#page-175-1) ActiveObjectLifeCycleInterceptor [357](#page-374-0) Any [311](#page-328-0) BindInterceptor [357](#page-374-0) ClientRequestInterceptor [329](#page-346-0), [357](#page-374-0) Codec [332](#page-349-0) CodecFactory [332](#page-349-1) CreationImplDef [287](#page-304-1) DynamicImplementation [319](#page-336-0), [320](#page-337-0) Interceptor [328](#page-345-0) IORCreationInterceptor [357](#page-374-0) IORInterceptor [331](#page-348-0) Naming Context [198](#page-215-0) NVList [324](#page-341-0) NVList ARG\_IN parameter [324](#page-341-0) NVList ARG\_INOUT parameter [324](#page-341-0) NVList ARG\_OUT parameter [324](#page-341-0) ORBInitInfo [334](#page-351-0) ORInfoExt [336](#page-353-0) POALifeCycleInterceptor [357](#page-374-0) Repository [299](#page-316-0) Request [307](#page-324-0) ServerRequest [323](#page-340-0) ServerRequestInterceptor [357](#page-374-0) String\_var [32](#page-49-0) TypeCode [311](#page-328-1) class template generating [160](#page-177-0) classes \_tie [141](#page-158-0) PICurrent [332](#page-349-2) client bidirectional connection to server [418](#page-435-0) bidirectional IIOP [415](#page-432-0) implementing [15](#page-32-1) initializing the ORB [145](#page-162-1) receiving asynchronous information [415](#page-432-0) referencing a Server Manager [241](#page-258-1) unidirectional connection to server [418](#page-435-0) using the DII [306](#page-323-1) using thread pool [130](#page-147-0) using thread-per-session [132](#page-149-0) client and server running [19,](#page-36-0) [20](#page-37-2) client authentication Naming Service [214](#page-231-0) client Interceptors [357](#page-374-1) client request interceptors examples [343](#page-360-0) client stubs generating [15](#page-32-2) ClientRequestInterceptor [358](#page-375-0) class [329](#page-346-0), [357](#page-374-0) implementing [341](#page-358-0) clients

building with Dynamic Invocation Interface [303](#page-320-0) cluster creating in a Naming Server [209](#page-226-0) Cluster Manager interface [209](#page-226-0) ClusterManager [208](#page-225-0) clusters [208](#page-225-0) code building [18](#page-35-0) building with nmake [19](#page-36-3) building with vbmake [19](#page-36-3) compiling BOA [421](#page-438-0) code generation [15](#page-32-0) Codec [332](#page-349-0) class [332](#page-349-0) interface [332](#page-349-0) CodecFactory [332](#page-349-1) class [332](#page-349-1) interface [332](#page-349-1) COMM\_FAILURE exception [453](#page-470-0) commands conventions [2](#page-19-0) idl2ir [26](#page-43-0), [27](#page-44-0) Common Object Request Broker. See CORBA [5](#page-22-0) compilers IDL, feature summary [7](#page-24-1) nmake [19](#page-36-3) vbmake [19](#page-36-3) compiling BOA code [421](#page-438-0) completion status [88](#page-105-0) obtaining for system exceptions [88](#page-105-0) complex name [192](#page-209-0) Configuring VisiNaming with JdataStore HA [218](#page-235-0) connecting client applications with objects [5](#page-22-0) point-to-point communications [172](#page-189-0) Smart Agents on different local networks [169](#page-186-0) connection management [7](#page-24-2), [132](#page-149-1) properties [136](#page-153-0) connections garbage collection [138](#page-155-0) managing, feature summary [7](#page-24-2) ConnEventListener interface [391](#page-408-0) connID [391](#page-408-0) ConnInfo [391](#page-408-0) connID [391](#page-408-0) ipaddress [391](#page-408-0) port [391](#page-408-0) container Server Manager [242](#page-259-0) Container class [242](#page-259-1) CORBA C++ language mapping specifications [31](#page-48-0) Common Object Request Broker Architecture [5](#page-22-0) defined [5](#page-22-0) definition [141](#page-158-0)

description of [5](#page-22-0) VisiBroker compliance [9](#page-26-0) CORBA exceptions [453](#page-470-0) -corba\_inc argument [24](#page-41-0) corbaloc URL [197](#page-214-0) corbaname URL [197](#page-214-0) CosNaming calling from the command line [194](#page-211-0) CosNaming operations supported by VisiNaming [195](#page-212-1) creating software components [5](#page-22-0) CreationImplDef class [287](#page-304-1) activation\_policy property [287](#page-304-1) args property [287](#page-304-1) env property [287](#page-304-1) path\_name property [287](#page-304-1) CreationImplDef struct activating an object [288](#page-305-0) Current interface [332](#page-349-2) custom valuetypes [412](#page-429-0)

## **D**

-D\_VIS\_INCLUDE\_IR flag [299](#page-316-1) data types sequences [40](#page-57-0) unions [38](#page-55-0) DATA\_CONVERSION exception [453](#page-470-0) DataExpress adapter [202](#page-219-1) deactivate() method [423](#page-440-0) deactivating service activated object implementations [428](#page-445-0) deactivating objects [428](#page-445-0) debug logging properties [79](#page-96-0) default factories [411](#page-428-2) default naming context obtaining [199](#page-216-0) deferring object activation [424](#page-441-0) deferring object activation service activation [425](#page-442-0) deployment description [20](#page-37-0) destroy nsutil [195](#page-212-0) development defining object interfaces [14](#page-31-0) DII [8](#page-25-0) Any objects [304](#page-321-0) asynchronous requests [314](#page-331-0) building clients [303](#page-320-0) client [306](#page-323-1) concepts [304](#page-321-1) creating a DII request [308](#page-325-0) creating a request [307](#page-324-0) disadvantages [303](#page-320-1) examples [306](#page-323-2) feature summary [8](#page-25-0) generic object reference [306](#page-323-0)

initializing a DII request [309](#page-326-0) initializing a request [307](#page-324-0) Interface Repository [293,](#page-310-1) [316](#page-333-0) NamedValue class [310](#page-327-0) NamedValue interface [310](#page-327-0) NVList objects [305](#page-322-0) overview [303](#page-320-2) receiving multiple requests [314,](#page-331-1) [315](#page-332-0) receiving replies [306](#page-323-3) receiving results [313](#page-330-0) Reply receiving options [304](#page-321-0) Request class [307](#page-324-1) Request objects [304](#page-321-0) Request sending options [304](#page-321-0) send\_deferred method [314](#page-331-2) send\_oneway method [314](#page-331-0) sending a request [313](#page-330-1) sending multiple requests [314](#page-331-1) sending requests [305](#page-322-1) setting request arguments [309](#page-326-1) setting the context [309](#page-326-0) Typecode objects [304](#page-321-0) using request objects [304](#page-321-2) using the \_request method [308](#page-325-1) using the create\_request method [308](#page-325-2) disabling Smart Agent [166](#page-183-0) discriminant [38](#page-55-0) dispatch policies and properties [134](#page-151-0) dispatch policy thread pool [134](#page-151-1) thread-per-session [135](#page-152-0) Dispatcher properties [123](#page-140-0) distributed applications development process for [13](#page-30-0) documentation .pdf format [3](#page-20-0) accessing Help Topics [1](#page-18-0) platform conventions used in [2](#page-19-1) type conventions used in [2](#page-19-0) updates on the web [3](#page-20-0) domains running multiple [168](#page-185-0) DSI AccountManager interface [324](#page-341-0) activating objects [325](#page-342-0) Any type [324](#page-341-0) BAD\_OPERATION exception [324](#page-341-0) compiling object servers [319](#page-336-0) creating object implementations dynamically [319](#page-336-0) deriving classes [320](#page-337-0) deriving from DynamicImplementation class [320](#page-337-0) examples [320](#page-337-1) implementing server object [323](#page-340-1) input parameters [324](#page-341-0) inter-protocol bridging [319](#page-336-1) object dynamic creation [319](#page-336-0) overview [319](#page-336-1) processing input in DSI [324](#page-341-0) protocol bridging [319](#page-336-1)

return values [324](#page-341-0) scope resolution operator [322](#page-339-0) ServerRequest class [323](#page-340-0) -DSTRICT preprocessor option [24](#page-41-0) Dynamic Invocation Interface (see DII) [303](#page-320-2) Dynamic Skeleton Interface [8](#page-25-0) feature summary [8](#page-25-0) Dynamic Skeleton Interface (see DSI) [319](#page-336-1) DynamicImplementation class [319,](#page-336-0) [320](#page-337-0) example of deriving from [320](#page-337-2) DynAny access and initializing [398](#page-415-0) creating [398](#page-415-1) initializing and accessing the value [398](#page-415-0) overview [397](#page-414-1) types [397](#page-414-2) DynAny interface [397](#page-414-1) constructed data types [398](#page-415-2) current\_component method [398](#page-415-2) DynAnyFactory object [398](#page-415-1) DynArray data type [399](#page-416-0) DynEnum interface [399](#page-416-1) DynSequrence data type [399](#page-416-0) DynStruct interface [399](#page-416-2), [400](#page-417-0) DynUnion interface [399](#page-416-3) example application [400](#page-417-1) example client application [400](#page-417-0) example IDL [400](#page-417-1) example server application [402](#page-419-0) examples [397](#page-414-3) NameValuePair [400](#page-417-0) next method [398](#page-415-2) restrictions [398](#page-415-3) rewind method [398](#page-415-2) seek method [398](#page-415-2) to\_any method [400](#page-417-0) DynArray data type [399](#page-416-0) DynEnum interface [399](#page-416-1) DynSequence data type [399](#page-416-0) DynStruct interface [399](#page-416-2) DynUnion interface [399](#page-416-3)

#### **E**

effective policies [151](#page-168-1) enableBiDir property [415](#page-432-1) environment variables for OAD [280](#page-297-0) OSAGENT\_ADDR [173](#page-190-1) OSAGENT\_LOCAL\_FILE [171](#page-188-0) OSAGENT\_MULTICAST\_ADDR [173](#page-190-1) event channel [229](#page-246-0) event listeners [391](#page-408-1) ConnInfo [391](#page-408-0) Event Queue event listeners [391](#page-408-1) Event queue [391](#page-408-2) code samples [393](#page-410-0) connection EventListener [393](#page-410-0) connection events [391](#page-408-3) ConnEventListener interface [391](#page-408-0)

event types [391](#page-408-2) EventListener interface [391](#page-408-0) EventQueueManager interface [391](#page-408-0) overview [391](#page-408-4) registering EventListeners [393](#page-410-0) Event Service communication models [227](#page-244-0) compiling and linking [239](#page-256-0) deriving a push supplier [230](#page-247-0) deriving a PushConsumer [232](#page-249-0) examples [230](#page-247-1) implementing a push consumer [236](#page-253-0) overview [225](#page-242-1) pull model [228](#page-245-0) push model [227](#page-244-1) setting queue length [239](#page-256-1) event types [391](#page-408-2) connection types [391](#page-408-3) EventChannel [227](#page-244-1) EventListener [391](#page-408-0) implementing a connection [393](#page-410-0) registering [393](#page-410-0) EventQueueManager interface [391](#page-408-0) example DynAny IDL [400](#page-417-1) oadutil unreg utility [290](#page-307-0) example application building the example [18](#page-35-0) compiling [19](#page-36-3) defining object interfaces [14](#page-31-0) deploying the application [20](#page-37-0) development process [13](#page-30-0) generating client stubs [15](#page-32-2) implementing the client [15](#page-32-1) implementing the server [17](#page-34-0) running the example [19](#page-36-0) server servants [15](#page-32-2) starting the server [19](#page-36-0) with VisiBroker [13](#page-30-1) writing account interface in IDL [14](#page-31-1) examples \_tie class [141,](#page-158-1) [143](#page-160-0) activating objects [425,](#page-442-1) [426,](#page-443-0) [428](#page-445-0) activation [425](#page-442-0) bidirectional IIOP [416](#page-433-0) deferred method in object activation [425](#page-442-0) DSI [320](#page-337-1) Interceptors [363](#page-380-0) Interface Repository [299](#page-316-2) IR [299](#page-316-2) Naming Service [217](#page-234-0) object wrappers [374](#page-391-0) odb [425](#page-442-0) Portable Interceptors [336](#page-353-1) push consumer [230](#page-247-1) push supplier [230](#page-247-1) request interceptors [343](#page-360-0) Server Manager [247](#page-264-0) Smart Agent localaddr file [171](#page-188-0) using the DII [306](#page-323-2) VisiBroker Interceptors [363](#page-380-0)

VisiNaming Service [217](#page-234-0) exceptions adding fields to user exceptions [91](#page-108-0) casting to a system exception [89](#page-106-0) catching user exceptions [91](#page-108-0) completion status for exceptions [88](#page-105-0) CORBA [453](#page-470-0) CORBA overview [87](#page-104-0) CORBA-defined system exceptions [87](#page-104-1) handling [89](#page-106-1) heuristic [459](#page-476-0) InvalidPolicy [418](#page-435-1) narrowing to system exceptions [90](#page-107-0) system SystemException class [87](#page-104-1) throwing [91](#page-108-1) -export argument [24](#page-41-0) -export skel argument [24](#page-41-0) exportBiDi property [415](#page-432-1)

#### **F**

Factories [408](#page-425-1) default [411](#page-428-2) implementing [410](#page-427-0) valuetypes [410](#page-427-0) Factory class [409](#page-426-0) factory\_name [195](#page-212-0) failover Naming Service [211](#page-228-0) VisiNaming Service [211](#page-228-0) fault tolerance [6](#page-23-0) Naming Service [212](#page-229-0) replicating objects registered with OAD [174](#page-191-0) VisiNaming Service [212](#page-229-0) features of VisiBroker [6](#page-23-1) activating objects and implementations [7](#page-24-0) compilers, IDL [7](#page-24-1) connection management [7](#page-24-2) dynamic invocation [8](#page-25-0) IDL compilers [7](#page-24-1) IDL interface to Smart Agent [6](#page-23-2) implementation activation [7](#page-24-0) implementation repository [8](#page-25-1) interface repository [8](#page-25-1) Location Service [6](#page-23-2) multithreading [7](#page-24-2) object activation [7](#page-24-0) object database integration [9](#page-26-1) Smart Agent architecture [6](#page-23-0) thread management [7](#page-24-2) file extensions [15](#page-32-0) files impl\_rep [279](#page-296-0) localaddr [171](#page-188-0) produced by compiling [15](#page-32-0) produced by idl compiler [15](#page-32-0) fixed-length structures [36](#page-53-0) FREE\_MEM exception [453](#page-470-0)

# **G**

garbage collection [138](#page-155-0) generating \_var class [158](#page-175-1) a String\_var class [32](#page-49-0) Generating C++ code [24](#page-41-0) Generic object testers DII [303](#page-320-0) get\_listeners [391](#page-408-0) globally scoped objects Smart Agent registration [163](#page-180-1)

## **H**

handling system exceptions [89](#page-106-1) -hdr\_suffix argument [24](#page-41-0) header files C++ switches [23](#page-40-0) Help Topics accessing [1](#page-18-0) heuristic exceptions [459](#page-476-0)

# **I**

id field NameComponent [191](#page-208-0) IDL arrays [42](#page-59-0) client code generated by idl2cpp [157](#page-174-0) compilers [15](#page-32-2) constructs represented in Interface Repository [293](#page-310-2) defining one-way methods [161](#page-178-0) DynAny example [400](#page-417-1) example specification [157](#page-174-1) information contained in IR [293](#page-310-1) interface inheritance [162](#page-179-0) mapping to Java [11](#page-28-0), [14](#page-31-0) OAD interface [291](#page-308-0) primitive data types [31](#page-48-1) Server Manager [242](#page-259-2) specifying objects [14](#page-31-1) to C++ language mapping [31](#page-48-0) unions [38](#page-55-0) IDL compiler [24](#page-41-0), [26](#page-43-0) IDL file #pragma mechanisms [282](#page-299-0) IDL type valuetype [45](#page-62-0) idl2cpp compiler [15](#page-32-2) \_op1 method [160](#page-177-1) attribute methods [161](#page-178-1) -corba\_inc [24](#page-41-0) defining one-way methods [161](#page-178-0) -export [24](#page-41-0) -export\_skel [24](#page-41-0) generated by \_tie [160](#page-177-0) generated by \_var [158](#page-175-1) generated by client code [157](#page-174-0) generated by\_ptr [158](#page-175-0) generating code [157](#page-174-2) -hdr\_suffix [24](#page-41-0) interface inheritance [162](#page-179-0)

-no\_excep\_spec [24](#page-41-0) op1 method [158](#page-175-2) -type\_code\_info [24](#page-41-0) -version [24](#page-41-0) idl2cpp tool [24](#page-41-0) idl2ir command info [26](#page-43-0), [27](#page-44-0) description [26](#page-43-0), [27](#page-44-0) idl2ir compiler [296](#page-313-0) command info [9](#page-26-2) description [9](#page-26-2) idl2ir tool [26](#page-43-0) IIOP bidirectional examples [416,](#page-433-0) [418](#page-435-0) enabling bidirectional [417](#page-434-0) using bidirectional [415](#page-432-0) IMP\_LIMIT exception [453](#page-470-0) impl\_rep file [279](#page-296-0) implementation activation [7,](#page-24-0) [426](#page-443-0) connections with Smart Agents [163](#page-180-1) fault tolerance [174](#page-191-1) stateless, invoking methods on [174](#page-191-2) support [7](#page-24-0) unregistering with the OAD [289](#page-306-2) Implementation Repository [8](#page-25-1) feature summary [8](#page-25-1) for OAD [282](#page-299-1) impl\_rep file [279](#page-296-0) listing contents [291](#page-308-1) removed when unregistered with the OAD [289](#page-306-2) specifying directory with OAD [280](#page-297-0) stored registration information [279](#page-296-0) unregistering objects [289](#page-306-1) using OAD [280](#page-297-0) implementations binding [176](#page-193-1) reporting [176](#page-193-0) unregistering with OAD [289](#page-306-1), [290](#page-307-1) using thread-per-session [132](#page-149-0) implementing the server [17](#page-34-0) implementing valuetypes [408](#page-425-2) importBiDir property [415,](#page-432-1) [419](#page-436-1) inheritance allowing from implementations [141](#page-158-0) interface [162](#page-179-0) inheritance of interfaces specifying [162](#page-179-0) INITIALIZE exception [453](#page-470-0) In-memory adapter [202](#page-219-1) input parameters processing in DSI [324](#page-341-0) instances determining for object reference [149](#page-166-0) finding with Location Service [179](#page-196-1) interception points order of invocation [371](#page-388-0) request interception points [328](#page-345-1), [330](#page-347-0) ServerRequestInterceptor [330](#page-347-0) Interceptor

class [328](#page-345-0) interface [328](#page-345-0) Interceptor interface example [363](#page-380-0) registering with the ORB [361](#page-378-0) Interceptor objects creating [362](#page-379-0) Interceptors ActiveObjectLifeCycleInterceptor [359](#page-376-0) and client side Portable Interceptors [371](#page-388-1) and server side Portable Interceptors [371](#page-388-2) API classes [357](#page-374-0) BindInterceptor [358](#page-375-1) client [358](#page-375-1) client Interceptors [357](#page-374-1) ClientRequestInterceptor [358](#page-375-0) creating Interceptor objects [362](#page-379-0) example program [363](#page-380-0) interfaces [357](#page-374-0) IORCreationInterceptor [360](#page-377-0) loading [362](#page-379-1) managers [357](#page-374-0) overview [357](#page-374-1) passing data between [370](#page-387-0) POALifeCycleInterceptor [359](#page-376-1) registering Interceptors with the ORB [361](#page-378-0) server [359](#page-376-1) server Interceptors [357](#page-374-1) ServerRequestInterceptor [359](#page-376-2) ServiceResolverInterceptor [361](#page-378-1) using [357](#page-374-1) using with Portable Interceptors [371](#page-388-3) interceptors customizing the ORB [8](#page-25-2) IOR [327](#page-344-0) interface attributes [161](#page-178-1) Codec [332](#page-349-0) CodecFactory [332](#page-349-1) Current [332](#page-349-2) defining in IDL [14](#page-31-1) inheritance [162](#page-179-0) Interceptor [328](#page-345-0) IORInterceptor [331](#page-348-0) looking up [299](#page-316-2) ORBInitializer [334](#page-351-1) ORBInitInfo [334](#page-351-1) ORInfoExt [336](#page-353-2) Interface Definition Language (IDL) [14](#page-31-1) interface name converting to repository ID [281](#page-298-0) defining [157](#page-174-1) obtaining [149](#page-166-1) unregistering objects with OAD [289](#page-306-1) Interface Repository [8](#page-25-1) \_get\_interface() method [294](#page-311-0) accessing object information [299](#page-316-0) contents [297](#page-314-0) contents of [293](#page-310-2)

creating [295](#page-312-0) description [293](#page-310-1) examples [299](#page-316-2) feature summary [8](#page-25-1) identifying objects within [297](#page-314-1) inherited interfaces [298](#page-315-0) populating with idl2ir [9,](#page-26-2) [26,](#page-43-0) [27](#page-44-0) properties [67](#page-84-0) structure [296](#page-313-1) types of objects stored in [297](#page-314-0) updating contents with idl2ir [296](#page-313-0) viewing contents of [296](#page-313-2) Interface Repository (IR) [293](#page-310-1) InterfaceDef object in Interface Repository [293](#page-310-2) interfaces ConnEventListeners [391](#page-408-0) descriptions of in Interface Repository [293](#page-310-1) EventListener [391](#page-408-0) EventQueueManager [391](#page-408-0) NamingContextExt [198](#page-215-1) Quality of Service [151](#page-168-0) reporting [176](#page-193-0) specifying inheritance [162](#page-179-0) INTERNAL exception [453](#page-470-0) interoperability [10](#page-27-0) ORB interoperability [10](#page-27-0) with other ORB products [11](#page-28-1) with VisiBroker for C++ [10](#page-27-0) with VisiBroker for Java [10](#page-27-0) INTF\_REPOS exception [453](#page-470-0) INV\_FLAG exception [453](#page-470-0) INV\_INDENT exception [453](#page-470-0) INV\_OBJREF exception [453](#page-470-0) INVALID\_TRANSACTION exception [453](#page-470-0) InvalidPolicy exception [418](#page-435-1) invocation feature summary [8](#page-25-0) invoke() method [319](#page-336-1) example of implementing [320](#page-337-2) IOR interceptors [327](#page-344-0) IORCreationInterceptor [360](#page-377-0) class [357](#page-374-0) IORInfoExt class [336](#page-353-0) IORInterceptor class [331](#page-348-0) interface [331](#page-348-0) IP subnet mask broadcast messages specifying scope of [169](#page-186-0) localaddr file [171](#page-188-0) ipaddress [391](#page-408-0) IR accessing object information [299](#page-316-0) contents [297](#page-314-0) description [293](#page-310-1) examples [299](#page-316-2) identifying objects within [297](#page-314-1) inherited interfaces [298](#page-315-0) structure [296](#page-313-1) types of objects stored in [297](#page-314-0)

IR See Interface Repository [8](#page-25-1) ir2idl [27](#page-44-0) options [27](#page-44-0) ir2idl utility viewing contents of IR [296](#page-313-2) irep tool creating an Interface Repository [295](#page-312-0) creating Interface Repository [294](#page-311-1) viewing Interface Repository [296](#page-313-2) is\_nil() method [147](#page-164-3)

## **J**

JDataStore High Available (HA) [218](#page-235-1) JDBC adapter [202](#page-219-1) JDBC Adapter properties [63](#page-80-0) jdbcDriver [63](#page-80-0)

#### **K**

kind field NameComponent [191](#page-208-0)

#### **L**

linking errors [24](#page-41-0) list nsutil [195](#page-212-0) Listener properties [122](#page-139-0) listener threads [128](#page-145-0) load balancing migrating objects between hosts [175](#page-192-0) Naming Service [211](#page-228-1) using Location Service [179](#page-196-2) VisiNaming Service [211](#page-228-1) localaddr file specifying interface usage [171](#page-188-0) location determining for an object reference [150](#page-167-0) Location Service [179](#page-196-1) Agent interface [180](#page-197-0) components of agent [180](#page-197-1) enhanced object discovery [6](#page-23-2) feature summary [6](#page-23-2) properties [59](#page-76-0) trigger [182](#page-199-0) triggers [180](#page-197-0) location service Smart Agent [165](#page-182-1) logging properties, debug [79](#page-96-0) loginPwd [63](#page-80-0)

#### **M**

makefile sample for Solaris [19](#page-36-3) managed types arrays [43](#page-60-1) mapping abstract interfaces [48](#page-65-0) IDL modules to C++ namespace [35](#page-52-0) IDL to Java [11](#page-28-0) MARSHAL exception [453](#page-470-0) maxQueueLength [239](#page-256-1) memory management

arrays [44](#page-61-0) for object references [158](#page-175-1) for sequences [41](#page-58-0) for structures [38](#page-55-1) messages broadcast [165](#page-182-0) method [151](#page-168-0) method level authorization Naming Service [214](#page-231-0) methods \_duplicate() [147](#page-164-0) \_get\_policy [151](#page-168-0)  $_is_a() 149$  $_is_a() 149$ \_is\_bound() [150](#page-167-0) \_is\_local() [150](#page-167-0) \_is\_remote() [150](#page-167-0) \_narrow() [89](#page-106-0)  $\_nil()$  [147](#page-164-1) \_ref\_count() [148](#page-165-0) \_release() [147](#page-164-2) \_set\_policy\_override method [151](#page-168-0) \*\_interface\_name() [149](#page-166-1) \*\_object\_name() [149](#page-166-1) \*\_repository\_id() [149](#page-166-1) \*object\_to\_string() [148](#page-165-1) activate() [423](#page-440-0) boa.obj\_is\_ready() [319](#page-336-0) deactivate() [423](#page-440-0) defining one-way [161](#page-178-0) example of implementing invoke() [320](#page-337-2) generating [160](#page-177-1) invoke() [319](#page-336-1) is\_nil() [147](#page-164-3) minor() [89](#page-106-2) objects maintaining state [174](#page-191-3) release() [148](#page-165-2) stateless objects, invoking on [174](#page-191-2) string\_to\_object() [148](#page-165-1) migrating instantiated objects [175](#page-192-1) objects [175](#page-192-0) objects between hosts [175](#page-192-0) objects registered with OAD [175](#page-192-2) objects with state [175](#page-192-3) migration [276,](#page-293-0) [277](#page-294-0) minor code getting and setting for system exceptions [89](#page-106-2) minor() method [89](#page-106-2) modifying object to throwing exceptions [91](#page-108-1) ModuleDef object in Interface Repository [293](#page-310-2) modules mapping IDL modules to C++ namespace [35](#page-52-0) multihomed hosts [170](#page-187-0) specifying interface usage [171](#page-188-0) multithreading [127](#page-144-0) feature summary [7](#page-24-2) mutator function [38](#page-55-0)

## **N**

Name binding names to objects [189](#page-206-0) name complex [192](#page-209-0) defined [191](#page-208-0) resolution [191](#page-208-0) simple [192](#page-209-0) stringified [192](#page-209-1) name resolution [192](#page-209-1) NameComponent defined [191](#page-208-0) id field [191](#page-208-0) kind field [191](#page-208-0) NamedValue objects [309](#page-326-1) namespace [189](#page-206-0) Naming Context class [198](#page-215-0) naming contexts default [199](#page-216-1) Naming Service adapters [203](#page-220-0) bootstrapping [196](#page-213-0) caching facility [206](#page-223-0) client authentication [214](#page-231-0) clusters [208](#page-225-0) configuring [193](#page-210-0) CosNaming operations supported [195](#page-212-1) creating a cluster [209](#page-226-0) default naming context [199](#page-216-1) examples [217](#page-234-0) failover [211](#page-228-0) fault tolerance [212](#page-229-0) installing [193](#page-210-1) load balancing [211](#page-228-1) method level authorization [214](#page-231-0), [215](#page-232-0) pluggable backing store [202](#page-219-0) properties [199](#page-216-2) properties file [203](#page-220-0) properties for SSL (C++) [215](#page-232-1) properties for SSL (Java) [215](#page-232-1) sample programs [217](#page-234-0) security [214](#page-231-0) shutting down [195](#page-212-2) starting [193](#page-210-2), [194](#page-211-1) naming service properties [59](#page-76-1) NamingContext bootstrapping [191](#page-208-1) factories [191](#page-208-1) NamingContextExt [198](#page-215-1) NamingContexts defined [190](#page-207-0) use by client applications [190](#page-207-0) use by object implementations [190](#page-207-0) narrowing exceptions to system exception [90](#page-107-0) Native Messaging [251](#page-268-0) network reporting objects and services [176](#page-193-0)

new\_context nsutil [195](#page-212-0) nil reference checking for [147](#page-164-3) obtaining [147](#page-164-1) nmake compiling with [19](#page-36-3) nmake compiler [19](#page-36-3) -no\_excep\_spec argument [24](#page-41-0) NO\_IMPLEMENT exception [453](#page-470-0) NO\_MEMORY exception [453](#page-470-0) NO\_PERMISSION exception [453](#page-470-0) NO\_RESOURCES exception [453](#page-470-0) NO\_RESPONSE exception [453](#page-470-0) nsutil [194](#page-211-2) bind [195](#page-212-0) bind\_context [195](#page-212-0) bind\_new\_context [195](#page-212-0) destroy [195](#page-212-0) list [195](#page-212-0) new\_context [195](#page-212-0) rebind [195](#page-212-0) rebind\_context [195](#page-212-0) resolve [195](#page-212-0) shutdown [195](#page-212-0) unbind [195](#page-212-0) null semantics [411](#page-428-1) null valuetypes [408](#page-425-3) NVList class [324](#page-341-0) ARG\_IN parameter [324](#page-341-0) ARG\_INOUT parameter [324](#page-341-0) ARG\_OUT parameter [324](#page-341-0) implementing a list of arguments [309](#page-326-1) NVList object [305](#page-322-0)

## **O**

OAD and osagent [166](#page-183-1) and Smart Agent [166](#page-183-1) and the Smart Agent [280](#page-297-1) arguments passed by [289](#page-306-0) IDL interface to [291](#page-308-0) impl\_rep file [279](#page-296-0) Implementation Repository [279](#page-296-0) interface names [281](#page-298-0) listing objects [282](#page-299-1) migrating objects registered with [175](#page-192-2) oadutil list [282](#page-299-1) overview [280](#page-297-1) programming interface [291](#page-308-0) properties [66](#page-83-0) registering objects [283,](#page-300-0) [288](#page-305-1) registration information [279](#page-296-0) replicating objects registered with [174](#page-191-0) repository IDs [281](#page-298-0) setting the activation policy [288](#page-305-2) specifying time-out [280](#page-297-0) starting [280](#page-297-1) storing registration info [282](#page-299-1) unregistering objects [289](#page-306-2) OAD command

setting environment variables [280](#page-297-0) oadj reporting [176](#page-193-0) oadutil listing objects registered with OAD [282](#page-299-1) unregistering implementations [289](#page-306-1) oadutil list [282](#page-299-1) oadutil tool displaying contents of Implementation Repository [291](#page-308-1) registering object implementations [279](#page-296-1) OBJ\_ADAPTOR exception [453](#page-470-0) object accessing information from Interface Repository [299](#page-316-0) activating [425](#page-442-0) activation [426](#page-443-0) changing characteristics dynamically [287](#page-304-0) connecting to with OAD [166](#page-183-1) connections with Smart Agents [163](#page-180-1) deactivating [428](#page-445-0) dynamic creation with DSI [319](#page-336-0) finding with Location Service [179](#page-196-1) listing [282](#page-299-1) multiple instances [287](#page-304-2) registering [288](#page-305-1) replicating [174](#page-191-0) reporting objects on a network [176](#page-193-0) setting the activation policy [288](#page-305-2) specifying in IDL [14](#page-31-1) state invoking methods on [174](#page-191-3) stateless, invoking methods on [174](#page-191-2) unregistering with the OAD [289](#page-306-2) using CreationImplDef struct [288](#page-305-0) object activation [7](#page-24-0) deferring [423](#page-440-1) example of deferred method [425](#page-442-0) service activation [424](#page-441-1) support [7](#page-24-0) Object Activation Daemon (OAD) [166](#page-183-1) Object Activation Daemon See OAD [7](#page-24-0) object activators [423](#page-440-2) Object Database Activator feature summary [9](#page-26-1) object discovery enhanced with the Location Service [6](#page-23-2) object implementation changing dynamically [287](#page-304-0) fault tolerance [174](#page-191-1) implementations that maintain state [174](#page-191-3) Object Management Group [5](#page-22-0) object migration [175](#page-192-0) object names obtaining [149](#page-166-1) qualifying binding with [145](#page-162-0) object reference checking equivalent implementations [149](#page-166-0) checking for nil references [147](#page-164-3) converting to string [148](#page-165-1)

converting to super-type [151](#page-168-2) converting type [150](#page-167-1) determining instance of type [149](#page-166-0) determining location [150](#page-167-0) determining state [150](#page-167-0) determining type [149](#page-166-0) duplicating [147](#page-164-0) memory management for [158](#page-175-1) narrowing [150](#page-167-1), [151](#page-168-2) obtaining a nil reference [147](#page-164-1) obtaining hash value [149](#page-166-0) obtaining interface name [149](#page-166-1) obtaining object name [149](#page-166-1) obtaining reference count [148](#page-165-0) obtaining repository id [149](#page-166-1) operations on [146](#page-163-0) releasing [147](#page-164-2) sub-type [149](#page-166-0) using the \_is\_a() method [149](#page-166-0) widening [151](#page-168-2) object references persistent [421](#page-438-5) object registration changing [287](#page-304-0) Object Request Broker. See ORB [5](#page-22-0) object wrappers adding factories [378](#page-395-0) adding typed wrappers [383](#page-400-0) co-located client and server [381](#page-398-0) customizing the ORB [8](#page-25-2) deriving a typed wrapper [382](#page-399-0) description [373](#page-390-0) example programs [374](#page-391-0) idl2cpp requirement [374](#page-391-1) implementing untyped [376](#page-393-1) installing untyped [376](#page-393-0) overview [373](#page-390-0) post\_method [375](#page-392-0) pre\_method [375](#page-392-1) removing typed wrappers [384](#page-401-0) removing untyped factories [379](#page-396-0) running sample applications [388](#page-405-0) typed [373](#page-390-1), [379](#page-396-1) typed order of invocation [381](#page-398-1) un-typed [373](#page-390-1) untyped [374](#page-391-2) untyped factory [376](#page-393-1) using both typed and untyped wrappers [385](#page-402-0) using multiple typed [380](#page-397-0) using untyped [375](#page-392-2) OBJECT NOT EXIST exception [453](#page-470-0) object-oriented approach software component creation [5](#page-22-0) objects binding [176](#page-193-1) executable's path [288](#page-305-2) registering [287](#page-304-2) ObjectWrapper [382](#page-399-0) OMG [5](#page-22-0) Common Object Services specification [226](#page-243-0)

Event Service [225](#page-242-0) Notification Service [225](#page-242-0) one-way methods defining [161](#page-178-0) online Help Topics accessing [1](#page-18-0) open() method [324](#page-341-0) OpenLDAP [206](#page-223-1) OperationDef object in Interface Repository [293](#page-310-2) operator scope resolution [322](#page-339-0) options and arguments [23](#page-40-1) ORB binding to objects [145](#page-162-0) connection to objects during bind process [145](#page-162-0) creating proxy [176](#page-193-1) customizing with interceptors and object wrappers [8](#page-25-2) definition [176](#page-193-1) domains [168](#page-185-0) function of [5](#page-22-0) initializing [95](#page-112-0), [145](#page-162-1) interoperability [10](#page-27-0) object implementations [282](#page-299-1) properties [53](#page-70-0) resolve initial references [196](#page-213-1) orb.lib [24](#page-41-0) ORBDefaultInitRef property [197](#page-214-1) **ORBInitializer** implementing [339](#page-356-0) interface [334](#page-351-1) registering [334](#page-351-2) registration [338](#page-355-0) ORBInitInfo class [334](#page-351-0) interface [334](#page-351-1) ORBInitRef [194](#page-211-0) ORBInitRef property [197](#page-214-0) ORInfoExt interface [336](#page-353-2) osagent bind() [167](#page-184-0) binding [176](#page-193-1) checking client existing (heartbeat) [168](#page-185-1) detecting other agents [170](#page-187-1) disabling [166,](#page-183-0) [167](#page-184-1) ensuring availability [168](#page-185-1) locating objects [165](#page-182-2) object name [421](#page-438-5) reporting [176](#page-193-0) Smart Agent [163](#page-180-1) starting [166](#page-183-0) starting Smart Agents with [19](#page-36-2) verbose output [166](#page-183-0) OSAgent (Smart Agent) VisiBroker architecture [6](#page-23-0) osagent log file options [167](#page-184-1) OSAGENT\_ADDR environment variable [173](#page-190-1)

OSAGENT\_LOCAL\_FILE environment variable [171](#page-188-0) osfind command info [176](#page-193-0) overrides policy [151](#page-168-1) overview VisiNaming Service [189](#page-206-0)

#### **P**

parameter passing for multi-dimensional arrays [43](#page-60-0) PERSIST\_STORE exception [453](#page-470-0) persistent objects ODA, feature summary [9](#page-26-1) PICurrent class [332](#page-349-2) pluggable backing store configuration [203](#page-220-1) properties file [203](#page-220-1) types [202](#page-219-1) POA activating [105](#page-122-0) activating objects [106](#page-123-0), [110](#page-127-0) activating with default servant [108](#page-125-0) Active Object Map [101](#page-118-0) adapter activator [101](#page-118-0) adapter activators [125](#page-142-0) and Server Engine [119](#page-136-0) BiDirectional policy [418](#page-435-1) creating [95,](#page-112-1) [102,](#page-119-0) [104](#page-121-0) deactivating objects [109](#page-126-0) definition [101](#page-118-1) dispatcher properties [123](#page-140-0) dispatching properties [118](#page-135-0) enabling bidirectional IIOP [418](#page-435-2) etherealize [101](#page-118-0) incarnate [101](#page-118-0) listener port property [123](#page-140-1) listener properties [122](#page-139-0) listening properties [118](#page-135-0) managing POAs [116](#page-133-0) ObjectID [101](#page-118-0) POA manager [101](#page-118-0), [116](#page-133-0) policies [102](#page-119-1) Policy [101](#page-118-0) processing requests [125](#page-142-1) rootPOA [101](#page-118-0), [105](#page-122-1) servant [101](#page-118-0) servant manager [101](#page-118-0) servant managers [110](#page-127-0) ServantLocators [114](#page-131-0) Server Connection Managers [121](#page-138-0) transient object [101](#page-118-0) using servants [110](#page-127-0) POALifeCycleInterceptor [359](#page-376-1) class [357](#page-374-0) pointer \_ptr definition [158](#page-175-0) point-to-point communication [172](#page-189-0) policies [151](#page-168-3)

effective [151](#page-168-1) POA [102](#page-119-1) policy overrides [151](#page-168-1) poolSize [63](#page-80-0) populating the interface repository [26](#page-43-0) port number listener [123](#page-140-1) portability server-side [8](#page-25-3) Portable Interceptors creating [333](#page-350-0) Current [332](#page-349-2) examples [336](#page-353-1) extensions [336](#page-353-2) interception points [330](#page-347-0) Interceptor [328](#page-345-0) IOR Interceptor [331](#page-348-0) IOR interceptors [327](#page-344-0) overview [327](#page-344-1) PICurrent [332](#page-349-2) POA scoped server request [336](#page-353-2) registering [334](#page-351-1) request interception points [328](#page-345-1) request interceptor [328](#page-345-1) request interceptors [327](#page-344-0) ServerRequestInterceptor [330](#page-347-0) system exception [336](#page-353-3) types [327](#page-344-0) Portable Object Adapter policies [102](#page-119-1) Portable Object Adapter (POA) definition [101](#page-118-1) primitive data types [31](#page-48-1) Principal IDL interface [45](#page-62-1) process bind [145](#page-162-0) programmer tools [23](#page-40-1) general information [24](#page-41-1) idl2cpp [24](#page-41-0) idl2ir [26](#page-43-0) ir2idl [27](#page-44-0) properties DataExpress adapter [63](#page-80-0) debug logging [79](#page-96-0) dispatcher [123](#page-140-0) enableBiDir [415](#page-432-1) Interface Repository [67](#page-84-0) JDBC adapter [63](#page-80-0) JNDI adapter [63](#page-80-0) listener [122](#page-139-0) Location Service [59](#page-76-0) Naming Service [199](#page-216-2) naming service [59](#page-76-1) OAD [66](#page-83-0) ORB [53](#page-70-0) ORBDefaultInitRef [197](#page-214-1) ORBInitRef [197](#page-214-0) POA dispatching [118](#page-135-0) POA listening [118](#page-135-0) QoS [70](#page-87-0) Server Manager [57](#page-74-0)

server-side server engine [70](#page-87-1), [78](#page-95-0) server-side thread Pool BOA\_TP connection [76,](#page-93-0) [78](#page-95-1) server-side thread pool IIOP\_TP connection [73,](#page-90-0) [77](#page-94-0) server-side thread session BOA\_TS connection [73](#page-90-1) server-side thread session IIOP\_TS connection [71](#page-88-0) setting connection management [136](#page-153-0) Smart Agent [51](#page-68-0) SVCnameroot [196](#page-213-2) thread management [137](#page-154-0) vbroker.naming.cache [206](#page-223-0) vbroker.naming.enableSlave [212](#page-229-0) vbroker.naming.propBindOn [210](#page-227-0) vbroker.naming.serverAddresses [212](#page-229-0) vbroker.naming.serverClusterName [21](#page-229-0) [2](#page-229-0) vbroker.naming.serverNames [212](#page-229-0) vbroker.naming.slaveMode [212](#page-229-0) vbroker.orb.enableBiDir [415](#page-432-1) vbroker.orb.enableServerManager [245](#page-262-0) vbroker.serverManager.enableOperatio ns [245](#page-262-0) vbroker.serverManager.enableSetPrope rty [245](#page-262-0) vbroker.serverManager.name [241](#page-258-1) VisiBroker BiDirectional [415](#page-432-1) VisiNaming Service [59,](#page-76-1) [199](#page-216-2) properties file VisiNaming Service [203](#page-220-0) proxy consumer [226](#page-243-1) proxy object created during binding process [145](#page-162-0) proxy objects binding [176](#page-193-1) proxy supplier [226](#page-243-1) ProxyPullConsumer [228](#page-245-0) ProxyPullSupplier [228](#page-245-0) ProxyPushConsumer [227](#page-244-1) ProxyPushSupplier [227](#page-244-1) pull consumer [228](#page-245-0) pull model [228](#page-245-0) pull supplier [228](#page-245-0) push consumer [227](#page-244-1) push model [227](#page-244-1) push supplier [227](#page-244-1) deriving [230](#page-247-0) example [230](#page-247-1) implementing [230](#page-247-1) PushConsumer deriving [232](#page-249-0) example [230](#page-247-1) implementing [236](#page-253-0) PushConsumer interface [236](#page-253-1) PushModel class [230](#page-247-2) PushSupplier implementing [230](#page-247-1) PushSupplier interface [230](#page-247-2)

# **Q**

QoS [151](#page-168-3) Quality of Service [151](#page-168-3) interfaces [151](#page-168-0) Quality of Service (Qos) properties [70](#page-87-0) queue length setting [239](#page-256-1)

# **R**

rebind nsutil [195](#page-212-0) rebind\_context nsutil [195](#page-212-0) rebinds enabling in Smart Agent [174](#page-191-1) reducing application development costs [5](#page-22-0) ref\_data parameter [287](#page-304-2) reference count [148](#page-165-0) incrementing [147](#page-164-0) obtaining [148](#page-165-0) reference data [287](#page-304-2) register\_listener [391](#page-408-0) registering objects using oadutil [283](#page-300-0) registration OAD Implementation Repository [279](#page-296-0) Smart Agents [163](#page-180-1) release() method [148](#page-165-2) Reply receiving options [304](#page-321-0) Repository class [299](#page-316-0) repository id obtaining [149,](#page-166-1) [281](#page-298-1) Request class [307](#page-324-0) request interceptor [328](#page-345-1) request interceptors [327](#page-344-0) examples [343,](#page-360-0) [348](#page-365-0) interception points [328](#page-345-1), [330](#page-347-0) POA scoped server request [336](#page-353-2) ServerRequestInterceptor [330](#page-347-0) Request object [304](#page-321-0) request objects DII [304](#page-321-2) Request sending options [304](#page-321-0) RequestInterceptor implementing [341](#page-358-0) REQUIRE\_AND\_TRUST [419](#page-436-1) resolve nsutil [195](#page-212-0) root NamingContext [191](#page-208-1) rootPOA [105](#page-122-1) RoundRobin Naming Service [211](#page-228-1) VisiNaming Service [211](#page-228-1) running applications starting client program [20](#page-37-1)

#### **S**

sample programs Naming Service [217](#page-234-0) VisiNaming Service [217](#page-234-0)

#### **SCM**

bidirectional IIOP [415](#page-432-0) scope resolution operator [322](#page-339-0) security bidirectional IIOP [419](#page-436-1) Naming Service [214](#page-231-0) Naming Service client authentication [214](#page-231-0) Naming Service method level authorization [214](#page-231-0) VisiNaming Service [214](#page-231-0) VisiNaming Service client authentication [214](#page-231-0) VisiNaming Service method level authorization [214](#page-231-0) sequences [40](#page-57-0) memory management [41](#page-58-0) server and receiving client requests [95](#page-112-2) bidirectional IIOP [415](#page-432-0) implementing [17](#page-34-0) initiating connections to clients [415](#page-432-0) sending asynchronous info. to clients [415](#page-432-0) Server Manager [241](#page-258-1) setting the activation policy [288](#page-305-2) setup [95](#page-112-2) unidirectional connection to clients [418](#page-435-0) waiting for client requests [98](#page-115-0) Server Connection Managers and POAs [121](#page-138-0) Server Engine and POAs [120](#page-137-0) server Interceptors [357](#page-374-1) Server Manager accessibility [245](#page-262-0) Container interface [242](#page-259-1) container methods for C++ [243](#page-260-0) containers [242](#page-259-0) custom containers [249](#page-266-0) enabling [241](#page-258-2) examples [247](#page-264-0) getting started [241](#page-258-3) IDL definition [245](#page-262-1) obtaining a reference [241](#page-258-1) overview [241](#page-258-4) properties [57](#page-74-0) Storage interface [242](#page-259-2), [244](#page-261-0) writing custom containers [250](#page-267-0) Server Manager IDL [242](#page-259-2) server request interceptors examples [343](#page-360-0), [348](#page-365-0) POA scoped [336](#page-353-2) server servants generating [15](#page-32-2) ServerRequest class [323](#page-340-0) ServerRequestInterceptor [359](#page-376-2) class [357](#page-374-0) implementing [341](#page-358-0) interception points [330](#page-347-0) servers callbacks without a GateKeeper [415](#page-432-2)

threading considerations [135](#page-152-1) server-side portability [8](#page-25-3) server-side server engine properties [70,](#page-87-1) [78](#page-95-0) server-side thread Pool BOA\_TP connection properties [76,](#page-93-0) [78](#page-95-1) server-side thread pool IIOP\_TP connection properties [73,](#page-90-0) [77](#page-94-0) server-side thread session BOA\_TS connection properties [73](#page-90-1) server-side thread session IIOP\_TS connection properties [71](#page-88-0) service activation deactivating service-activated objects [428](#page-445-0) deferring object activation [424](#page-441-0) example [425](#page-442-0) implementing a service Activator [426](#page-443-0) implementing deferred [425](#page-442-0) service activator implementing [426](#page-443-0) ServiceInit class [363](#page-380-1) ServiceLoader interface [362](#page-379-0), [363](#page-380-1) ServiceResolverInterceptor [361](#page-378-1) services reporting services on a network [176](#page-193-0) sharing semantics [411](#page-428-1) shutdown nsutil [195](#page-212-0) simple name [192](#page-209-0) skeletons [15](#page-32-2) Smart Agent about [163](#page-180-1) and OAD [166,](#page-183-1) [280](#page-297-1) availability [168](#page-185-1) best practices [165](#page-182-1) bind() [167](#page-184-0) binding [176](#page-193-1) checking client existing (heartbeat) [168](#page-185-1) communication [165](#page-182-0) connecting on different networks [169](#page-186-0) connecting to objects with OAD [166](#page-183-1) cooperation with other agents [165](#page-182-2) detecting other agents [170](#page-187-1) disabling [166,](#page-183-0) [167](#page-184-1) fault tolerance for objects [174](#page-191-1) feature summary [6](#page-23-0) locating [165](#page-182-0) Location Service [179](#page-196-1) location service [165](#page-182-1) multihomed hosts [170](#page-187-0) Naming Service load balancing [211](#page-228-1) object name [421](#page-438-5) objects removed from [289](#page-306-2) osagent [163](#page-180-1) OSAGENT\_ADDR environment variable [173](#page-190-1)

OSAGENT\_LOCAL\_FILE file [171](#page-188-0) point-to-point communication [172](#page-189-0) properties [51](#page-68-0) reregistration of objects automatically [168](#page-185-1) running under multiple domains [168](#page-185-0) specifying interface usage [171](#page-188-0) starting [166](#page-183-0) starting multiple instances [165](#page-182-2) verbose output [166](#page-183-0) Smart Agent (OSAgent) architecture [6](#page-23-0) specifying IP addresses [173](#page-190-0) square brackets [2](#page-19-0) **SSL** bidirectional IIOP [419](#page-436-0) state determining for an object reference [150](#page-167-0) stateless objects, invoking methods on [174](#page-191-2) status completion obtaining for system exceptions [88](#page-105-0) Storage interface [244](#page-261-0) Server Manager [242](#page-259-2) string converting to object references [148](#page-165-1) types [31](#page-48-2) string alloc [31](#page-48-2) string free [31](#page-48-2) string\_to\_object() method [148](#page-165-1) String\_var class [32](#page-49-0) stringification using object to string() method [148](#page-165-1) stringified names [192](#page-209-1) strings, allocating and de-allocating dynamically [31](#page-48-2) structures fixed-length [36](#page-53-0) memory management [38](#page-55-1) variable length [37](#page-54-0) stub routines [15](#page-32-2) subnet mask [169](#page-186-0), [171](#page-188-0) supplier-consumer communication model [225](#page-242-1) suppliers connecting to an EventChannel [229](#page-246-0) support implementation and object activation [7](#page-24-0) SVCnameroot [194](#page-211-0) SVCnameroot property [196](#page-213-2) symbols ellipsis ... [2](#page-19-0) vertical bar | [2](#page-19-0) system exception Portable Interceptors [336](#page-353-3) system exceptions BAD\_CONTEXT [453](#page-470-0) BAD\_INV\_ORDER [453](#page-470-0)

BAD\_OPERATION [453](#page-470-0) BAD\_PARAM [453](#page-470-0) BAD\_QOS [453](#page-470-0) BAD\_TYPECODE [453](#page-470-0) catching [90](#page-107-0) COMM\_FAILURE [453](#page-470-0) CompletionStatus values [88](#page-105-0) CORBA-defined [87](#page-104-1) DATA\_CONVERSION [453](#page-470-0) FREE\_MEM [453](#page-470-0) getting and setting minor code [89](#page-106-2) handling [89](#page-106-1) IMP\_LIMIT [453](#page-470-0) INITIALIZE [453](#page-470-0) INTERNAL [453](#page-470-0) INTF\_REPOS [453](#page-470-0) INV\_FLAG [453](#page-470-0) INV\_INDENT [453](#page-470-0) INV\_OBJREF [453](#page-470-0) INVALID\_TRANSACTION [453](#page-470-0) MARSHAL [453](#page-470-0) narrowing exceptions to [90](#page-107-0) NO\_IMPLEMENT [453](#page-470-0) NO\_MEMORY [453](#page-470-0) NO\_PERMISSION [453](#page-470-0) NO\_RESOURCES [453](#page-470-0) NO\_RESPONSE [453](#page-470-0) OBJ\_ADAPTOR [453](#page-470-0) OBJECT\_NOT\_EXIST [453](#page-470-0) obtaining completion status [88](#page-105-0) PERSIST\_STORE [453](#page-470-0) SystemException class [87](#page-104-1) TRANSACTION\_MODE [453](#page-470-0) TRANSACTION\_REQUIRED [453](#page-470-0) TRANSACTION\_ROLLEDBACK [453](#page-470-0) TRANSACTION\_UNAVAILABLE [453](#page-470-0) TRANSIENT [453](#page-470-0) UNKNOWN [453](#page-470-0)

# **T**

thread management [7](#page-24-2) thread policies [128](#page-145-1) thread pool dispatch policy [134](#page-151-1) threading dispatch policies and properties [134](#page-151-0) garbage collection [138](#page-155-0) listener threads [128](#page-145-0) properties [137](#page-154-0) thread policies [128](#page-145-1) thread pool policy [128](#page-145-2) thread-per-session policy [131](#page-148-0) using synchronized block [135](#page-152-1) using threads [127](#page-144-0) worker threads [128,](#page-145-0) [131](#page-148-0) thread-per-session dispatch policy [135](#page-152-0) thread-per-session implementation [132](#page-149-0) threads multithreading, feature summary [7](#page-24-2) using [127](#page-144-0) throwing user exceptions [91](#page-108-1) tools

administration [10](#page-27-1) CORBA services [10](#page-27-2) idl2cpp [15](#page-32-2) idl2ir [9,](#page-26-2) [26,](#page-43-0) [27](#page-44-0) oadutil [283](#page-300-0) oadutil unreg [289](#page-306-1) osfind [176](#page-193-0) programming [9](#page-26-2) TRANSACTION\_MODE exception [453](#page-470-0) TRANSACTION\_REQUIRED exception [453](#page-470-0) TRANSACTION\_ROLLEDBACK exception [453](#page-470-0) TRANSACTION\_UNAVAILABLE exception [453](#page-470-0) TRANSIENT exception [453](#page-470-0) trigger [180,](#page-197-0) [182](#page-199-0) creating [183](#page-200-0) truncatable valuetypes [412](#page-429-1) type Any [324](#page-341-0) determining for an object reference [149](#page-166-0) determining instance [149](#page-166-0) determining sub-type [149](#page-166-0) determining system exceptions [89](#page-106-0) -type\_code\_info argument [24](#page-41-0) TypeCode class [311](#page-328-1) Typecode object [304](#page-321-0) typecodes represented in Interface Repository [293](#page-310-2) types DynAny [397](#page-414-2) IDL primitive data types [31](#page-48-1) primitive [31](#page-48-1) sequences [40](#page-57-0) strings [31](#page-48-2) unions [38](#page-55-0) valuetype [45](#page-62-0) type-safe arrays [43](#page-60-2)

# **U**

UDP protocol [165](#page-182-0) unbind nsutil [195](#page-212-0) UNKNOWN exception [453](#page-470-0) unregistered\_listener [391](#page-408-0) unregistering objects OAD [289](#page-306-2) using oadutil [289](#page-306-1) untyped object wrappers [374](#page-391-2) UntypedObjectWrapper post\_method [376](#page-393-0) pre\_method [376](#page-393-0) user exceptions adding fields to [91](#page-108-0) adding to fields [91](#page-108-0) defining [91](#page-108-1) modifying object to catch [91](#page-108-0) modifying object to throwing exceptions [91](#page-108-1) UserException class [91](#page-108-2)

utilities idl2ir [296](#page-313-0) irep [294](#page-311-1) osagent [19](#page-36-2)

#### **V**

value types abstract interfaces [48](#page-65-0) valuebox [48](#page-65-1) valuetype [45](#page-62-0) valuebox [48](#page-65-1) valuetypes [407](#page-424-0) abstract [407](#page-424-1), [408](#page-425-0) abstract interfaces [411](#page-428-0) base classes [409](#page-426-1) boxed [411](#page-428-1) compiling the IDL file [409](#page-426-2) concrete [407](#page-424-1) custom [412](#page-429-0) CustomMarshal interface [412](#page-429-0) defining [409](#page-426-3) derivation [407](#page-424-2) Factories [408](#page-425-1) factories [407](#page-424-2), [411](#page-428-2) implementation class [409](#page-426-1) implementing [408](#page-425-2) implementing factories [410](#page-427-0) implementing the Factory class [409](#page-426-0) inheriting valuetype base classes [409](#page-426-1) isomorphic [407](#page-424-1) marshal method [412](#page-429-0) marshaling [412](#page-429-0) null [408](#page-425-3) null semantics [411](#page-428-1) overview [407](#page-424-0) registering [411](#page-428-3) registering Factory with the ORB [410](#page-427-1) shared [407](#page-424-1) sharing semantics [411](#page-428-1) truncatable [412](#page-429-1) unmarshal method [412](#page-429-0) unmarshaling [412](#page-429-0) variable length structures [37](#page-54-0) vbmake compiling with [19](#page-36-3) vbroker.naming.backingStore [63](#page-80-0) vbroker.naming.cache [206](#page-223-0) vbroker.naming.enableSlave property [212](#page-229-0) vbroker.naming.jdbcDriver [63](#page-80-0) vbroker.naming.loginName [63](#page-80-0) vbroker.naming.loginPwd [63](#page-80-0) vbroker.naming.poolSize [63](#page-80-0) vbroker.naming.propBindOn [210](#page-227-0) vbroker.naming.serverAddresses property [212](#page-229-0) vbroker.naming.serverClusterName property [212](#page-229-0) vbroker.naming.serverNames property [212](#page-229-0) vbroker.naming.slaveMode property [212](#page-229-0)

vbroker.naming.url [63](#page-80-0) vbroker.orb.dynamicLibs property [362](#page-379-1) vbroker.orb.enableBiDir property [415](#page-432-1) vbroker.orb.enableServerManager property [245](#page-262-0) vbroker.security.peerAuthenticationMode [419](#page-436-1) vbroker.serverManager.enableOperations property [245](#page-262-0) vbroker.serverManager.enableSetPropert y property [245](#page-262-0) vbroker.serverManager.name property [241](#page-258-1) -version argument [24](#page-41-0) version of product [9,](#page-26-2) [27](#page-44-0) VisiBroker BOA backward compatibility [421](#page-438-4) CORBA compliance [9](#page-26-0) described [6](#page-23-3) example application [13](#page-30-1) features of [6](#page-23-1) VisiBroker for C++ header file switches [23](#page-40-0) VisiBroker Interceptors example [363](#page-380-0) VisiBroker Interceptors (Interceptors) [357](#page-374-1) VisiBroker ORB initializing [145](#page-162-1) VisiNaming caching facility [206](#page-223-0) configuring OpenLDAP [206](#page-223-1) method level authorization [215](#page-232-0) properties for SSL (C++) [215](#page-232-1) properties for SSL (Java) [215](#page-232-1) VisiNaming Service adapters [203](#page-220-0) bootstrapping [196](#page-213-0) client authentication [214](#page-231-0) clusters [208](#page-225-0) configuring [193](#page-210-0) CosNaming operations supported [195](#page-212-1) creating a cluster [209](#page-226-0) default naming context [199](#page-216-1) examples [217](#page-234-0) failover [211](#page-228-0) fault tolerance [212](#page-229-0) installing [193](#page-210-1) load balancing [211](#page-228-1) master/slave mode [213](#page-230-0) method level authorization [214](#page-231-0) nsutil utility [194](#page-211-2) overview [189](#page-206-0) pluggable backing store [202](#page-219-0) properties [59,](#page-76-1) [199](#page-216-2) properties file [203](#page-220-0) sample programs [217](#page-234-0) security [214](#page-231-0) shutting down [195](#page-212-2) starting [193,](#page-210-2) [194](#page-211-1) VisiNaming with JdataStore HA [218](#page-235-2) VISObjectWrapper ChainUntypedObjectWrapper [376](#page-393-0)

UntypedObjectWrapper [376](#page-393-0) VISObjectWrapper::UntypedObjectWrapp erFactory [376](#page-393-1) Visual C++ nmake compiler [19](#page-36-3)

#### **W**

web sites, CORBA specification [9](#page-26-0) Windows services console mode [166](#page-183-0) osagent [166](#page-183-0) worker threads [128](#page-145-0)